[东莞市厚街凭良远程职业学校](www.plpx0769.com)教学专业有工业电路板维修 培训(变频器维修、伺服驱动器维修、缝纫机电控维 修)、自动化PLC编程与应用培训(三菱FX2N/3U、西门 子S7-200、西门子S7-300)、发那科数控机床操作编程培 训、发那科加工中心CNC操作编程培训、发那科机器人操 作编程培训、工业缝纫机维修培训(针车操作、鞋业高级 班、手袋高级班、服装高级班)、电工考证培训(电工操 作证、中级电工、高级电工)、家电维修培训(空调制 冷、液晶电视机、洗衣机、冰箱、电磁炉、电饭锅...)等 课程。同时经[营"凭良机电维修有限公司"](www.plpx0769.com),为富士康集 团有限公司维修供应商,长期维修各类变频器、伺服驱动 器、伺服电机、贴片机、真空泵、2D工业相机、扫描抢、 板卡、内存条、触摸屏、机器人示教器、发那科加工中心 主轴等等...

> 技术支持/微信:13724486198 QQ:653595396 招生热线:0769-85759443 学校官网:www.plpx0769.com

更多资料请关注我校公众号: pl13724486198

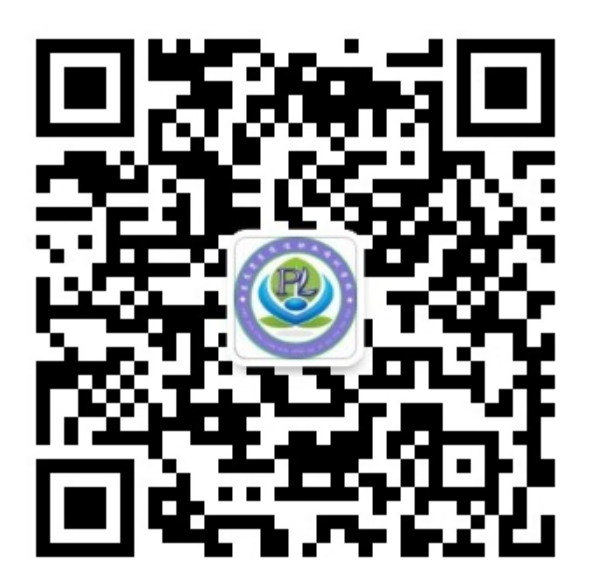

# **SIEMENS**

# MICROMASTER 420通用型变频器

使用大全 みずり しょうしょう しゅうしょう 版本 12/03

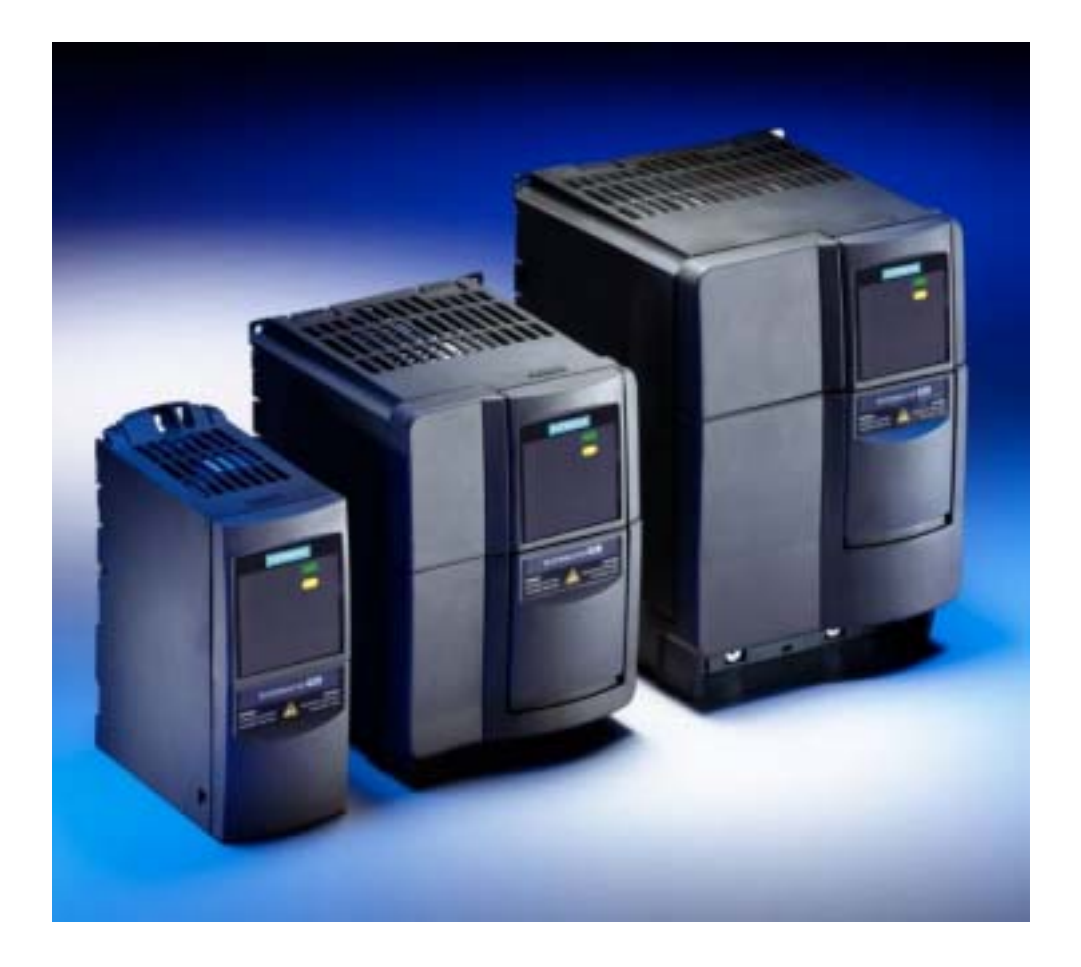

用户文件

#### MICROMASTER 420 文件

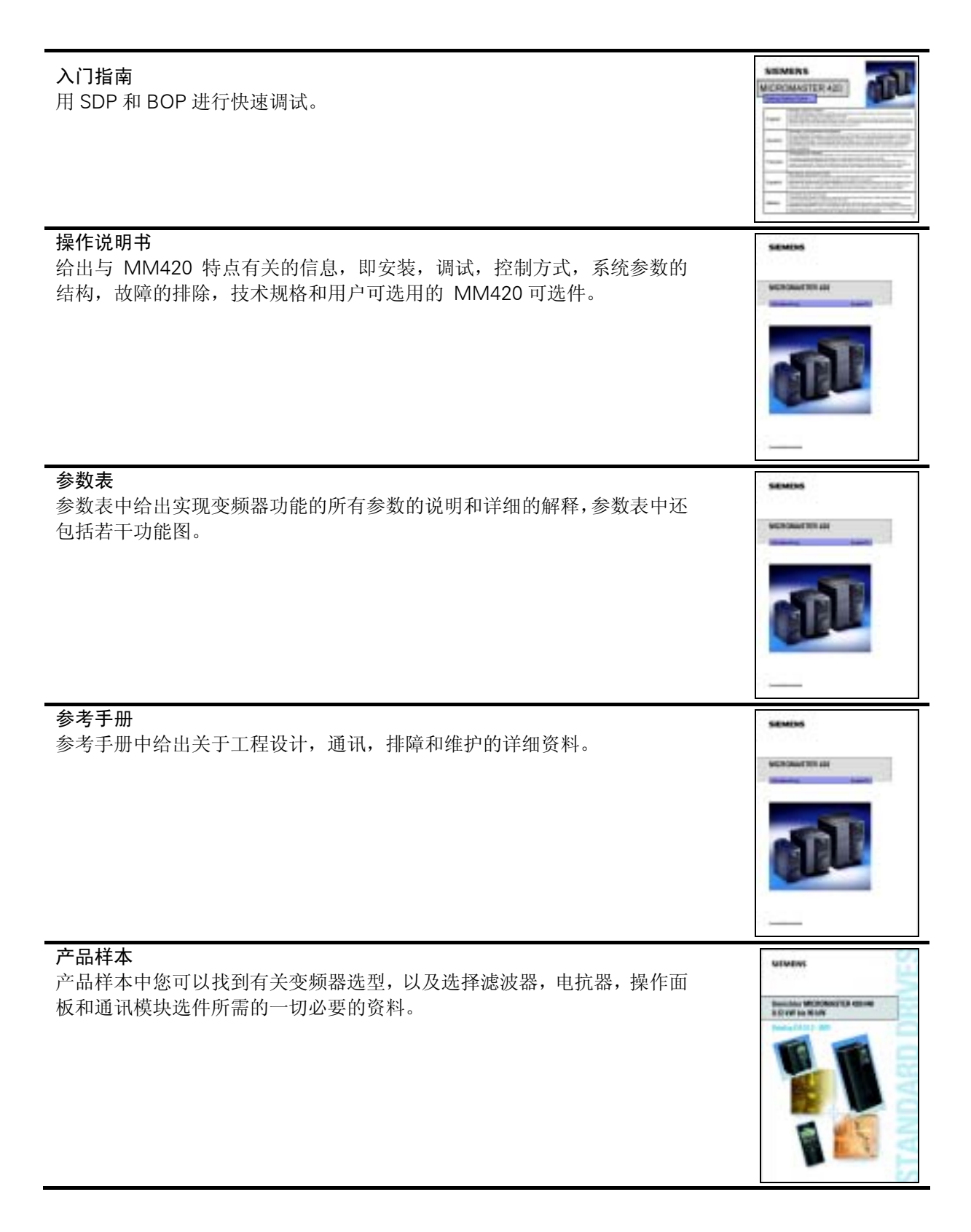

# **SIEMENS**

## MICROMASTER 420

0.12 kw-11kw

使用大全

用户手册

合法出版物 出版日期:12/03 变频器型号 经校核的版本 MICROMASTER 420 V1.1

版本 12/03

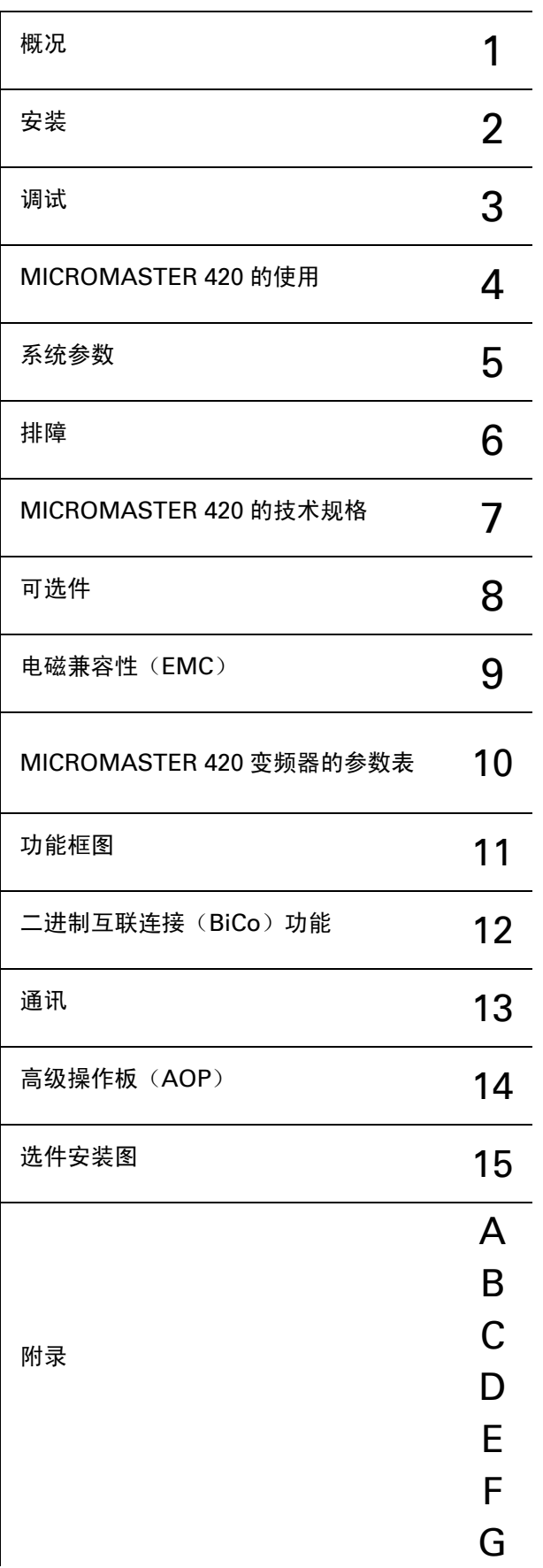

更多的信息可在互联网上查阅,网址: http://www.ad.siemens.com.cn/products/sd

核准的西门子软件和培训标准是: DIN ISO 9001,注册登记号:2160-01 未经书面许可,不得翻印、传播、或使用本手册及其相关内 编审过程中,我们对本手册的内容与所述的硬件和软件的一 容。违者将对所造成的损害负法律责任。西门子公司保留一 致性进行了审核。但是,仍然可能存在矛盾和谬误的地方, 切权利,包括由专利许可、实用样机注册、或工程设计等所 不可能保证它们完全一致。我们将定期检查本手册中涵盖的 产生的所有权利。 © Siemens AG 2001。保留一切权利。 MICROMASTER® 是西门子公司已注册的商标。 本手册中对某些有效的功能可能未加说明。但是,在新的控 制装置中或进行服务时,并不因为西门子公司提供了这些功 能而要承担任何责任。 内容,并在以后修订的版本中予以必要的修正。欢迎提出改 进的建议。 西门子公司的手册都是用无氯纸张印刷的,这种纸张的生产 原料来源于可持续生长的森林。打印和装订的过程中未使用 化学溶剂。 保留不预先通知而修改本手册的权利。

Order Number:6SE6400-5AA00-0BP0 Siemens-Aktiengesellschaft

前言

### 用户文件

#### 警告

在安装和调试变频器之前,请您务必阅读以下安全规则和警告,以及设备上粘贴的所有警示标志。 确保警示标志置于醒目的地方,并更换已脱落或损坏的标志。

由以下各处得到的信息也是有效的:

#### 纽伦堡技术支持部

- 电话: +49 (0) 180 5050 222
- 传真: +49 (0) 180 5050 223
- Email: techsupport@ad.siemens.de 星期一至星期五:上午 7:00 至下午 5:00(当地时间)

#### 西门子(中国)有限公司技术支持部

- 电话: 010 64738566
	- 传真: 010 64719783 64731096
	- Email: adcs@pek1.siemens.com.cn

#### 互联网地址

用户可以在以下网址查到技术资料和一般信息: http: //www.ad.siemens.com.cn/products/sd

#### 联系地址

如果您在阅读本手册时有什麽疑问或遇到任何问题,请根据手册封底提供的地址,与有关的西门子 办事处联系。

## 报警信息及其含义

危险

本手册以及变频器上带有"警示标志"的"危险"是指,如果不遵守有关要求,不采取相应措施,就会 造成死亡,严重的人身伤害。

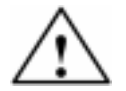

#### 警告

本手册以及变频器上带有"警示标志"的"警告"是指,如果不遵守有关要求,不采取相应措施,就存 在造成死亡,严重人身伤害的潜在危险。

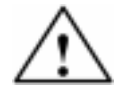

#### 注意

本手册以及变频器上带有"警示标志"的"注意"是指,如果不遵守有关要求,不采取相应措施,就存 在导致轻度或中度人身伤害的潜在危险。

#### 注意

本手册以及变频器上不带"警示标志"的"注意"是指,如果不遵守有关要求,不采取相应措施,就存 在导致财产损失的潜在危险。

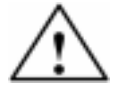

提示

说明

本手册中的"提示"是指,如果使用者对提示的问题不加注意,就可能出现不希望有的结果或状态。

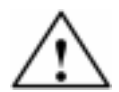

本手册中的"说明"是指出有关产品的重要信息,手册中的黑体字部分是要特别加以注意的问题。

#### 经过认证的人员

本手册以及变频器的标志上所谓"经过认证的人员"是指,在本设备上进行工作的人员必须熟悉设备 的安装,调试和投入运行的步骤和要求,以及可能出现的各种紧急情况。 他(她)们还必须具备下列条件:

1. 受过专门培训并考试合格,能够按照常规和本手册规定的安全操作步骤的要求对电路和设备进 行上电,断电,清扫,接地和线路连接等各种操作。

2. 受过培训,能够按照常规和本手册规定的安全操作步骤的要求正确进行保护设备的维护和使用。

3. 受过急救方面的培训。

PE-通过接地导体的保护性接地,接地导体的截面大小应能保证在 PE 接地点与接地母线短接的 PE = Ground 情况下接地点的电压不超过 50 伏。通常,该点用于变频器的接地。 ⊕ -接地点,其参考电压可达到与地电压相同的值。通常,该点用于电动机的接地。

#### 只能用于指定的应用领域

本变频器只能用于手册中指明的应用领域,而且只能与西门子公司推荐和认可的器件和部件一起使 用。

以下的"警告", "注意"和"提示"是为了您的安全而提出的,是防止设备或与其连接的部件受 到损伤而采取的一项措施。在处理 MICROMASTER420 变频器的相关事项时,通常都要涉及本节 中列出的"警告", "注意"和"提示", 它们分为以下几类: 常规的, 有关运输和存放, 调试, 操作,维修以及拆卸和废品处理的。

特殊的"警告", "注意"和"提示":适用于特殊的操作,放在有关章节的开头,并在该章节需 要的地方再加以重复或补充。

请仔细阅读这些"警告","注意"和"提示",因为它们为您提供了人身安全的保障,并且有助 于延长 MICROMASTER420 变频器以及与之连接的设备的使用寿命。

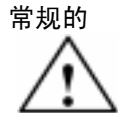

#### 警告

- ♦ 本设备带有危险电压,而且它所控制的是带有危险电压的转动机件。如果不遵守"警告"的 规定,或不按本手册的要求进行操作,就可能会造成死亡,严重的人身伤害或重大的财产损 失。
- ♦ 只有经过认证合格的专业人员才允许操作本设备,并且在使用设备之前要熟悉本手册中所有 的安全说明和有关安装,操作和维护的规定。正确地进行搬运装卸,就位安装和操作维护, 是实现本设备安全和成功地投入运行的可靠保证。
- 注意触电的危险。 即使电源已经切断,变频器的直流回路电容器上仍然带有危险电压,因此, 在电源关断 5 分钟以后才允许打开本设备。
- ◆ 以"马力"为单位的额定功率是根据西门子的 1LA 电动机给出的,而且仅仅是指导性的;它 们不一定与 UL 或 NEMA 以马力为单位的额定功率一致。

#### 注意

- ♦ 防止儿童和公众接触或接近本设备!
- 本设备只能按照制造商规定的用途来使用。未经授权的改装或使用非本设备制造商所出售或 推荐的零配件,可能导致火灾,触电和其它伤害。

#### 提示

- ♦ 请将本"手册"放在变频设备附近容易找到的地方,保证所有的使用人员都使用方便。
- 在处于运行状态的带电设备上进行测量或测试时, 必须遵守安全法规 VBG4.0 的规定, 特别 是其第§8 节关于"带电部件上工作时允许的安全距离"的规定。实际操作时,应该使用适当 的电子器具。
- ♦ 在安装和调试变频器之前,请您务必仔细阅读这些安全规则和警告,以及设备上粘贴的所有 警示标志。确保警示标志置于醒目的地方,并更换已经脱落或损坏的标志。

#### 有关运输和存放的

#### 警告 ♦ 正确的运输,存放,就位和安装,以及细心地操作和维护,对于变频器的正常和安全运行是 至关重要的。

- 注意
	- ♦ 在运输和存放期间要保证变频器不致遭受物理性的冲击和振动。也必须保证它不受雨淋和不 放在环境温度过高的地方(参看本手册表 7-1)。

#### 有关调试的

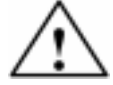

#### 警告

- ♦ 未经培训合格的人员在变频器的器件/系统上工作或不遵守"警告"中的有关规定,就可能 造成严重的人身伤害或重大的财产损失。只有在设备的设计,安装,调试和运行方面受过培 训的经过认证合格的专业人员才允许在本设备的器件/系统上进行工作。
- ◆ 输入电源线只允许永久性紧固连接。设备必须接地(按照 IEC 536 Class 1, NEC 和其它适 用的标准)。
- ♦ 如果采用剩余电流保护器(RCD),必须是 B 型 RCD。设备由三相电源供电,并装有 EMC 滤波器时,一定不要通过接地泄漏断路器 ELCB (Earth Leakage Circuit-Breaker - 参看 DIN VDE 0160 标准, 第 5.5.2 节和 EN50178 第 5.2.11.1 节) 与电源连接。
- ♦ 即使变频器处于不工作状态,以下端子仍然可能带有危险电压:
	- 电源端子 L/L1,N/L2,L3。
	- 连接电动机的端子 U, V, W, 以及 DC+, DC-
- ◆ 本设备不可作为'紧急停车机构'使用(参看 EN 60204, 9.2.5.4)

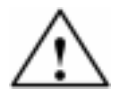

#### 注意

与变频器连接的电源电缆,电动机电缆和控制电缆都必须按照本手册图 2-7 所示的方式进行连 接,以避免由于变频器工作所造成的感性和容性干扰。

#### 有关运行的

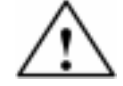

#### 警告

- ♦ 为了保证电动机的过载保护能够正确动作,输入变频器的电动机参数必须与实际使用的电动 机完全相符。
- ♦ MICROMASTER 变频器是在高电压下运行。
- 电气设备运行时, 设备的某些部件上不可避免地存在危险电压。
- ◆ 按照 EN60204IEC204 (VDE0113) 的要求, "紧急停车设备"必须在控制设备的所有工作 方式下都保持可控性。无论紧急停车设备是如何停止运转的,都不能导致不可控的或者未曾 予料的再次起动。
- 无论故障出现在控制设备的什么地方都有可能导致重大的设备损坏,甚至是严重的人身伤害 (即存在潜在的危险故障),因此,还必须采取附加的外部预防措施或者另外装设用于确保 安全运行的装置,即使在故障出现时也应如此(例如,独立的限流开关,机械连锁等)。
- ♦ 在输入电源中断并再次上电之后,一定的参数设置可能会造成变频器的自动再起动。
- 本设备可按照 UL508C 第 42 节的要求在变频器内部提供电动机过载保护功能。根据 P0610 (第访问级)和 P0335, l<sup>2</sup>t 保护功能是在缺省情况下投入。电动机的过载保护功能也可以采 用外部 PTC 经由数字输入来实现。
- 在采用延时型熔断器作为保护器件(参看本手册第7 章的附表)时,本设备适合用于回路对 称容量不大于 10,000 安培(均方根值)的地方,最大电压为 230V/460V。
- ◆ 本设备不可作为'紧急停车机构'使用(参看 EN 60204, 9.2.5.4)

## 有关维修的

#### 警告

- ♦ 设备的维修只能由西门子公司的服务部门,西门子公司授权的维修中心或经过认证合格的人 员进行,这些人员应当十分熟悉本手册中提出的所有警告和操作步骤。
- 任何有缺陷的部件和器件都必须用相应的备件更换。
- ♦ 在打开设备进行维修之前,一定要断开电源。

#### 有关拆卸和废品处理的

提示

- ♦ 变频器的包装箱是可以重复使用的。请保管好包装箱以备将来使用或把它返还给制造商。
	- ♦ 易卸螺丝和快速插接器便于您拆卸设备的部件。您可以回收这些拆卸下来的部件,并根据地 方当局的要求进行处理, 或把它们返还给制造商。

目录

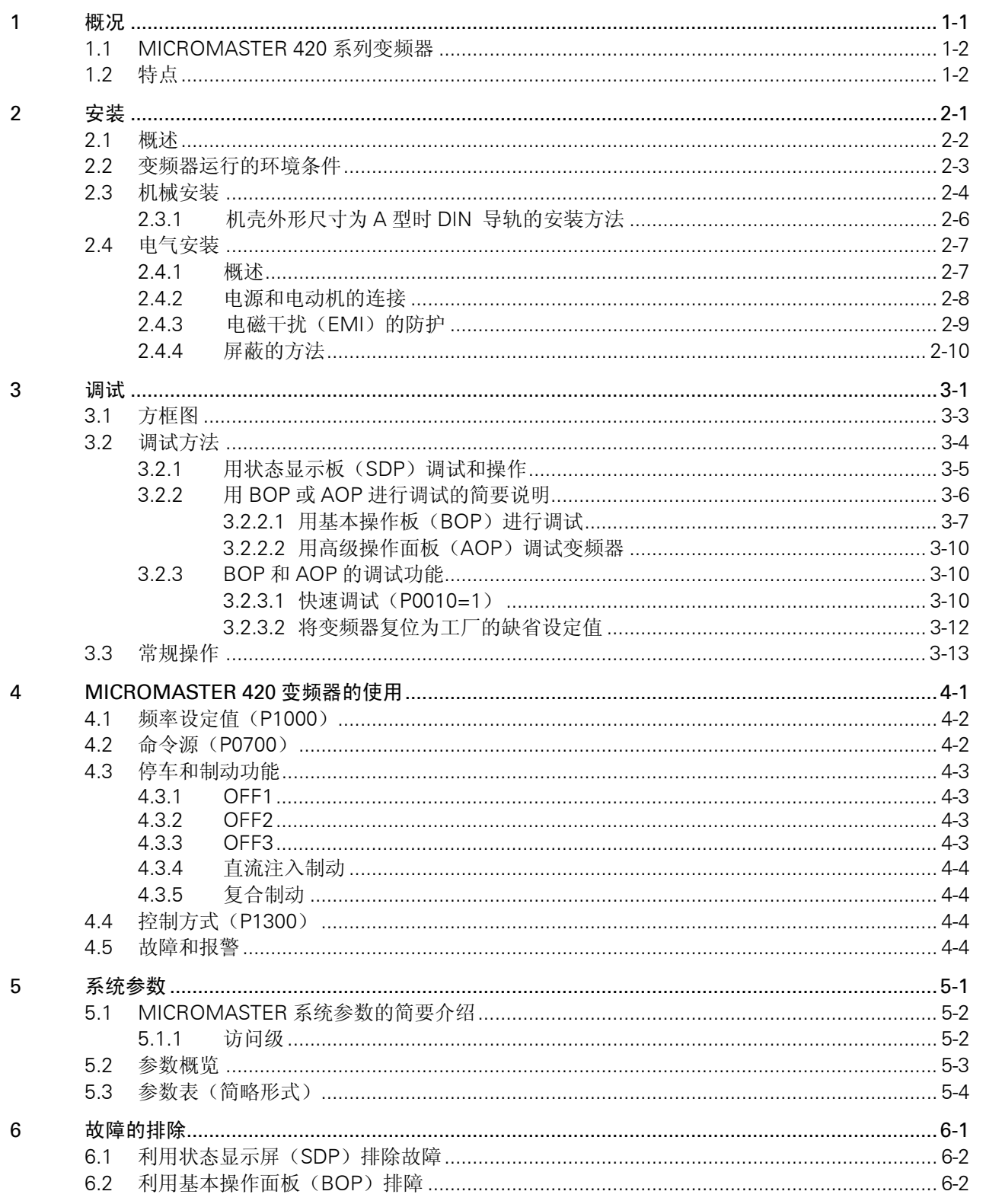

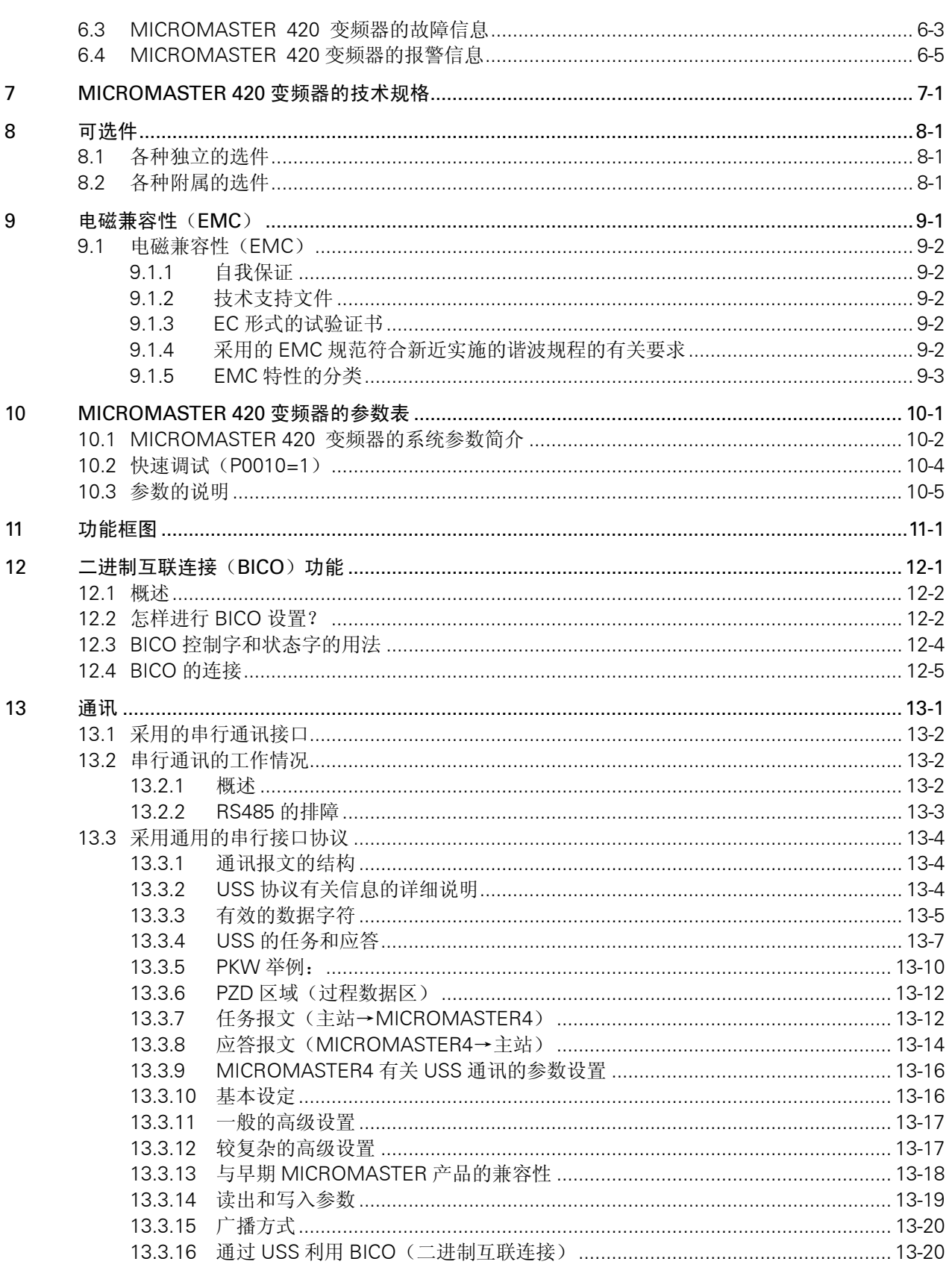

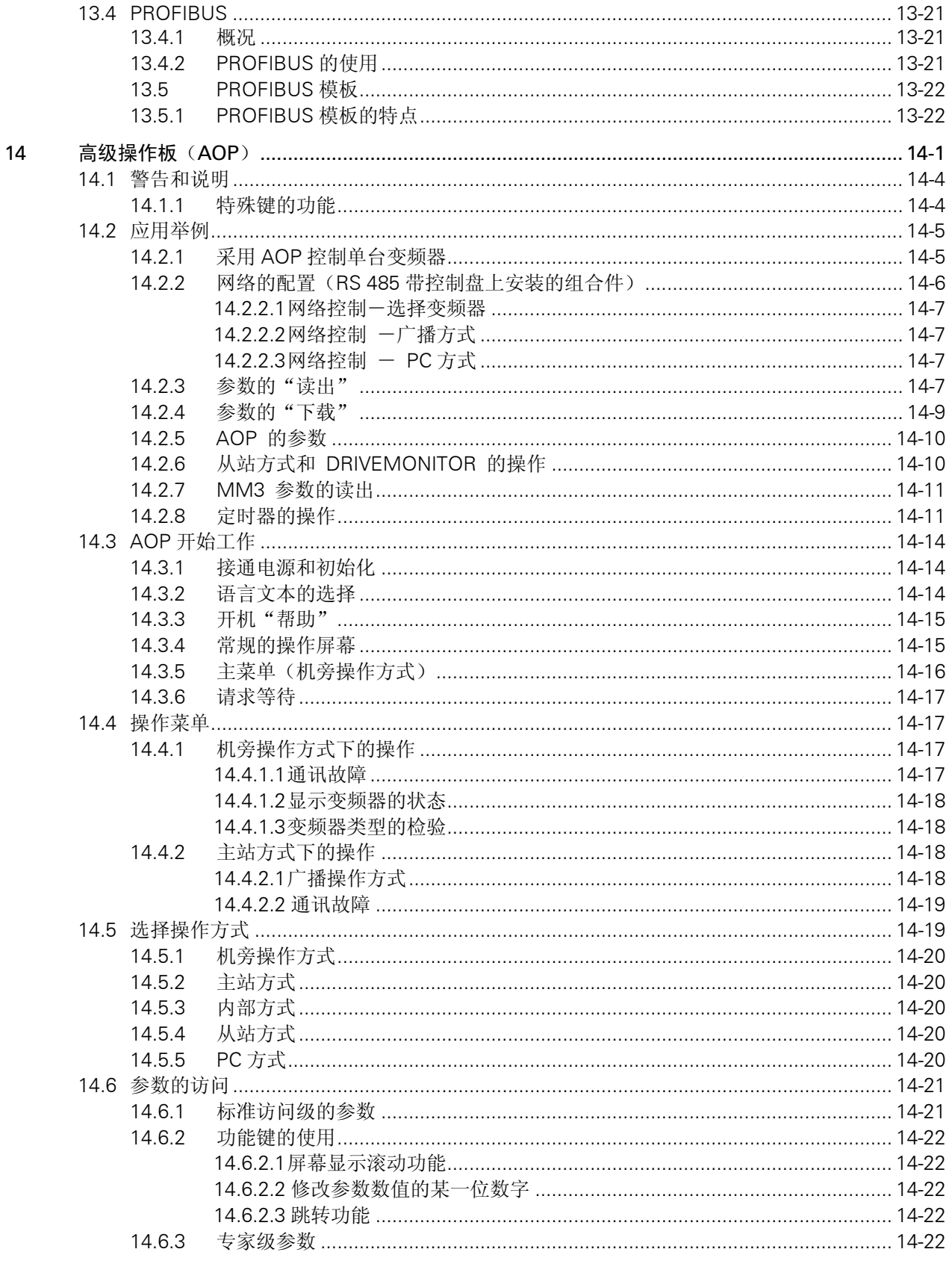

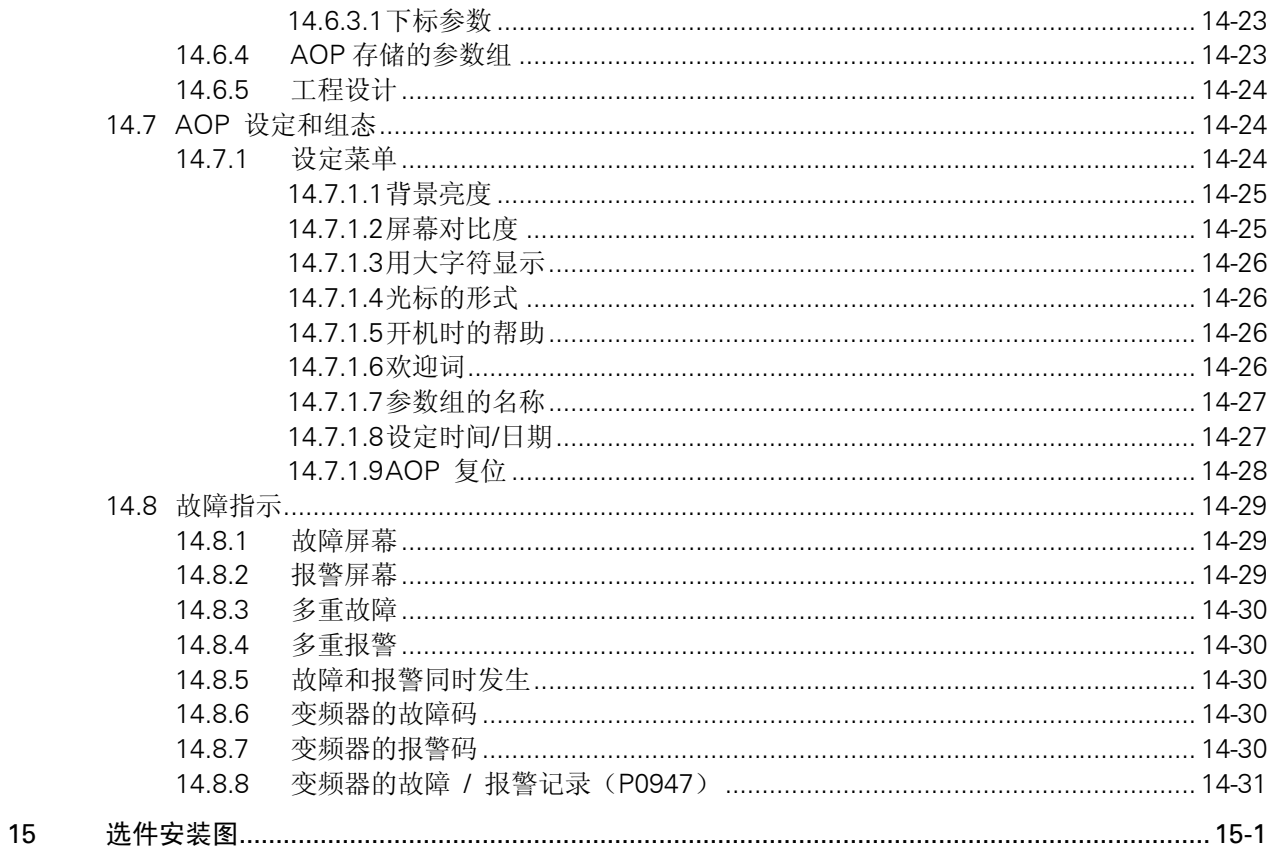

## 附录

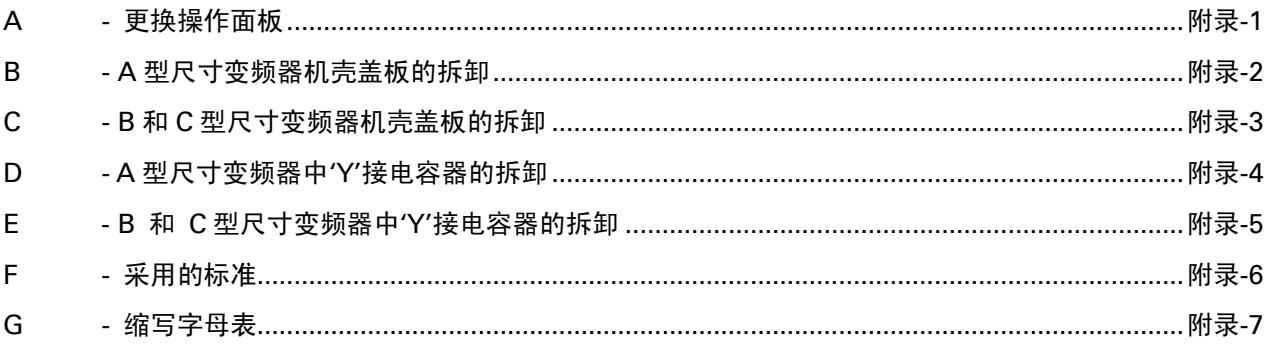

### 插图

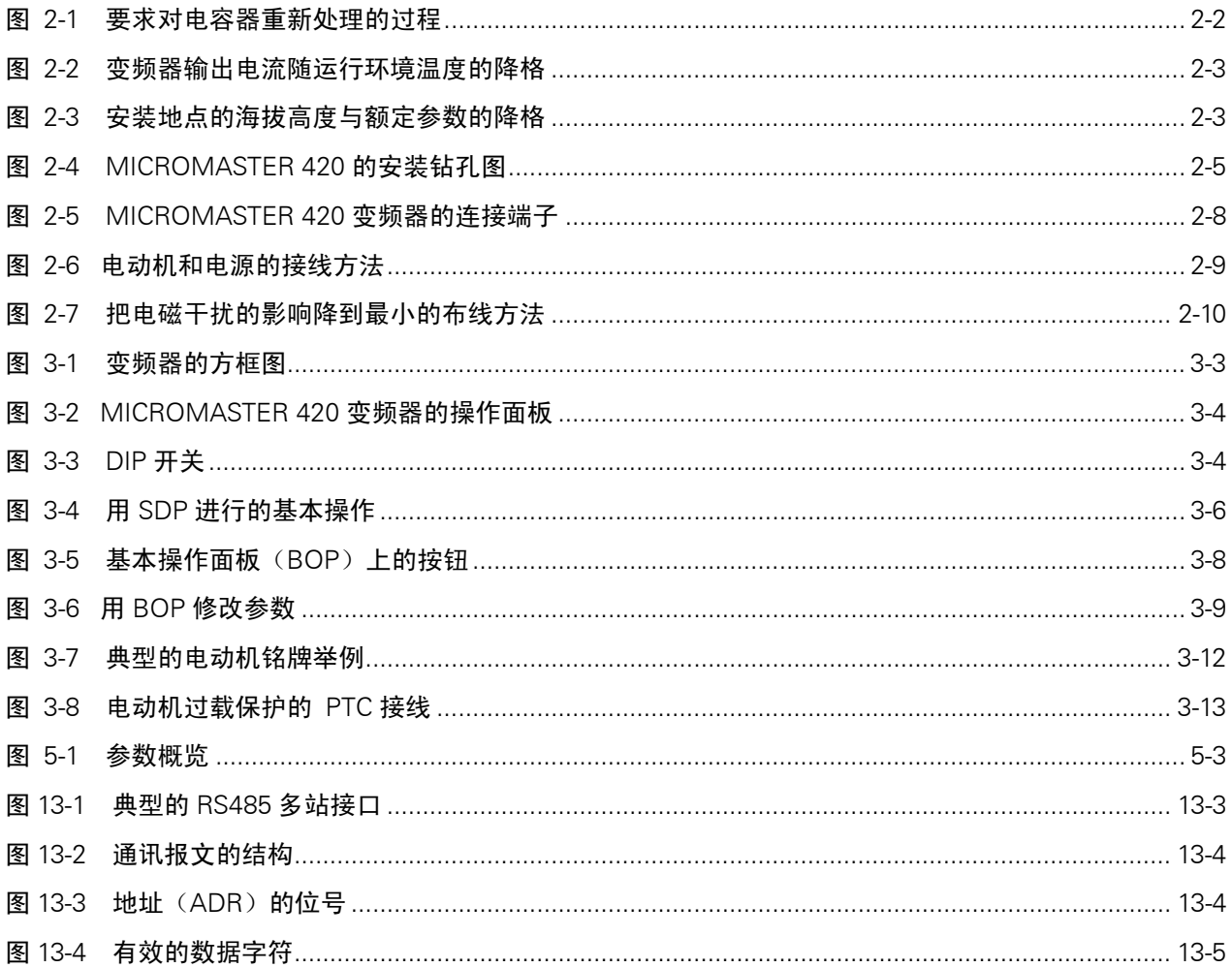

## 表格

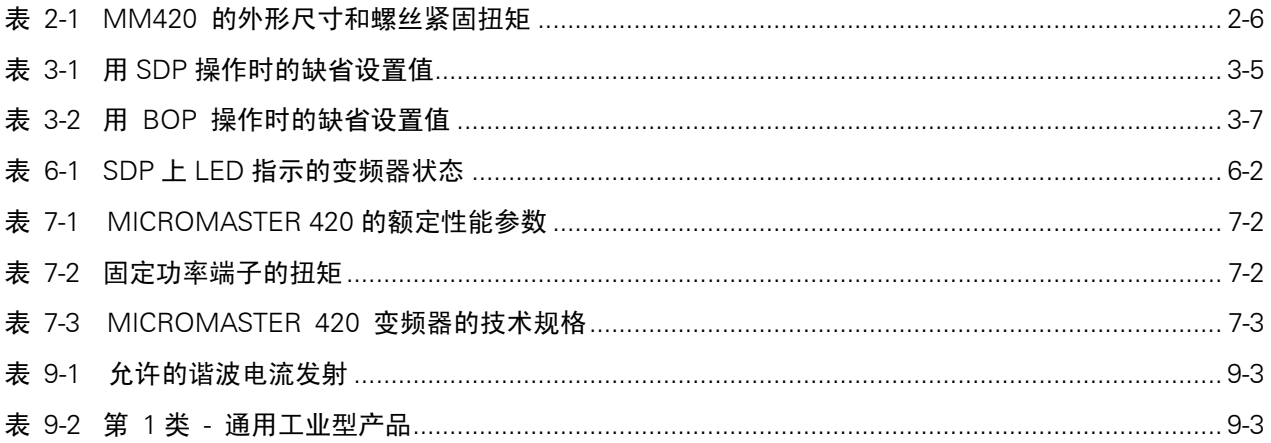

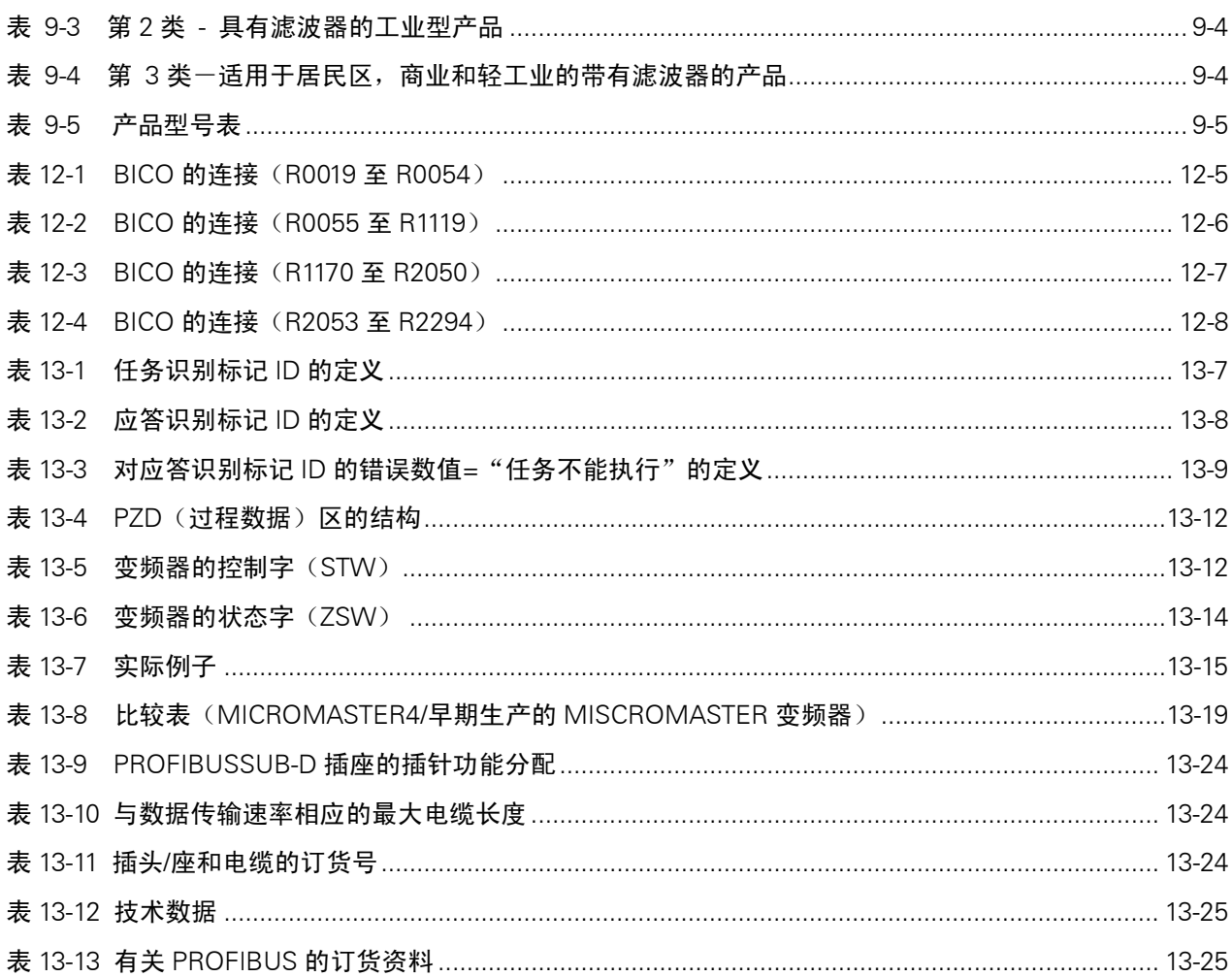

### 1 概况

本章的内容有:

MICROMASTER 420 系列变频器的主要特点。

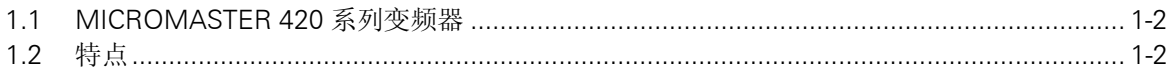

#### 1.1 MICROMASTER 420 系列变频器

MICROMASTER420 是用于控制三相交流电动机速度的变频器系列。本系列有多种型号,从单相 电源电压,额定功率 120W 到三相电源电压,额定功率 11KW 可供用户选用。

本变频器由微处理器控制,并采用具有现代先进技术水平的绝缘栅双极型晶体管(IGBT)作为功 率输出器件。因此,它们具有很高的运行可靠性和功能的多样性。其脉冲宽度调制的开关频率是可 选的,因而降低了电动机运行的噪声。全面而完善的保护功能为变频器和电动机提供了良好的保护。 MICROMASTER420 具有缺省的工厂设置参数,它是给数量众多的简单的电动机控制系统供电的 理想变频驱动装置。由于 MICROMASTER420 具有全面而完善的控制功能,在设置相关参数以后, 它也可用于更高级的电动机控制系统。

MICROMASTER 420 既可用于单机驱动系统,也可集成到'自动化系统'中。

#### 1.2 特点

#### 主要特性

- ¾ 易于安装
- ¾ 易于调试
- ¾ 牢固的 EMC 设计
- ¾ 可由 IT(中性点不接地)电源供电
- ¾ 对控制信号的响应是快速和可重复的
- > 参数设置的范围很广,确保它可对广泛的应用对象进行配置
- ¾ 电缆连接简便
- > 采用模块化设计,配置非常灵活
- ¾ 脉宽调制的频率高,因而电动机运行的噪音低
- ¾ 详细的变频器状态信息和信息集成功能
- ¾ 有多种可选件供用户选用:用于与 PC 通讯的通讯模块,基本操作面板(BOP),高级操作面 板(AOP),用于进行现场总线通讯的 PROFIBUS 通讯模块

#### 性能特征

- ¾ 磁通电流控制(FCC),改善了动态响应和电动机的控制特性
- ¾ 快速电流限制(FCL)功能,实现正常状态下的无跳闸运行
- ¾ 内置的直流注入制动
- ¾ 复合制动功能改善了制动特性
- ¾ 加速/减速斜坡特性具有可编程的平滑功能
- ¾ 具有比例,积分(PI)控制功能的闭环控制
- ¾ 多点 V/f 特性

#### 保护特性

- ¾ 过电压/欠电压保护
- > 变频器过热保护
- ¾ 接地故障保护
- ¾ 短路保护
- > l<sup>2</sup>t 电动机过热保护
- ¾ PTC 电动机保护

<span id="page-18-0"></span>概况

### <span id="page-19-0"></span>2 安装

#### 本章的内容有:

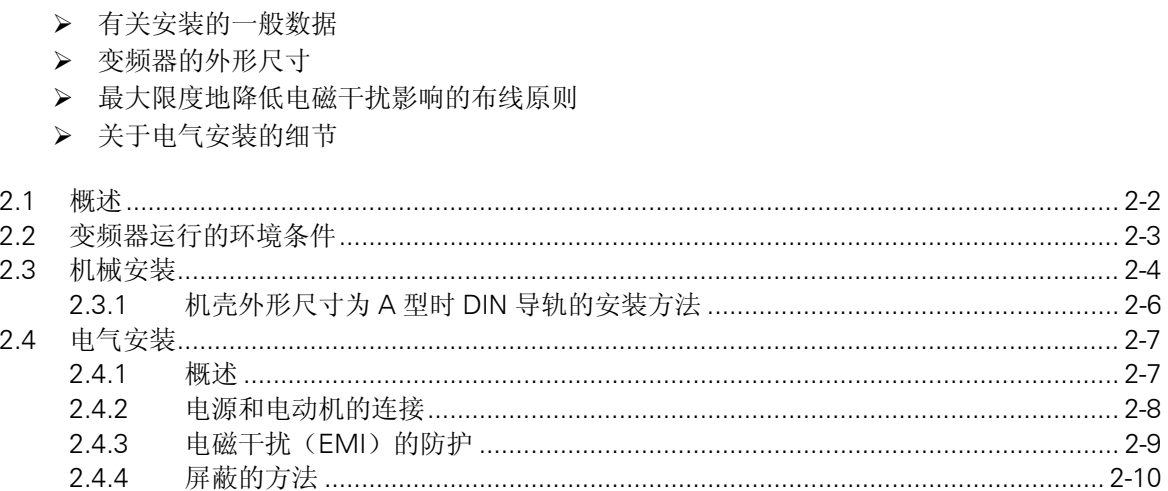

<span id="page-20-0"></span>警告

- ♦ 未经培训合格的人员在变频器的器件/系统上工作或不遵守"警告"中的有关规定,就可能造 成严重的人身伤害或重大的财产损失。只有在设备的设计,安装,调试和运行方面受过培训 的经过认证合格的专业人员才允许在本设备的器件/系统上进行工作。
- ◆ 输入电源线只允许永久性紧固连接。设备必须接地(按照 IEC 536 Class 1, NEC 和其它适用 的标准)。
- 如果采用剩余电流保护器(RCD),必须是 B 型 RCD。设备由三相电源供电,而且装有 EMC 滤波器时,一定不要通过接地泄漏断路器 ELCB(Earth Leakage Circuit-Breaker - 参看 EN50178 第 5.2.11.1 节) 与电源连接。
- ♦ 即使变频器处于不工作状态,以下端子仍然可能带有危险电压:
	- 电源端子 L/L1, N/L2, L3。
	- 连接电动机的端子 U, V, W, 以及 DC+, DC-
- 在电源开关断开以后, 必须等待 5 分钟, 使变频器放电完毕, 才允许开始安装作业
- 本设备不可作为'紧急停车机构'使用(参看 EN 60204, 9.2.5.4)
- 接地导体的最小截面积必须等于或大于供电电源电缆的截面积

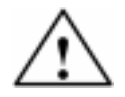

连接到变频器的供电电源电缆,电动机电缆和控制电缆必须按照下面图 2-7 所示的方式进行连接, 避免由于变频器工作所造成的感性和容性干扰。

### 2.1 概述

#### 在长期存放后进行安装时变频器的处理

注意

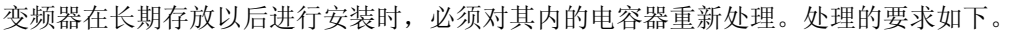

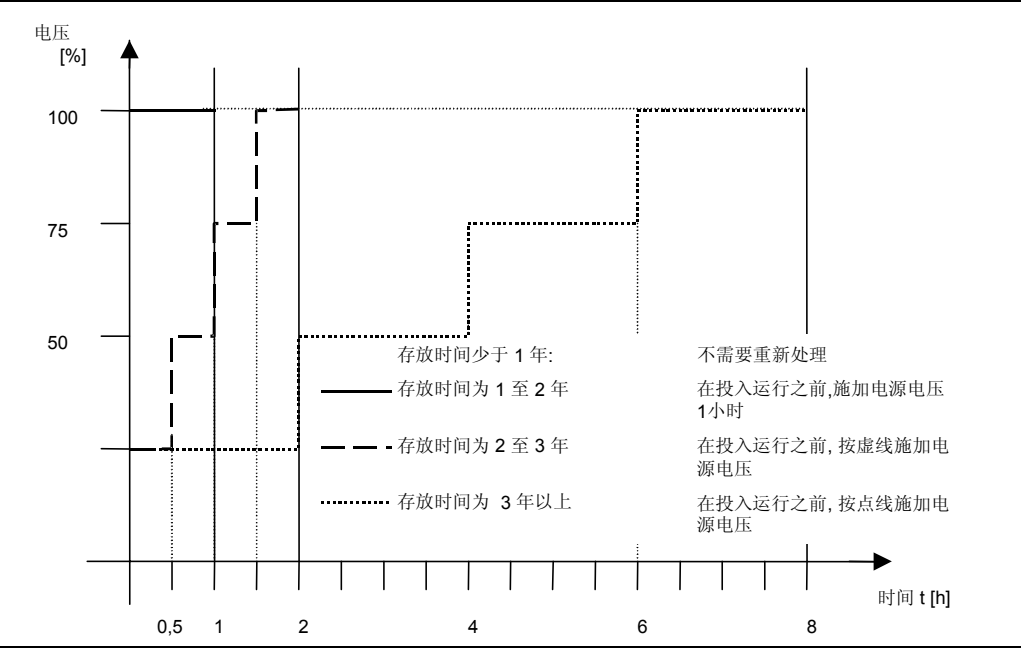

图 2-1 要求对电容器重新处理的过程

### <span id="page-21-0"></span>2.2 变频器运行的环境条件

#### 温度

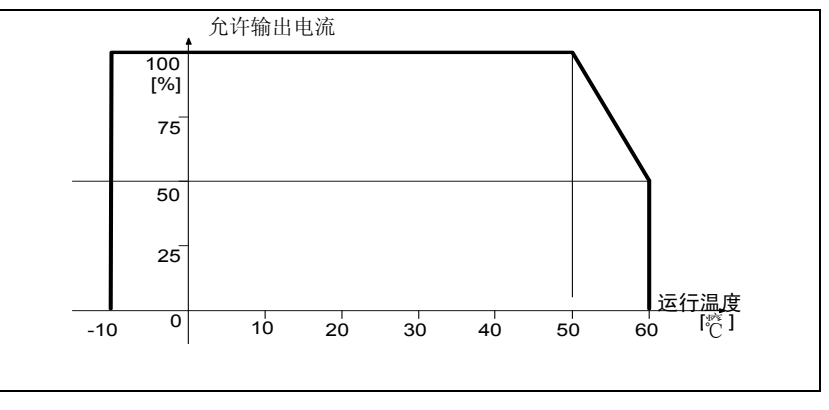

图 2-2 变频器输出电流随运行环境温度的降格

#### 湿度

空气的相对湿度 ≤ 95%, 无结露。

#### 海拔高度

如果变频器安装在海拔高度>1000m 或>2000 m,其输出电流和输入电源电压降格的要求如下图 所示:

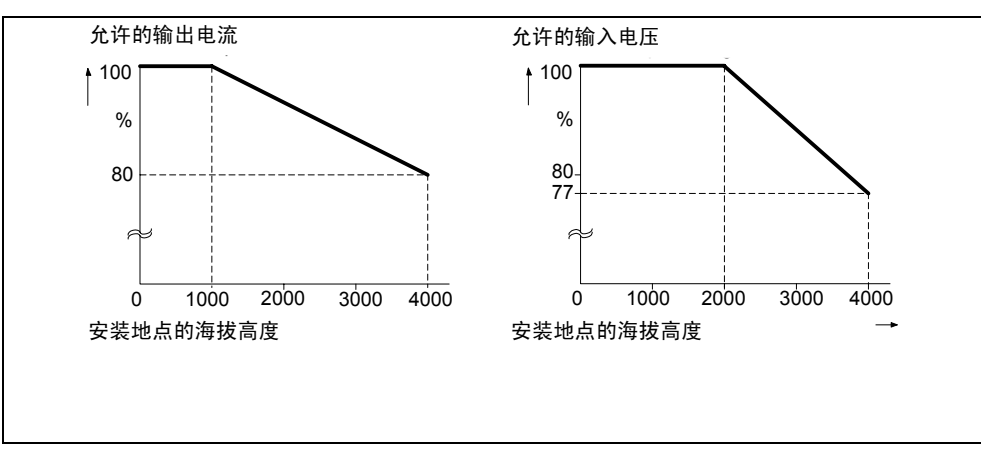

图 2-3 安装地点的海拔高度与额定参数的降格

#### 冲击和振动

不允许变频器掉到地下或遭受突然的撞击。不允许把变频器安装在有可能经常受到振动的地方。

DIN IEC 68-2-6 规定的机械强度如下:

- ¾ 偏移: 0.075mm(10….58 Hz)
- → 加速度 9.8 m/s<sup>2</sup> $>$ 58….500 Hz)

#### 电磁辐射

不允许把变频器安装在接近电磁辐射源的地方。

#### <span id="page-22-0"></span>大气污染

不允许把变频器安装在存在大气污染的环境中,例如,存在灰尘、腐蚀性气体等的环境中。

#### 水

变频器的安装位置切记要远离有可能出现淋水的地方。例如,不要把变频器安装在水管的下面,因 为水管的表面有可能结露。禁止把变频器安装在湿度过大和有可能出现结露的地方。

#### 安装和冷却

变频器不得卧式安装(水平位置)。

变频器可以一个挨一个地并排安装。

变频器的顶上和底部都至少要留有 100 mm 的间隙。要保证变频器的冷却空气通道不被堵塞。

#### 2.3 机械安装

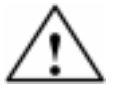

#### 警告

注意

- 为了保证变频器的安全运行,必须由经过认证合格的人员进行安装和调试,这些人员应完全 按照本使用说明书在下面提出的警告指导下进行操作。
- ♦ 要特别注意,在安装具有危险电压的设备时,要遵守相关的常规和地方性安装和安全导则(例 如,EN50178),而且要遵守有关正确使用工具和人身防护装置的规定。
- ♦ 即使变频器不处于运行状态,其电源输入线,直流回路端子和电动机端子上仍然可能带有危 险电压。因此,断开开关以后还必须等待 5 分钟,保证变频器放电完毕,再开始安装工作。
- 变频器可以挨着安装。但是,如果安装在另一台变频器的上部或下部,相互间必须至少相距 100mm。

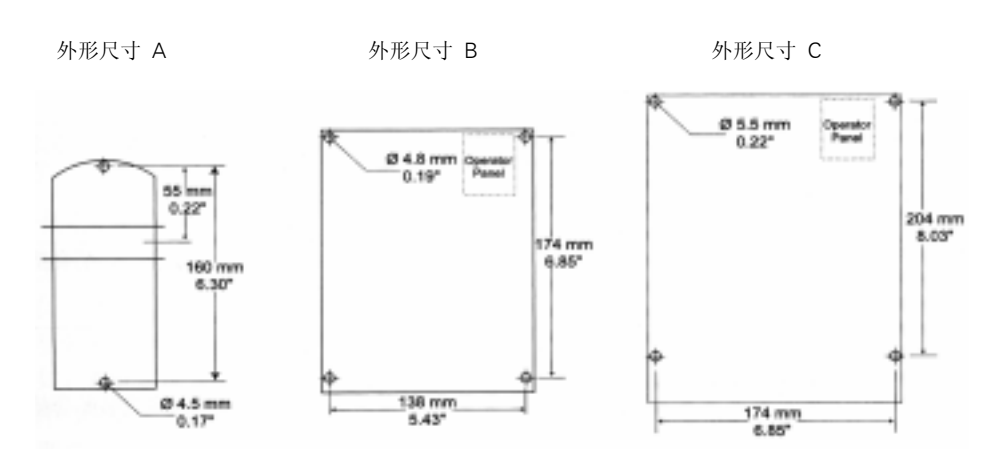

图 2-4 MICROMASTER 420 的安装钻孔图

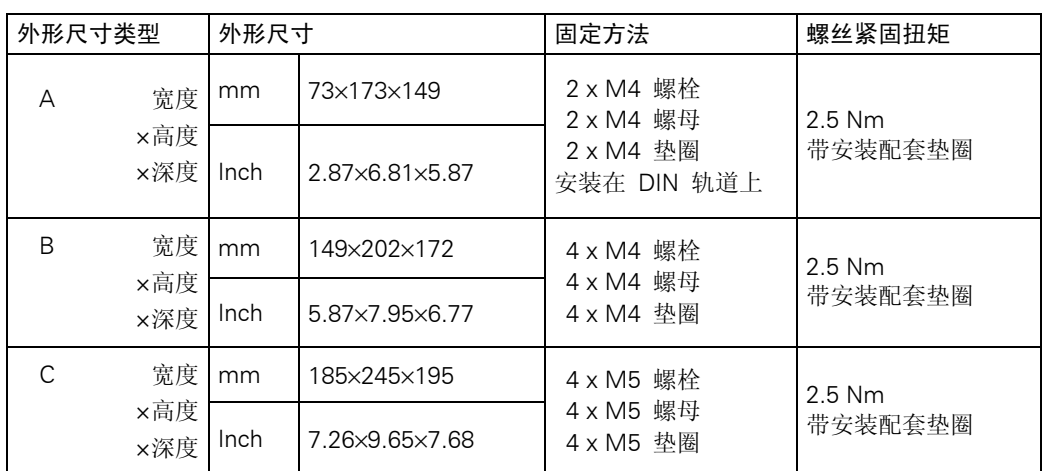

<span id="page-24-0"></span>表 2-1 MM420 的外形尺寸和螺丝紧固扭矩

### 2.3.1 机壳外形尺寸为 A 型时 DIN 导轨的安装方法

把变频器安装到 35mm 的标准导轨上(EN 50022)

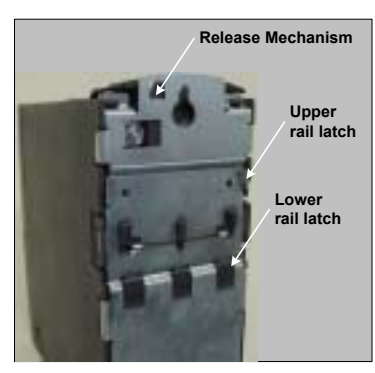

3.从导轨上拆卸变频器。

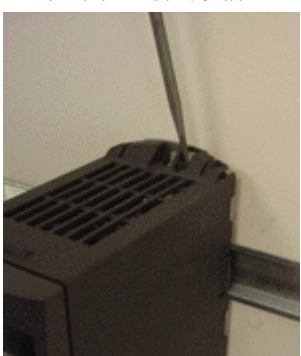

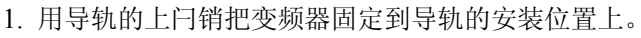

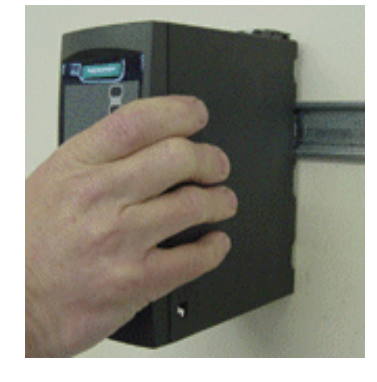

2. 向导轨上按压变频器,直到导轨的下闩 销嵌入到位。

- (1)为了松开变频器的释放机构,将螺丝刀插入释放机构中。
- (2)向下施加压力,导轨的下闩销就会松开。
- (3)将变频器从导轨上取下。

#### <span id="page-25-0"></span>2.4 电气安装

#### 本变频器必须可靠接地。

- ♦ 为了保证变频器的安全运行,必须由经过认证合格的人员进行安装和调试,这些人员应完全 按照本操作说明书在下面提出的警告进行操作。
- ♦ 要特别注意,在安装具有危险电压的设备时,要遵守相关的常规和地方性安装和安全导则(例 如,EN50178),而且要遵守有关正确使用工具和人身防护装置的规定。
- 不要用高压绝缘测试设备测试与变频器连接的电缆的绝缘。
- ♦ 即使变频器不处于运行状态,其电源输入线,直流回路端子和电动机端子上仍然可能带有危 险电压。因此,断开开关以后还必须等待 5 分钟,保证变频器放电完毕,再开始安装工作。

#### 注意

警告

变频器的控制电缆,电源电缆和与电动机的连接电缆的走线必须相互隔离。不要把它们放在同一 个电缆线槽中/电缆架上。

#### 2.4.1 概述

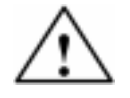

### 警告

变频器必须可靠接地。如果不把变频器正确地接地,装置内可能出现导致人身伤害的特别危险的 情况。

#### 电源(中性点)不接地(IT)时变频器的运行

MICROMASTER 变频器可以在供电电源的中性点不接地的情况下运行,而且,当输入线中有一相 接地短路时仍可继续运行。如果输出有一相接地,MICROMASTER 将跳闸,并显示故障码 F0001。 电源(中性点)不接地时需要从变频器中拆掉'Y'形接线的电容器,并安装一台输出电抗器。拆 卸电容器的操作步骤在附录中的介绍。

#### **具有剩余电流保护器(RCD)时变频器的运行**

如果安装了剩余电流保护器 RCD (也称为 ELCB 或 RCCB), 您将不会再为 MICROMASTER 变 频器运行中不应有的跳闸而烦恼,但要求:

- ; 采用 B 型 RCD。
- ; RCD 的跳闸限定值是 300mA
- ☑ 供电电源的中性点接地。
- Ø 每台 RCD 只为一台变频器供电。
- ; 输出电缆的长度不超过 50m(屏蔽的)或 100m(不带屏蔽的)。

#### 使用长电缆时的运行

电缆长度不超过 50m (屏蔽的)或 100m (不带屏蔽的)时,所有型号的变频器都将按照技术规 格的数据满负荷运行。

### <span id="page-26-0"></span>2.4.2 电源和电动机的连接

### 警告

本变频器必须可靠接地。

- ♦ 在连接变频器或改变变频器接线之前,必须断开电源。
- 确信电动机与电源电压的匹配是正确的。不允许把单相/三相 230 V 的 MICROMASTERS 变 频器连接到电压更高的 400V 三相电源。
- 连接同步电动机或并联连接几台电动机时,变频器必须在 U/f 控制特性下(P1300 = 0, 2 或 3)运行。

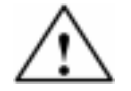

#### 注意

电源电缆和电动机电缆与变频器相应的接线端子连接好以后,在接通电源时必须确信变频器的盖 子已经盖好!

#### 提示

- ◆ 确信供电电源与变频器之间已经正确接入与其额定电流相应的断路器/熔断器(*请参看后面第* <sup>7</sup> 章的表格)。
- ◆ 连接线只能使用一级 60/75°C 的铜线 (符合 UL 的规定)。电源接线端子的紧固扭矩请查阅 后面的表 7-2。

#### 电源和电动机端子的接线和拆卸

打开变频器的盖子后,就可以连接电源和电动机的接线端子(请参看附录)。

电源和电动机的接线必须按照图 2-6 所示的方法进行。

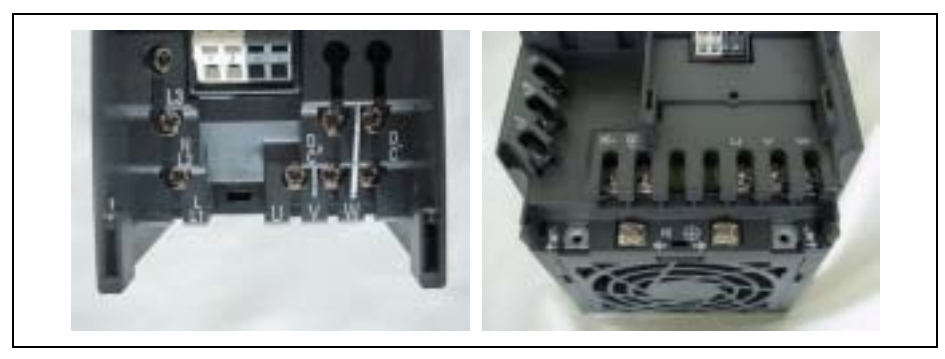

图 2-5 MICROMASTER 420 变频器的连接端子

<span id="page-27-0"></span>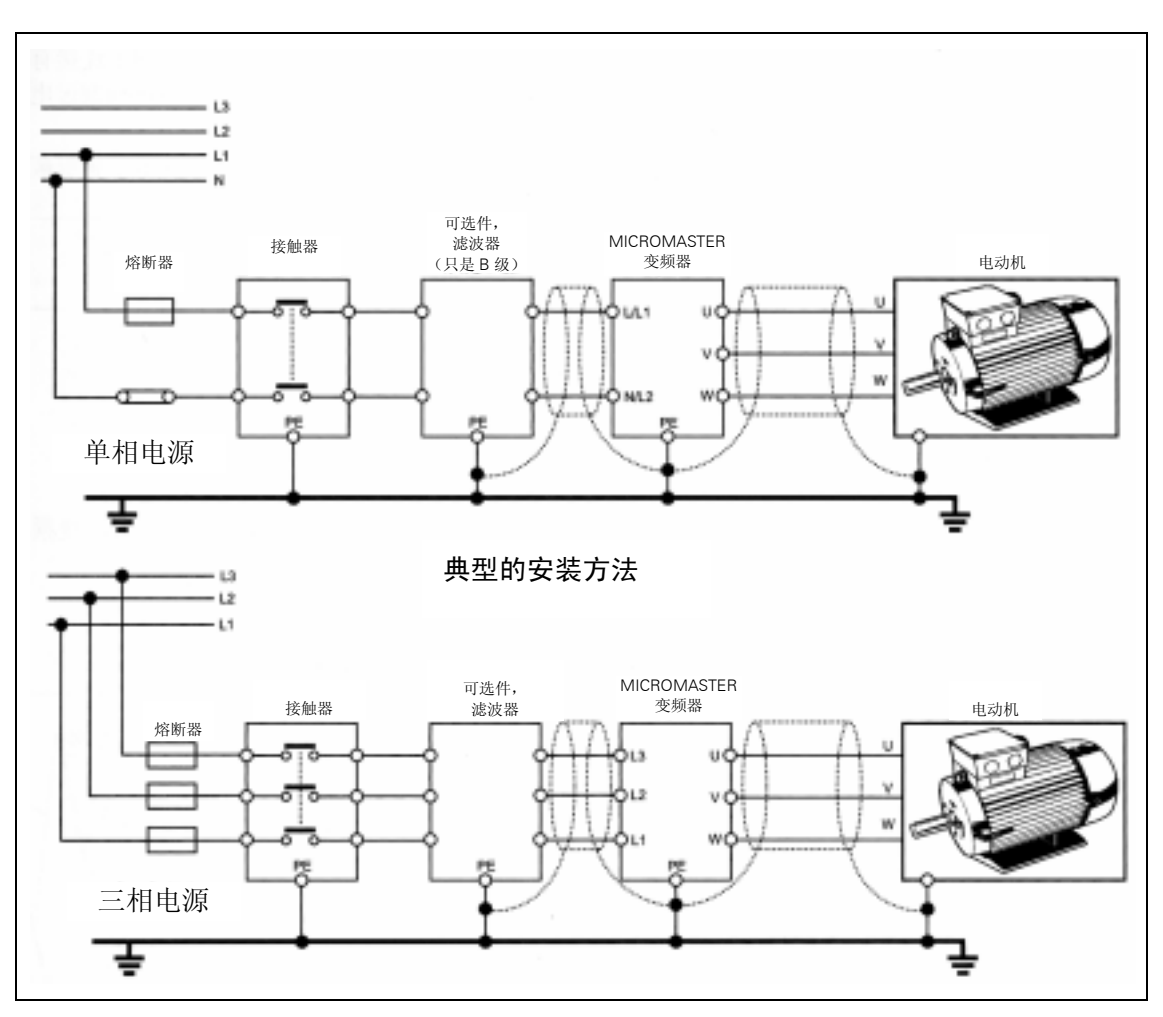

图 2-6 电动机和电源的接线方法

#### 2.4.3 电磁干扰 (EMI) 的防护

变频器的设计允许它在具有很强电磁干扰的工业环境下运行。通常,如果安装的质量良好,就可以 确保安全和无故障的运行。如果您在运行中迂到问题,请按下面指出的措施进行处理。

#### 采取的措施

- ¾ 确信机柜内的所有设备都已用短而粗的接地电缆可靠地连接到公共的星形接地点或公共的接 地母线。
- ¾ 确信与变频器连接的任何控制设备(例如 PLC)也像变频器一样,用短而粗的接地电缆连接到 同一个接地网或星形接地点。
- ¾ 由电动机返回的接地线直接连接到控制该电动机的变频器的接地端子(PE)上。
- ¾ 接触器的触头最好是扁平的,因为它们在高频时阻抗较低。
- ¾ 截断电缆的端头时应尽可能整齐,保证未经屏蔽的线段尽可能短。
- ¾ 控制电缆的布线应尽可能远离供电电源线,使用单独的走线槽;在必须与电源线交叉时,相互 应采取 90º直角交叉。
- ¾ 无论何时,与控制回路的连接线都应采用屏蔽电缆。
- <span id="page-28-0"></span>¾ 确信机柜内安装的接触器应是带阻尼的,即是说,在交流接触器的线圈上连接有 R-C 阻尼回 路;在直流接触器的线圈上连接有'续流'二极管。安装压敏电阻对抑制过电压也是有效的。 当接触器由变频器的继电器进行控制时,这一点尤其重要。
- ¾ 接到电动机的连接线应采用屏蔽的或带有铠甲的电缆,并用电缆接线卡子将屏蔽层的两端接 地。

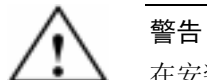

在安装变频器时一定要不折不扣地遵守安全规程!

#### 2.4.4 屏蔽的方法

#### 密封盖

密封盖板组合件是作为可选件供货的。该组合件便于屏蔽层的连接。请参看随变频器供货的 CD 光 盘中有关密封盖板的安装说明。

#### 无密封盖时屏蔽层的接线

如果没有密封盖,变频器可以用图 2-7 所示的方法连接电缆的屏蔽层。

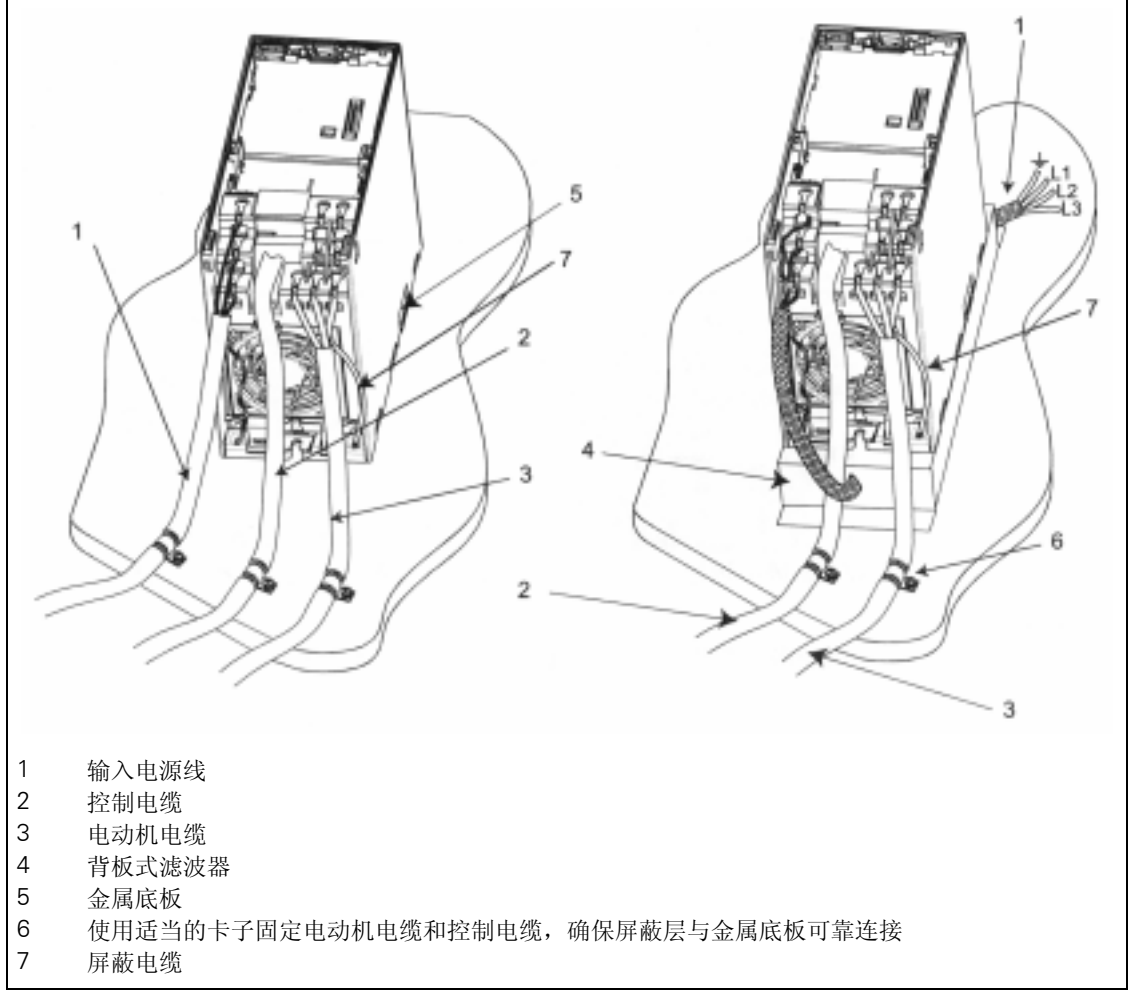

图 2-7 把电磁干扰的影响降到最小的布线方法

### <span id="page-29-0"></span>3 调试

#### 本章内容有:

- > MICROMASTER 420 变频器的电路图
- > 调试用选件概览, 显示板和操作面板
- > MICROMASTER 420 变频器快速调试的操作方法

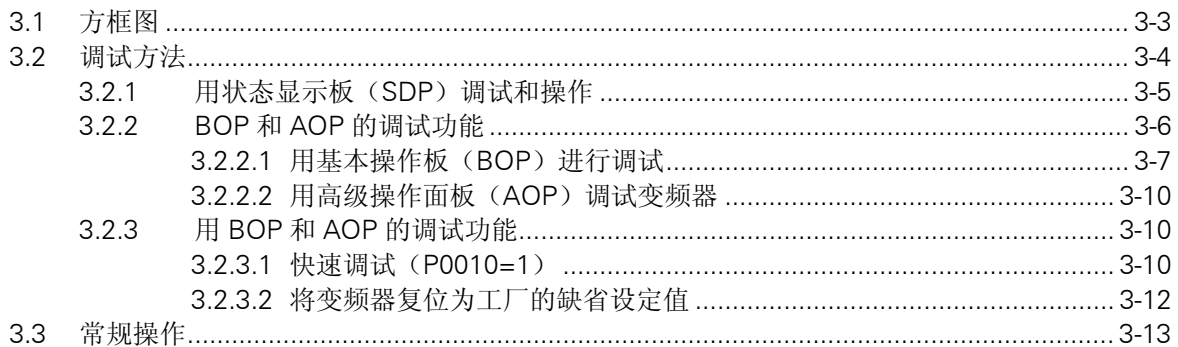

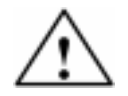

### 警告

- ♦ MICROMASTER 变频器是在高电压下运行。
- ♦ 电气设备运行时,设备的某些部件上不可避免地存在危险电压。
- 按照 EN 60204 IEC 204 ( VDE 0113) 的要求, "紧急停车设备"必须在控制设备的所有工 作方式下都保持可控性。无论紧急停车设备是如何停止运转的,都不能导致不可控的或者未 曾予料的再次起动。
- ♦ 无论故障出现在控制设备的什么地方都有可能导致重大的设备损坏,甚至是严重的人身伤害 (即存在潜在的危险故障),因此,还必须采取附加的外部预防措施或者另外装设用于确保 安全运行的装置,即使在故障出现时也应如此(例如,独立的限流开关,机械连锁等)。
- ♦ 在输入电源中断并重新上电之后,一定的参数设置可能会造成变频器的自动再起动。
- 为了保证电动机的过载保护功能正确动作,电动机的参数必须准确地配置。
- ◆ 本设备可按照 UL508C 第 42 节的要求在变频器内部提供电动机保护功能。根据 P0610 (第 3 访问级)和 P0335, l<sup>2</sup>t 保护功能是在缺省情况下投入。电动机的过载保护功能也可以采用 外部 PTC 经由数字输入来实现。
- ◆ 本设备可用于回路对称容量不大于 10,000 安培(均方根值)的地方, 具有延时型熔断器 保护(参看从第 7 章的附表)时, 最大电压为 230V/460V。
- ◆ 本设备不可作为'紧急停车机构'使用 ( *参看 EN 60204, 9.2.5.4 )*

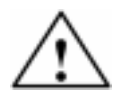

注意

只有经过培训并认证合格的人员才可以在操作面板上输入设定值。任何时候都应特别注意遵守手 册中要求采取的安全措施和给予的警告。

<span id="page-31-0"></span>3.1 方框图

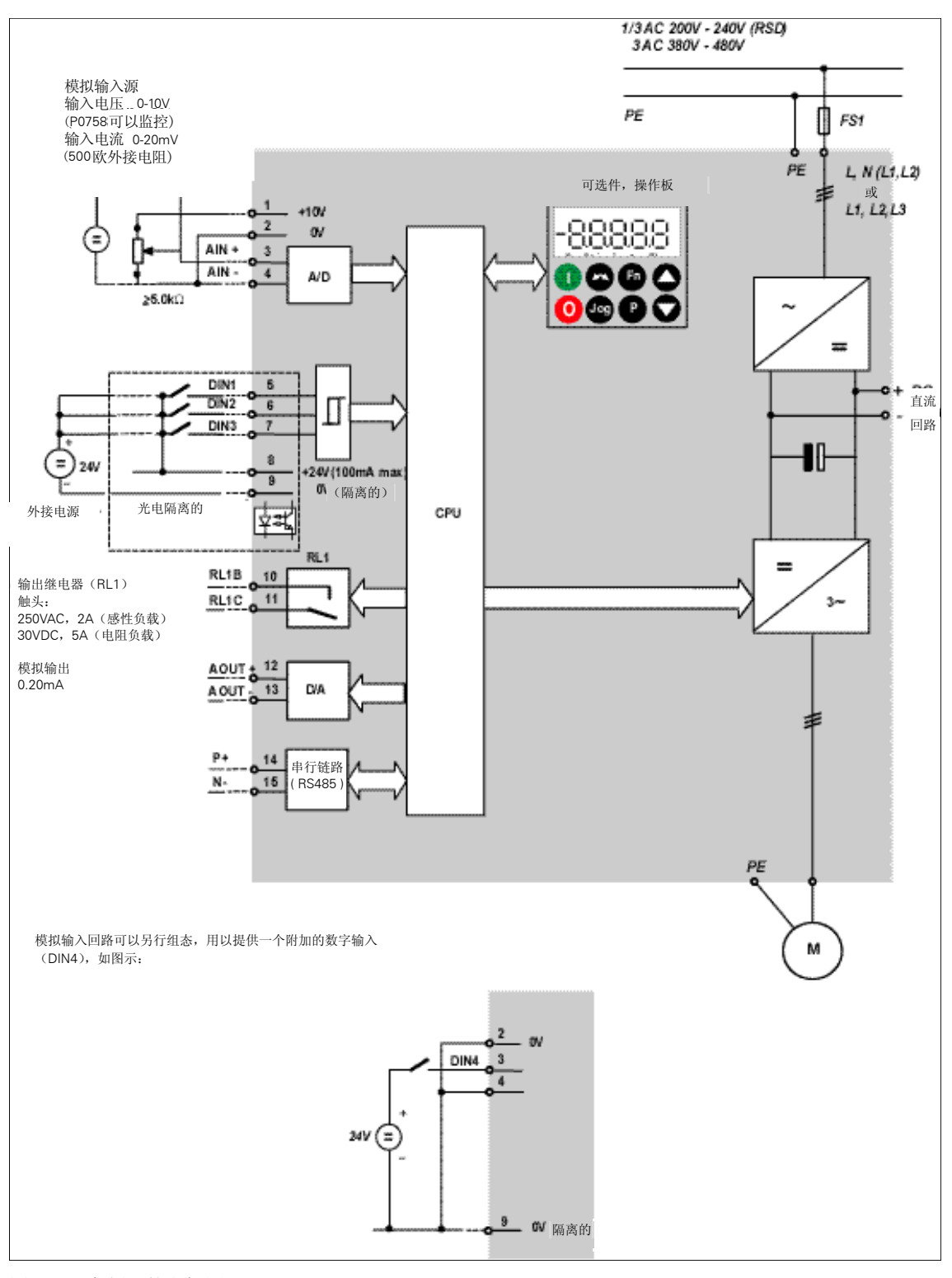

图 3-1 变频器的方框图

#### <span id="page-32-0"></span>3.2 调试方法

MICROMASTER 420 变频器在标准供货方式时装有状态显示板(SDP) (参看图 3-2),对于很 多用户来说,利用 SDP 和制造厂的缺省设置值,就可以使变频器成功地投入运行。如果工厂的缺 省设置值不适合您的设备情况,您可以利用基本操作板(BOP)(参看图 3-2)或高级操作板(AOP) (参看图 3-2)修改参数,使之匹配起来。BOP 和 AOP 是作为可选件供货的。您也可以用 PC IBN 工具"Drive Monitor"或"STARTER"来调整工厂的设置值。相关的软件在随变频器供货的 CD ROM 中可以找到。

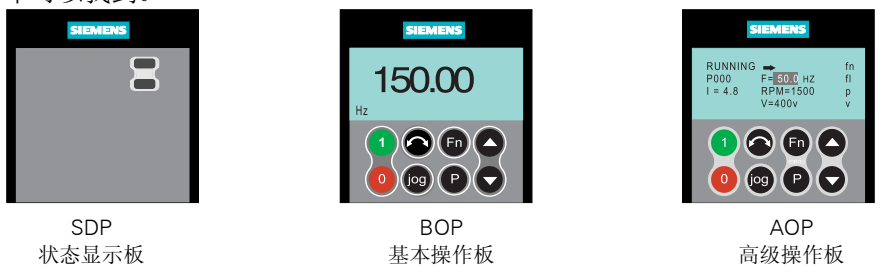

图 3-2 MICROMASTER 420 变频器的操作面板

有关更改/替换操作面板的操作步骤,请参看本手册的相关附录。

#### 提示

 $\ddot{\phantom{a}}$ 

缺省的电源频率设置值(工厂设置值)可以用 SDP 下的 DIP 开关加以改变;变频器交货时的设置 情况如下:

- ¾ DIP 开关 2:
	- ♦ Off 位置: 欧洲地区缺省值 (50 Hz, 功率单位: kW。)
	- ♦ On 位置: 北美地区缺省值 (60 Hz, 功率单位: hp。)
- ¾ DIP 开关 1: 不供用户使用。

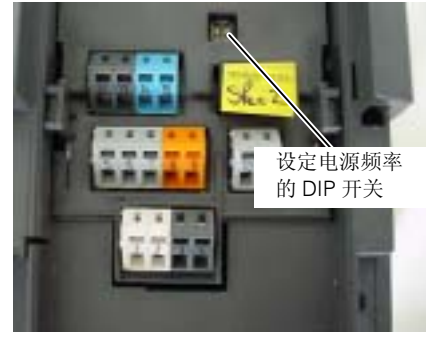

图 3-3 DIP 开关

#### <span id="page-33-0"></span>3.2.1 用状态显示板(SDP)调试和操作

面板上的 SDP 有两个 LED, 用于显示变频器当前的运行状态(请参看第 6.1 节)。 采用 SDP 时, 变频器的予设定值必须与下列电动机数据兼容:

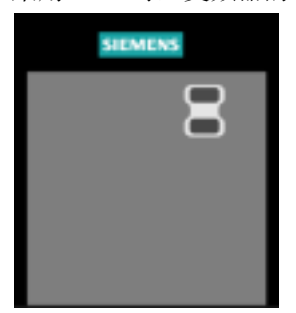

- ¾ 电动机额定功率
- ¾ 电动机电压
- ¾ 电动机额定电流
- ¾ 电动机额定频率

(建议采用西门子的标准电动机)

此外,必须满足以下条件:

- ¾ 线性 V/f 电动机速度控制,模拟电位计输入。
- ▶ 50 Hz 供电电源时, 最大速度 3000 rpm (60 Hz 供电电源时为 3600 rpm); 可以通过变频器 的模拟输入电位计进行控制。
- ¾ 斜坡上加速时间/斜坡下降时间= 10 s

应用条件更为复杂时,变频器的设定值可以在参数表和第 3.2.2 节"用 BOP 或 AOP 进行调试的简 要说明"中找到。

表3-1 用 SDP 操作时的缺省设置值

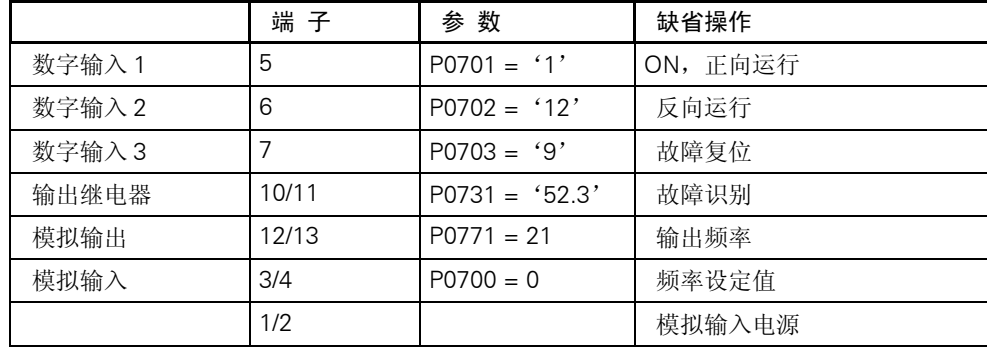

#### <span id="page-34-0"></span>用 SDP 进行的基本操作

使用变频器上装设的 SDP 可进行以下操作:

- ¾ 启动和停止电动机
- ¾ 电动机反向
- ¾ 故障复位

按图 3-4 的端子连接模拟输入信号,即可实现对电动机速度的控制。

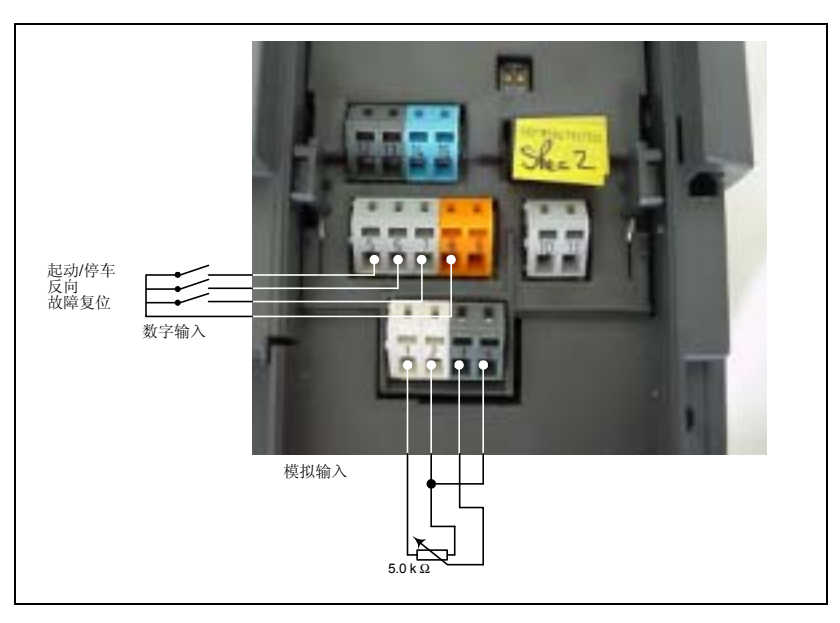

图3-4 用 SDP 进行的基本操作

#### 3.2.2 用 BOP 或 AOP 进行调试的简要说明

#### 前提条件:

机械和电气安装已经完成。

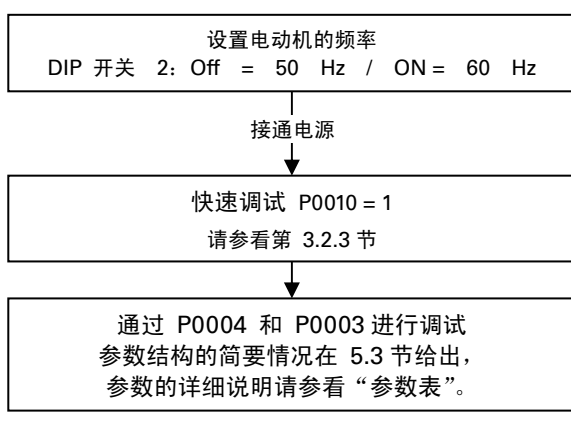

#### 提示

我们建议您按照上面的框图进行调试。

#### <span id="page-35-0"></span>3.2.2.1 用基本操作板(BOP)进行调试

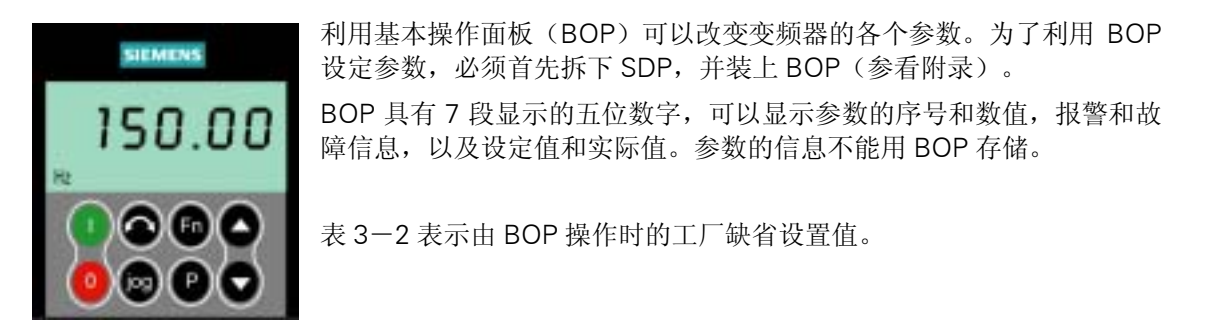

#### 提示

- ♦ 在缺省设置时,用 BOP 控制电动机的功能是被禁止的。如果要用 BOP 进行控制,参数 P0700 应设置为 1,参数 P1000 也应设置为 1。
- ◆ 变频器加上电源时,也可以把 BOP 装到变频器上,或从变频器上将 BOP 拆卸下来。
- ◆ 如果 BOP 已经设置为 I/O 控制 (P0700=1), 在拆卸 BOP 时, 变频器驱动装置将自动停车。

表 3-2 用 BOP 操作时的缺省设置值

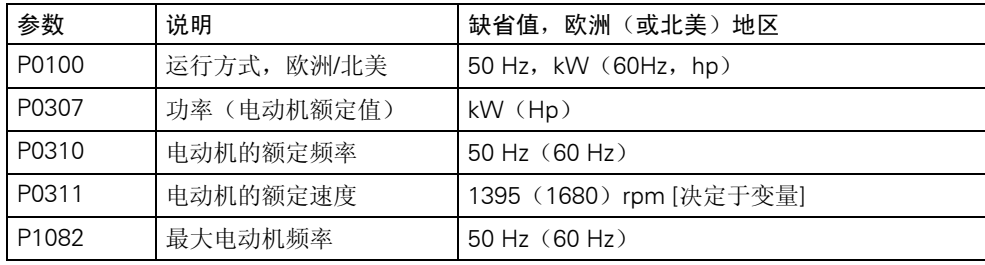

#### 基本操作面板(BOP)上的按钮

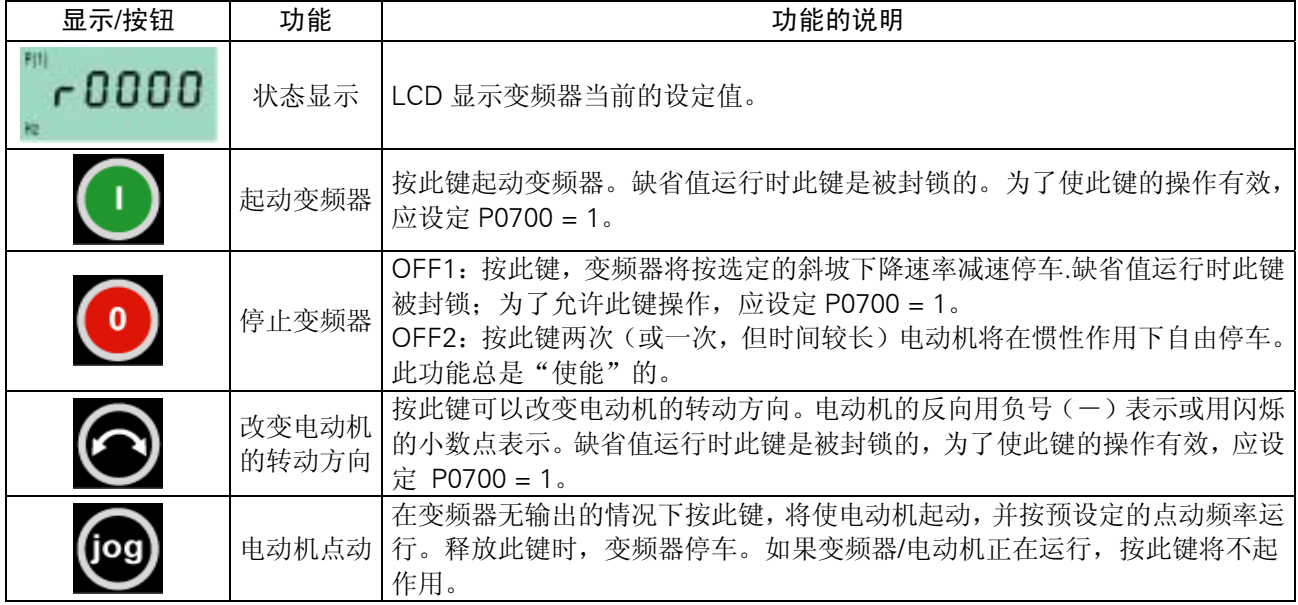
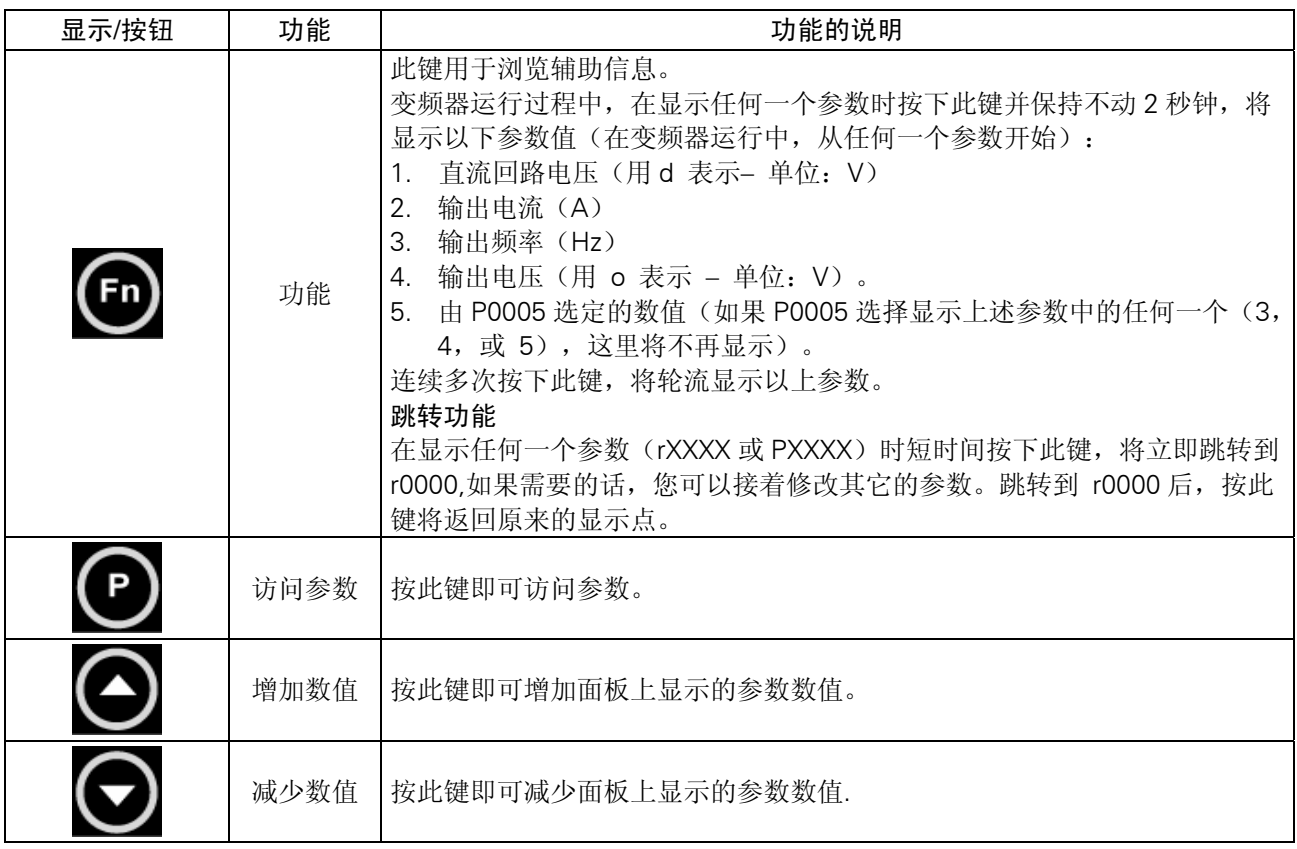

图 3-5 基本操作面板 (BOP) 上的按钮

#### 用基本操作面板(BOP)更改参数的数值

下面的图表说明如何改变参数P0004 的数值。修改下标参数数值的步骤见下面列出的P0719例图。 按照这个图表中说明的类似方法,可以用'BOP'设定任何一个参数。

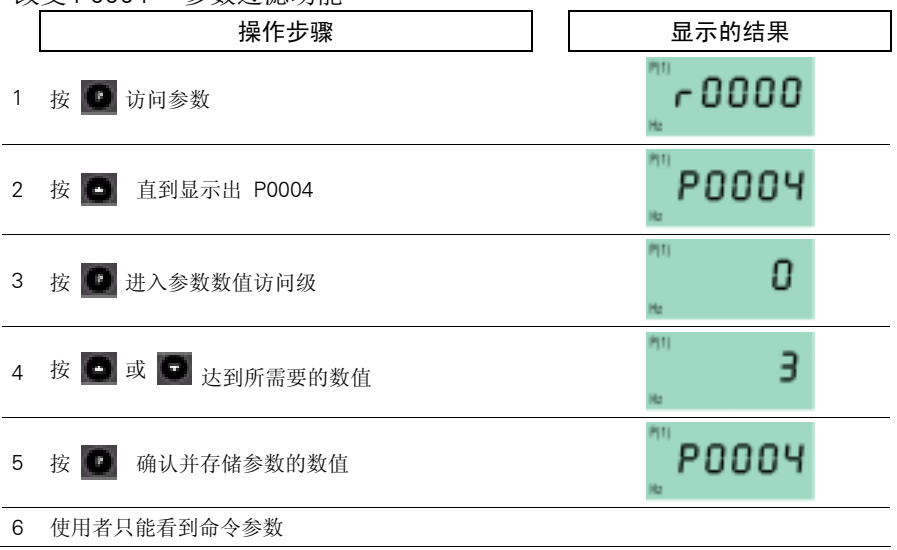

改变 P0004 – 参数过滤功能

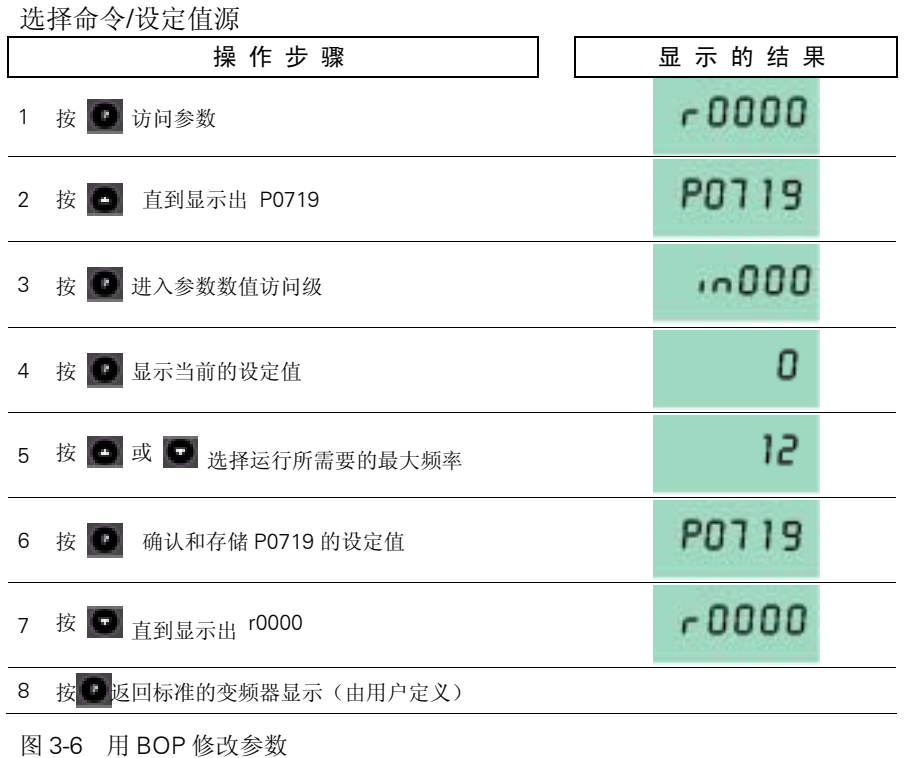

#### 说明 - 忙碌信息

修改参数的数值时,BOP 有时会显示:

 $p_{-}$ ... 。表明变频器正忙于处理优先级更高的任务。

#### 改变参数数值的一个数字

为了快速修改参数的数值,可以一个个地单独修改显示出的每个数字,操作步骤如下:

确信已处于某一参数数值的访问级(参看"用 BOP 修改参数")。

- 1. 按 ◎(功能键), 最右边的一个数字闪烁。
- 2. 按  $\Theta$  /  $\Theta$ , 修改这位数字的数值。
- 3. 再按 ( )( 功能键 ), 相邻的下一位数字闪烁。
- 4. 执行 2 至 4 步,直到显示出所要求的数值。
- 5. 按 , 退出参数数值的访问级。

## 提示

功能键也可以用于确认故障的发生。

## 3.2.2.2 用高级操作面板(AOP)调试变频器

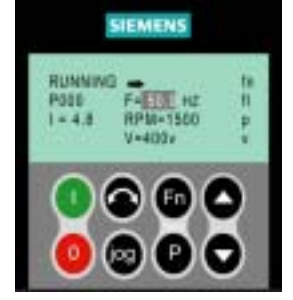

高级操作面板(AOP)是可选件。它具有以下特点:

- ¾ 清晰的多种语言文本显示
- ¾ 多组参数的上装和下载功能
- ¾ 可通过 PC 编程
- ▶ 具有连接多个站点的能力,最多可以连接 30 台变频器

详细的情况请参看"AOP 手册"或与您当地的西门子销售部门联系, 取 得他们的帮助。

#### 3.2.3 BOP 和 AOP 的调试功能

### 3.2.3.1 快速调试(P0010=1)

P0010 的参数过滤功能和 P0003 选择用户访问级别的功能在调试时是十分重要的。由此可以选定 一组允许进行快速调试的参数。电动机的设定参数和斜坡函数的设定参数都包括在内。在快速调试 的各个步骤都完成以后,应选定 P3900,如果它置 1,将执行必要的电动机计算,并使其它所有的 参数(P0010=1 不包括在内)恢复为缺省设置值。只有在快速调试方式下才进行这一操作。

快速调试的流程图(仅适用于第 1 访问级)

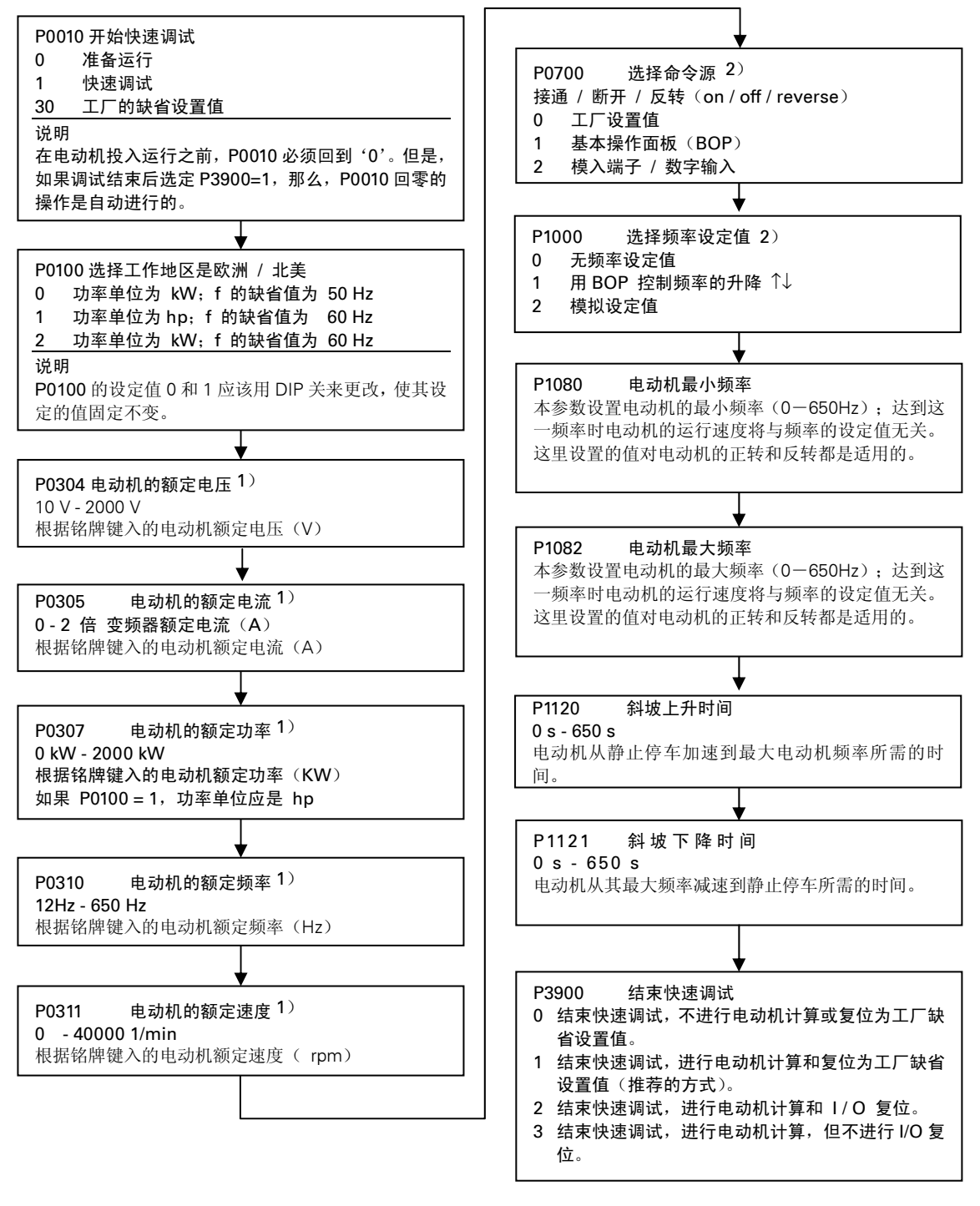

1) 与电动机有关的参数-请参看电动机的铭牌。

 $2)$  表示该参数包含有更详细的设定值表,可用于特定的应用场合。请参看 CD 上的"参考手册"和"操作说明书"

#### 用于参数化的电动机铭牌数据

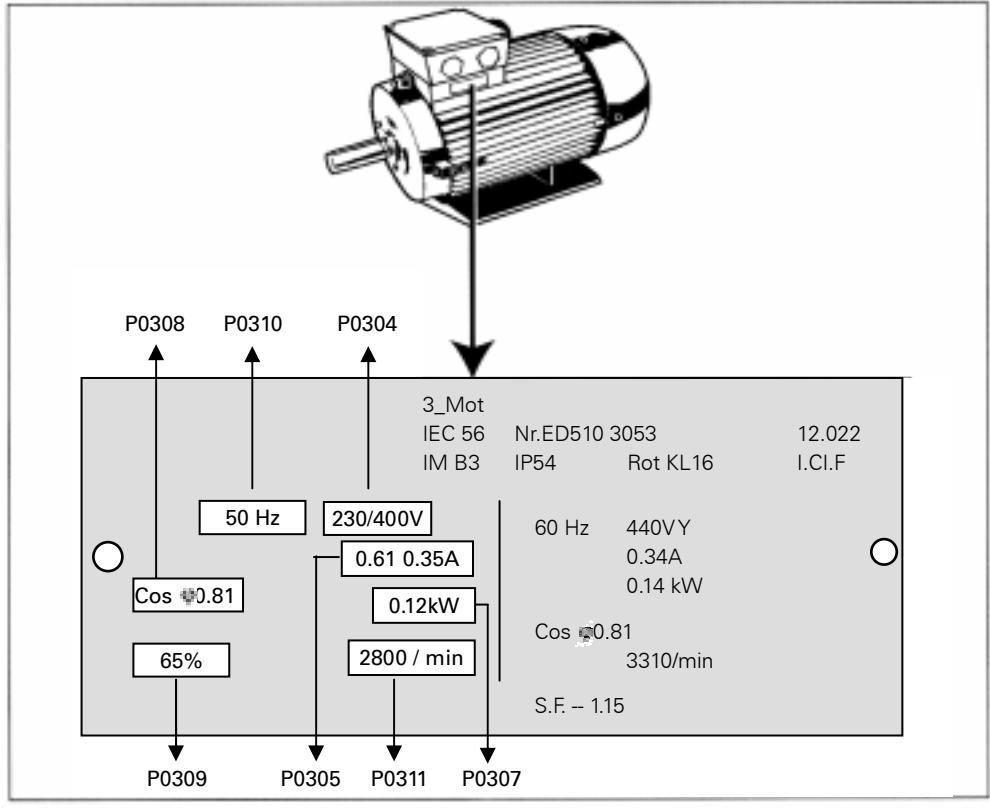

图 3-7 典型的电动机铭牌举例

#### 提示

- ¾ 如果 P0003≥2,只能看到参数 P0308 和 P0309。究竟可以看到其中的哪一个参数,决定于 P0100 的设定值。
- ¾ P0307 所显示的单位是 kW 或 HP,决定于 P0100 的设定值。详细的资料请参看参数表。
- ¾ 除非 P0010=1,否则是不能更改电动机参数的。
- ¾ 确信变频器已按电动机的铭牌数据正确地进行配置,即在上面的例子中,电动机为 ∆ 形接 线时端子电压应接 230 V。

## 3.2.3.2 将变频器复位为工厂的缺省设定值

为了把变频器的全部参数复位为工厂的缺省设定值,应按照下面的数值设定参数(用 BOP,AOP 或 必要的通讯选件):

- 1. 设定 P0010 = 30
- 2. 设定 P0970 = 1

#### 说明

完成复位过程至少要 3 分钟。

## 3.3 常规操作

有关变频器标准参数和扩展参数的全面说明,请参看参数表。

#### 提示

- 1. 变频器没有主电源开关,因此,当电源电压接通时变频器就已带电。在按下运行(RUN)键, 或者在数字输入端 5 出现"ON"信号(正向旋转)之前,变频器的输出一直被封锁,处于等 待状态。
- 2. 如果装有 BOP 或 AOP 并且已选定要显示输出频率(P0005=21), 那么, 在变频器减速停车 时,相应的设定值大约每一秒钟显示一次。
- 3. 变频器出厂时已按相同额定功率的西门子四极标准电动机的常规应用对象进行编程。如果用户 采用的是其它型号的电动机,就必须输入电动机铭牌上的规格数据。关于如何读取电动机铭牌 数据的细节,请参看图 3-7。
- 4. 除非 P0010 = 1,否则是不能修改电动机参数的。
- 5. 为了使电动机开始运行,必须将 P0010 返回"0"值。

#### 用 BOP/AOP 进行的基本操作

#### 先决条件

P0010 = 0(为了正确地进行运行命令的初始化)。 P0700 = 1(使能 BOP 操作板上的起动/停止按钮)。 P1000 = 1(使能电动电位计的设定值)。

按下绿色按钮 ,起动电动机。

按下"数值增加"按钮 , 电动机转动, 其速度逐渐增加到 50Hz。

当变频器的输出频率达到 50Hz 时, 按下"数值降低"按钮 →, 电动机的速度及其显示值逐渐下 降。

用按钮 ,可以改变电动机的转动方向。

按下红色按钮 , 电动机停车。

#### 外接的电动机热过载保护

电动机在额定速度以下运行时,安装在电动机 轴上的风扇的冷却效果降低。因此,如果要在 低频下长时间连续运行,大多数电动机必须降 低额定功率使用。为了保护电动机在这种情况 下不致过热而损坏,电动机应安装 PTC 温度 传感器,并把它的输出信号连接到变频器的相 应控制端, 同时使能 P0601。

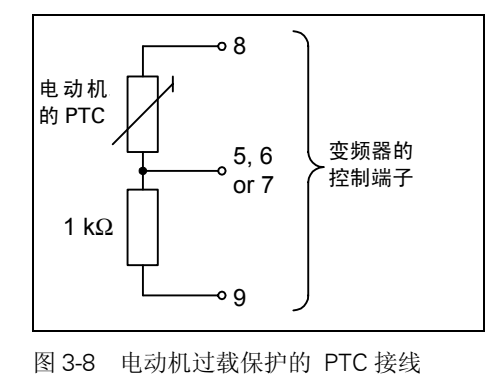

说明

为了使能跳闸功能,请设定参数 P0701,P0702 或 P0703 = 29。

#### MICROMASTER 420 变频器的使用  $\overline{4}$

## 本章的内容有:

- > 关于变频器各种控制方法的说明。
- > 简要说明变频器控制方法的要点。

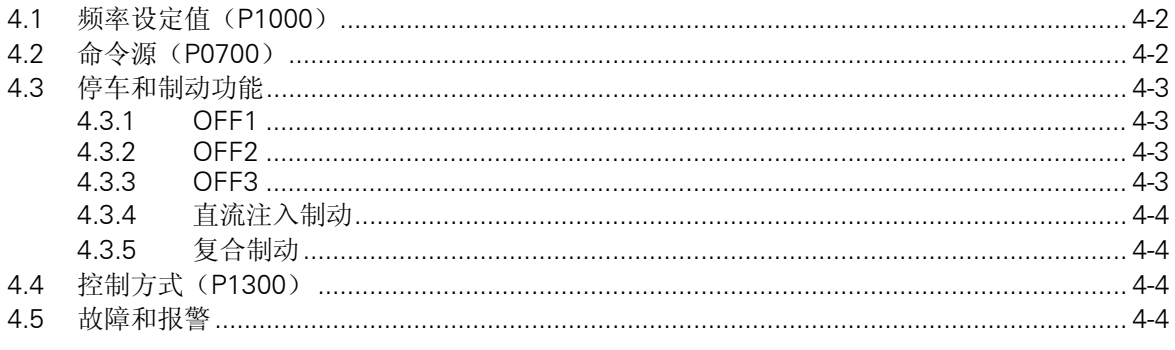

<span id="page-44-0"></span>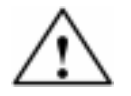

警告

- 电气设备运行时, 设备的某些部件上不可避免地存在危险电压。
- ◆ 按照 EN60204IEC204 (VDE0113) 的要求, "紧急停车设备"必须在控制设备的所有 工作方式下都保持可控性。无论紧急停车设备是如何停止运转的,都不能导致不可控的 或者不可予料的再次起动。
- ♦ 无论故障出现在控制设备的什么地方都有可能导致重大的设备损坏,甚至是严重的人身 伤害(即存在潜在的危险故障),因此,还必须采取附加的外部预防措施或者另外装设 用于确保安全运行的装置,即使在故障出现时也应如此(例如,独立的限流开关,机械 连锁等)。
- ♦ MICROMASTER 变频器是在高电压下运行。
- ♦ 在输入电源中断并再次上电之后,一定的参数设置可能会造成变频器的自动再起动。
- ♦ 为了保证电动机的过载保护功能正确动作,电动机的参数必须准确地配置。
- ♦ 本设备可按照 UL508C 第 42 节的要求在变频器内部提供电动机保护功能。根据 P0610 (第3访问级)和 P0335, l<sup>2</sup>t 保护功能是在缺省情况下投入。电动机的过载保护功能也 可以采用外部 PTC 经由数字输入来实现。
- ♦ 本设备可用于回路对称回路容量不大于 10,000 安培(均方根值)的地方,具有延时型 熔断器保护(参看从第 7 章的附表)时,最大电压为 230V/460V。
- ◆ 本设备不可作为'紧急停车机构'使用(参看 EN 60204, 9.2.5.4)

## 4.1 频率设定值(P1000)

- **>** 标准的设定值: 端子 3/4 (AIN+/ AIN -, 0…10 V 相当于 0…50/60 Hz)
- ¾ 可选的其它设定值:参看 P1000

#### 提示

关于USS,请参看本手册有关部分;关于PROFIBUS,请参看本手册有关部分和"PROFIBUS 说明书"。

## 4.2 命令源(P0700)

#### 提示

斜坡时间和斜坡平滑曲线功能也关系到电动机如何起动和停车。关于这些功能的详细说明,请参看 参数表中的参数 P1120,P1121,P1130 - P1134。

#### 电动机起动

- ¾ 标准的设定值: 端子 5(DIN 1,高电平)
- ¾ 其它可选的设定值: 参看 P0700 至 P0704

#### 电动机停车

电动机停车有几种方式:

- ¾ 标准的设定值:
	- ◆ OFF1 (4.3.1) 端子 5 (DIN 1, 低电平)
	- ◆ OFF2 (4.3.2) 用 BOP/AOP 上的 OFF (停车)按钮控制时,按下 OFF 按钮 (持续 2 秒钟) 或按两次 OFF(停车)按钮即可。(使用缺省设定值时,没有 BOP/AOP,因而不能使用

这一方式)

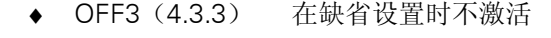

¾ 其它可选的设定值: 参看 P0700 至 P0704

#### <span id="page-45-0"></span>电动机反向

- ¾ 标准的设定值: 端子 6(DIN 2,高电平)
- ¾ 其它可选的设定值: 参看 P0700 至 P0704

## 4.3 停车和制动功能

#### 4.3.1 OFF1

这一命令(消除"ON"命令而产生的)使变频器按照选定的斜坡下降速率减速并停止转动。修改 斜坡下降时间的参数见 P1121。

提示

- ¾ ON 命令和后继的 OFF1 命令必须来自同一信号源。
- ¾ 如果"ON/OFF1"的数字输入命令不止由一个端子输入,那么,只有最后一个设定的数字输入, 例如 DIN3 才是有效的。
- ¾ OFF1 可以同时具有直流注入制动或复合制动。

#### 4.3.2 OFF2

这一命令使电动机在惯性作用下滑行,最后停车(脉冲被封锁)。

提示

OFF2 命令可以有一个或几个信号源。OFF2 命令以缺省方式设置到 BOP/AOP。即使参数 P0700 至 P0704 之一定义了其它信号源,这一信号源依然存在。

#### 4.3.3 OFF3

OFF3 命令使电动机快速地减速停车。

在设置了 OFF3 的情况下,为了起动电动机,二进制输入端必须闭合(高电平)。如果 OFF3 为 高电平,电动机才能起动并用 OFF1 或 OFF2 方式停车。

如果 OFF3 为低电平, 电动机是不能起动的。

¾ 斜坡下降时间: 参看 P1135

#### 提示

OFF3 可以同时具有直流制动或复合制动。

#### <span id="page-46-0"></span>4.3.4 直流注入制动

直流注入制动可以与 OFF1 和 OFF3 同时使用。向电动机注入直流电流时,电动机将快速停止, 并在制动作用结束之前一直保持电动机轴静止不动。

- ¾ 设定直流注入制动功能: 参看 P0701 至 P0704
- ¾ 设定直流制动的持续时间: 参看 P1233
- ¾ 设定直流制动电流: 参看 P1232

#### 提示

如果没有数字输入端设定为直流注入制动,而且 P1233 ≠ 0,那么,直流制动将在每个 OFF1 命令 之后起作用。

#### 4.3.5 复合制动

复合制动可以与 OFF1 和 FF3 命令同时使用。为了进行复合制动,应在交流电流中加入一个直流 分量。

设定制动电流:参看 P1236

## 4.4 控制方式(P1300)

MICROMASTER420 变频器的所有控制方式都是基于 V/f 控制特性。下面各种不同的控制关系适用 于各种不同的应用对象:

- **▶ 线性 V/f 控制, P1300 = 0** 可用于可变转矩和恒定转矩的负载,例如,带式运输机和正排量泵类。
- **> 带磁通电流控制 (FCC) 的线性 V/f 控制, P1300 = 1** 这一控制方式可用于提高电动机的效率和改善其动态响应特性。
- ¾ 抛物线(平方)V/f 控制 P1300 = 2 这一方式可用于可变转矩负载,例如,风机和水泵。
- ¾ 多点 V/f 控制 P1300 = 3 有关这种运行方式更详细的资料,请参看 MM420 的"参考手册"。

## 4.5 故障和报警

#### 安装 SDP

如果变频器安装的是 SDP,变频器的故障状态和报警信号由屏上的两个 LED 显示出来,更多的 信息请参看第 6.1 节。

如果变频器工作正常无故障,可以看到以下的 LED 显示:

- ¾ 绿色和黄色 = 运行准备就绪
- ¾ 绿色 = 变频器正在运行

#### 安装 BOP

如果安装的是 BOP, 在出现故障时可以显示最近发生的 8 种故障状态(P0947) 和报警信号 (P2110)。更多的信息请参看"参数表"。

#### 安装 AOP

如果安装的是 AOP, 在出现故障时将在液晶显示屏 LCD 上显示故障码和报警码。

# 5 系统参数

## 本章内容有:

- > MICROMASTER MM420 变频器的参数结构概览
- > 变频器参数简表

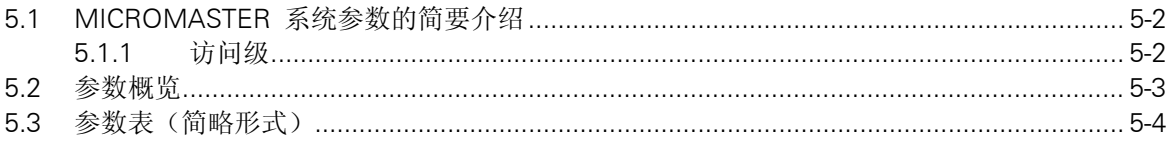

## <span id="page-50-0"></span>5.1 MICROMASTER 系统参数的简要介绍

变频器的参数只能用基本操作面板(BOP), 高级操作面板(AOP)或者通过串行通讯接口进行 修改。

用 BOP 可以修改和设定系统参数,使变频器具有期望的特性,例如,斜坡时间,最小和最大频率 等。选择的参数号和设定的参数值在五位数字的 LCD(可选件)上显示。

- ¾ 只读参数用 r xxxx 表示,Pxxxx 表示设置的参数。
- ¾ P0010 起动"快速调试"。
- **>** 如果 P0010 被访问以后没有设定为 0, 变频器将不运行。如果 P3900>0, 这一功能是自动完 成的。
- **▶ P0004** 的作用是过滤参数, 据此可以按照功能去访问不同的参数。
- ¾ 如果试图修改一个参数,而在当前状态下此参数不能修改,例如,不能在运行时修改该参数或 者该参数只能在快速调试时才能修改,那么将显示 " = = = = = 。
- ¾ 忙碌信息

某些情况下 - 在修改参数的数值时- BOP 上显示:

<sup>P----</sup>最多可达5秒。这种情况表示变频器正忙于处理优先级更高的任务。

#### 5.1.1 访问级

变频器的参数有 4 个用户访问级;即标准访问级,扩展访问级,专家访问级和维修级。访问的等 级由参数 P0003 来选择。对于大多数应用对象,只要访问标准级(P0003 = 1)和扩展级(P0003=2) 参数就足够了。

每组功能中出现的参数号取决于 P0003 中设定的访问级。有关参数的细节,请参看 CD-ROM 文件 (随机供货的光盘)中的参数表。

## <span id="page-51-0"></span>5.2 参数概览

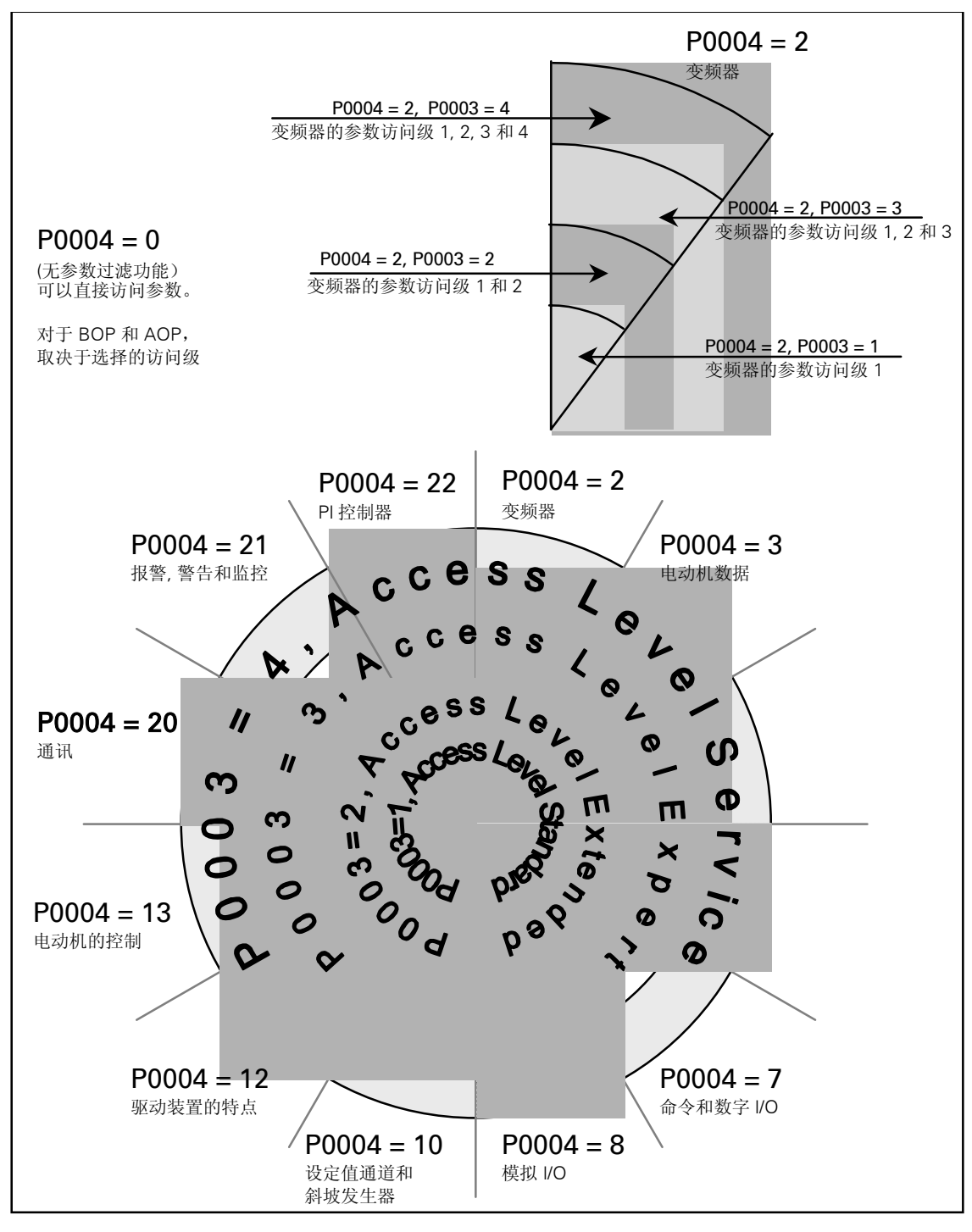

图 5-1 参数概览

## <span id="page-52-0"></span>5.3 参数表(简略形式)

下面的列表中有关信息的含义是:

- Default: 设备出厂时的设置值
- Level: 用户访问的等级
- ¾ DS 频器的状态(驱动装置的状态),表明变频器的这一参数在什麽时候可以进行修改 (参看 P0010)。
	- ♦ C 调试时
	- ♦ U 运行时
	- ♦ T 运行准备就绪时
- > QC 快速调试
	- ♦ Q 该参数在快速调试状态时可以进行修改。
	- ♦ N 该参数在快速调试状态时不可以进行修改。

#### 常用的参数

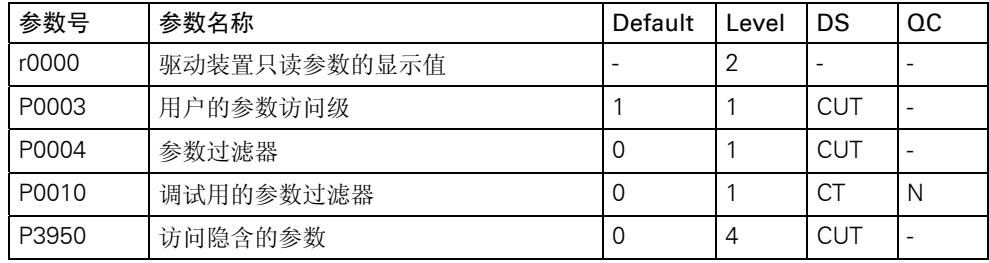

#### 快速调试

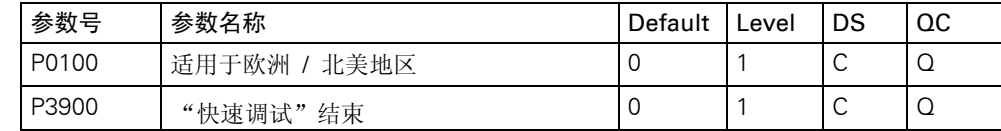

#### 参数复位

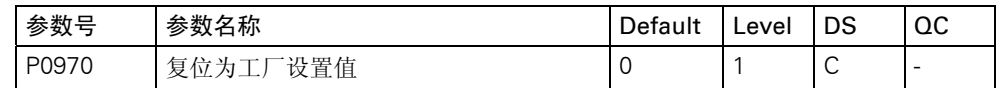

### 变频器 (P0004 = 2)

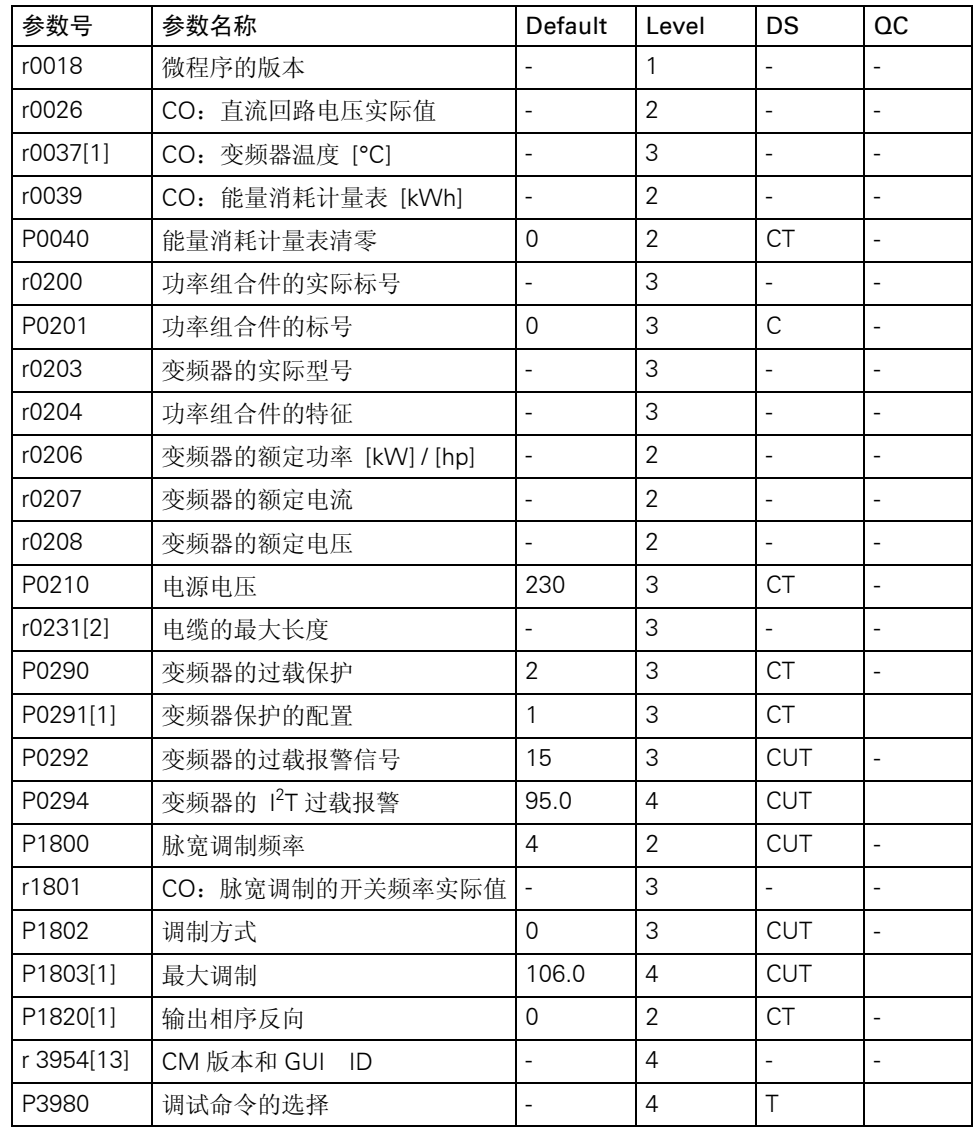

#### 电动机数据 (P0004 = 3)

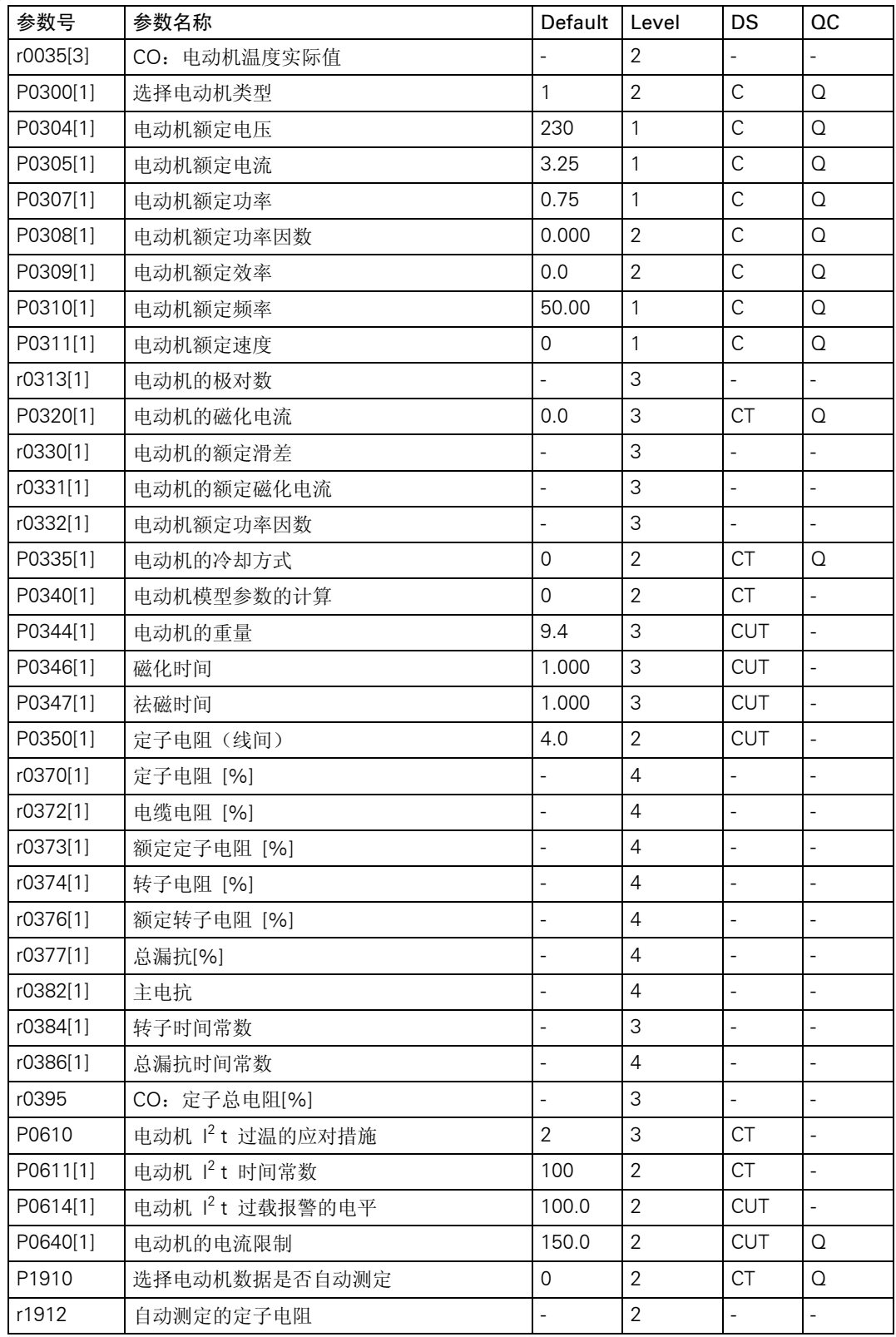

命令和数字 I/O (P0004 = 7)

| 参数号      | 参数名称                   | Default                         | Level                                                   | <b>DS</b>                                  | QC                       |  |
|----------|------------------------|---------------------------------|---------------------------------------------------------|--------------------------------------------|--------------------------|--|
| r0002    | 驱动装置的状态                | $\overline{2}$<br>$\frac{1}{2}$ |                                                         |                                            |                          |  |
| r0019    | CO/BO: BOP 控制字         |                                 | 3                                                       | $\frac{1}{2}$                              | $\frac{1}{2}$            |  |
| r0052    | CO/BO: 激活的状态字 1        |                                 | $\overline{2}$                                          | $\overline{a}$                             | $\overline{a}$           |  |
| r0053    | CO/BO: 激活的状态字 2        | $\overline{a}$                  | $\overline{2}$                                          | $\overline{\phantom{a}}$<br>$\blacksquare$ |                          |  |
| r0054    | CO/BO: 激活的控制字 1        |                                 | 3                                                       | $\overline{a}$<br>$\overline{\phantom{m}}$ |                          |  |
| r0055    | CO/BO: 激活的控制字 2        |                                 | 3                                                       | $\overline{a}$                             | $\qquad \qquad -$        |  |
| P0700[1] | 选择命令源                  | $\overline{2}$                  | $\mathbf{1}$                                            | <b>CT</b><br>Q                             |                          |  |
| P0701[1] | 选择数字输入 1 的功能           | $\mathbf{1}$                    | $\overline{2}$                                          | CT                                         | $\blacksquare$           |  |
| P0702[1] | 选择数字输入 2 的功能           | 12                              | $\overline{2}$                                          | $\overline{\phantom{0}}$<br>СT             |                          |  |
| P0703[1] | 选择数字输入 3的功能            | 9                               | $\overline{2}$<br><b>CT</b><br>$\overline{\phantom{a}}$ |                                            |                          |  |
| P0704[1] | 选择数字输入 4 的功能           | 0                               | $\overline{2}$                                          | <b>CT</b><br>$\overline{\phantom{a}}$      |                          |  |
| P0719    | 选择命令和频率设定值             | 0                               | 3<br>CT<br>$\overline{\phantom{a}}$                     |                                            |                          |  |
| r0720    | 数字输入的数目                |                                 | 3                                                       | $\overline{a}$                             | $\frac{1}{2}$            |  |
| r0722    | CO/BO: 各个数字输入的状态       | $\frac{1}{2}$                   | $\overline{2}$                                          | $\bar{\mathcal{L}}$                        | $\blacksquare$           |  |
| P0724    | 开关量输入的防颤动时间            | 3                               | 3                                                       | <b>CT</b>                                  | $\overline{\phantom{a}}$ |  |
| P0725    | 选择数字输入的 PNP / NPN 接线方式 | $\mathbf{1}$                    | 3                                                       | CT                                         | $\frac{1}{2}$            |  |
| r0730    | 数字输出的数目                |                                 | 3                                                       | $\overline{a}$                             |                          |  |
| P0731[1] | BI: 选择数字输出的功能          | 52:3                            | $\overline{2}$                                          | <b>CUT</b>                                 | $\blacksquare$           |  |
| r0747    | CO/BO: 各个数字输出的状态       | $\overline{a}$                  | 3                                                       | $\overline{\phantom{a}}$                   | $\overline{a}$           |  |
| P0748    | 数字输出反相                 | 0                               | 3                                                       | <b>CUT</b>                                 | $\overline{a}$           |  |
| P0800[1] | BI: 下载参数组 0            | 0: 0                            | 3                                                       | CT                                         | $\blacksquare$           |  |
| P0801[1] | BI: 下载参数组 1            | 0: 0                            | 3                                                       | <b>CT</b>                                  |                          |  |
| P0840[1] | BI: ON/OFF1            | 722.0                           | 3                                                       | CT                                         | $\frac{1}{2}$            |  |
| P0842[1] | BI: ON/OFF1, 反转方向      | 0:0                             | 3                                                       | CT                                         | $\qquad \qquad -$        |  |
| P0844[1] | <b>BI: 1.OFF2</b>      | 1:0                             | 3                                                       | <b>CT</b>                                  | $\overline{\phantom{a}}$ |  |
| P0845[1] | BI: 2.OFF2             | 19:1                            | 3                                                       | CT                                         |                          |  |
| P0848[1] | BI: 1.OFF3             | 1:0                             | 3                                                       | CT                                         |                          |  |
| P0849[1] | BI: 2.OFF3             | 1:0                             | 3                                                       | СT                                         | $\overline{\phantom{a}}$ |  |
| P0852[1] | BI: 脉冲使能               | 1:0                             | 3                                                       | <b>CT</b>                                  | $\overline{\phantom{a}}$ |  |
| P1020[1] | BI: 固定频率选择, 位 0        | 0: 0                            | 3                                                       | <b>CT</b>                                  |                          |  |
| P1021[1] | $B!$ :<br>固定频率选择, 位 1  | 0:0                             | 3                                                       | CT                                         | $\blacksquare$           |  |
| P1022[1] | BI: 固定频率选择, 位 2        | 0:0                             | 3                                                       | СT                                         |                          |  |
| P1035[1] | BI: 使能 MOP (升速命令)      | 19.13                           | 3                                                       | CT                                         | $\overline{a}$           |  |
| P1036[1] | BI: 使能 MOP (减速命令)      | 19.14                           | 3                                                       | СT                                         | $\overline{\phantom{a}}$ |  |
| P1055[1] | BI: 使能正向点动             | 0.0                             | 3                                                       | СT                                         | $\overline{\phantom{a}}$ |  |
| P1056[1] | BI: 使能反向点动             | 0.0                             | 3                                                       | <b>CT</b>                                  |                          |  |
| P1074[1] | BI: 禁止辅助设定值            | 0.0                             | 3                                                       | <b>CUT</b>                                 | $\overline{a}$           |  |

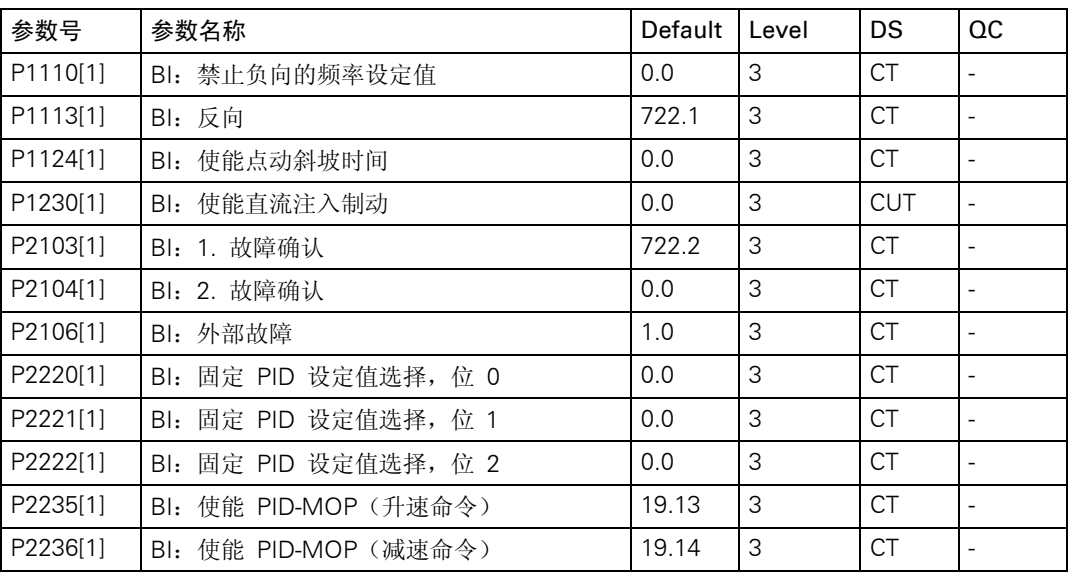

#### 模拟 I/O (P0004 = 8)

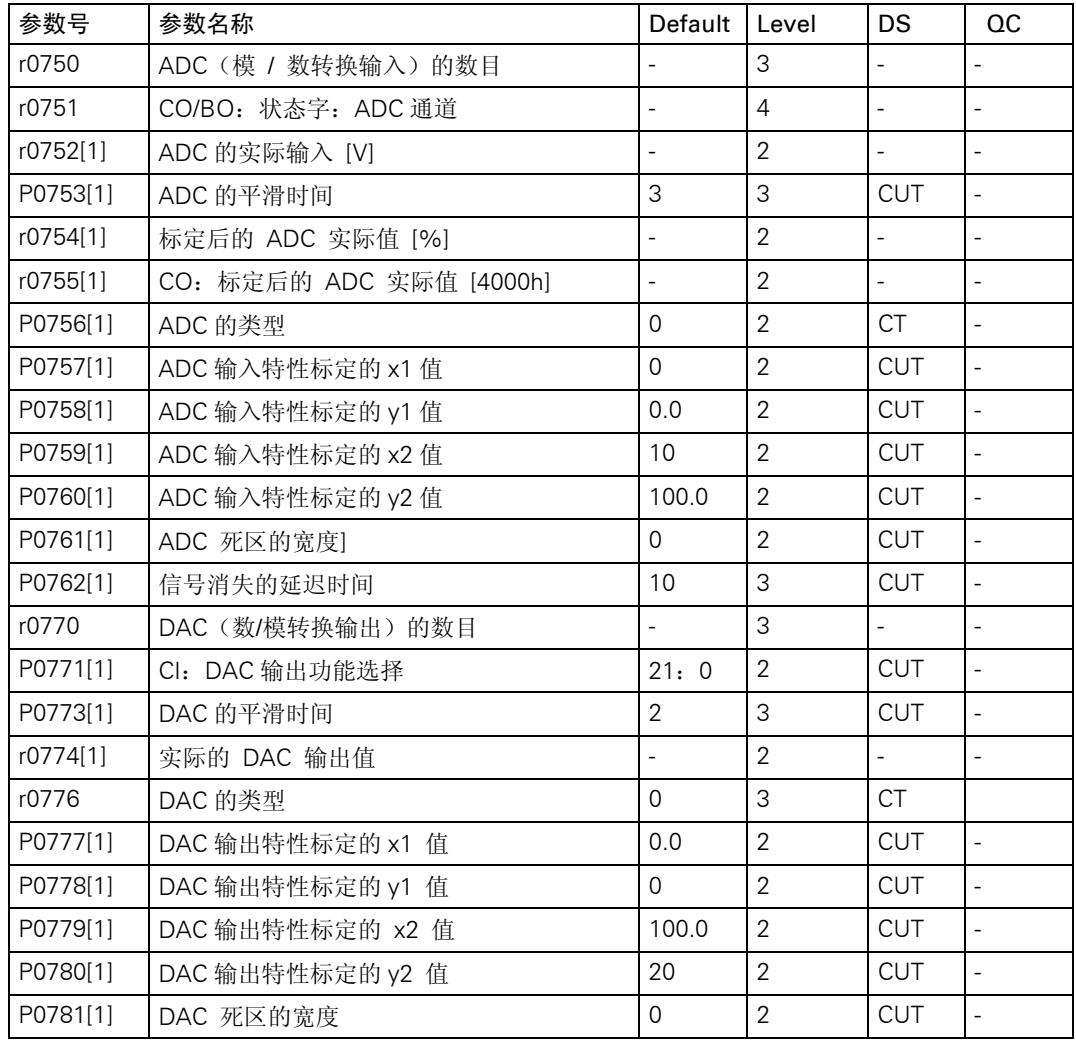

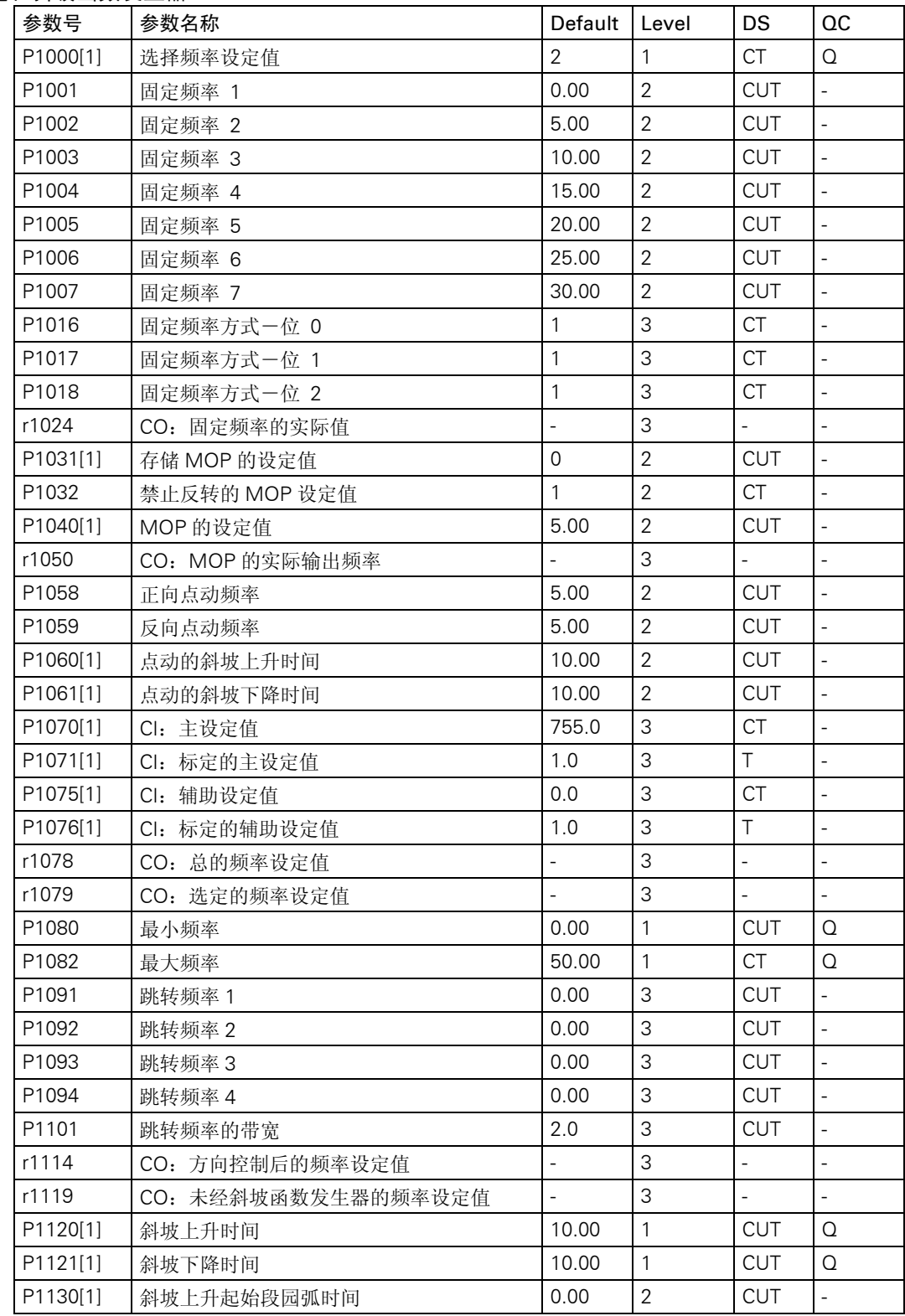

## 设定值通道和斜坡函数发生器(P0004 = 10)

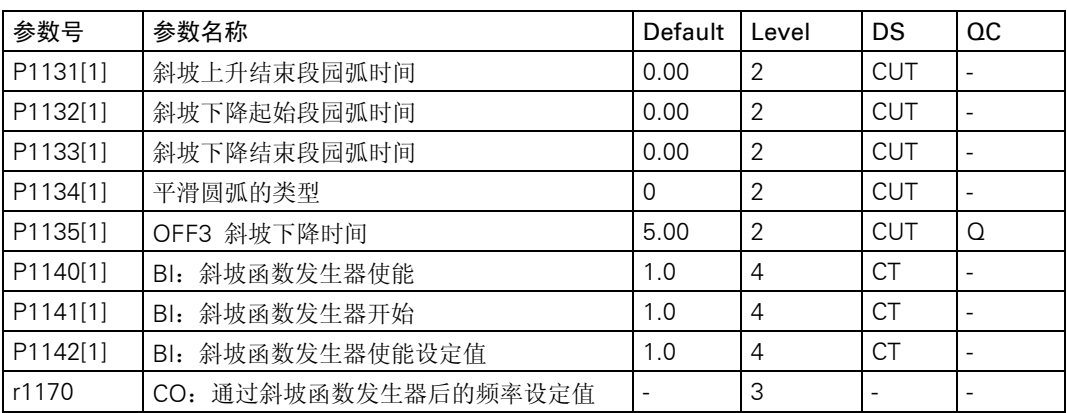

## 驱动装置的特点 (P0004 = 12)

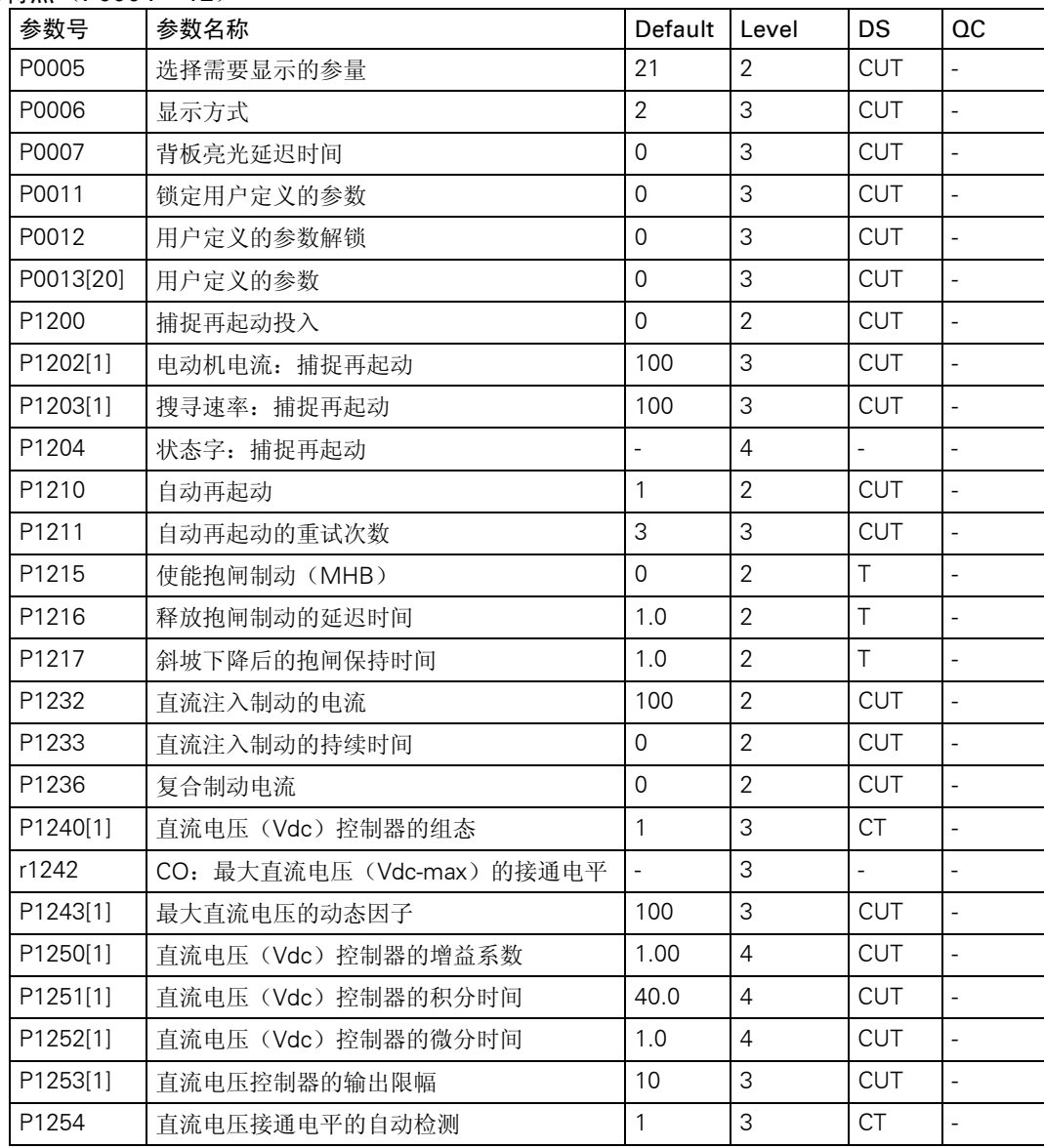

电动机的控制 (P0004 = 13)

| .<br>参数号 | 参数名称                        | Default                                              | Level          | <b>DS</b><br>QC                                      |                          |  |
|----------|-----------------------------|------------------------------------------------------|----------------|------------------------------------------------------|--------------------------|--|
| r0020    | CO: 实际的频率设定值                | 3                                                    |                | $\qquad \qquad -$                                    |                          |  |
| r0021    | CO: 实际频率                    |                                                      | $\overline{2}$ | $\overline{\phantom{a}}$                             | $\overline{\phantom{a}}$ |  |
| r0022    | 转子实际速度                      | 3                                                    | 3              | $\blacksquare$<br>$\overline{\phantom{a}}$           |                          |  |
| r0024    | CO: 实际输出频率                  |                                                      | 3              | $\overline{\phantom{a}}$<br>$\overline{\phantom{a}}$ |                          |  |
| r0025    | CO: 实际输出电压                  |                                                      | $\overline{2}$ |                                                      |                          |  |
| r0027    | CO: 实际输出电流                  | $\overline{a}$                                       | $\overline{2}$ | $\overline{\phantom{a}}$                             |                          |  |
| r0034[1] | 电动机的 l <sup>2</sup> T 温度计算值 | $\qquad \qquad -$                                    | $\overline{2}$ | $\blacksquare$<br>$\overline{\phantom{a}}$           |                          |  |
| r0036    | 变频器的 l <sup>2</sup> T 过载利用率 |                                                      | $\overline{4}$ | $\overline{\phantom{a}}$<br>$\blacksquare$           |                          |  |
| r0056    | CO/BO: 电动机的控制状态             |                                                      | $\overline{2}$ |                                                      |                          |  |
| r0067    | CO: 实际的输出电流限值               |                                                      | 3              |                                                      |                          |  |
| r0071    | CO: 最大输出电压                  |                                                      | 3              | $\qquad \qquad \blacksquare$                         |                          |  |
| r0078    | CO: lsq 电流实际值               |                                                      | $\overline{4}$ | $\overline{\phantom{a}}$                             |                          |  |
| r0084    | CO: 气隙磁通的实际值                | $\overline{\phantom{a}}$                             | $\overline{4}$ | $\overline{\phantom{a}}$                             |                          |  |
| r0086    | CO: 有功电流的实际值                | $\overline{\phantom{a}}$                             | 3              | $\equiv$                                             | $\blacksquare$           |  |
| P1300[1] | 控制方式                        | $\mathbf{1}$                                         | $\overline{2}$ | CT                                                   | Q                        |  |
| P1310[1] | 连续提升                        | 50.0                                                 | $\overline{2}$ | <b>CUT</b>                                           | $\overline{\phantom{0}}$ |  |
| P1311[1] | 加速度提升                       | 0.0                                                  | $\overline{2}$ | <b>CUT</b>                                           | $\Box$                   |  |
| P1312[1] | 起动提升                        | 0.0                                                  | $\overline{2}$ | <b>CUT</b>                                           | $\blacksquare$           |  |
| r1315    | CO: 总的提升电压                  |                                                      | 4              |                                                      |                          |  |
| r1316[1] | 提升结束的频率                     | 20.0                                                 | 3              | <b>CUT</b>                                           | $\blacksquare$           |  |
| P1320[1] | 可编程 V/f 特性的频率座标 1           | 0.00                                                 | 3              | CT                                                   | $\overline{\phantom{a}}$ |  |
| P1321[1] | 可编程 V/f 特性的电压座标 1           | 0.0                                                  | 3              | <b>CUT</b>                                           | $\overline{\phantom{a}}$ |  |
| P1322[1] | 可编程 V/f 特性的频率座标 2           | 0.00                                                 | 3              | <b>CT</b>                                            | $\blacksquare$           |  |
| P1323[1] | 可编程 V/f 特性的电压座标.2           | 0.0                                                  | 3              | <b>CUT</b>                                           | $\Box$                   |  |
| P1324[1] | 可编程 V/f 特性的频率座标.3           | 0.00                                                 | 3              | <b>CT</b>                                            |                          |  |
| P1325[1] | 可编程 V/f 特性的电压座标 3           | 0.0                                                  | 3              | <b>CUT</b>                                           |                          |  |
| P1333    | FCC 的起动频率                   | 10.0                                                 | 3              | <b>CUT</b>                                           |                          |  |
| P1335    | 滑差补偿                        | 0.0                                                  | 2              | <b>CUT</b>                                           | $\overline{\phantom{a}}$ |  |
| P1336    | 滑差限值                        | 250                                                  | $\overline{2}$ | <b>CUT</b>                                           |                          |  |
| r1337    | CO: V/f 特性的滑差频率             |                                                      | 3              |                                                      |                          |  |
| P1338    | V/f 特性谐振阻尼的增益系数             | 0.00                                                 | 3              | <b>CUT</b>                                           | $\overline{\phantom{a}}$ |  |
| P1340    | 最大电流(Imax)控制器的比例增益系数        | 3<br>0.000<br><b>CUT</b><br>$\overline{\phantom{a}}$ |                |                                                      |                          |  |
| P1341    | 最大电流(Imax)控制器的积分时间          | 0.300                                                | 3              | <b>CUT</b>                                           | $\overline{\phantom{a}}$ |  |
| r1343    | CO: 最大电流 (Imax) 控制器的输出频率    | $\overline{\phantom{a}}$                             | 3              | $\overline{a}$                                       | $\overline{\phantom{a}}$ |  |
| r1344    | CO:最大电流(Imax)控制器的输出电压       |                                                      | 3              | $\blacksquare$                                       |                          |  |
| P1350[1] | 电压软起动                       | 0                                                    | 3              | <b>CUT</b>                                           |                          |  |

#### 通讯 (P0004 = 20)

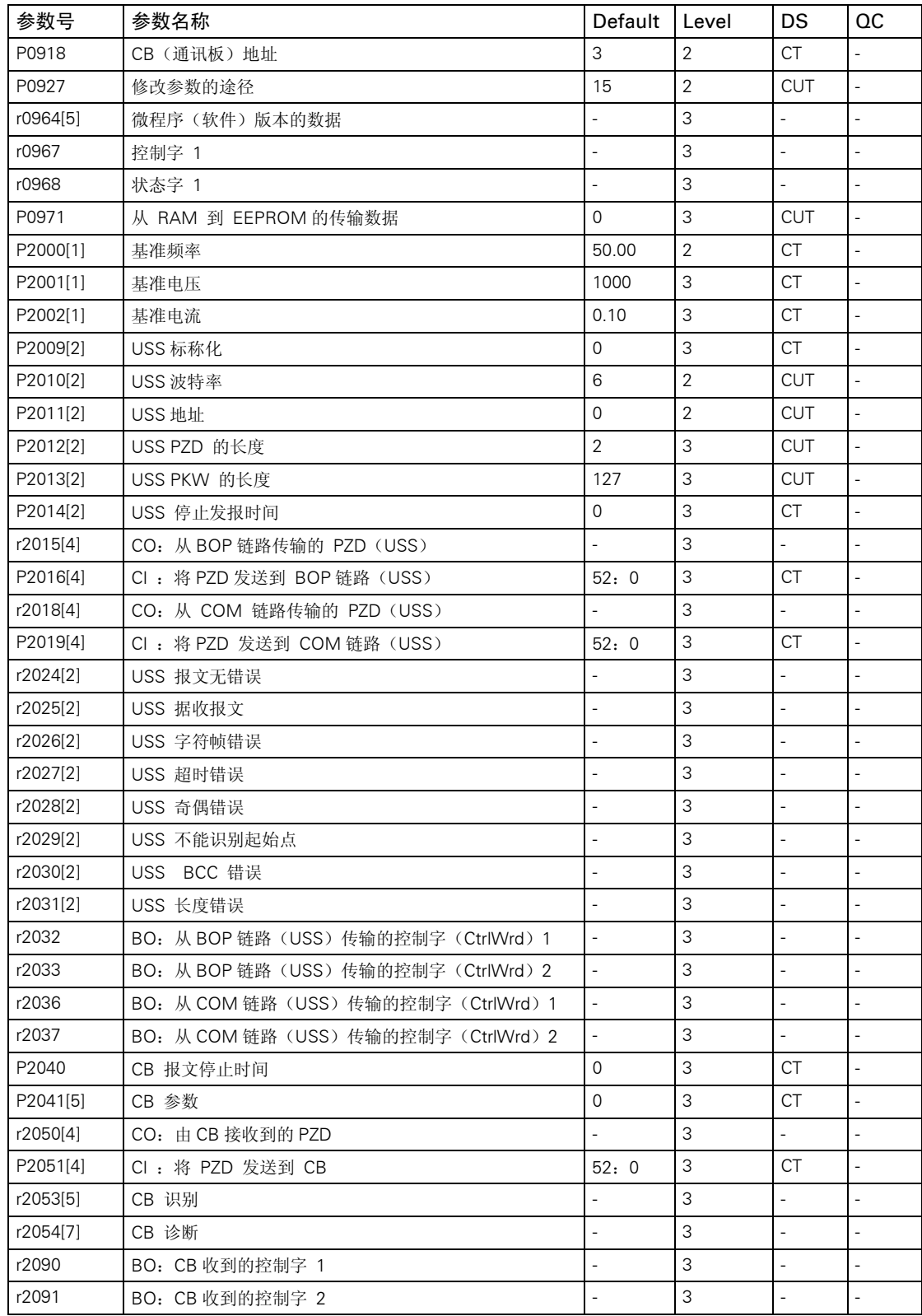

| 参数号                 | 参数名称            | Default                  | Level          | DS                       | ОC                       |  |
|---------------------|-----------------|--------------------------|----------------|--------------------------|--------------------------|--|
| r0947[8]            | 故障码             |                          | $\overline{2}$ | $\overline{a}$           | $\frac{1}{2}$            |  |
| r0948[12]           | 故障时间            |                          | 3              | $\blacksquare$           | $\overline{a}$           |  |
| r0949[8]            | 故障数值            |                          | $\overline{4}$ |                          | $\overline{a}$           |  |
| P0952               | 故障的总数           | $\mathbf 0$              | 3              | <b>CT</b>                | $\overline{\phantom{a}}$ |  |
| P2100[3]            | 选择报警号           | 0                        | 3              | <b>CT</b>                | $\blacksquare$           |  |
| P2101[3]            | 停车的反冲值          | $\mathsf{O}\xspace$      | 3              | <b>CT</b>                | $\overline{\phantom{a}}$ |  |
| r2110[4]            | 警告信息号           | $\overline{a}$           | $\overline{2}$ | $\Box$                   | $\frac{1}{2}$            |  |
| P2111               | 警告信息的总数         | 0                        | 3              | CT                       | $\overline{\phantom{a}}$ |  |
| r2114[2]            | 运行时间计数器         | $\overline{\phantom{a}}$ | 3              | $\overline{\phantom{a}}$ | $\overline{a}$           |  |
| P2115[3]            | AOP 实时时钟        | $\mathsf{O}\xspace$      | 3              | <b>CT</b>                | $\overline{a}$           |  |
| P2120               | 故障计数器           | 0                        | $\overline{4}$ | <b>CUT</b>               | $\Box$                   |  |
| P2150[1]            | 回线频率 f_hys      | 3.00                     | 3              | <b>CUT</b>               | $\blacksquare$           |  |
| P2155[1]            | 门限频率 f1         | 30.00                    | 3              | <b>CUT</b>               | $\overline{\phantom{a}}$ |  |
| P2156[1]            | 门限频率 f1 的延迟时间   | 10                       | 3              | <b>CUT</b>               | $\overline{a}$           |  |
| P2164[1]            | 回线频率差           | 3.00                     | 3              | <b>CUT</b>               | $\blacksquare$           |  |
| P2167[1]            | 关断频率 f_off      | 1.00                     | 3              | <b>CUT</b>               | $\overline{\phantom{a}}$ |  |
| P2168[1]            | 延迟时间 T_off      | 10                       | 3              | <b>CUT</b>               | $\overline{a}$           |  |
| P2170[1]            | 门限电流 I_thresh   | 100.0                    | 3              | <b>CUT</b>               | $\Box$                   |  |
| P2171[1]            | 电流延迟时间          | 10                       | 3              | <b>CUT</b>               | $\overline{a}$           |  |
| P2172[1]            | 直流回路电压门限值       | 800                      | 3              | <b>CUT</b>               | $\overline{a}$           |  |
| P2173[1]            | 直流回路电压延迟时间      | 10                       | 3              | <b>CUT</b>               | $\Box$                   |  |
| P2179               | 判定无负载的电流限值      | 3.0                      | 3              | <b>CUT</b>               | $\overline{a}$           |  |
| P2180               | 判定无负载的延迟时间      | 2000                     | 3              | <b>CUT</b>               | $\overline{a}$           |  |
| r2197               | CO/BO: 监控字 1    | $\overline{a}$           | $\overline{2}$ | $\overline{a}$           | $\overline{a}$           |  |
| P3981               | 故障复位            | 0                        | $\overline{4}$ | <b>CT</b>                | $\blacksquare$           |  |
| PI 控制器 (P0004 = 22) |                 |                          |                |                          |                          |  |
| 参数号                 | 参数名称            | Default                  | Level          | <b>DS</b>                | QC                       |  |
| P2200[1]            | BI : 使能 PID 控制器 | 0: 0                     | $\mathbf{2}$   | CT                       | $\overline{a}$           |  |
| P2201               | 固定的 PID 设定值 1   | 0.00                     | $\overline{2}$ | <b>CUT</b>               | $\blacksquare$           |  |
| P2202               | 固定的 PID 设定值 2   | 10.00                    | 2              | <b>CUT</b>               |                          |  |
| P2203               | 固定的 PID 设定值 3   | 20.00                    | $\overline{2}$ | <b>CUT</b>               |                          |  |
| P2204               | 固定的 PID 设定值 4   | 30.00                    | $\overline{2}$ | <b>CUT</b>               |                          |  |
| P2205               | 固定的 PID 设定值 5   | 40.00                    | $\overline{2}$ | <b>CUT</b>               | $\overline{\phantom{a}}$ |  |
| P2206               | 固定的 PID 设定值 6   | 50.00                    | $\overline{2}$ | <b>CUT</b>               |                          |  |
| P2207               | 固定的 PID 设定值 7   | 60.00                    | $\overline{2}$ | <b>CUT</b>               |                          |  |

报警,警告<u>和监控(P0004 = 2</u>1)

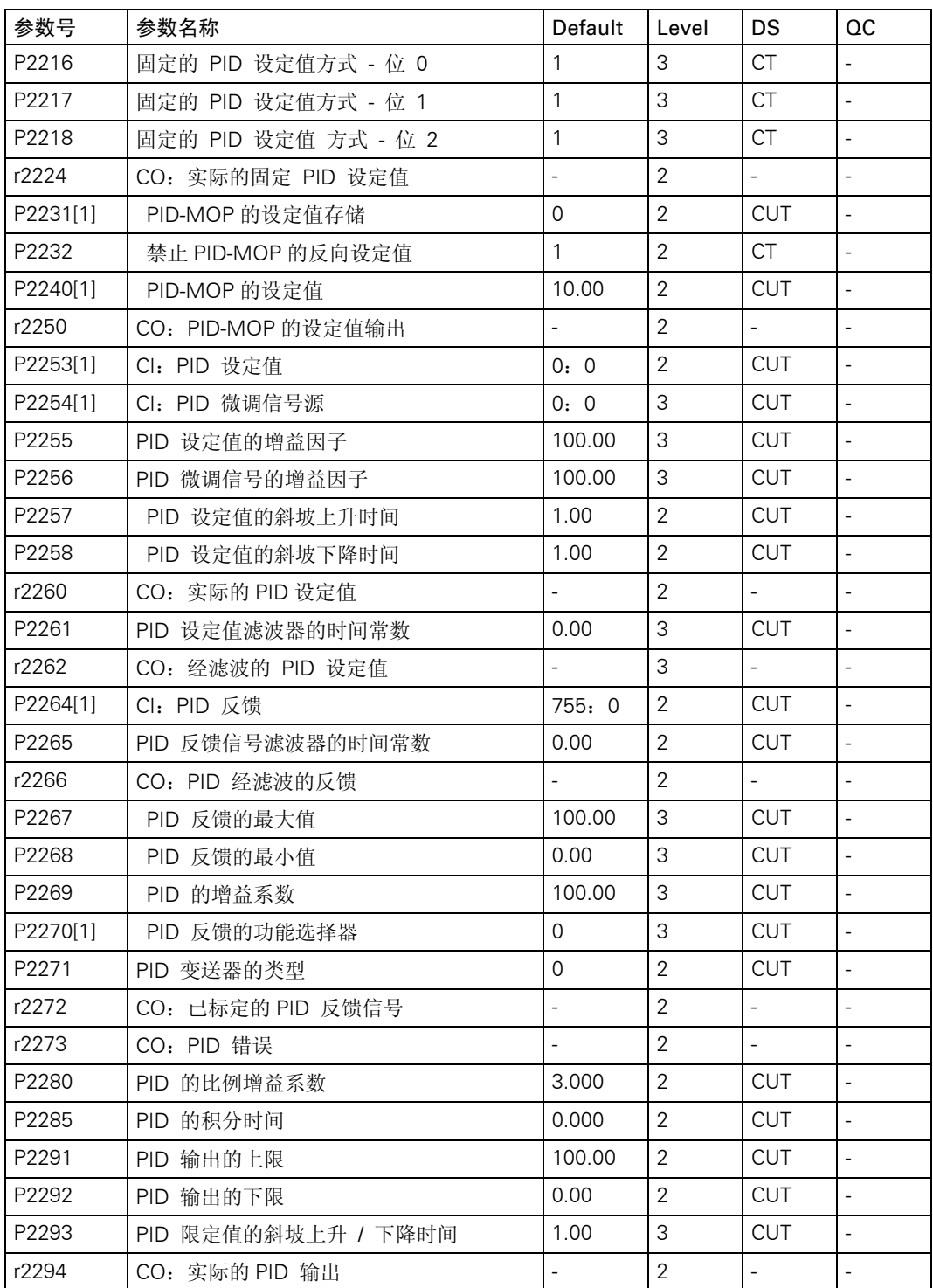

# 6 故障的排除

## 本章的内容有:

- ¾ 用状态显示屏(SDP)显示的变频器运行状态。
- ¾ 用 BOP 排障的概要说明。
- ¾ 用列表形式给出 BOP 显示屏上可能出现的报警和故障信息。

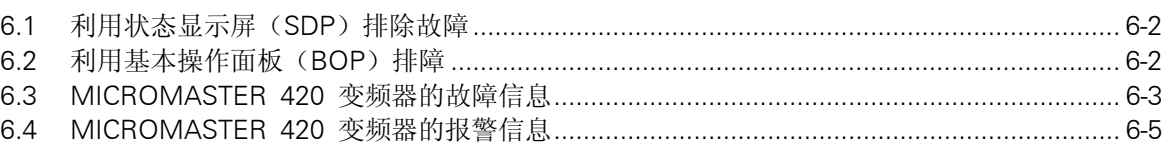

<span id="page-64-0"></span>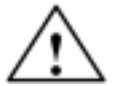

## 警告

- ♦ 本设备的维修只能由西门子公司的服务部门,西门子公司授权的维修中心或经过认证合格的 人员进行,这些人员应当十分熟悉本手册中提出的所有警告和操作步骤。
- ♦ 任何有缺陷的部件和器件都必须用相应的备件更换。
- ♦ 打开设备进行维修之前,一定要断开电源。

## 6.1 利用状态显示屏(SDP)排除故障

表 6-1 说明状态显示屏(SDP)上 LED 各种状态的含义。

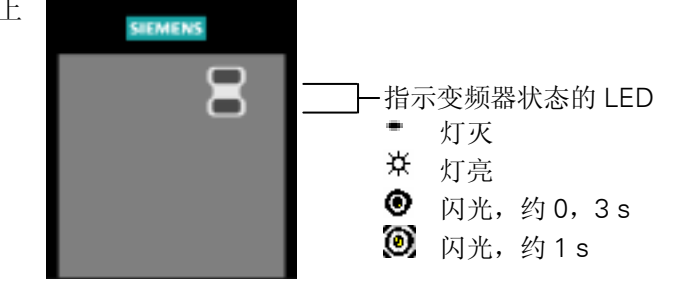

表 6-1 SDP 上 LED 指示的变频器状态

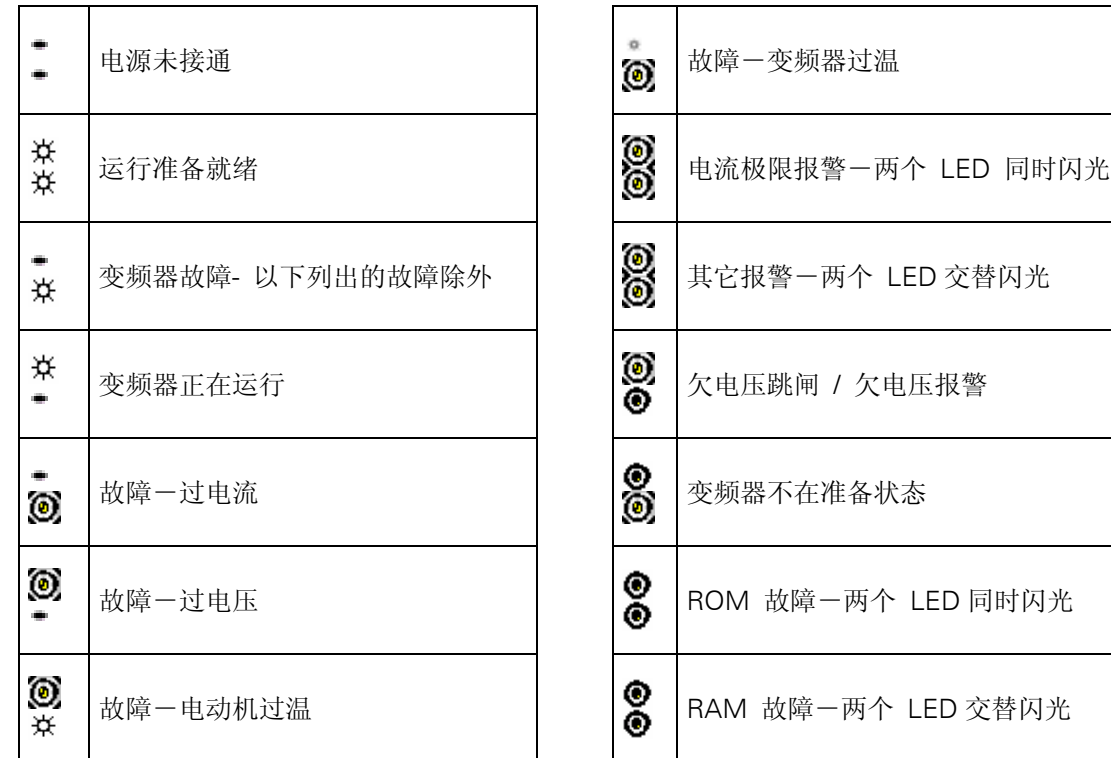

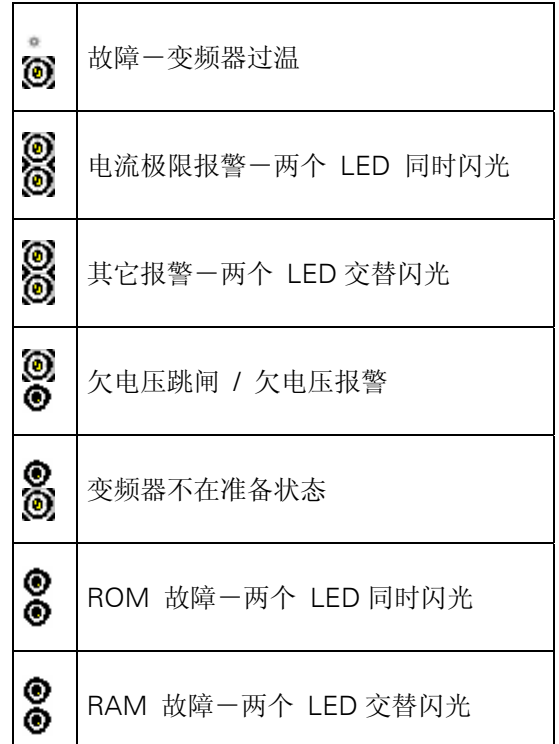

## 6.2 利用基本操作面板(BOP)排障

如果面板上显示的是报警码 AXXXX 或故障码 FXXXX,请查阅 6.3 节的报警和故障信息。 如果"ON"命令发出以后电动机不起动,请检查以下各项:

- <span id="page-65-0"></span>¾ 检查是否 P0010 = 0。
- ¾ 检查给出的"ON"信号是否正常。
- ¾ 检查是否 P0700 = 2(数字输入控制)或 P0700 = 1(用 BOP 进行控制)。
- ▶ 根据设定信号源(P1000)的不同,检查设定值是否存在(端子 3 上应有 0 到 10V)或输入的 频率设定值参数号是否正确。详细情况请查阅"参数表"。

如果在改变参数后电动机仍然不起动,请设定 P0010 = 30 和 P0970 = 1, 并按下 P 键, 这时, 变频器应复位到工厂设定的缺省参数值。

现在,在控制板上的端子 5 和 8 之间用开关接通。那麽,驱动装置应运行在与模拟输入相应的设 定频率。

#### 提示

电动机的功率和电压数据必须与变频器的数据相对应。

## 6.3 MICROMASTER 420 变频器的故障信息

故障情况下,变频器跳闸,同时显示屏上出现故障码。

#### 说明

为了使故障码复位,可以采用以下三种方法中的一种:

- 1.重新给变频器加上电源电压。
- 2.按下 BOP 或 AOP 上的 按钮。
- 3.通过数字输入 3(缺省设置值)

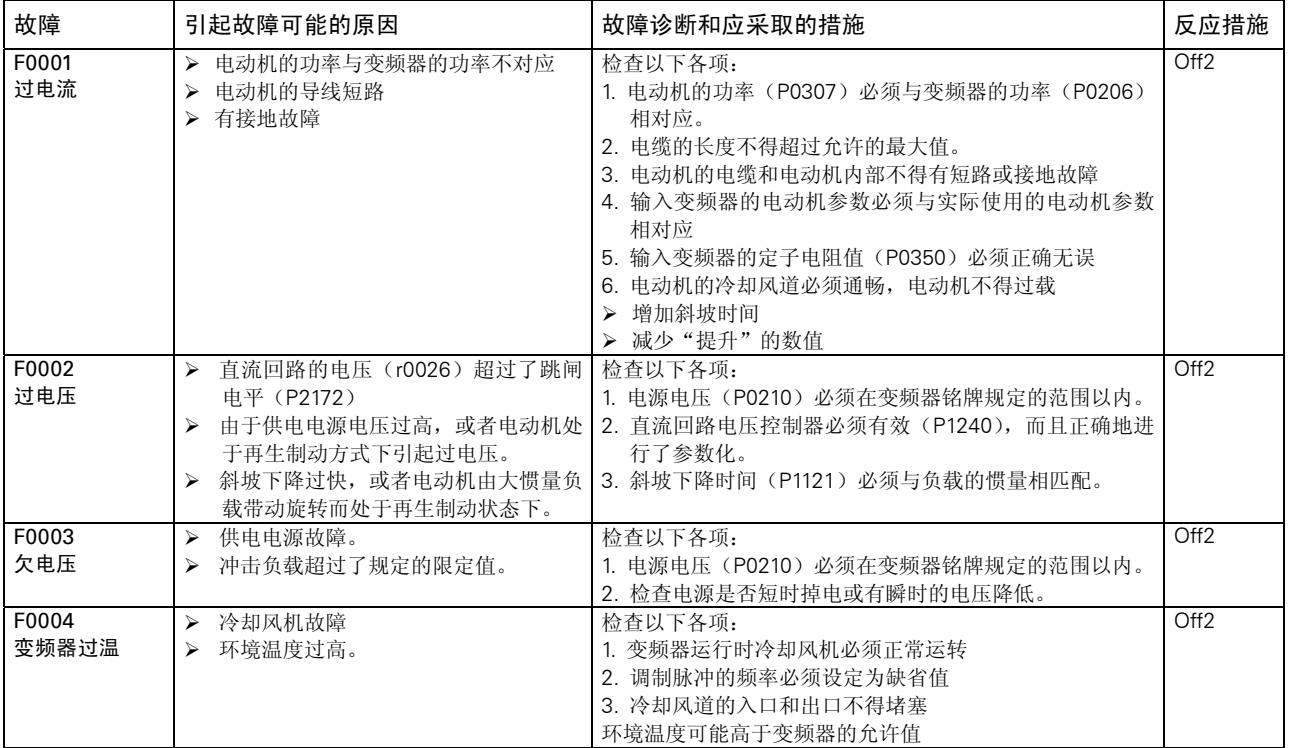

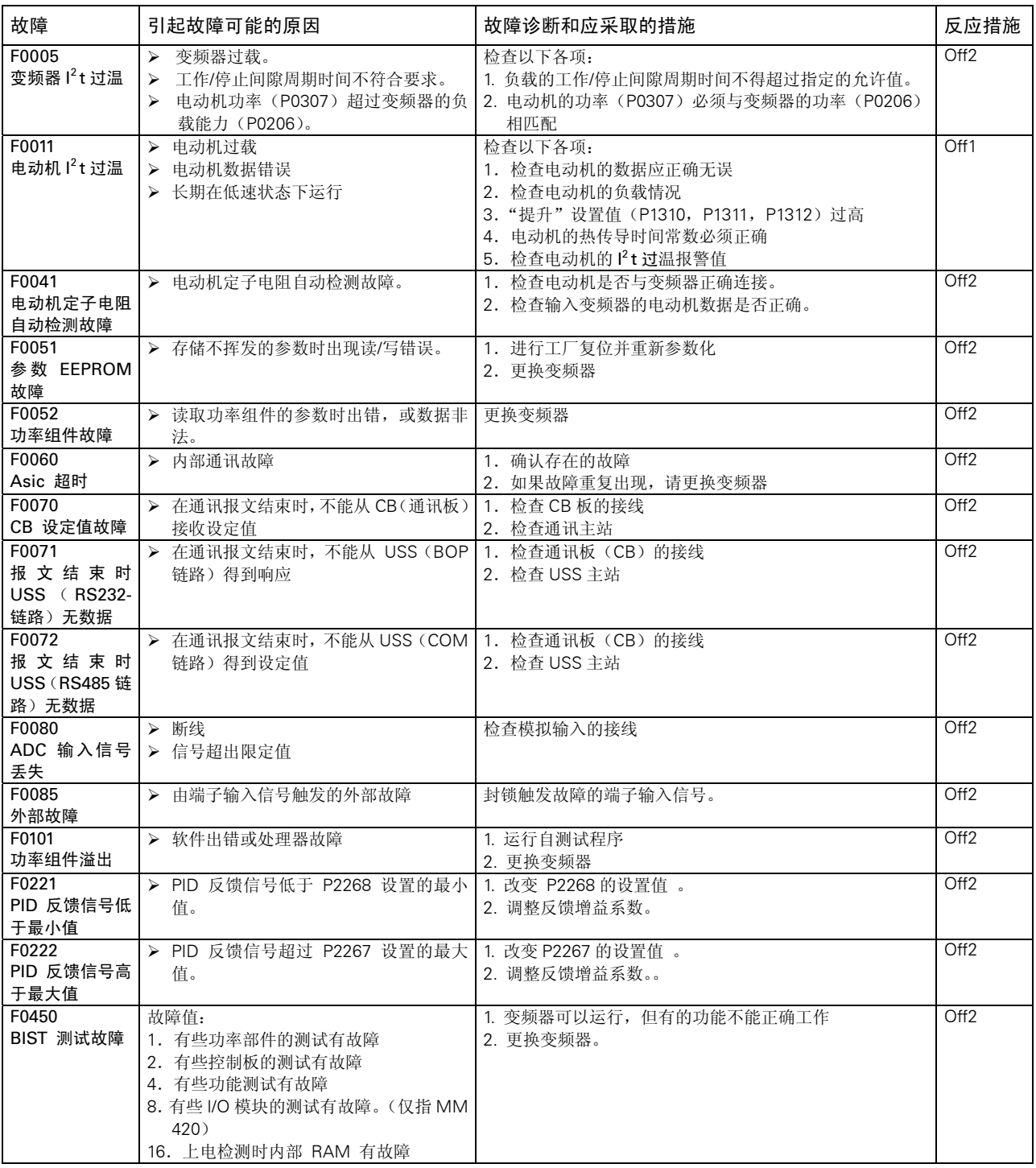

## <span id="page-67-0"></span>6.4 MICROMASTER 420 变频器的报警信息

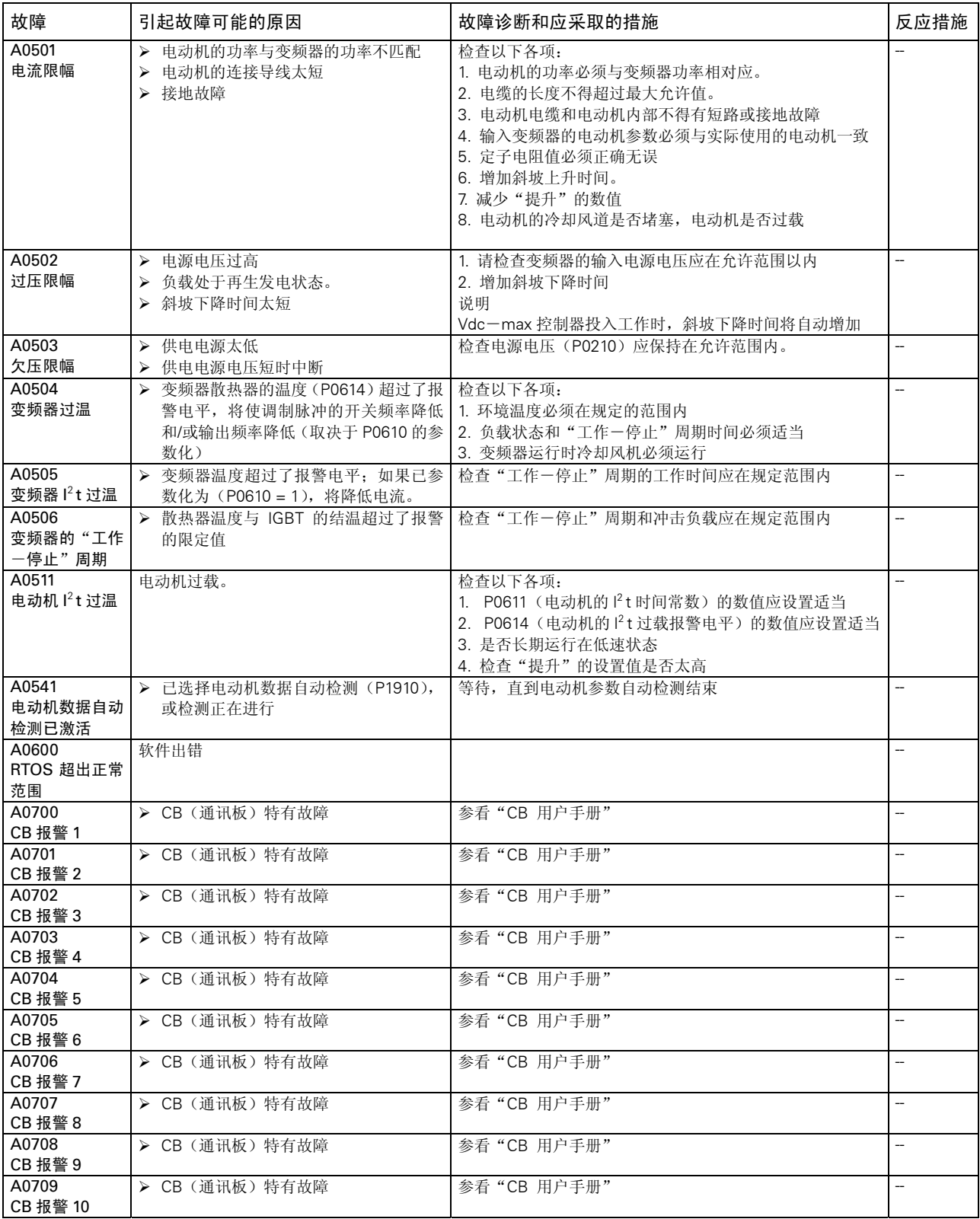

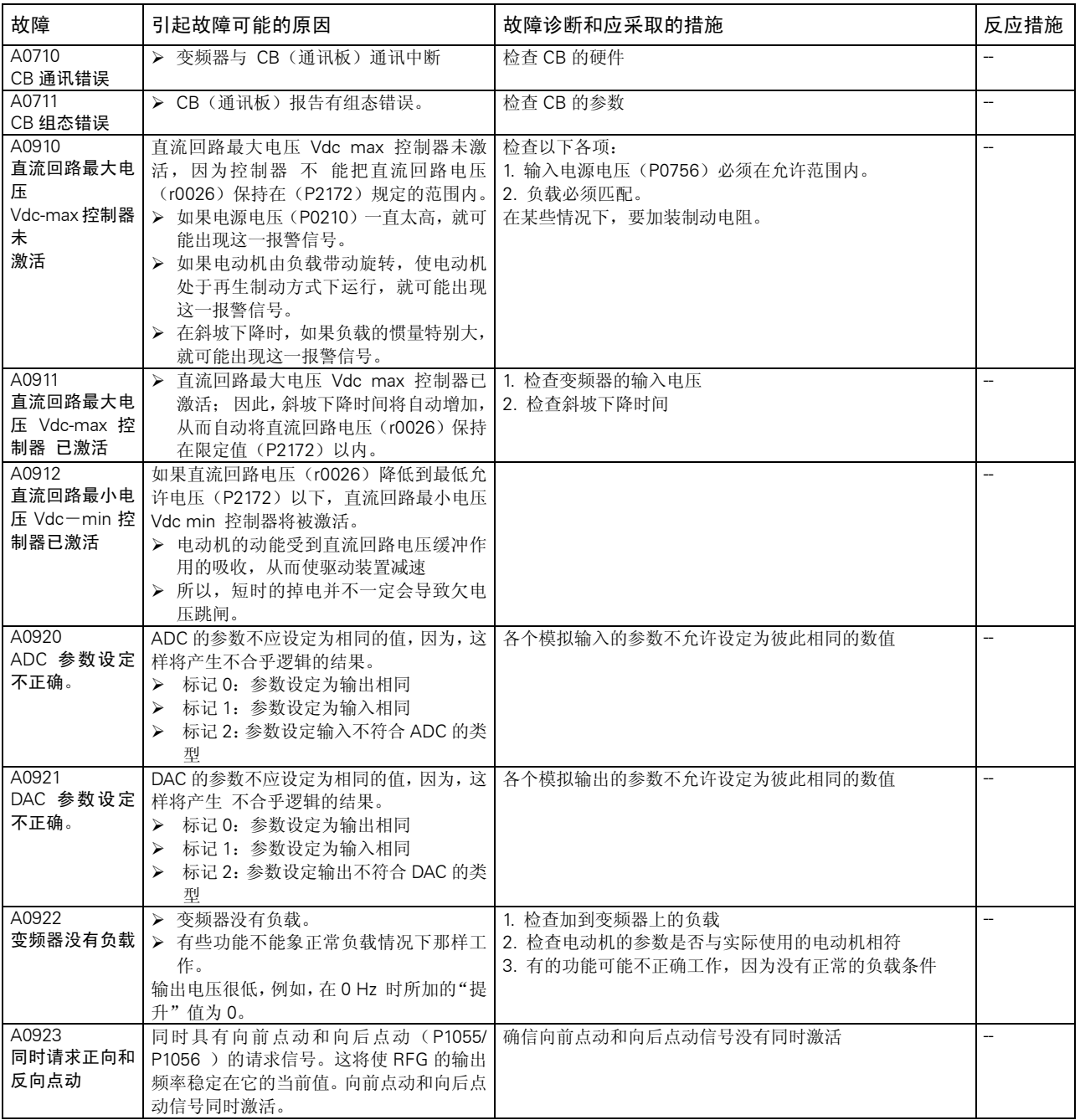

# 7 MICROMASTER 420 变频器的技术规格

本章的内容有:

- 表 7.1 是 MICROMASTER 420 变频器系列共同的技术数据
- 表 7.2 是连接端子的扭矩
- 表 7.3 分成若干个表 MICROMASTER420 变频器每种规格的技术数据一览表

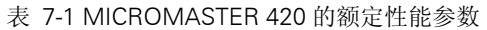

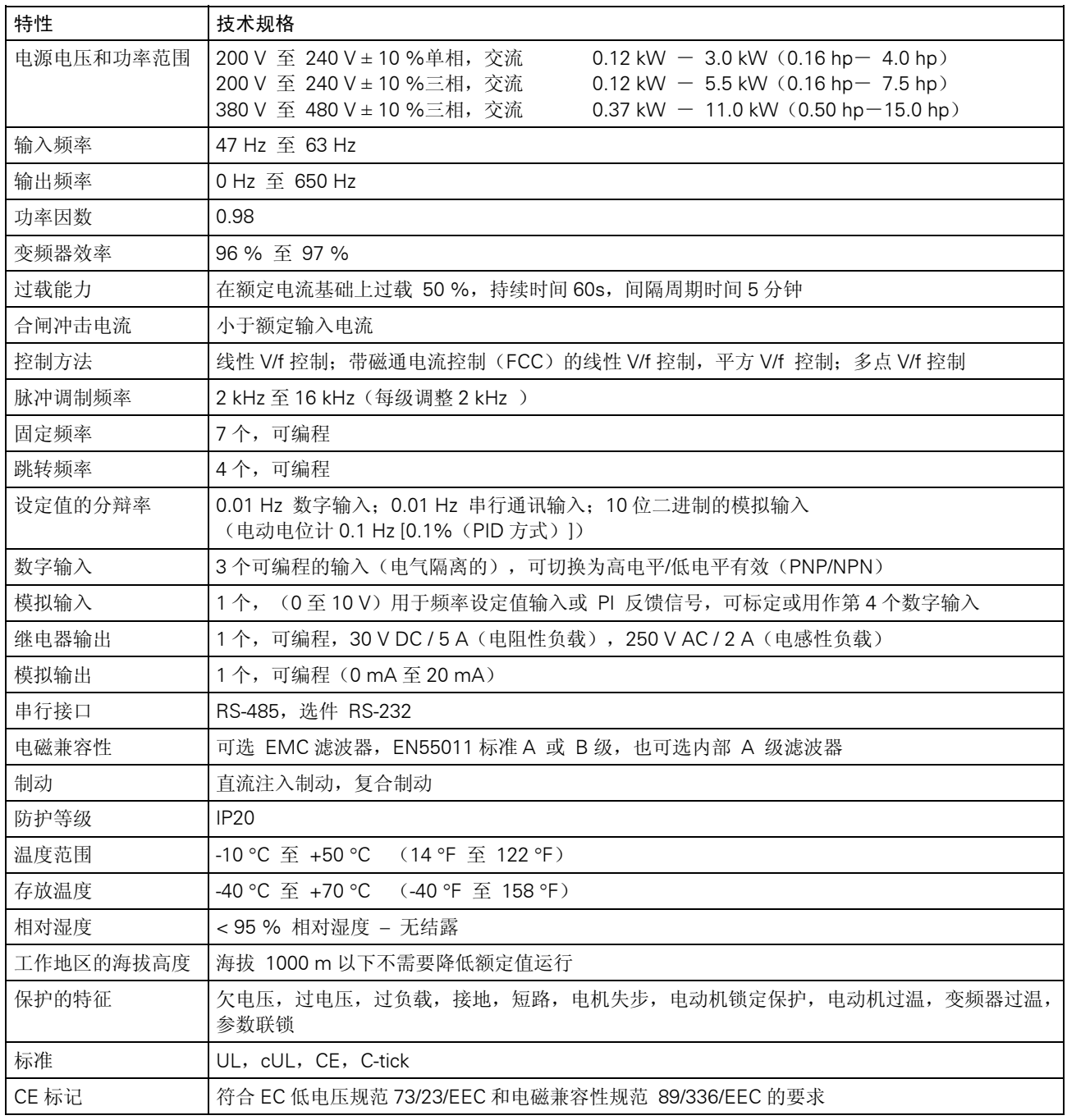

## 表 7-2 固定功率端子的扭矩

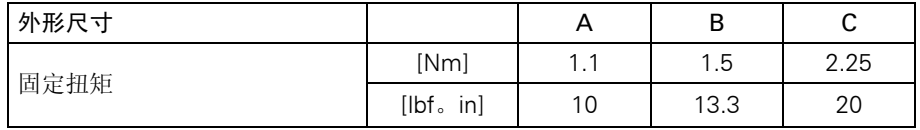

表 7-3 MICROMASTER 420 变频器的技术规格

为了符合 UL 的安装标准,必须采用相应额定电流的 SITOR 系列熔断器。

输入电源电压范围 单相, 交流 200 V-240 V, ±1 0% (带内置 A 级滤波器)

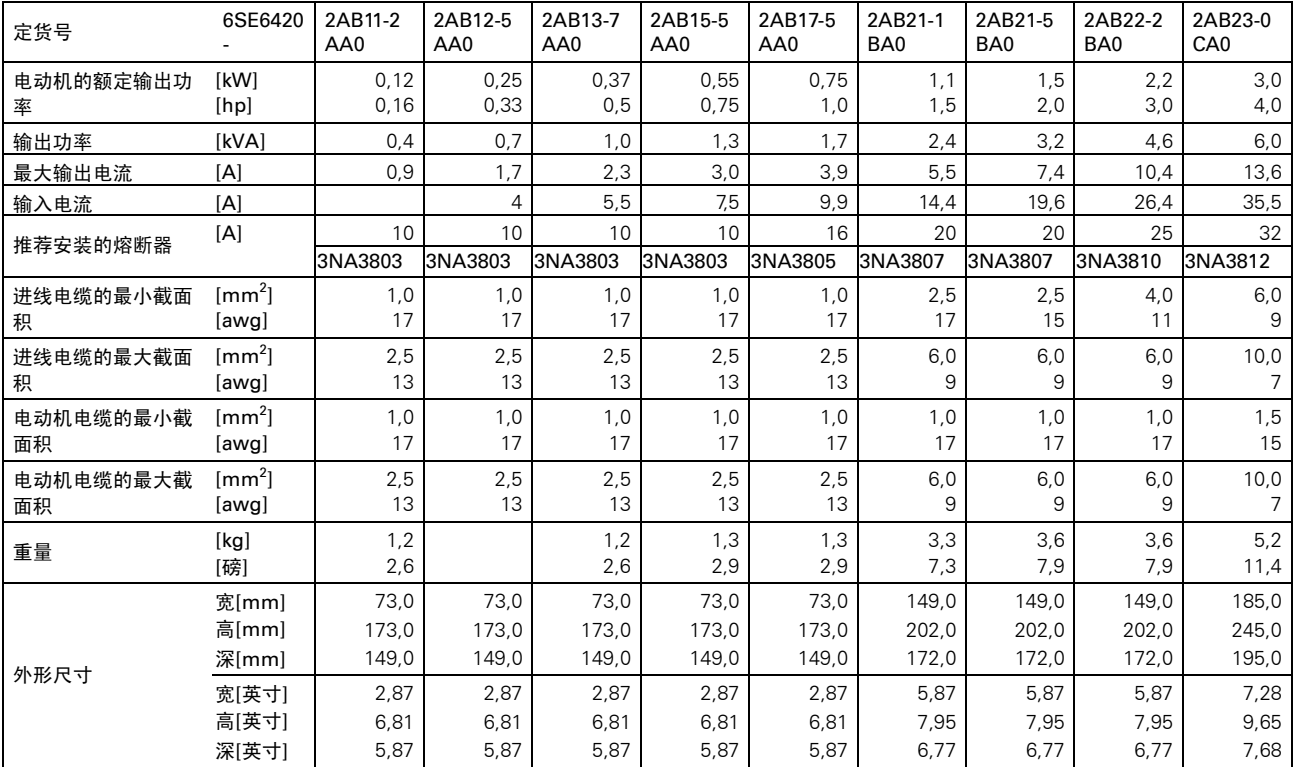

输入电源电压范围 3 相, 交流 200 V-240 V, ±1 0% (带内置 A 级滤波器)

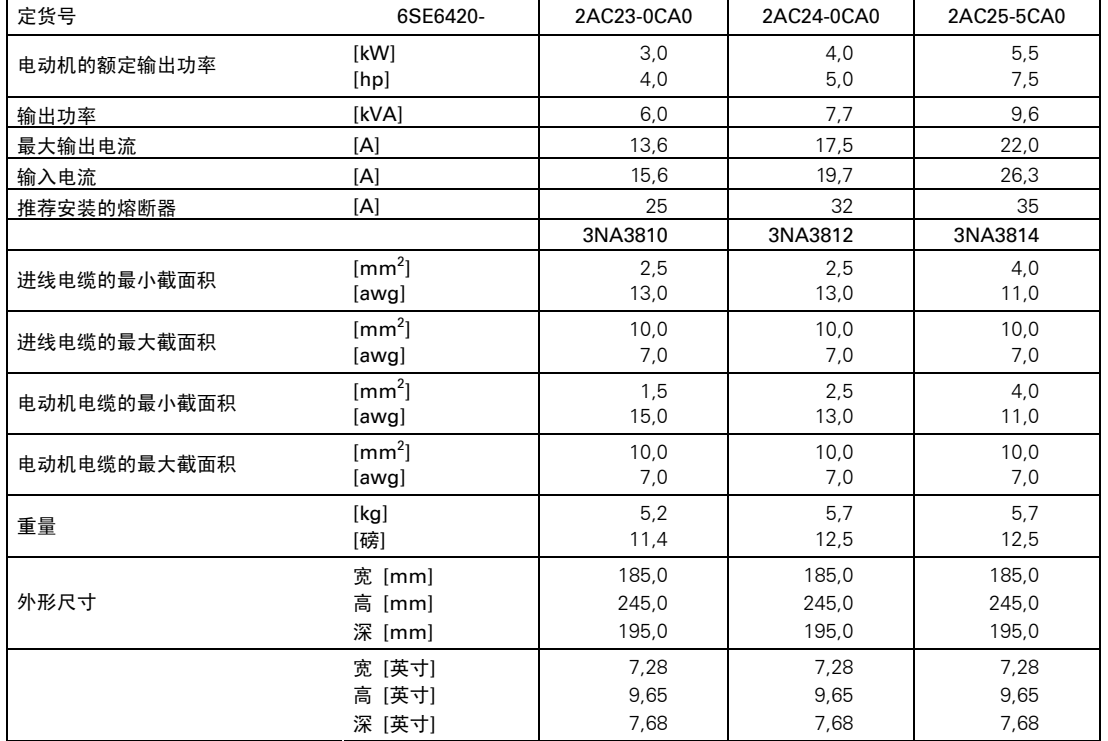
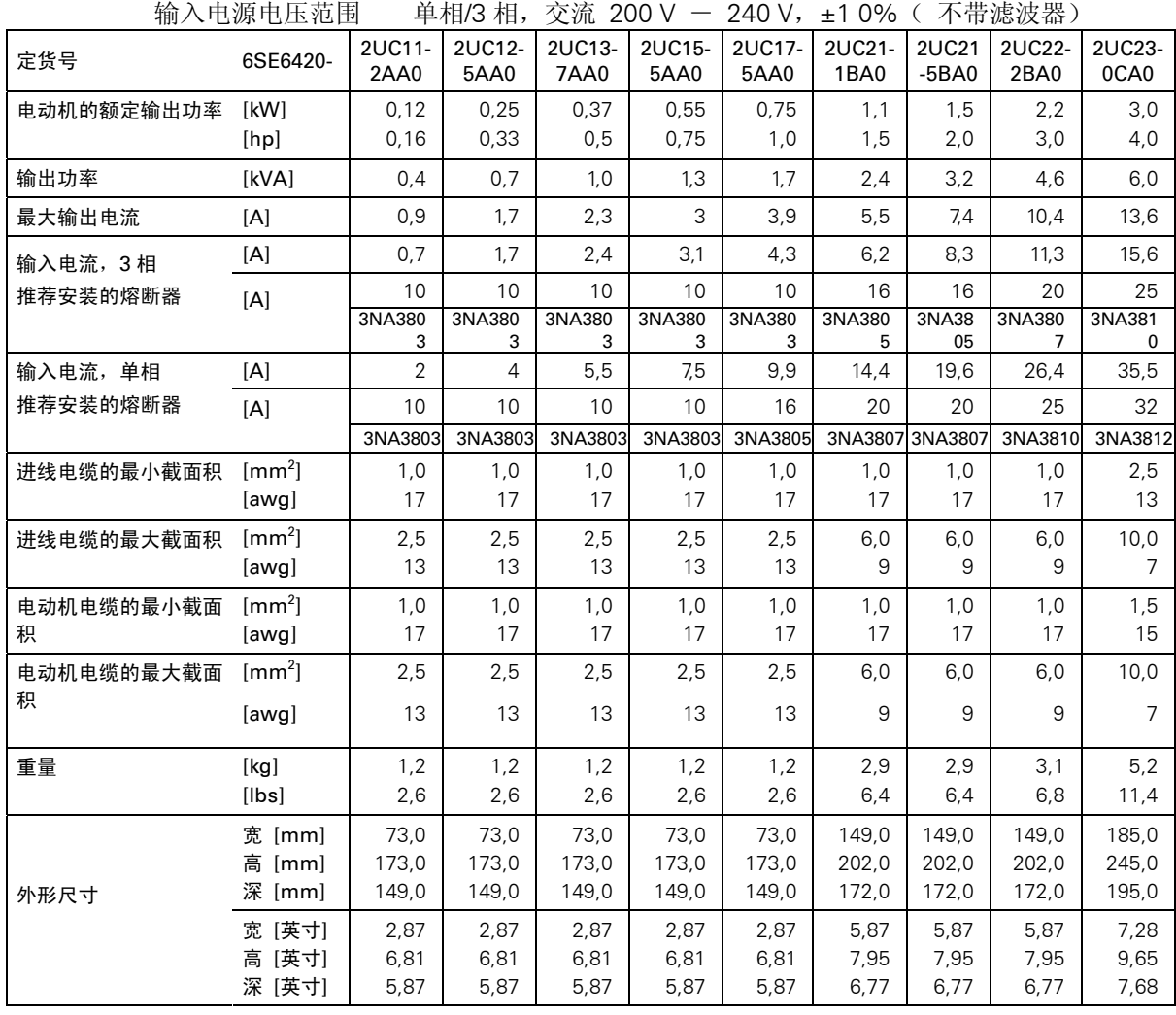

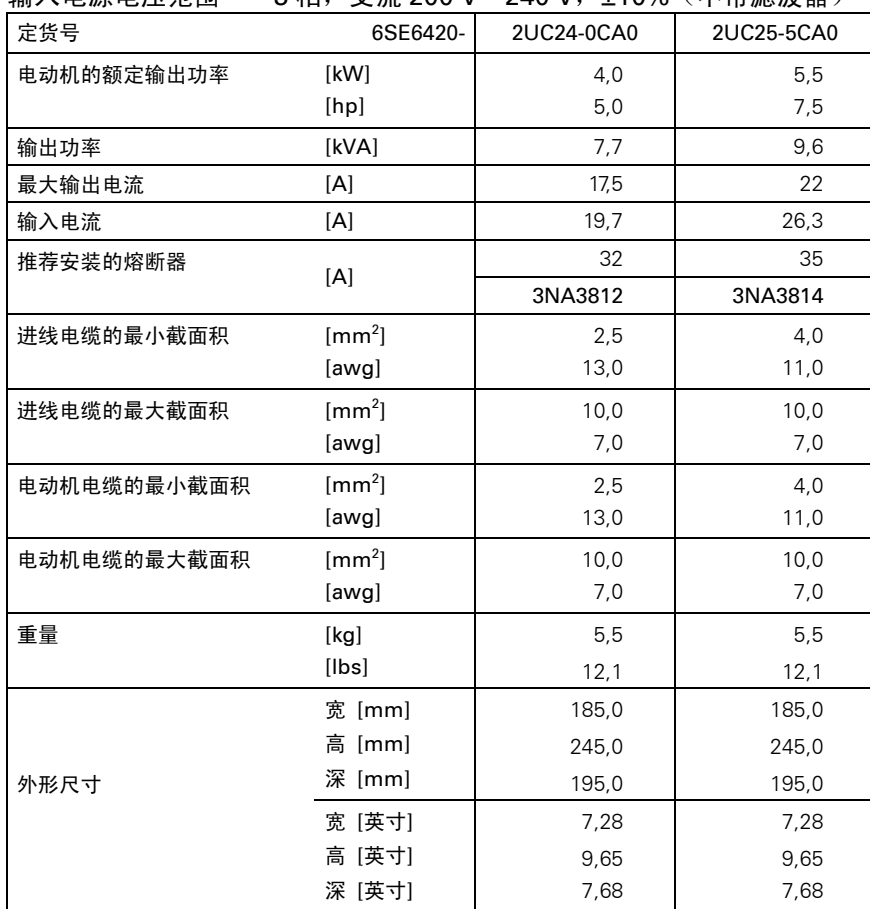

输入电源电压范围 3相, 交流 200 V-240 V, ±10% (不带滤波器)

 $[mm<sup>2</sup>]$ 

 $[mm<sup>2</sup>]$ 

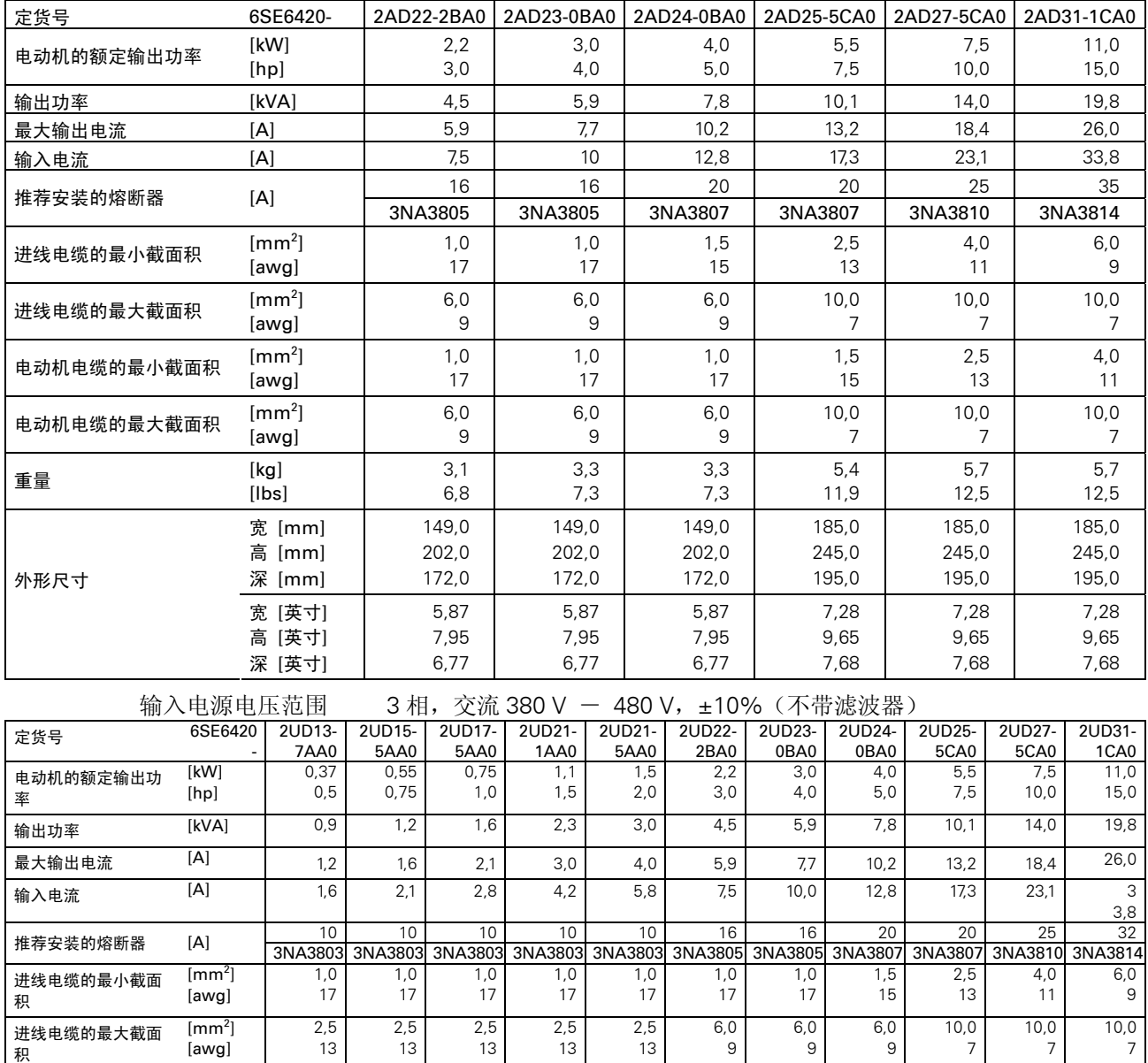

电动机电缆的最小截 ] 1,0 1,0 1,0 1,0 1,0 1,0 1,0 1,0 1,5 2,5 4,0 面积 [awg] 17 | 17 | 17 | 17 | 17 | 17 | 15 | 13 | 11

电动机电缆的最大截 [mm<sup>2</sup>] 2,5 2,5 2,5 2,5 2,5 6,0 6,0 6,0 10,0 10,0 10,0 10,0 10,0 10,0 10,0 10,0 10,0 10,0 10,0 10,0 10,0 10,0 10,0 10,0 10,0 10,0 10,0 10,0 10,0 10,0 面积 [awg] | 13 | 13 | 13 | 13 | 9 | 9 | 9 | 7 | 7 | 7 [kg] 1,3 1,3 1,3 1,3 1,3 3,1 3,3 3,3 5,2 5,5 5,5 重量 [lbs] 2,9 2,9 2,9 2,9 2,9 6,8 7,3 7,3 11,4 12,1 12,1

> 宽 [mm] | 73,0 | 73,0 | 73,0 | 73,0 | 73,0 | 149,0 | 149,0 | 185,0 | 185,0 | 185,0 | 185,0 高 [mm] | 173,0 | 173,0 | 173,0 | 173,0 | 173,0 | 202,0 | 202,0 | 202,0 | 245,0 | 245,0 | 245,0 | 245,0 深 [mm] | 149,0 | 149,0 | 149,0 | 149,0 | 149,0 | 172,0 | 172,0 | 172,0 | 195,0 | 195,0 | 195,0 | 195,0 宽 [英寸] | 2,87 | 2,87 | 2,87 | 2,87 | 5,87 | 5,87 | 5,87 | 7,28 | 7,28 | 7,28 高 [英寸] | 6,81 | 6,81 | 6,81 | 6,81 | 7,95 | 7,95 | 7,95 | 9,65 | 9,65 | 9,65 |

> 深 [英寸] | 5,87 | 5,87 | 5,87 | 5,87 | 6,77 | 6,77 | 6,77 | 7,68 | 7,68 | 7,68

## 输入电源电压范围 3 相, 交流 380V-480V, ±10% (带内置 A 级滤波器)

外形尺寸

# 8 可选件

这一章中给出 MICROMASTER 420 变频器的可选件。有关可选件的详细情况,请参看样本或 CD 文件资料。

# 8.1 各种独立的选件

- ¾ 基本操作面板(BOP)
- ¾ 高级操作面板(AOP)
- ¾ PROFIBUS 模块
- ▶ 连接 PC 和变频器的组合件
- ¾ 连接 PC 和 AOP 的组合件
- ¾ 控制单台变频器时,BOP/AOP 在柜门上安装的组合件
- ¾ 控制多台变频器时,AOP 在柜门上安装的组合件
- **▶ 调试工具 "DriveMonitor"和 "Stater"**

# 8.2 各种附属的选件

- ¾ EMC 滤波器,A 级
- **▶ EMC 滤波器, B 级**
- $\triangleright$  辅助 EMC 滤波器, B 级
- ¾ 低泄漏的 B 级滤波器
- ¾ 线路换流电抗器
- ¾ 输出电抗器
- ¾ 密封盖

### 电磁兼容性 (EMC) 9

本章内容: 有关 EMC 的信息。

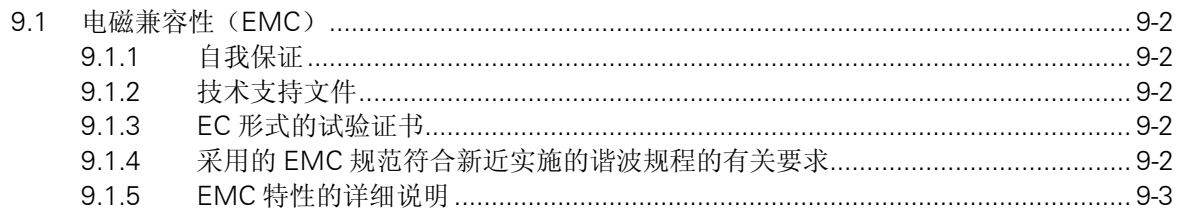

# <span id="page-78-0"></span>9.1 电磁兼容性(EMC)

所有制造商/设备集成商的电气产品(这些产品能够实现完整的固有功能,并可以作为单体设备投 入市场向最终用户销售)都必须符合 EMC 规范 EEC/89/336 的要求。

有三种途径允许制造商/设备集成商证明其产品符合上述要求:

# 9.1.1 自我保证

由制造商声明,本电气产品可以满足欧洲标准对电气环境的要求。制造商的声明中只能引用在欧洲 共同体的官方杂志上正式公布的标准。

# 9.1.2 技术支持文件

可以为电气产品准备一个技术支持文件来说明它的 EMC 特性。这一文件必须得到有关欧洲国家政 府部门法定组织机构的批准。此项批准文件允许引用仍然处于准备阶段的有关标准的文献。

# 9.1.3 EC 形式的试验证书

此项证书只适用于无线电通讯的发射装置。当设备按照本手册第 2 章中的建议进行安装时,所有 的 MICROMASTER 装置都能够满足 EMC 规范的要求。

# 9.1.4 采用的 EMC 规范符合新近实施的谐波规程的有关要求

从 2001 年 1 月 1 日起, 由 EMC 规范涵盖的所有电气设备都必须符合以下标准的要求: EN 61000-3-2"低压电气及电子设备(设备每相输入电流<=16A)发出的谐波电流限值"。

(相当于中国国家标准: GB 17625.1-1998-译注)

西门子公司生产的所有变频调速驱动装置,包括 MICROMASTER , MIDIMASTER , MICROMASTEREco 和 COMBIMASTER 系列, 它们作为"专用设备"按标准规定的项目分为若 干类,分别满足标准的要求。

当设备用于非工业环境的场合时,对于 250W 至 550W,供电电源为单相交流 230V 的变频器给予 以下特殊考虑。

这一功率和电源电压范围的变频器在供货时将给予以下警示:

"使用本设备时需要有地方当局允许它接入公用电网的批准文件"。

详细的资料请参看 EN61000-3-12 标准的第 5.3 节和第 6.4 节。变频器接入工业电网 1 运行时不要 求具有允许接入电网的批准文件(参看 EN 61800-3 标准, 第 6.1.2.2 节)。

这类产品发射的谐波电流如下表所示:

<span id="page-79-0"></span>表 9 -1 允许的谐波电流发射

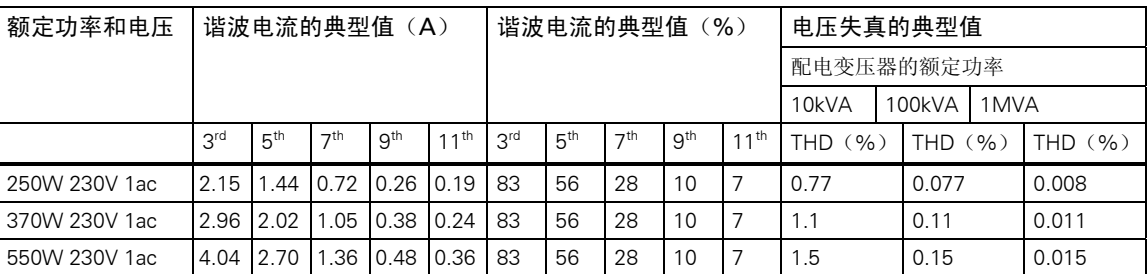

输入功率大于 1kW 时, "专用设备"允许的谐波电流标准还没有定义。因此, 功率超过 1kW 的 上述驱动装置的电气设备不要求提供允许接入电网的批准文件。

此外,如果安装了产品样本中推荐的进线电抗器,也可以不需要得到官方允许接入电网的批准 (550W,230V 单相交流变频器除外)。

注: 1)工业电网是指那些不向民用建筑物供电的电网

# 9.1.5 EMC 特性的分类

通常有三类 EMC 特性的产品,下面加以详细说明:

## 第 1 类: 通用工业型产品

这种产品符合动力驱动系统的 EMC 产品标准 EN 68100-3, 适用于第 2 类环境 (工业环境) 和限 定的范围。

表 9-2 第 1 类 - 通用工业型产品

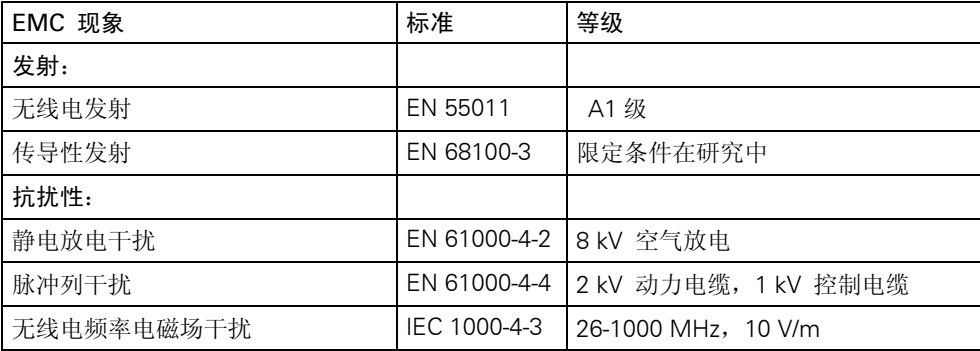

# 第 2 类: 装有滤波器的工业型产品

具有这一类特性的产品允许制造商/设备集成商对他们的产品进行自我鉴定,保证这些产品符合工 业环境 EMC 规范中关于动力驱动系统 EMC 特性的规定。电磁兼容性的限定条件在通用工业发射 和抗干扰标准 EN 50081-2 和 EN 50082-2 中规定。

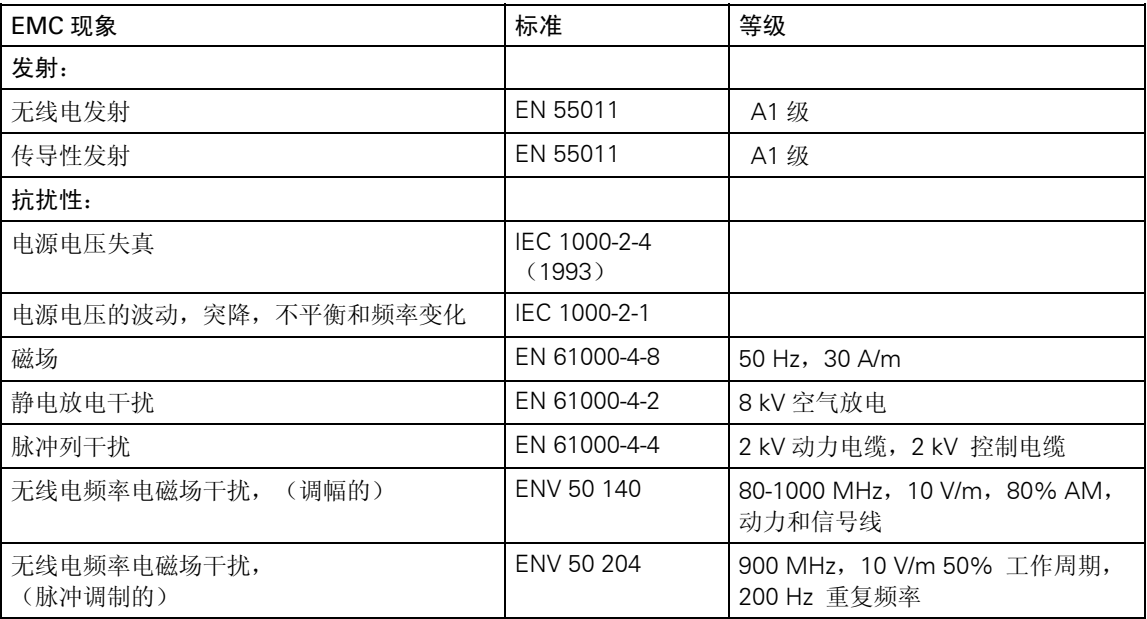

表 9-3 第 2 类 - 具有滤波器的工业型产品

# 第 3 类: 装有滤波器- 适用于居民区, 商业和轻工业的产品

具有这一类性能的产品允许制造商/设备集成商按照有关动力驱动系统电磁兼容性标准中关于居民 区,商业和轻工业环境的电磁兼容性规范对其产品进行自我鉴定。电磁兼容性的限制条件在通用发 射和抗干扰标准 EN 50081-1 和 EN 50082-1 中规定

表 9-4 第 3 类一适用于居民区, 商业和轻工业的带有滤波器的产品

| EMC 现象                 | 标准                     | 等级                                     |
|------------------------|------------------------|----------------------------------------|
| 发射:                    |                        |                                        |
| 无线电发射                  | EN 55011               | B级                                     |
| 传导性发射                  | EN 55011               | B 级                                    |
| 抗扰性:                   |                        |                                        |
| 电源电压失真                 | IEC 1000-2-4<br>(1993) |                                        |
| 电源电压的波动,突降,不平衡和频率变化    | IEC 1000-2-1           |                                        |
| 磁场                     | EN 61000-4-8           | 50 Hz, 30 A/m                          |
| 静电放电干扰                 | EN 61000-4-2           | 8 kV 空气放电                              |
| 脉冲列干扰                  | EN 61000-4-4           | 2 kV 动力电缆, 2 kV 控制电缆                   |
| 无线电频率电磁场干扰,<br>(调幅的)   | ENV 50 140             | 80-1000 MHz, 10 V/m, 80% AM,<br>动力和信号线 |
| 无线电频率电磁场干扰,<br>(脉冲调制的) | ENV 50 204             | 900 MHz,10 V/m 50%工作周期,200<br>Hz 重复频率  |

这些限制条件要求变频器正确地安装在金属的配电装置外壳之内。如果变频器不放在金属外壳内, 就不会满足这些限制条件。

提示

- ¾ 为了达到上述这些等级的性能要求,一定不要超过缺省的调制脉冲频率,也不要使用长度超过 25 米的电缆。
- ¾ MICROMASTER 变频器是为特定的应用目的而设计的。因此,它们不属于谐波发射技术标准 EN61000-3-2 界定的范围
- ¾ 装有滤波器时最大电源电压是 460 V。
- 表 9-5 产品型号表

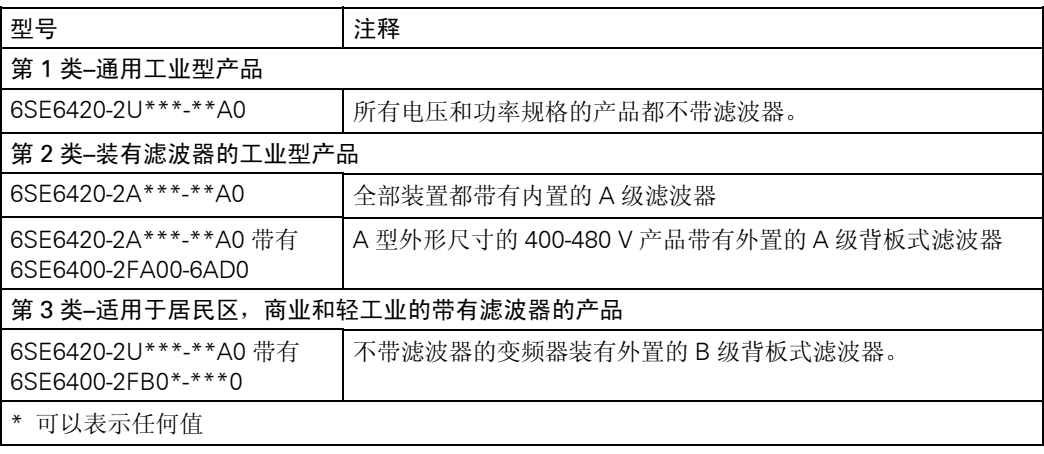

# 10 MICROMASTER 420 变频器的参数表

本参数表必须与"MICROMASTER 420 变频器使用大全"中的其他章节一起使用。请特别注意"手 册"中提到的警告,注意,提示和说明。

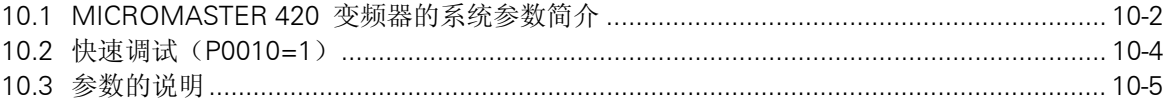

# <span id="page-84-0"></span>10.1 MICROMASTER 420 变频器的系统参数简介

"参数说明"的编排格式如下。

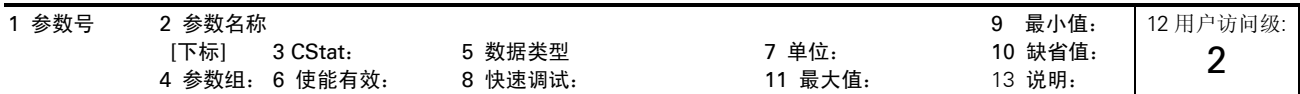

# 1.参数号

是指该参数的编号。参数号用 0000 到 9999 的 4 位数字表示。在参数号的前面冠以一个小写字母"r"时,表示该参数是 "只读"的参数,它显示的是特定的参数数值,而且不能用与该参数不同的值来更改它的数值(在有些情况下,"参数说 明"的标题栏中在"单位","最小值","缺省值"和"最大值"的地方插入一个破折号"一")。 其它所有参数号的前面都冠以一个大写字母"P"。这些参数的设定值可以直接在标题栏的"最小值"和"最大值"范围内 进行修改。

[下标] 表示该参数是一个带下标的参数,并且指定了下标的有效序号。

#### 2.参数名称

是指该参数的名称。有些参数名称的前面冠以以下缩写字母: Bl, BO, Cl, 和 CO, 并且后跟一个冒号": "。

这些缩写字母的意义如下:

- (0) P9999.C BI =  $\sum_{n=0}^{\lfloor \frac{n}{2} \right|}$  二进制互联输入, 即是说, 该参数可以选择和定义输入的二进制信号源
- BO = 「r9999 ) 二进制互联输出, 即是说, 该参数可以选择输出的二进制功能, 或作为用户定义的二进制信号输出  $= 109999$
- CI = LP9999.D = 直值信号(规格化的或带量纲的)互联输入,即是说,该参数可以选择和定义输入的量值信号源 (999:9) P9999.D
- CO = [89999 [99] > 量值信号互联输出, 即是说, 该参数可以选择输出的量值功能, 或作为用户定义的量值信号输出  $=$   $(99999)$
- CO/BO =  $\overline{19999}$  量值信号/二进制互联输出, 即是说, 该参数可以作为量值信号和/或二进制信号输出, 或由用户定义 r9999 r9999

为了利用 BiCo 功能,必须了解整个参数表。在该访问级,可能有许多新的 BiCo 参数设定值。BiCo 功能是与指定设定值不 相同的功能,可以对输入与输出的功能进行组合,因此是一种更为灵活的方式。大多数情况下,这一功能可以与简单的第 2 访问级设定值一起使用。

BiCo 系统允许对复杂的功能进行编程。按照用户的需要,布尔代数式和数学表达式可以在各种输入(数字的,模拟的,串 行通讯等。)和输出(变频器电流,频率,模拟输出,继电器输出等)之间配置和组合。

#### 3.Cstat

是指参数的调试状态。可能有三种状态: 调试 C 运行 U 准备运行 T

这是表示该参数在什麽时候允许进行修改。对于一个参数可以指定一种,两种或全部三种状态。如果三种状态都指定了, 就表示这一参数的设定值在变频器的上述三种状态下都可以进行修改。

### 4.参数组

是指具有特定功能的一组参数。

### 说明

参数 P0004 (参数过滤器) 的作用是根据所选定的一组功能,对参数进行过滤(或筛选),并集中对过滤出的一组参数进 行访问。

#### 5.数据类型

有效的数据类型如下表所示。

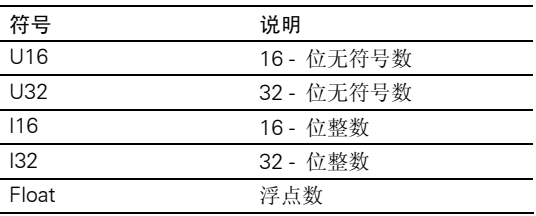

# 6.使能有效

表示该参数是否:

- ♦ 立即 可以对该参数的数值立即进行修改(在输入新的参数数值以后),或者,
- ◆ 确认 面板(BOP 或 AOP)上的"P"键被按下以后,才能使新输入的数值有效地修改该参数原来的数值。
- 7.单位

#### 是指测量该参数数值所采用的单位

#### 8.快速调试

是指该参数是否(是或者不是)只能在快速调试时进行修改,即是说,该参数是否只能在 P0010(选择不同调试方式的参 数组)设定为 1(选择快速调试)时进行修改。

#### 9.最小值

是指该参数可能设置的最小数值。

#### 10.缺省值

是指该参数的缺省值,即是说,如果用户不对参数指定数值,变频器就采用制造厂设定的这一数值作为该参数的值。

#### 11.最大值

是指该参数可能设置的最大数值。

#### 12.用户访问级

是指允许用户访问参数的等级。变频器共有四个访问等级:标准级,扩展级,专家级和维修级。每个功能组中包含的参数 号,取决于参数 P0003 (用户访问等级)设定的访问等级。

#### 13.说明

参数的说明由若干段落所组成,其内容如下表所列。有些段落和内容是有选择的,如果没有用,就将它们省略掉。

- 说明: 对参数功能的简要解释。
- 插图: 必要的时候用插图和特性曲线来说明参数的作用,例如
- 设定值: 可以指定和采用的设定值列表。这些值包括可能的设定值,最常用的设定值,下标和二进制位的位地址等
- 举例: 选择适当的例子说明某个特定参数设定值的作用。
- 关联: 本参数必须满足的条件。就是说,这一参数对另一(些)参数有某种特定的作用,或者其它参数对这一参数有 某种特定的作用。

#### 警告 / 注意 / 提示 / 说明:

为了避免造成对人员的伤害,或造成设备/特定信息的损坏,必须提请用户注意的重要信息,这些资料对用户 解决问题和了解信息可能是有邦助的

详细资料: 关于某个特定参数的更详细的资料来源。

# 10.2 快速调试(P0010=1)

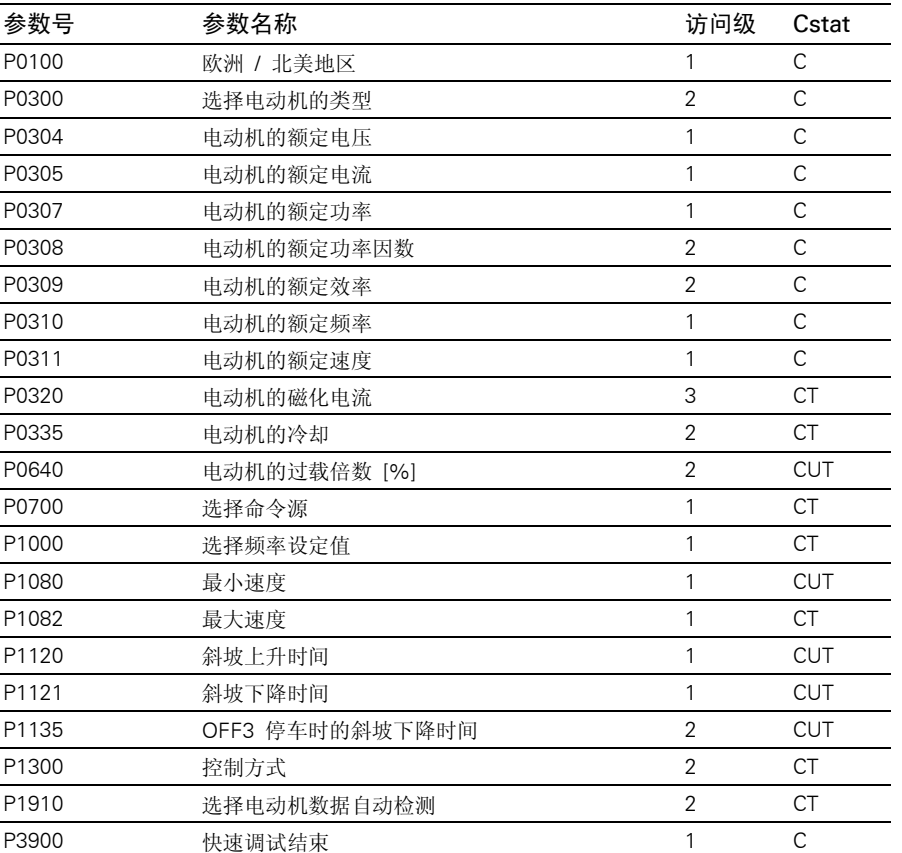

为了进行快速调试(P0010=1),必须有以下参数。

当选择 P0010=1 (快速调试)时, P0003 (用户访问级)用来选择要访问的参数。这一参数也可以用来选择由用户定义的 进行快速调试的参数表。

在快速调试的所有步骤都已完成以后, 应设定 P3900=1, 以便进行必要的电动机数据的计算, 并将其它所有的参数(不包 括 P0010=1)恢复到它们的缺省设置值。

### 说明

上述情况只适用于快速调试方式。

### 复位为工厂的缺省设置值

为了把所有的参数都复位为工厂的缺省设置值,应按下列数据对参数进行设置:

设定 P0010=30。

# 设定 P0970=1。

说明

大约需要 10 秒钟才能完成复位的全部过程,将变频器的参数复位为工厂的缺省设置值。

# <span id="page-87-0"></span>七段显示

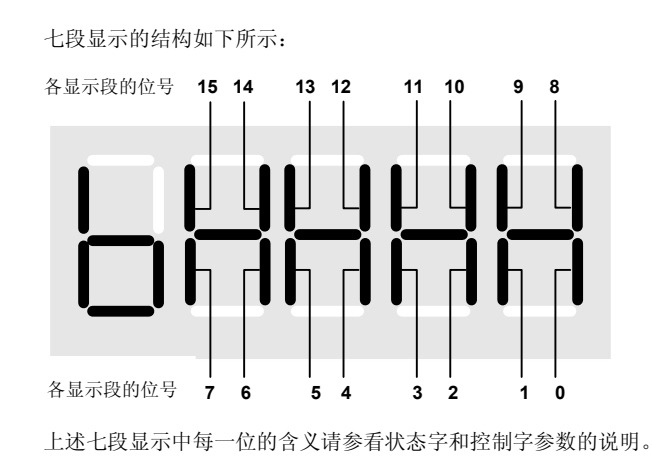

# 10.3 参数的说明

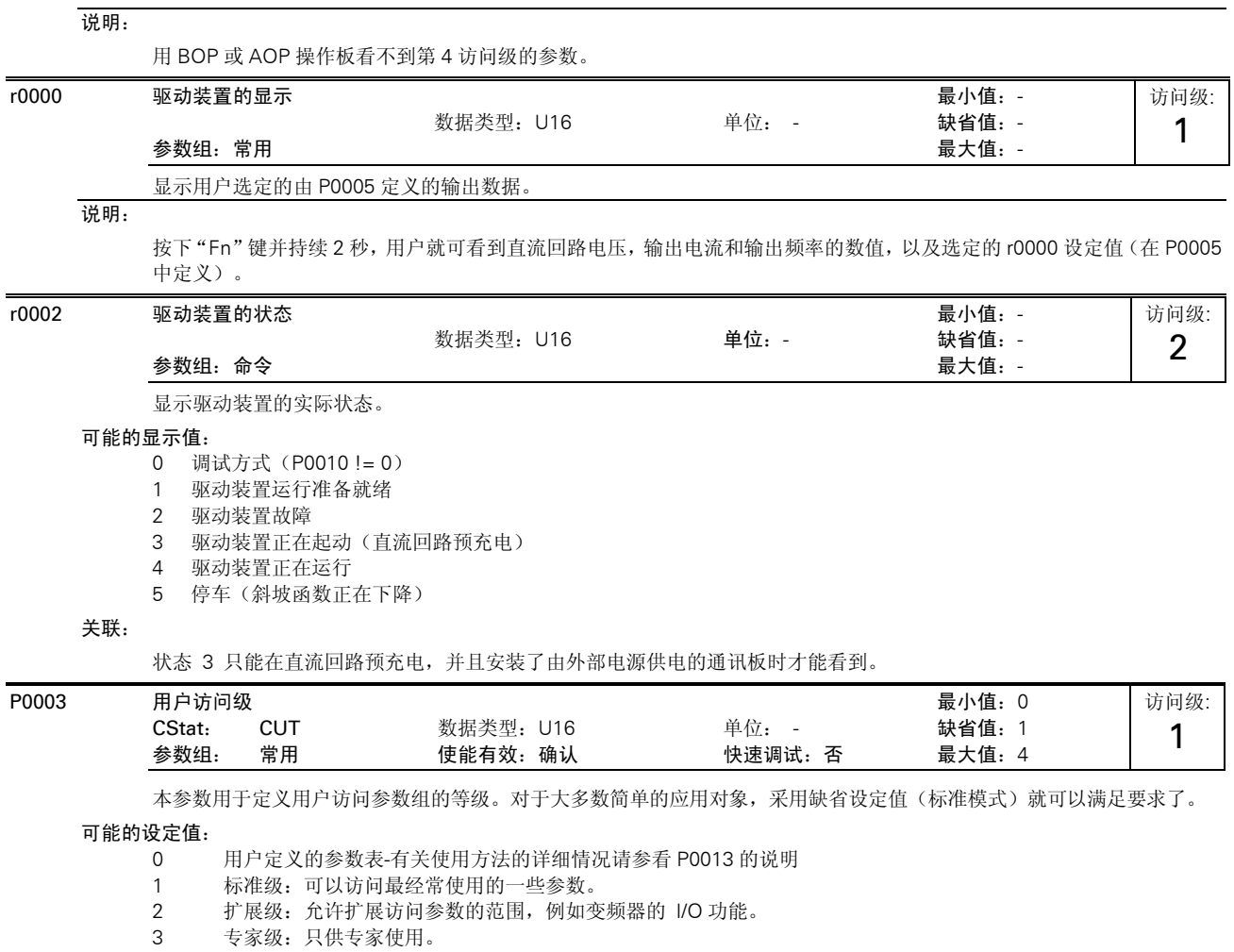

4 维修级:只供授权的维修人员使用-具有密码保护。

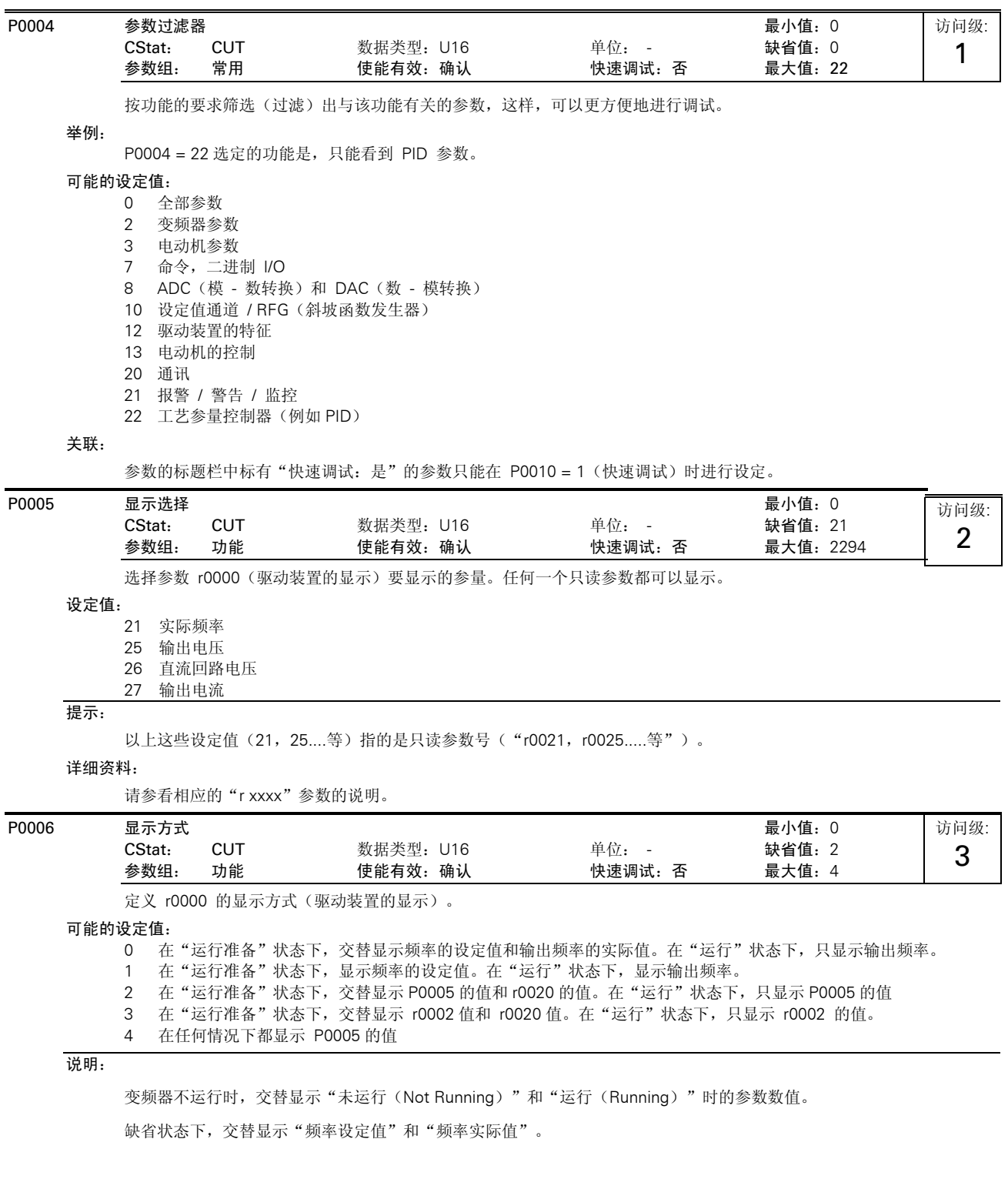

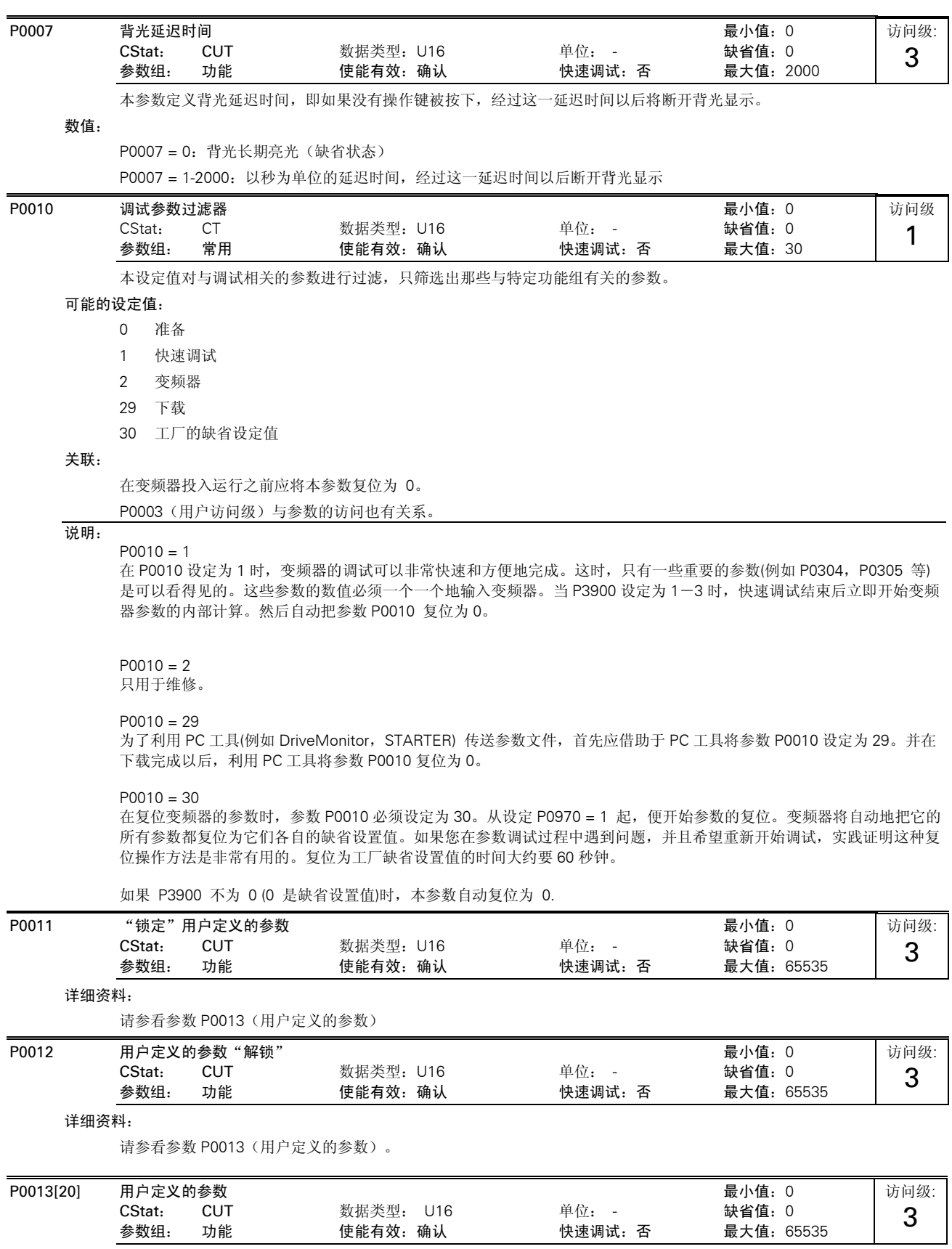

使用说明:

定义一个有限的最终用户将要访问的参数组。

第 1 步: 设定 P0003 = 3(专家级用户) 第 2 步: 转到 P0013 的下标 0 至 16(用户列表) 第 3 步: 将用户定义的列表中要求看到的有关参数输入 P0013 的下标 0 至 16。 以下这些数值是固定的,并且是不可修改的: - P0013 下标 19 = 12 (用户定义的参数解锁) - P0013 下标 18 = 10 (调试参数过滤器) - P0013 下标 17 = 3 (用户访问级)

第 4步: 设定 P0003= 0, 使用户定义的参数有效。

#### 下标:

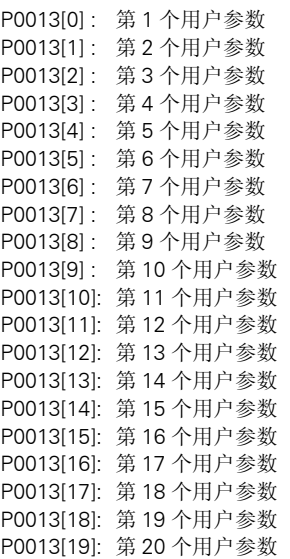

关联:

首先,设定 P0011 ("锁定")为一个不同于 P0012 ("解锁")的值,防止用户定义的参数发生变化。然后,设定 P0003 为 0,使用户定义的列表有效。

当已经锁定参数,而且用户定义的参数激活和有效时,退出用户定义参数(以及浏览其它参数)的唯一方法是将 P0012("解 锁")的值设定为 P0011("锁定")的值。

### 说明:

否则,设定 P0010=30(调试参数过滤器=工厂设置值)和 P0970= 1(工厂复位),进行全面的工厂复位。 P0011 ("锁定") 和 P0012 ("解锁") 的缺省值是相同的。

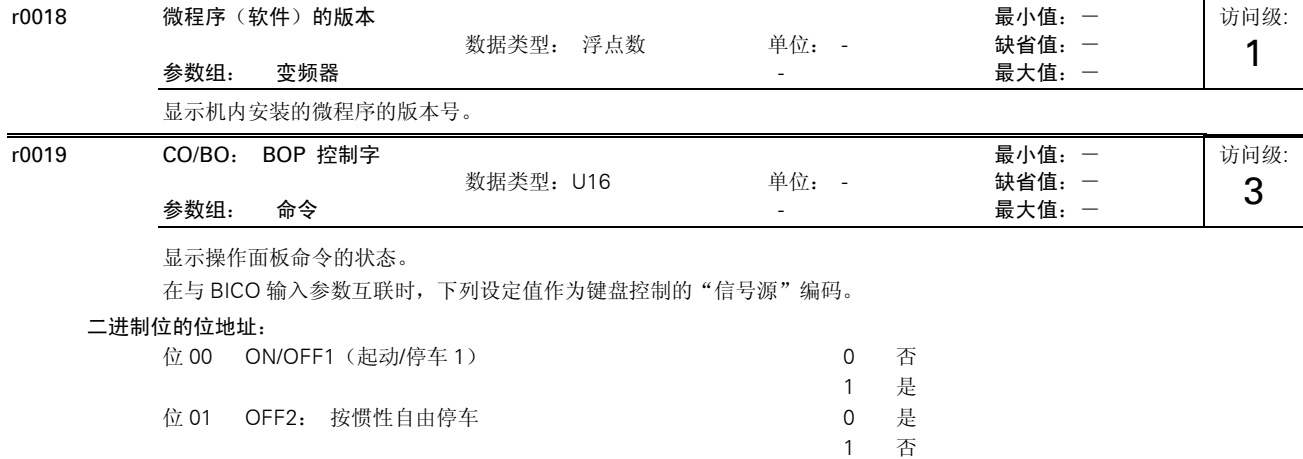

位 08 正向点动 20 0 0 否

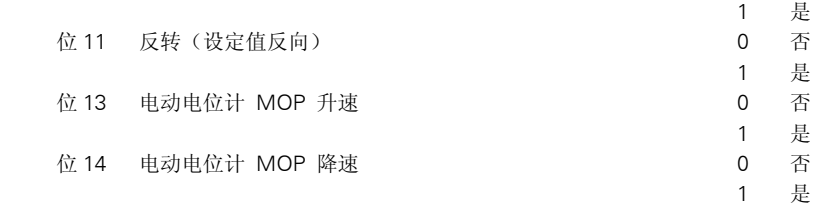

以下功能可以分别"互联"到各个按钮:

采用 BICO 技术来分配操作面板按钮的功能时,本参数显示的是相关命令的实际状态。

说明:

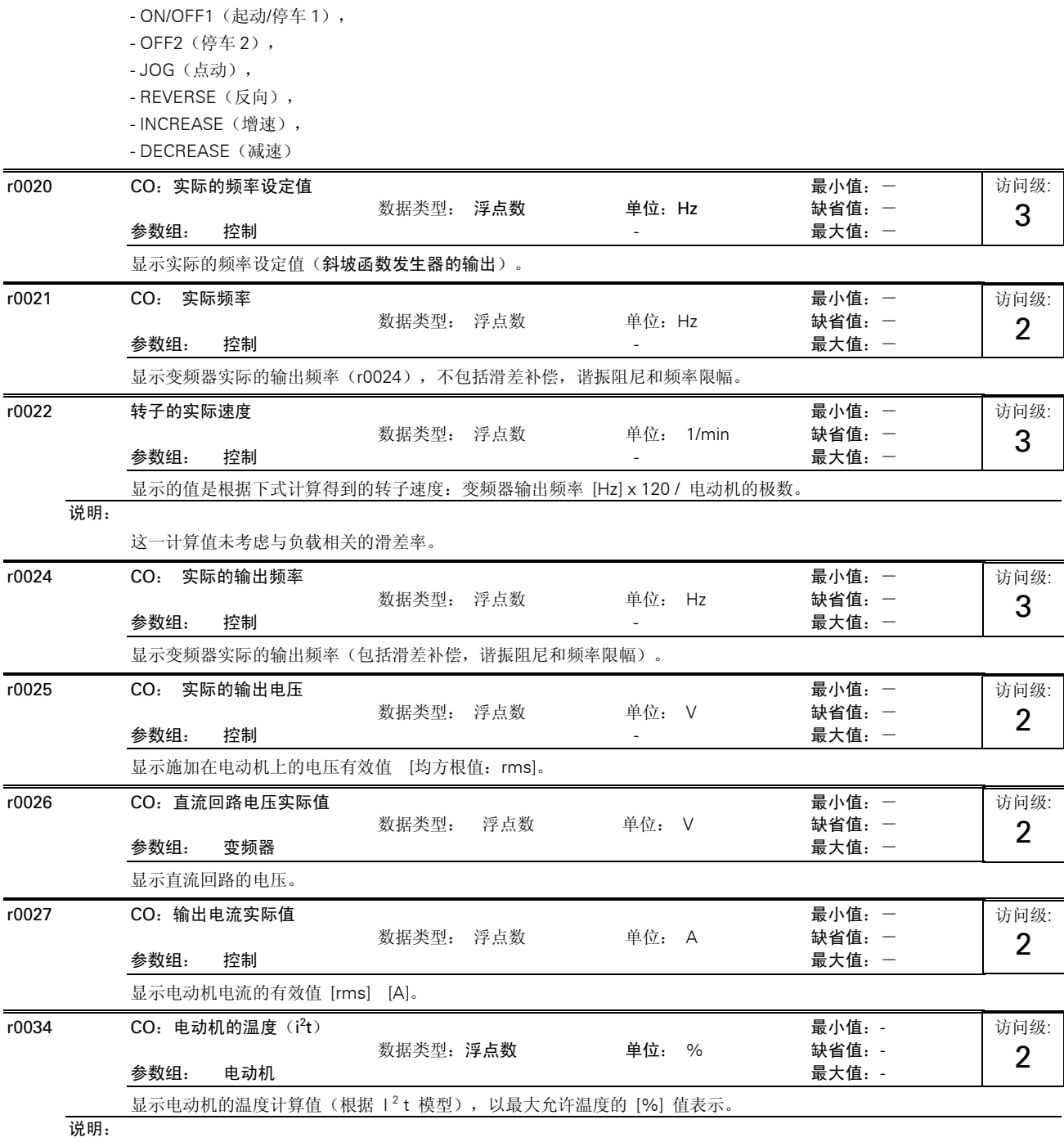

MICROMASTER 420 使用大全 10-9

电动机的 I<sup>2</sup>t 温度为 100 %时, 是指电动机的温度已经达到它的最大允许运行温度。在这种情况下, 电动机将试图降低它 在参数 P0610 (电动机 I2t 过温的应对措施)中定义的负载。

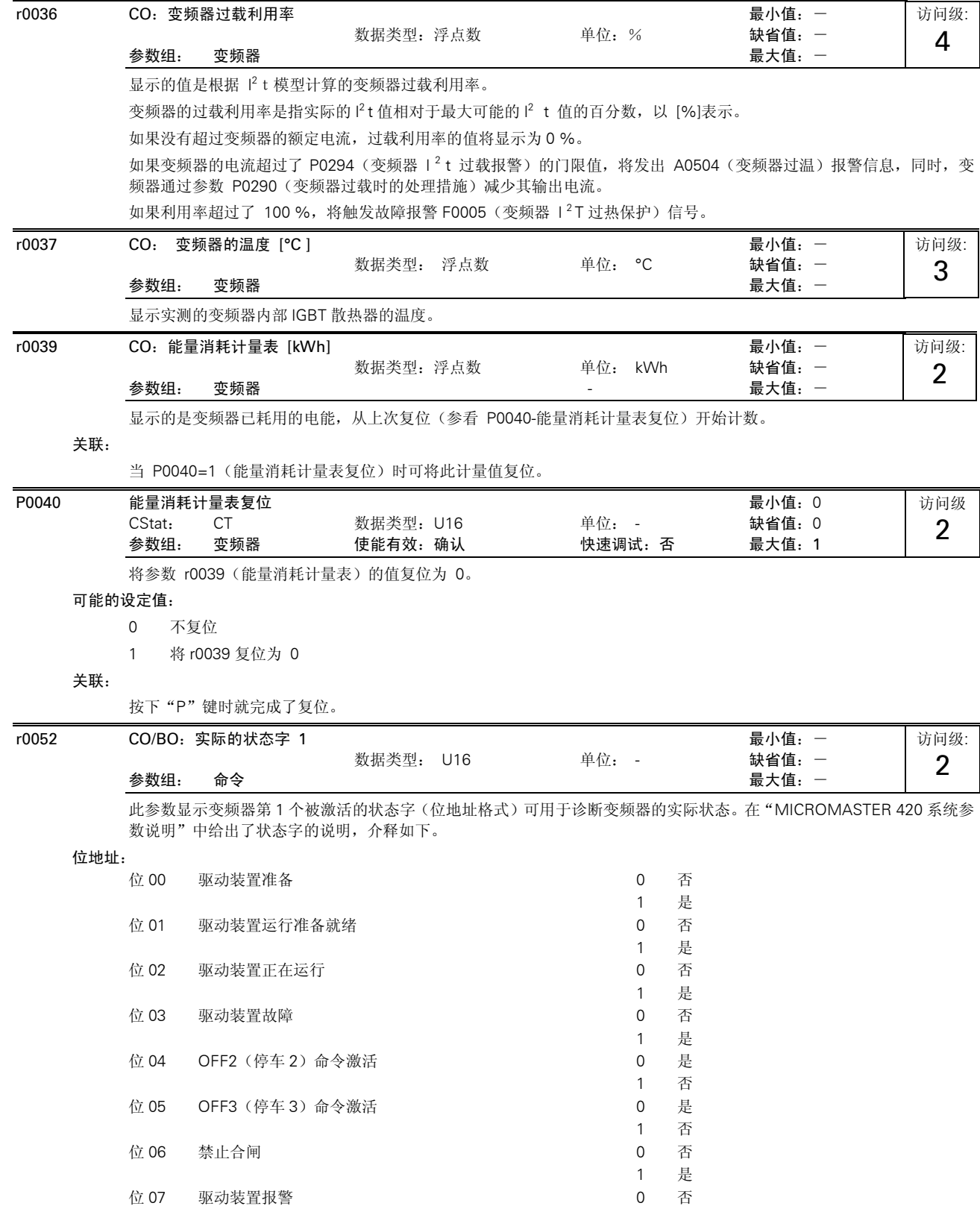

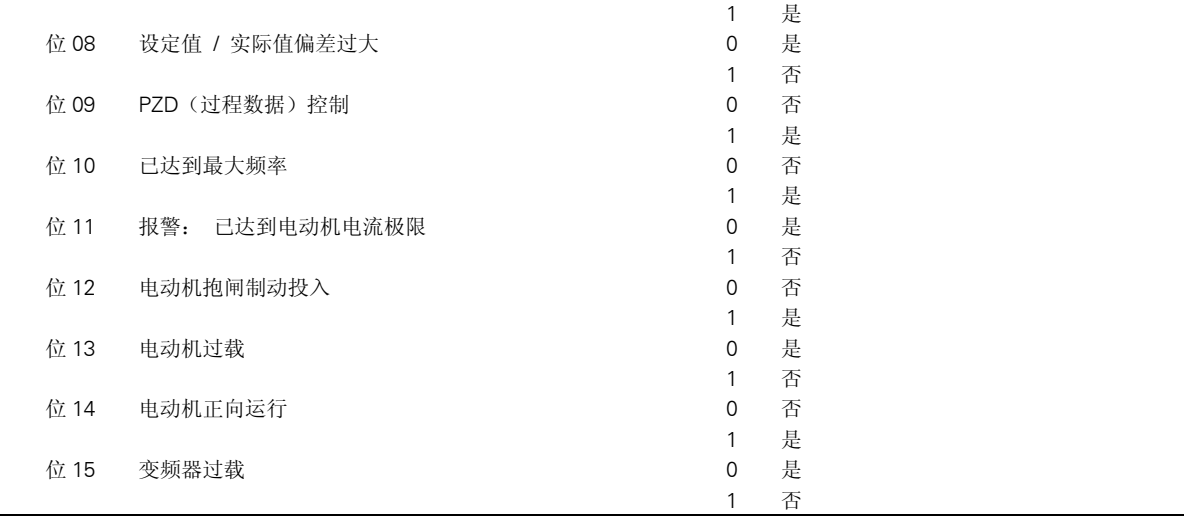

说明:

数字输出时, 位 3(故障) 输出将反相(低电平-"0"=故障, 高电平 -"1"= 正常)。

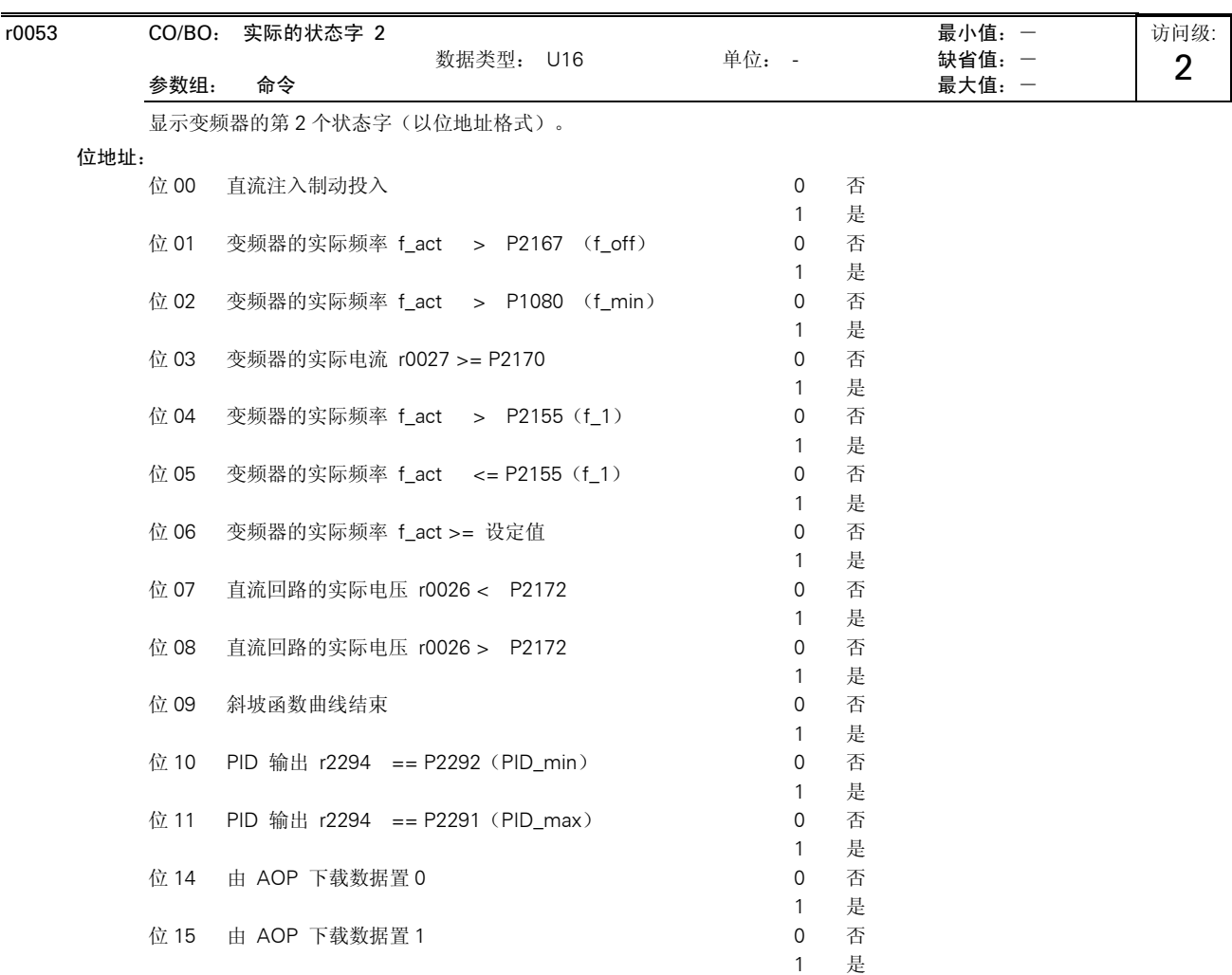

### 详细资料:

请参看本说明书中给出的有关七段显示的说明

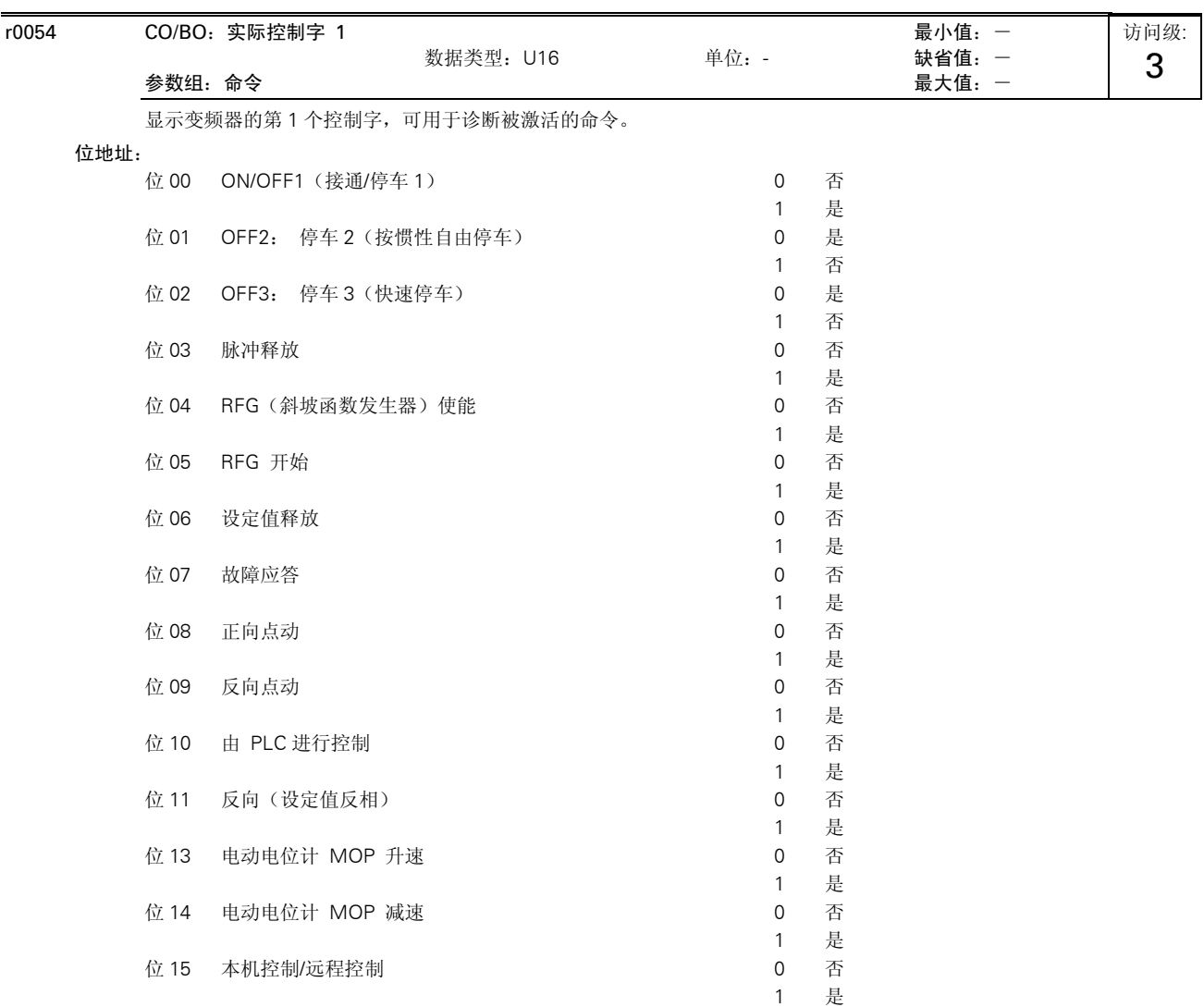

# 详细资料:

请参看本说明书中给出的有关七段显示的说明

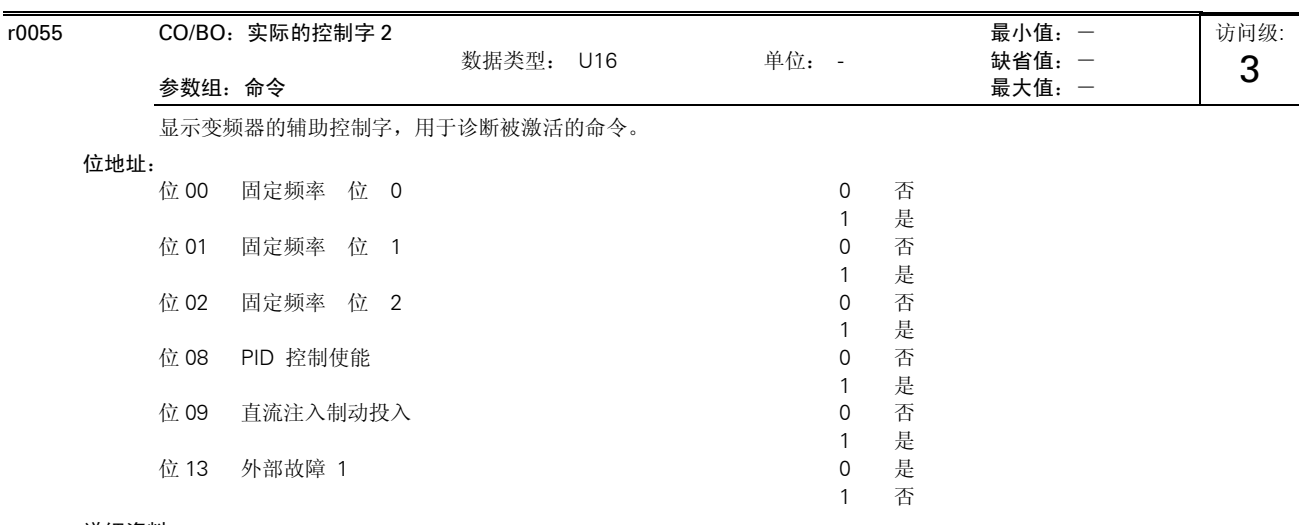

详细资料:

请参看本说明书中给出的有关七段显示的说明

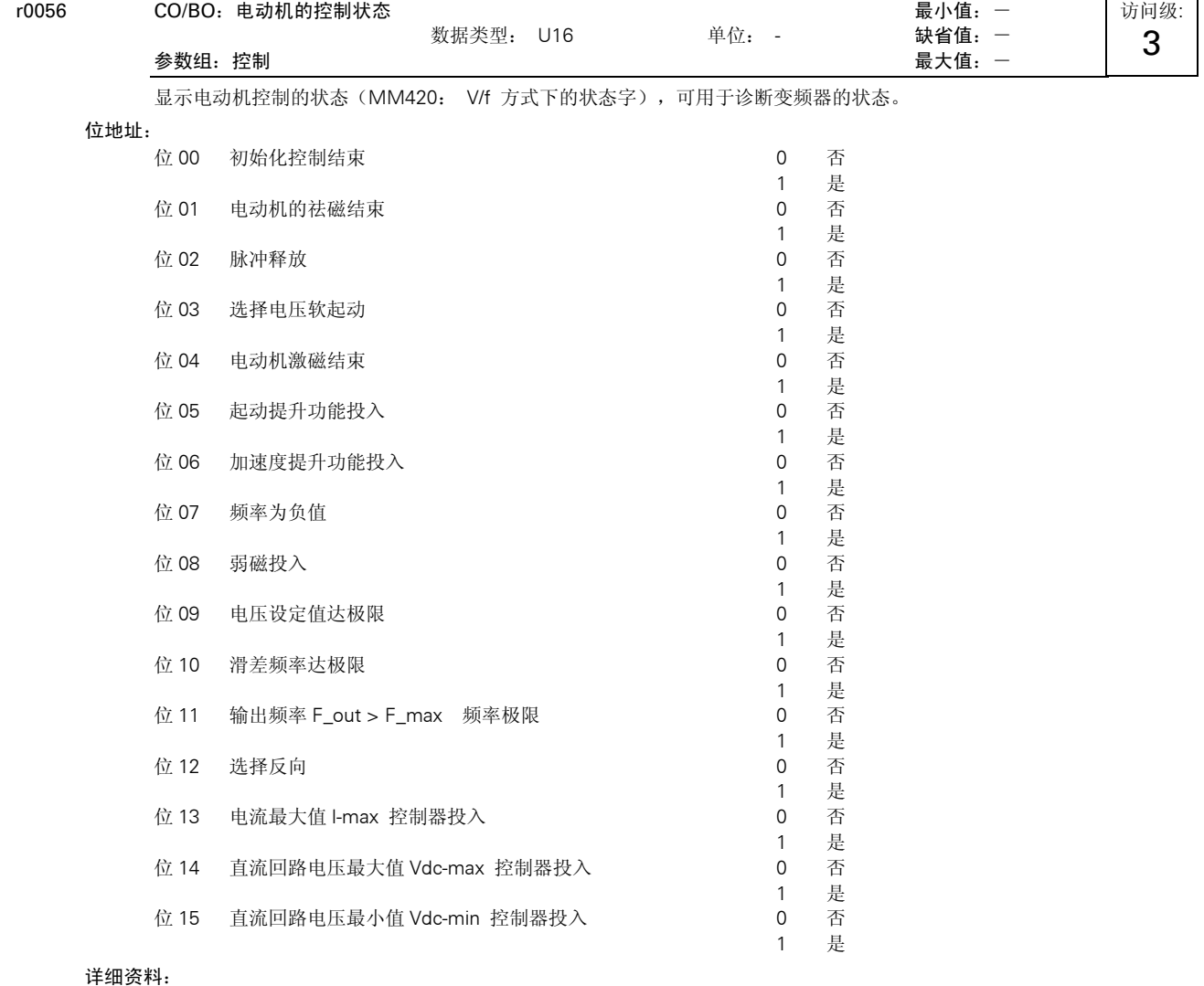

请参看本说明书中给出的有关七段显示的说明

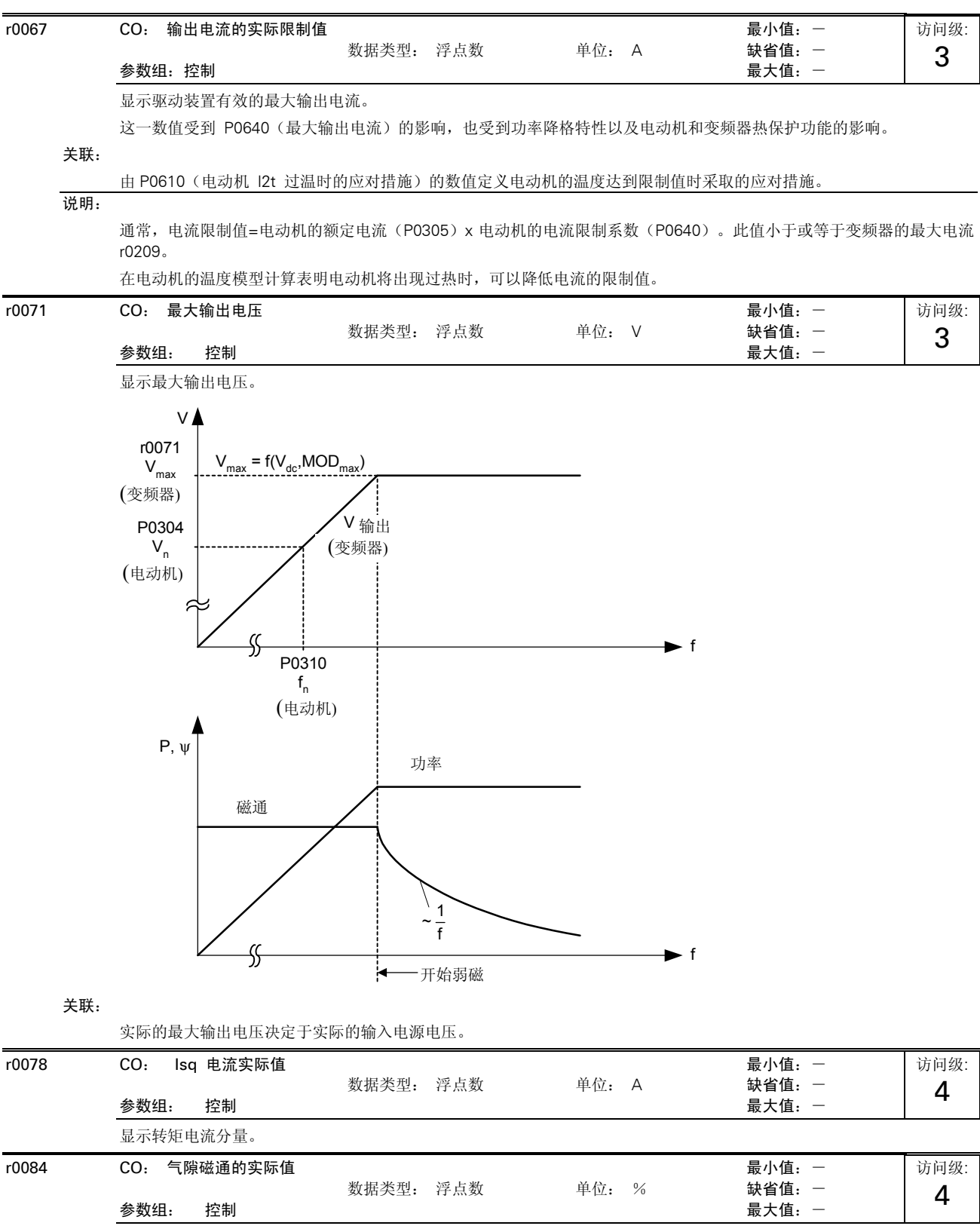

显示以电动机额定磁通的 [%] 值表示的气隙磁通。

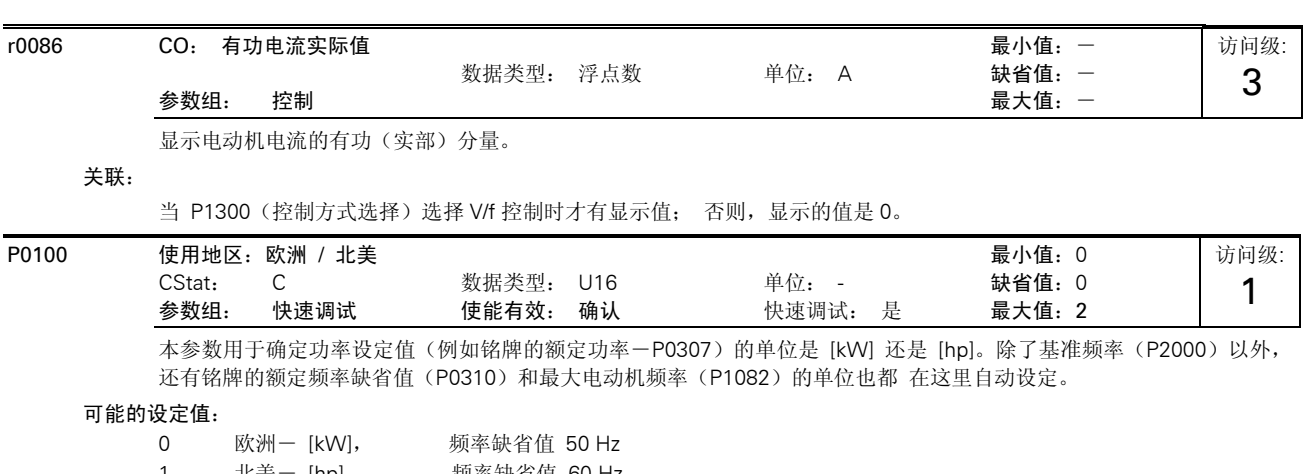

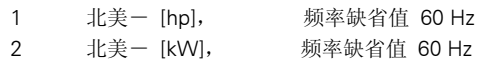

关联:

I/O 板上 DIP 开关 2 的设定值用于确定 P0100 的设定值 0 或 1 是否有效,即根据下表来确定 P0100 设定的使用地区是否要 重写:

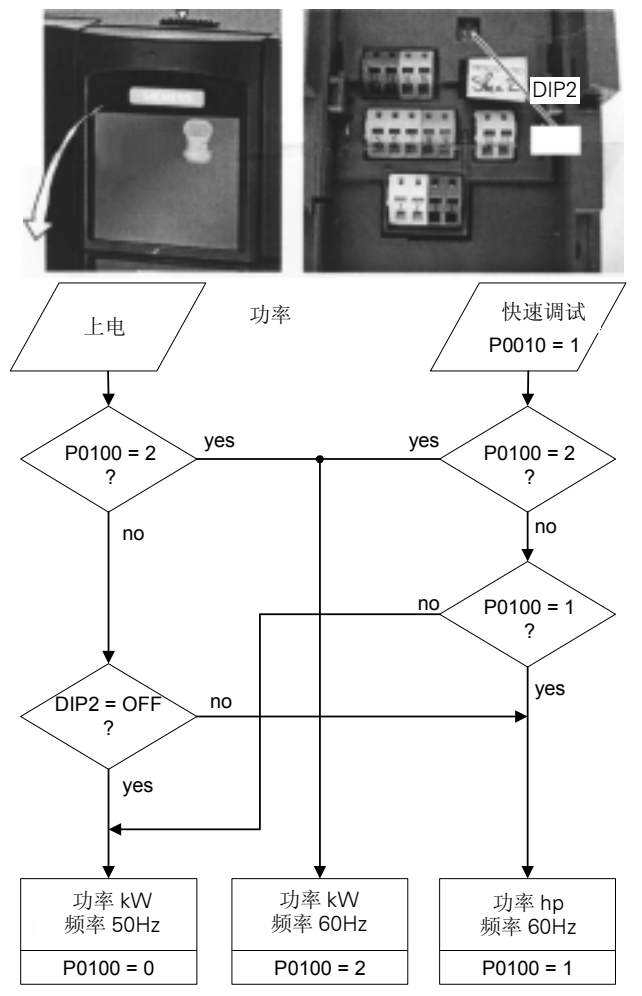

在您改变本参数之前,首先要使驱动装置停止工作(即封锁全部脉冲)。 本参数只能在 P0010= 1 (快速调试方式) 时才允许修改。

改变 P0100 时, 将使电动机的全部额定参数以及由电动机额定参数决定的其它参数都复位(请参看 P0340 - 电动机参数 的计算)。

提示:

P0100 设定为 2 (==> [kW], 频率缺省值 60 [Hz]) 时, 变频器适合的使用地区与 DIP 开关 2 的设定无关, 只决定于 P1000 的设定值(请参看上面的表格)。

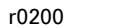

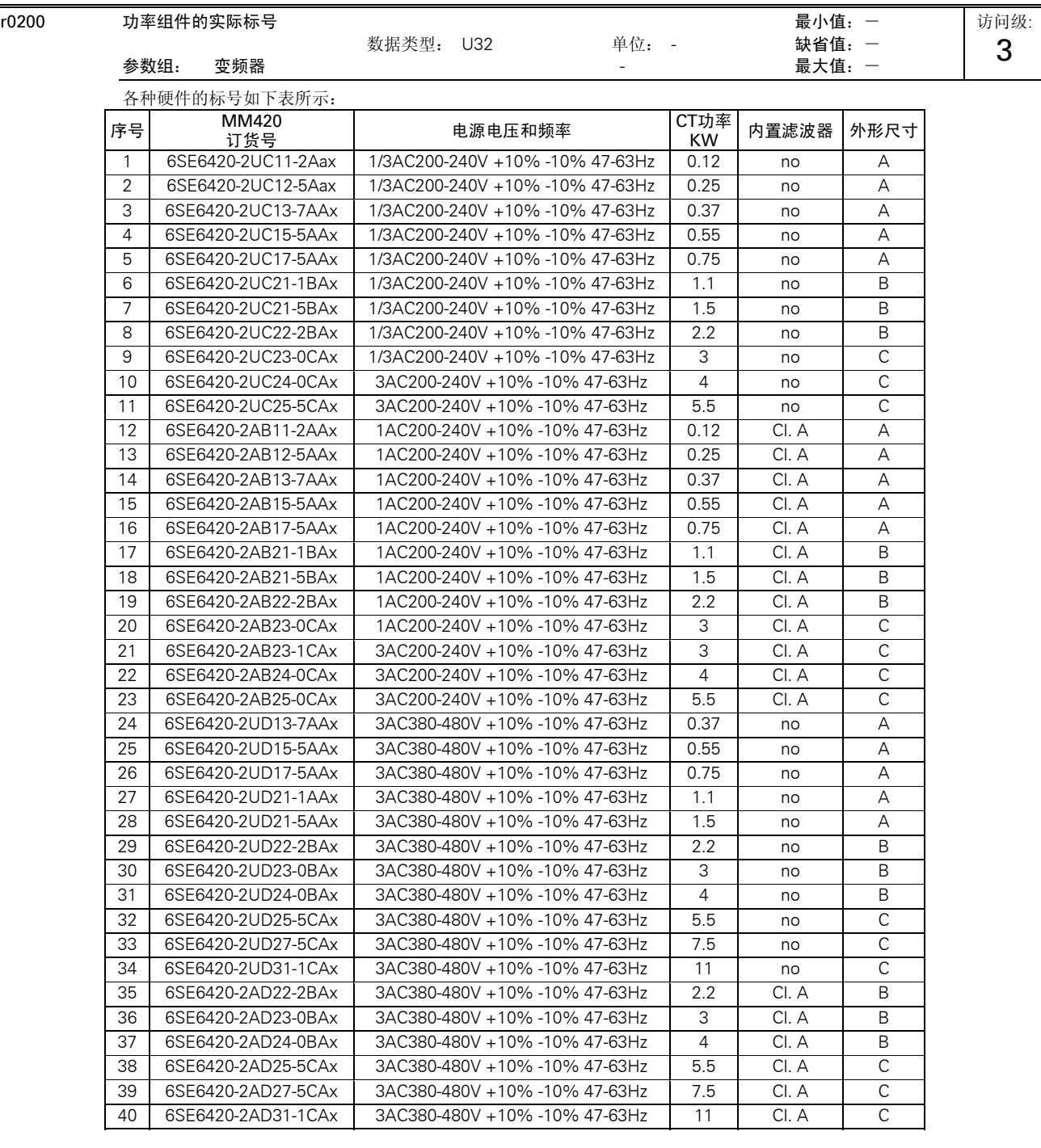

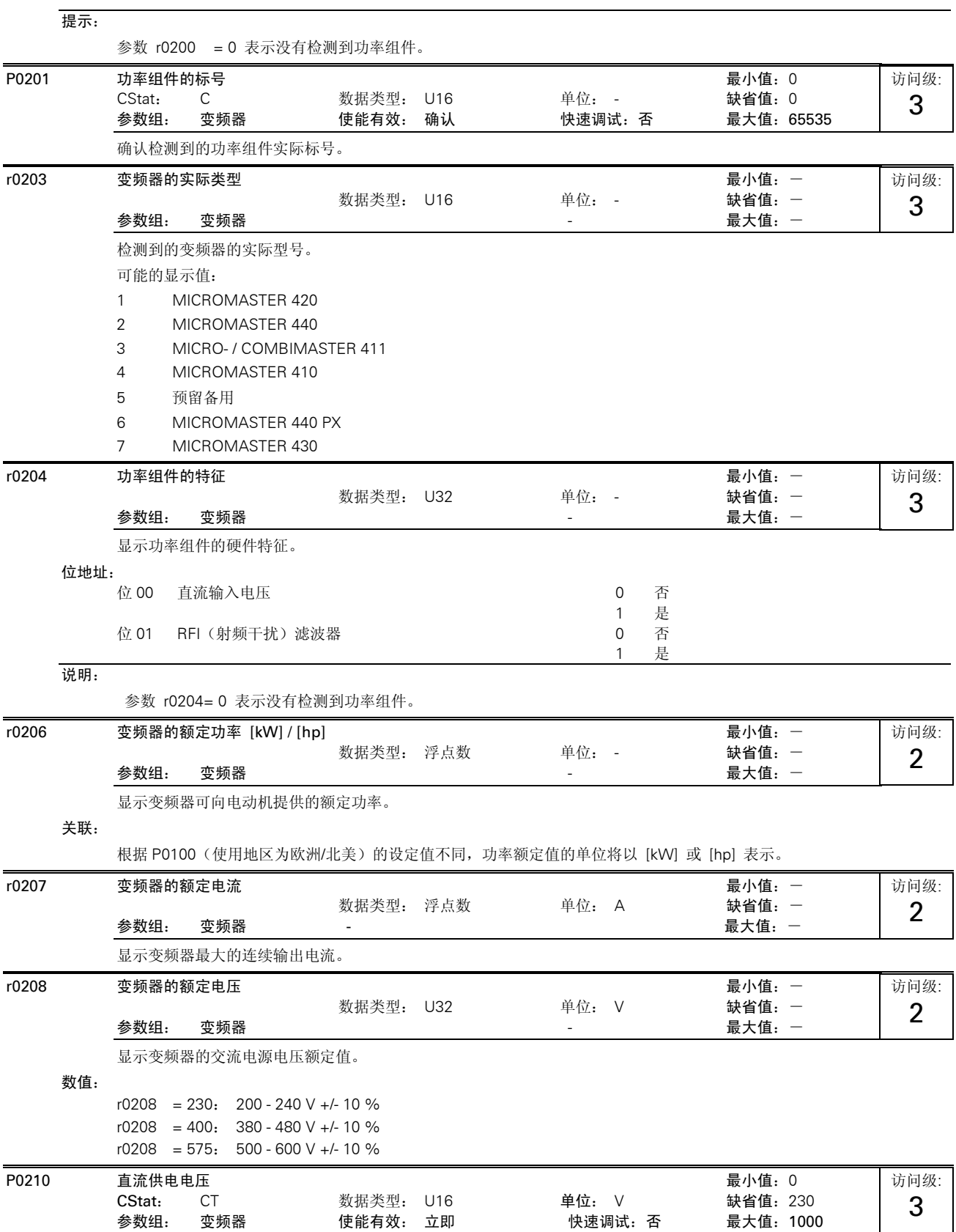

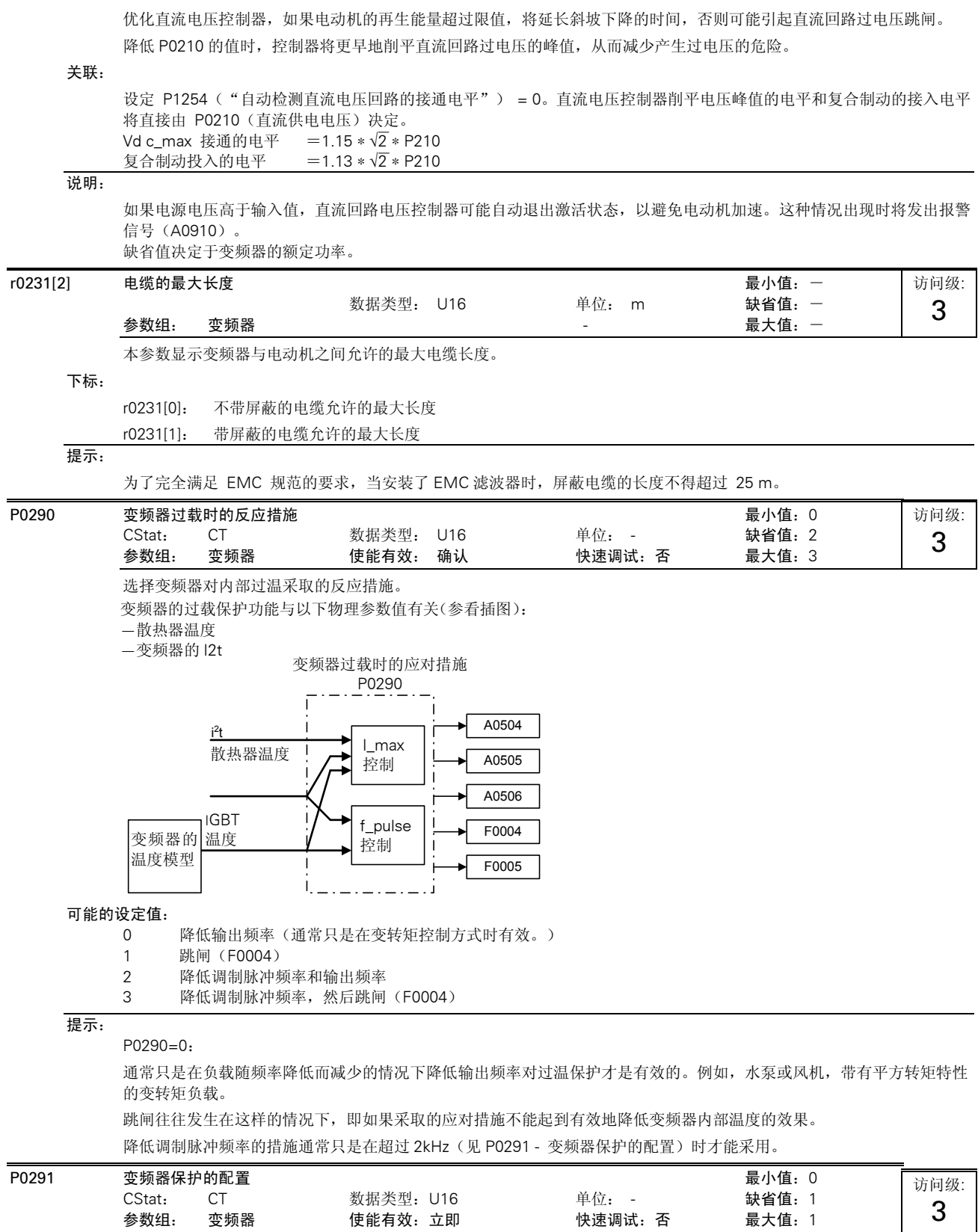

在输出频率低于 2 Hz 时, 允许/禁止脉冲频率自动降低的控制位。

### 位地址:

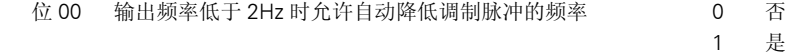

#### 详细资料:

请参看 P0290(变频器过载的反应措施)

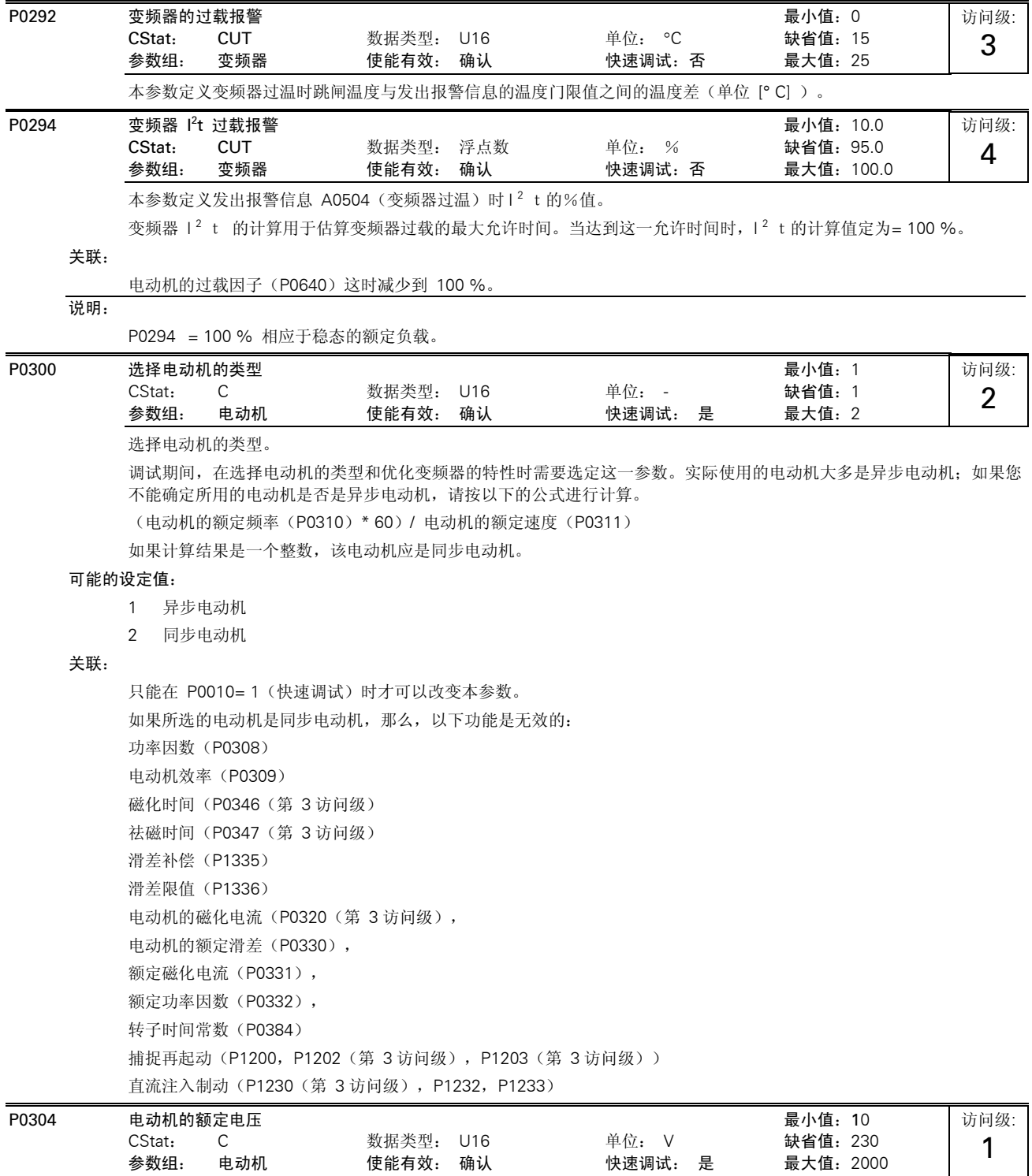

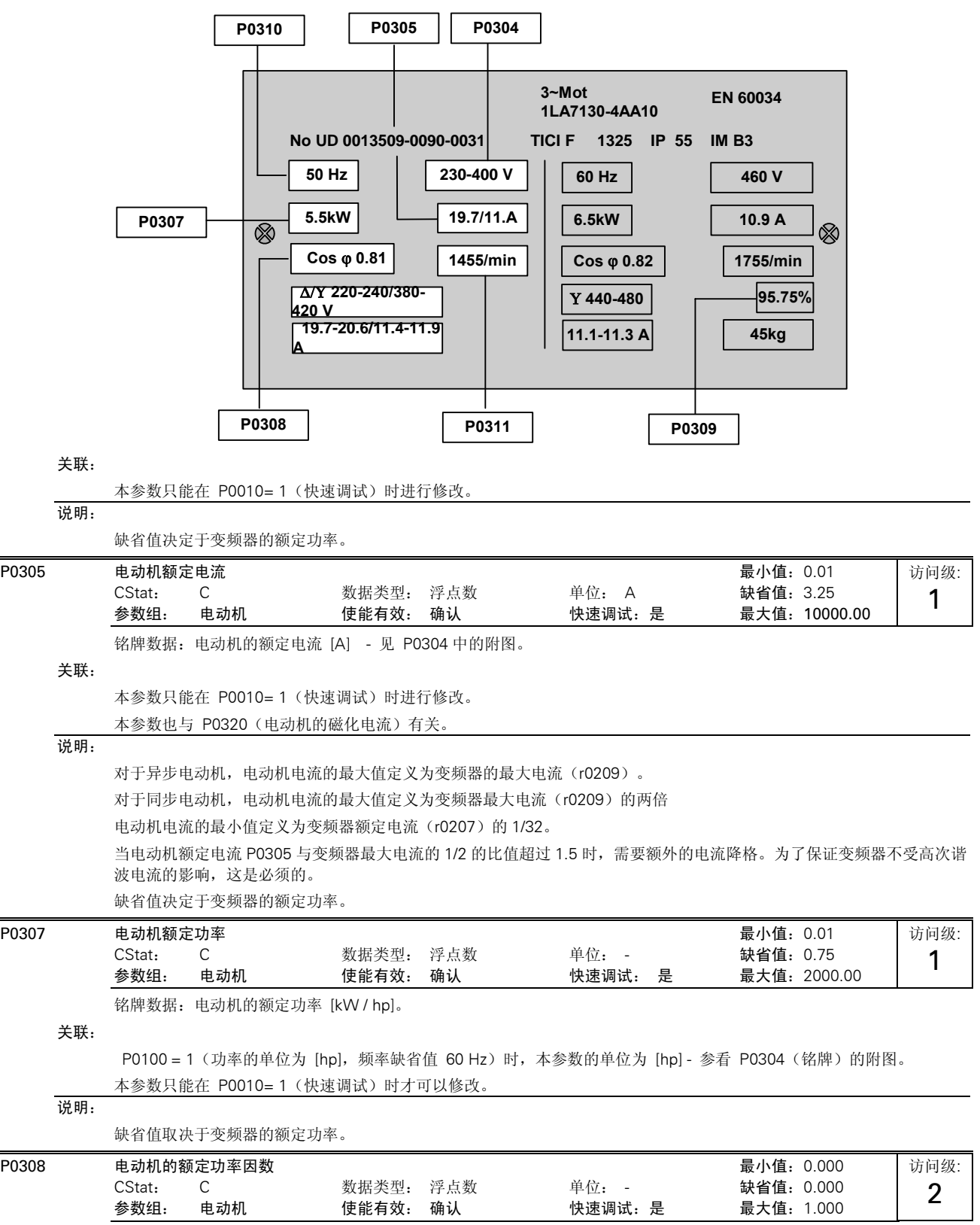

铭牌数据:电动机额定电压 [V]。下图表明,如何从电动机的铭牌上找到电动机的有关数据。

铭牌数据:电动机的额定功率因数 [cos ϕ ] - 见 P0304 中的附图。 关联: 本参数只能在 P0010= 1(快速调试)时进行修改。 本参数只能在 P0100=0 或 2(输入的功率以 [kW]表示)时才能见到。 参数的设定值为 0 时,将由变频器内部来计算功率因数(见 r0332)。 P0309 电动机的额定效率 最小值: 0.0 CStat: C 数据类型: 浮点数 单位: % 缺省值:0.0 参数组: 电动机 使能有效: 确认 快速调试: 是 最大值: 99.9 铭牌数据:电动机的额定效率,以(%)表示。 关联: 本参数只能在 P0010= 1 (快速调试) 时进行修改。 本参数只有在 P0100= 1, (即以 [hp]表示输入的功率)时才是可见的。 参数的设定值为 0 时,将由变频器内部来计算额定效率(见 r0332)。 说明: P0309 = 100 % 相应于超导体的情况。 详细资料: 请参看 P0304 (铭牌)的附图。  $\overline{P}0310$  电动机的额定频率 最小值:12.00 CStat: C 数据类型: 浮点数 单位:Hz 缺省值:50.00 参数组: 电动机 使能有效: 确认 快速调试:是 最大值:650.00 铭牌数据:电动机的额定频率 [Hz]。 关联: 本参数只能在 P0010= 1 (快速调试) 时进行修改。 如果这一参数进行了修改,变频器将自动重新计算电动机的极对数。 详细资料: 参看 P0304 (铭牌)的附图 P0311 电动机的额定速度 最小值:0 CStat: C 数据类型: U16 单位: 1/min 缺省值:0 参数组: 电动机 使能有效: 确认 快速调试: 是 最大值: 40000 铭牌数据:电动机的额定速度 [rpm]。 关联: 本参数只能在 P0010= 1(快速调试)时进行修改。 参数的设定值为 0 时,将由变频器内部来计算电动机的额定速度。 对于带有速度控制器的矢量控制和 V/f 控制方式,必须有这一参数值。 在 V/f 控制方式下需要进行滑差补偿时,必须要有这一参数才能正常运行。 如果这一参数进行了修改,变频器将自动重新计算电动机的极对数。 详细资料: 参看 P0304(铭牌)中的附图。 r0313 电动机的极对数 最小值: *-* 数据类型: U16 单位: - 缺省值:- 参数组: 电动机 2010年 - 2020年 - 2021年 - 2021年 - 2021年 - 2021年 - 2021年 - 2021年 - 2021年 - 2021年 - 2021年 - 202 显示变频器在内部计算中采用的电动机极对数。 数值: r0313 = 1: 2-极电动机 r0313 = 2: 4-极电动机 等等。 关联: 当 P0310 (电动机额定频率)或 P0311 (电动机额定速度)改变时,将自动重新计算这一参数。 访问级: 2 访问级: 1 访问级: 1 访问级: 3

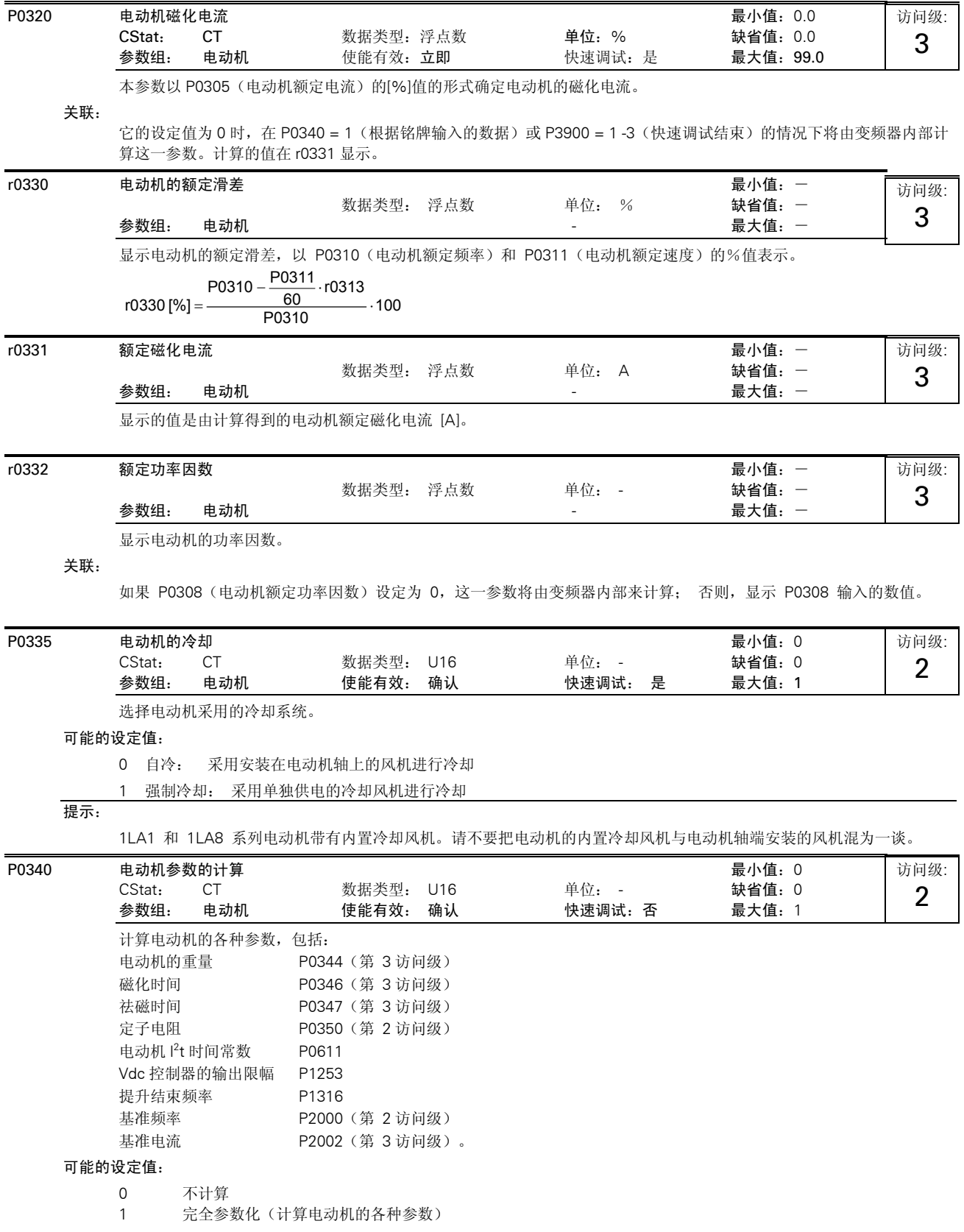

#### 说明:

在调试时,这一电动机参数的计算用于优化变频器的特性。

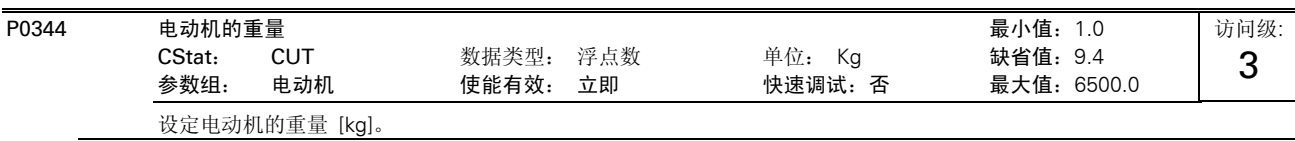

说明:

这一参数值用于电动机温度模型的计算。

通常是根据 P0340 (电动机参数计算) 自动进行计算, 但也可以手动键入。

缺省值取决于变频器的额定功率。

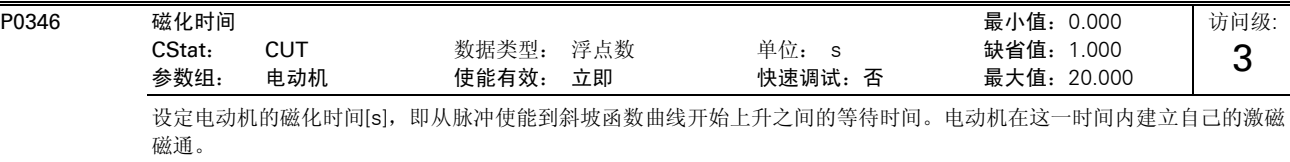

通常,磁化时间是根据电动机的数据自动进行计算的,并相当于电动机转子的时间常数(r0384)。

### 说明:

如果"提升"的设定值高于 100 %,可能使电动机的激磁(磁化)降低。 缺省值取决于变频器的额定功率。

#### 提示:

过度减少磁化时间可能导致电动机激磁不足。

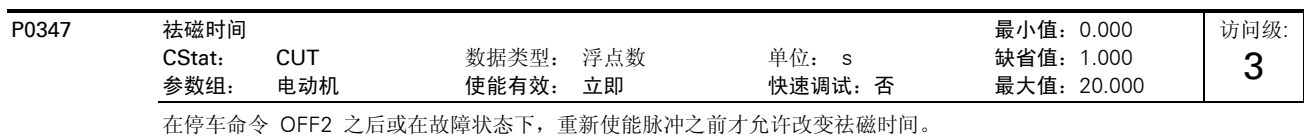

### 说明:

祛磁时间大约是 2.5 倍转子时间常数(r0384),单位为秒。 缺省值取决于变频器的额定功率。

#### 提示:

在斜坡函数下降结束,即停车命令(OFF1,OFF3 )或点动命令(JOG)之后不祛磁。 如果过度减少祛磁时间,将导致过流跳闸。

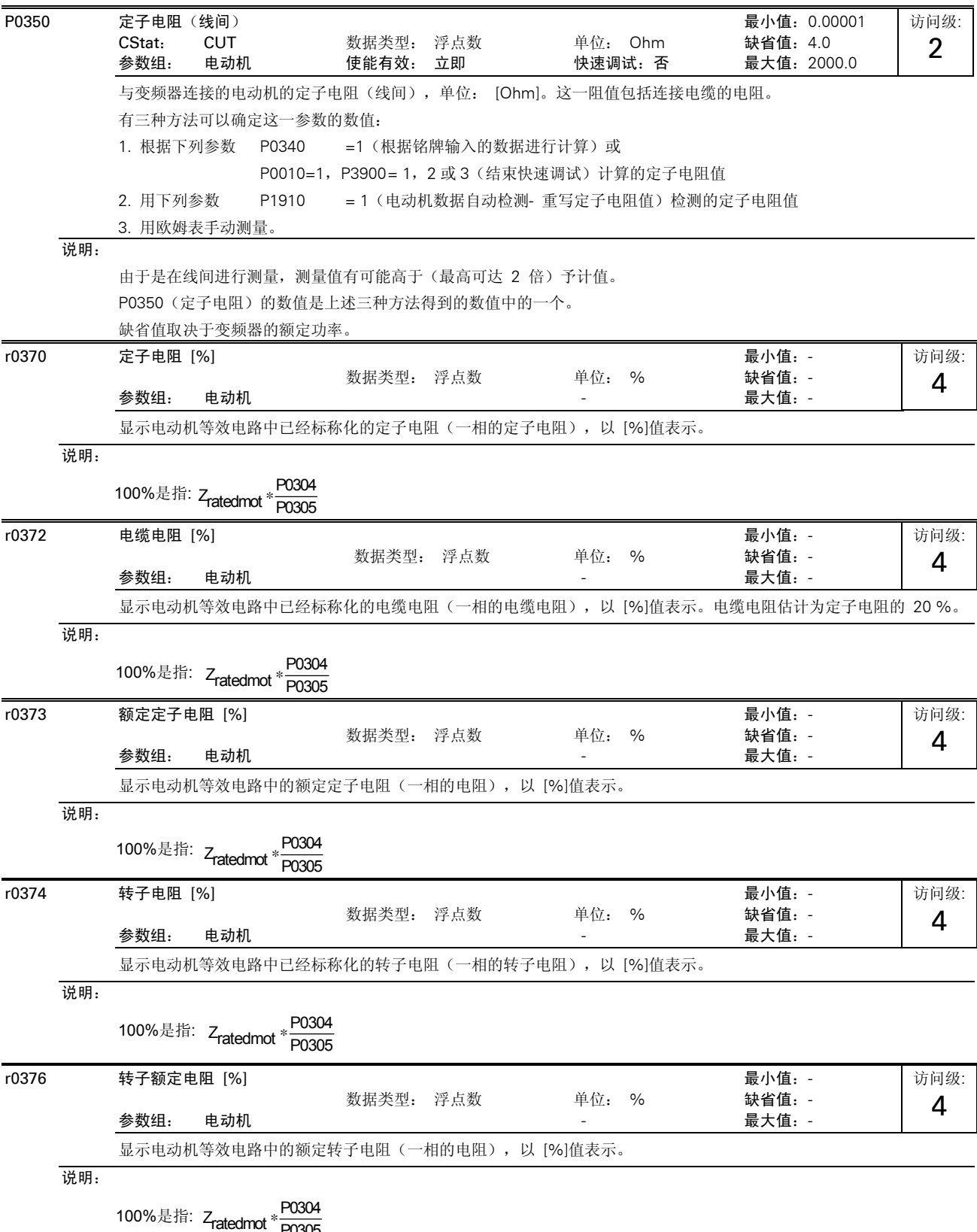

100% $\frac{1}{2}$ fii:  $Z_{\text{ratedmot}} * \frac{1}{P0305}$
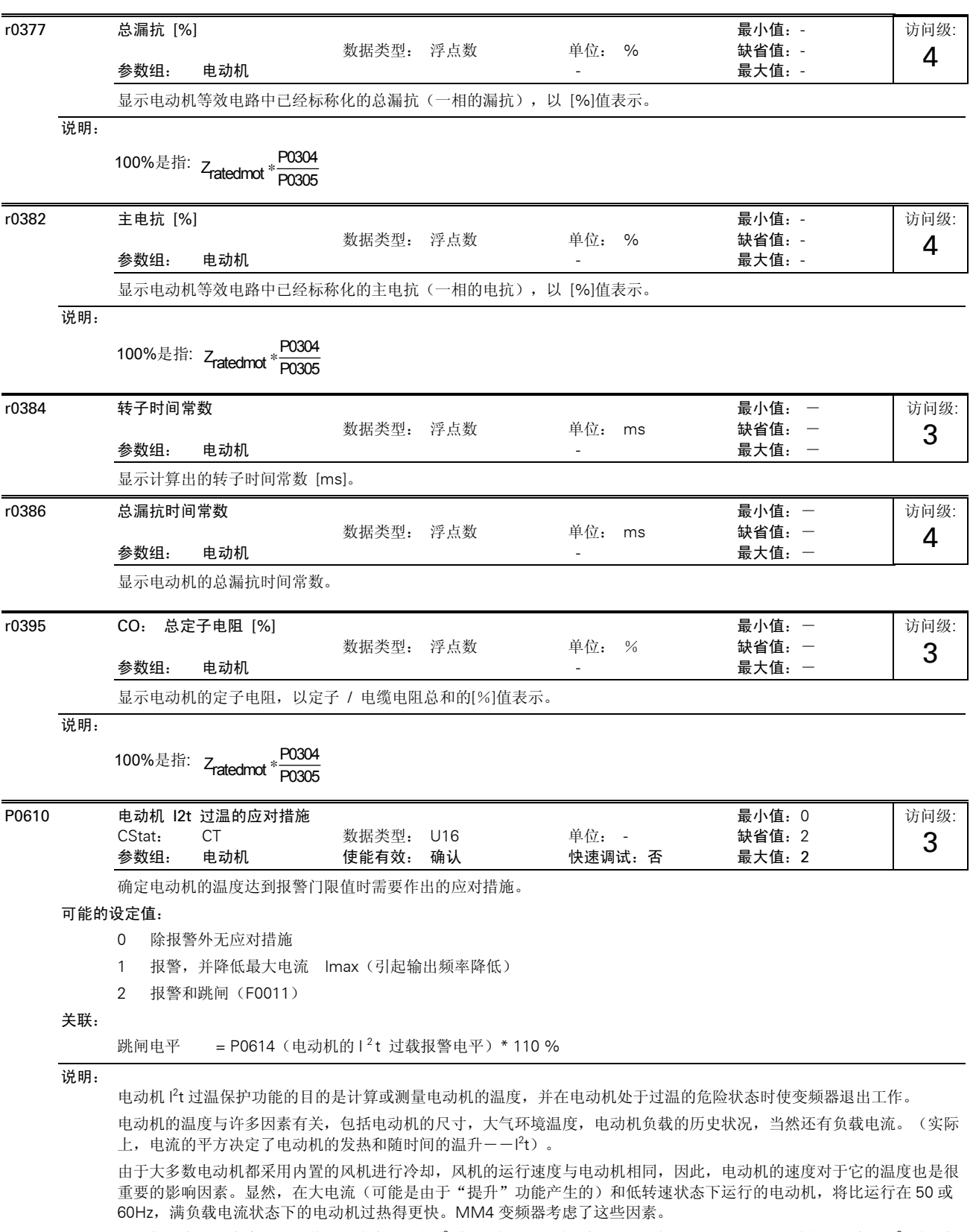

为了保护变频器本身,传动装置还有变频器的 Pt 保护功能(即过热保护,参看 P0290)。这一操作与电动机的 Pt 过热保 护功能无关,这里不再讨论。

#### I 2 t 的操作:

根据测出的电动机实际电流(r0027)和电动机的额定电流(P0305)以及其他的电动机参数(P0304, P0307 等)来计算电 动机的温度,计算还考虑了输出频率(电动机速度)变化对电动机风机冷却效果的影响。如果参数 P0335 由自冷改为强制冷 却,计算的结果应进行相应的修正。

在用户没有输入参数数值的情况下,例如 P0344 (电动机的常量), 将采用根据西门子电动机计算的数值。必要时, 电动机 时间常数可用 P0611 进行调整, 实际上是重写计算的数值。

计算结果得到的温度是以最高允许温度的%值表示, 在 r0034 中显示。当这一数值达到参数 P0614 中设定的数值(缺省值为 100%)时,发出报警信号 A0511。

如果不采取应对措施,电动机温度继续升高,达到 110%时,变频器将跳闸,并显示故障 F0011。利用 P0610 可以更改对报 警信号的应对措施缺省值,例如,虽然出现了电流限值,变频器仍然可以作出反应,降低负载电流,或者立即故障跳闸。必要 时,可以调整报警电平 P0611 的数值, 提高和降低报警或跳闸门限。

如果计算出的电动机温度过高,参数 r0034 对于电动机的监控特别有效。

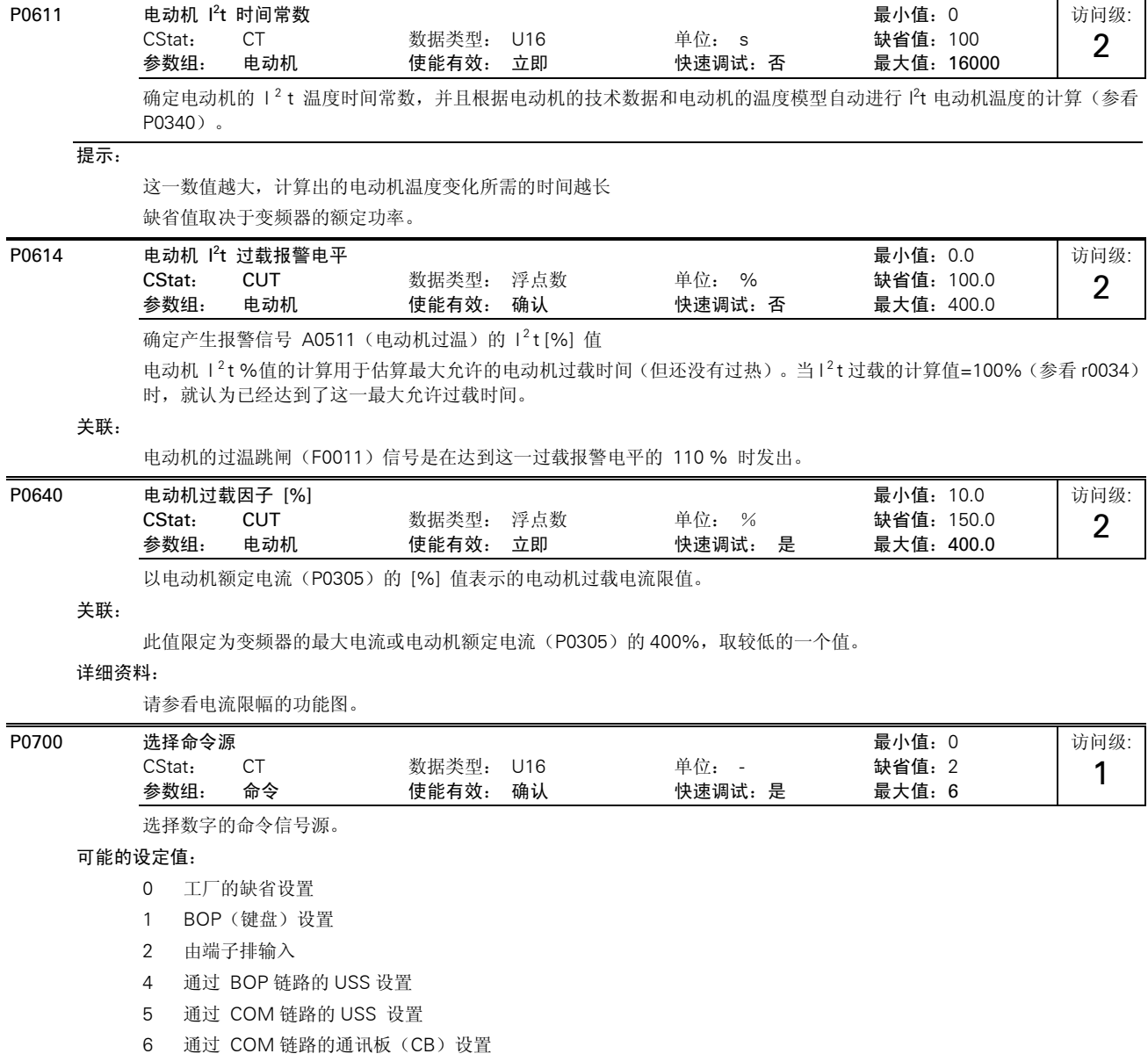

说明:

改变这一参数时,同时也使所选项目的全部设置值复位为工厂的缺省设置值。例如: 把它的设定值由 1 改为 2 时, 所有的 数字输入都将复位为缺省的设置值。

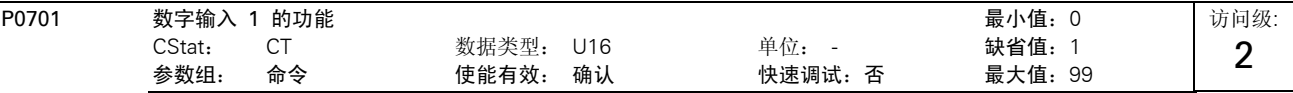

选择数字输入 1 的功能。

# 可能的设定值:

- 0 禁止数字输入
- 1 ON/OFF1(接通正转 / 停车命令 1)
- 2 ON reverse /OFF1(接通反转 / 停车命令 1)
- 3 OFF2(停车命令 2) 按惯性自由停车
- 4 OFF3 (停车命令 3) 按斜坡函数曲线快速降速停车
- 9 故障确认
- 10 正向点动
- 11 反向点动
- 12 反转
- 13 MOP(电动电位计)升速 (增加频率)
- 14 MOP 降速(减少频率)
- 15 固定频率设定值(直接选择)
- 16 固定频率设定值(直接选择 + ON 命令)
- 17 固定频率设定值(二进制编码的十进制数(BCD 码)选择 + ON 命令)
- 21 机旁/远程控制
- 25 直流注入制动
- 29 由外部信号触发跳闸
- 33 禁止附加频率设定值
- 99 使能 BICO 参数化

#### 关联:

设定值为 99(使能 BICO 参数化)时, 要求 P0700(命令信号源); 或 P0010=1, P3900(结束快速调试)= 1, 2 或 3(快速调试); 或 P0010=30,P0970(工厂复位)= 1 才能复位。

#### 提示:

#### 设定值 99(使能 BICO 参数化)仅用于特殊用途。

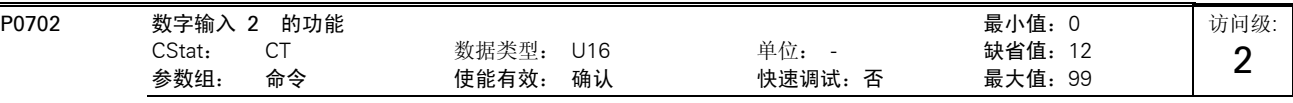

选择数字输入 2 的功能。

#### 可能的设定值:

- 0 禁止数字输入
- 1 ON/OFF1(接通正转 / 停车命令 1)
- 2 ON reverse /OFF1(接通反转 / 停车命令 1)
- 3 OFF2(停车命令 2) 按惯性自由停车
- 4 OFF3 (停车命令 3) 按斜坡函数曲线快速降速停车
- 9 故障确认
- 10 正向点动
- 11 反向点动
- 12 反转
- 13 MOP(电动电位计)升速 (增加频率)
- 14 MOP 降速(减少频率)
- 15 固定频率设定值(直接选择)
- 16 固定频率设定值(直接选择 + ON 命令)

17 固定频率设定值(二进制编码的十进制数(BCD 码)选择 + ON 命令)

- 21 机旁/远程控制
- 25 直流注入制动
- 29 由外部信号触发跳闸
- 33 禁止附加频率设定值
- 99 使能 BICO 参数化
- 详细资料:

请参看 P0701(数字输入 1 的功能)。

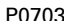

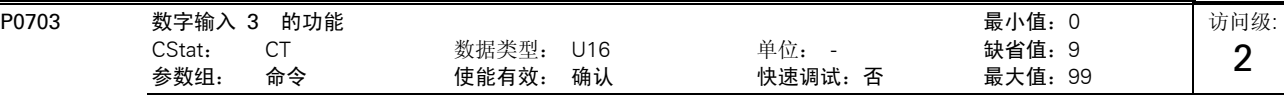

选择数字输入 3 的功能。

#### 可能的设定值:

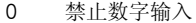

- 1 ON/OFF1(接通正转 / 停车命令 1)
- 2 ON reverse /OFF1(接通反转 / 停车命令 1)
- 3 OFF2(停车命令 2) 按惯性自由停车
- 4 OFF3 (停车命令 3) 按斜坡函数曲线快速降速停车
- 9 故障确认
- 10 正向点动
- 11 反向点动
- 12 反转
- 13 MOP(电动电位计)升速 (增加频率)
- 14 MOP 降速(减少频率)
- 15 固定频率设定值(直接选择)
- 16 固定频率设定值(直接选择 + ON 命令)
- 17 固定频率设定值(二进制编码的十进制数(BCD 码)选择 + ON 命令)
- 21 机旁/远程控制
- 25 直流注入制动
- 29 由外部信号触发跳闸
- 33 禁止附加频率设定值
- 99 使能 BICO 参数化

#### 详细资料:

请参看 P0701(数字输入 1 的功能)。

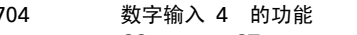

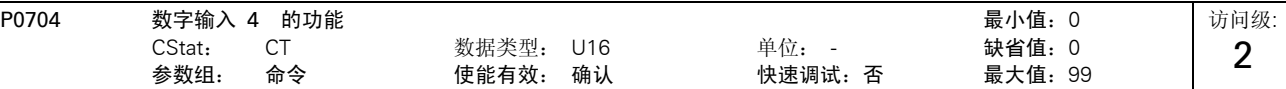

选择数字输入 4 的功能。

# 可能的设定值

- 0 禁止数字输入
- 1 ON/OFF1(接通正转 / 停车命令 1)
- 2 ON reverse /OFF1 (接通反转 / 停车命令 1)
- 3 OFF2(停车命令 2) 按惯性自由停车
- 4 OFF3 (停车命令 3) 按斜坡函数曲线快速降速停车
- 9 故障确认
- 10 正向点动
- 11 反向点动
- 12 反转

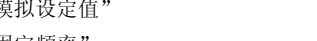

# MICROMASTER 420 变频器的参数表

- 13 MOP(电动电位计)升速 (增加频率)
- 14 MOP 降速(减少频率)
- 机旁 / 远程控制
- 直流注入制动
- 由外部信号触发跳闸
- 禁止附加频率设定值
- 使能 BICO 参数化

# 详细资料:

请参看 P0701(数字输入 1 的功能)。

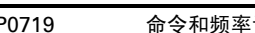

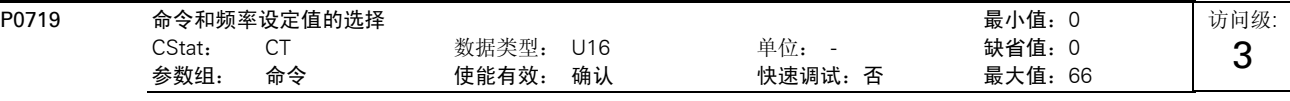

这是选择变频器控制命令源的总开关。

在可以自由编程的 BICO 参数与固定的命令 / 设定值模式之间切换命令信号源和设定值信号源。命令源和设定 值源可以 互不相关地分别切换。

十位数选择命令源,个位数选择设定值源。

这一参数的两个下标是用于进行机旁/远程控制的切换。机旁/远程控制信号在两个下标设置值之间切换。

第一个下标参数的缺省设置值为 0(即进行常规的参数比)。

第二个下标参数是用于由 BOP 进行控制(即通过 BOP 来激活机旁/远程控制信号)。

# 可能的设定值:

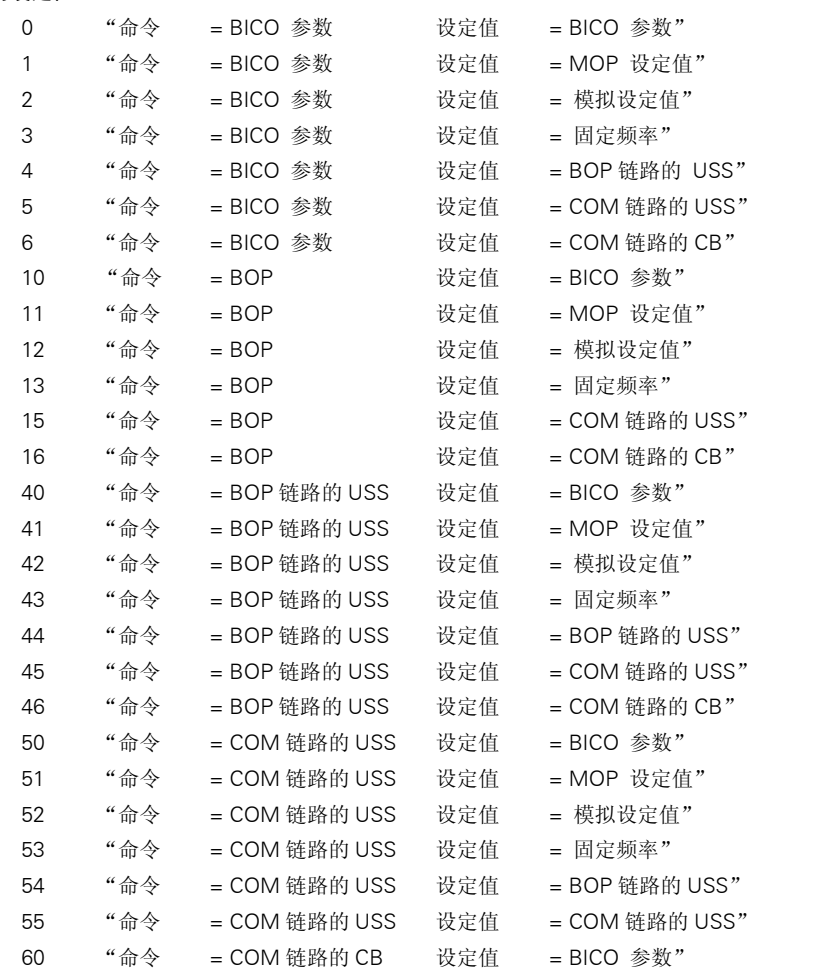

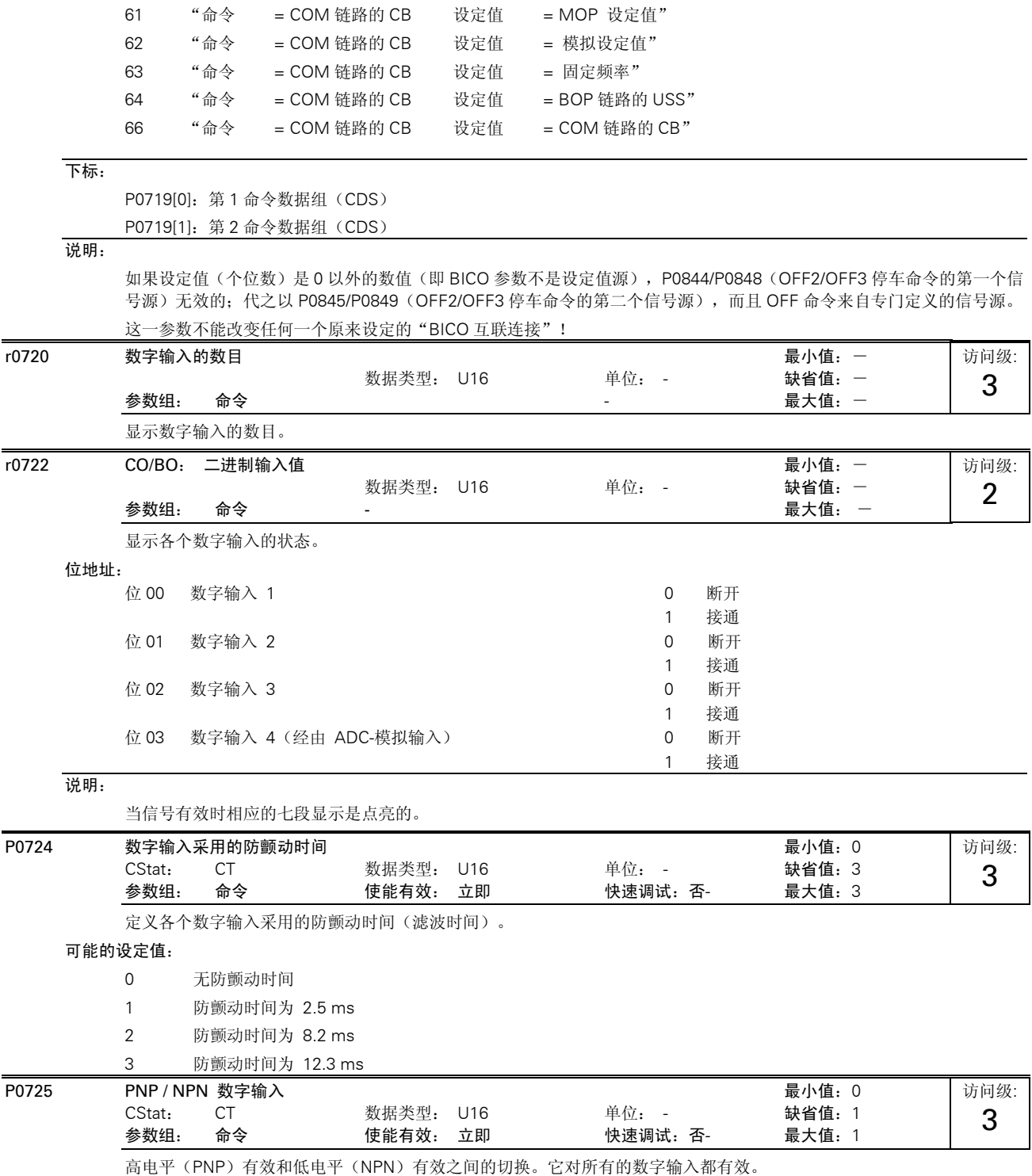

使用内部电源时必须按照以下的端子连接:

## 可能的设定值:

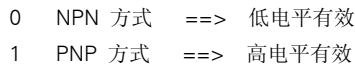

# 数值:

NPN: 端子 5/6/7 必须通过端子 9( O V)连接。

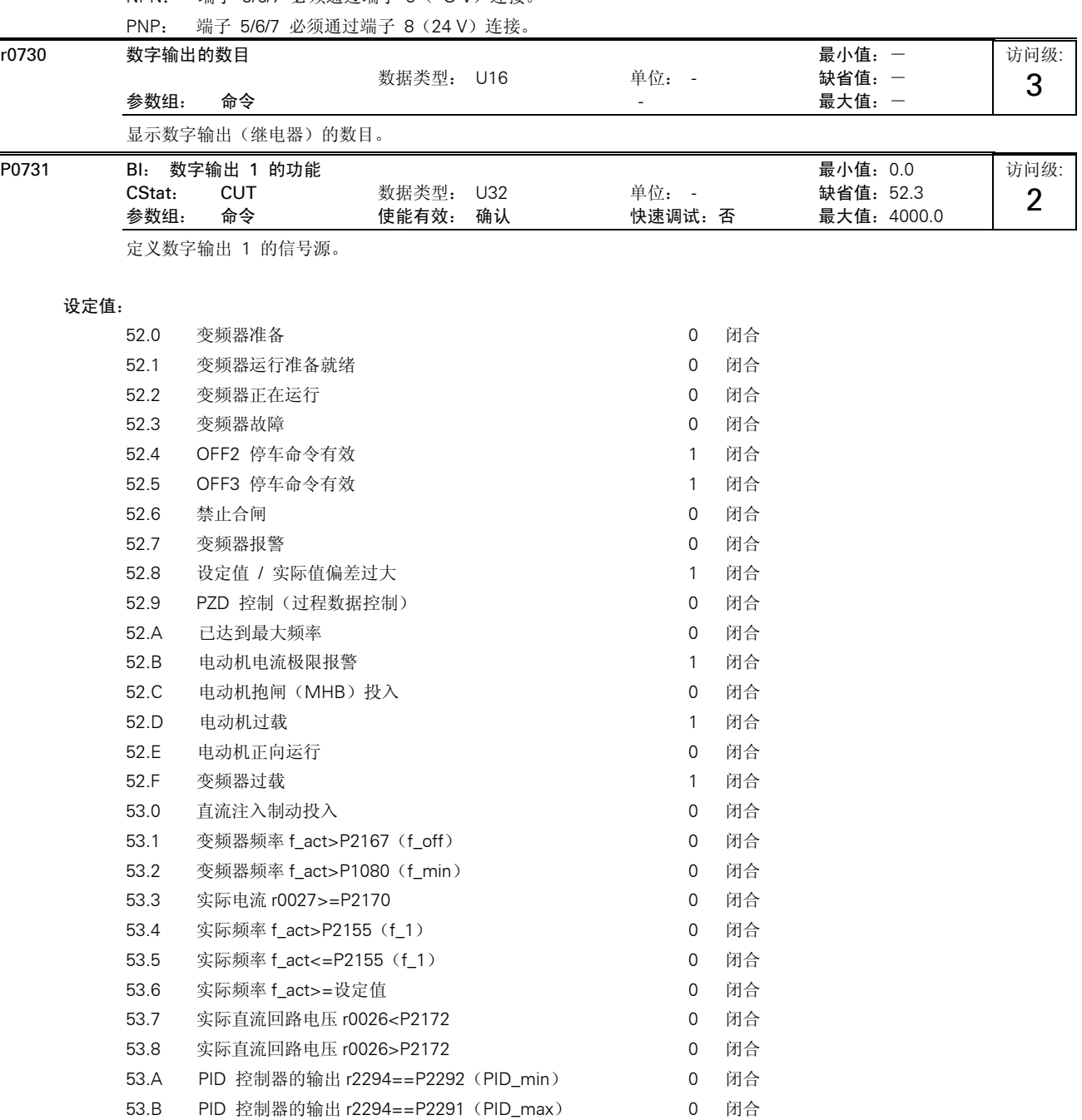

r0747 CO/BO: 数字输出的状态 最小值:- 数据类型: U16 参数组: 命令 - 最大值:-

访问级: 3

显示各个数字输出的状态(也包括通过 P0748 的反相数字输出)。

位地址:

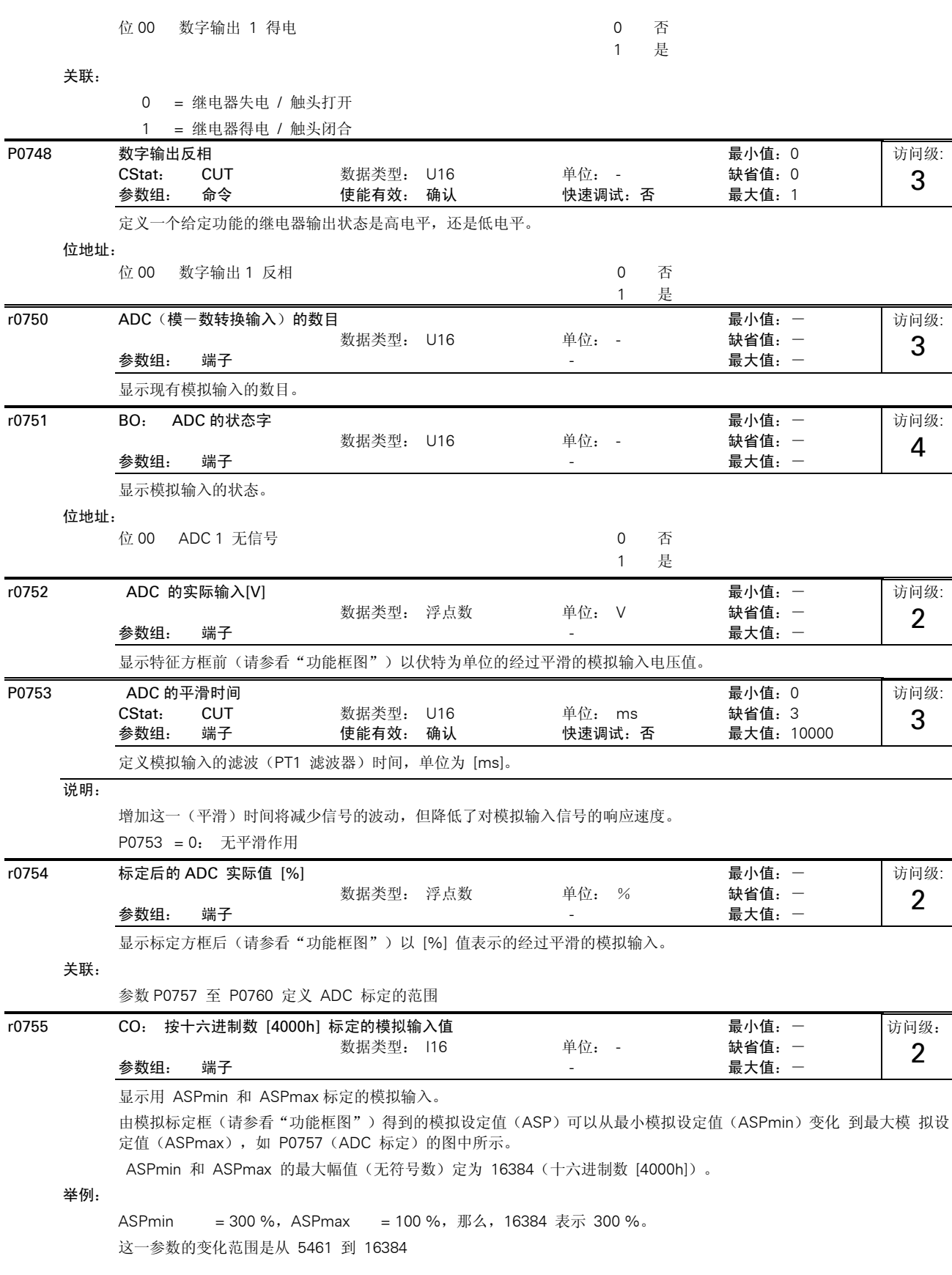

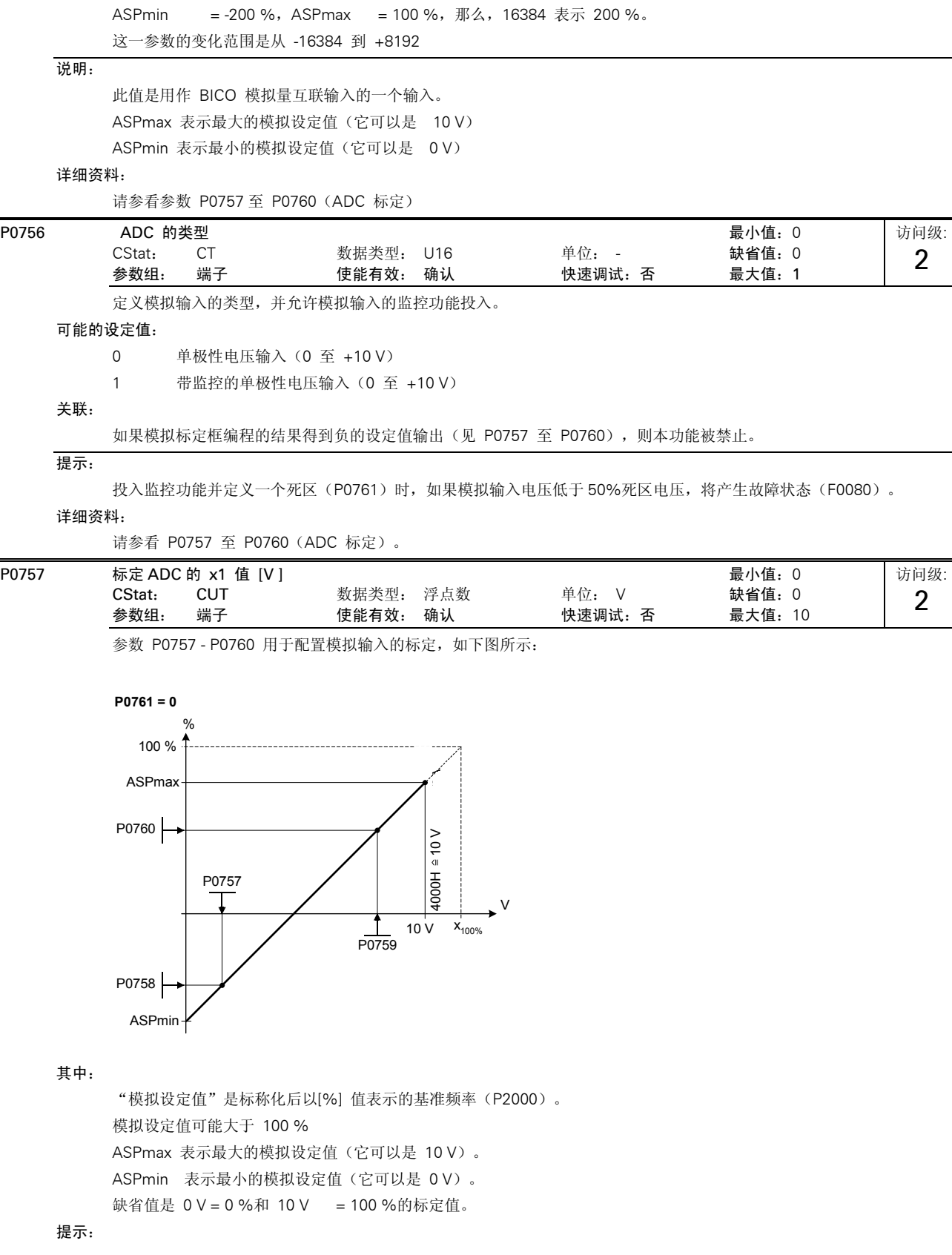

 $\overline{a}$ 

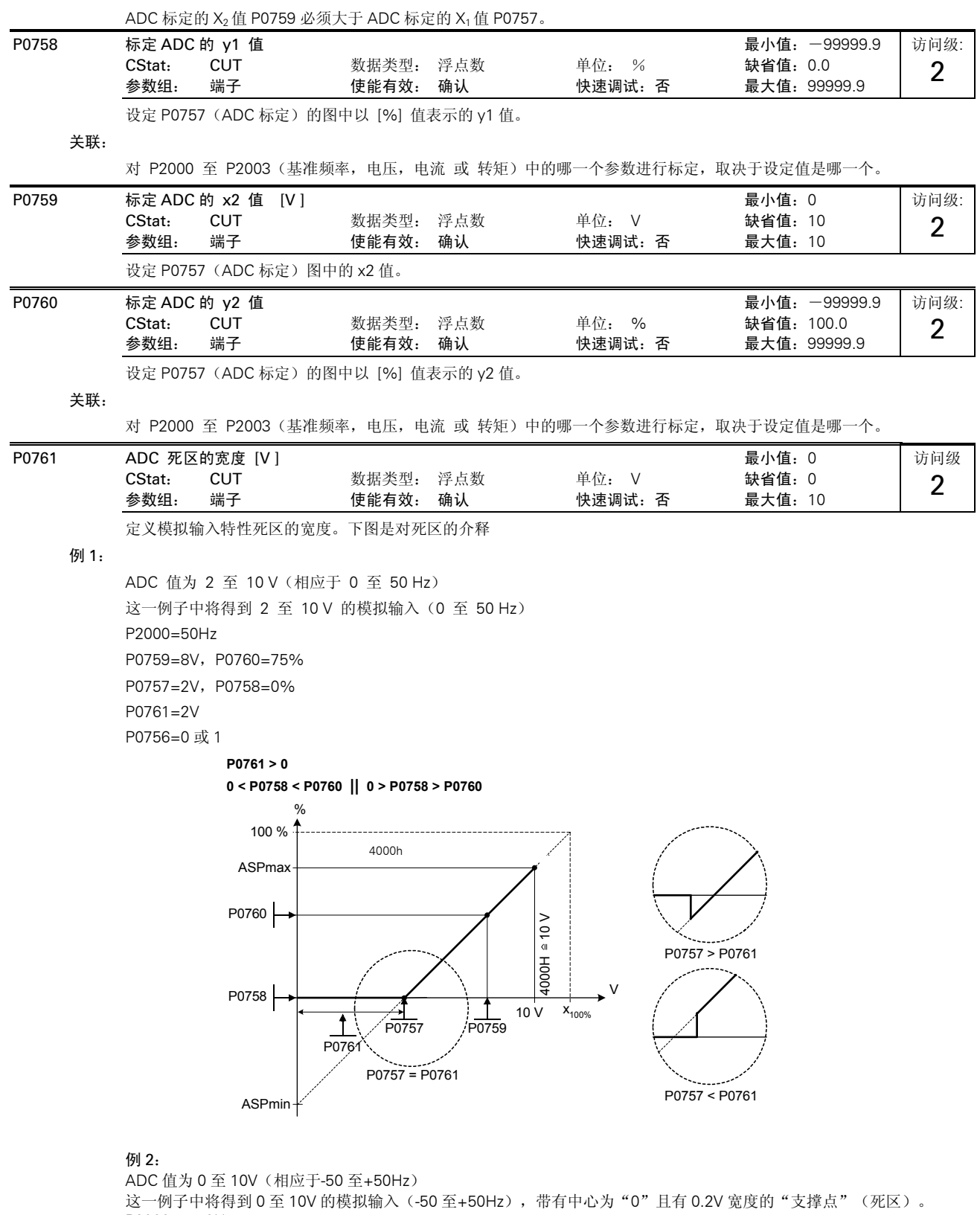

 $P2000 = 50$ Hz  $P0759 = 8V$   $P0760 = 75 \%$  $P0757 = 2V$   $P0758 = -75 \%$  P0761 = 0.1V(中心两侧各 0.1V)  $P0756 = 0$  或 1

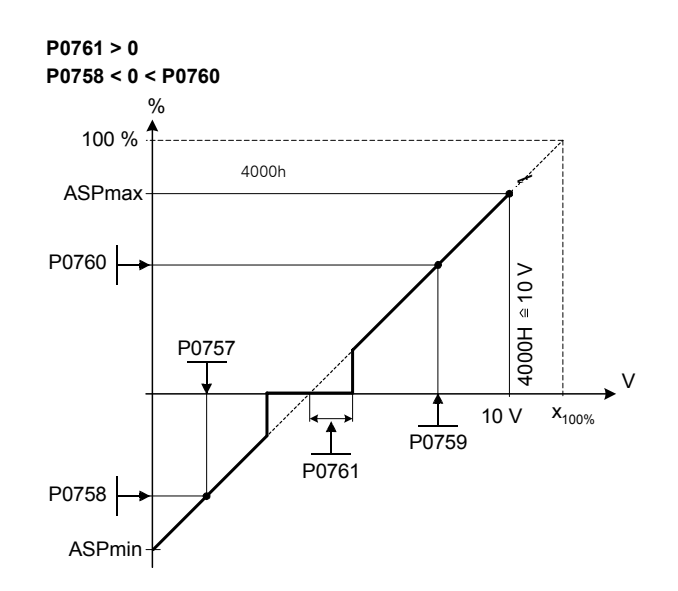

# 说明:

P0761[x] = 0: 无死区。

提示:

如果 P0758 和 P 0760 (ADC 标定的 y1 和 y2 座标)的值都是正的或都是负的, 那么, 从 0V 开始到 P0761 的值为死区。 ------<br>但是, 如果 P0758 和 P0760 的符号相反, 那么, 死区在交点 (x 轴与 ADC 标定曲线的交点) 的两侧。 当设定中心为"0"时,最小频率 Fmin (P1080)应该是 0。在死区的末端没有回线。

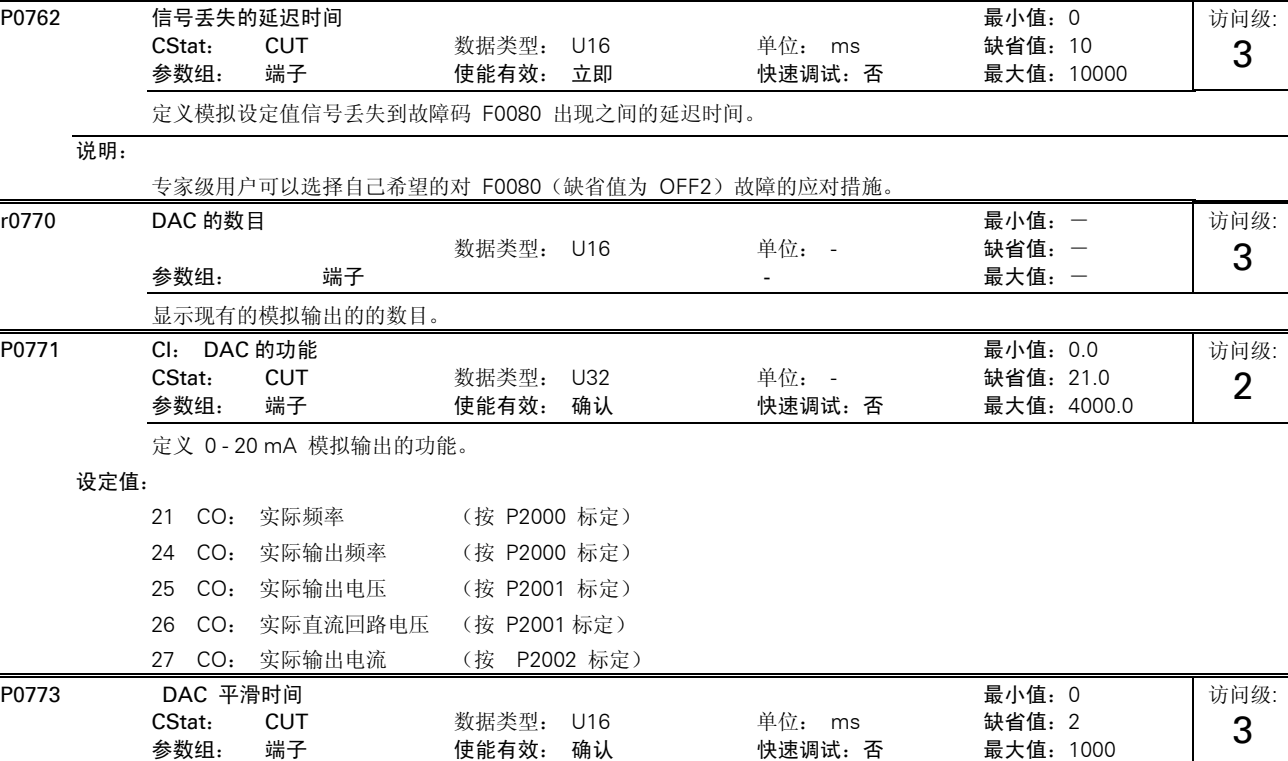

定义对模拟输出信号的平滑时间 [ms]。这一参数允许采用 PT1 滤波器对 DAC 输出信号起平滑作用。 关联: P0773 = 0: 起平滑作用的滤波器无效。 - TO774 实际的 DAC 值 [mA] 最小值: 一 数据类型: 浮点数 = 单位: mA = 缺省值: - $\frac{1}{2}$ 参数组: 端子 - インフィン - インフィン - インフィン - インフィン - 最大値:一 显示经过滤波和标定的模拟输出值, 以 [V] 或 [mA] 表示。 P0776 DAC 的类型 最小值: 0 CStat: CT 数据类型: U16 单位: - 缺省值: 0 参数组: 端子 使能有效: 确认 快速调试:否 最大值:0 定义模拟输出的类型。 可能的设定值: 0 电流输出 说明: 模拟输出是按 0...20 mA 的电流输出来设计的。 在模拟输出电压为 0 至 10V 的情况下, 端子 (12/13 ) 上接有一个 500 Ohm 的电阻。 P0777 DAC 标定的 x1 值 <br>
2008年02月11日 THE MOST SERIES AND THE MOST SERIES AND THE MOST SERIES AND THE MOST SERIES AND THE MOST SERIES AN CStat: CUT 数据类型: 浮点数 单位: % 缺省值:0.0 参数组: 端子 使能有效: 确认 快速调试: 否 最大值: 99999.0 定义输出特性的以 [%] 值表示的 x1 值。标定框负责调整 由 P0771(DAC 互联输出)定义的输出值。 DAC 标定框 的参数 (P0777 ... P0781) 如下图所示: 输出信号 (mA) 0 20 20 mA P0780 Y2 P0778 Y1 P0777 X1 P0779  $(100%)$   $100%$ <br> $X1$   $X2$   $100%$ 其中: 点 P1 (x1, y1) 和 P2 (x2, y2) 可以任意选择。 举例: 标定框的缺省值标定是: P1:  $0.0 \% = 0 mA$ P2: 100.0 % = 20 mA 关联: 对 P2000 至 P2003 (基准频率, 电压, 电流 或 转矩)中的哪一个参数进行标定, 取决于设定值是哪一个。 P0778 DAC 标定的 y1 值 はんしょう しんしゃ しんしゃ おんしゃ あいりょう 最小値: 0 CStat: CUT 数据类型: 浮点数 单位: - 缺省值:0 参数组: 端子 使能有效: 确认 快速调试:否 最大值:20 访问级: 2 访问级: 3 访问级: 2 访问级: 2

定义输出特性的 y1 值。

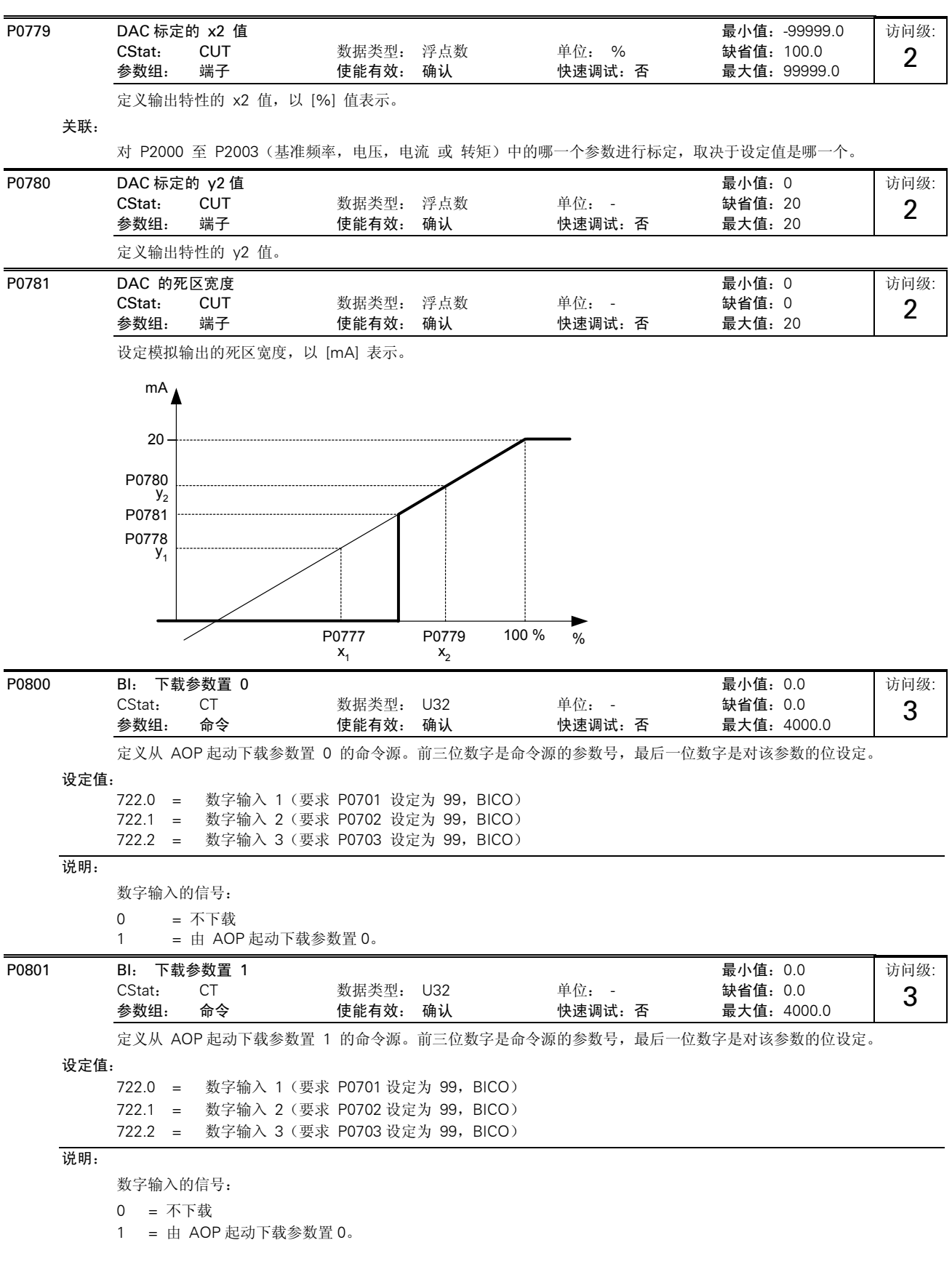

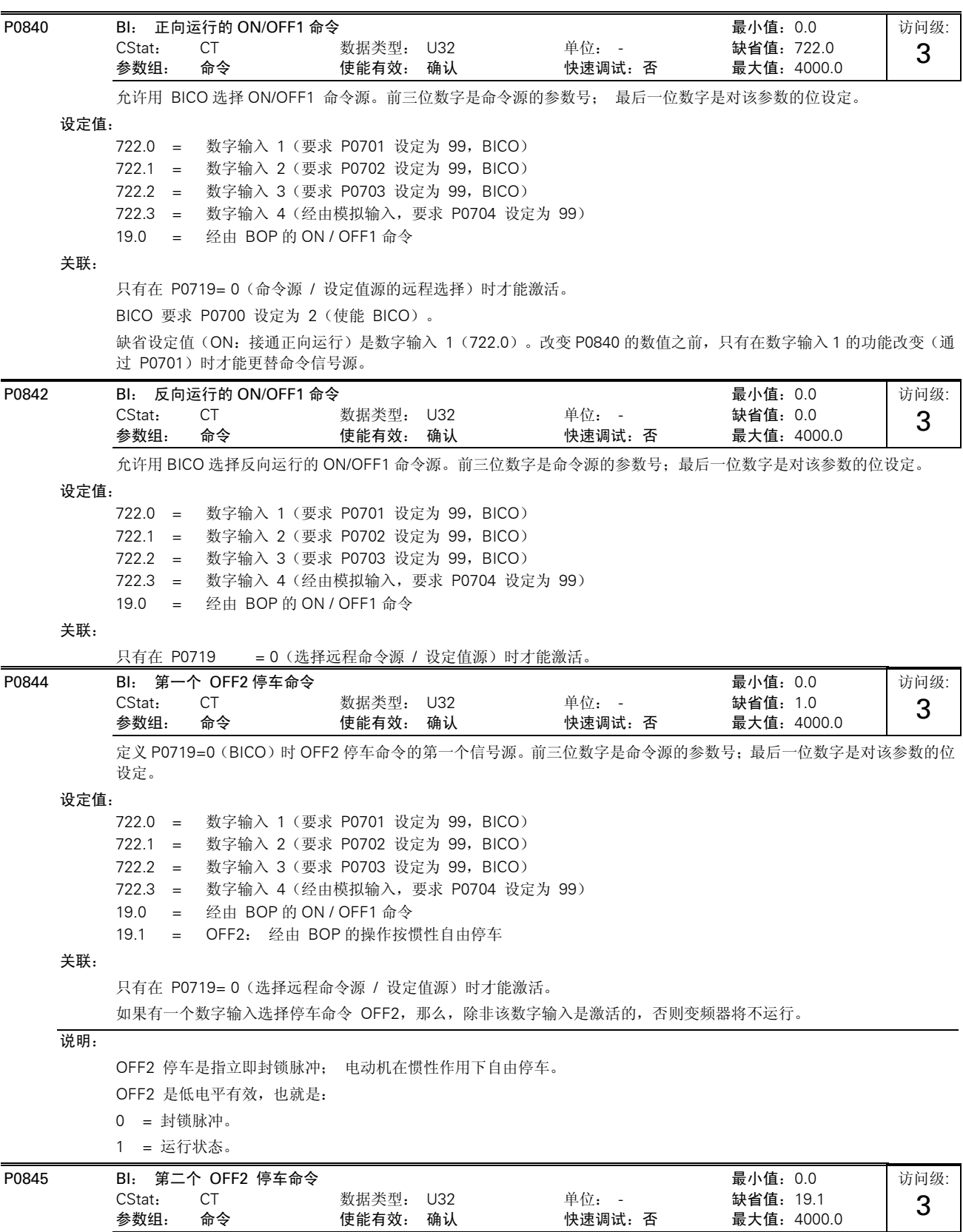

定义 OFF2 停车命令的第二个信号源。前三位数字是命令源的参数号;最后一位数字是对该参数的位设定。 设定值: 722.0 = 数字输入 1(要求 P0701 设定为 99,BICO) 722.1 = 数字输入 2(要求 P0702 设定为 99,BICO) 722.2 = 数字输入 3(要求 P0703 设定为 99,BICO) 722.3 = 数字输入 4(经由模拟输入,要求 P0704 设定为 99) 19.0 = 经由 BOP 的 ON / OFF1 命令 关联: 与 P0844 (第一个 OFF2 停车命令源)不同,这一参数永远是被激活的,与 P0719(命令源和频率设定值源的选择)的设 定值无关。 如果有一个数字输入选择停车命令 OFF2, 那么,除非该数字输入是激活的,否则变频器将不运行。 说明: OFF2 停车是指立即封锁脉冲; 电动机在惯性作用下自由停车。 OFF2 是低电平有效,也就是: 0 = 封锁脉冲。 1 = 运行状态。 P0848 BI: 第一个 OFF3 停车命令 スタイト アンチャン おおとこ かいしょう 最小値: 0.0 CStat: CT 数据类型: U32 单位: - 缺省值:1.0 参数组: 命令 使能有效: 确认 快速调试: 否 最大值: 4000.0 定义 P0719=0 (BICO)时 OFF3 停车命令的第一个信号源。前三位数字是命令源的参数号;最后一位数字是对该参数的位 设定。 设定值: 722.0 = 数字输入 1(要求 P0701 设定为 99,BICO) 722.1 = 数字输入 2(要求 P0702 设定为 99,BICO) 722.2 = 数字输入 3(要求 P0703 设定为 99,BICO) 722.3 = 数字输入 4(经由模拟输入,要求 P0704 设定为 99) 19.0 = 经由 BOP 的 ON / OFF1 命令 关联: 只有在 P0719= 0 (选择远程的命令信号源 / 设定值信号源)时才能激活。 如果有一个数字输入选择停车命令 OFF3, 那么,除非该数字输入是激活的, 否则变频器将不运行。 说明: OFF3 命令是指,按快速斜坡下降曲线减速至静止停车。 OFF3 是低电平有效,也就是: 0 = 按斜坡函数曲线减速。 1 = 运行状态。 P0849 BI: 第二个 OFF3 停车命令 スタイト アンチャング おおし かいしょう 最小値: 0.0 CStat: CT 数据类型: U32 单位: - 缺省值: 1.0<br>参数组: 命令 使能有效: 确认 快速调试: 否 最大值: 4000.0 参数组: 命令 使能有效: 确认 快速调试: 否 定义 OFF3 停车命令的第二个信号源。前三位数字是命令源的参数号;最后一位数字是对该参数的位设定。 设定值: 722.0 = 数字输入 1(要求 P0701 设定为 99,BICO) 722.1 = 数字输入 2(要求 P0702 设定为 99,BICO) 722.2 = 数字输入 3(要求 P0703 设定为 99,BICO) 722.3 = 数字输入 4(经由模拟输入,要求 P0704 设定为 99) 19.0 = 经由 BOP 的 ON / OFF1 命令 关联: 与 P0848 (第一个 OFF3 停车命令源)不同,这一参数永远是被激活的,与 P0719 (命令源和频率设定值源的选择)的设 定值无关。 如果有一个数字输入选择停车命令 OFF3, 那么,除非该数字输入是激活的,否则变频器将不运行。 访问级: 3 访问级: 3

说明:

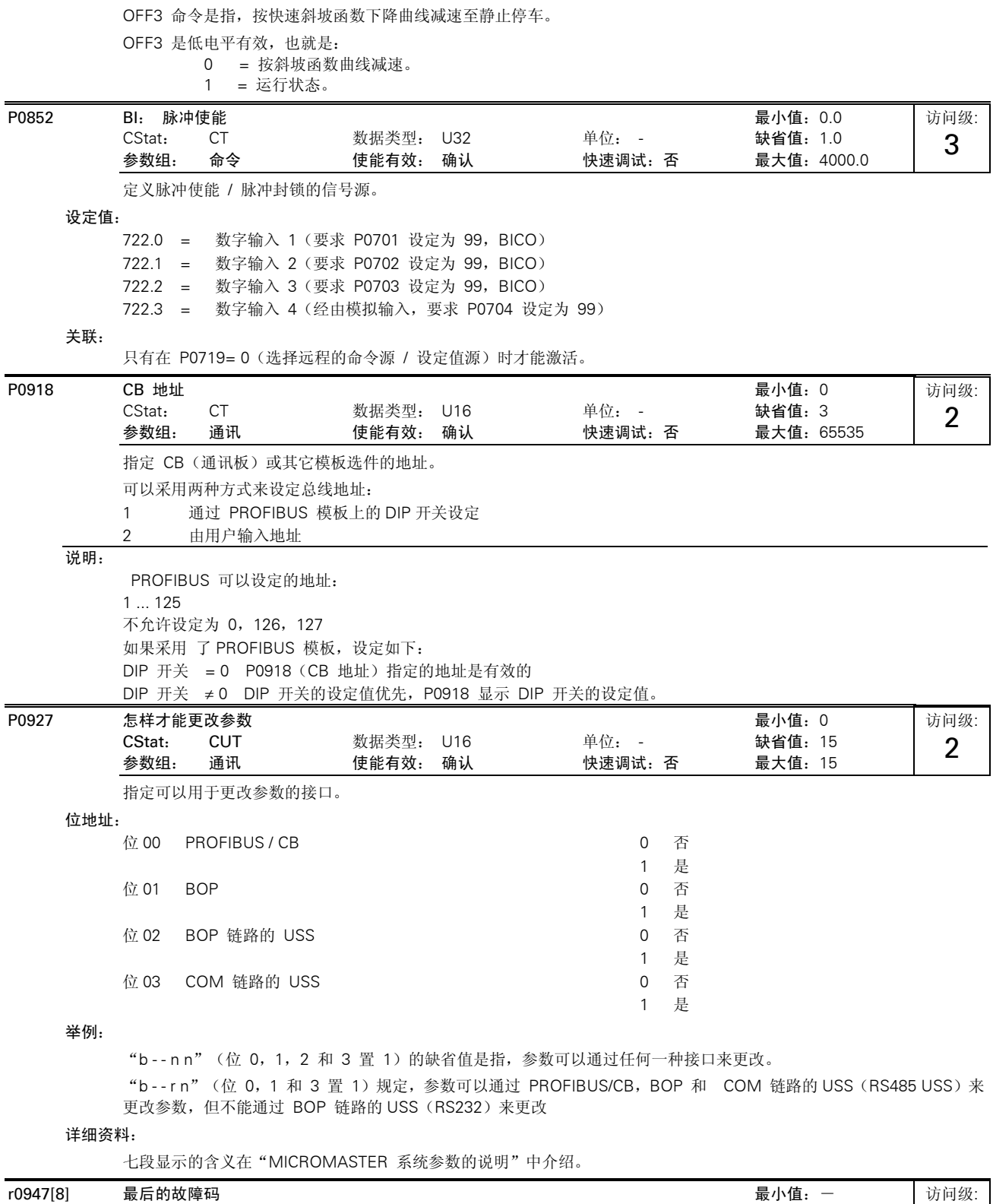

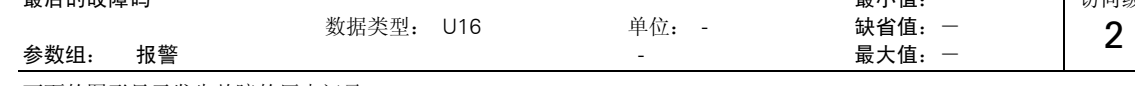

下面的图形显示发生故障的历史记录

图中:

"F1"是最先发生的第一个故障(还没有被确认)。

"F2"是接着发生的第二个故障(还没有被确认)。

"F1e"是对 F1 和 F2 进行了故障确认。

图中,把两个下标中的数值(故障 F1 和 F2)转移到下面两个下标中,并在这里把它们存储起来。下标 0 和 1 中包含的是 已发生的故障。在故障被确认以后,下标 0 和 1 被复位为 0。

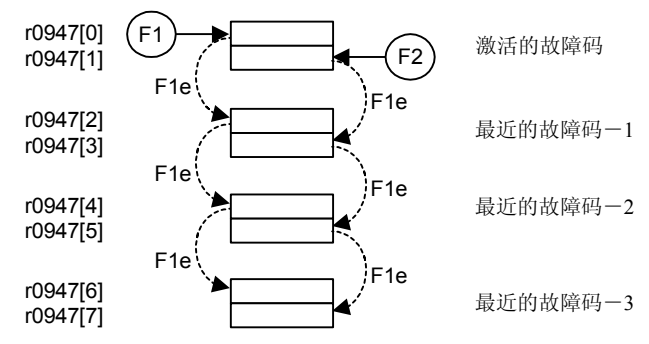

下标:

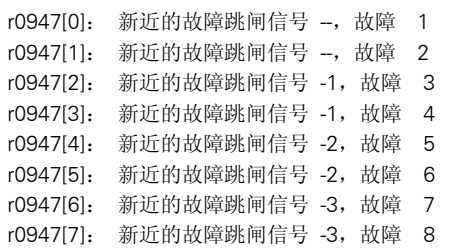

举例:

如果变频器因欠电压而跳闸,然后在欠电压故障被确认之前又接收到一个外部跳闸信号, 您将得到:

下标 0 = 3 欠电压

下标 1 = 85 外部跳闸

一旦下标 0 中的故障被确认(F1e), 故障发生的过程就如上图所示向后面的存储单元移动。

#### 关联:

只有在第一个故障被确认之前又出现了第二个故障时,才使用下标 1。

#### 详细资料:

参看"操作说明书"中的故障码。

r0948[12] 故障发生的时间 最小值:- 数据类型: U16 单位: -参数组: 报警 - 最大值:- 访问级: 3

这一时间标记表明故障是在什麽时候出现的。P2114(运行时间计数器)或 P2115(实时时钟)可以作为时间标记的信号 源。

下标:

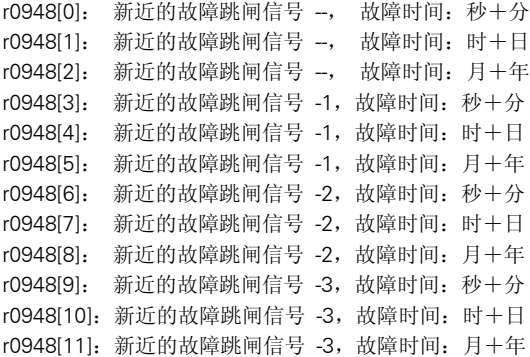

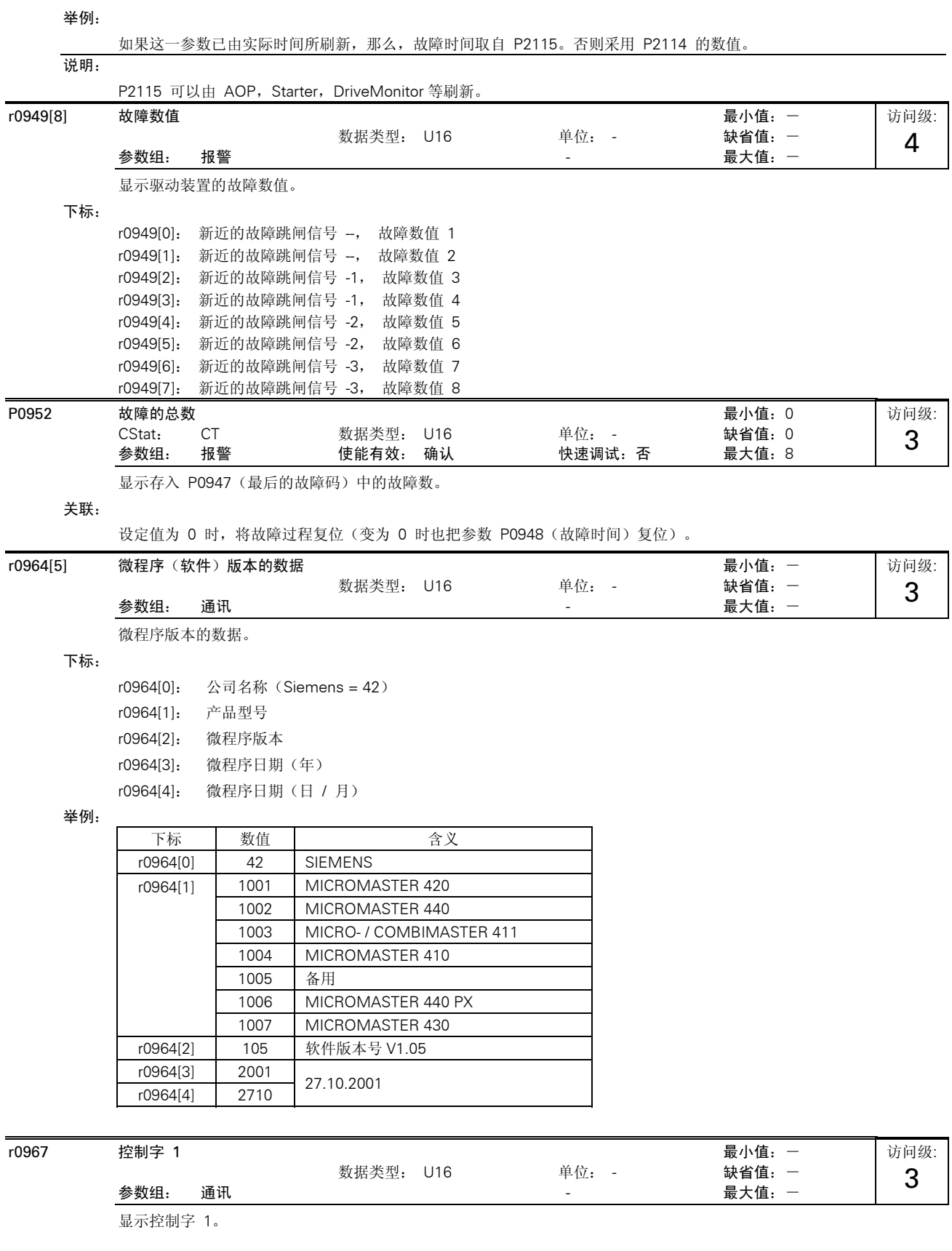

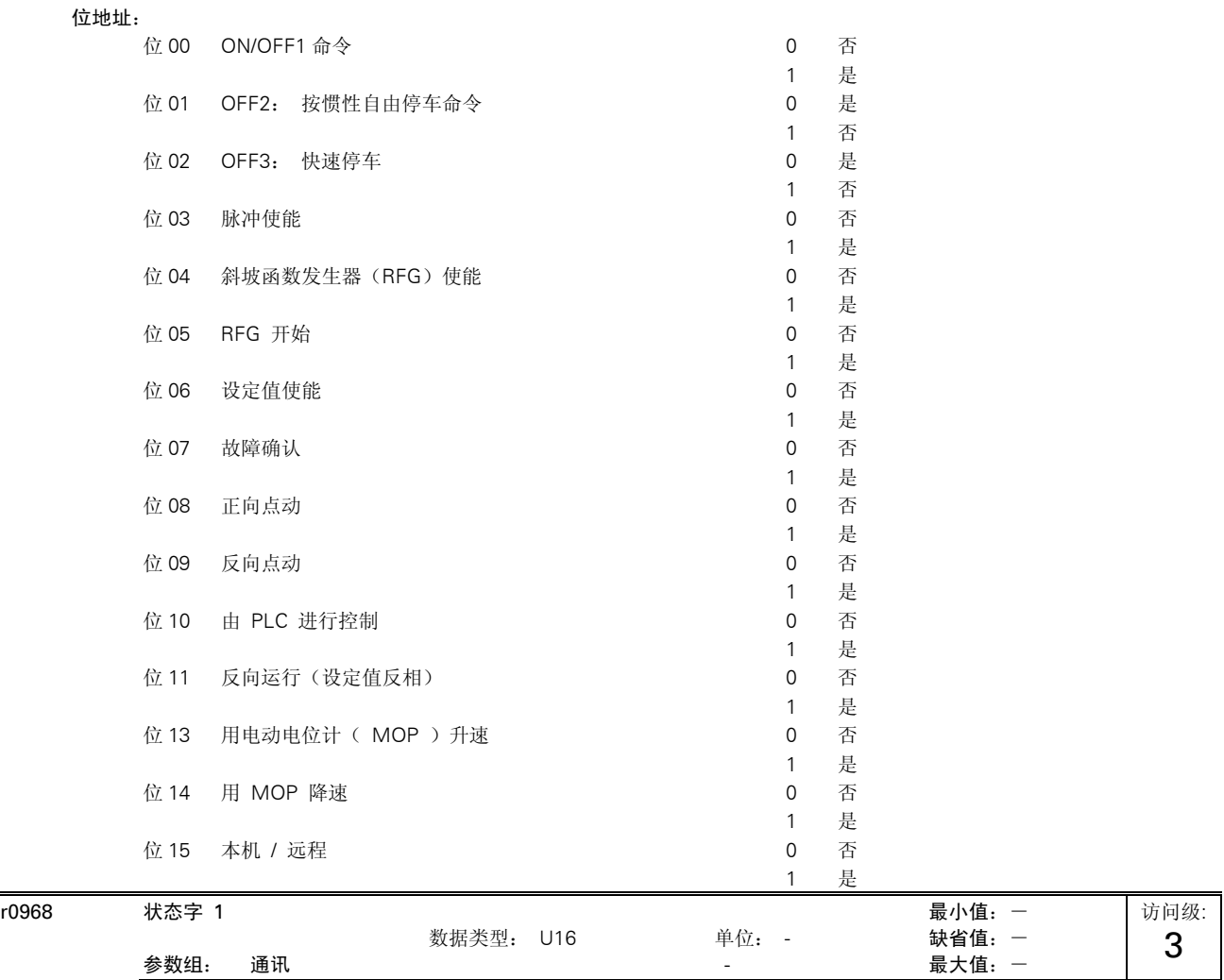

参数组: 通讯 - 最大值:-

显示变频器当前的状态字(以二进制形式),并可用于确定是哪一个命令被激活了。

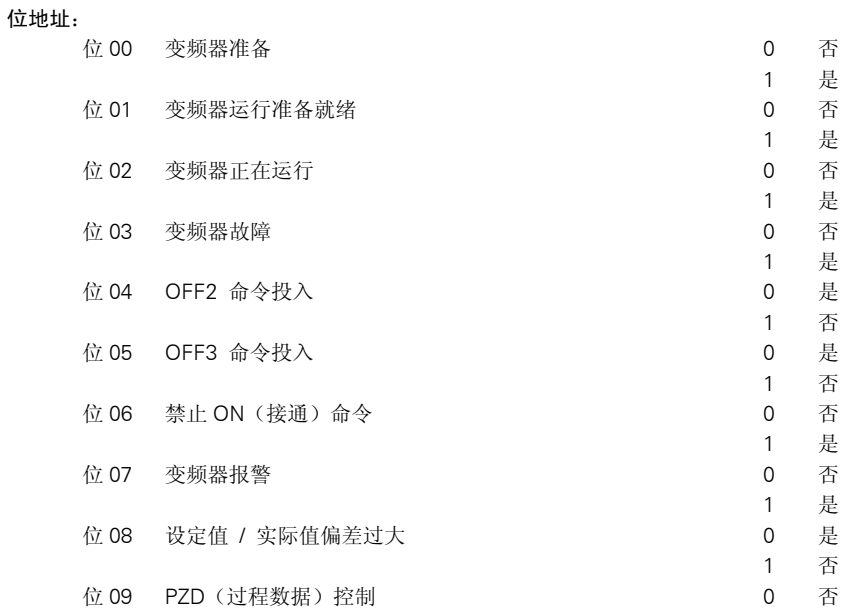

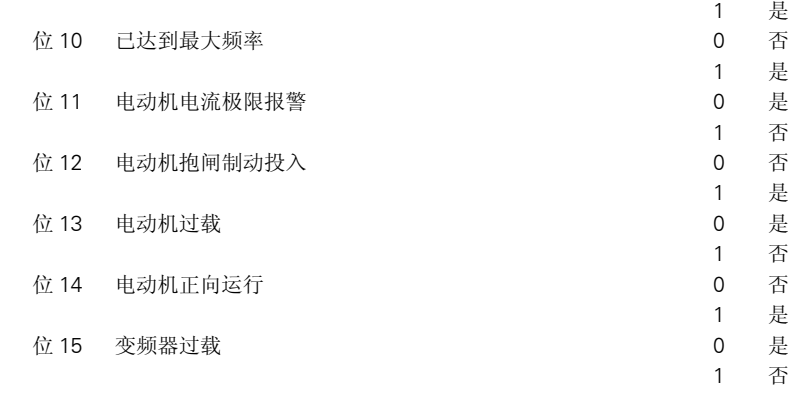

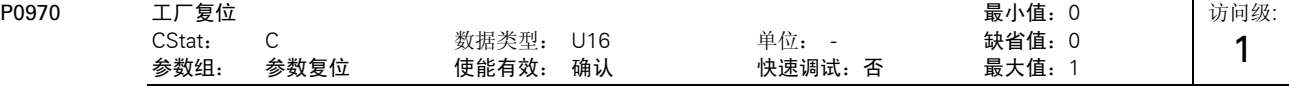

P0970 = 1 时所有的参数都复位到它们的缺省值。

### 可能的设定值:

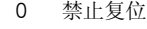

1 参数复位

#### 关联:

工厂复位前,首先要设定 P0010= 30(工厂设定值) 您在把参数复位为缺省值之前,必须先使变频器停车( 即封锁全部脉冲)。

#### 说明:

在工厂复位以后下列参数仍然保持原来的数值: P0014 存储方式 r0039 CO:能耗计量表[kwh] P0100:欧洲/北美地区 P0918(CB 地址), P2010 (USS 波特率) 和 P2011(USS 地址)

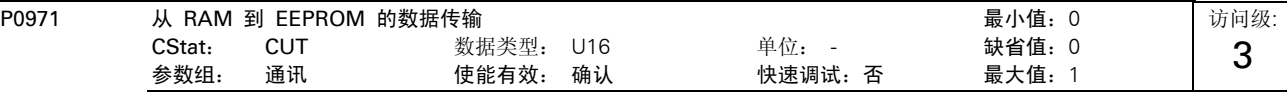

这一参数置 1 时, 从 RAM 向 EEPROM 传输数据。

# 可能的设定值:

- 0 禁止传输
- 1 起动传输

# 说明:

RAM 中的全部数据都传输到 EEPROM。

在成功地完成数据传输以后,此参数自动复位为 0(缺省值)。

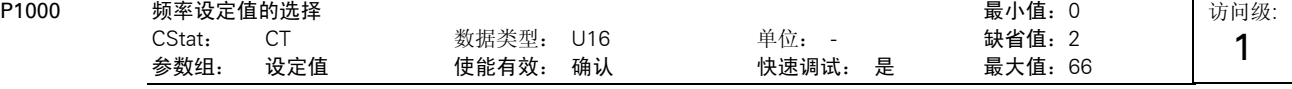

选择频率设定值的信号源。在下面给出的可供选择的设定值表中,主设定值由最低一位数字(个位数)来选择(即 0 到 6), 而附加设定值由最高一位数字(十位数)来选择( 即 x0 到 x6, 其中, x=1-6)。

### 可能的设定值:

- 0 无主设定值
- 1 MOP 设定值

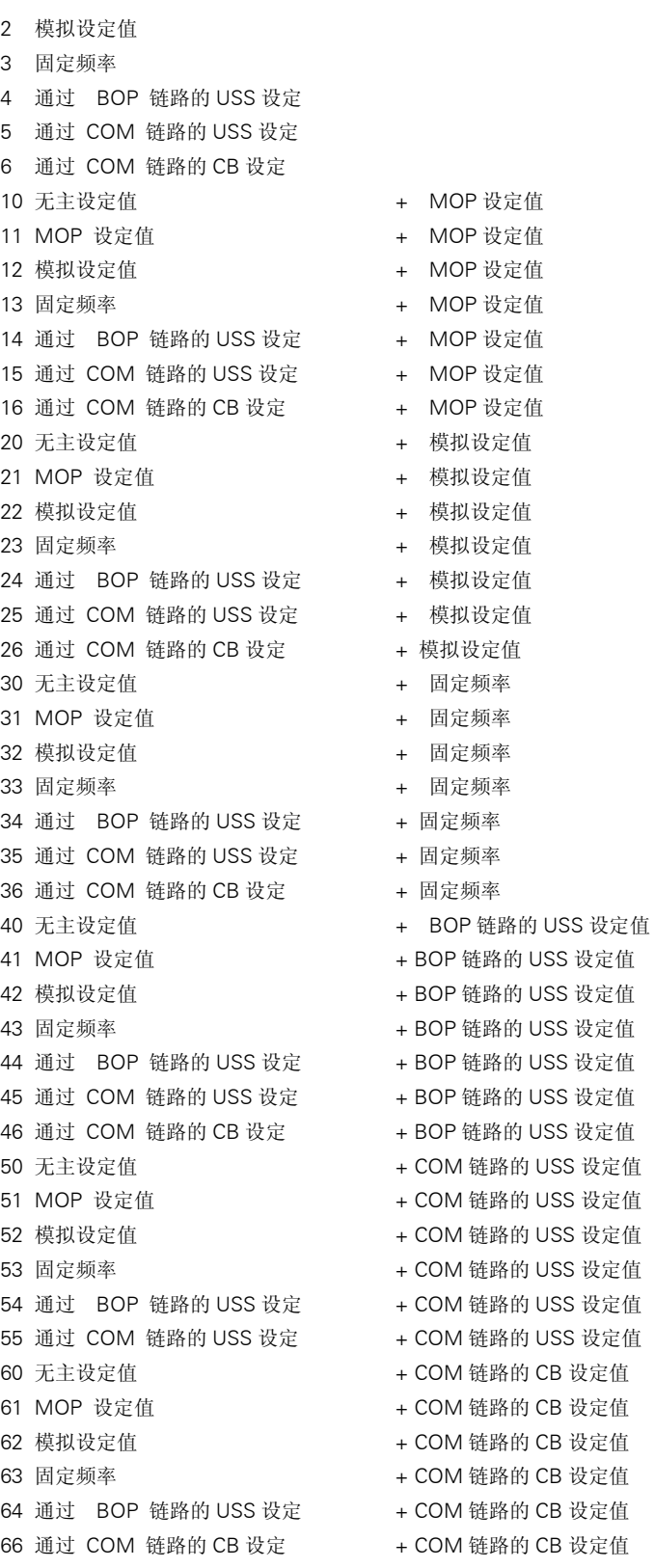

设定值 12 选择的是主设定值(2), 由模拟输入, 而附加设定值(1)则来自电动电位计。

举例: **P1000 = 12:** 

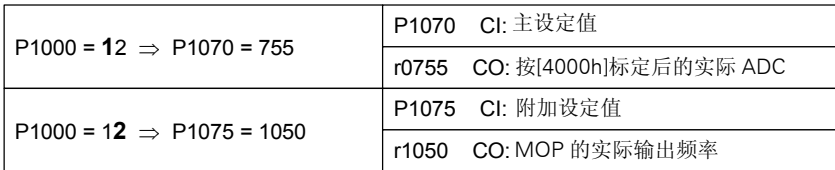

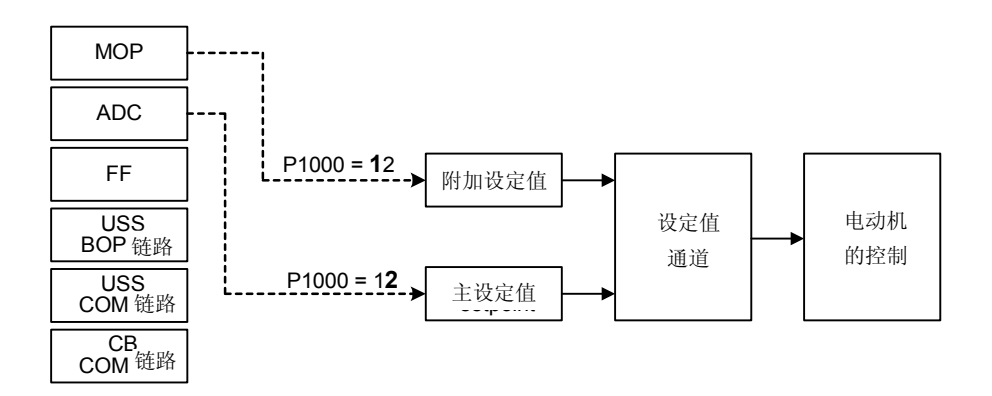

说明:

只有一位数字时,表示只有主设定值,没有附加设定值。

| P100′ |
|-------|
|-------|

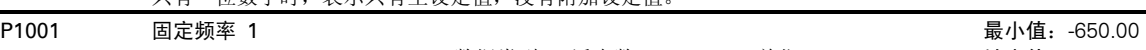

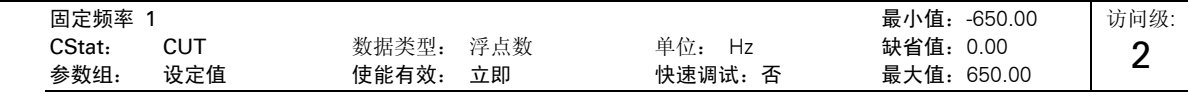

定义固定频率 1 的设定值。

有三种选择固定频率的方法:

1. 直接选择

- 2. 直接选择 + ON 命令
- 3. 二进制编码选择 + ON 命令
	- 1. 直接选择(P0701 P0703 = 15)

在这种操作方式下,一个数字输入选择一个固定频率。如果有几个固定频率输入同时被激活,选定的频率是它们 的总和。

例如: FF1 + FF2 + FF3

- 2. 直接选择 + ON 命令(P0701 P0703 = 16) 选择固定频率时,既有选定的固定频率,又带有 ON 命令,把它们组合在一起。 在这种操作方式下,一个数字输入选择一个固定频率。如果有几个固定频率输入同时被激活,选定的频率是它们 的总和。 例如: FF1 + FF2 + FF3
- 3. 二进制编码的十进制数(BCD 码)选择 + ON 命令(P0701 P0703 = 17) 使用这种方法最多可以选择 7 个固定频率。各个固定频率的数值根据下表选择:

# 举例:

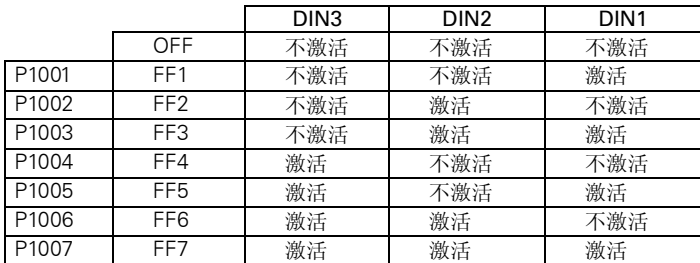

# 关联:

为了使用固定频率功能,需要用 P1000 选择固定频率的操作方式。

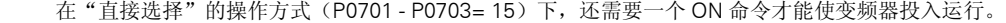

说明:

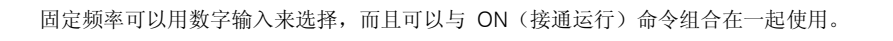

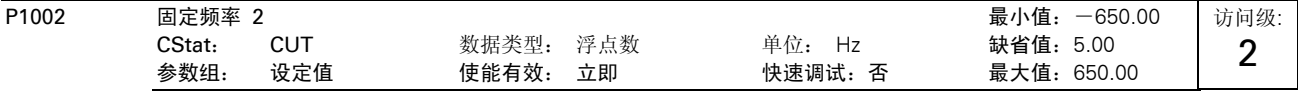

定义固定频率 2 的设定值。

#### 详细资料:

请参看参数 P1001(固定频率 1)。

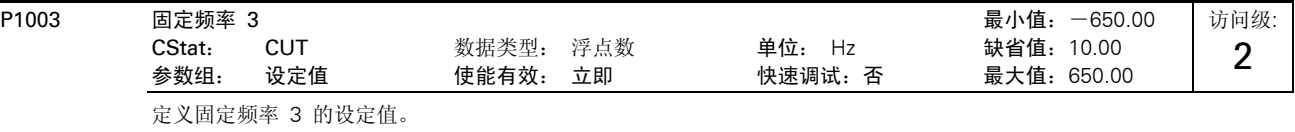

### 详细资料:

请参看参数 P1001(固定频率 1)。

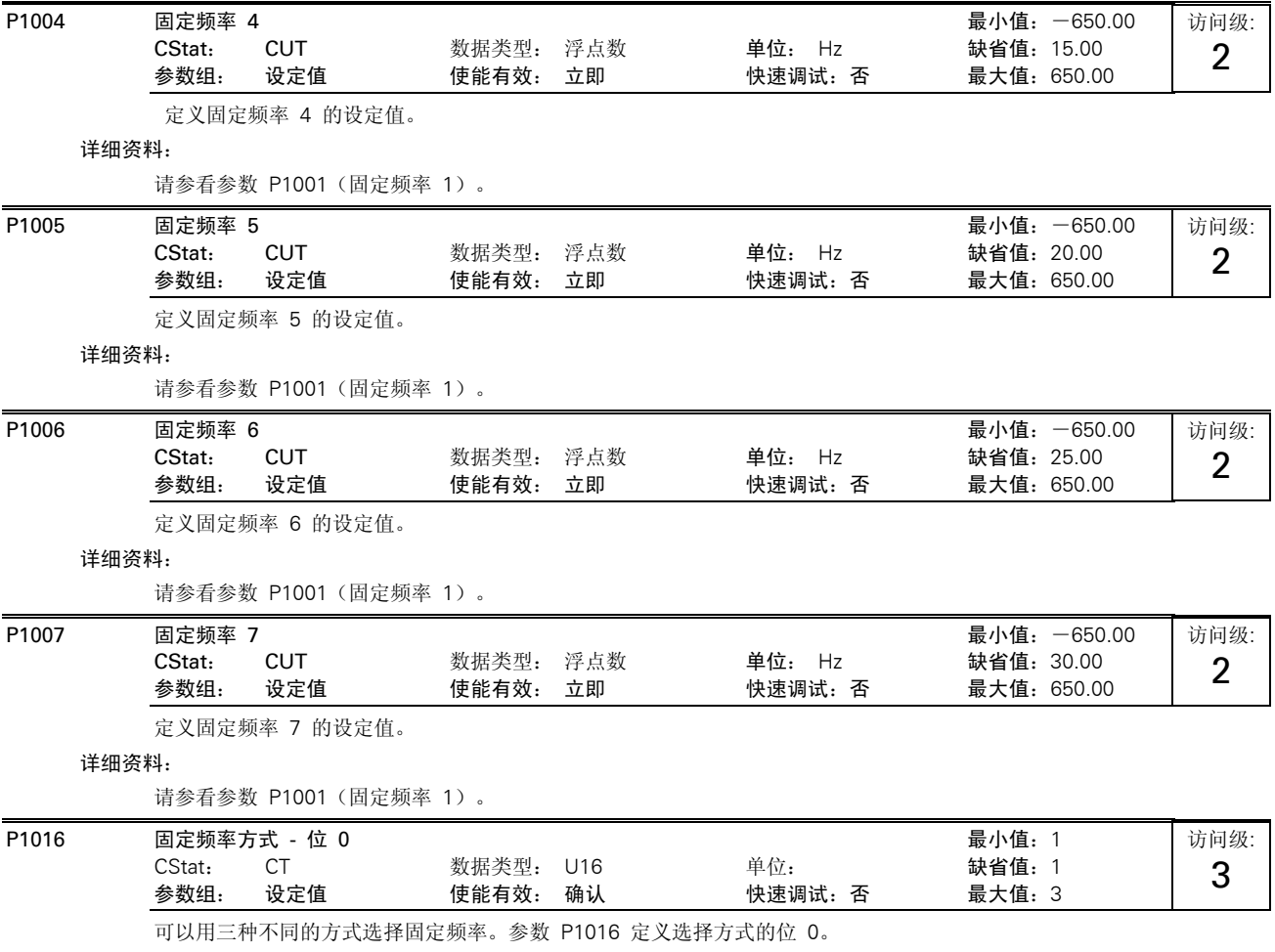

可能的设定值:

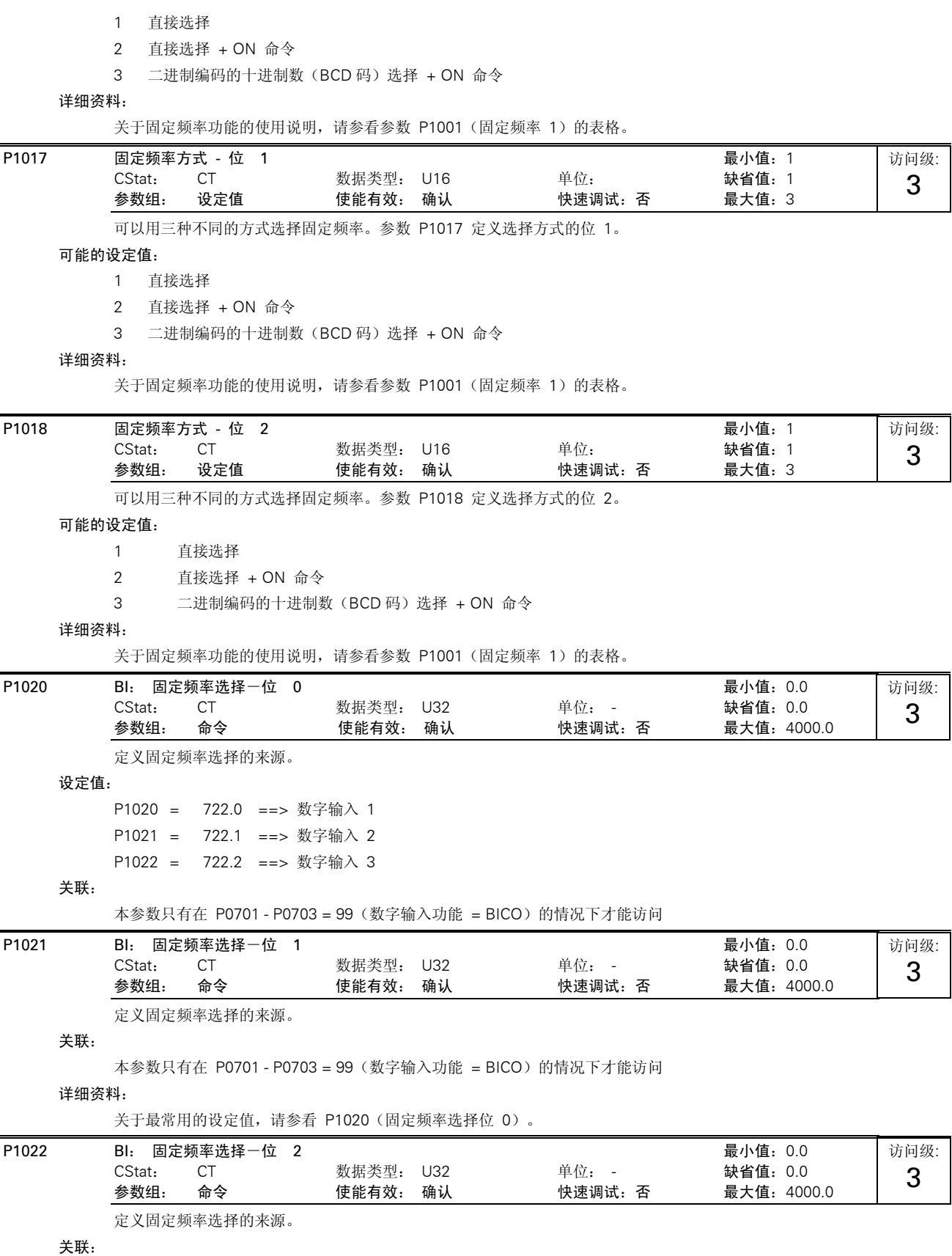

本参数只有在 P0701 - P0703 = 99(数字输入功能 = BICO)的情况下才能访问

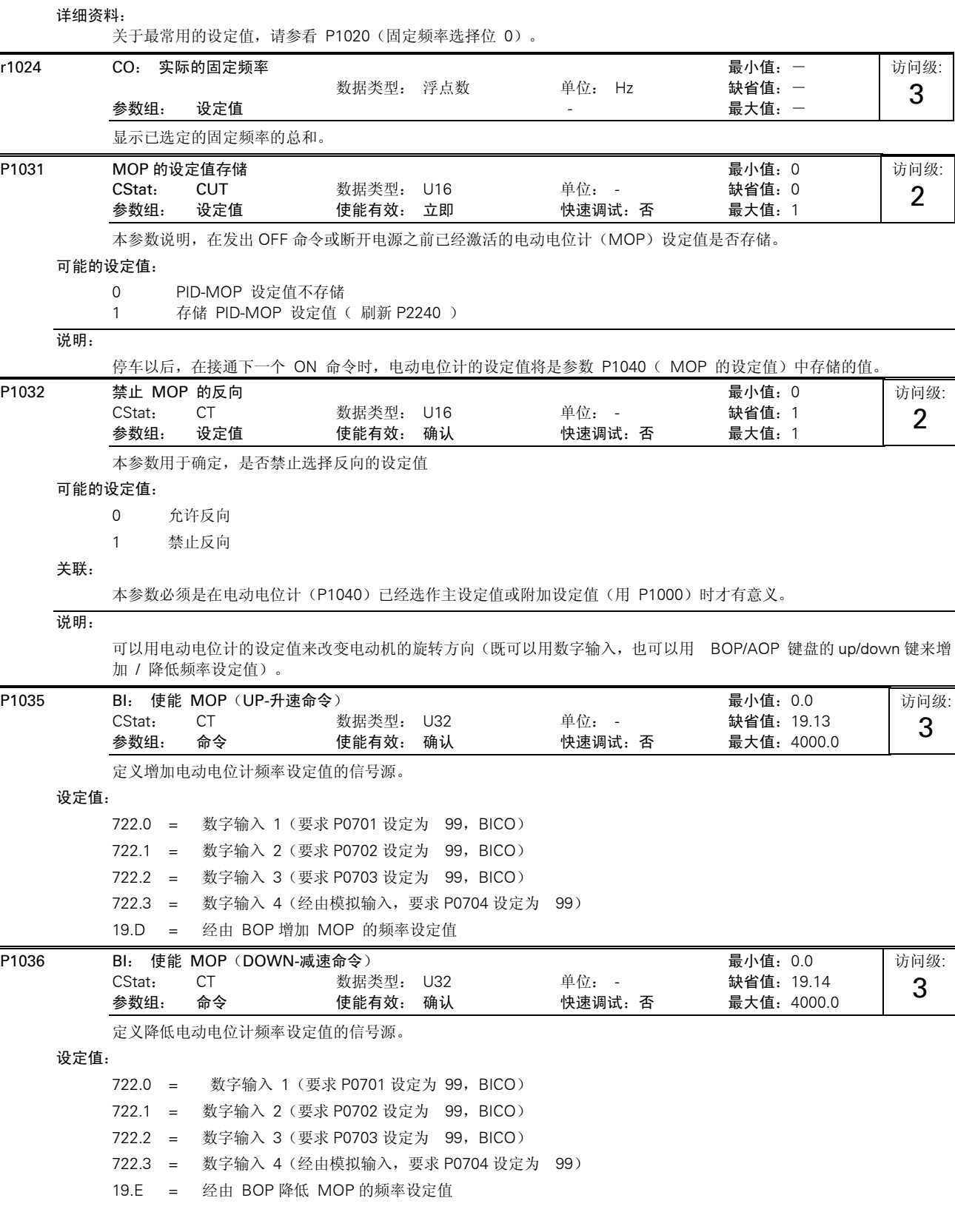

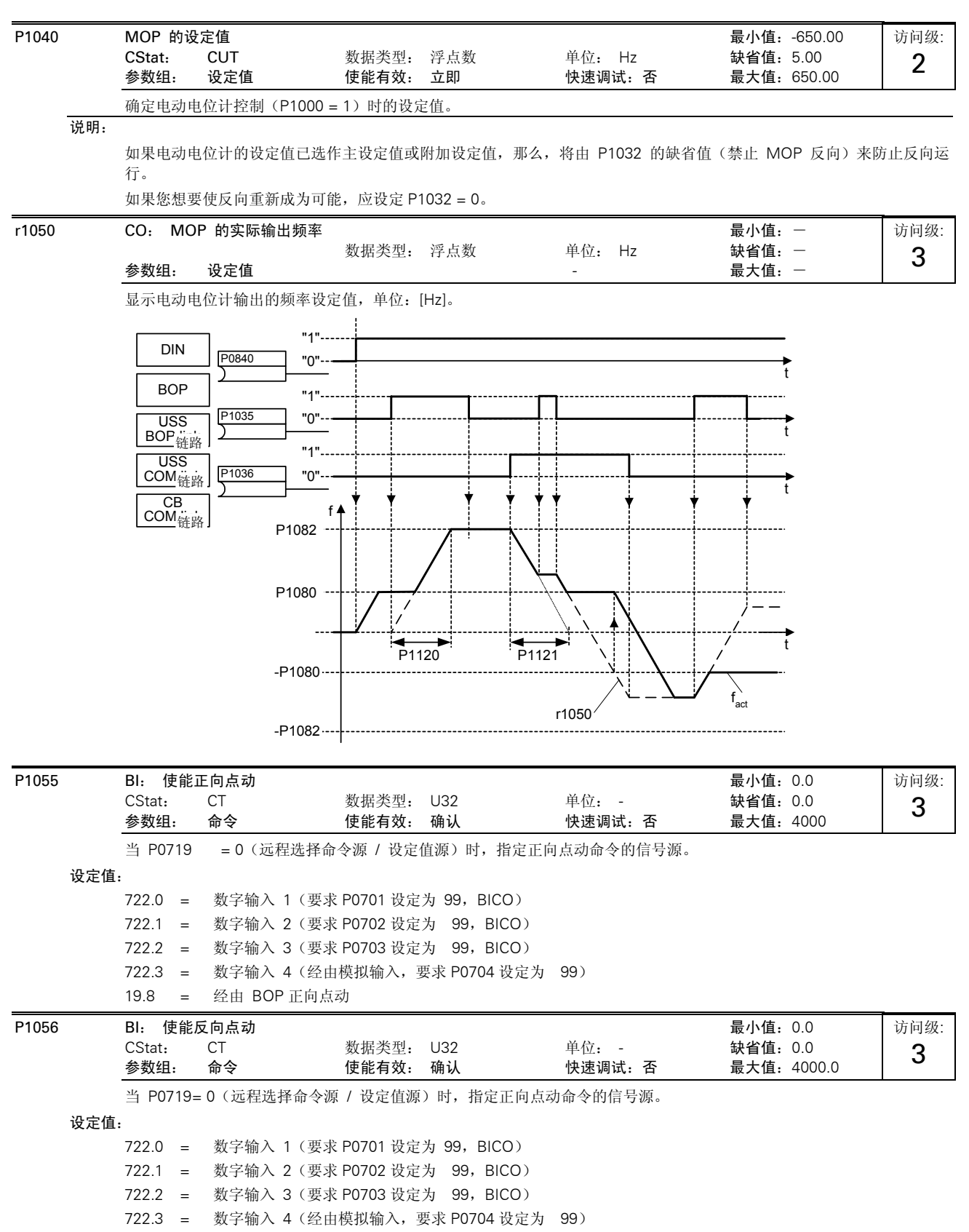

<sup>19.9 =</sup> 经由 BOP 反向点动

P1058 正向点动频率 最小值:0.00 CStat: CUT 数据类型: 浮点数 单位: Hz 缺省值: 5.00<br>参数组: 设定值 使能有效: 立即 快速调试: 否 最大值: 650.00 使能有效: 立即 访问级: 2

> 所谓点动是指,以很低的速度驱动电动机转动。点动操作由 AOP/BOP 的 JOG (点动)按钮控制,或由连接在一个数字输 入端的不带闩锁的开关(按下时接通,松开时自动复位)来控制。

选择正向点动时,由这一参数确定变频器正向点动运行的频率。

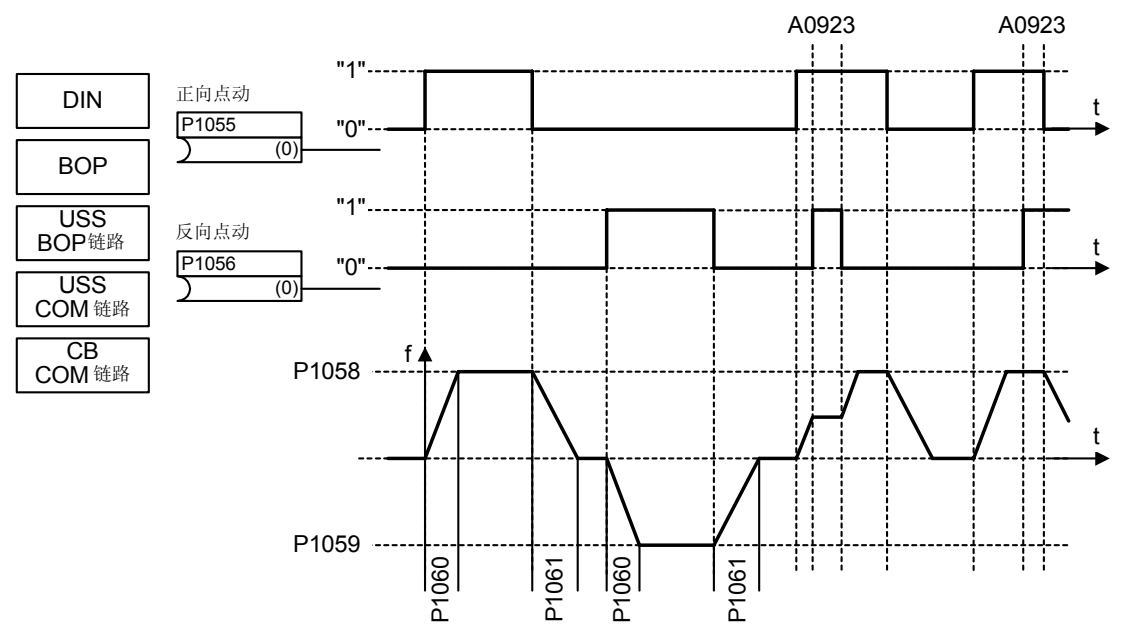

#### 关联:

点动时采用的上升和下降斜坡时间分别在参数 P1060 和 P1061 中设定。

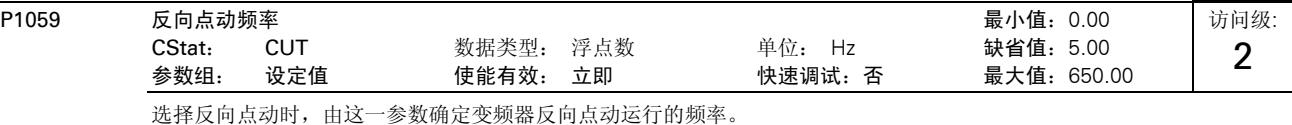

关联:

点动时采用的斜坡上升和下降时间分别在参数 P1060 和 P1061 中设定。

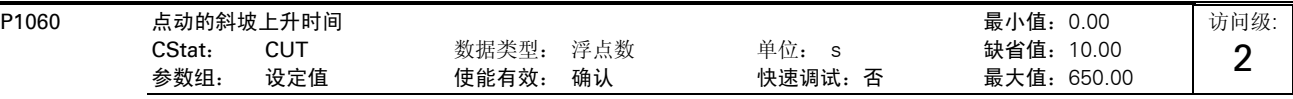

设定斜坡曲线的上升时间。这是点动所用的加速时间,或当 P1124 (使能点动斜坡时间)激活时采用的点动斜坡上升时间。

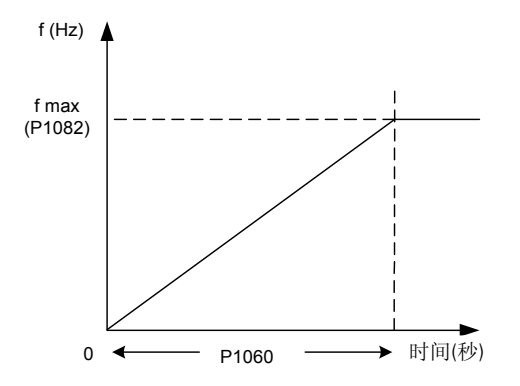

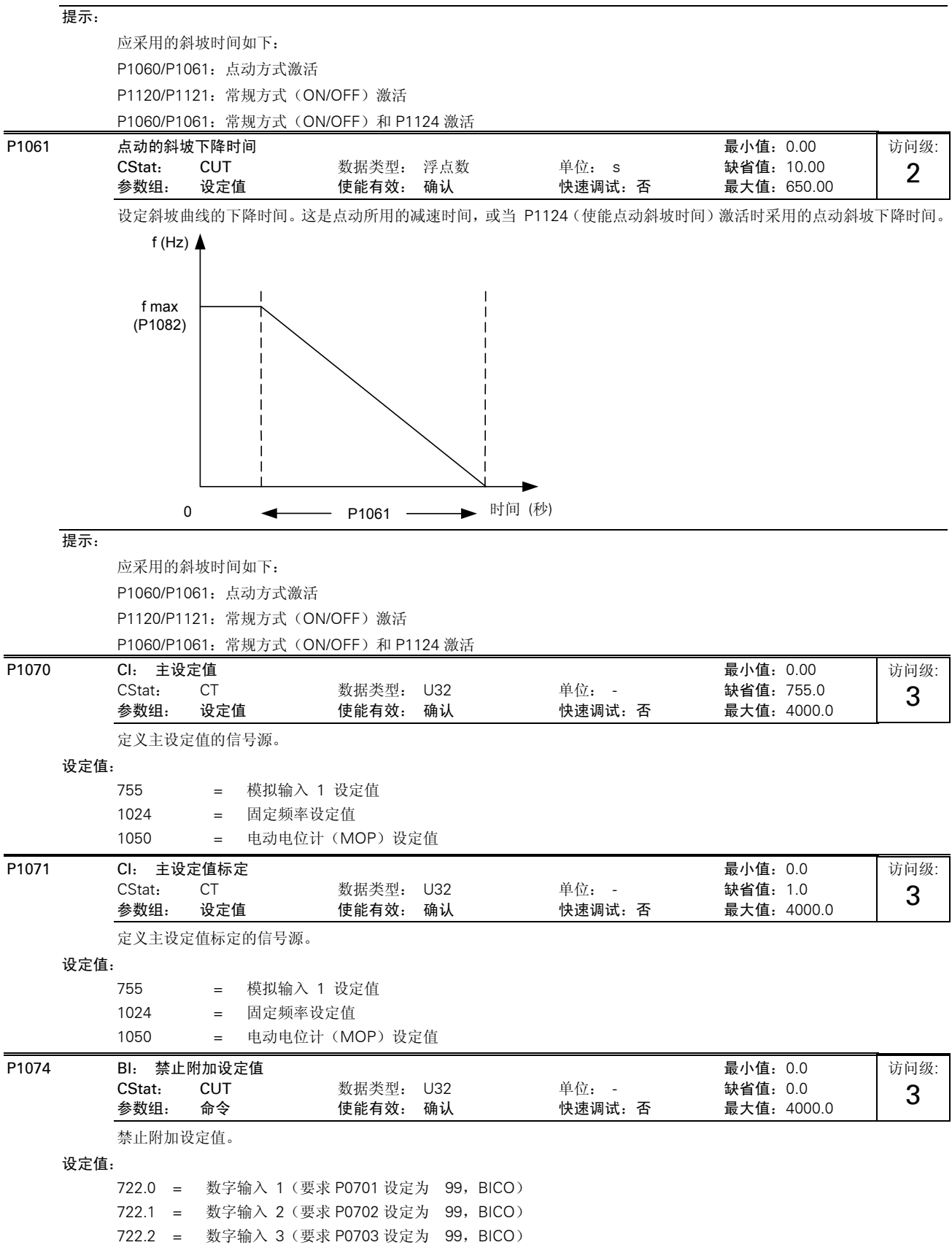

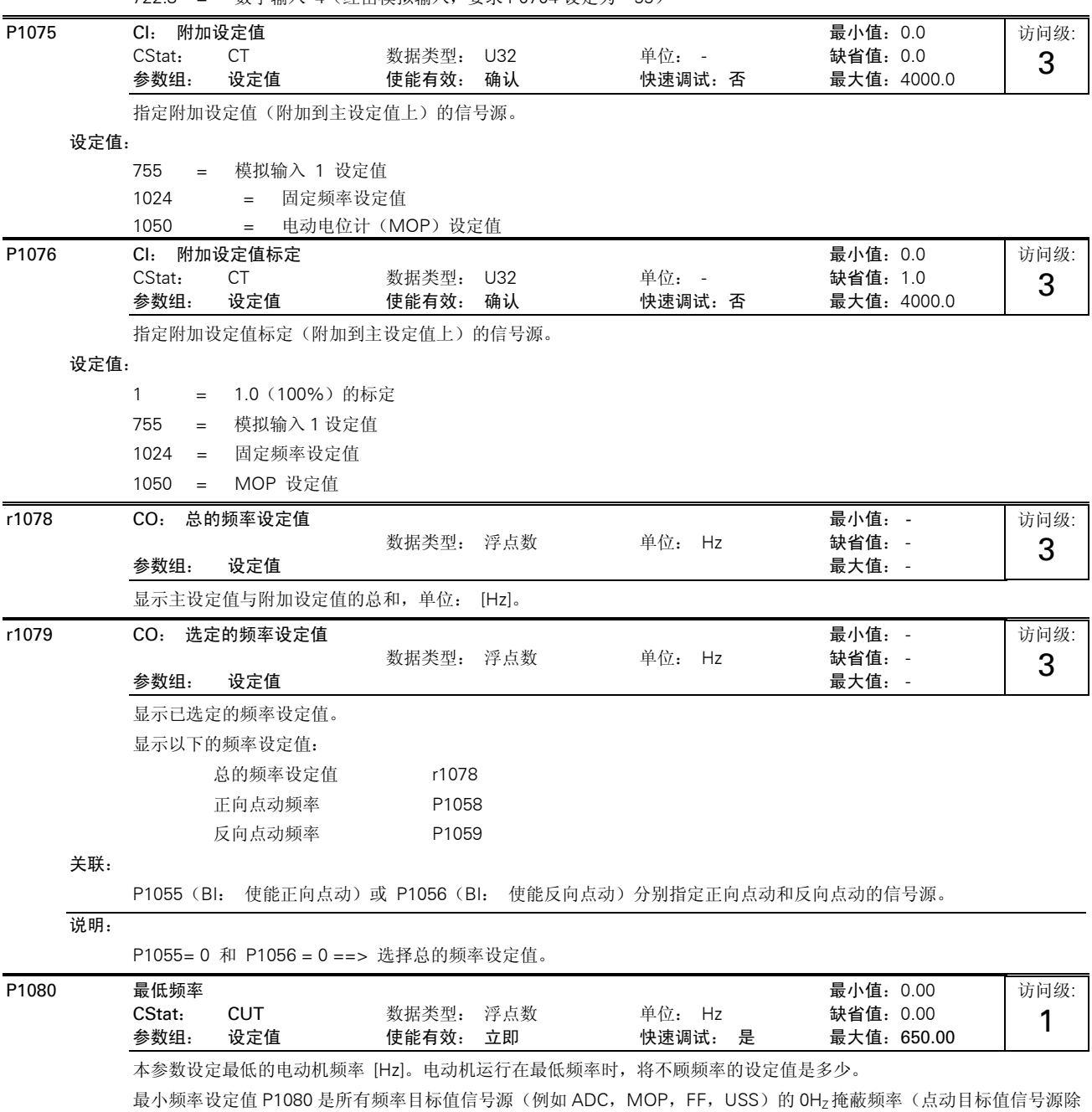

722.3 = 数字输入 4(经由模拟输入,要求 P0704 设定为 99)

外),类似于跳转频率 P1091。这样,在加速/减速斜坡的情况下,将在最佳时间内穿过+/-P1080 的频带。变频器不能停 留在频带内运行(参看插图的例子)。

而且,在随后的信号功能作用下,变频器输出的实际频率 f\_act 将有一个低于最小频率 P1080 的向下超调。

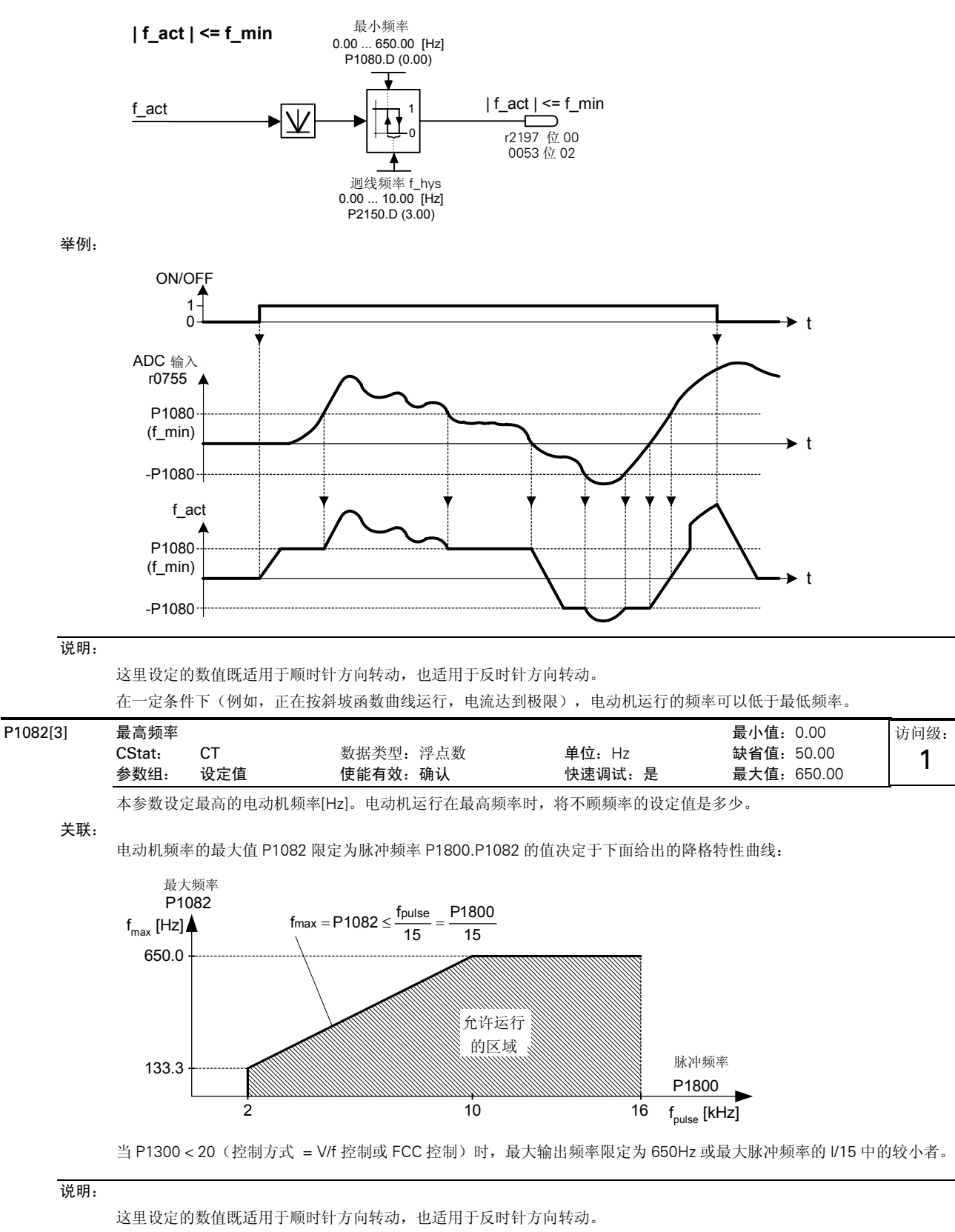

如果是下列情况之一,可以超过变频器的最高输出频率:

滑差补偿 = 或 捕捉再起动 *f* max +*fslip comp* max *f* max +*fslip nom*

提示:

电动机可能达到的最高运行速度受到机械强度的限制。

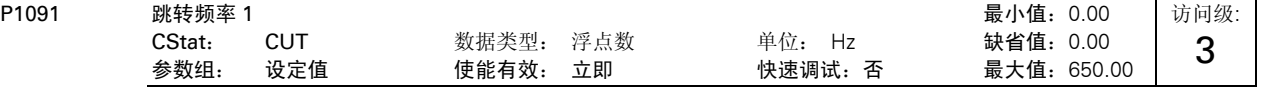

本参数确定第一个跳转频率,用于避开机械共振的影响,被抑制(跳越过去)的频带范围为本设定值 +/- P1101 (跳转频 率的频带宽度)。

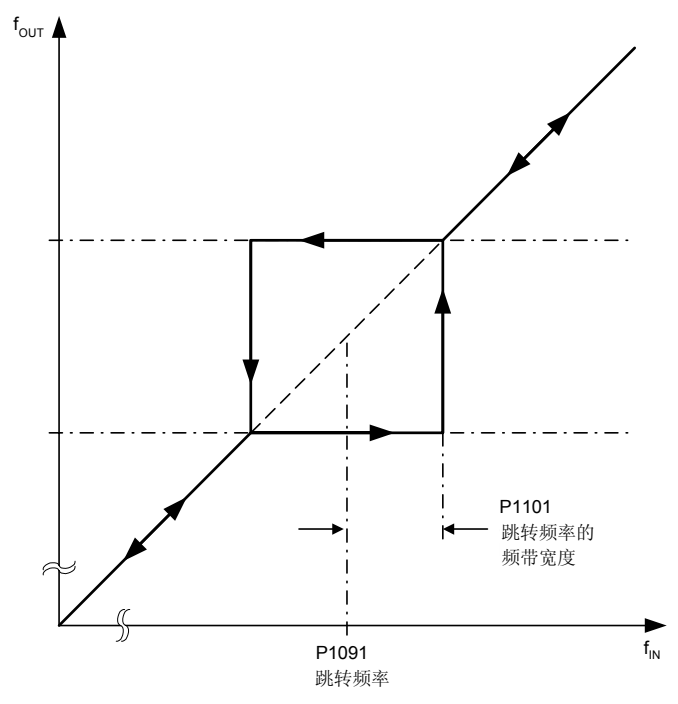

#### 提示:

在被抑制的频率范围内,变频器不可能稳定运行 ; 运行时变频器将越过这一频率范围(在斜坡函数曲线上)。

例如, 如果 P1091= 10 Hz, 并且 P1101= 2 Hz, 变频器在 10 Hz +/- 2 Hz(即, 8 和 12 Hz之间)范围内不可能连续 稳定运行,而是跳越过去。

P1092 跳转频率 2 最小值:0.00 数据类型: 浮点数 参数组: 设定值 使能有效: 立即 快速调试:否 最大值:650.00 访问级: 3

本参数确定第二个跳转频率,用于避开机械共振的影响,被抑制(跳越过去)的频带范围为本设定值 +/- P1101 (跳转频 率的频带宽度)。

#### 详细资料:

请参看 P1091(跳转频率 1)。

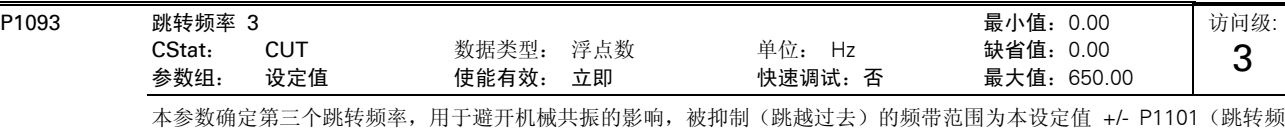

率的频带宽度)。

详细资料:

请参看 P1091(跳转频率 1)。

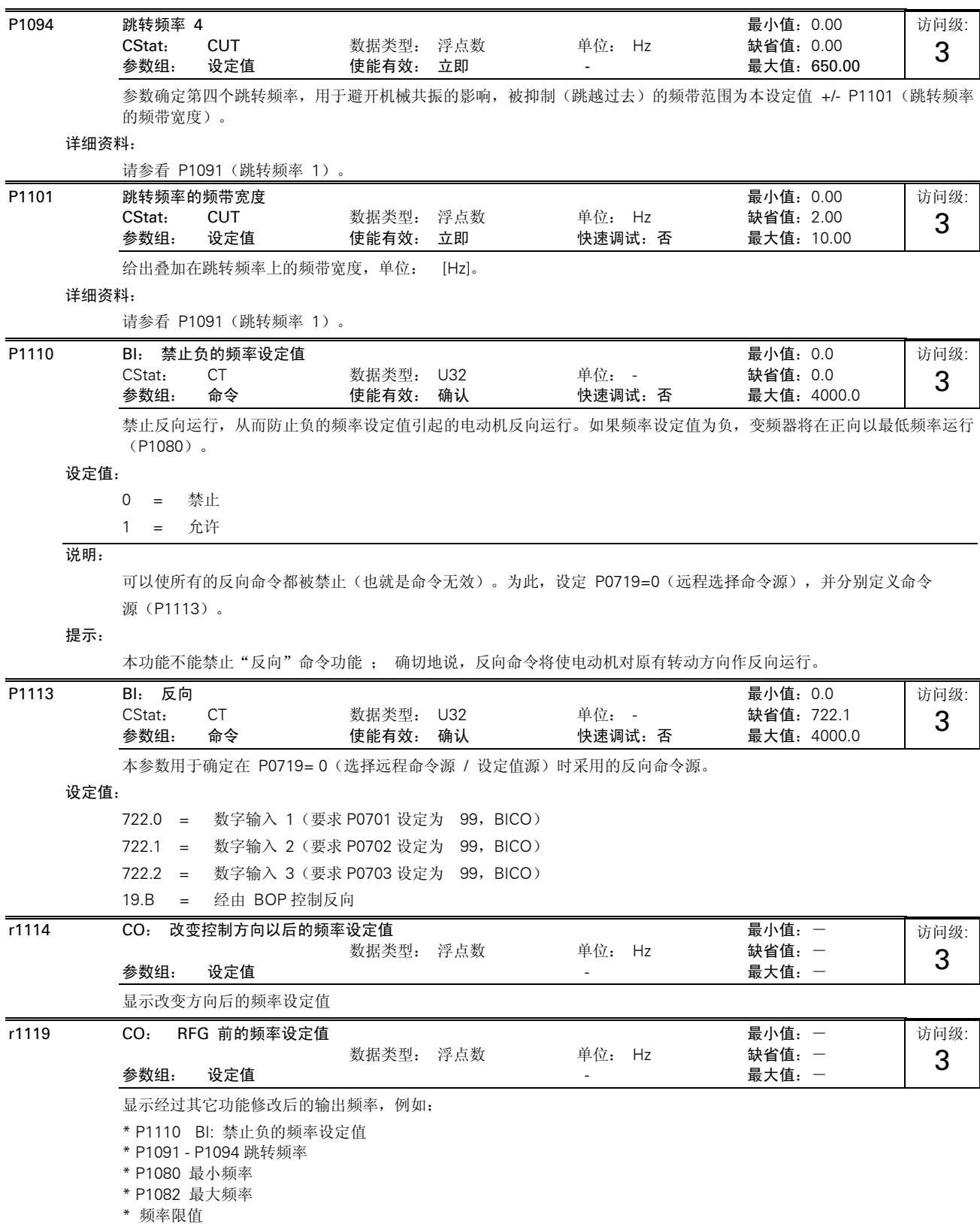

\* 其它

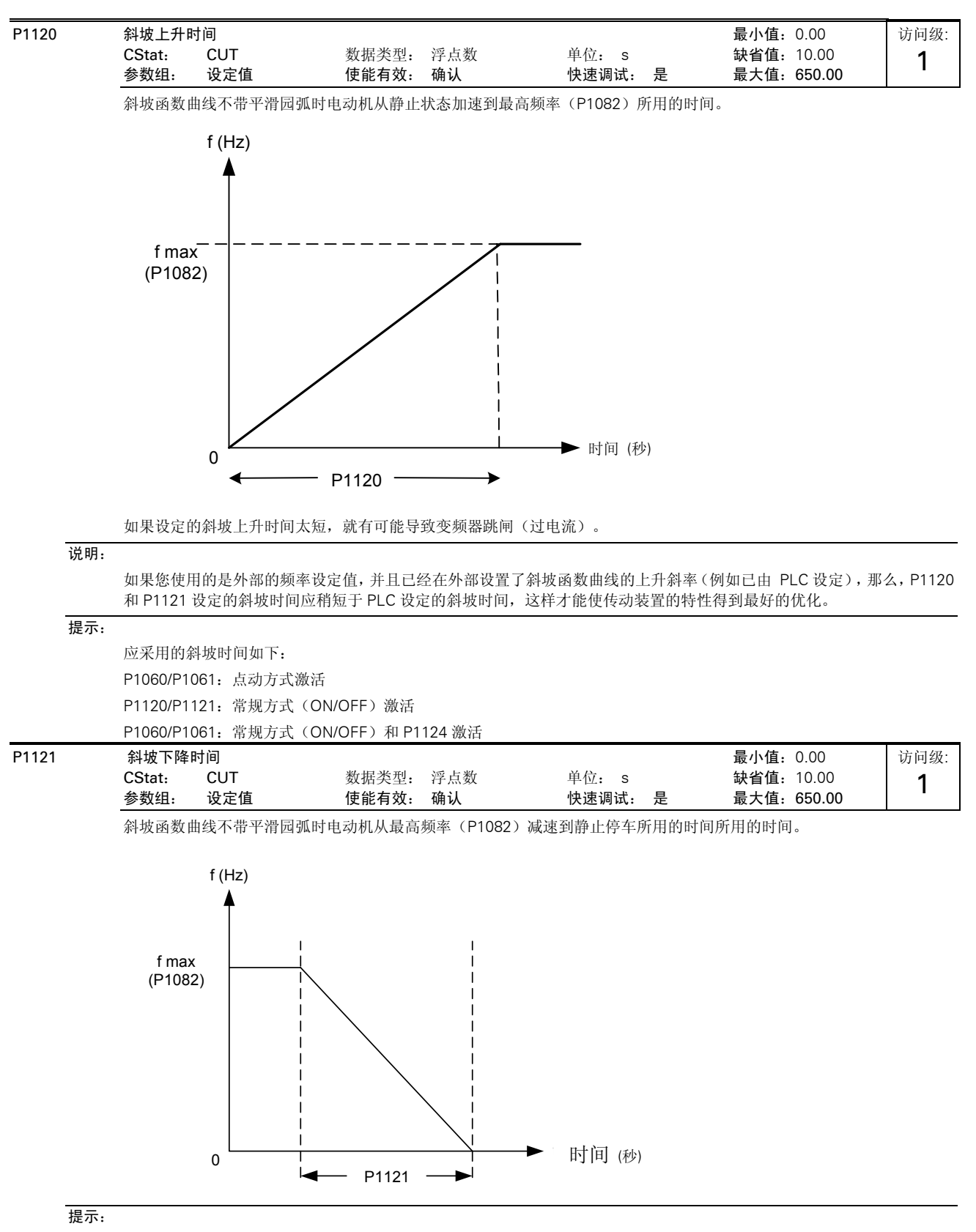

如果设定的斜坡下降时间太短,就有可能导致变频器跳闸(过电流(F0001)/过电压(F0002))。

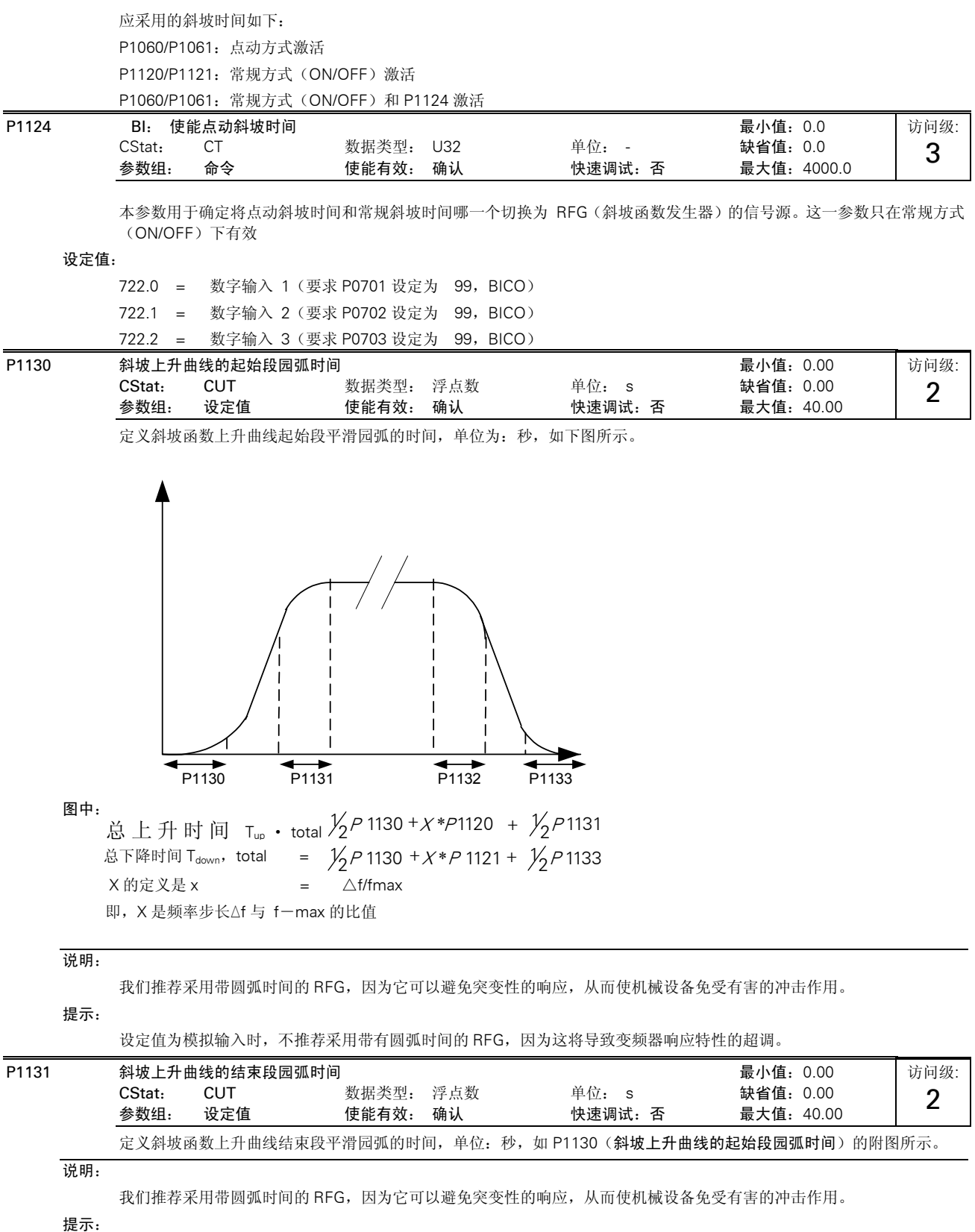

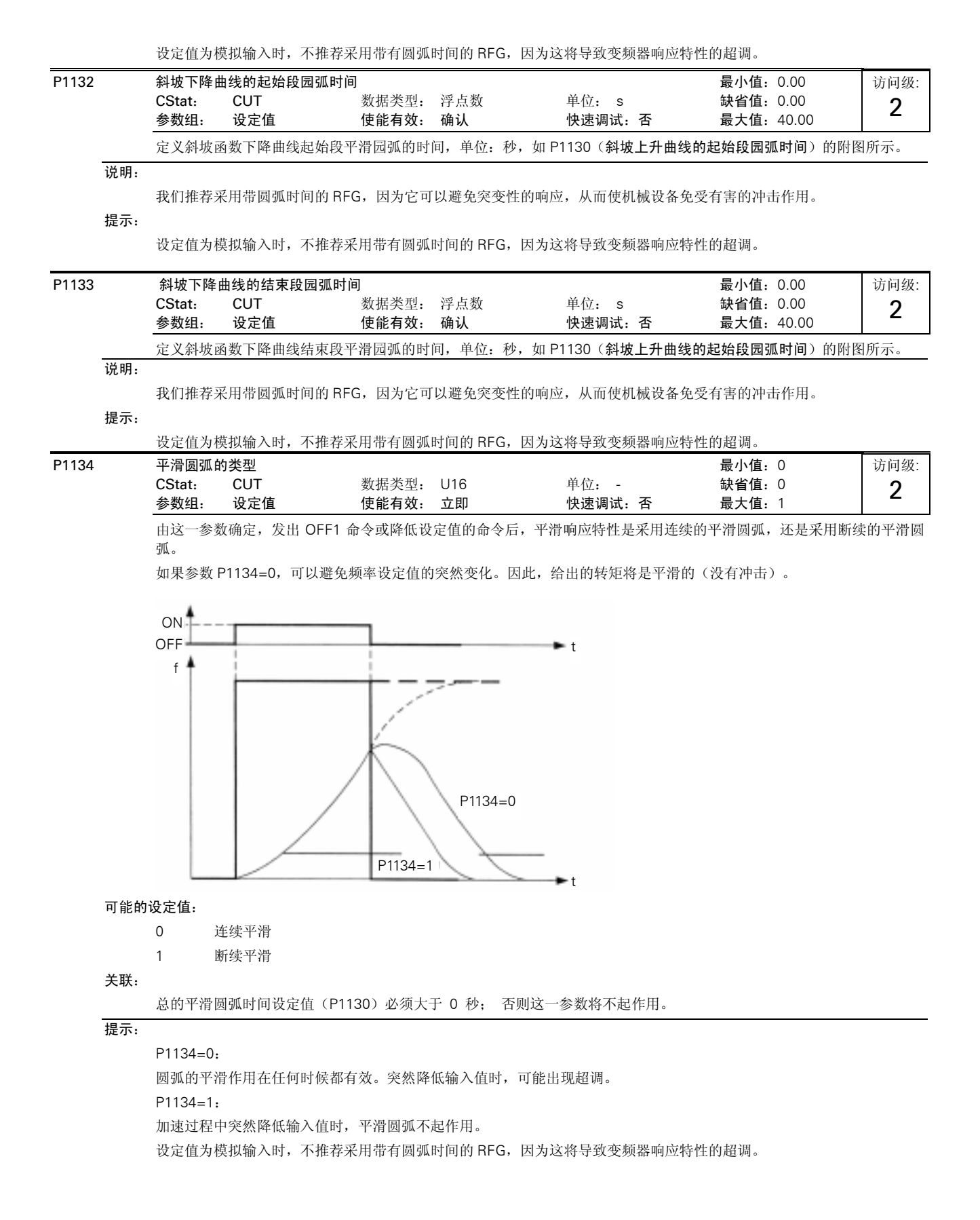

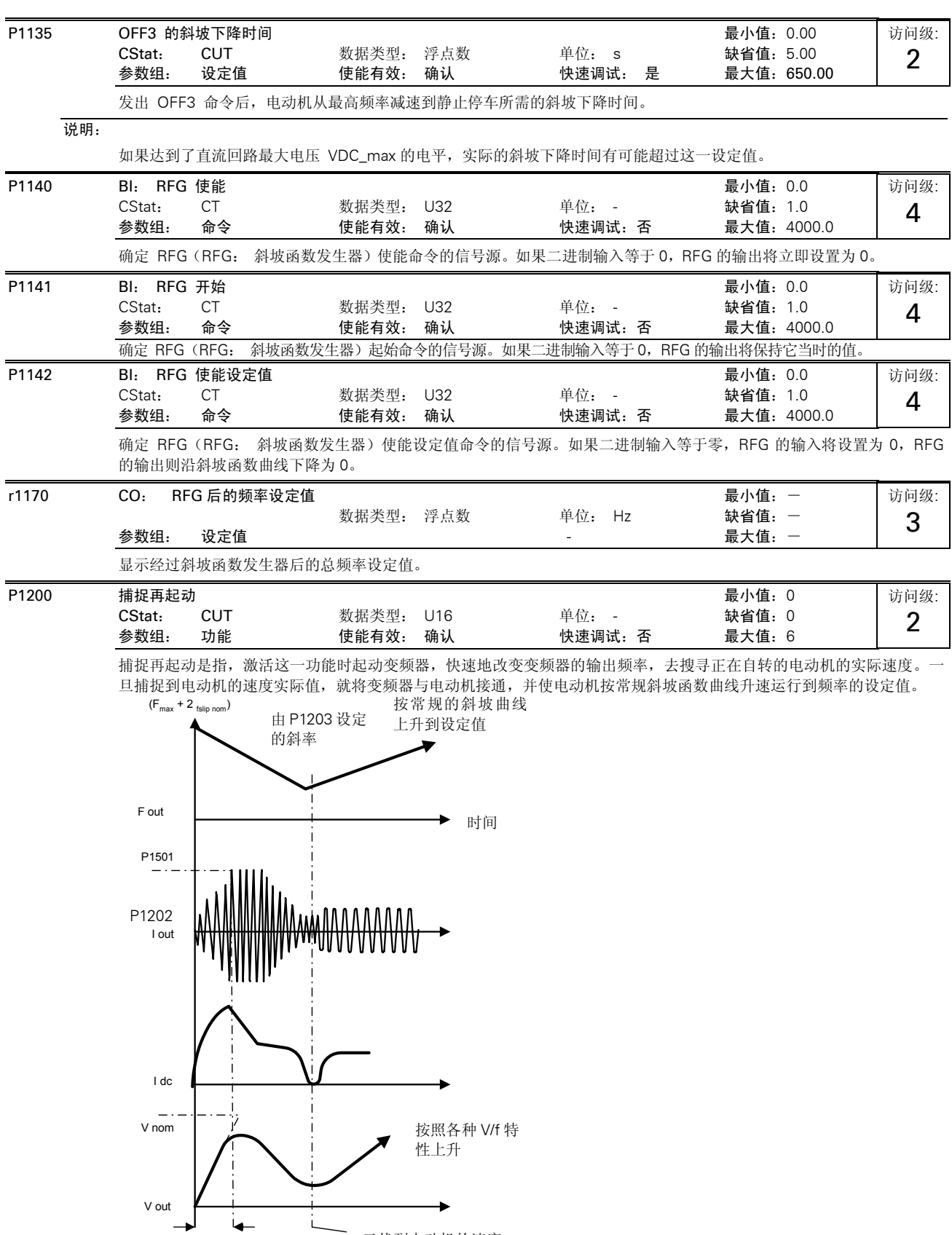

已找到电动机的速度
# 可能的设定值:

- 0 禁止捕捉再起动功能
- 1 捕捉再起动功能总是有效,从频率设定值的方向开始搜索电动机的实际速度
- 2 捕捉再起动功能在上电,故障,OFF2 命令时激活,从频率设定值的方向开始搜索电动机的实际速度
- 3 捕捉再起动功能在故障,OFF2 命令时激活,从频率设定值的方向开始搜索电动机的实际速度
- 4 捕捉再起动功能总是有效,只在频率设定值的方向搜索电动机的实际速度
- 5 捕捉再起动功能在上电,故障,OFF2 命令时激活,只在频率设定值的方向搜索电动机的实际速度
- 6 捕捉再起动功能在故障,OFF2 命令时激活,只在频率设定值的方向搜索电动机的实际速度

#### 说明:

- 这一功能对于驱动带有大惯量负载的电动机来说是特别有用的。
- 设定值 1 至 3 一一在两个方向上搜寻电动机的实际速度。

设定值 4 至 6 一一只在设定值的方向上搜寻电动机的实际速度。

#### 提示:

如果电动机仍然在转动(例如供电电源短时间中断之后)或者如果电动机由负载带动旋转的情况下还要重新起动电动机, 就需要这一功能。否则,将出现过电流跳闸。

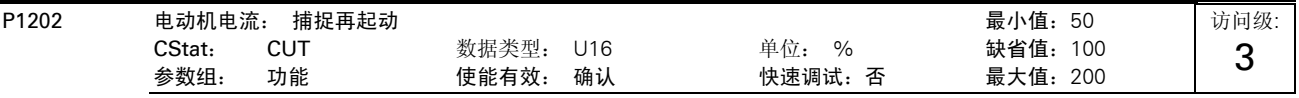

设定捕捉再起动功能所用的搜索电流。

它的数值以电动机额定电流(P0305)的 [%] 值表示

# 说明:

如果驱动系统的惯量不是很大,减少捕捉再起动的搜索电流有利于改善其起动特性。

P1203 搜索速率: 捕捉再起动 最小值:50

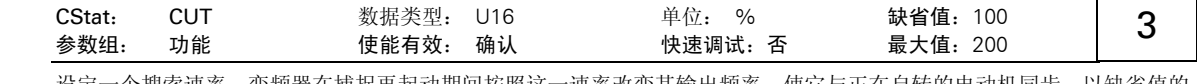

设定一个搜索速率,变频器在捕捉再起动期间按照这一速率改变其输出频率,使它与正在自转的电动机同步。以缺省值的 [%] 值输入其设定值,并按以下曲线定义其起始梯度。这样,P1203 速率数值的大小将影响搜索电动机频率所需的时间:

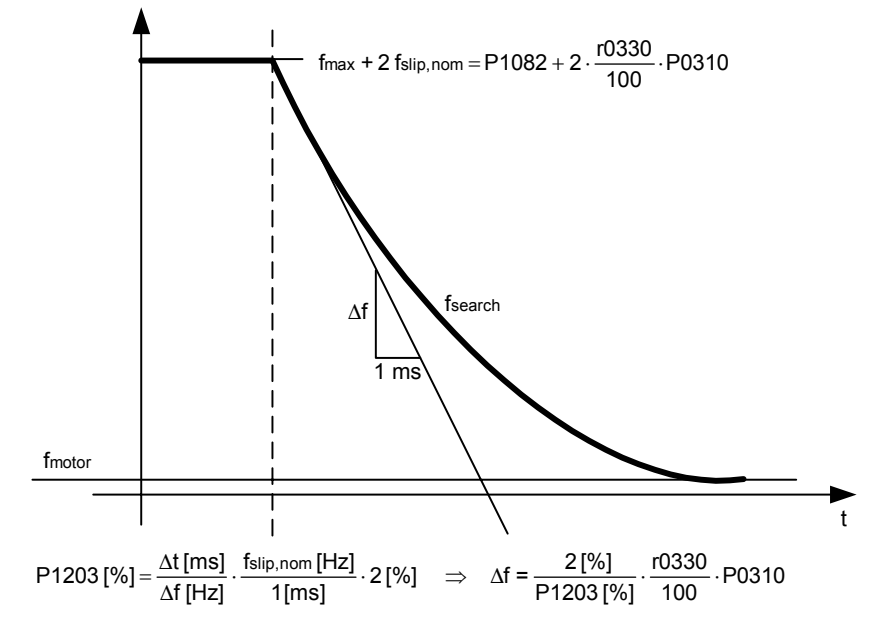

访问级:

```
搜索时间是指, 从 f_max(最大频率) + 2 x f_slip(滑差频率) 到 0 Hz 的全部频率进行搜索所要经过的时间。
         P1203 = 100 % 定义为, 搜索速率是每毫秒改变的频率等于额定滑差频率(f slip, nom)的 2%
         P1203 = 200 % 时, 频率改变的速率为每毫秒 1 % 额定滑差频率 (f_slip, nom)
    举例:
         对于一台 50Hz, 1350rpm 的电动机, 100%将对应 600ms 的最大搜索时间。如果电动机正在转动, 可以在更短的时间内
         捕捉到电动机的实际频率。
    说明:
         速率的数值较高时梯度较平缓,这样,需要较长的搜索时间。
         速率的数值较低时情况正好相反。
r1204 状态字: 捕捉再起动 V/f 最小值:-
                            数据类型: U16 单位: - 缺省值:-
         参数组: 功能 - あたい - あたい - あたい - あたい - 最大值: 一
         这是一个"位参数",在选定 V/f 控制方式的情况下(参看 P1300)用于检查和监控搜索电动机频率期间变频器的状态。
    位地址:
         位 00 已加上电流 0 否
         the contract of the contract of the contract of the contract of the contract of the contract of the contract o
         位 01 电流不能加上 0 否
         the contract of the contract of the contract of the contract of the contract of the contract of the contract o
         位 02 电压已减少 0 否
         the contract of the contract of the contract of the contract of the contract of the contract of the contract o
         位 03 已起动斜率滤波器 0 否
         the contract of the contract of the contract of the contract of the contract of the contract of the contract o
         位 04 电流低于门限值 0 2 0 否
         the contract of the contract of the contract of the contract of the contract of the contract of the contract o
         位 05 电流最小 0 否
         the contract of the contract of the contract of the contract of the contract of the contract of the contract o
         位 07 搜索过程找不到电动机实际速度 0 0 0 否
         the contract of the contract of the contract of the contract of the contract of the contract of the contract o
P1210 自动再起动 最小值:0 
         CStat: CUT 数据类型: U16 单位: - 缺省值:1 
         参数组: 功能 使能有效: 确认 快速调试:否 最大值:5
         在主电源跳闸或在发生故障后允许重新起动。
    可能的设定值:
         0 禁止自动再起动
         1 上电后跳闸复位: P1211 禁止
         2 在主电源中断后再起动: P1211 禁止
         3 在主电源消隐或故障后再起动: P1211 使能
         4 在主电源消隐后再起动: P1211 使能
         5 在主电源中断和 故障后再起动 : P1211 禁止
                                                                          访问级:
                                                                           4 
                                                                          访问级:
                                                                           2
```
# 关联: 注意:

'自动再起动'需要在一个数字输入端保持 ON 命令不变时才能进行。

P1210 的设定值大于 2 时, 可能在没有触发 ON 命令的情况下引起电动机的自动再起动!

# 提示:

'电源消隐'是指,电源中断,并在 BOP 的显示(如果变频器装有 BOP) 变暗和消失之前重新加上电源 (时间非常短暂的 电源中断时,直流回路的电压不会完全消失)。

'电源中断'是指,在重新加上电源之前 BOP 的显示已经变暗和消失 (长时间的电源中断时,直流回路的电压已经完全 消失)。

 $P1210 = 0$ :

禁止自动再起动。

 $P1210 = 1$ 

变频器对故障进行确认(复位),即在变频器重新上电时将故障复位。这就是说,变频器必须完全断电,仅仅'电源消隐'是 不够的。在重新触发 ON 命令之前,变频器是不会运行的。

 $P1210 = 2$ :

在'电源中断'以后重新上电时,变频器确认故障 F0003 (欠电压),并重新起动。这种情况下需要有 ON 命令一直加在数字 输入端 (DIN)。

 $P1210 = 3$ :

这种设置的出发点是,只有发生故障(F0003 等) 时变频器已经处于"运行 (RUN)"状态下它才能再起动。变频器将确认 (复 位) 故障,并在"电源中断"或"电源消隐"之后重新起动。这种情况下需要有 ON 命令一直加在数字输入端(DIN)。

 $P1210 = 4$ :

这种设置的出发点是,只有当发生故障(F0003 等) 时变频器已经处于"运行 (RUN)"状态下, 它才能再起动。变频器将确 认故障,并在"电源中断" 或"电源消隐"之后重新起动。这种情况下需要有 ON 命令一直加在数字输入端(DIN)。

 $P1210 = 5$ :

在"电源中断"后重新上电时,变频器确认 F0003 等故障,并重新起动。这种情况下需要有 ON 命令一直加在数字输入 端(DIN)。

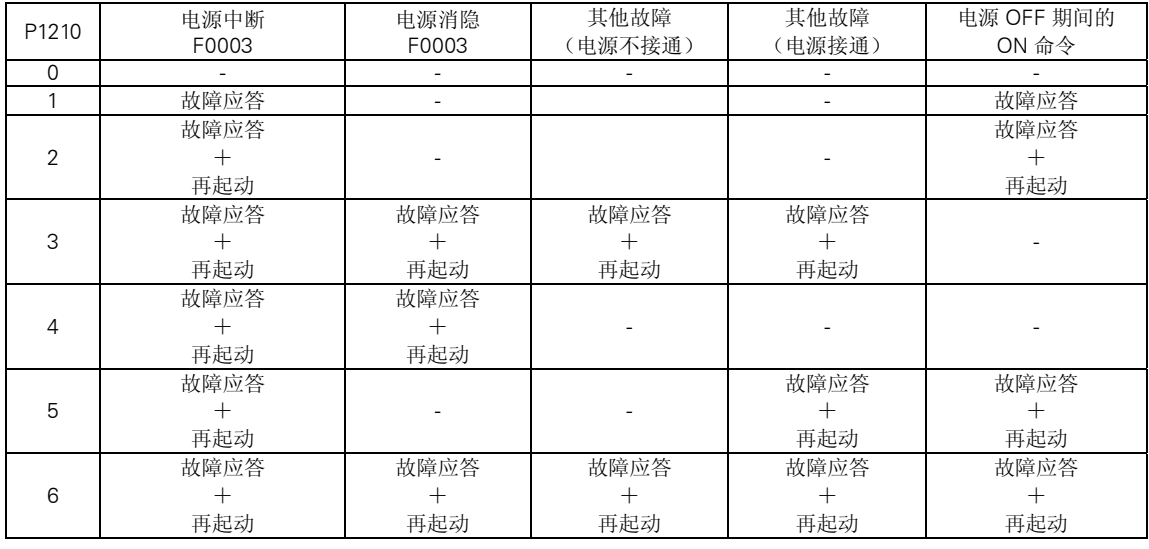

下面的附表列出参数 P1210 的设置及其功能:

如果电动机仍然在自转 (例如在主电源短时中断以后)或仍然由负载带动旋转 (P1200)时,捕捉再起动功能也必须投入。

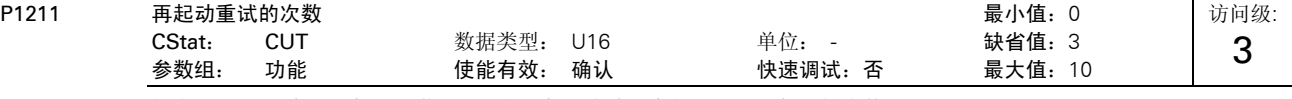

规定 P1210(自动再起动)激活后,加里起动失败,变频器重试再起动的次数

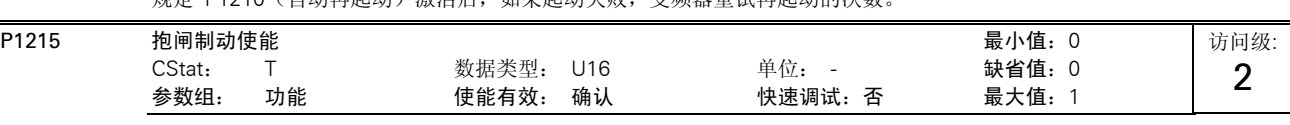

确定允许 / 禁止抱闸制动功能。这一功能使变频器按下面图示的曲线进行制动:

还可以在点 1 和点 2 (如果按 P0731=52.C 编程)处利用继电器通断的开关作用来控制抱闸的动作。

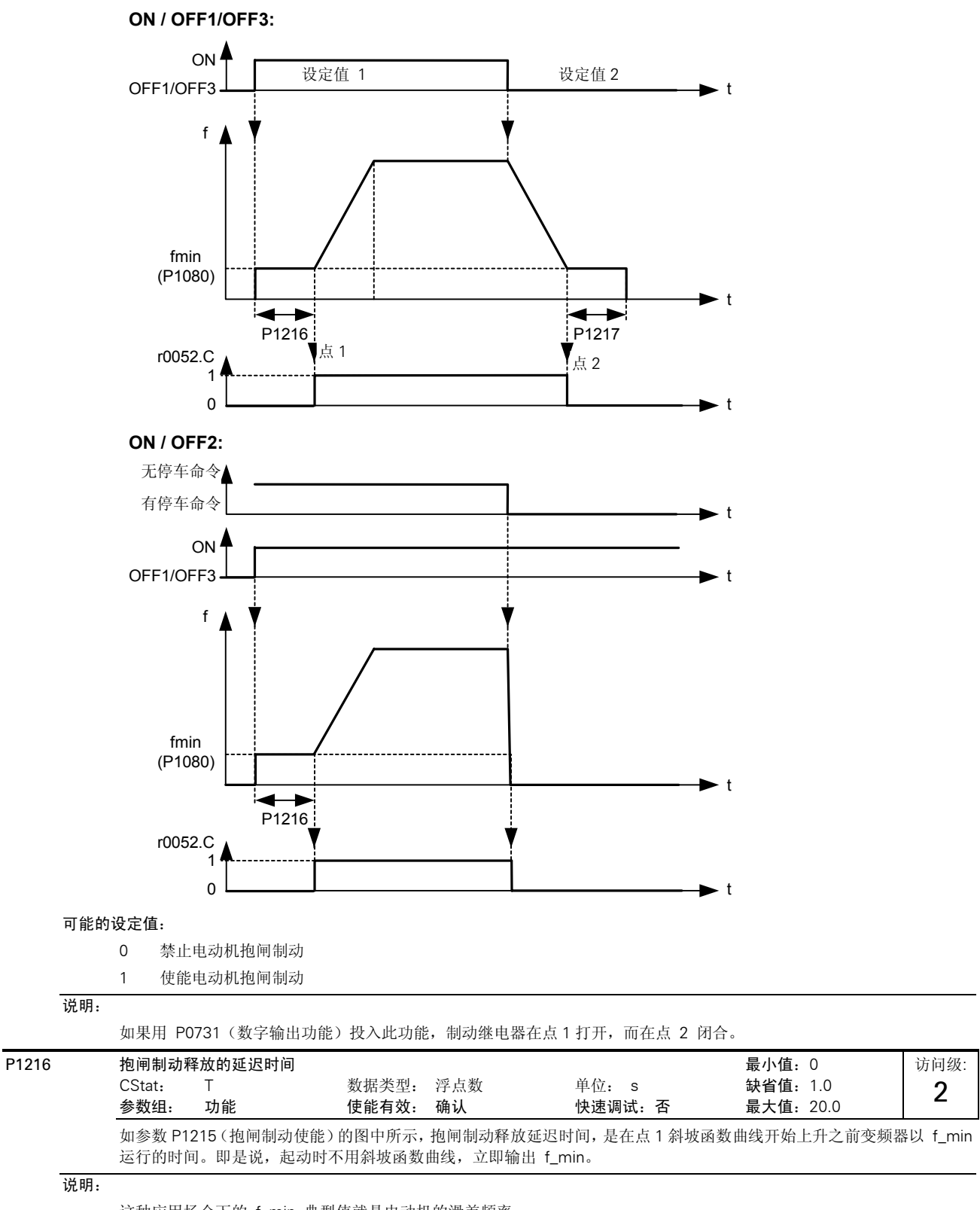

这种应用场合下的 f\_min 典型值就是电动机的滑差频率。 用下面的公式可以算出额定滑差频率:

```
f_{\text{slip}} [Hz] = \frac{r0330}{100} \cdot P0310 = \frac{n_{syn} - n_n}{n_{syn}} \cdot f_nnsyn
                           \overline{100}
```
提示:

如果这是用于在某一频率时用机械抱闸抱住电动机(即用继电器去控制机械抱闸),那么,十分重要的一点是必须保证 f\_min < 5 Hz; 否则, 继电器控制的抱闸在频率较高时尚未打开,可能使电流太大。

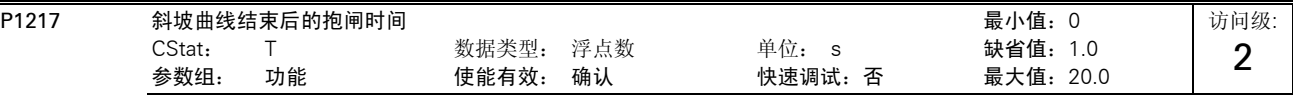

确定斜坡曲线下降到点 2 后, 变频器以最小频率(P1080)运行的时间。

# 详细资料:

请参看 P1215 (抱闸制动使能)的附图。

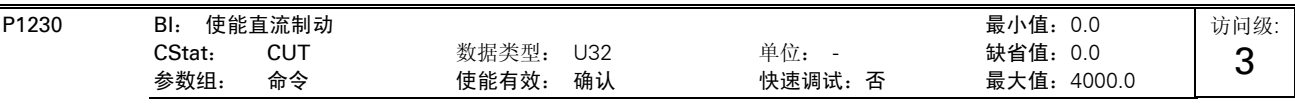

由外部信号源来的信号控制直流注入制动的投入。外部输入的信号被激活期间,这一功能保持激活。

直流注入制动是指,向电动机注入直流制动电流(保持电动机轴不动所加的直流电流),使电动机快速停车。 当加上直流制动信号时,变频器的输出脉冲被封锁,在电动机完全祛磁之前直流电流不能注入。

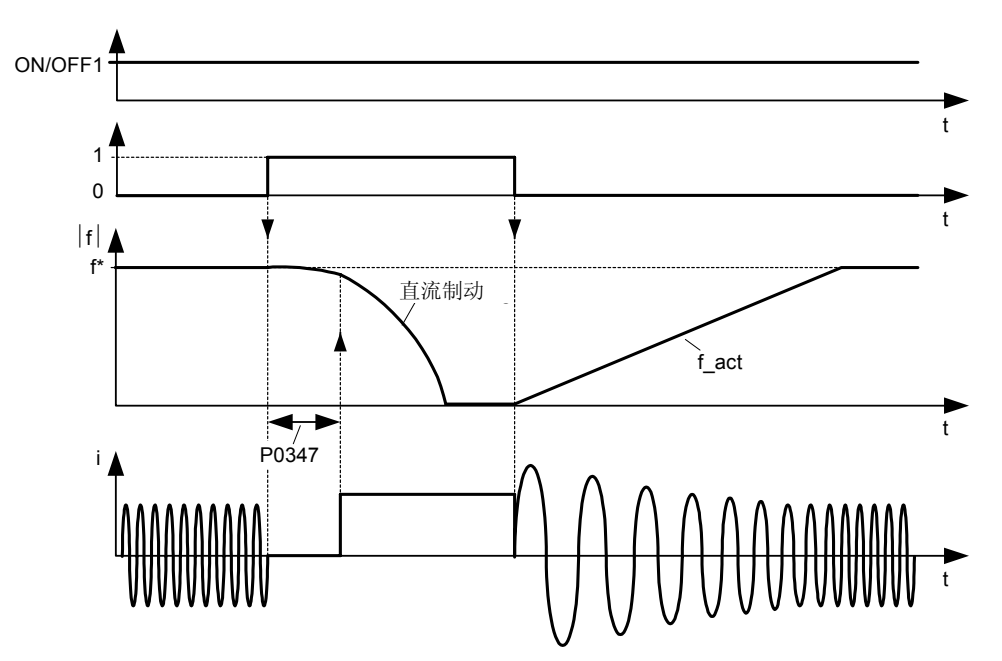

直流制动的强度在参数 P1232(直流制动电流-以额定电动机电流的%值表示)中设定,缺省值设定为 100%。

# 设定值:

722.0 = 数字输入 1(要求 P0701 设定为 99,BICO) 722.1 = 数字输入 2(要求 P0702 设定为 99,BICO) 722.2 = 数字输入 3(要求 P0703 设定为 99,BICO) 722.3 = 数字输入 4(经由模拟输入,要求 P0704 设定为 99)

#### 注意:

频繁地长期使用直流注入制动可能引起电动机过热。

#### 提示:

闭锁脉冲后投入直流制动的延迟时间是在 P0347(祛磁时间)中设定。如果这一延迟时间太短,可能引起过电流跳闸。 在控制同步电动机(P0300 = 2)时,不能采用直流制动。

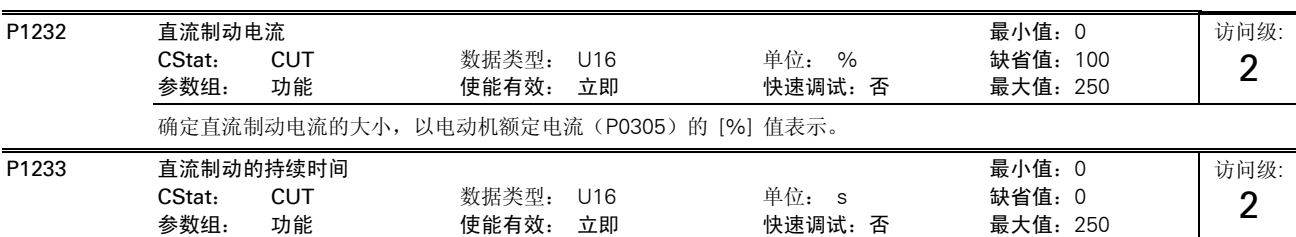

确定在 OFF1 或 OFF3 命令之后,直流注入制动投入的持续时间。

这一参数设置为 1-250 之间的数值时, 在变频器接收到 OFF1 或 OFF3 命令后, 变频器在设置的时间(单位为秒)内向电 动机注入直流制动电流。

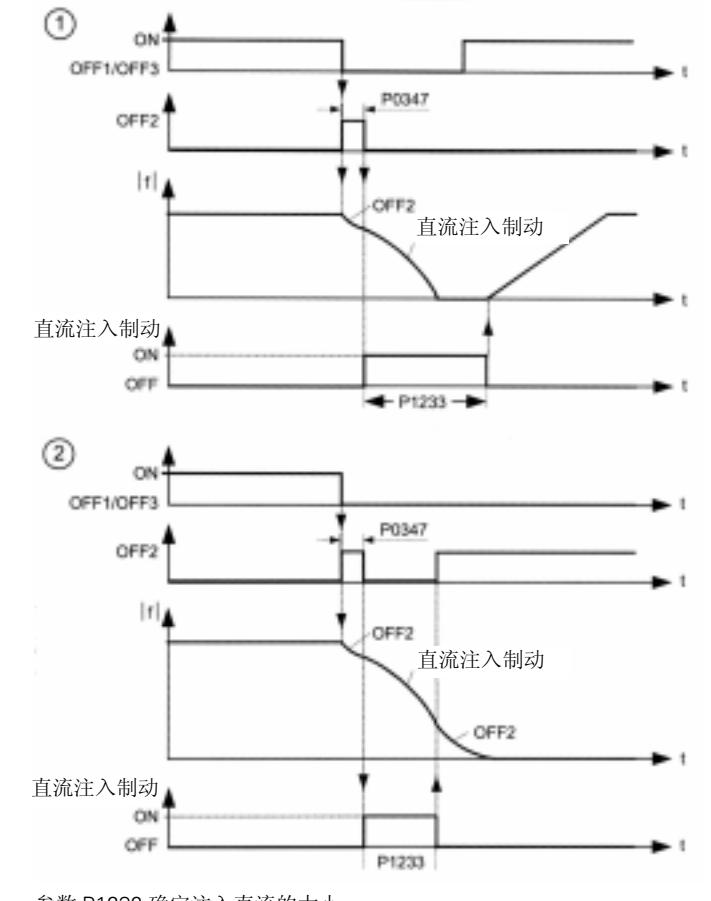

参数 P1232 确定注入直流的大小。

数值:

P1233 = 0: OFF1/OFF3 之后不投入直流制动。 P1233 = 1 - 250: 在规定的持续时间内投入直流制动。

注意:

频繁地长期使用直流注入制动可能引起电动机过热。

### 提示:

直流注入制动是向电动机注入直流制动电流,使电动机快速制动到静止停车(施加的电流还使电动机轴保持不 动)。发出直流制动信号时,变频器的输出脉冲被封锁,并且在电动机充分祛磁后(祛磁时间是根据电动机的数据自动计 算出来的)向电动机注入直流制动电流。 如果这一期间给以 ON 命令,变频器不会再起动。 在控制同步电动机(即 P0300=2)时,不能采用直流制动。

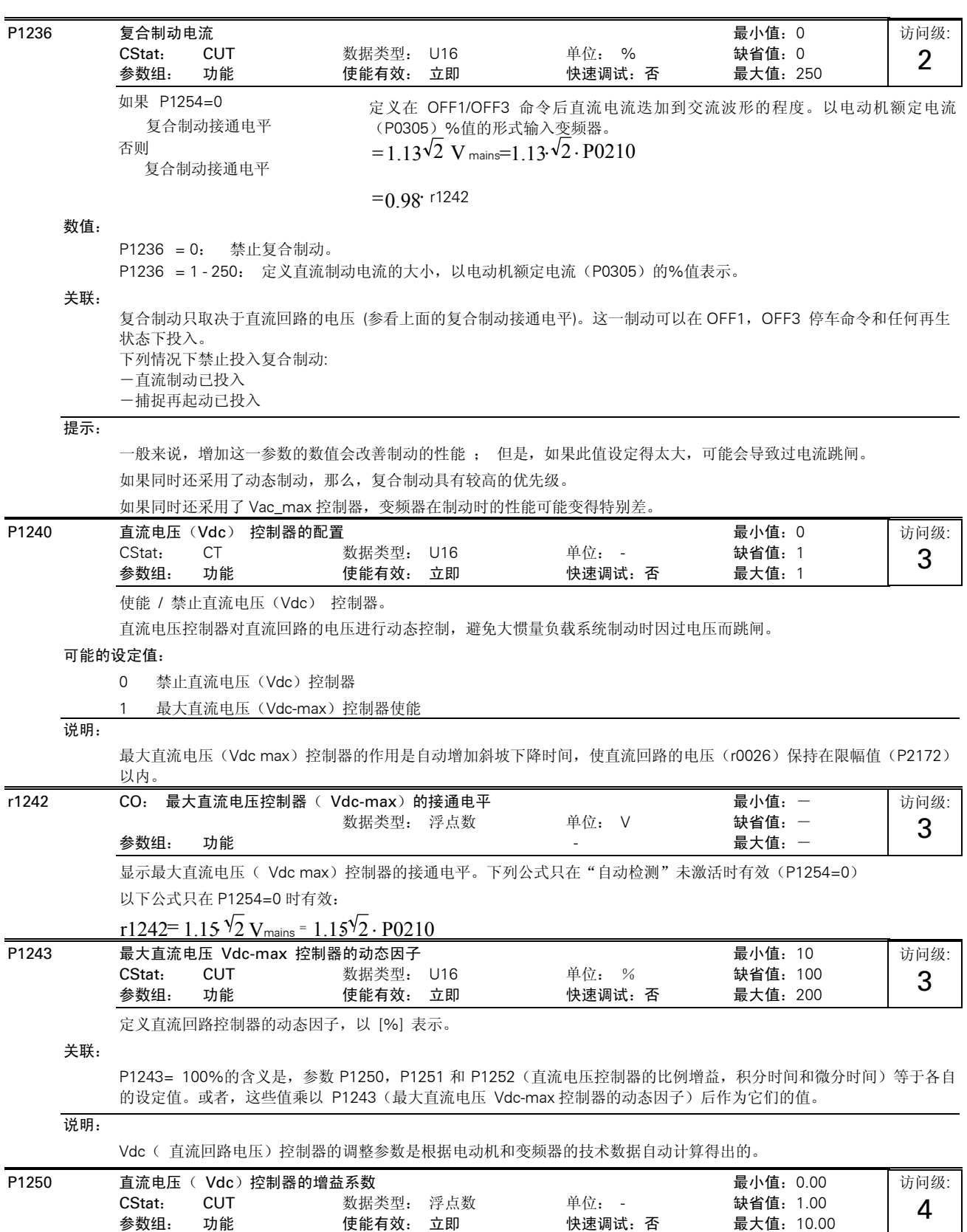

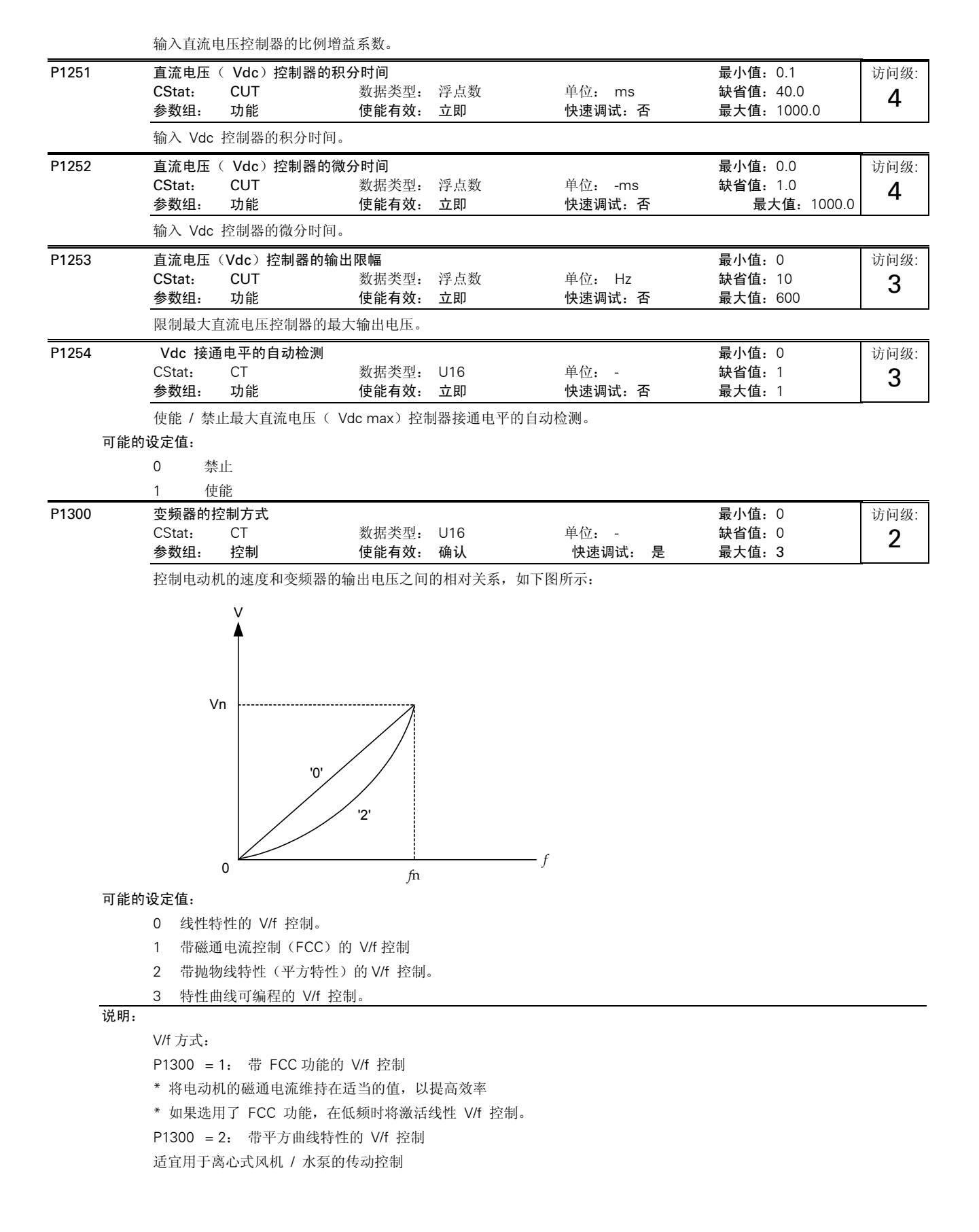

MICROMASTER 420 使用大全 10-69

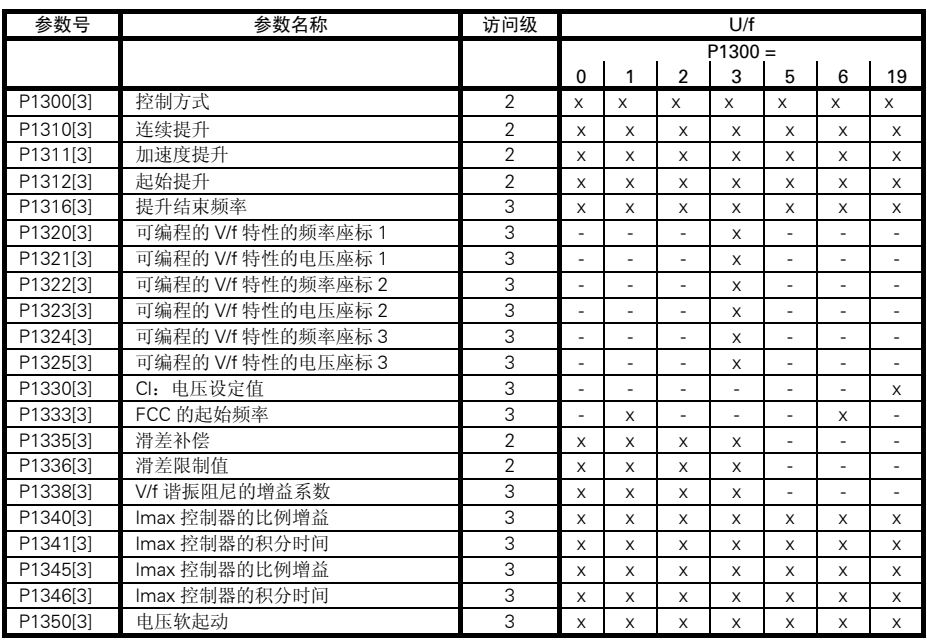

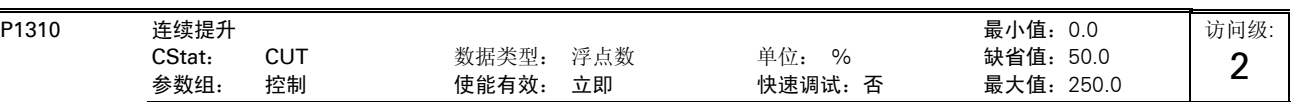

变频器的输出频率较低时其输出电压也较低。但是,对于实现以下的控制目的,输出电压有可能太低:

-异步电动机的激磁

-保持负载电流

-克服系统的损失

为此,可以利用参数 P1310 来增加电压。

如下图所示,本参数用来定义线性 V/f 和平方 V/f 方式下所加电压提升量的大小, 以 P0305 (电动机额定电流) 的 [%] 值表示:

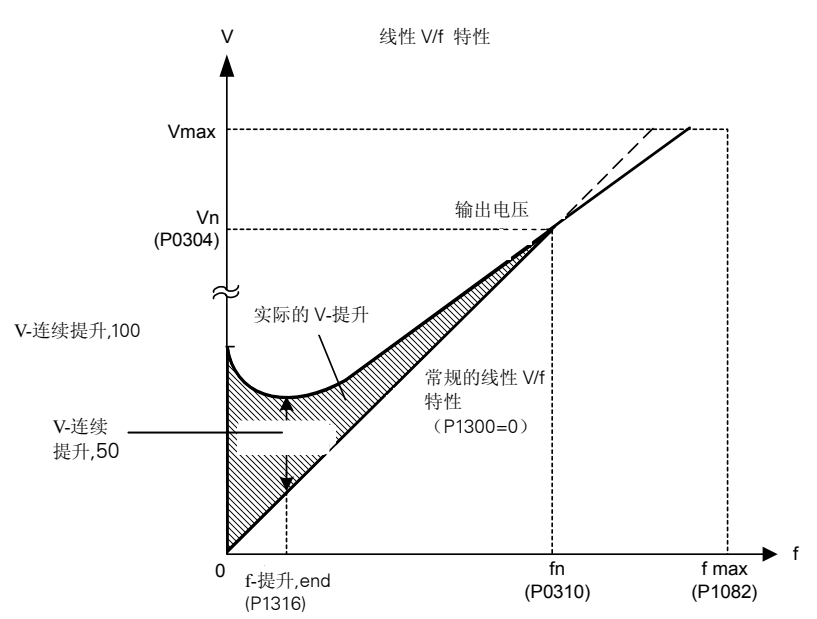

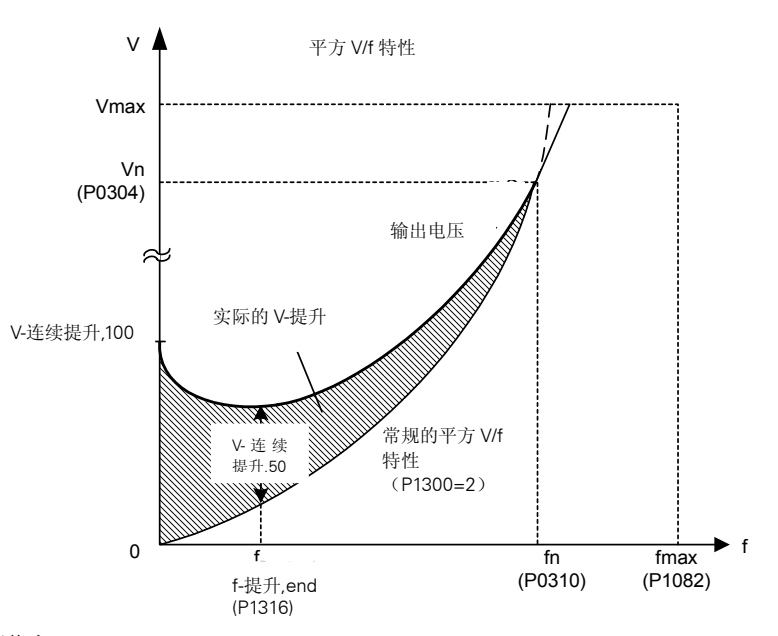

图中,电压值为:

V\_连续提升,100= 电动机额定电流(P0305)\* 定子电阻(P0350) \*连续提升(P1310) V\_连续提升,50 = V\_连续提升,100/2

# 关联:

可能达到的最大提升值由 P0640(电动机的过载因子,[%])的设定值来限制。

### 说明:

连续提升(P1310)和其它提升参数(加速度提升 P1311 和起动提升 P1312) 一起使用时,提升值是各个提升值共同的作 用。但是,它们的优先级如下: P1310 > P1311 > P1312

#### 提示:

增加提升值的大小会增加电动机的发热(特别是在静止停车时)。

# ∑*Boosts* <sup>≤</sup><sup>3</sup> 300·Imot·Rs

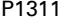

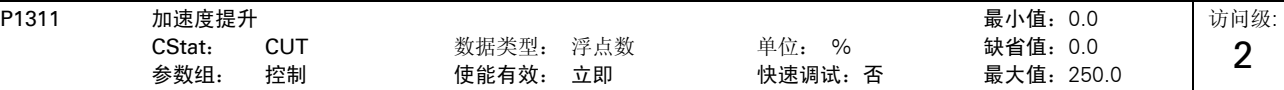

P1311 只在斜坡函数曲线上升期间产生提升作用,因此,用于加速时附加转矩。

在设定值的变化为正时向电动机施加加速度提升,并在达到速度设定值后结束提升,加速度提升值以 P0305(电动机额定 电流) 的 [%] 值表示。

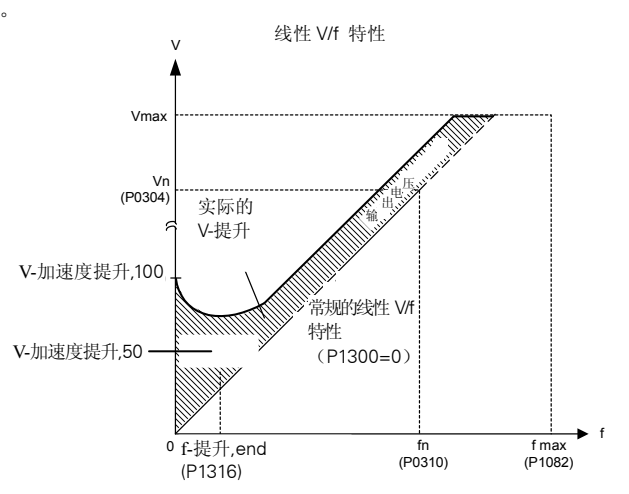

图中,电压值为: V\_加速度提升,100 = 电动机额定电流 (P0305) \* 定子电阻 (P0350) ∗ 加速度提升 (P1311) V\_加速度提升,50 = V\_加速度提升,100 / 2

# 关联:

可能达到的最大提升值由 P0640(电动机的过载因子,[%])的设定值来限制。

# 说明:

加速度提升功能有利于提高变频器在正向设定值变化很小时的响应速度。

# $\sum$ Boosts  $\leq 300 \cdot I_{\text{mot}} \cdot \text{Rs}$

提示:

增加提升值的大小会增加电动机的发热。

详细资料:

请参看 P1310 中关于提升优先级的说明。

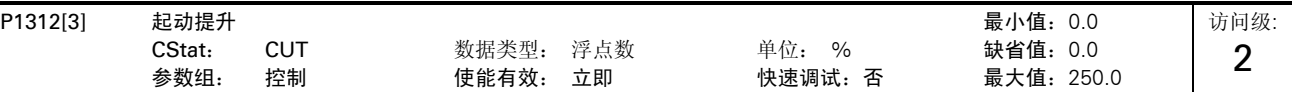

发出"ON"命令后的起动过程中, 在 V/f (线性的或平方的)曲线上附加一个恒定的线性偏移量(起动提升值), 该提升 值以 P0305 (电动机的额定电流)的 %]值表示,并在 1)斜坡输出第一次达到设定值; 2) 设定值低于现有的斜坡输出时 取消附加的起动提升值。这一功能适用于起动具有大惯性的负载。

起动提升的设定值(P1312)太高将使变频器达到电流极限,然后把输出频率限定在设定频率以下。

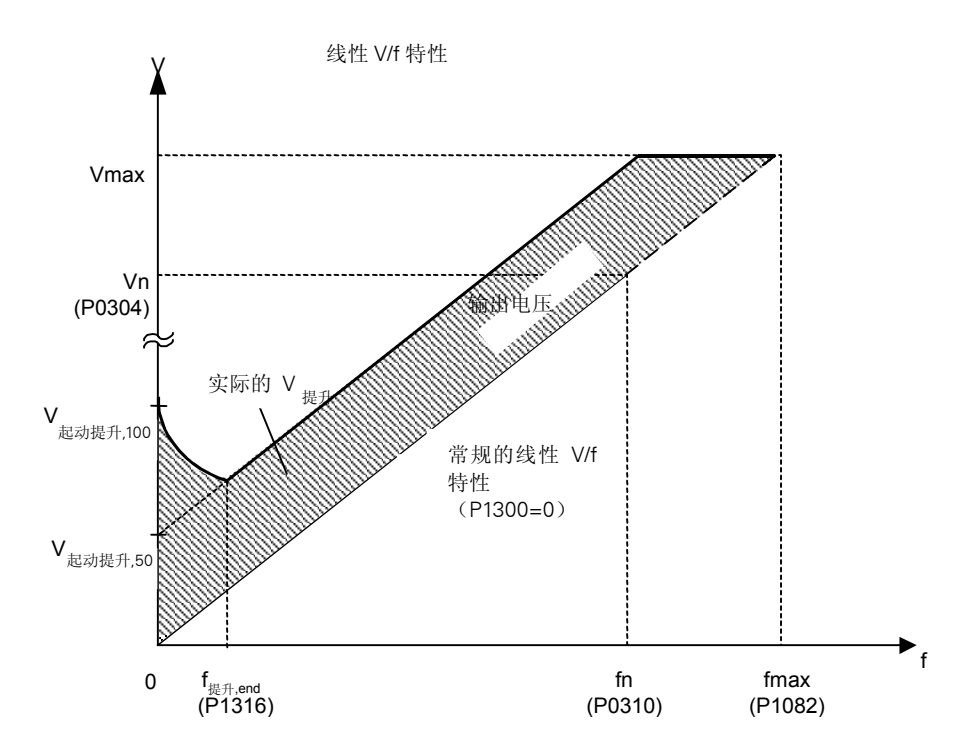

图中,

V\_加速度提升,100 = 电动机额定电流 (P0305) \* 定子电阻 (P0350) ∗ 加速度提升 (P1311) V\_加速度提升,50 = (V\_加速度提升,100 ) / 2

### 举例:

设定值=50Hz,斜坡上升时具有起动提升功能,并且在斜坡上升期间设定值变为 20Hz。一旦设定值变化,就立即取消起动 提升,因为设定值小于现有的斜坡输出。

# 关联:

可能达到的最大提升值由 P0640(电动机的过载因子,[%])的设定值来限制。

#### 提示:

增加提升值的大小会增加电动机的发热。

# $\sum$ Boosts  $\leq \frac{1}{1}$  300 • I<sub>mot</sub> • Rs

#### 详细资料:

请参看 P1310 中关于提升优先级的说明。

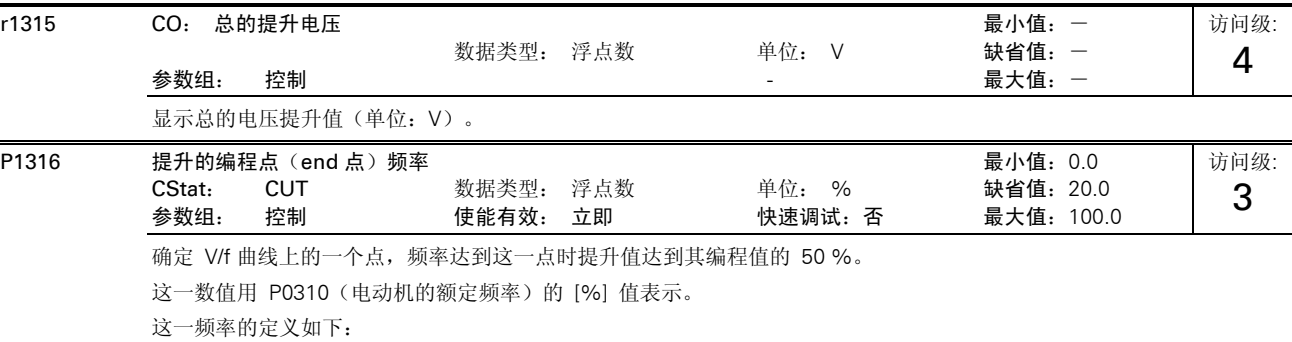

$$
f_{\text{Boost min}} = 2 * (\frac{153}{\sqrt{\text{Pmotor}}} + 3)
$$

以额定频率 f\_nominal 的 [%] 值表示。

说明:

专家用户可以修改这一频率的数值,以改变 V/f 曲线的形状, 例如, 用于增加在特定频率处的转矩。 缺省值决定于变频器的额定功率。

#### 详细资料:

请参看 P1310(连续提升)中的附图

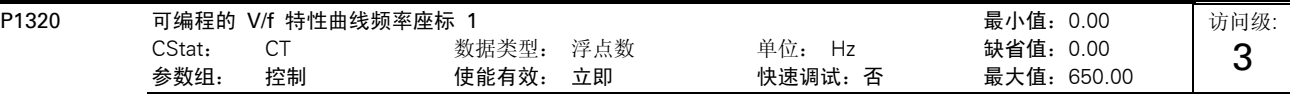

设定 V/f 坐标 (P1320 / 1321 至 P1324 / 1325), 用于编程确定 V/f 特性曲线。

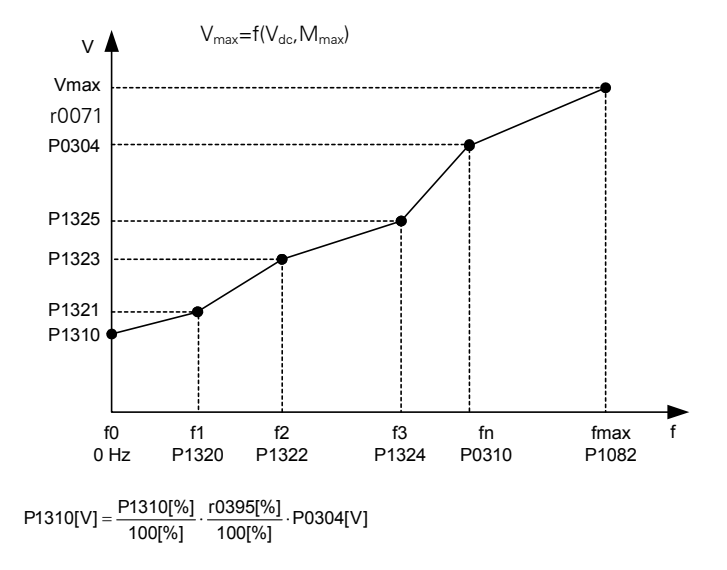

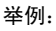

关联:

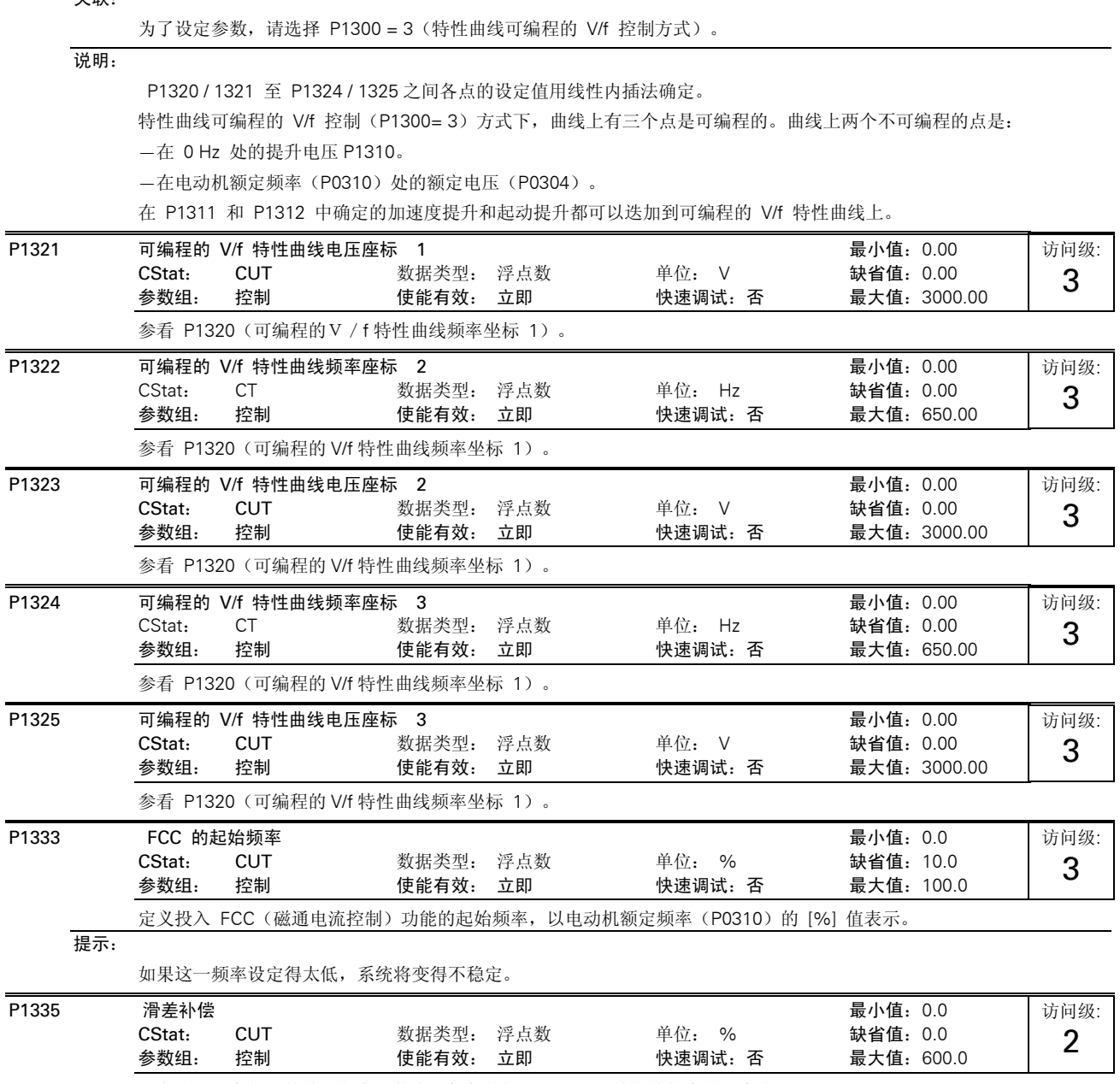

本参数可用于在某一特定的频率下为电动机提供特定的转矩,而且对同步电动机也同样有效。

动态地调整变频器的输出频率,使电动机保持恒速运行,不随负载的变化而变化。

负载从 M1 增加到 M2 (参看附图) 时,由于存在滑差,电动机的速度 (频率) 由 f1 降为 f2。在负载增加时,变频器可 以稍许增加其输出频率,对频率的降低进行补偿。变频器对其输出电流进行检测,并根据电流的大小增加输出频率,对预 期的滑差加以补偿。

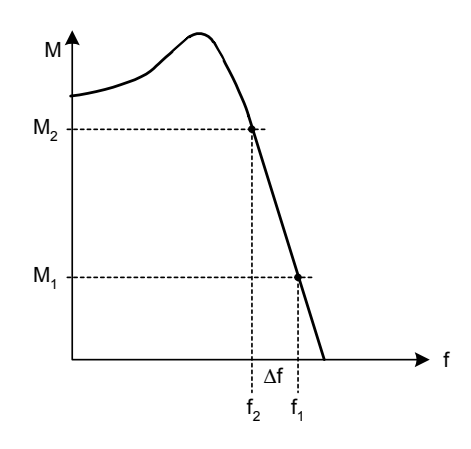

#### 数值:

 $P1335 = 0$  %: 禁止滑差补偿。

 $P1335 = 50\% - 70\%$ : 电动机冷态 (部分负载) 时全部的滑差补偿。

P1335 =100%:

电动机热态 (全部负载) 时全部的滑差补偿。

#### 说明:

如果要求对电动机的实际速度进行精确调节,可以调整增益系数的大小(参看 P1460 - 速度控制器的增益系数)。 100% = 定子在热态下的标准设定值

P1336 滑差限值 最小值: 0 CStat: CUT 数据类型: U16 单位: % 缺省值: 250<br>参数组: 控制 使能有效: 立即 快速调试: 否 最大值: 600 参数组: 控制 使能有效: 立即 快速调试:否 最大值:600 滑差补偿功能投入时加到频率设定值上的滑差补偿量的限幅值。滑差补偿的限幅值以 r0330(电动机额定滑差)的 [%] 值 访问级: 2

### 关联:

要求滑差补偿功能激活(P1335)。

## r1337 CO: V/f 滑差频率 最小值: 一

表示。

数据类型: 浮点数 单位: % 缺省值: 一 参数组: 控制 - 最大值:-

# 显示实际补偿的电动机滑差,以 [%] 值表示。

### 关联:

要求滑差补偿功能(P1335)激活。

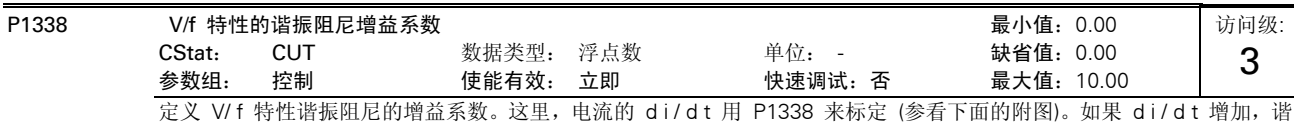

振阻尼回路就降低变频器的输出频率。

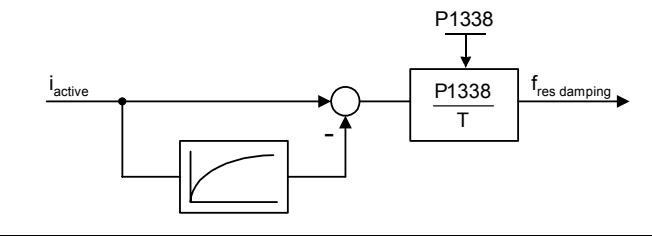

说明:

谐振回路对电流的振荡加以阻尼,在无载运行时往往会出现这种电流振荡。

访问级: 3

在 V/f 控制方式(参看 P1300)下,谐振阻尼回路大约在电动机额定频率( P0310 )的 6 % 到 80 % 的范围内对电流 振荡起阻尼作用。

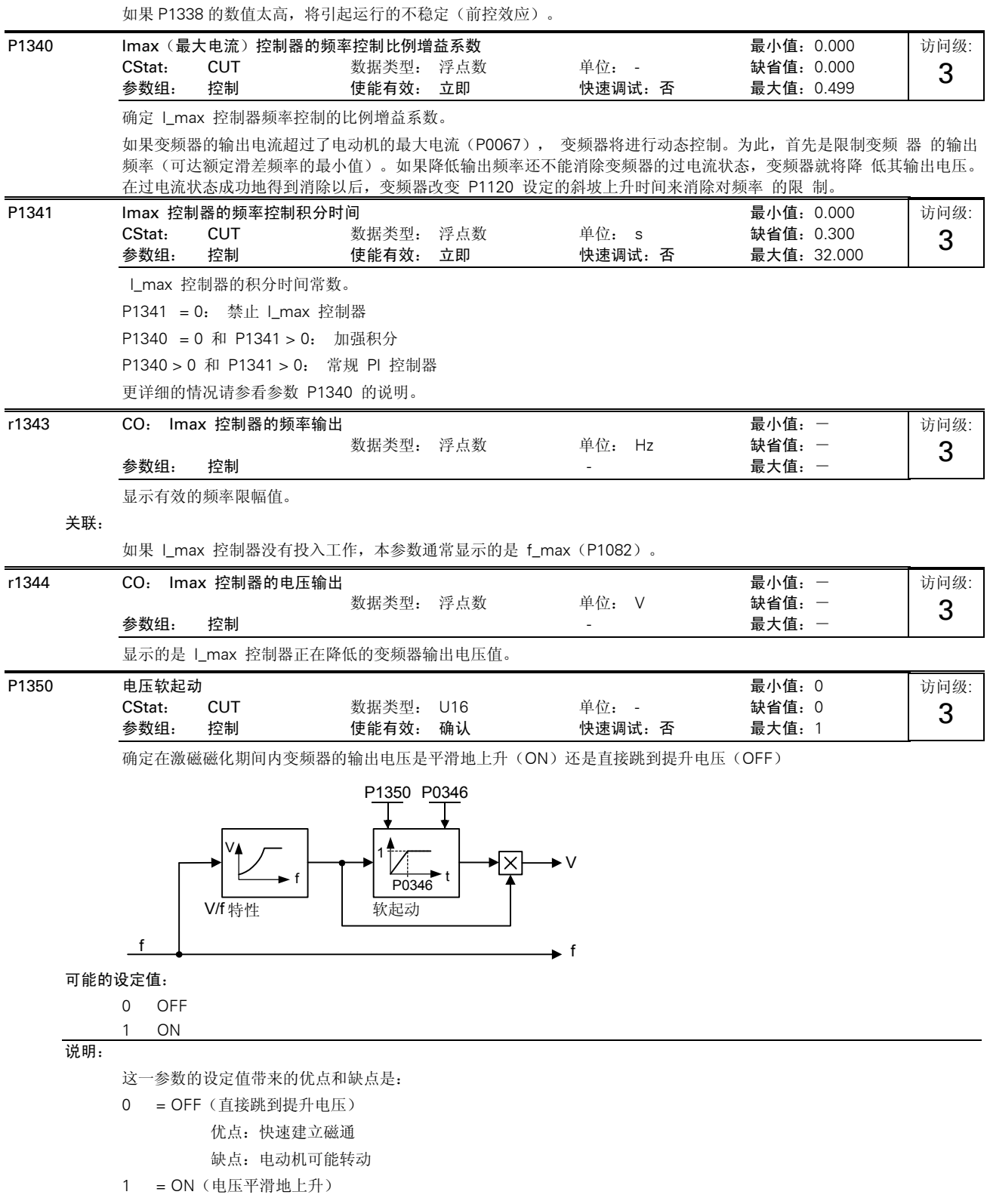

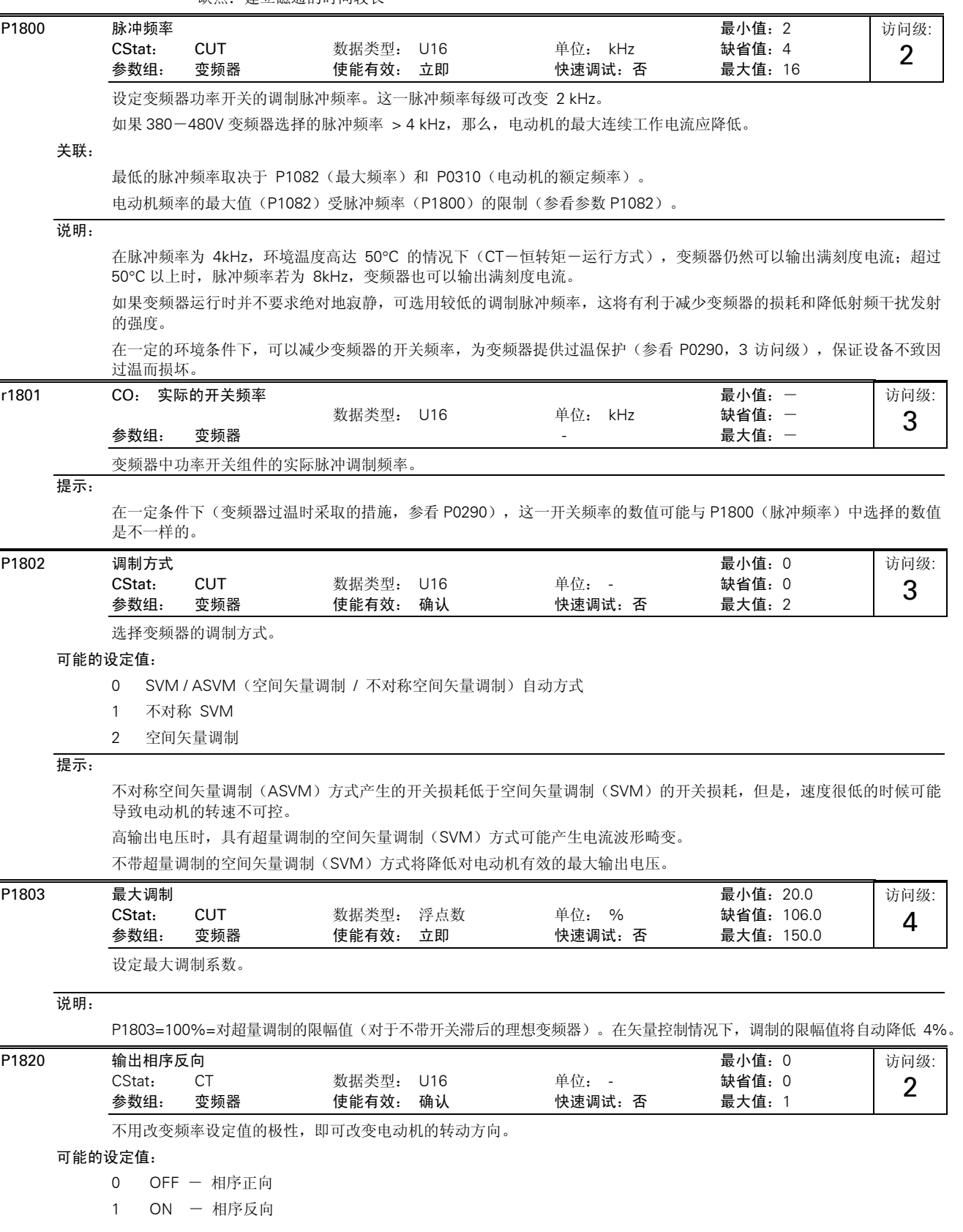

#### 关联:

如果正向和反向相序都被使能,就直接采用频率设定值的方向。 如果正向和反向相序都被禁止,频率基准值就设定为 0。

#### 详细资料:

请参看 P1000(选择频率设定值)

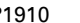

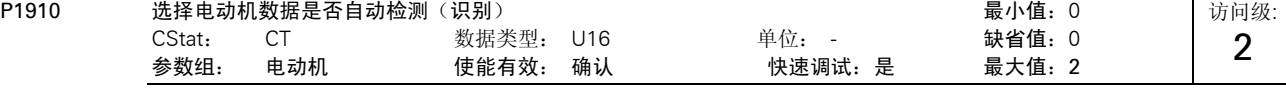

完成电动机数据的自动检测。 完成电动机定子电阻的自动检测。

#### 可能的设定值:

- 0 禁止自动检测功能
- 1 自动检测 Rs(定子电阻),并改写参数数值

2 自动检测 Rs,但不改写参数数值

#### 关联:

如果电动机的数据不正确,就不进行自动检测。

- P1910 = 1: 定子电阻的计算值(参看 P0350)被重写
- P1910 = 2: 已经得到的定子电阻计算值不重写。

#### 说明:

在选择电动机数据自动检测之前,必须首先完成"快速调试"。

当使能这一功能(P1910 =1)时,会产生一个报警信号-A0541,给予警告,在接着发出 ON 命令时,立即 开始电动机参数的自动检测。

#### 提示:

在选择了"自动检测参数"时,请注意以下说明:

- 1."并改写参数数值"是指,定子电阻的检测值将参数 P0350 的设定值刷新,并送到控制器参与控制,而且在下面的只 读参数中显示出来。
- 2. "但不改写参数数值"是指,只显示参数的数值,即是说,为了校核只读参数: r1912(自动检测得到的定子电 阻) 的数值而显示其数值。这一参数值不送到控制器参与控制。

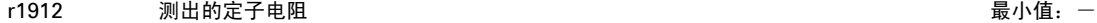

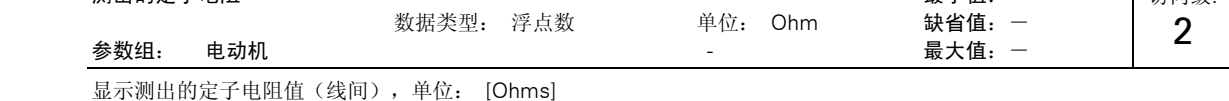

#### 说明:

这一参数的数值是在 P1910 = 1 或 2 时检测的,即所有参数都自动检测,并改写 或不改写参数的数值。

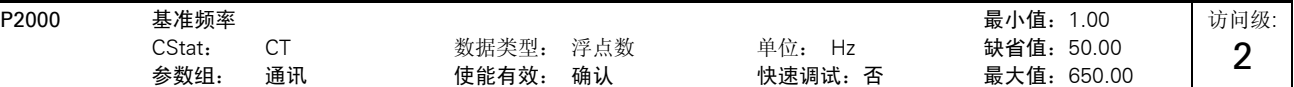

这是串行链路(相当于 4000H),模拟 I/O 和 PID 控制器采用的满刻度频率设定值。

举例:

在两个参数之间采用 BICO 互联连接,或者使用 P0719 或 P1000 替换时,参数的"单位"(标称化的数值(16 进制)或 物理单位 Hz)可能是互不相同的。MICROMASTER 变频器会隐含地自动将它转换为目标值。

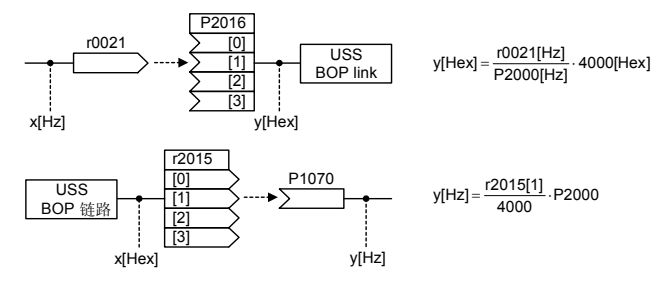

**一**這问级·

#### 提示:

基准变量是作为现有设定值和实际值信号同一标定基准的辅助参量。这也适用于以百分值形式输入变频器的固定设定值。 100% (USS/CB) 的值相当于过程数据值 4000H, 在双精度数据的情况下, 相当于过程数据值 4000 0000H。 在这方面,对以下参数都适用:

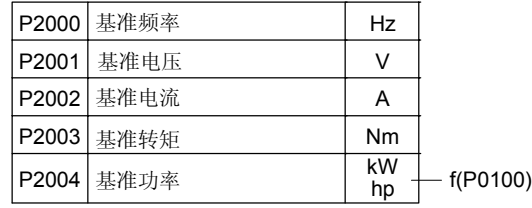

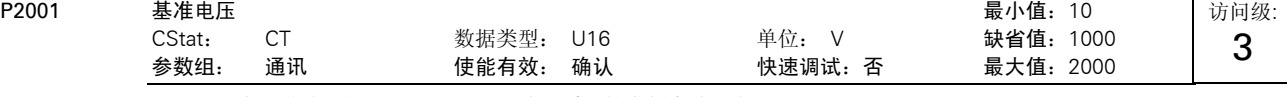

这是经由串行链路(相当于 4000H)传输时采用的满刻度输出电压(即 100 %)。

#### 举例:

P0201 = 230 是指,通过串行通讯链路 USS 协议接收到的"4000H"代表 230 V。

如果是在两个参数之间进行 BICO 互联连接,参数的"单位"(标称化的数值(16 进制)或物理单位 V)可能是互不相同 的。MICROMASTER 变频器会隐含地自动将它们转换为目标值。

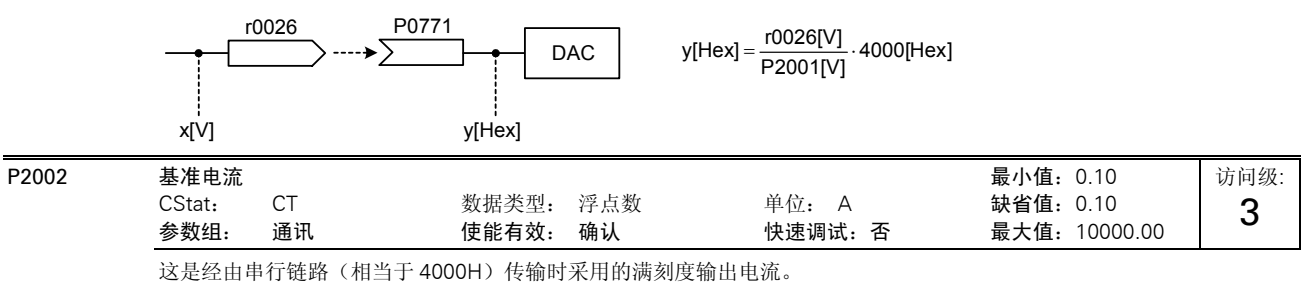

举例:

在两个参数之间进行 BICO 互联连接时,参数的"单位"(标称化的数值(16 进制)或物理单位 A)可能是互不相同的。 MICROMASTER 变频器会隐含地自动将它们转换为目标值。

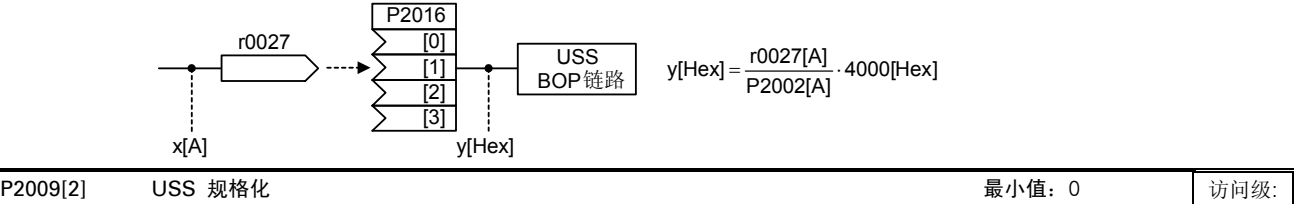

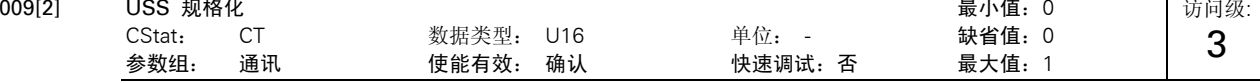

用于使能 USS 规格化。

#### 可能的设定值:

0 禁止

1 使能规格化

#### 下标:

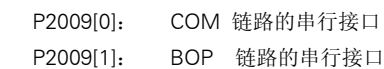

#### 说明:

一旦使能 USS 规格化, 频率的主设定值( PZD 的字 2) 就不能介释为 100 %= 4000H, 而应理解为"绝对的"数值(例 如 4000H = 16384,意思是 163.84 Hz )。

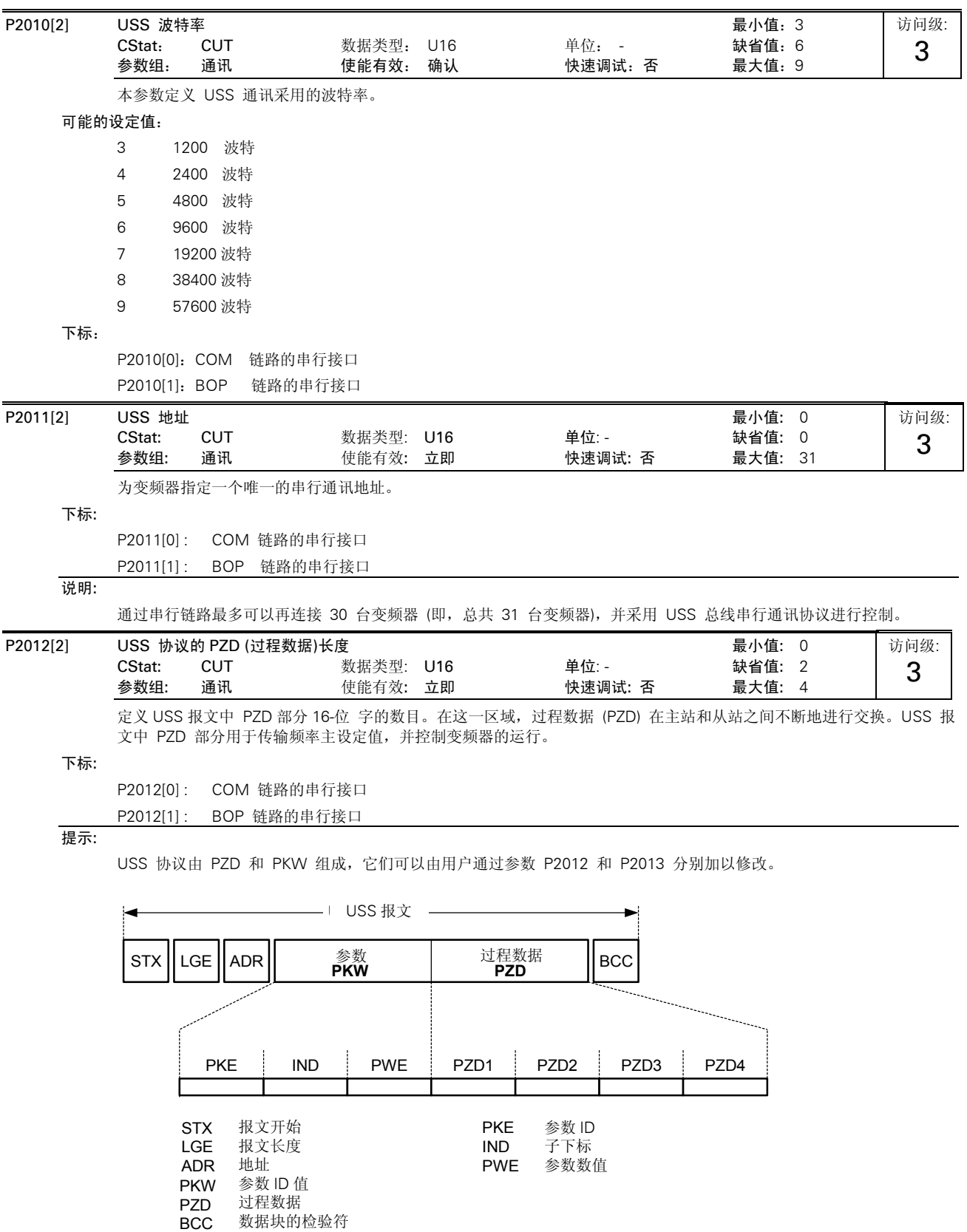

PZD 传输的是控制字和设定值或者状态字和实际值。在 USS 报文中, PZD-字数由参数 P2012 确定, 这里, 前面的两个字 (P2012 >= 2) 是下面情况中的一个:

a) 控制字和主设定值, 或者 b) 状态字和实际值。

当参数 P2012 大于或等于 4 时,辅助控制字作为第 4 个 PZD-字 (缺省设置值) 来传输。

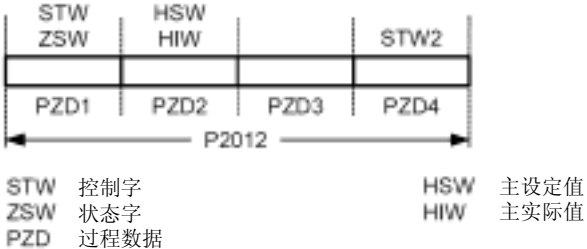

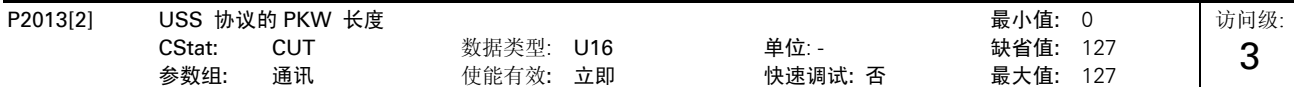

定义 USS 报文中 PKW 部分 16-位字的数目。PKW 区域的长度是可以变化的。根据实际的需要,可以通过参数化来确定 是 3-字长, 4-字长, 还是可变的字长。USS 报文中 PKW 部分用于读写各个参数的数值。

#### 可能的设定值:

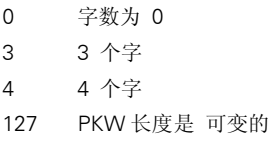

#### 下标:

P2013[0] : COM 链路的串行接口 P2013[1] : BOP 链路的串行接口

# 举例:

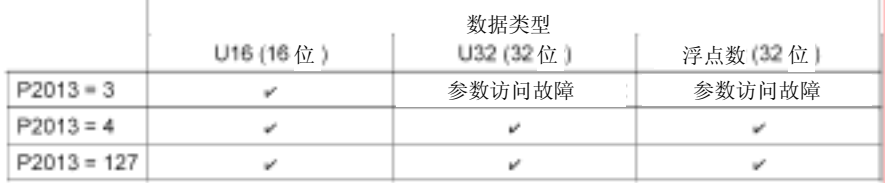

#### 提示:

USS 协议由 PZD 和 PKW 组成,它们的长度可以由用户通过参数 P2012 和 P2013 分别加以修改。

参数 P2013 确定 USS 报文中 PKW 的字数。设定 P2013 = 3 或 4 将使 PZD 成为固定的字数。在 P2013 = 127 时,长度会 自动改变。

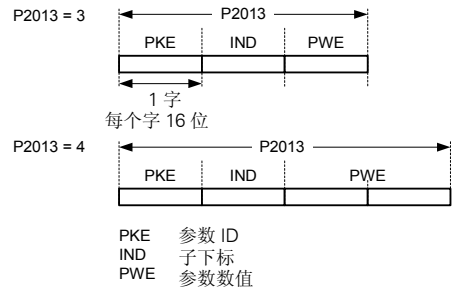

P2013 = 3, 固定的 PKW 长度, 但是, 不允许访问许多参数的数值。在使用超过允许范围的参数值时, 将发生参数故障, 参数的数值不被接收,变频器的状态也不受影响。对于参数不进行修改的应用场合这是很有用的,MM3 变频器也可采用 这种方式。广播方式下,不能采用这种设置。

P2013 = 4, 固定的 PKW 长度。允许访问全部参数,但是,一次只能读出一个下标参数。当 P2013 设定为 3 或 127 时, 单字长参数数值的序列是不同的,请参看下面的例子。

P2013 = 127,最有用的设置。PKW 长度随所需信息量的长短而变化。在这一设置方式下,通过一个报文就可以读出 故 障信息和全部的下标参数。

#### 举例:

设定 P0700 的值为 5 (0700 = 2BC (hex))

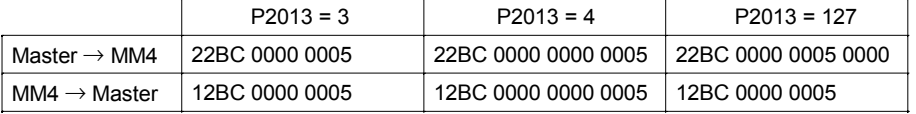

P2014[2] USS 报文的停止传输时间 **Example 2014** The Decision of The Local Management of The Local Management of The Local M CStat: CT 数据类型: U16 单位: ms 缺省值: 0 参数组: 通讯 使能有效: 确认 快速调试: 否 最大值: 65535 访问级: 3

定义一个时间 T\_off, 如果通过 USS 通道接收不到报文, 那么, 在延迟 T\_off 时间以后将产生故障信号 (F0070)。

#### 下标:

P2014[0] : COM 链路的串行接口 P2014[1] : BOP 链路的串行接口

# 提示:

缺省值 (时间设定为 0) 情况下, USS 报文停止传输时不产生故障信号 (即, 监视器 watchdog 被禁止)。

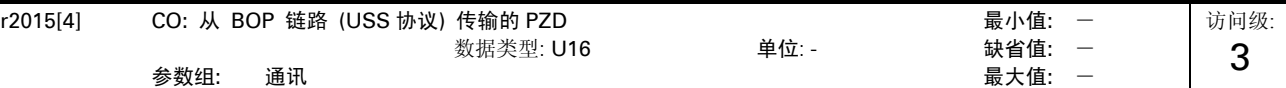

显示经由 BOP 链路的 USS (RS232 USS) 接收到的过程数据。

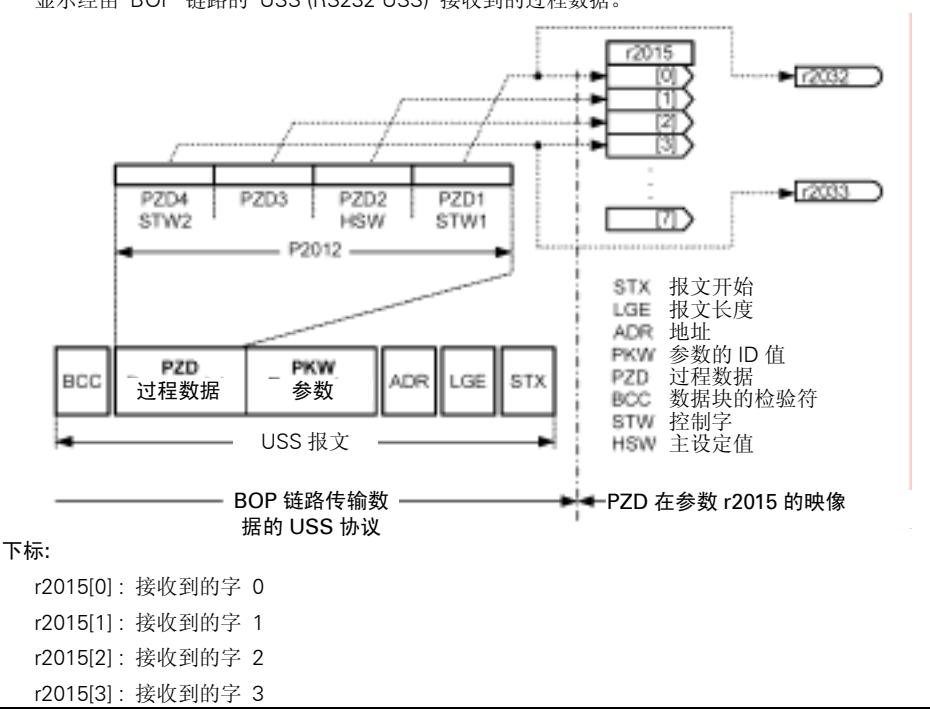

说明:

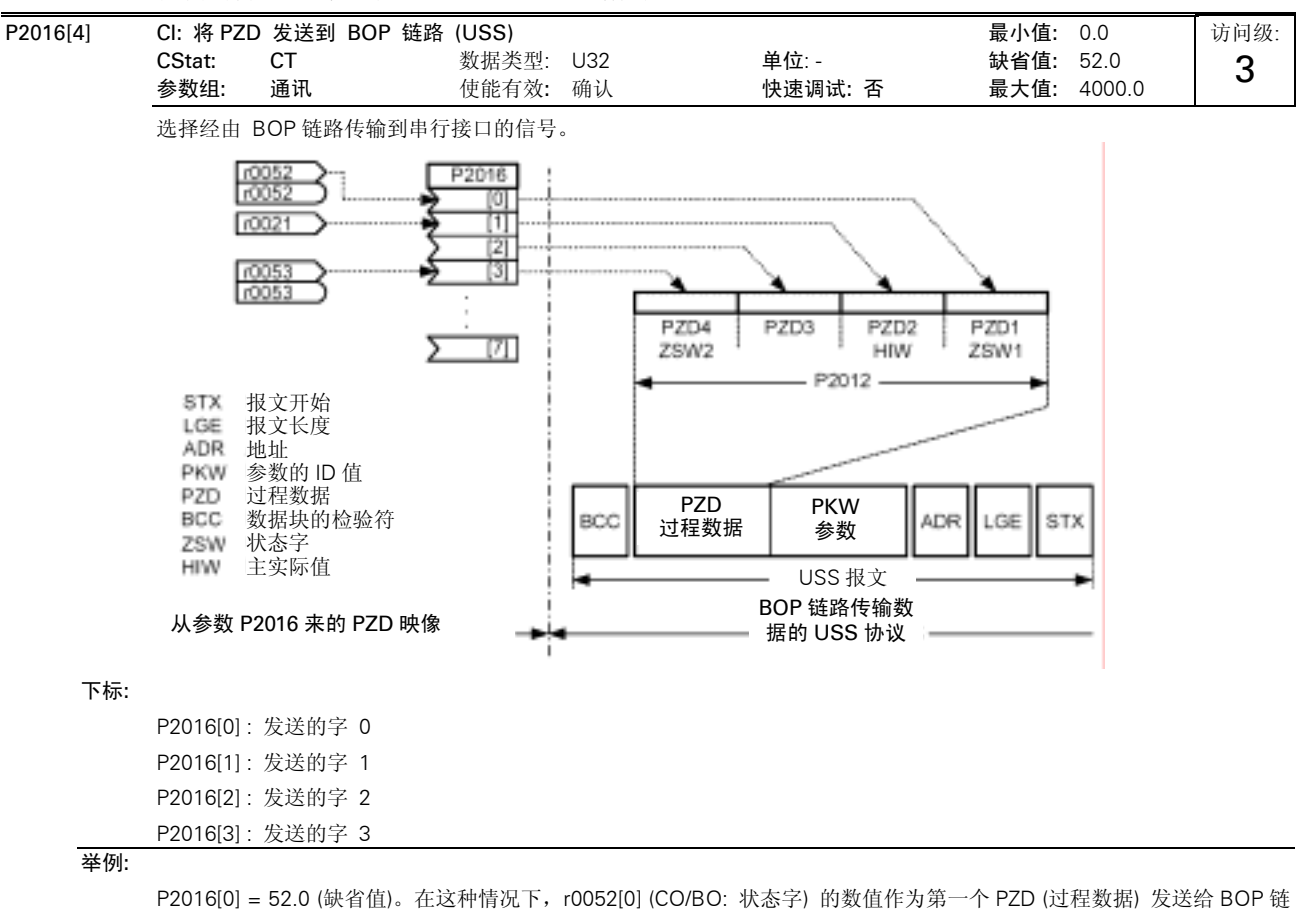

各个控制字可以以位参数 r2032 和 r2033 的形式看到。

路。

说明:

如果 r0052 没有注明下标,其下标 (".0") 将不显示。

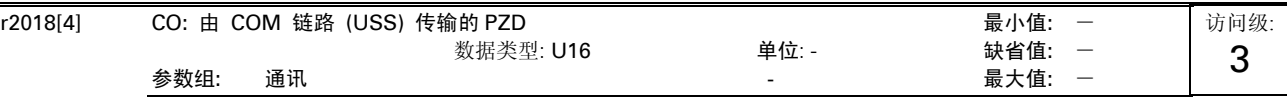

显示经由 COM 链路 USS 接收到的过程数据。

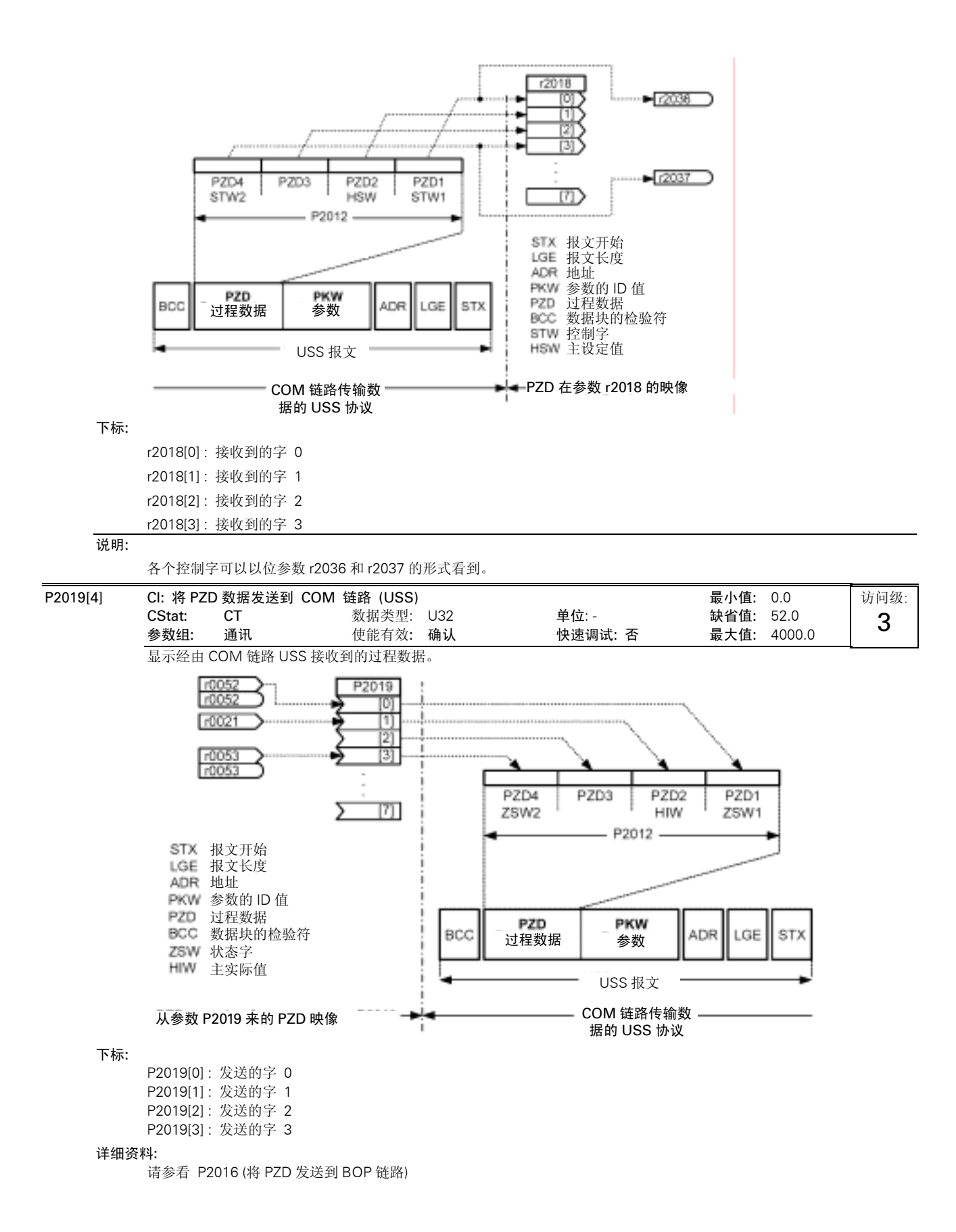

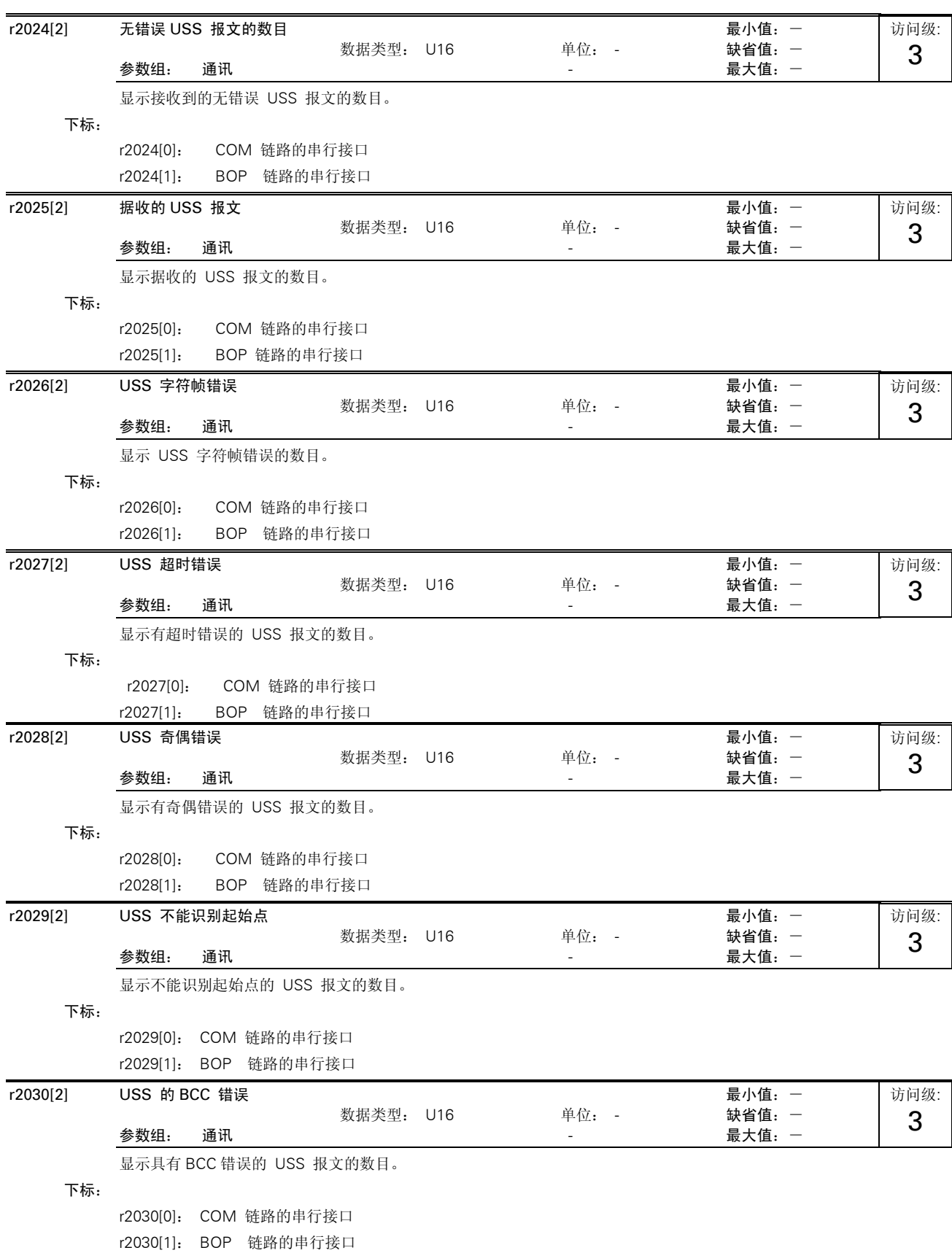

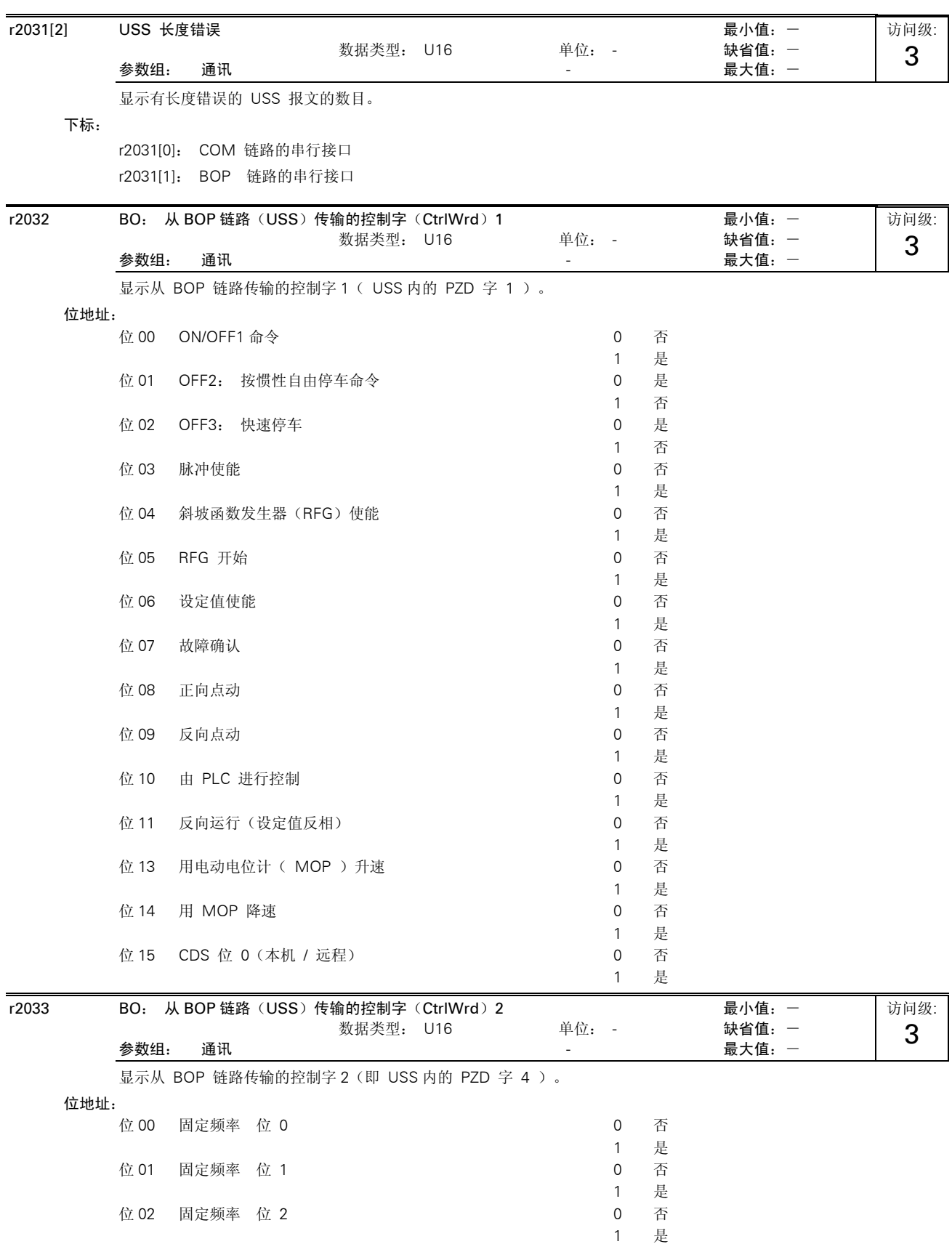

访问级: 3

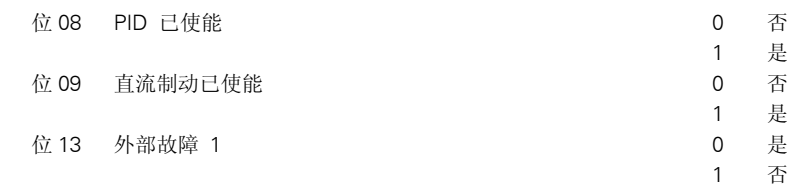

关联:

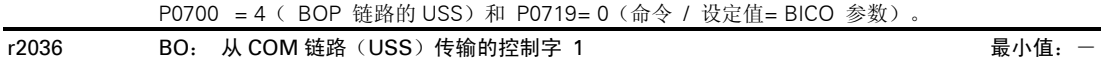

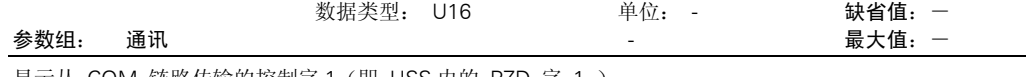

显示从 COM 链路传输的控制字 1 (即 USS 内的 PZD 字 1 )。

位

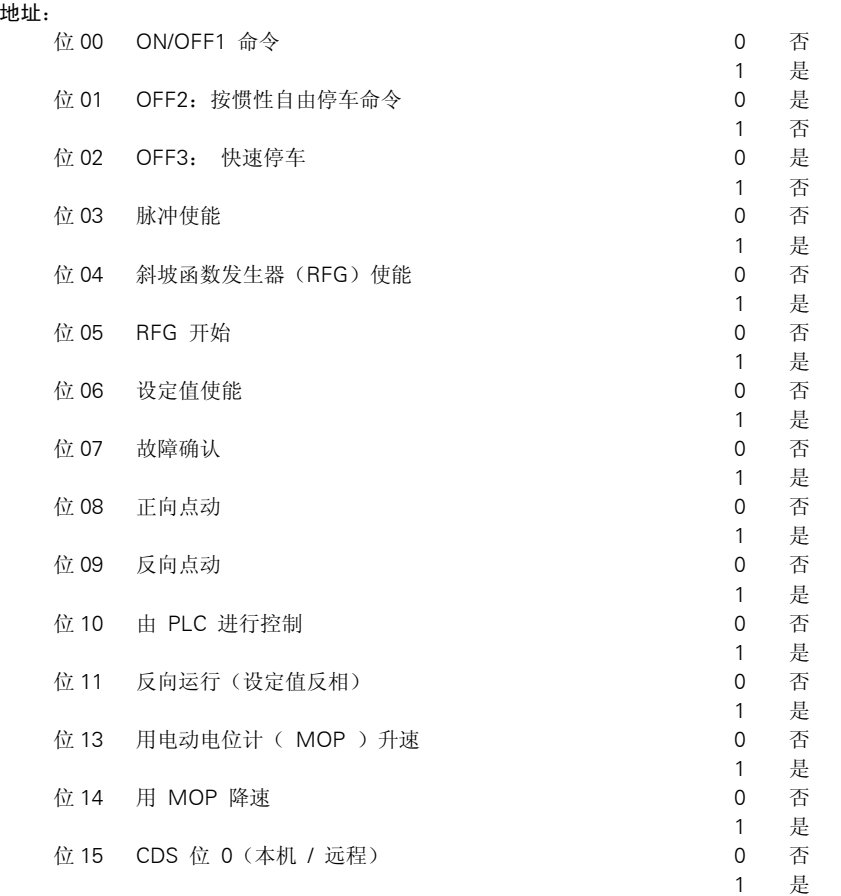

# 详细资料:

请参看 r2033(从 BOP 链路传输的控制字 2)

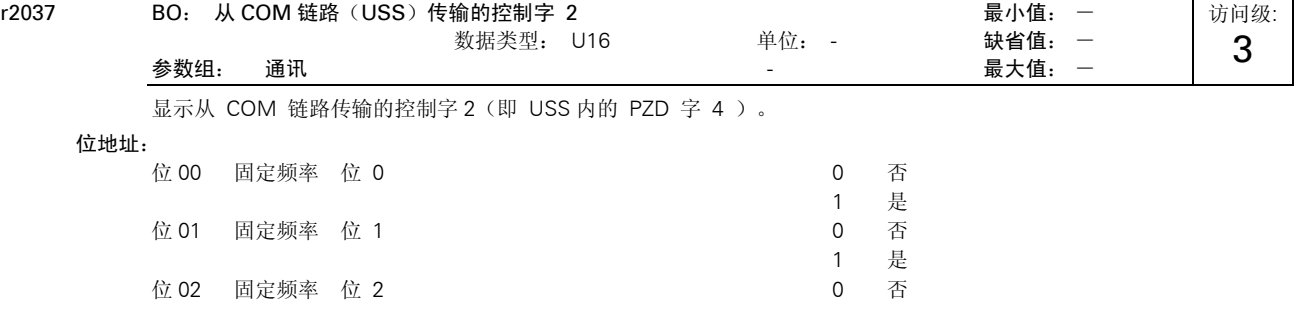

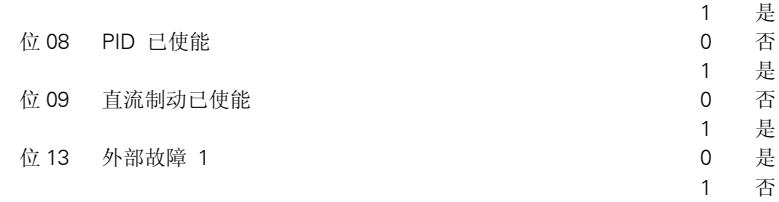

详细资料:

请参看 r2033(从 BOP 链路传输的控制字 2)

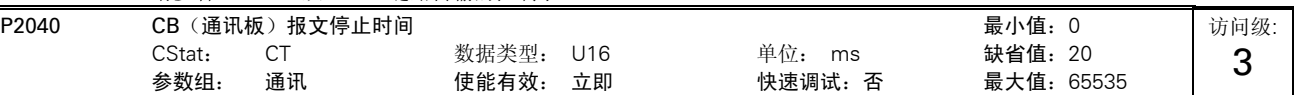

本参数定义一个时间,如果通过链路(SOL)接收不到报文,那么,在延迟这一时间以后将产生故障信号(F0070)。

#### 关联:

设定值 0 = 监视器 (watchdog) 被禁止。

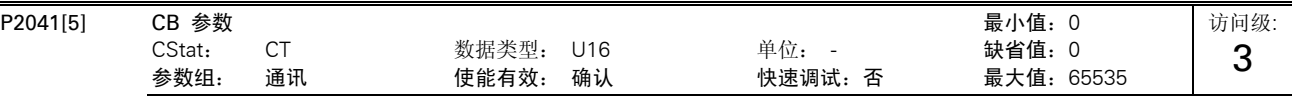

# 下标:

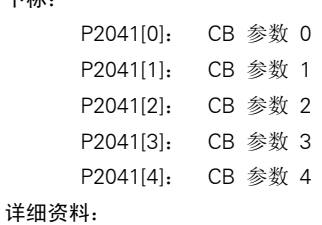

配置通讯板(CB)。

有关通讯协议的定义和相应的设定值,请参看通讯板技术手册,

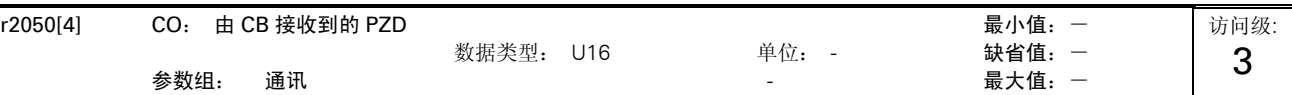

显示从通讯板(CB)接收到的 PZD。

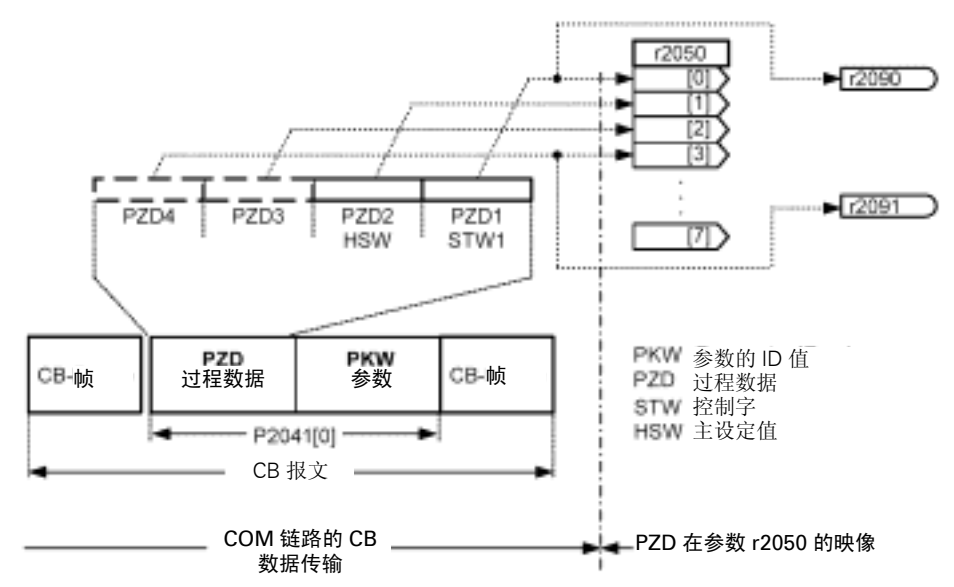

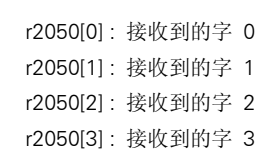

说明:

下标:

控制字可以通过位参数 r2090 和 r2091 看到。

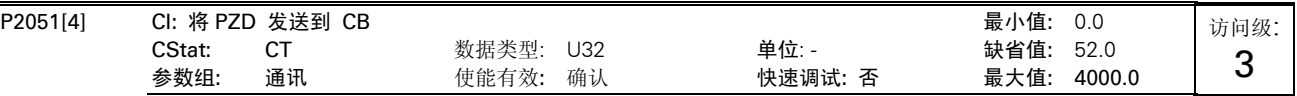

将 PZD 与 CB 接通。

这一参数允许用户定义状态字和实际值的信号源,用于应答 PZD。

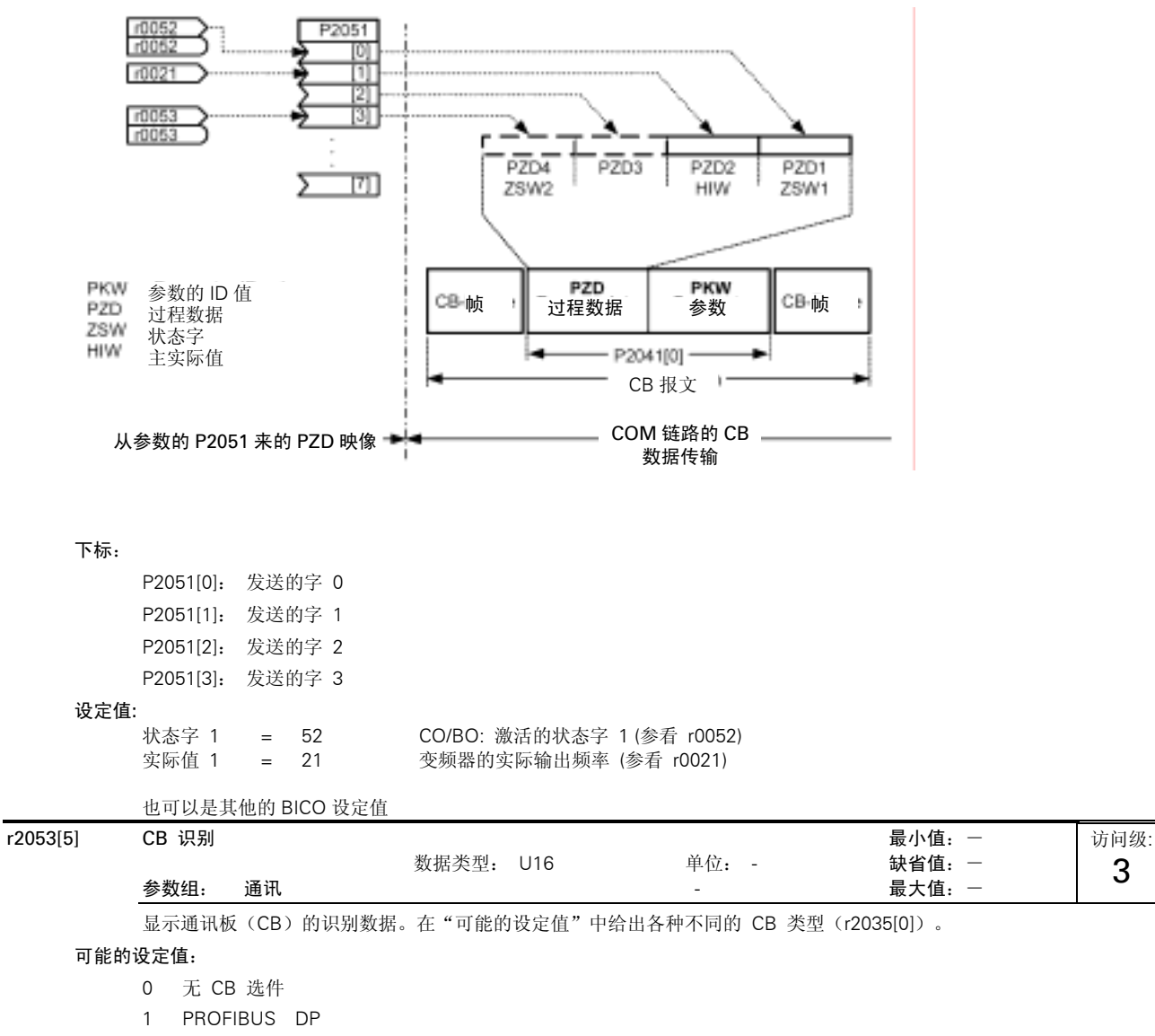

2 DeviceNet

3

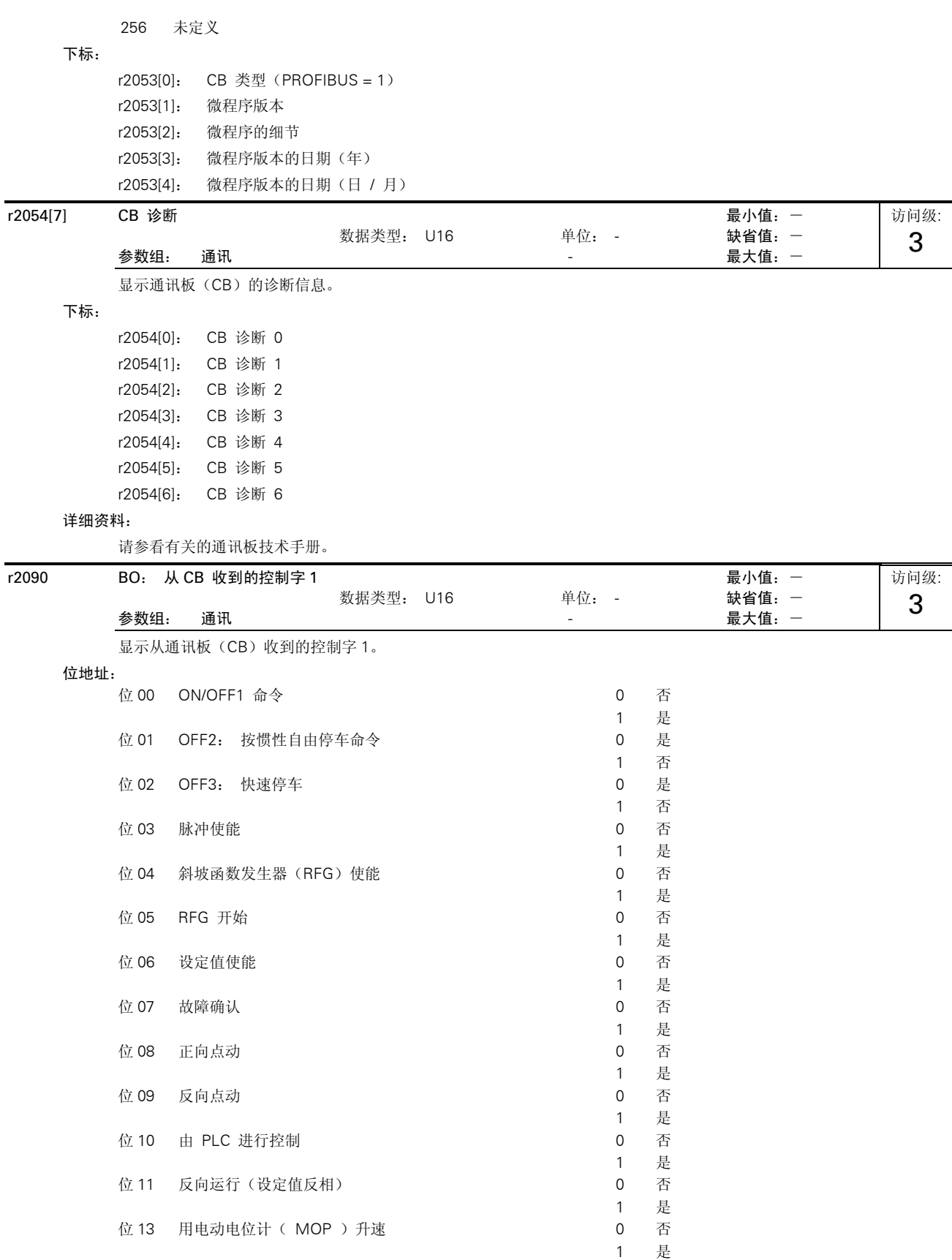

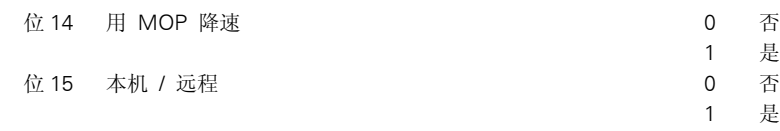

# 详细资料:

有关通讯协议的定义和相应的设定值,请参看通讯板技术手册,

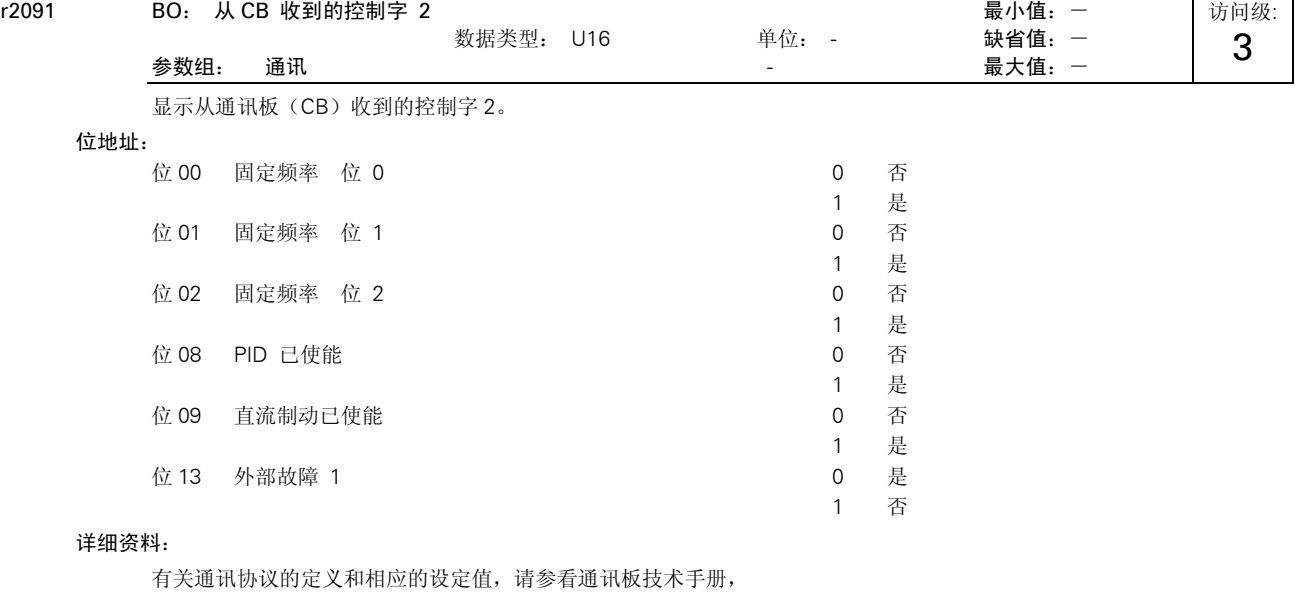

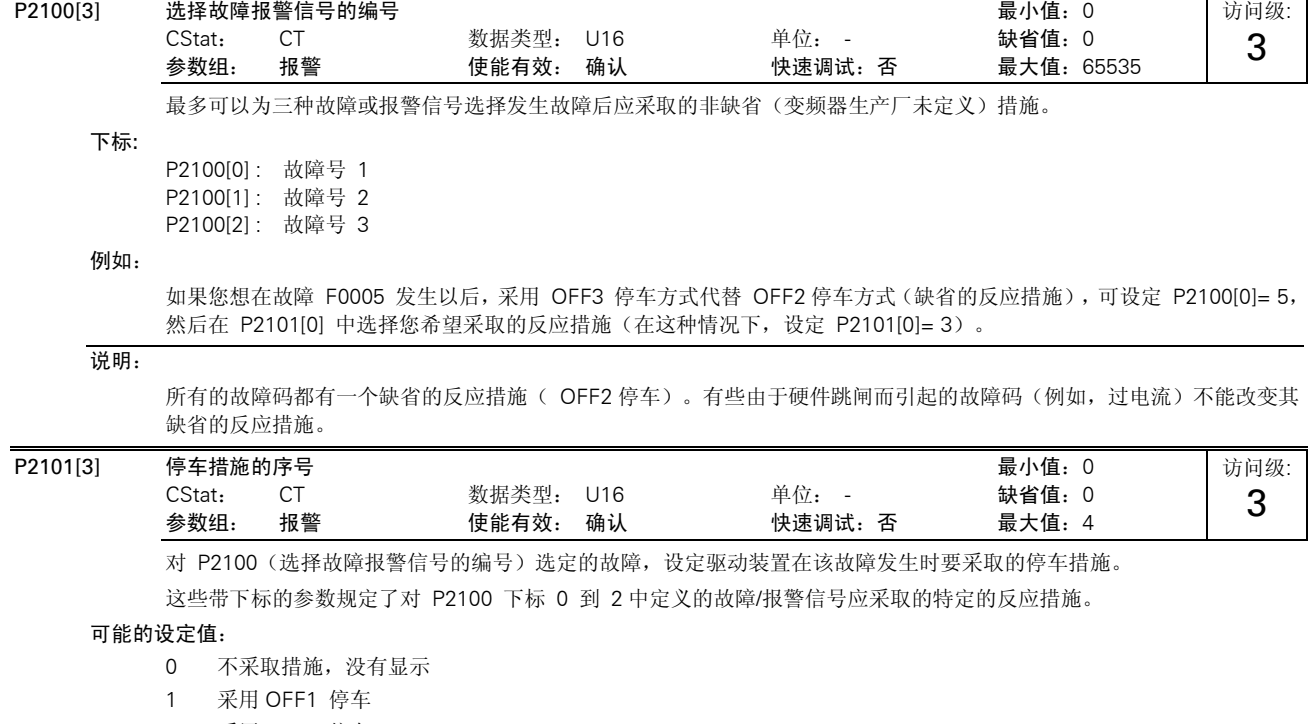

- 2 采用 OFF2 停车
- 3 采用 OFF3 停车
- 4 不采取措施,只发报警信号

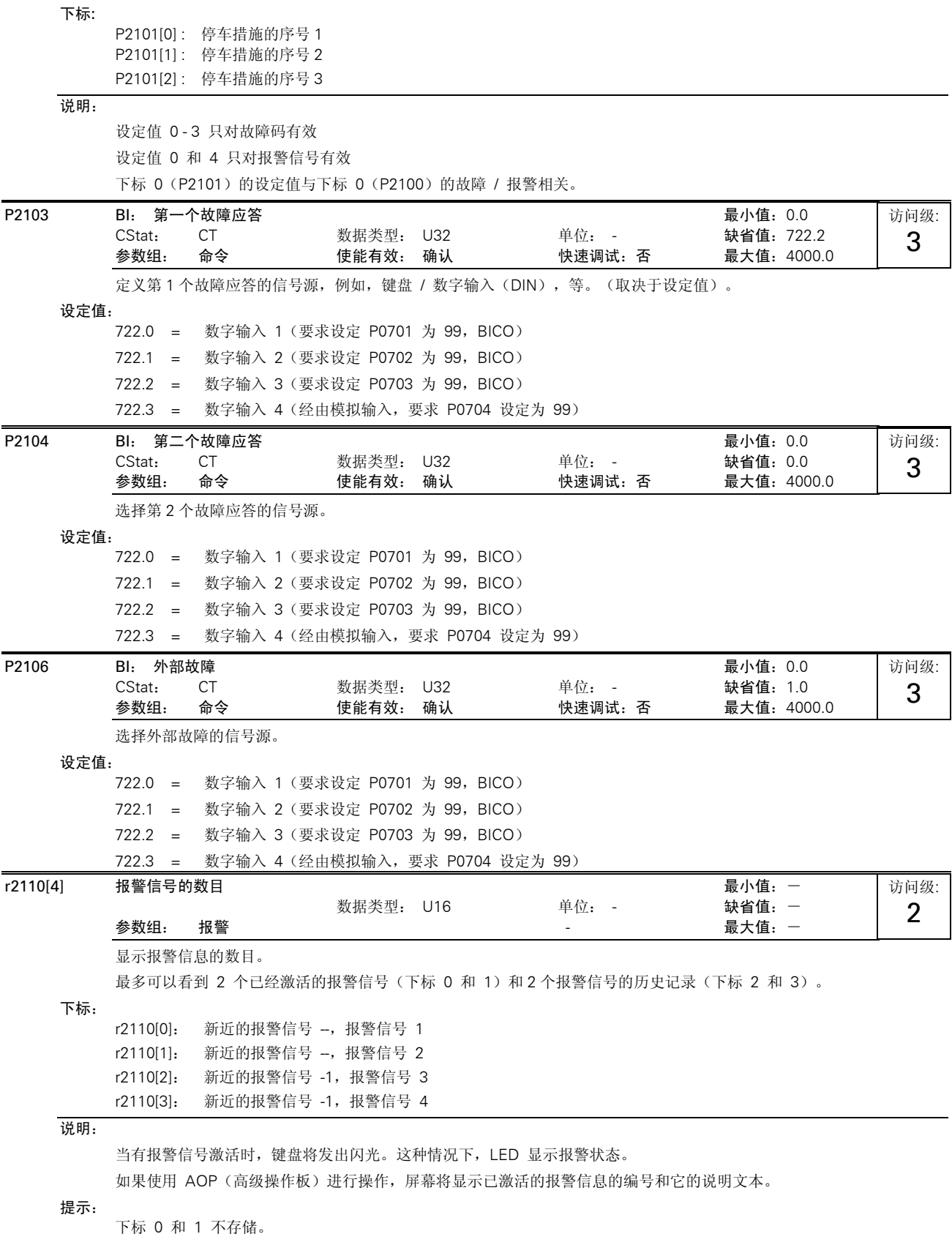

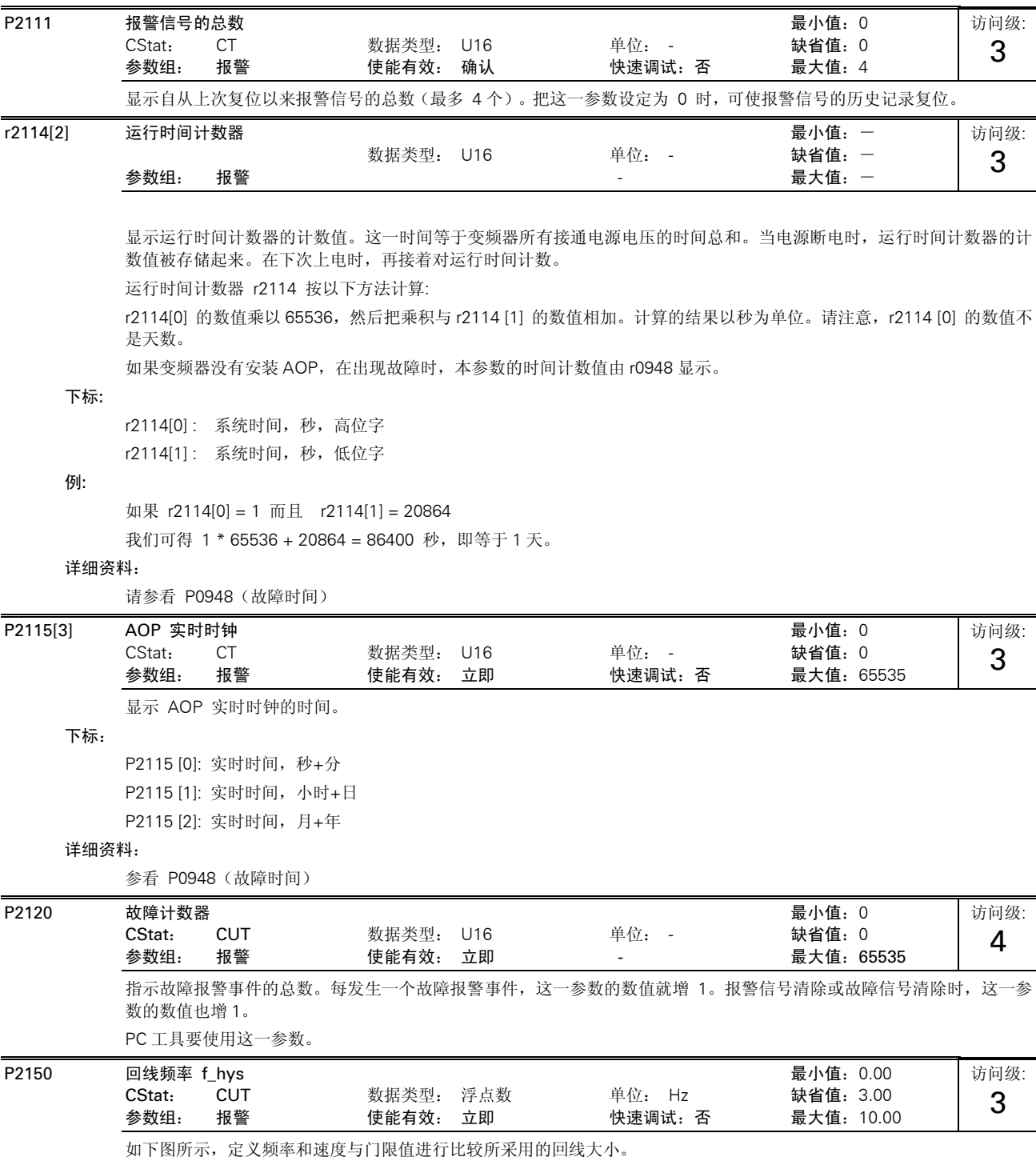

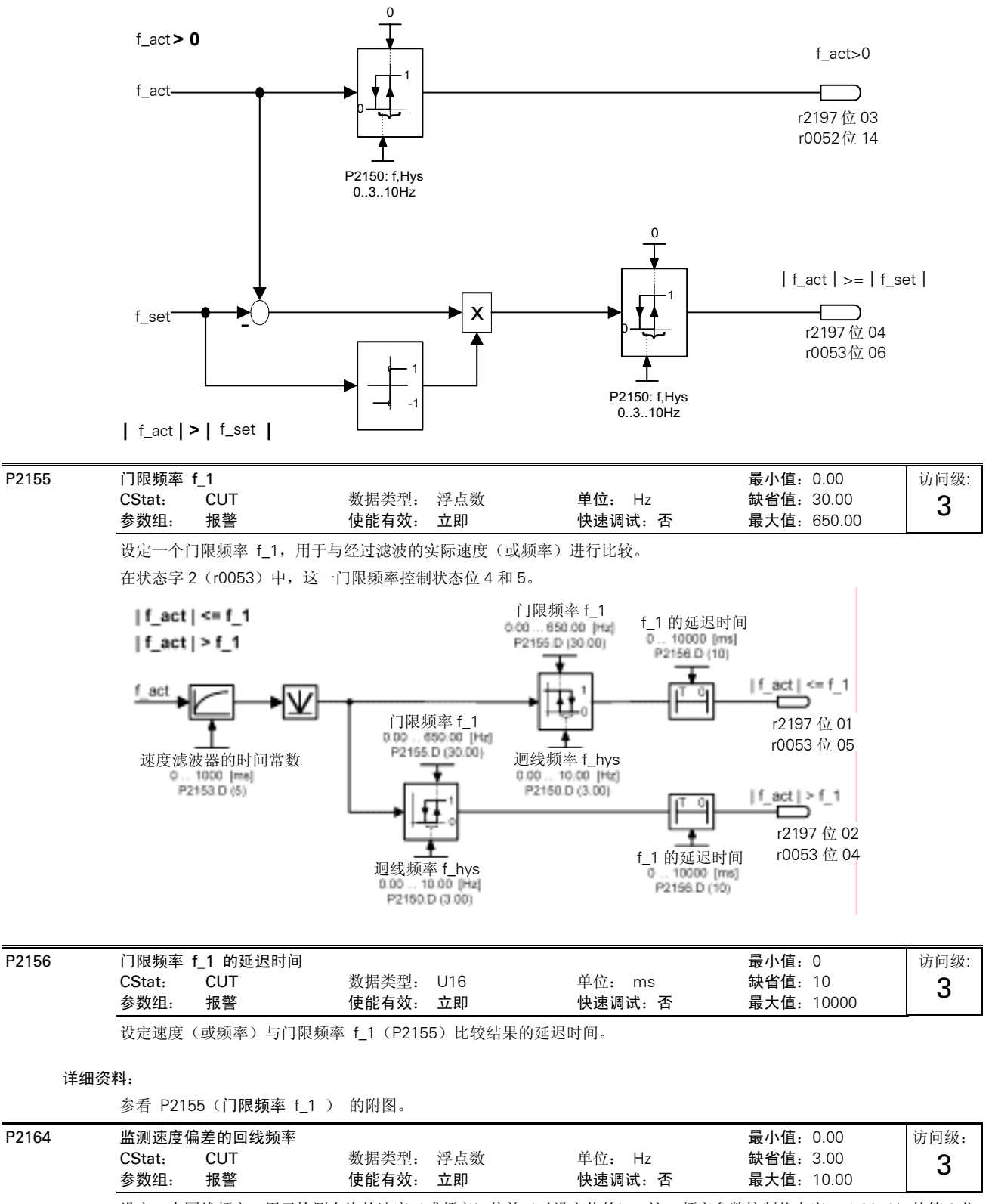

设定一个回线频率,用于检测允许的速度(或频率)偏差(对设定值的)。这一频率参数控制状态字 1 (r0052)的第 8 位 和状态字 2 (r0053) 的第 6 位。

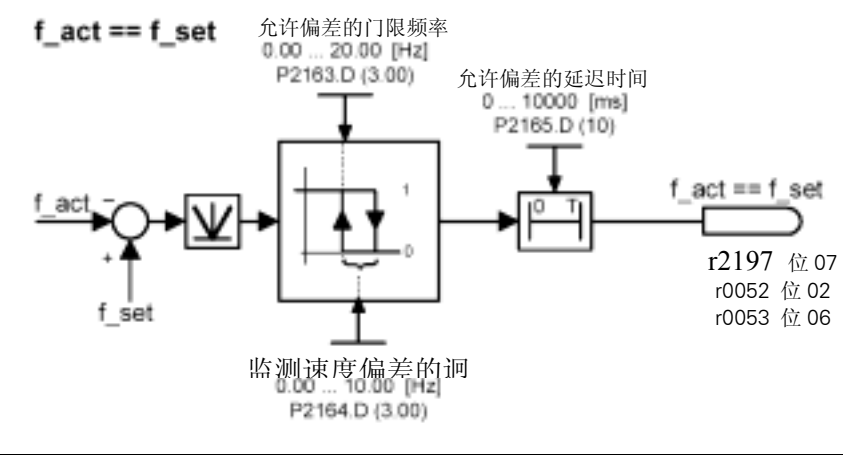

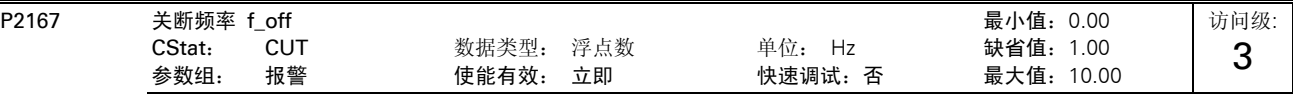

设定如下图所示的门限频率,达到这一频率时切断变频器。

如果频率下降到低于这一门限频率,状态字 2(r0053)的第 1 位置 1。

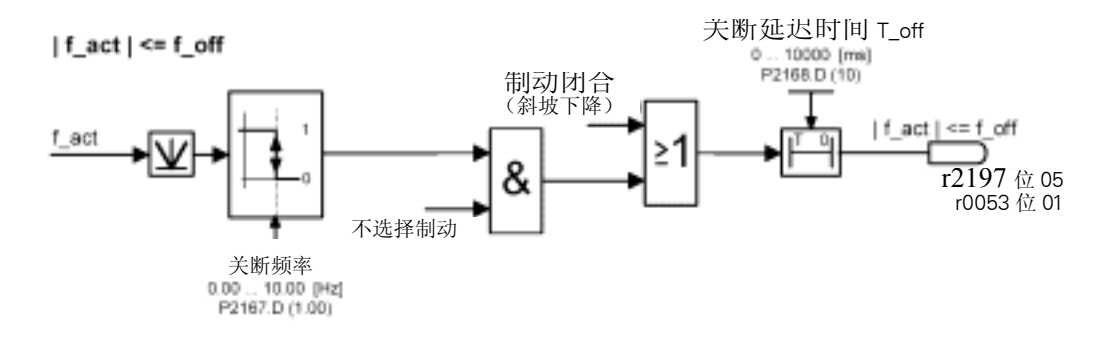

# 关联:

只是在 OFF1 或 OFF3 停车命令激活时才切断变频器。

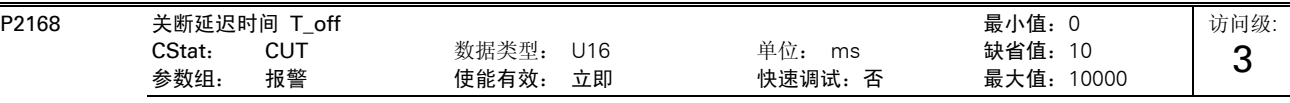

定义一个时间,在关断变频器之前,变频器还可以在低于关断频率(P2167)的情况下允许运行这么一段时间。

# 关联:

如果抱闸制动(P1215)没有参数化,这一功能才激活。

# 详细资料:

参看 P2167 (关断频率)的附图。

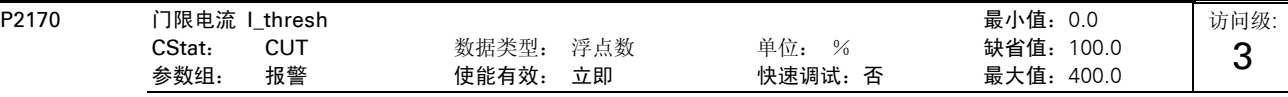

定义一个以电动机额定电流(P0305)的 [%] 值表示的门限电流 I Thresh, 用于与实际电流 I act 进行比较, 如下图所 示。

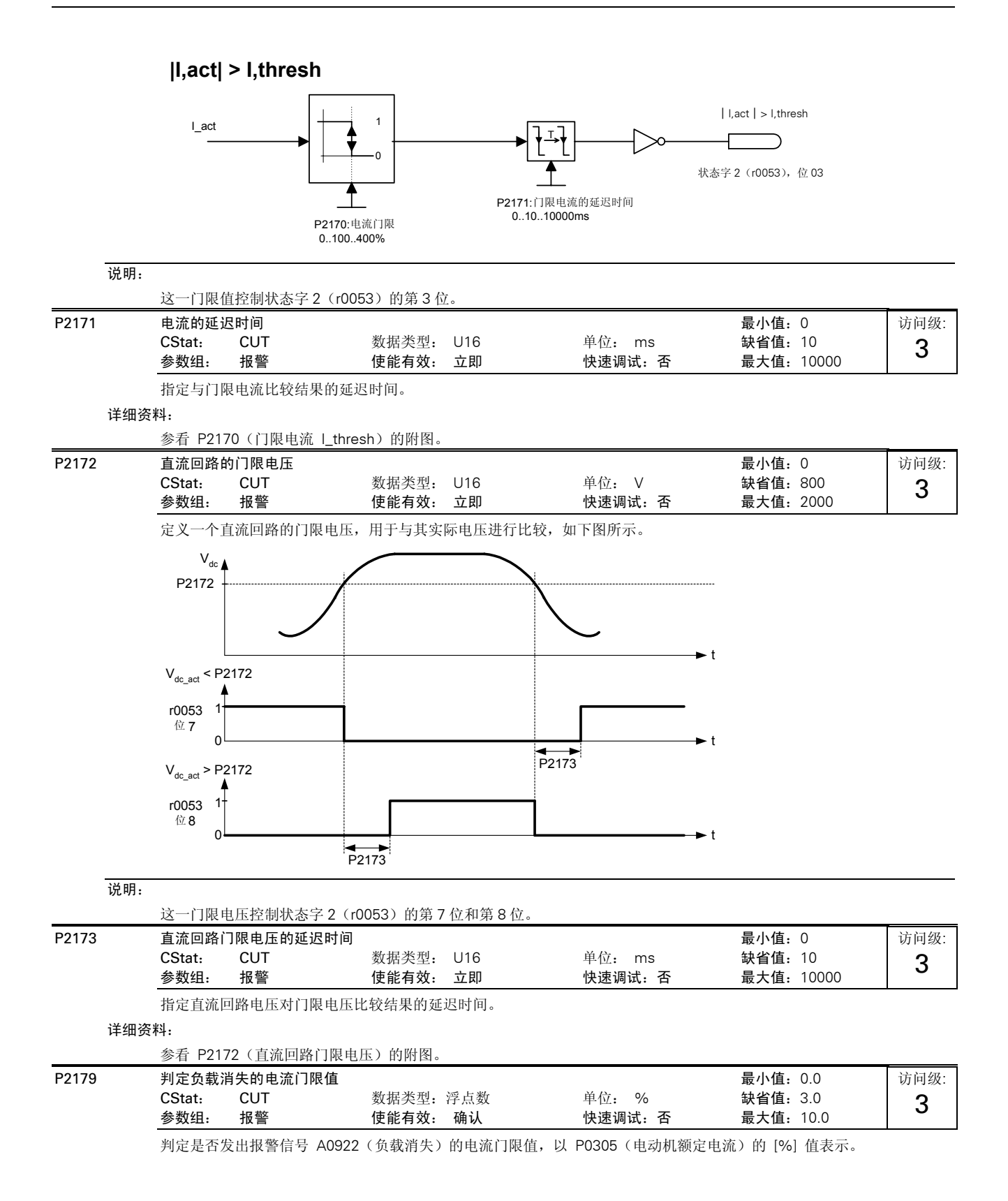

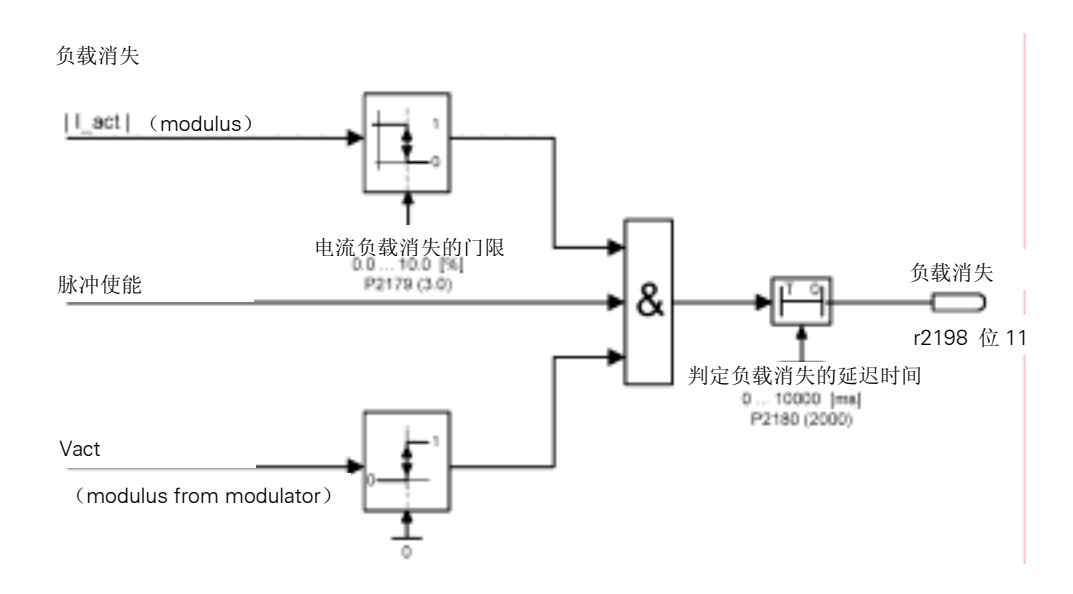

#### 说明:

负载消失的原因可能是没有接电动机(没有负载)或一相丢失。

# 提示:

如果接入了电动机设定值,而且实际电流没有超过电流门限值(P2179), 在经过延迟时间(P2180)以后发出 报 警信 号 A0922(没有负载)。

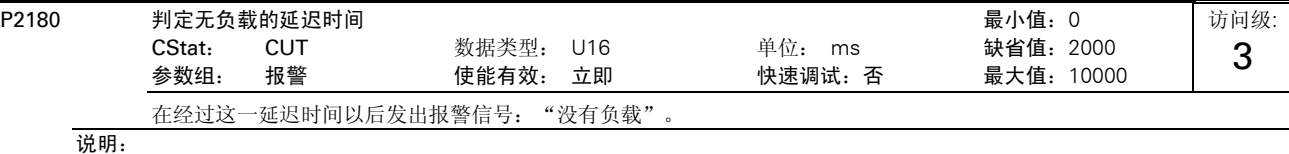

无负载的原因可能是没有接电动机(没有负载)或一相丢失。

# 提示:

如果接入了电动机设定值,而且实际电流没有超过电流门限值(P2179),在经过延迟时间(P2180)以后发出报警信号 A0922 (没有负载)。

#### 详细资料:

参看 P2179(判定无负载的电流门限值)的附图。

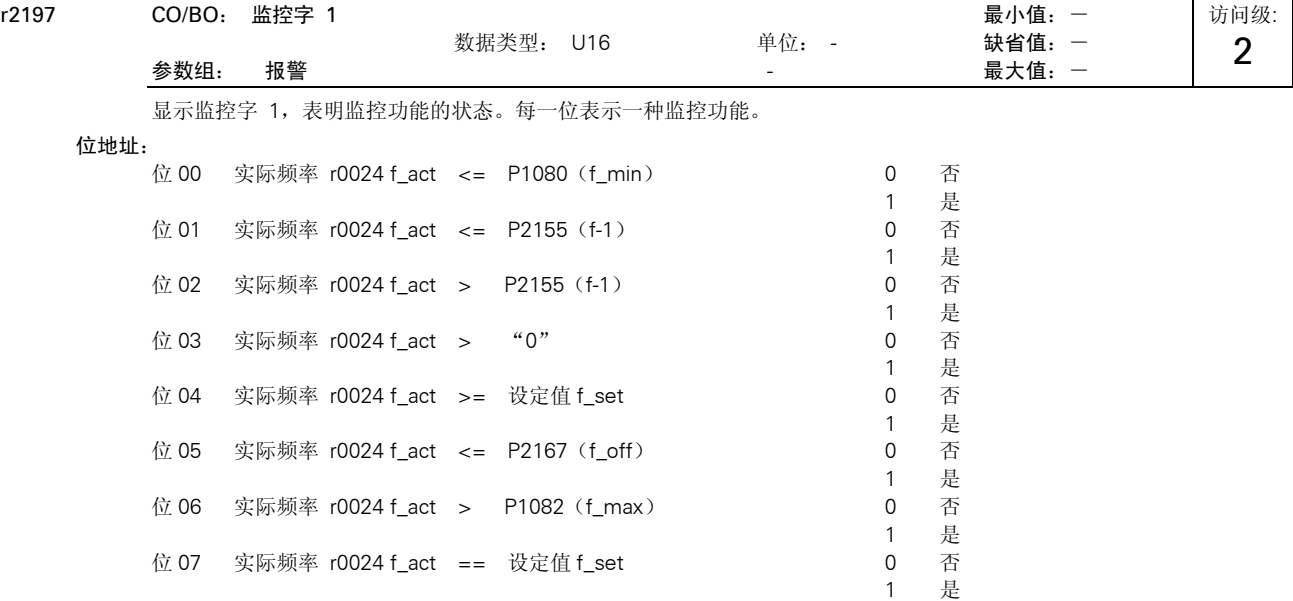
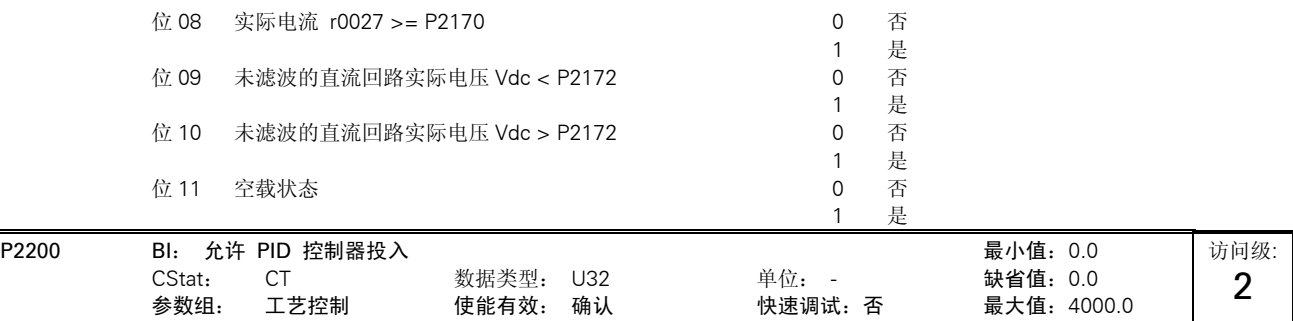

这一参数允许用户投入 / 禁止 PID 控制器功能。设定为 1 时, 允许投入 PID 闭环控制器。

## 关联:

设定本参数为 1 时, P1120 和 P1121 中设定的常规斜坡时间以及常规的频率设定值即自动被禁止。

但是, 在 OFF1 或 OFF3 命令之后, 变频器的输出频率将按 P1121 (若为 OFF3, 则是 P1135) 的斜坡时间下降到 "0"。

## 说明:

PID 设定值的信号源由 P2253 选定。PID 设定值和 PID 反馈信号均以 [%] 值表示, (而不是 [Hz])。PID 控制器的 输出也以 [%] 值表示,然后在 PID 功能投入时根据 P2000 的基准频率规格化为 [Hz]。

在第 3 访问级时, 使能 PID 控制器的信号源也可以来自 DIN1 至 DIN3 设定值 722.0 至 722.2 的数字输入, 或任何 其它 BiCo 信号源。

#### 提示:

在变频器的输出端,最小和最大的电动机频率(P1080 和 P1082)以及跳转频率(P1091 至 P1094)仍然是激活的。但 是,带有 PID 控制功能时跳转频率功能可能导致运行的不稳定。

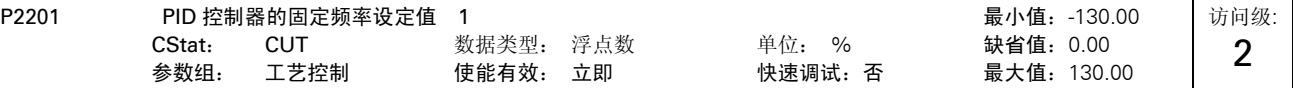

定义 PID 固定频率设定值 1。

此外,您可以通过数字输入(P0701 - P0703)把任何一个数字输入参数设定为 PID 的固定频率设定值。

选择 PID 固定频率设定值有三种方法:

1.直接选择(P0701 或 P0702 = 15 等) 在这种操作方式下,一个数字输入选择一个固定频率。

2.直接选择 + ON 命令(P0701 或 P0702=16 等) 这种选择方式时,除了要发出一个 与设定值同时起作用的 ON 命令以外,其它与 "1"的说明相同。

3.二进制编码的十进制数(BCD 码)选择 + ON 命令(P0701 - P0703= 17) 使用这种方法选择 PID 设定值时,最多可以选择 7 个不同的 PID 固定频率设定值。

各个固定频率的数值根据下表选择:

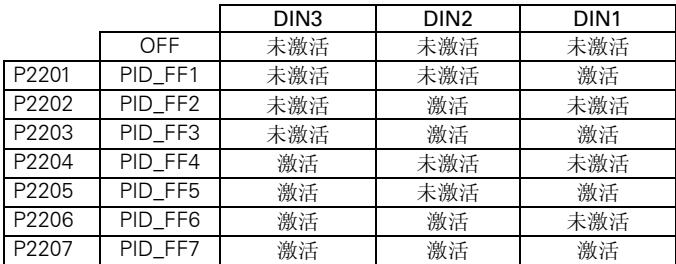

#### 关联:

在用户访问级 2,为了释放设定值信号源,要求设定 P2000= 1。 在方式 1(见上文): 为了起动电动机(释放变频器的脉冲输出)必须得到一个 ON 命令。 在方式 2(见上文):

如果有多个输入被编程为 PID 固定频率设定值,而且它们同时被选中,那么,最终选定的设定值将是它们的总和。

说明:

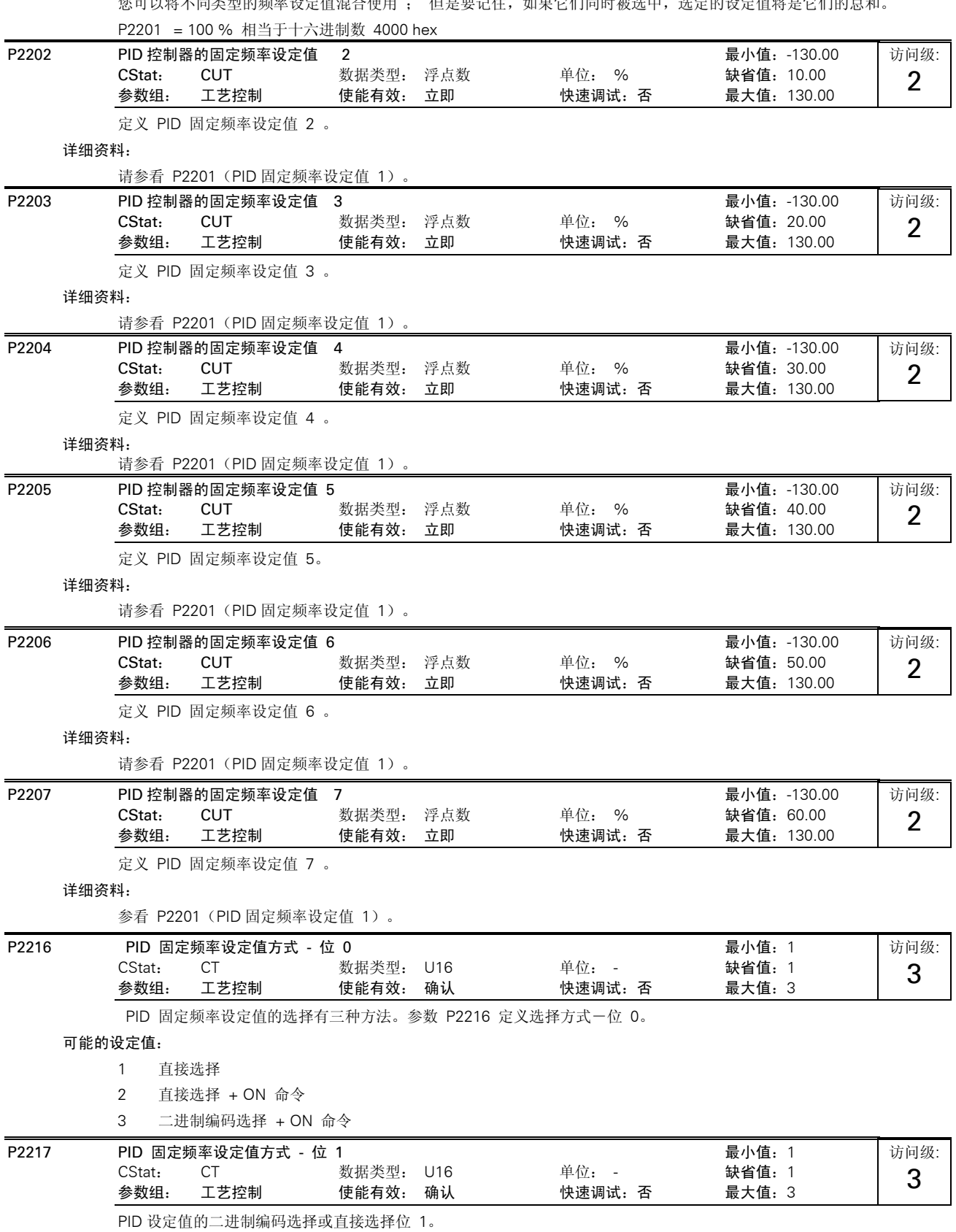

你可<u>以收不同来到的频率没</u>立位的人的进行,但是要记住,加用它们同时被选由,选定的设立的模式的价值和。

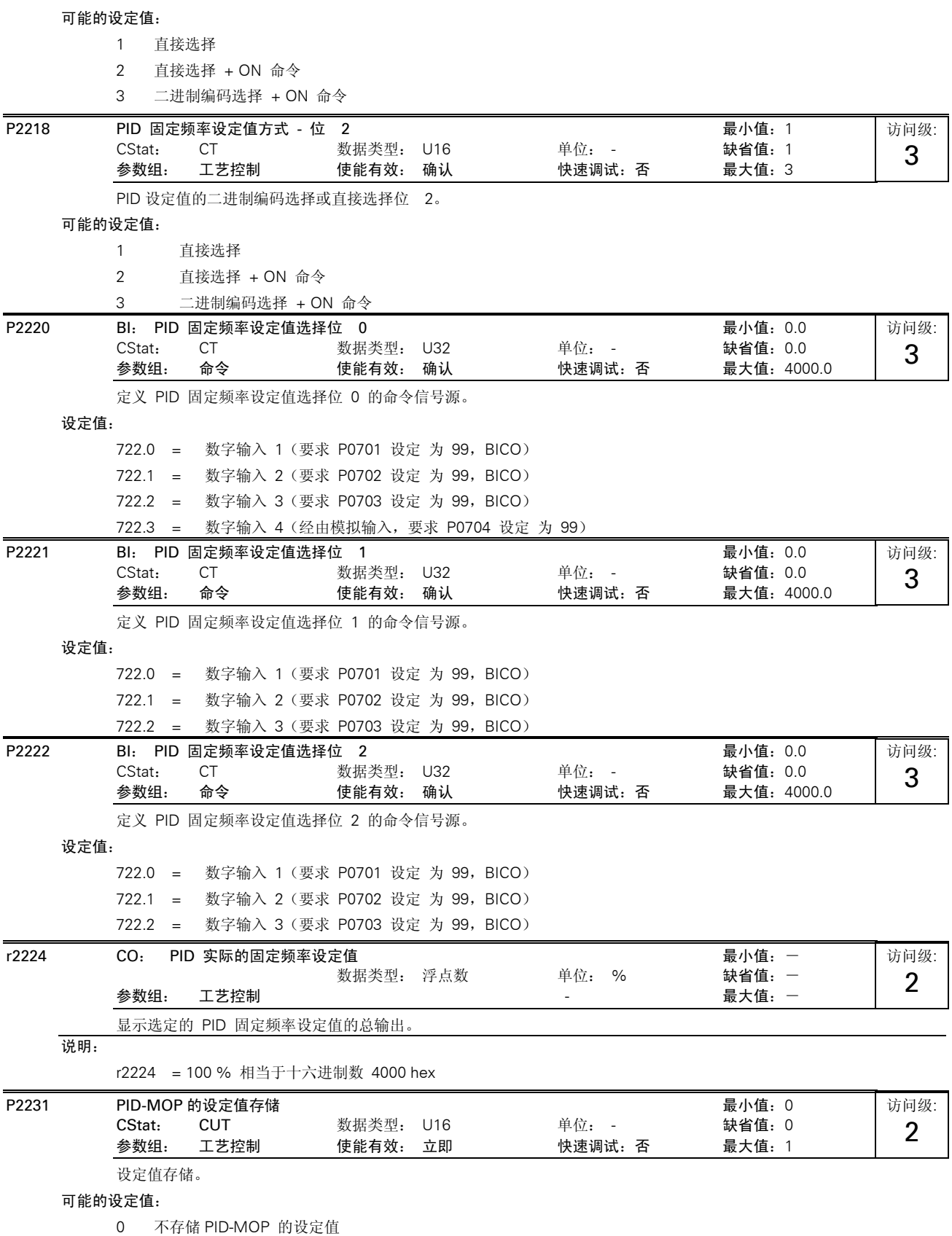

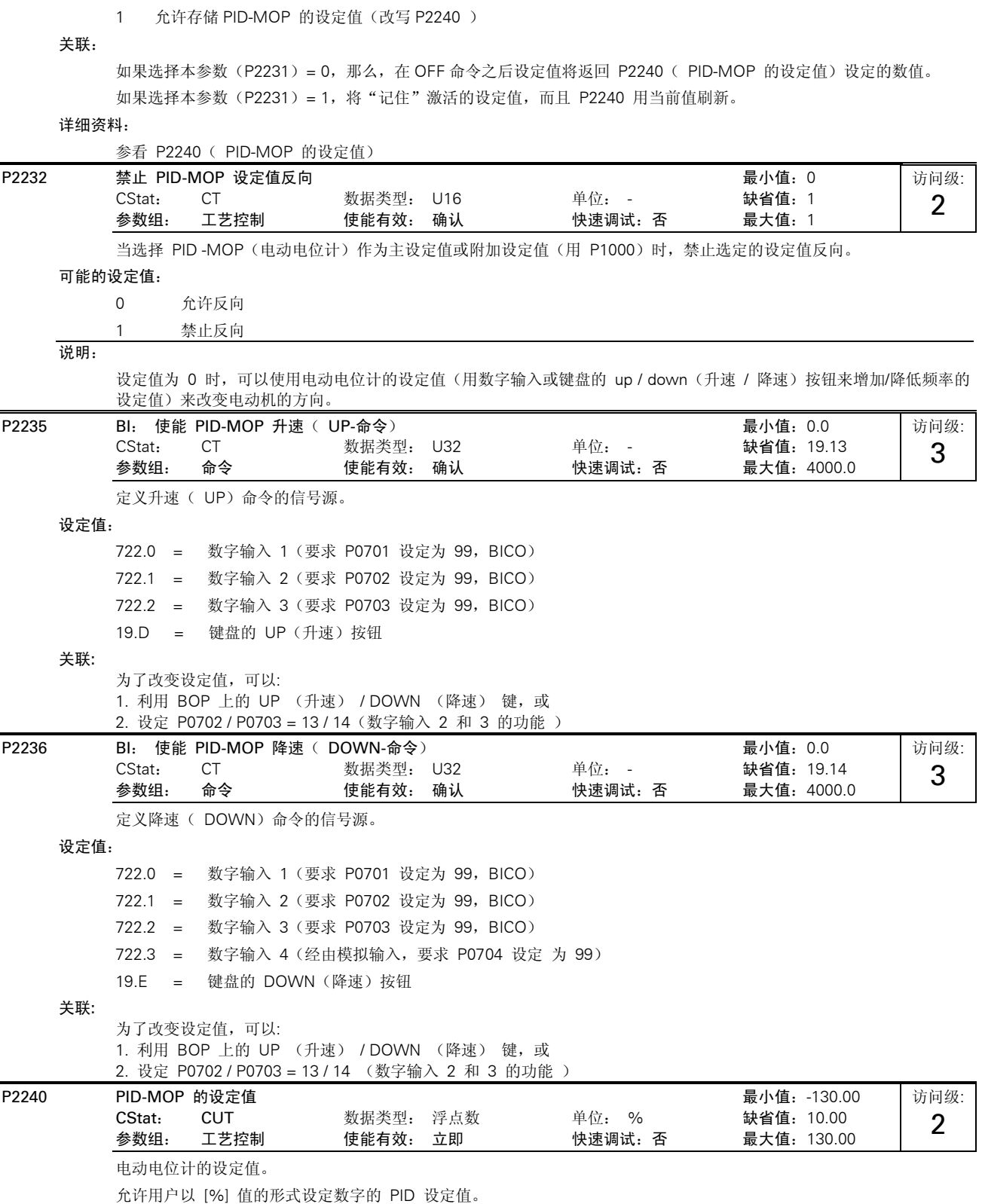

说明:

P2240 = 100 % 相当于十六进制数 4000 hex

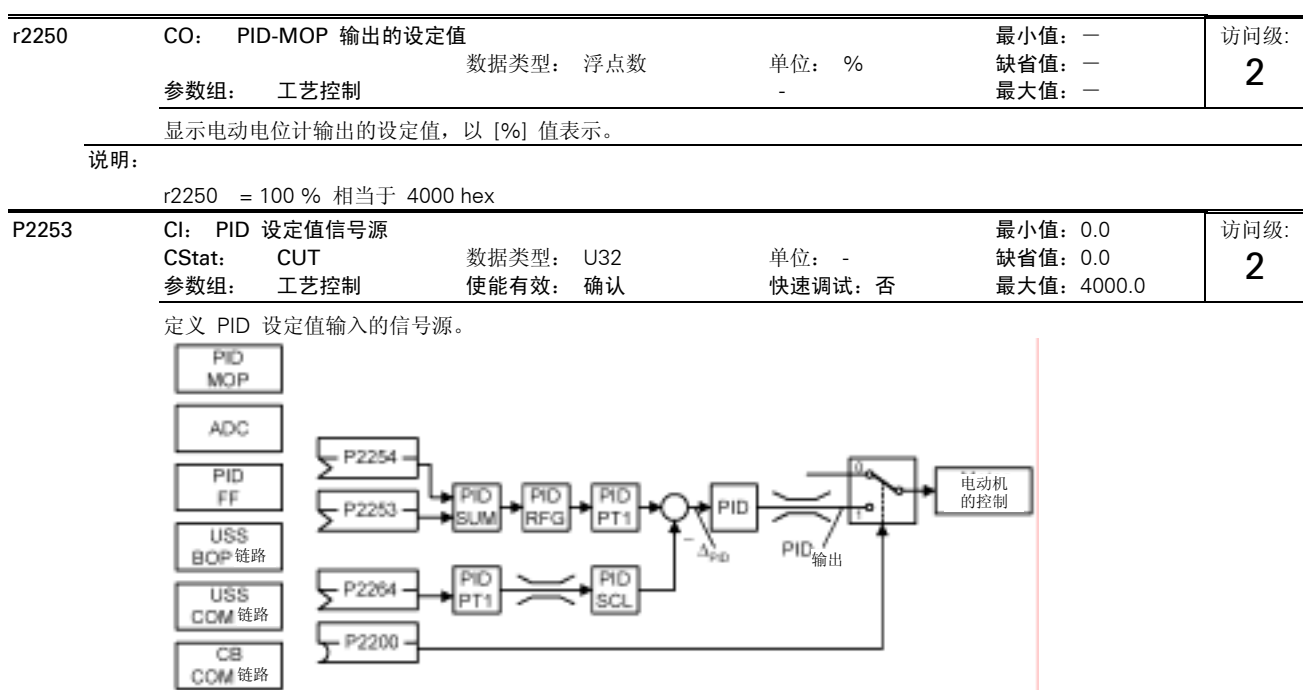

本参数(P2253)允许用户选择 PID 设定值的信号源。既可以用 PID 固定频率设定值,也可以用已激活的设定值来选定数 字的 PID 设定值。

### 设定值:

ADC2

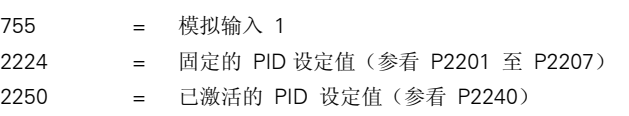

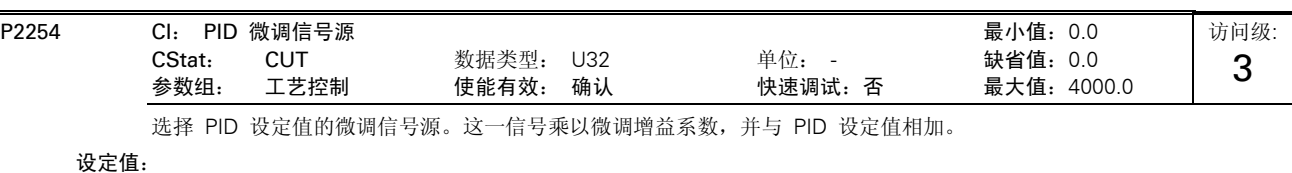

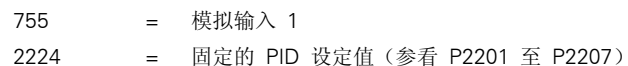

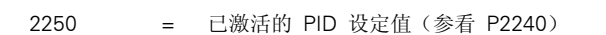

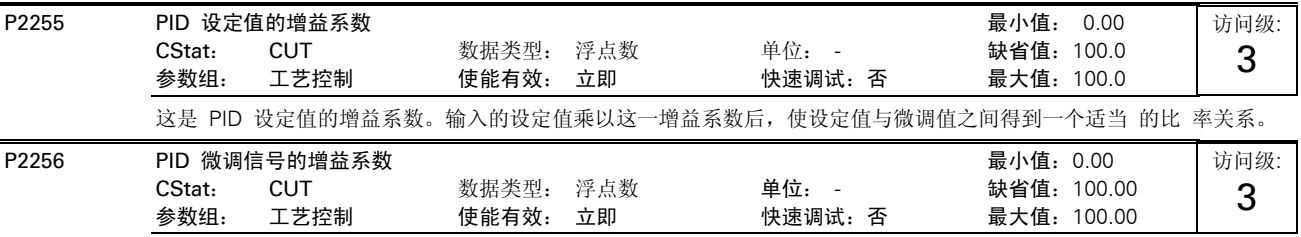

这是 PID 微调信号的增益系数。采用这一增益系数对微调信号进行标定后,再与 PID 主设定值相加。

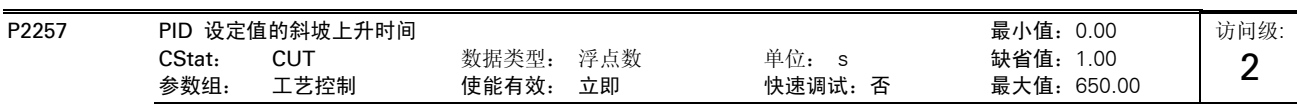

设定 PID 设定值的斜坡上升时间。

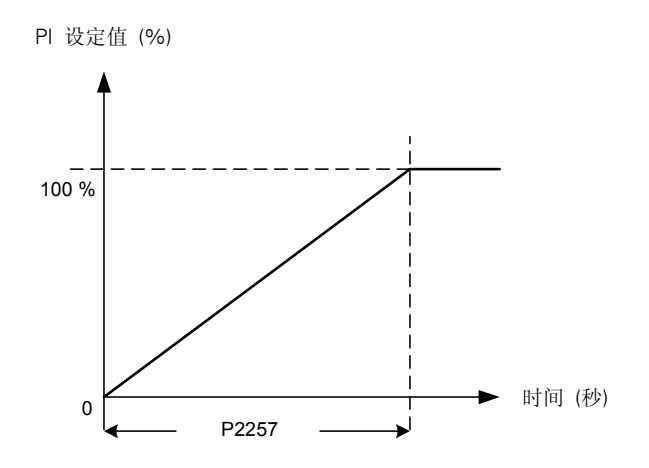

#### 关联:

如果 P2200= 1(允许 PID 控制投入)常规的斜坡上升时间(P1120)即被禁止。 PID 设定值的斜坡时间只对 PID 设定值起作用, 并且只有在 PID 设定值变化或给出运行(RUN)命令时(PID 设定值 沿着斜坡曲线从 0 %上升到它的设定值)才起作用。

#### 提示:

如果斜坡上升时间设定得太短,可能导致变频器跳闸,比如说过电流。

| P2258 |        | PID 设定值的斜坡下降时间 |       |     |        | 最小值:<br>0.00 | 访问级: |
|-------|--------|----------------|-------|-----|--------|--------------|------|
|       | CStat: | CUT            | 数据类型: | 浮点数 | 单位:    | 缺省值:<br>1.00 |      |
|       | 参数组:   | 工艺控制           | 使能有效: | 立即  | 快速调试:否 | 最大值: 650.00  |      |

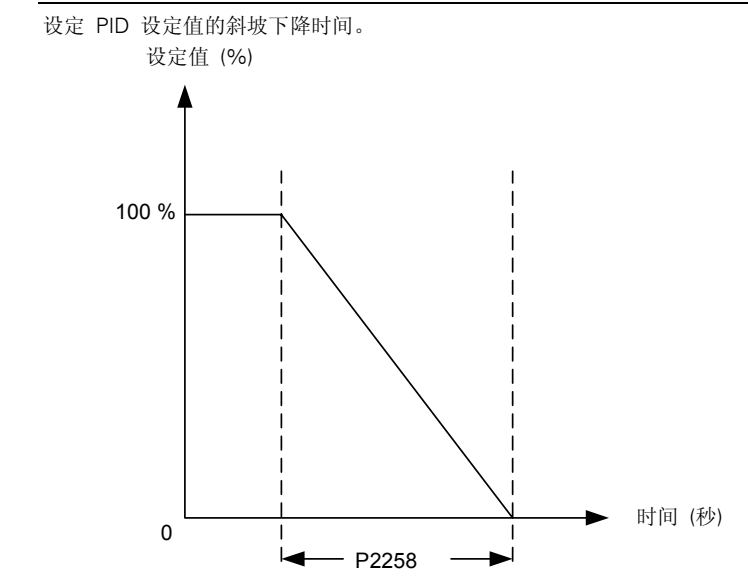

## 关联:

如果 P2200= 1(允许 PID 控制投入)常规的斜坡上升时间(P1120)即被禁止。

PID 设定值的斜坡时间只对 PID 设定值的变化起作用,

OFF1 和 OFF3 命令后采用的斜坡时间分别在 P1121 (OFF1 斜坡下降时间) 和 P1135 (OFF3 斜坡下降时间) 中定义。 提示:

如果斜坡下降时间设定得太短,可能导致变频器过电压跳闸(F0002)/ 过电流跳闸(F0001)。

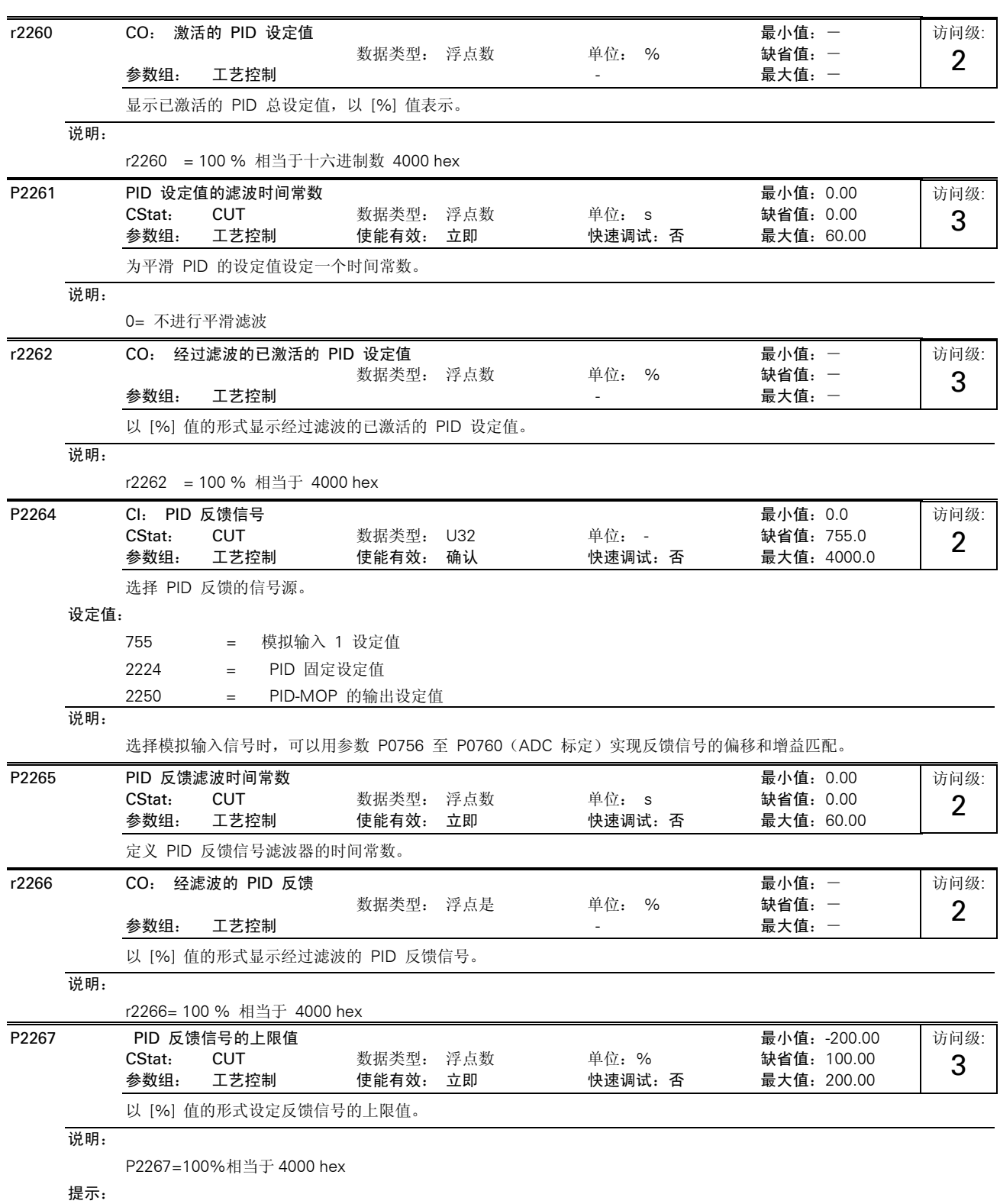

当 PID 控制投入(P2200= 1),而且反馈信号上升到高于这一最大值时,变频器将因故障 F0222 而跳闸。

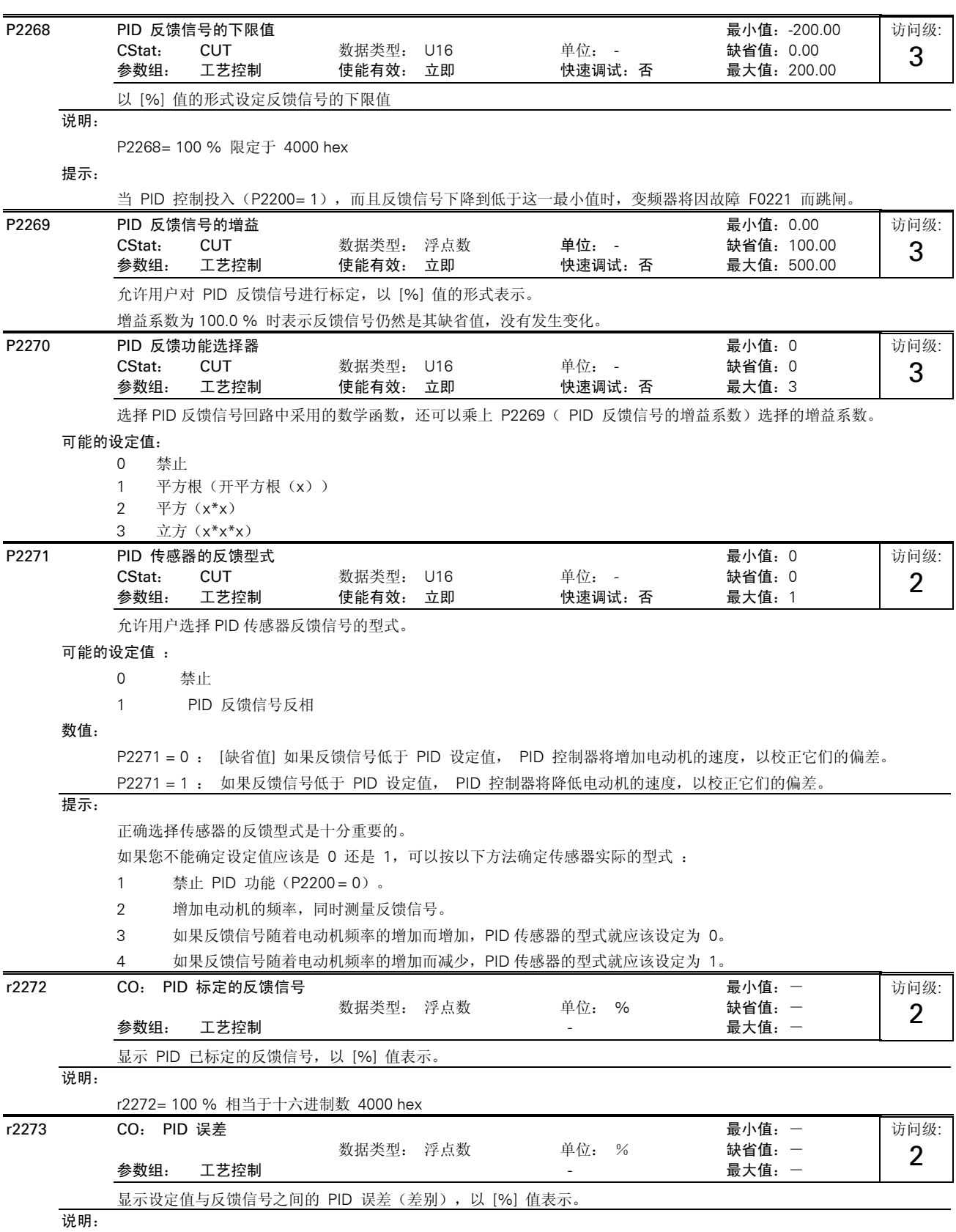

r2273= 100 % 相当于十六进制数 4000 hex

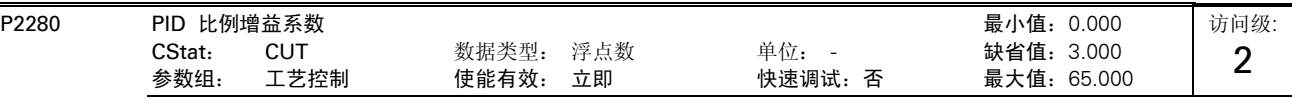

允许用户设定 PID 控制器的比例增益系数。

PID 控制器按标准的模型实现 PID 功能。

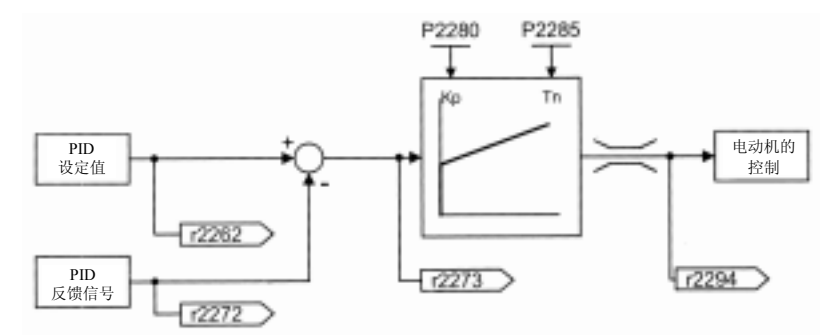

通常,只要投入比例项 P 和积分项 | 就可以得到最好的效果。

#### 关联:

如果 PID 的比例项 P2280 (P) = 0, 那么,积分项 (1) 的作用 (对误差进行积分的结果) 是误差信号的平方。如果 PID 的积 分项 P2285 (I) =0,那么,PID 控制器的作用相当于 P 或 PD 控制器。

#### 说明:

如果系统容易遭受突然跳变的反馈信号,一般情况下应该将比例项 P 设定为很小的数值 (0.5),同时积分项 I 应设定得较 快,才能得到优化的控制特性。

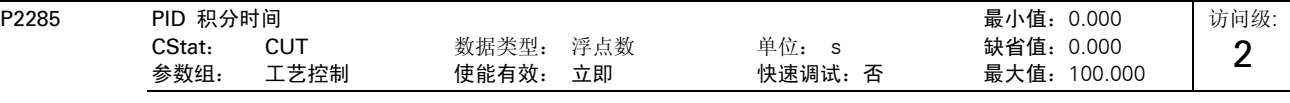

设定 PID 控制器的积分时间常数。

#### 详细资料:

参看 P2280(PID 比例增益系数)。 P2291 PID 输出上限 しんたい こうしょう こうしょう こうしょう おおし 最小値: -200.00 CStat: CUT 数据类型: 浮点数 单位: % 缺省值:100.00 参数组: 工艺控制 使能有效: 立即 快速调试: 否 最大值: 200.00 访问级: 2

设定 PID 控制器输出的上限幅值, 以 [%] 值表示。

## 关联:

如果最高频率 F max (P1082) 大于 P2000 (基准频率), 那么, P2000 或 P2291 (PID 输出上限) 都必须变为 Fmax。 说明:

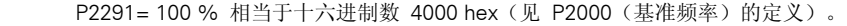

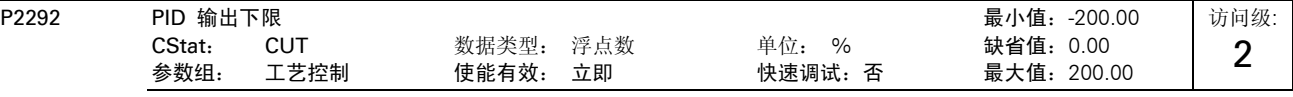

设定 PID 控制器输出的下幅值, 以 [%] 值表示。

```
关联:
```
本参数设定为负值时, PID 控制器可以工作在双极性状态。

```
说明:
```
P2292= 100 % 相当于十六进制数 4000 hex

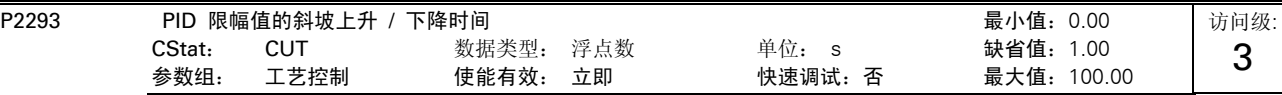

设定 PID 输出最大的斜坡曲线斜率。

当投入 PID 功能 时, 输出限幅值由 0 沿斜坡曲线上升到 P2291 (PID 输出上限) 和 下降到 P2292 (PID 输出下限) 设定的限幅值所需的时间。这一限幅功能用于防止变频器起动时 PID 的输出出现大的跳变。一旦达到限幅值, PID 控制 器的输出也同时受到限制。 这里的斜坡时间在发出运行( RUN )命令时起作用。 说明: 如果发出 OFF1 或 OFF 3 停车命令, 变频器的输出频率将按 P1121 (OFF1 斜坡下降时间) 或 P1135 (OFF3 斜坡下降 时间)设定的斜坡曲线下降。 T2294 CO: 实际的 PID 输出 スポップ インタン アンチャンプ あいちょう 最小値: 一 数据类型: 浮点数 = 单位: % = 缺省值: 一 **参数组: エ艺控制 - インスタン - インスタン - 最大値: 一** 最大値: ついて 以 [%] 值的形式显示 PID 控制器的输出。 说明: r2294= 100 % 相当于十六进制数 4000 hex 访问级: 2

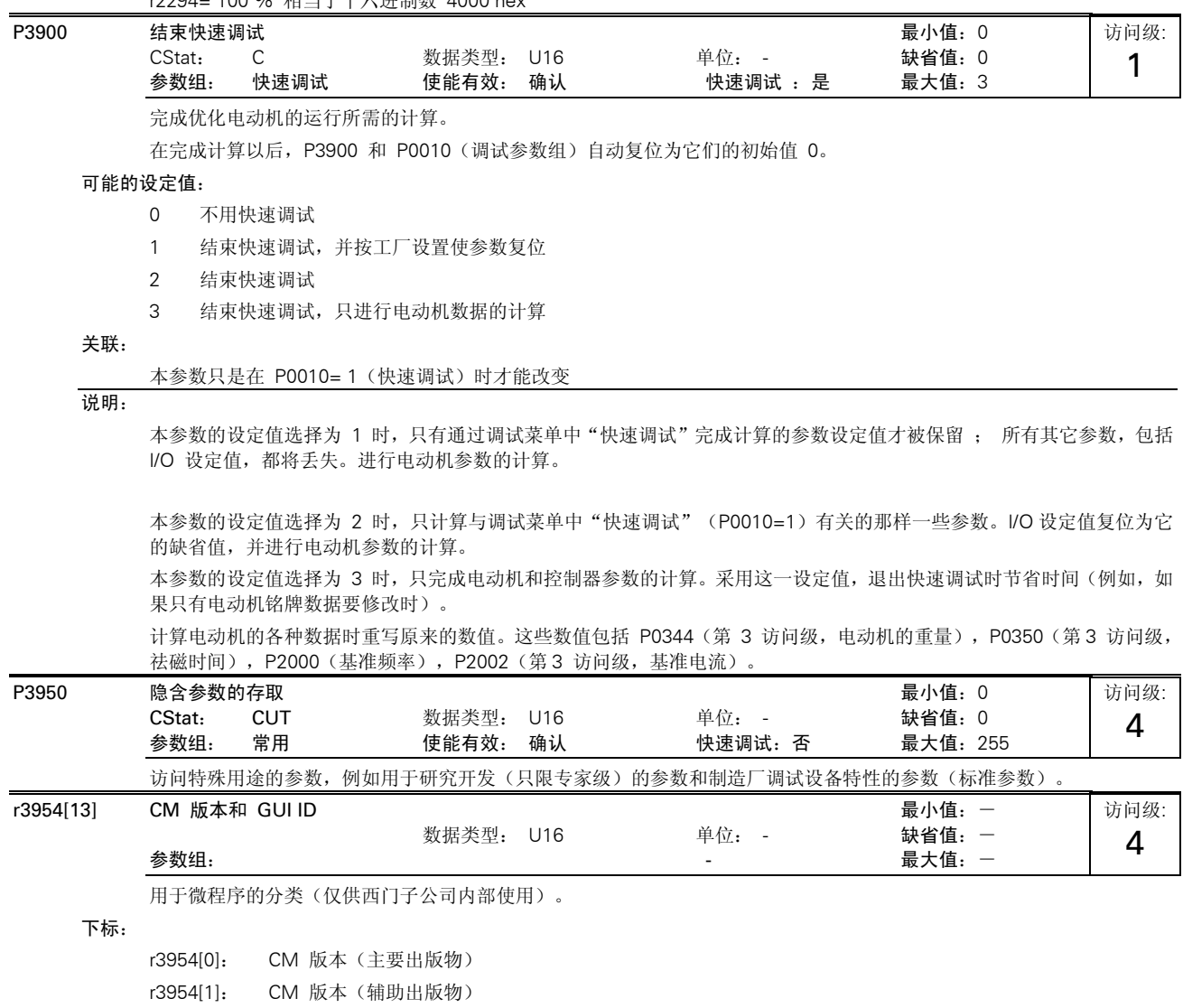

r3954[2]: CM 版本(基础类或补充资料) r3954[3]: GUI ID r3954[4]: GUI ID r3954[5]: GUI ID r3954[6]: GUI ID

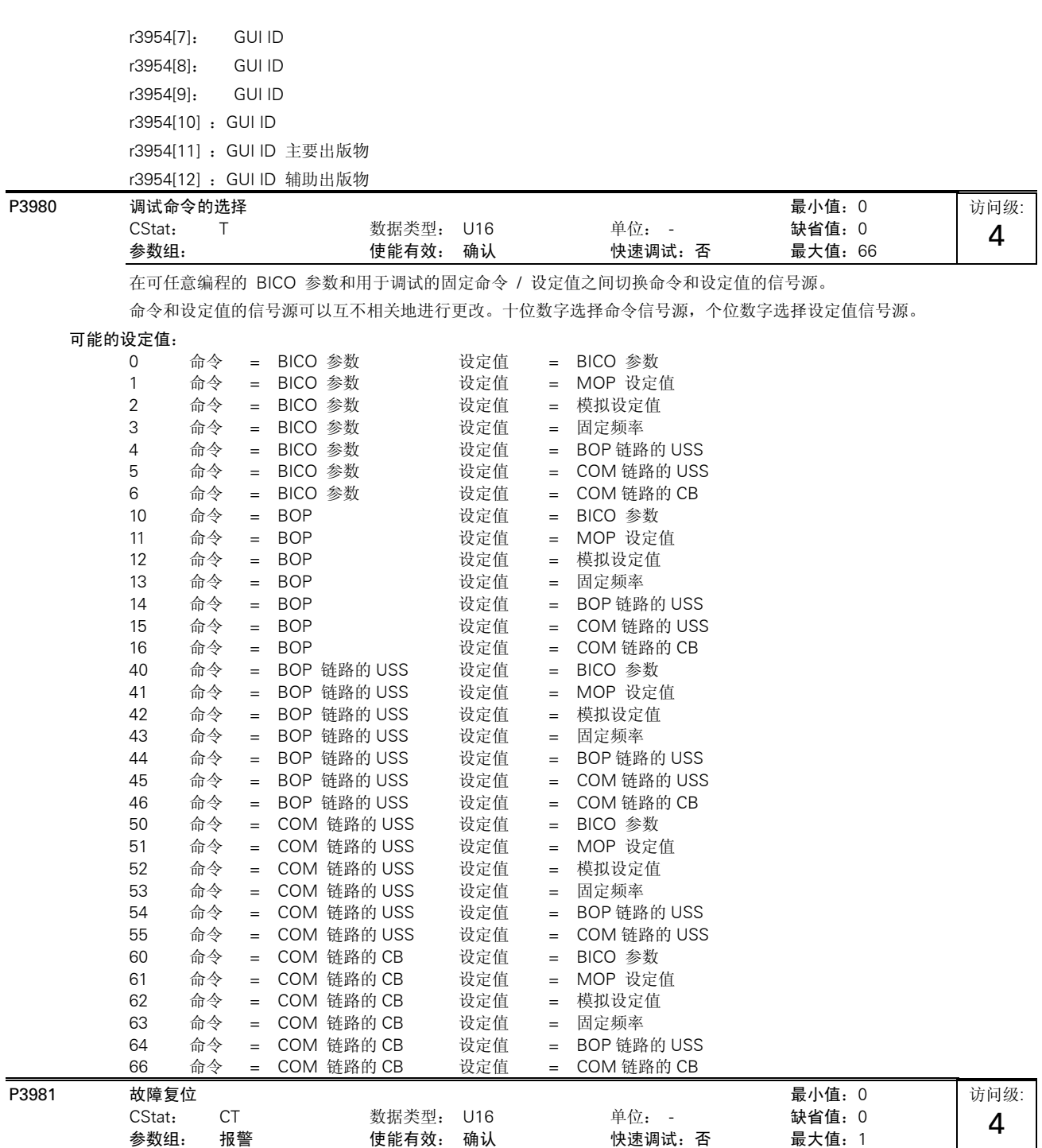

由 0 变为 1 时,将已经激活的故障信号复位。

## 可能的设定值:

0 故障不复位

1 故障复位

说明:

自动复位为 0。

详细资料:

参看 P0947(最新的故障码)

## 11 功能框图

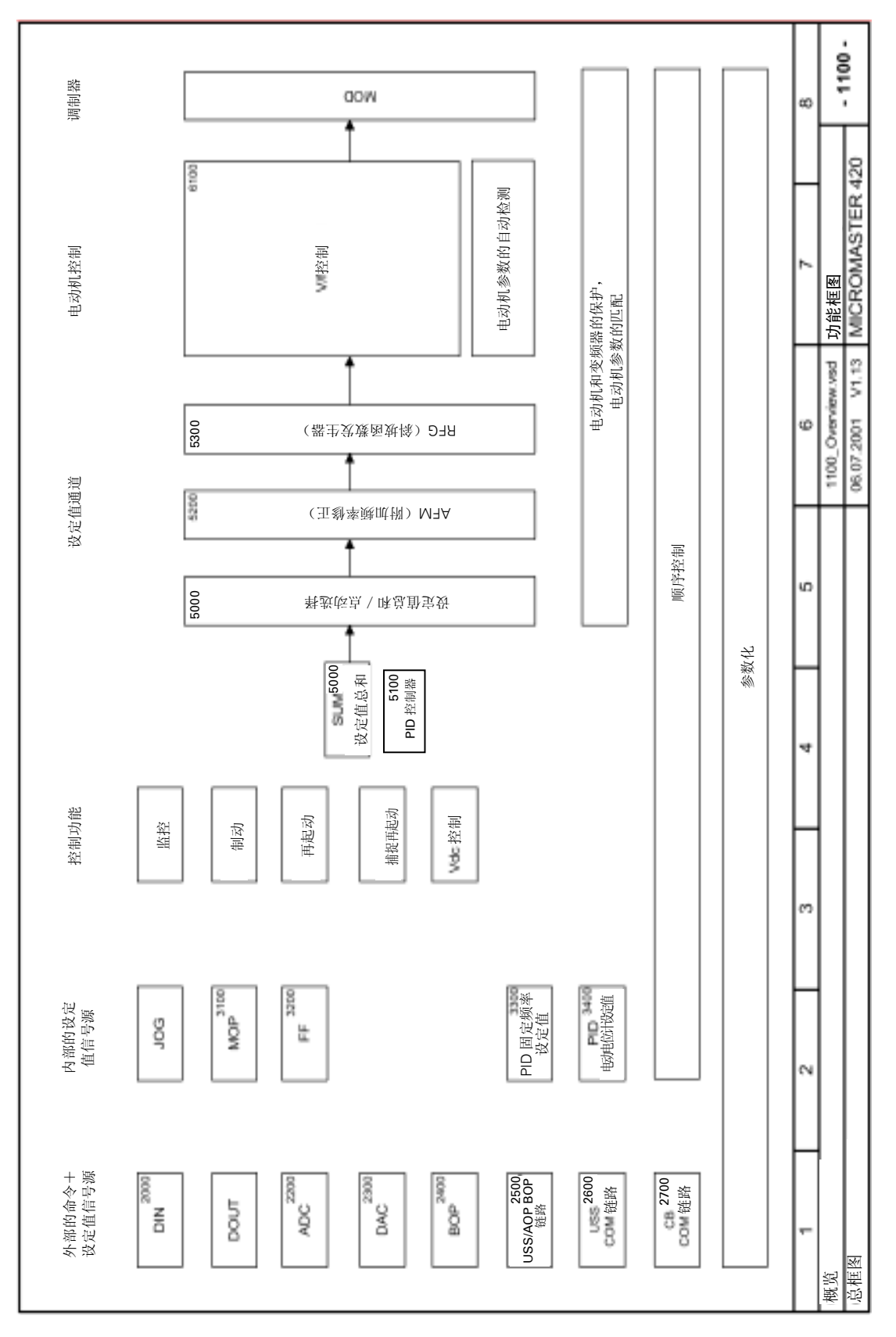

MICROMASTER 420 使用大全 11-1

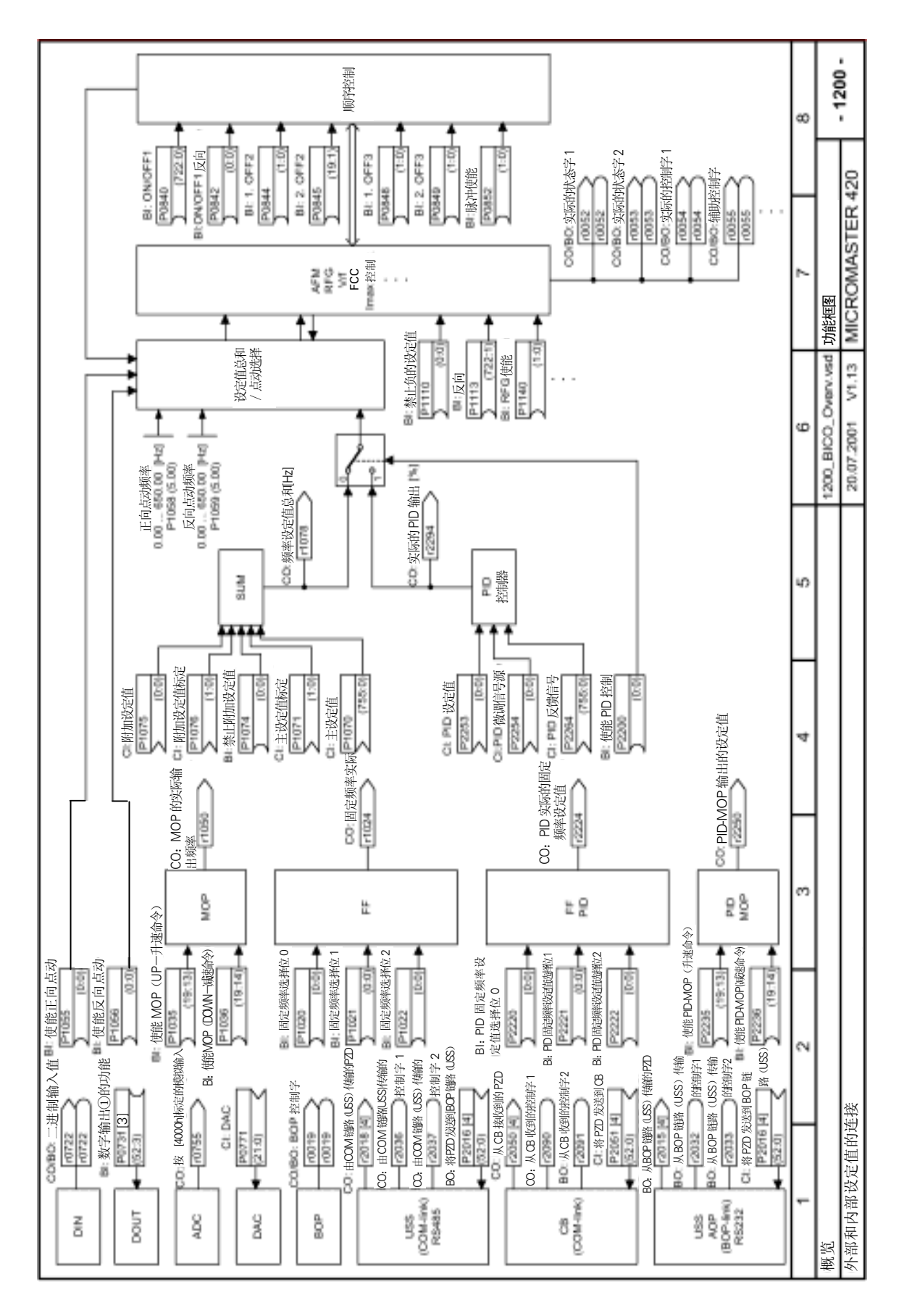

11-2 MICROMASTER 420 使用大全

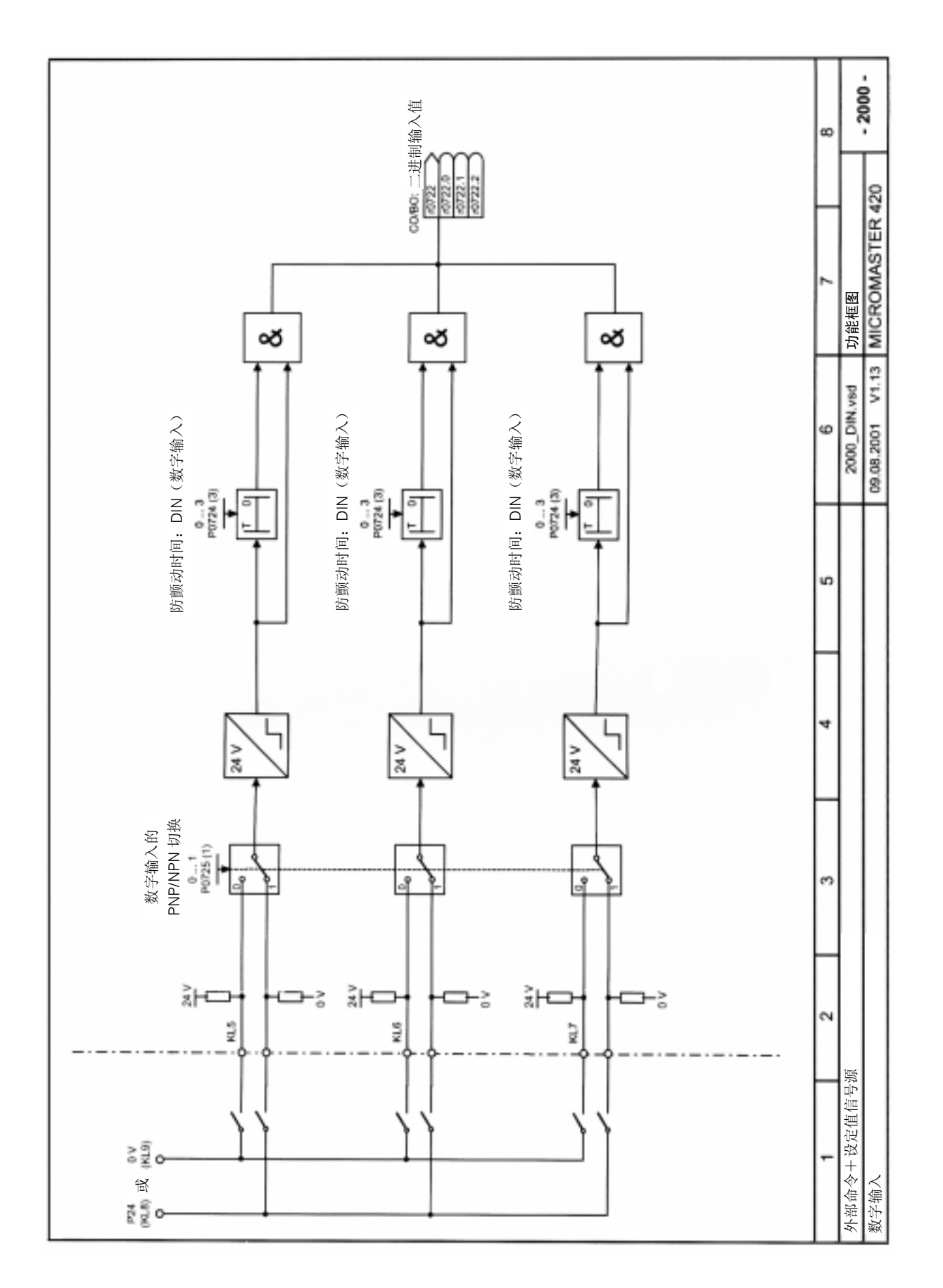

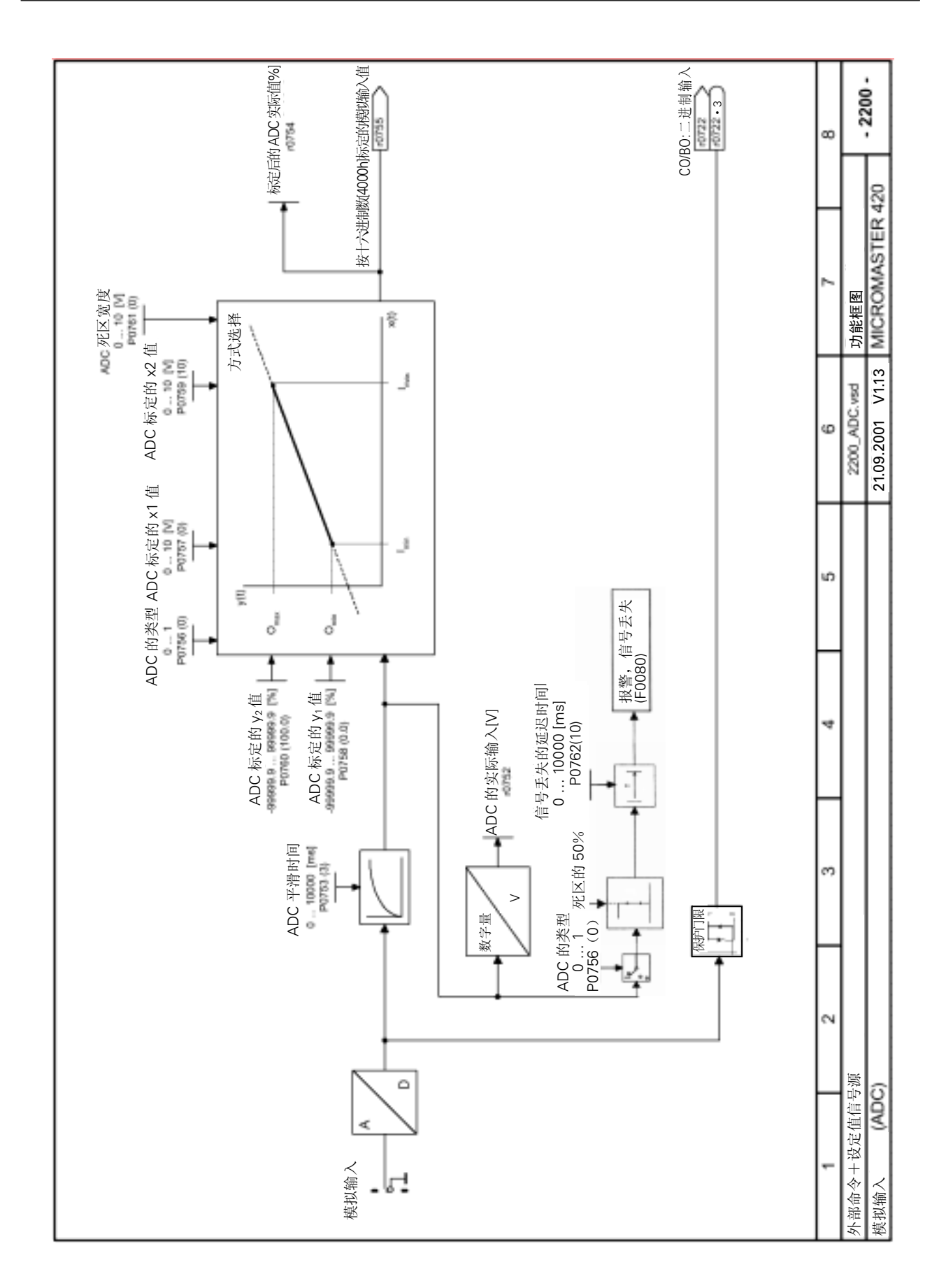

11-4 MICROMASTER 420 使用大全

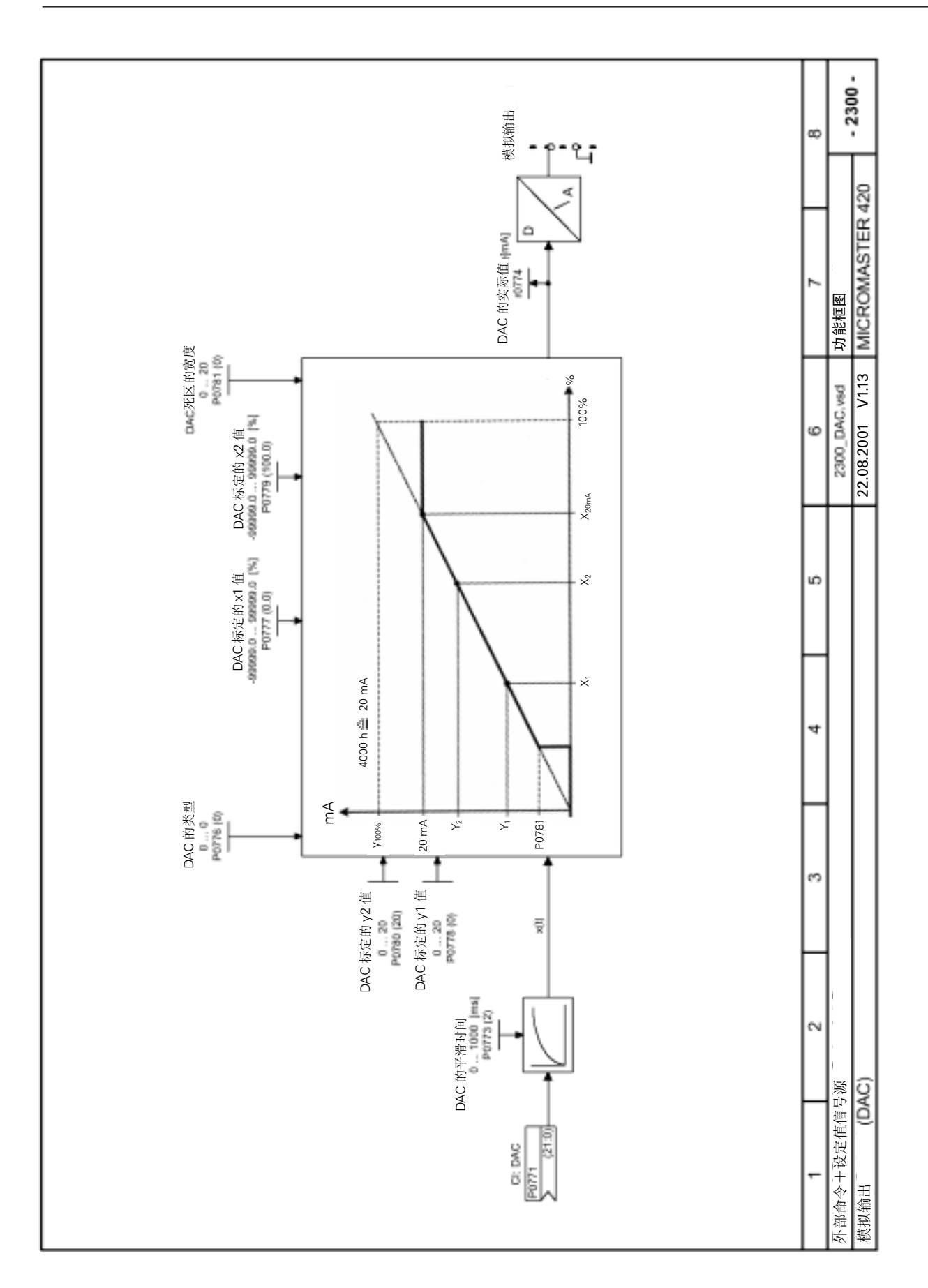

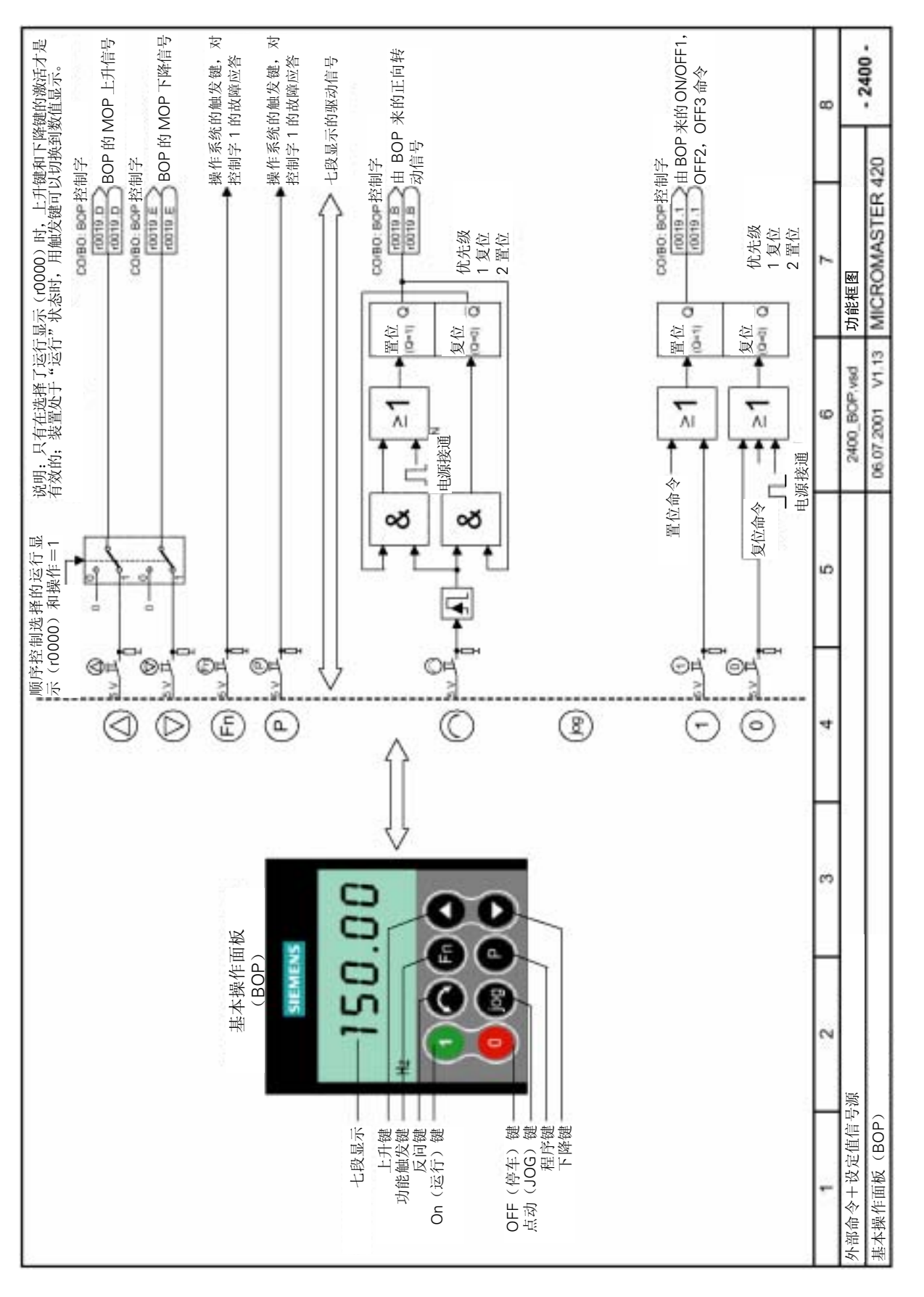

11-6 MICROMASTER 420 使用大全

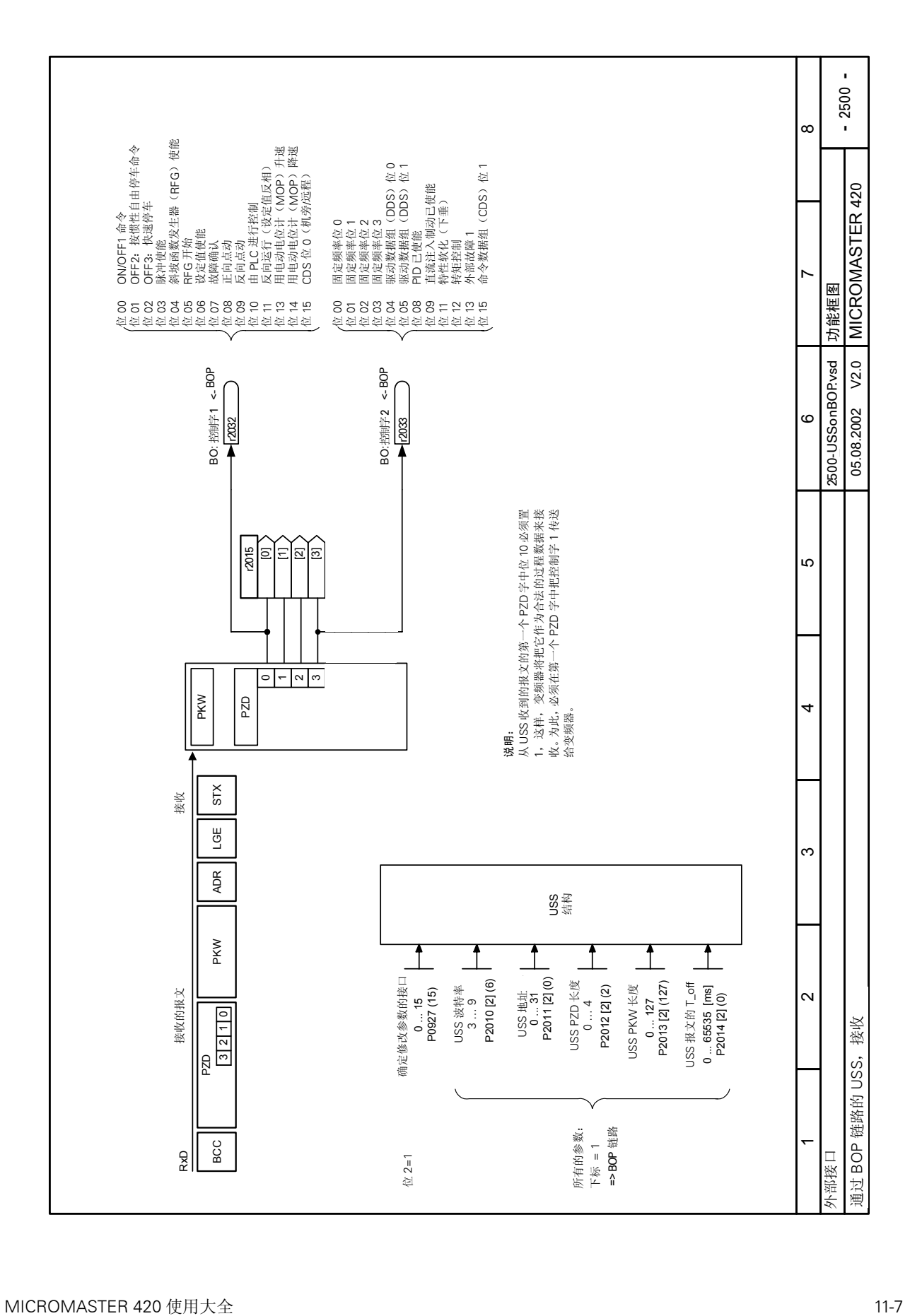

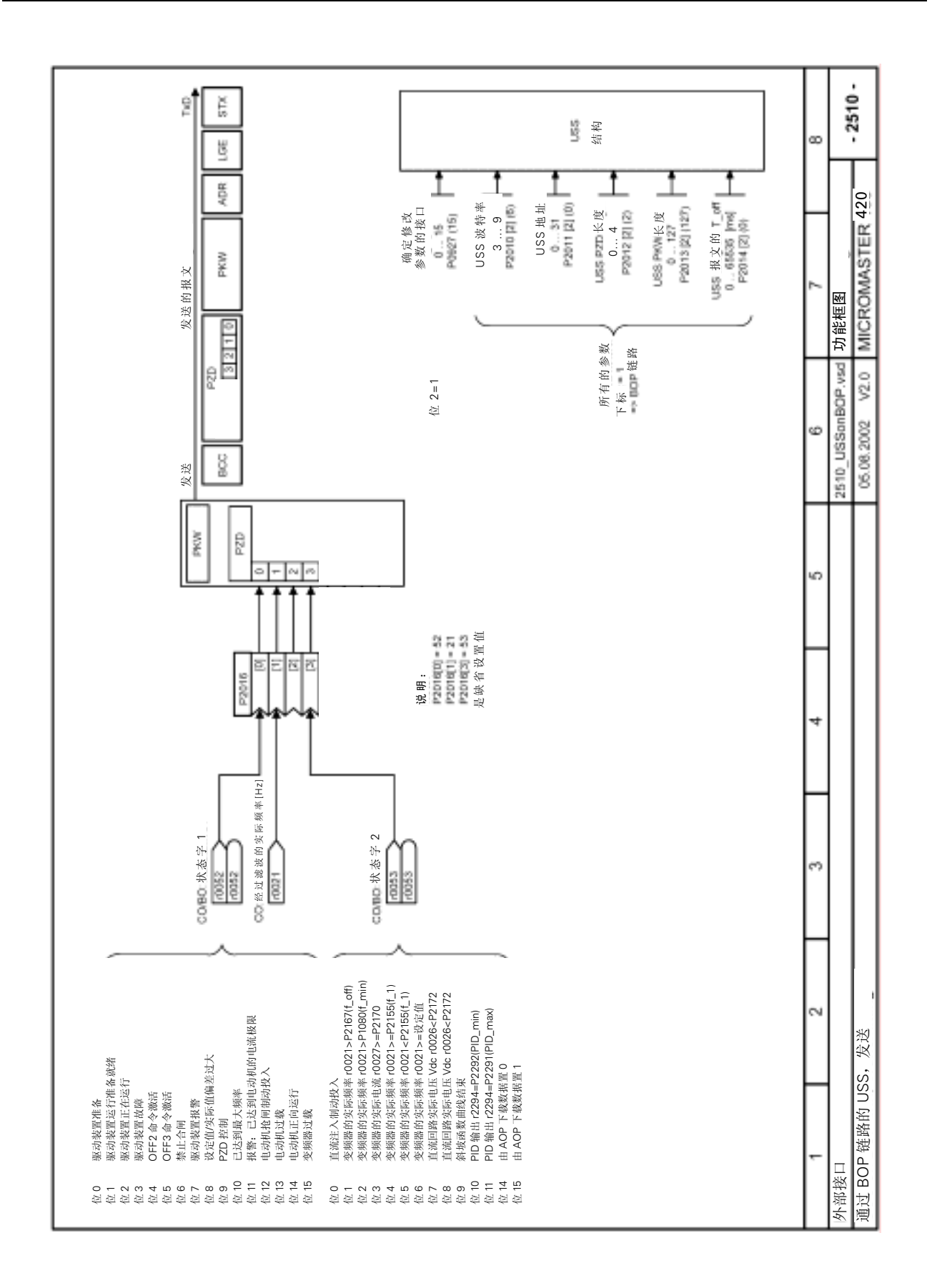

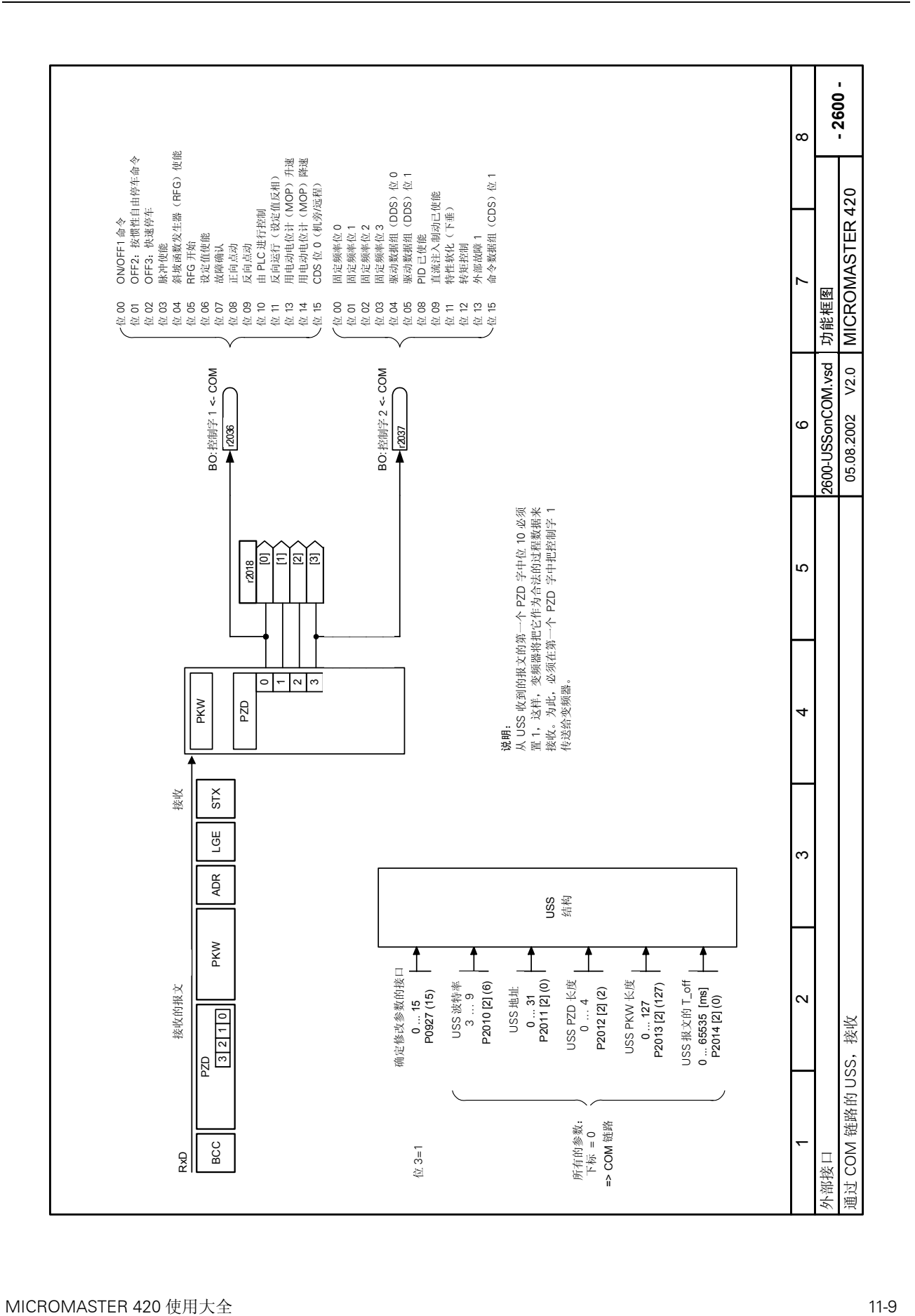

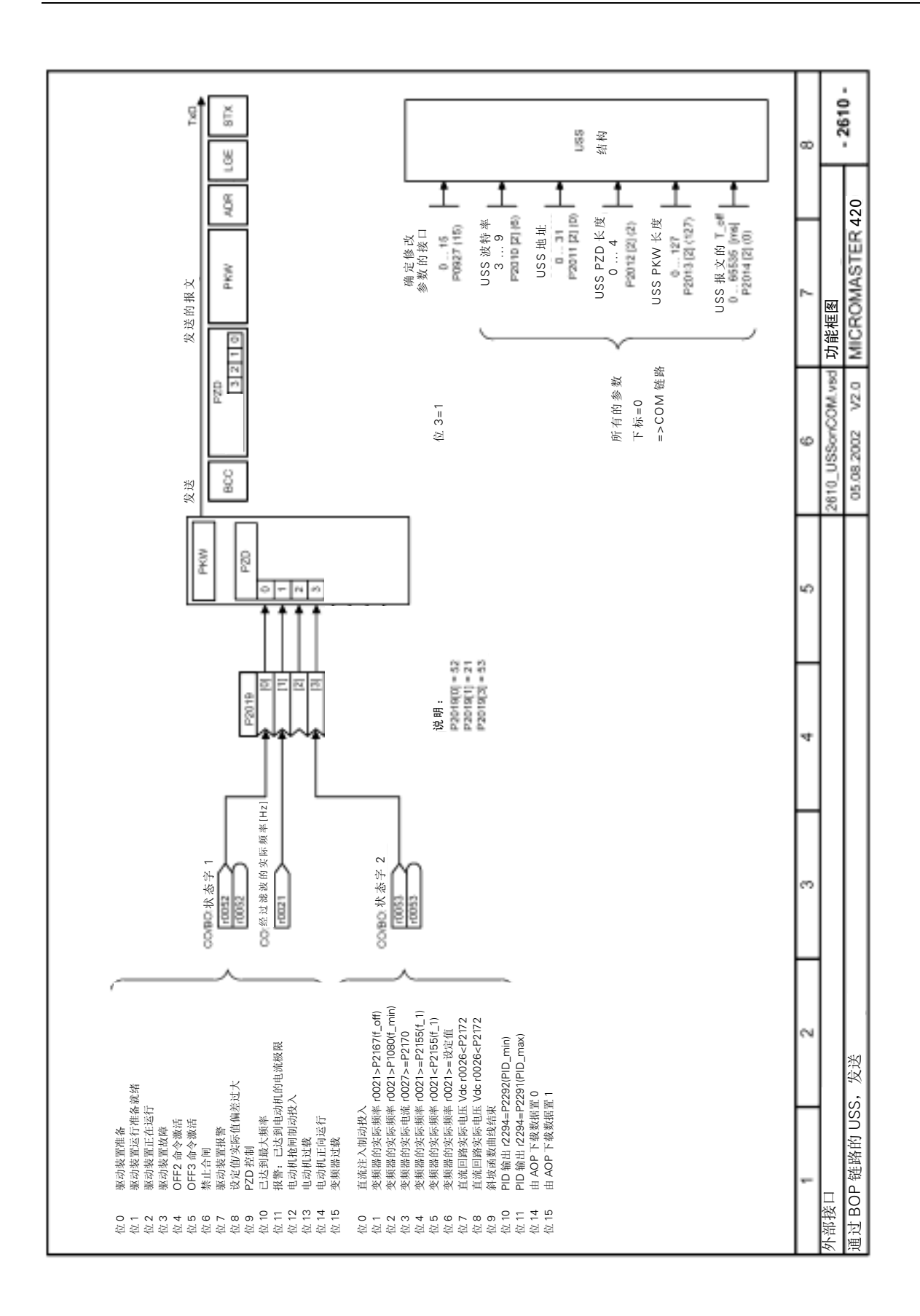

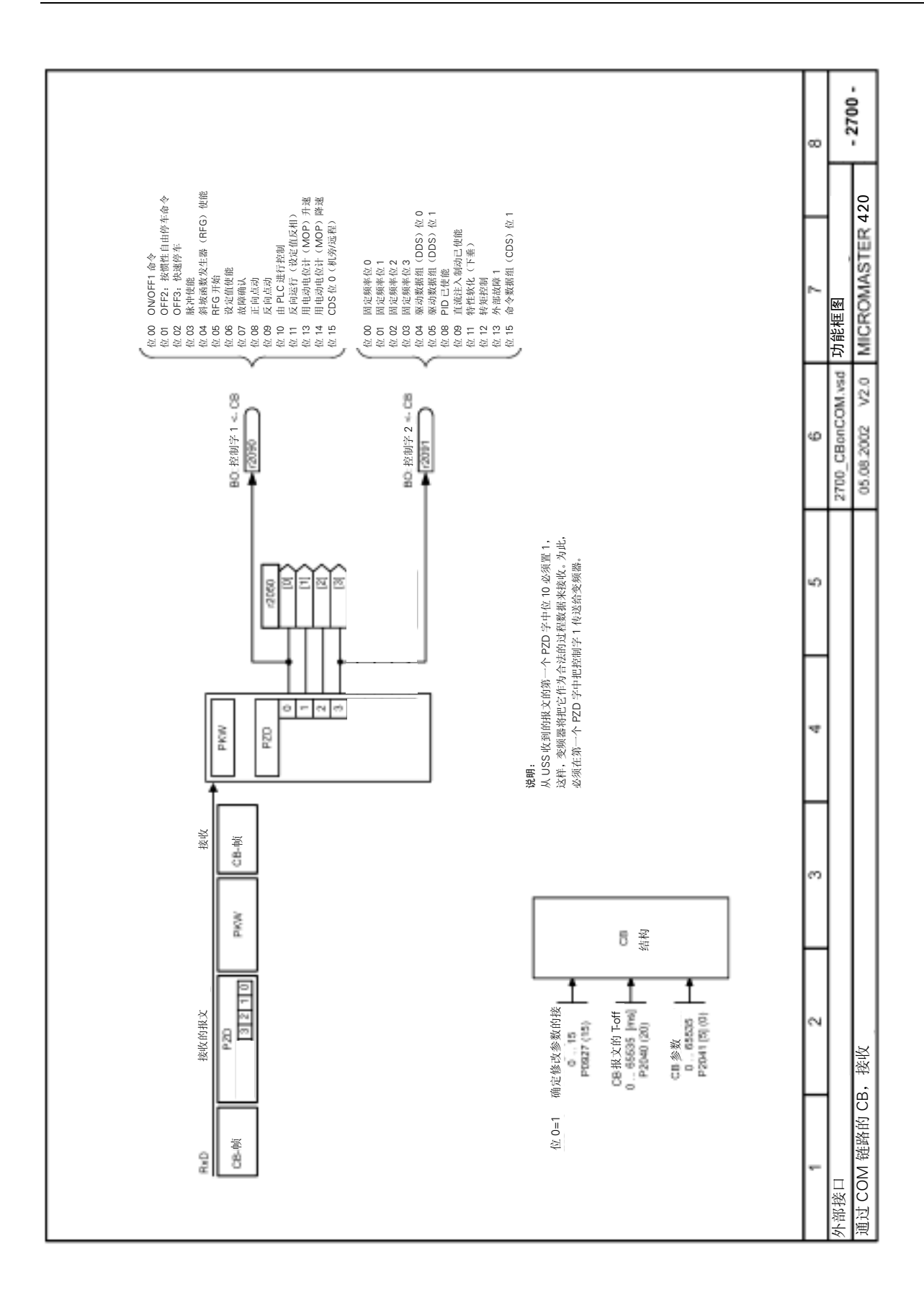

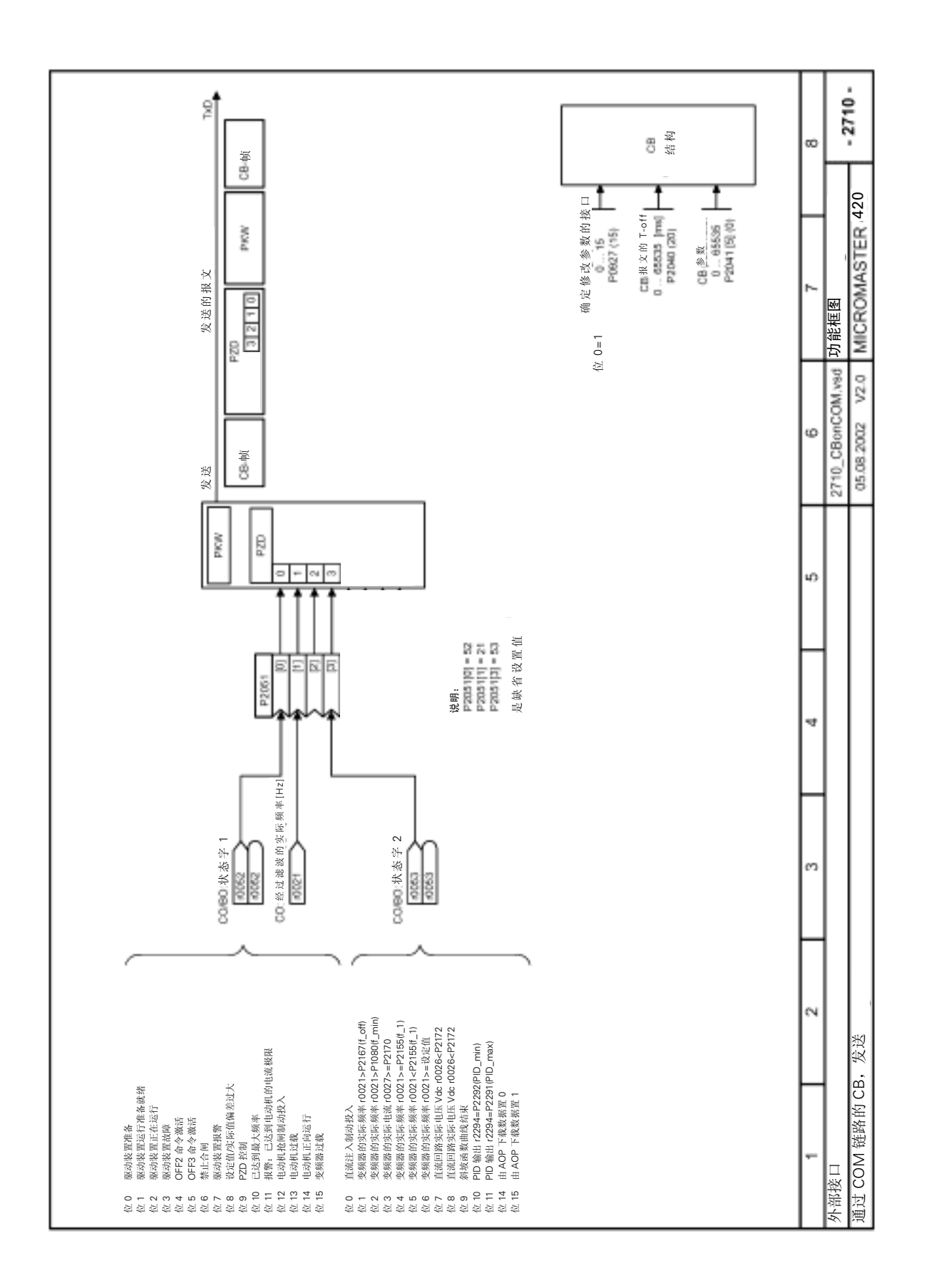

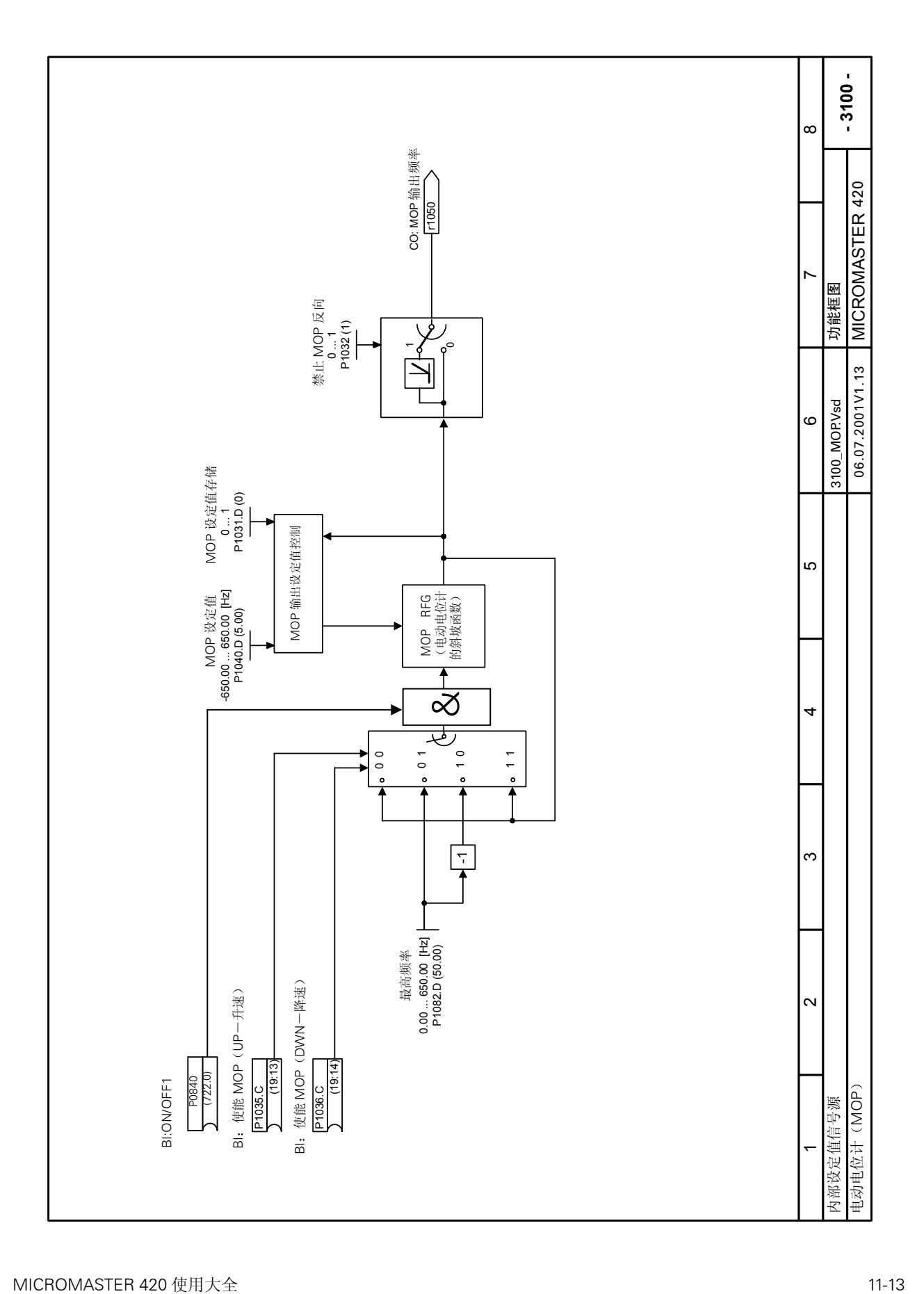

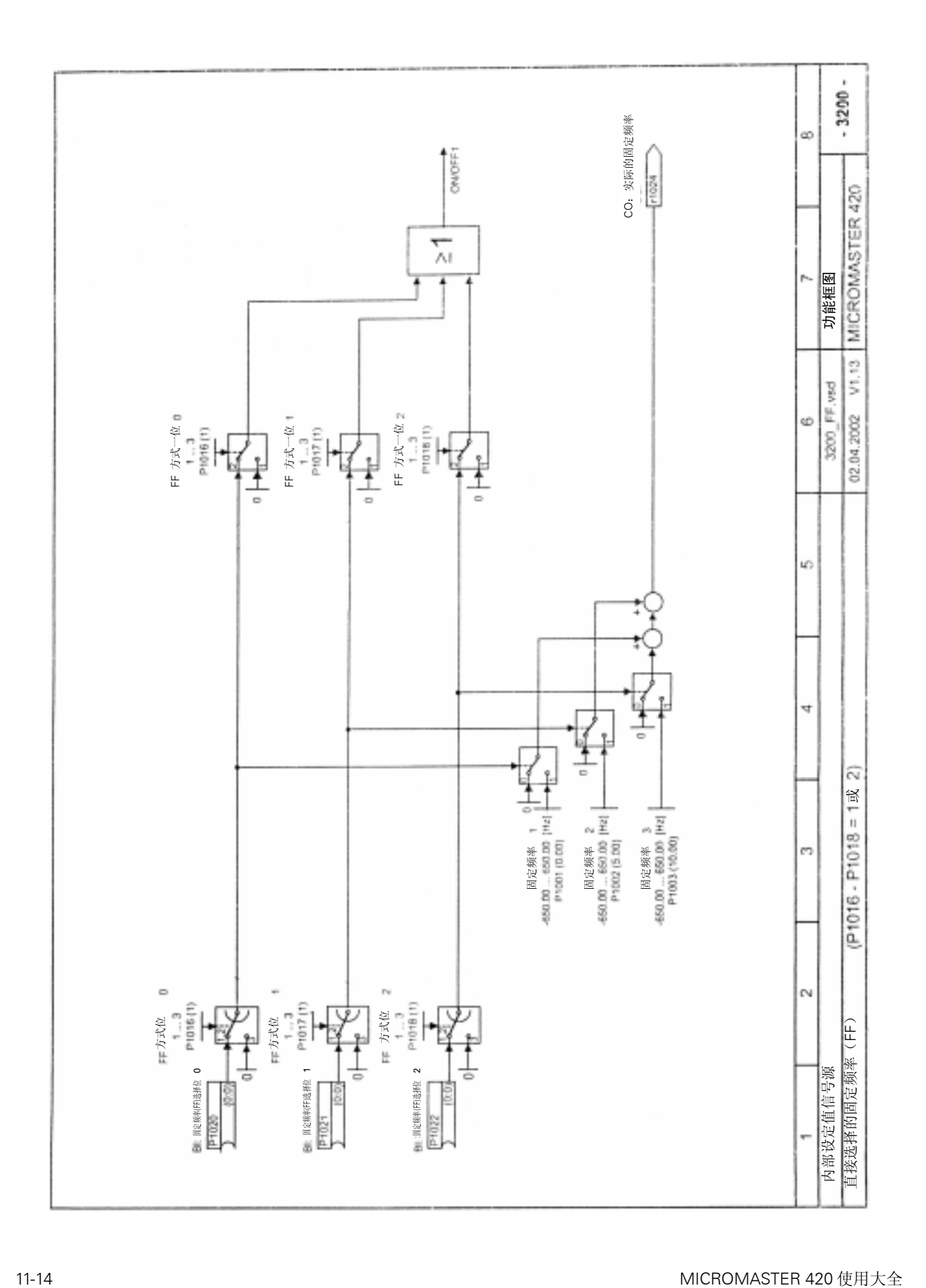

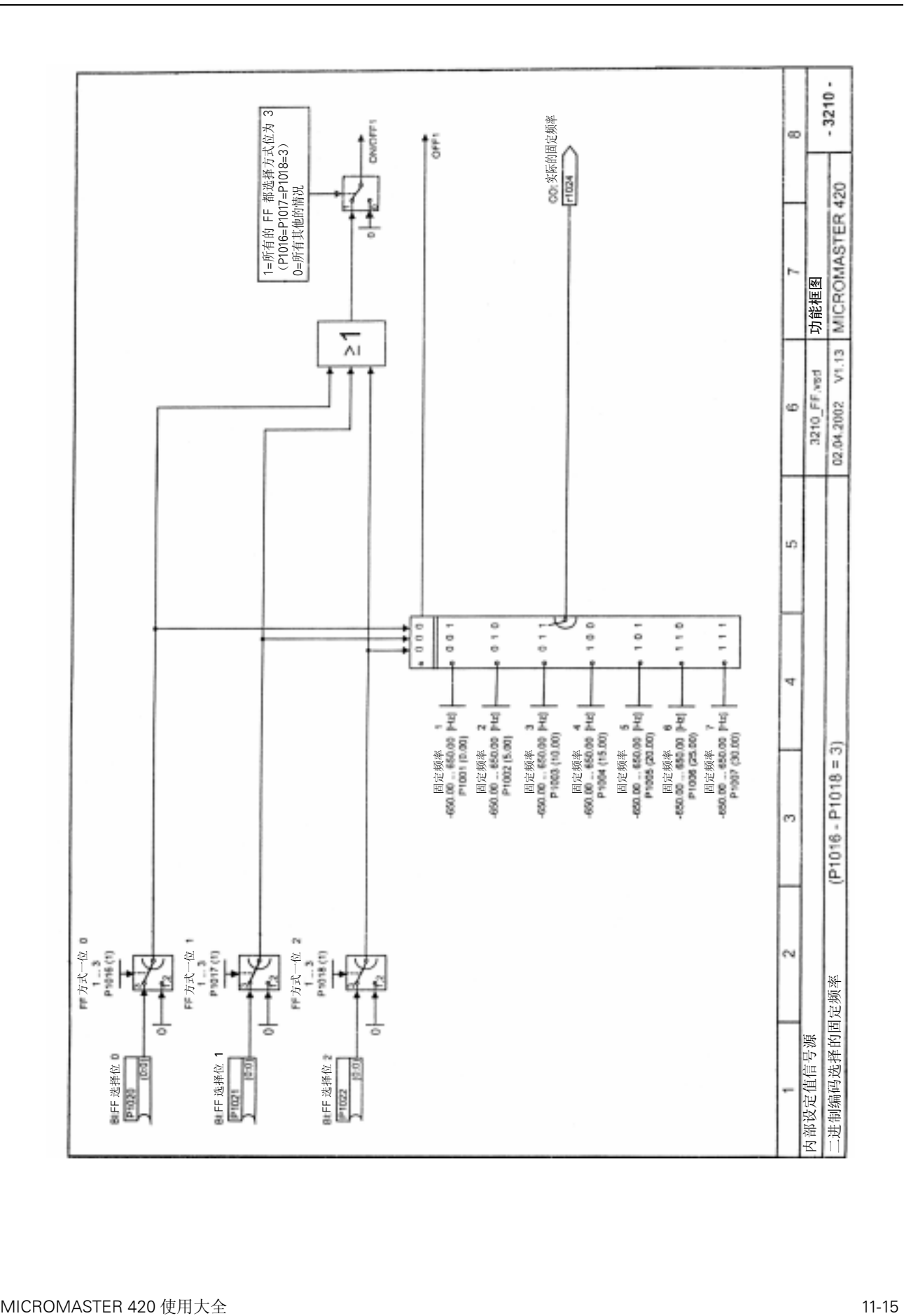

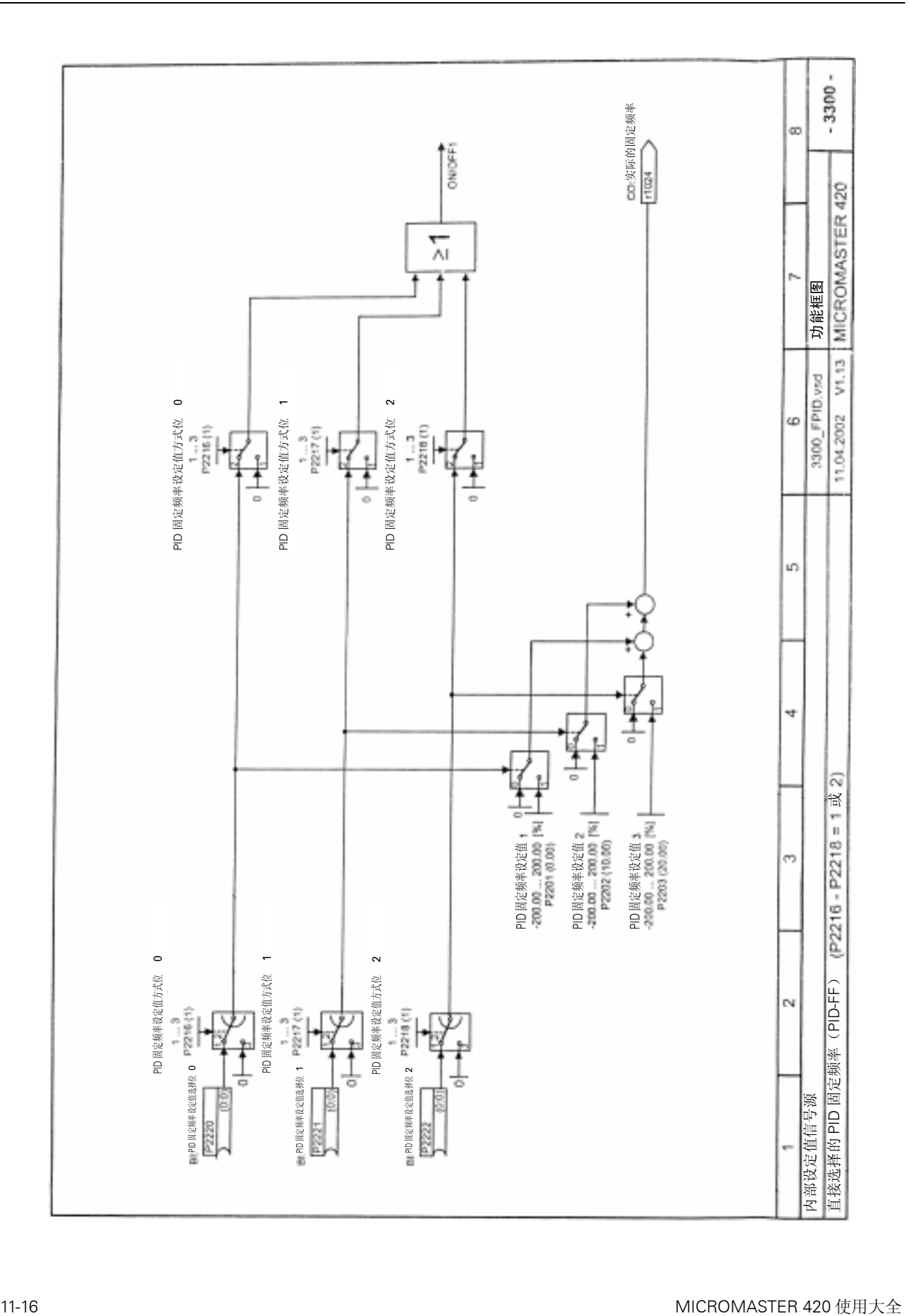

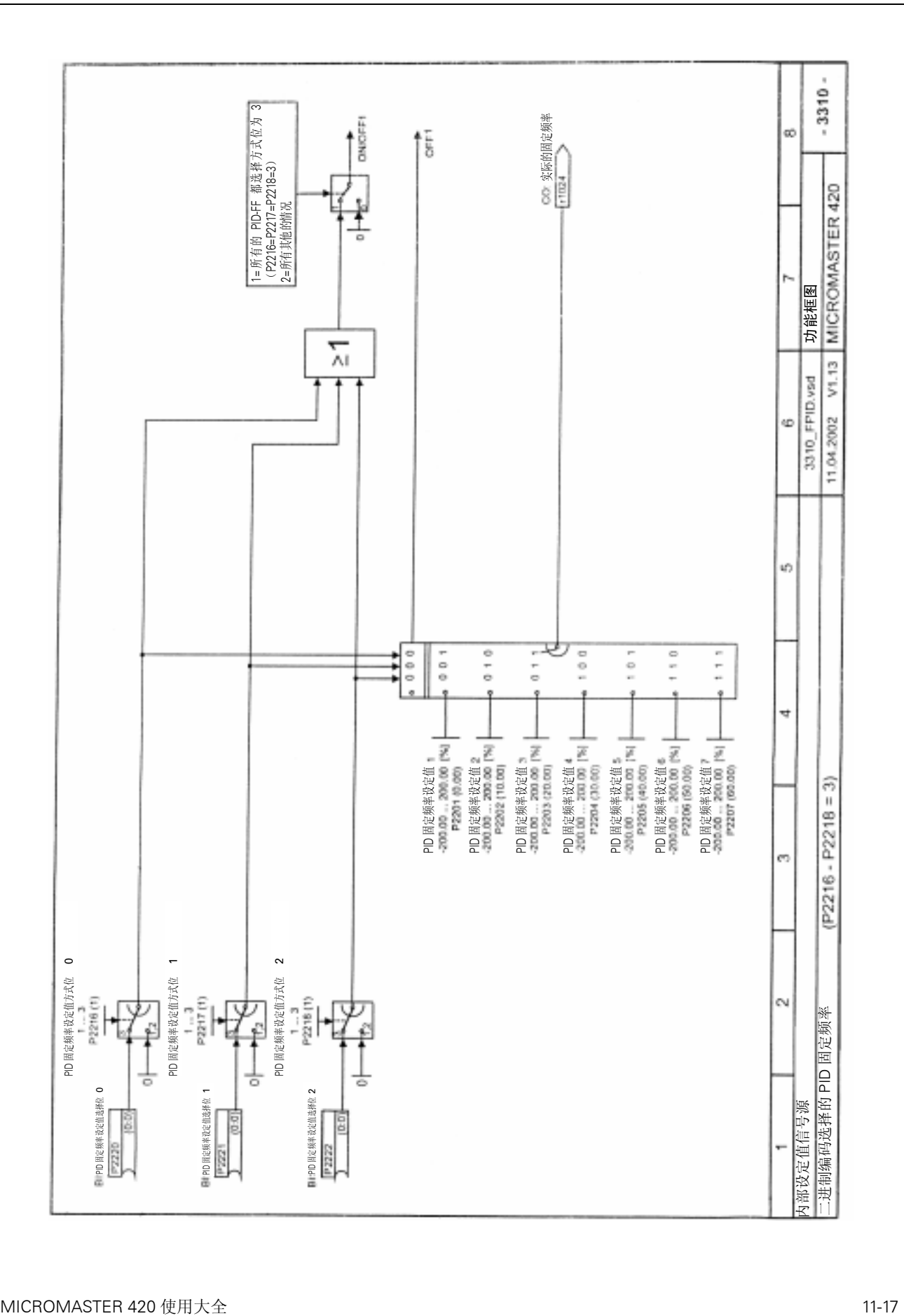

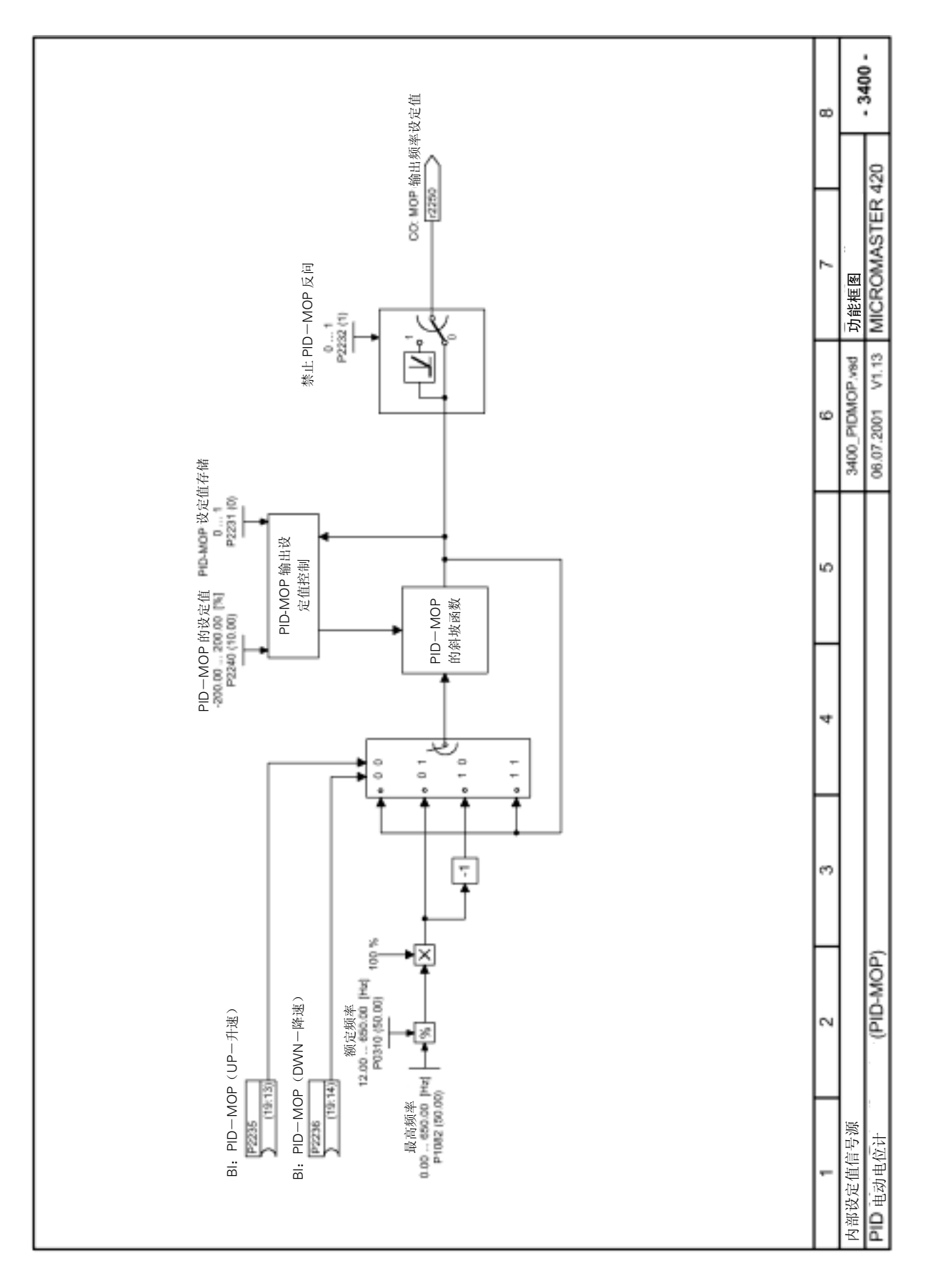

11-18 MICROMASTER 420 使用大全

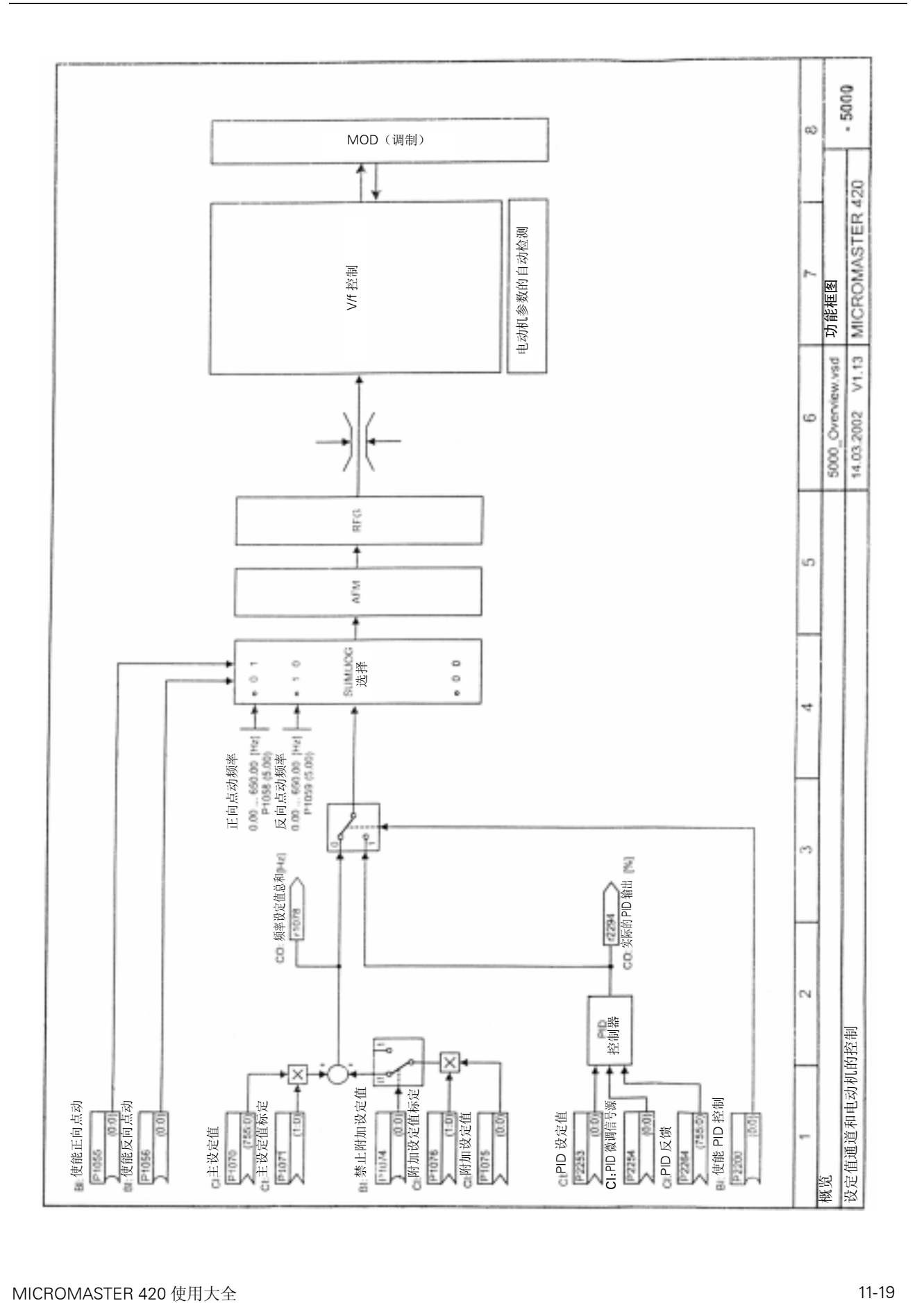

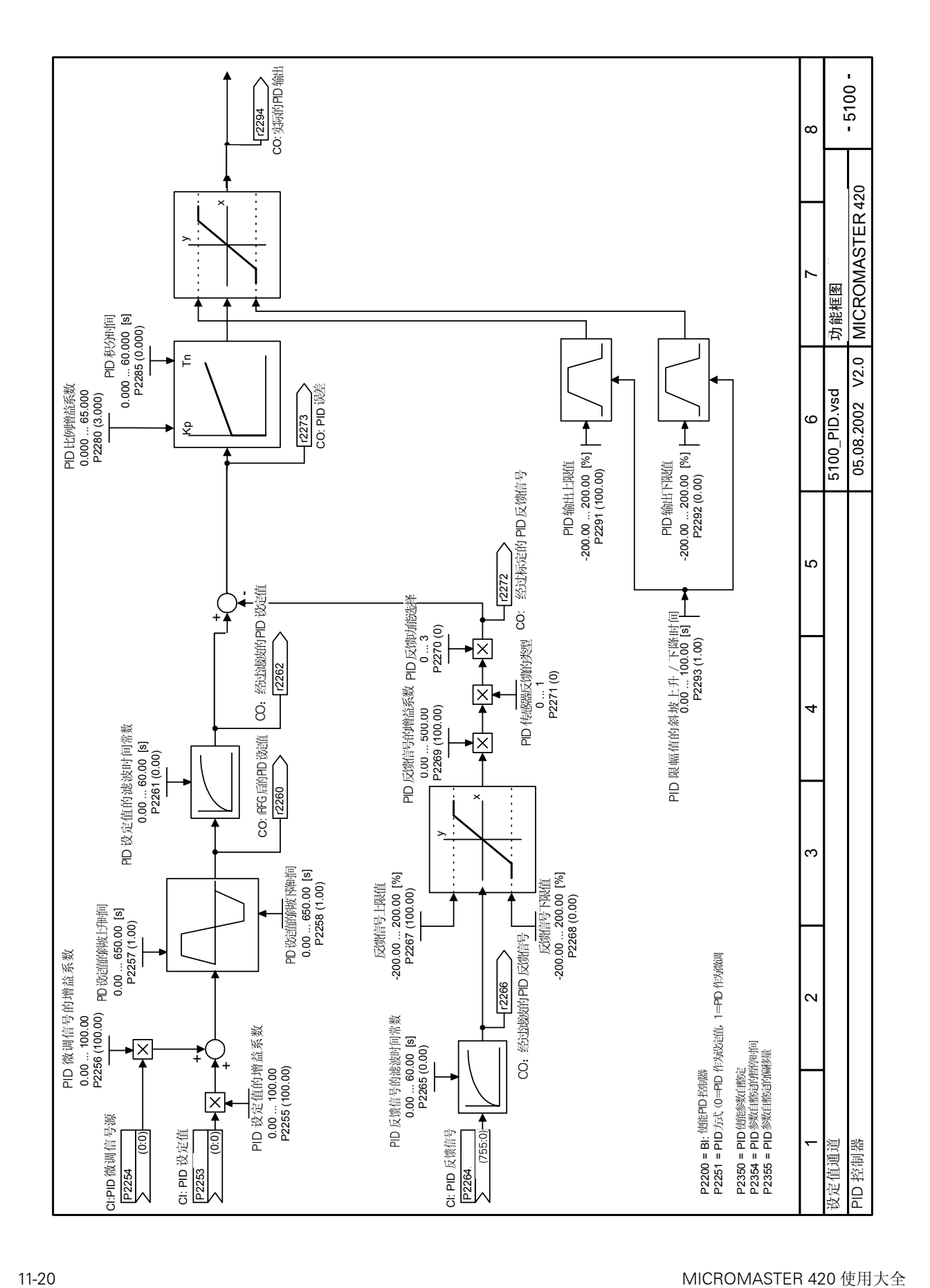

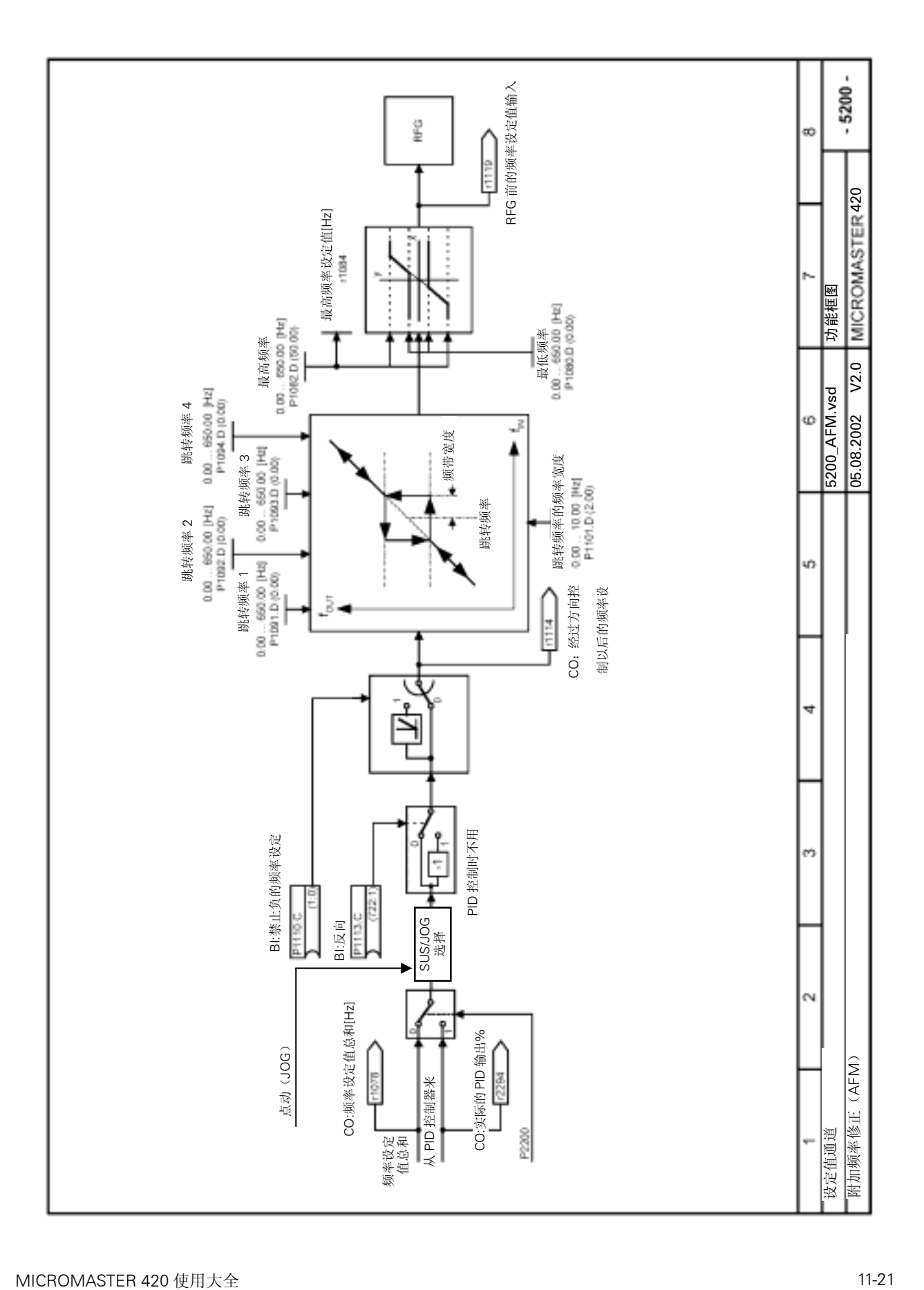

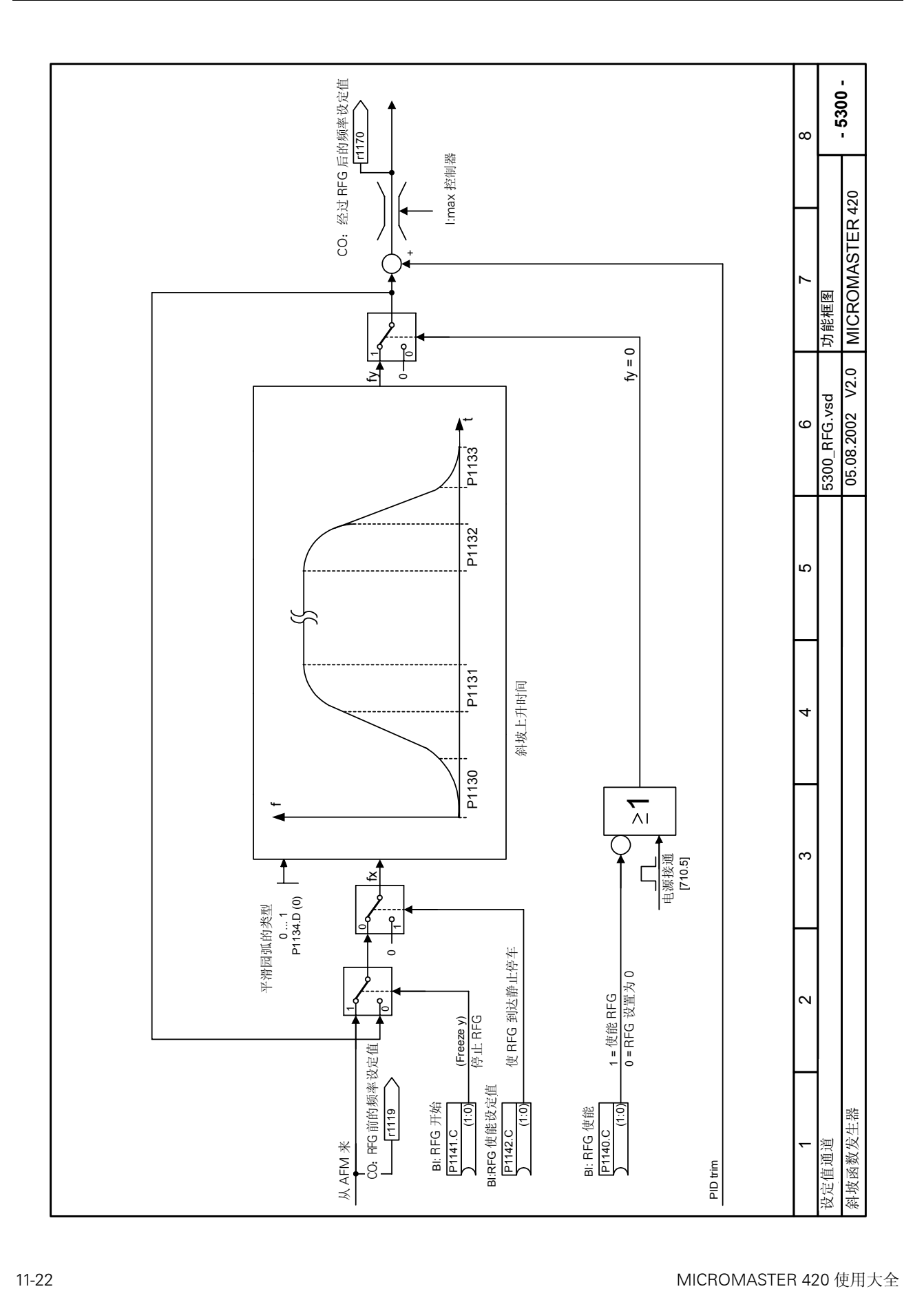

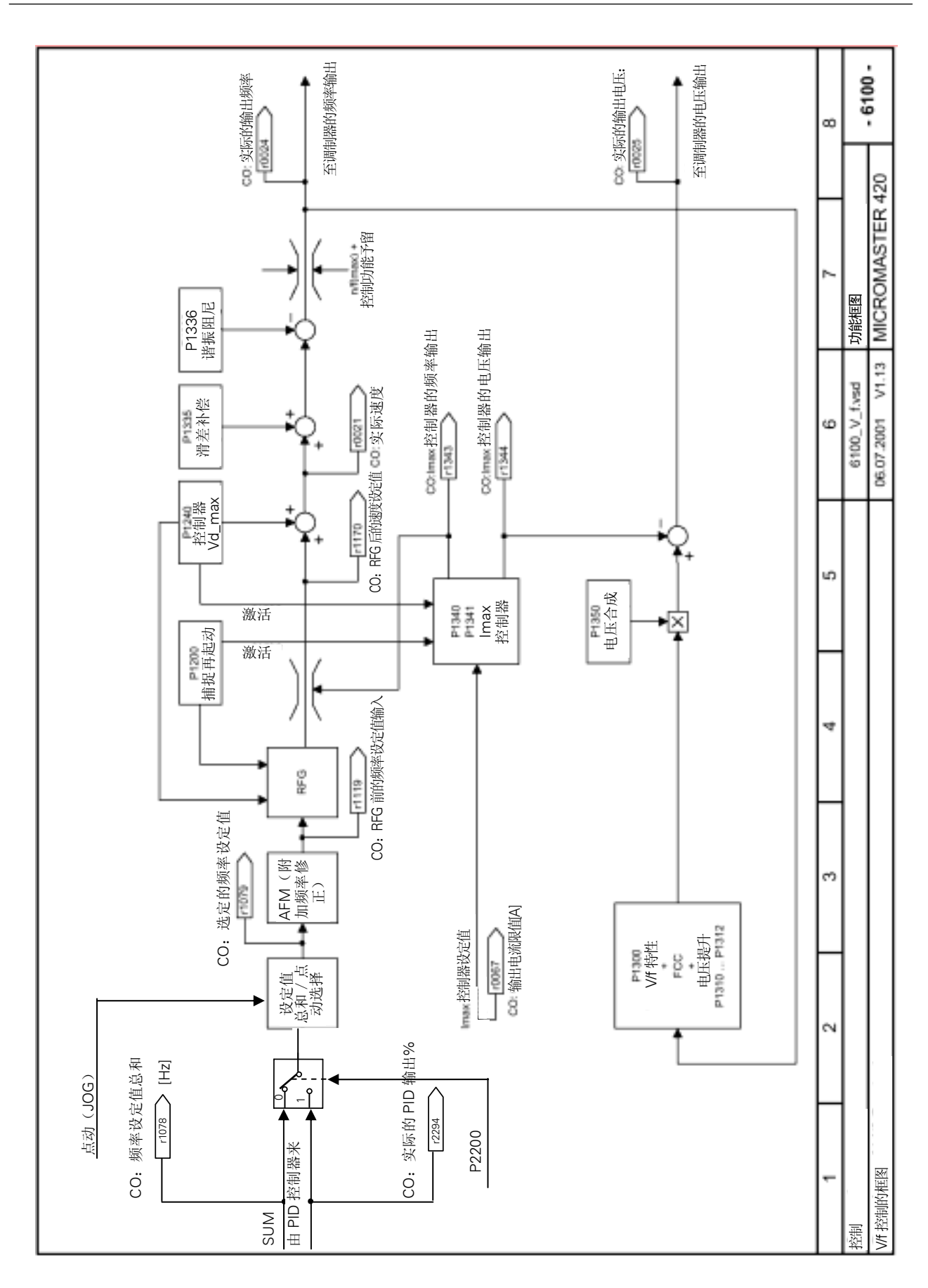

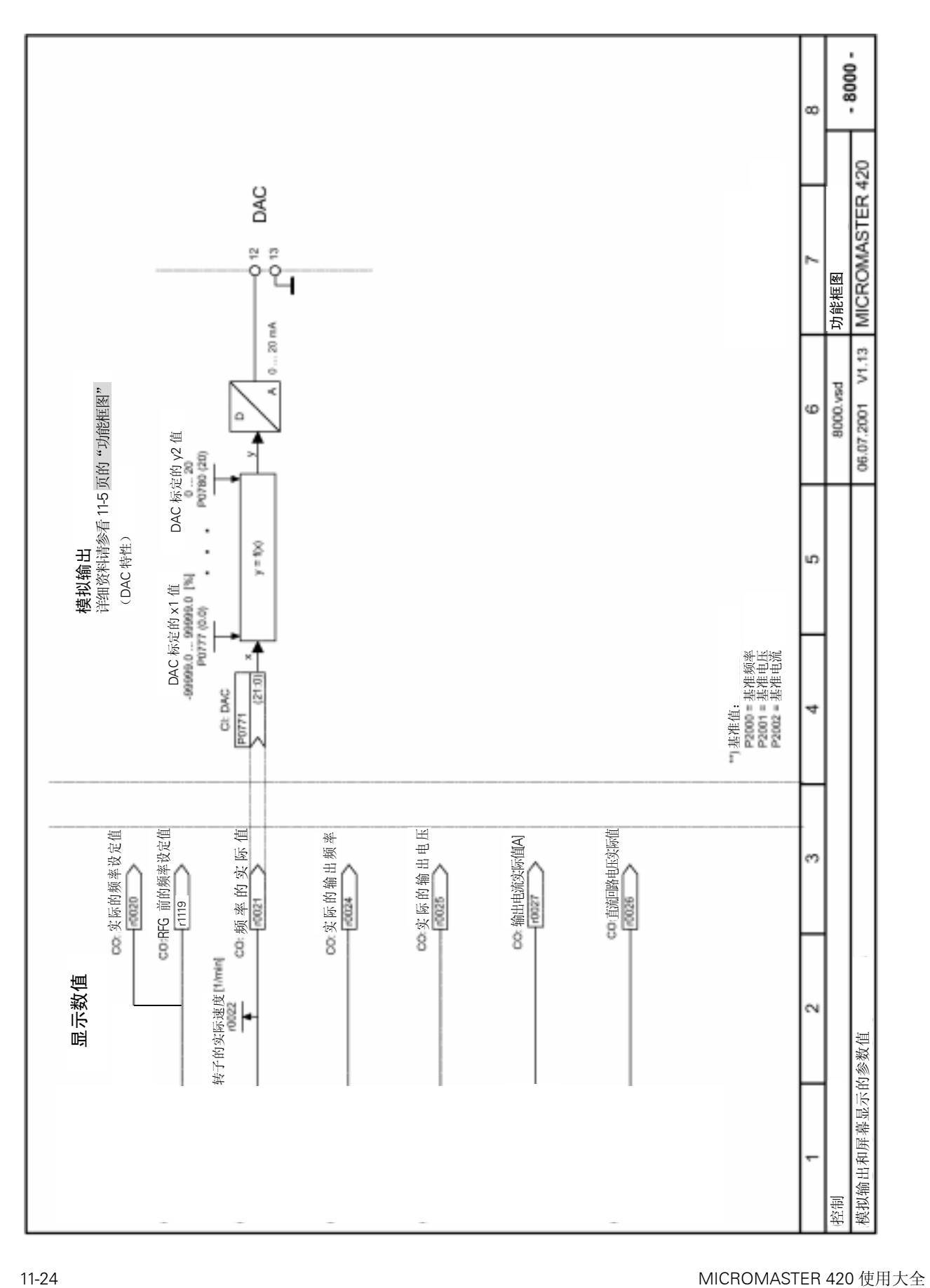

# 12 二进制互联连接 (BiCo) 功能

本章内容是有关二进制互联连接的详细说明。

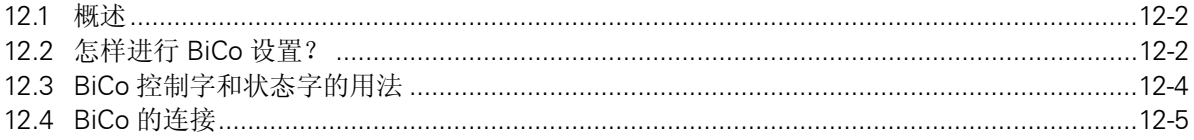
# 12.1 概述

在使用 BiCo 功能时您必须访问整个参数表。这一参数访问级可以设置许多新的参数,包括 BiCo 功能。BiCo 功能是一种更为灵活的把输入和输出功能结合在一起的设置方法。在大多数情况下, 它可以与简便的第 2 访问级的设置方法一起使用。

# 12.2 怎样进行 BiCo 设置?

更为复杂的驱动系统,例如 Masterdrive 中使用的 BiCo 系统可以对更为复杂的功能进行编程。它 可以在输入(数字的,模拟的,串行通讯的等等)和输出(变频器的电流,频率,模拟输出,继电 器接点输出等等)之间建立布尔代数式和数学关系式。

MICROMASTER 420 变频器采用的是简化的 BiCo 版本,但是,它的使用仍然非常灵活。这一版 本属于参数设置范畴,而且无须增加任何软件或硬件。

例 1:

采用 BiCo 参数化,通过数字输入 2 使能继电器接点输出。

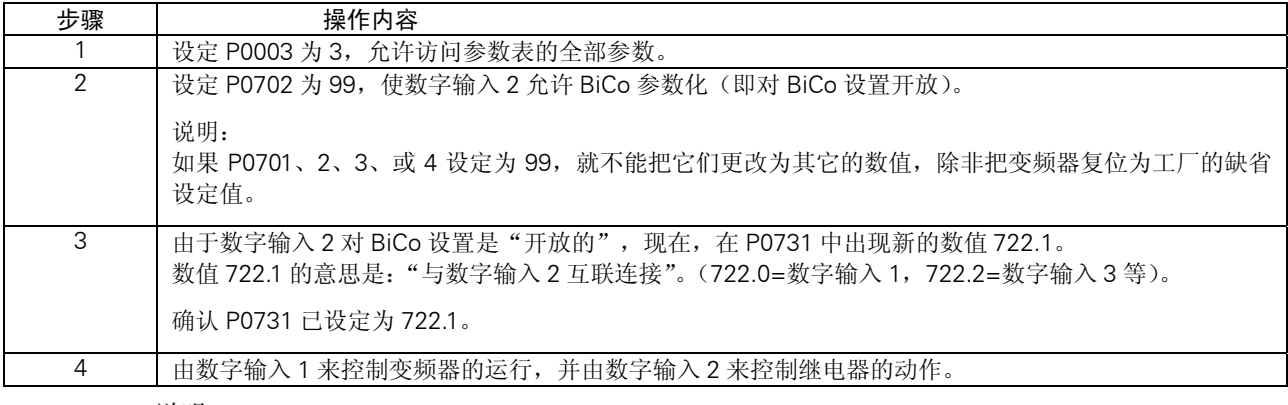

说明:

BiCo 是一种"可逆的"连接。这就是说,输出功能反过来又连接到输入,这样,就不能从 P0702 (99)区分出数字输入正在控制什么。但是,在设置 BiCo 功能时有许多参数有助于对此进行区分。 (请参看下面的例子)。

例 2:

设定 P0771 为 37; 这就把模拟输出与变频器的温度参数(r0037) 互相连接起来,于是变频器的 温度可以从远方进行监控。

# 例 3:

例 4:

用 OFF3 代替 OFF1。 设定 P0701=99,使能 BiCo 功能。 设定 P0840=722.0(经由数字输入 1 接通正向运行)。 设定 P0848=722.0(经由数字输入 1 的 OFF3 停车)。 现在,变频器将按照 P1120 和 P1121 设定的常规斜坡时间,在设定值之间沿斜坡函数运行。但是, 断开数字输入 1 时, 变频器将由 OFF3 控制停车, 斜坡速率由 P1135 设定, 其数值可以不同于 P1121。 这种设置附带还有一个优点, 即通常情况下 OFF3 停车功能需要有第 2 个数字输入, 而这里, BiCo 功能允许数字输入 1 实现正向运行,并用 OFF3 控制停车。 选定某一固定频率时,采用可更替的斜坡时间。

用三个数字输入选定三个固定频率。 各个数字输入都选择'接通正向运行'。 第3个数字输入(数字输入 3)选择可更替的(点动)斜坡时间。 说明: 这里只能更替上升的斜坡时间,因为,数字输入 3 切换为低电平时,同时也消除了对可更替斜坡 时间的选择,结果,停车时实际采用的是常规的斜坡下降时间。

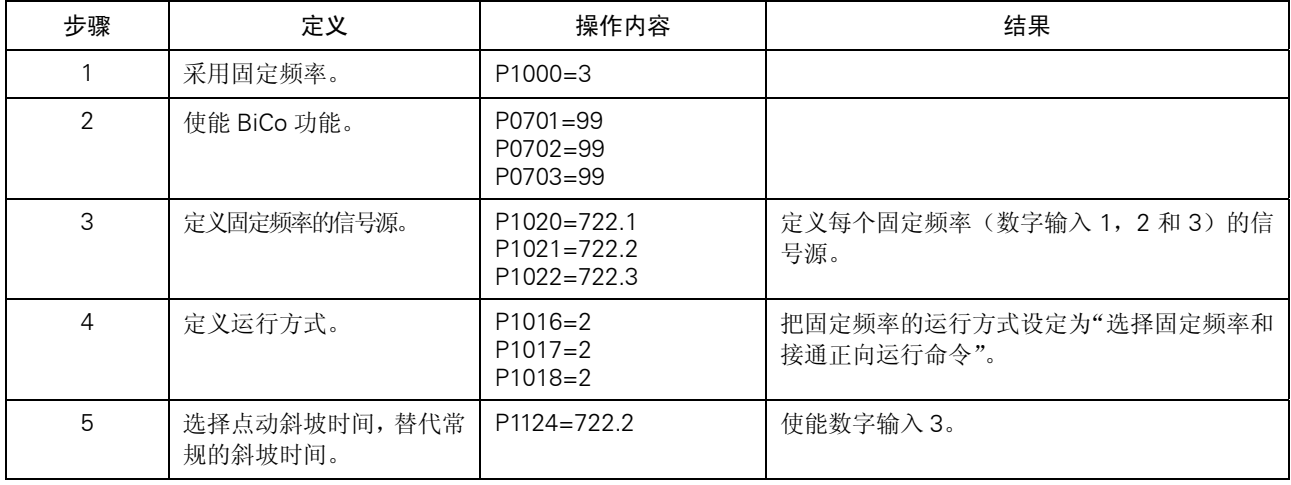

说明:

第 3 和第 4 步是用 BiCo 功能来设定数字输入 1 和 2。在访问级 2,这一功能也可用常规参数化来 设定。

# 12.3 BiCo 控制字和状态字的用法

MICROMASTER 420 的许多只读参数是由控制字(或状态字)组成的.参数由 16 位二进制数构成, 每一位代表一个特定的数值。例如,参数 P0052 (状态字 1) 给出了各个特定值的设置情况(0 或 1),比如,变频器准备就绪(位 0),或电动机电流达到限幅值(位 b)等等。

参数的状态可由 BOP 显示屏上的立式多段显示来观察;每一位的状态可从 BOP 显示屏上读取, 也可以根据参数号和该位的位地址由 BiCo 功能进行访问。例如,为了使继电器在电流达到限幅值 时动作,应设定参数 P0731 为 52.b(即参数 P0052,位 b)。实际上,这是一个第 2 访问级的设 置问题,但是,许多设置问题都可以采用 BiCo 功能在第 3 访问级进行选择。

控制字和状态字(r0052 至 r0056)的每一位可以与若干个输出功能相连接。

#### 举例:

设置 P0731 为 56.5 (即, 参数 P0056, 位 5)时,可以显示"起动提升"功能是否被激活.这就是 说, 如果 P1312 (起动提升) 设定为投入"起动提升"功能, 那么, 继电器在起动的斜坡函数上 升期间将由于投入了起动提升功能而激励, 指示出"起动提升已激活"。

同样,如果设定 P0731 为 56.6,而且使能 P1311 (加速度提升) 时,只要增加设定值,继电器都 将被激励。

设定 P0731 为 56.C, 在电压控制器被激活时将继电器使能。假如这种情况出现在电动机产生再生 能量期间,就可用于指示超载,或表明斜坡函数下降太快。

表 12-7 至表 12-10 示出 BiCo 的连接方法.加阴影的方框/绿色的方框表示可用于交叉连接。

# 12.4 BiCo 的连接

表12-1 BiCo 的连接 (r0019至 r0054)

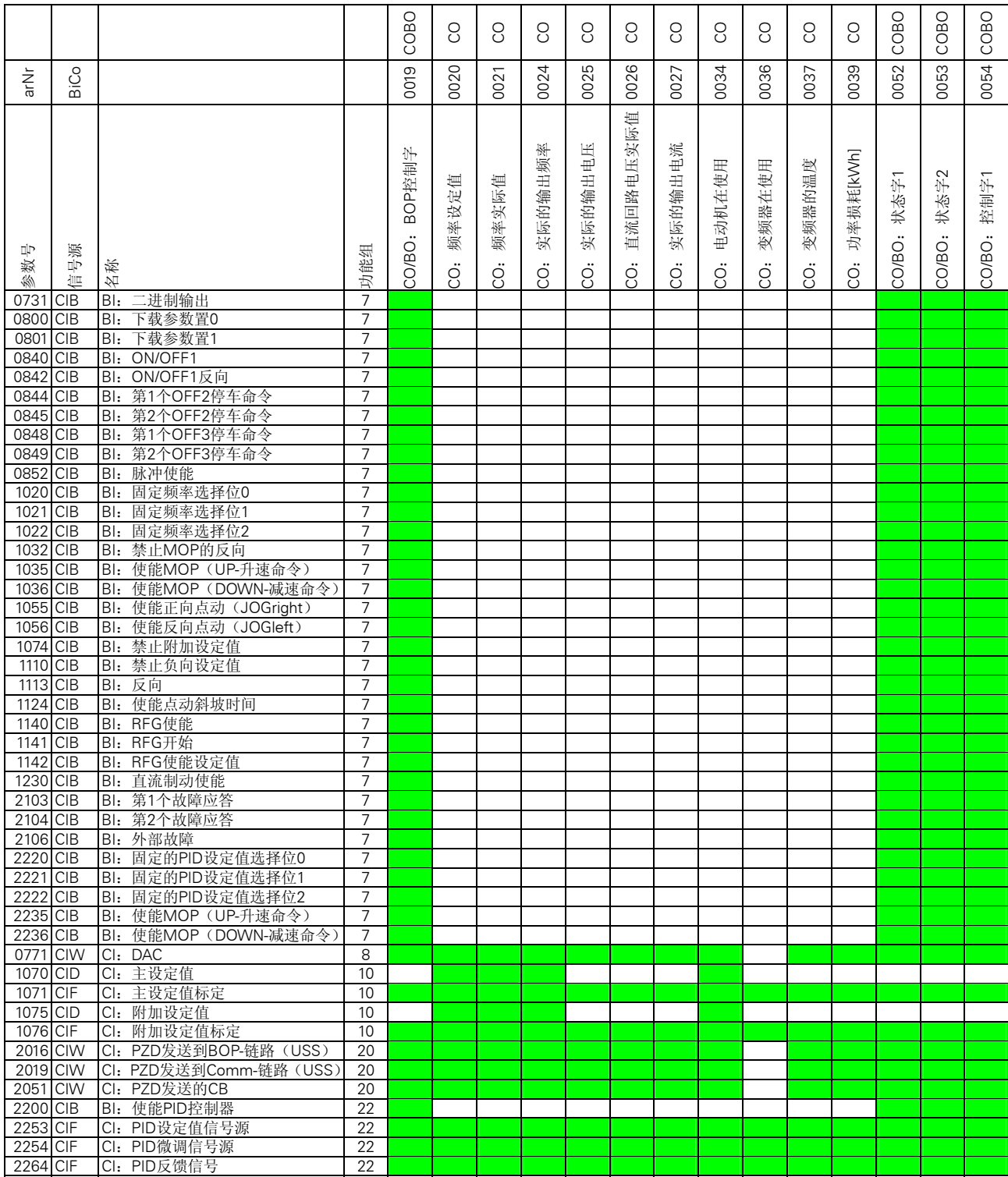

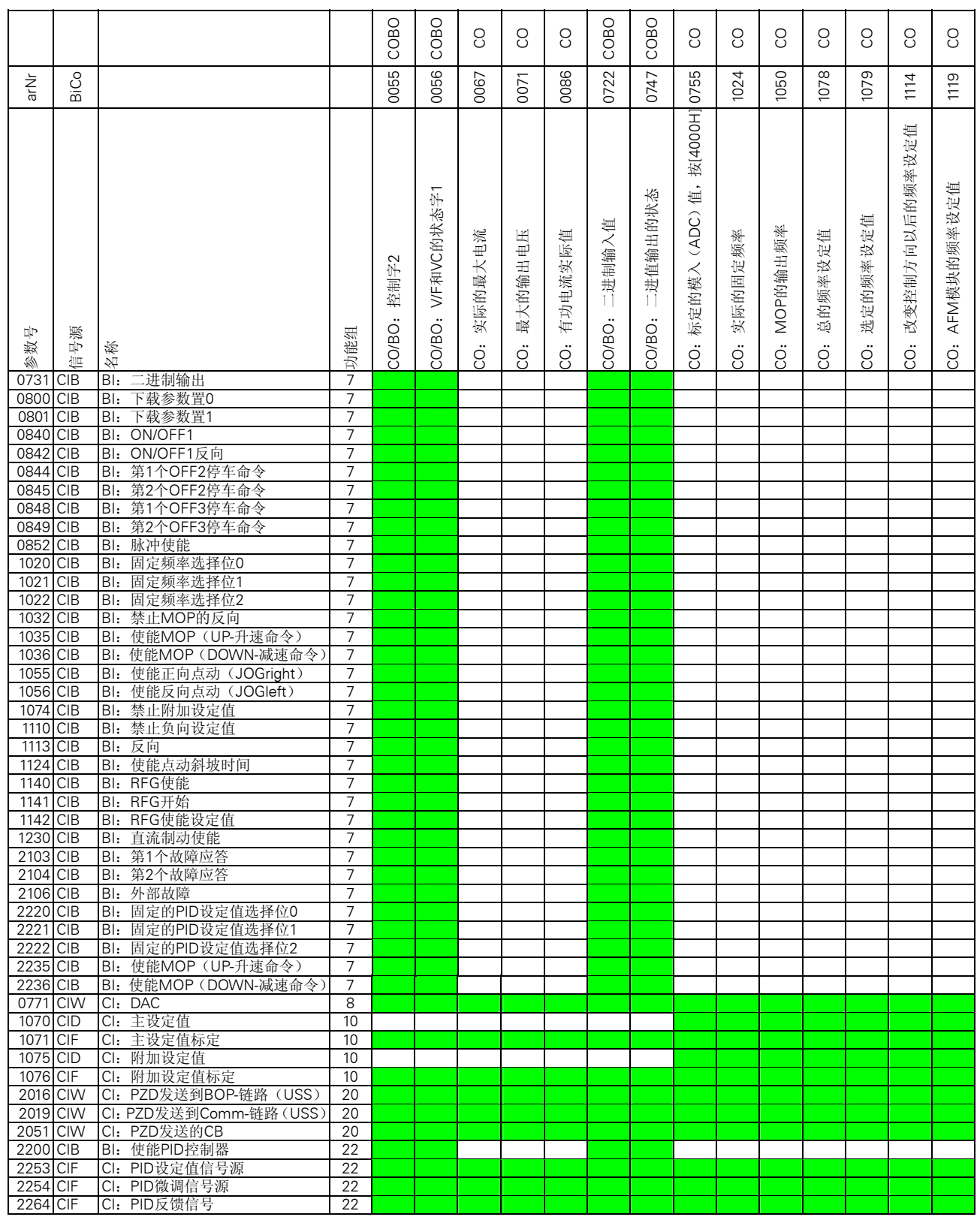

## 表 12-2 BiCo 的连接 (r0055 至 r1119)

MICMICROMASTER 420 使用大全

# 二进制互联连接(BiCo)功能

表 12-3 BiCo 的连接 (r1170 至 r2050)

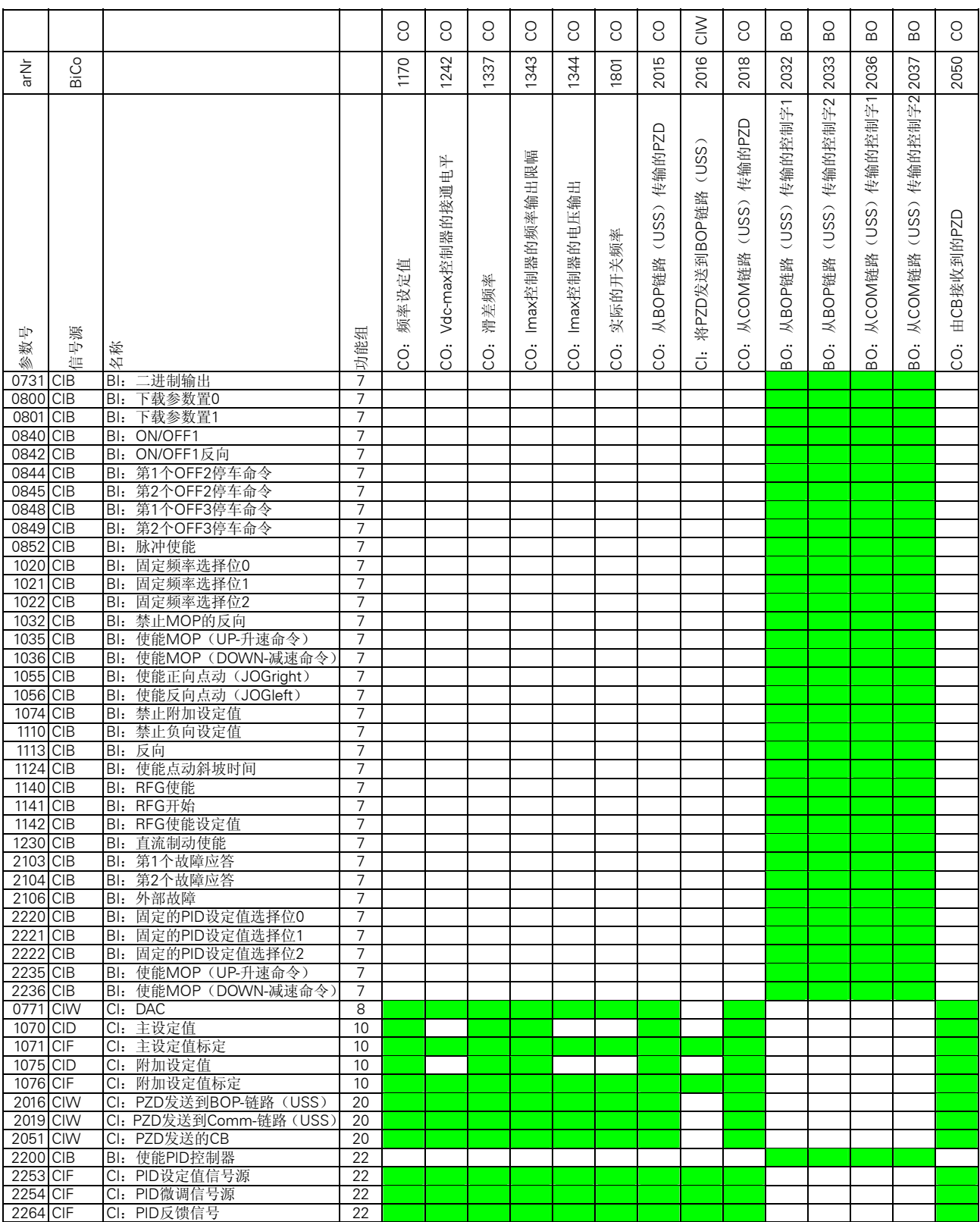

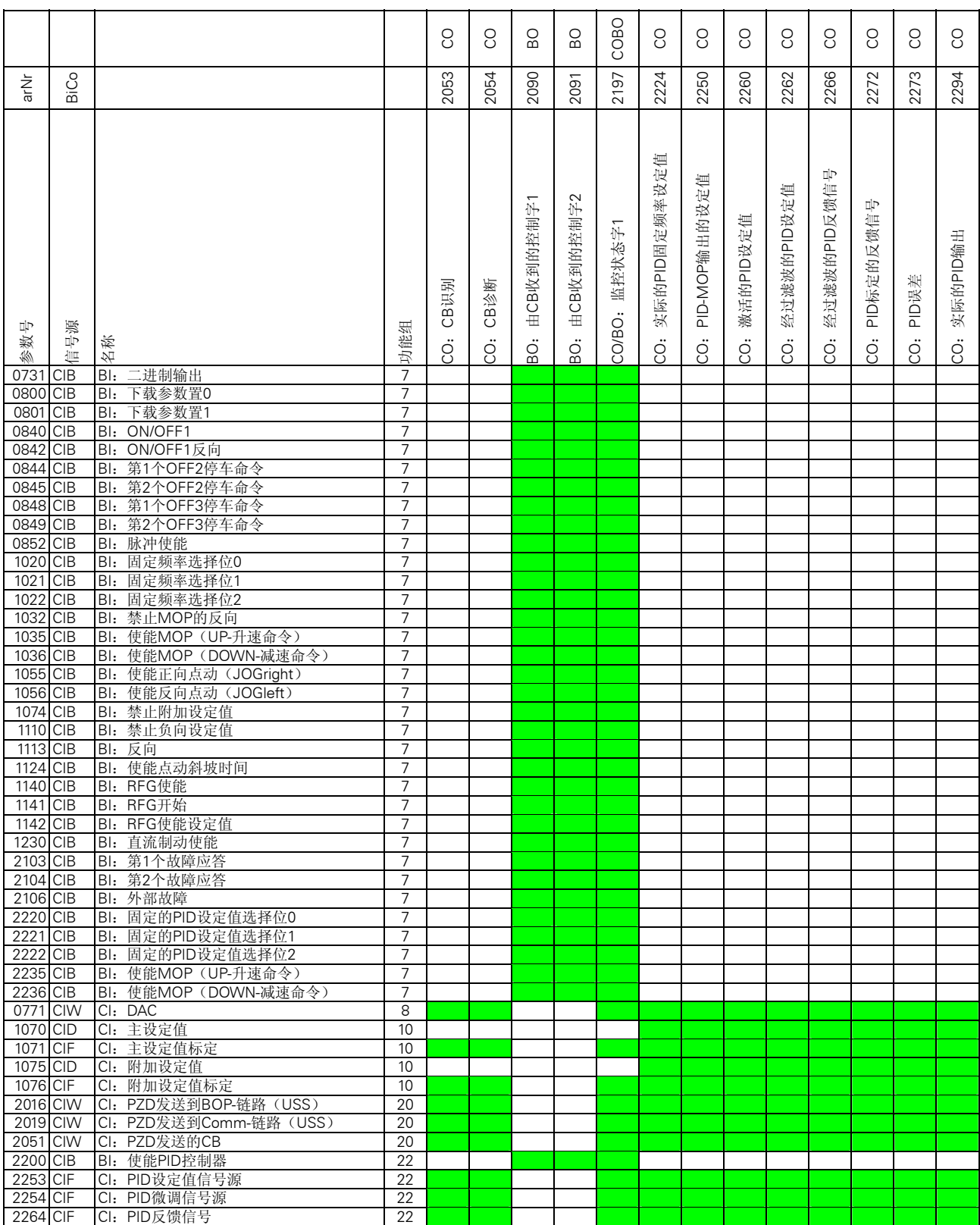

## 表 12-4 BiCo 的连接 (r2053 至 r2294)

二进制互联连接(BiCo)功能

MICMICROMASTER 420 使用大全

# 13 通讯

本章内容是有关通用型串行总线(USS)和 PROFIBUS协议的详细资料。

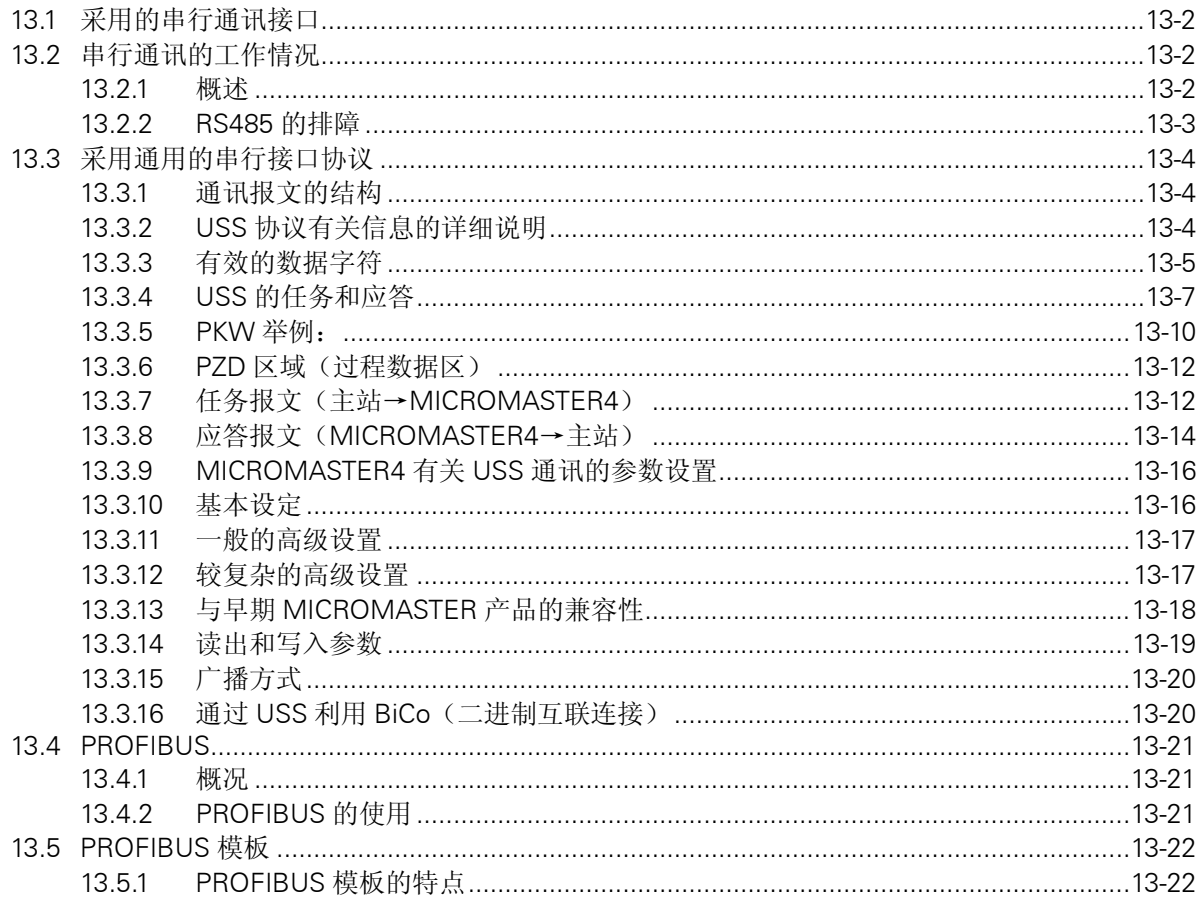

# <span id="page-224-0"></span>13.1 采用的串行通讯接口

所有的标准西门子变频器都有一个串行接口。串行接口采用 RS485 双线连接,其设计标准适用于 工业环境的应用对象。

单一的 RS485 链路最多可以连接 30 台变频器,而且根据各变频器的地址或者采用广播信息都可 以找到需要通讯的变频器。链路中需要有一个主控制器(主站),而各个变频器则是从属的控制对 象(从站)。

采用串行接口有以下优点:

- ♦ 大大减少布线的数量。
- ♦ 无须重新布线,即可更改控制功能。
- ♦ 可以通过串行接口设置和修改变频器的参数。
- ♦ 可以连续对变频器的特性进行监测和控制。

# 13.2 串行通讯的工作情况

#### 13.2.1 概述

本节阐述 MICROMASTER4 变频器采用的串行通讯的硬件情况。这里,不讨论或详细介绍采用的 软件(通讯协议)和如何排除软件的故障。本手册将在后面的章节中讨论有关软件协议的问题。

#### 什么是 RS232 和 RS485?

串行通讯采用精心设计的硬件和软件协议。

软件协议中规定了信号的波特率,字长,表示的意义等,而且可以由设计者根据其特殊的需要来定 义。也可以专门开发符合自己需要的通讯标准,但是,大多数用户还是采用现在已有的标准。典型 的串行通讯标准是 RS232 和 RS485。它们定义了电压,阻抗等。但不对软件协议给予定义。

#### RS232

这一标准适用于个人计算机与外围设备的接口。为了进行通讯,通讯伙伴之间要连接若干条互连线, 并且约定如何交换数据。最简单的情况是由 3 条连线组成, 即发送线(Tx), 接收线(Rx)和地 线(GND)。RS232 的设计仅适用于相距不远的两台机器之间的通讯,而且,这一台机器的 Tx 线应连接到另一台机器的 Rx 线,反之,这一台机器的 Rx 线应连接到另一台机器的 Tx 线。典型的 电压等级是+/-12V。

#### RS485

这一标准的应用范围要大的多。它是为多台机器之间进行通讯而设计的,有着很高的抗噪声能力, 而且允许工作在超长距离的场合(可达 1000m)。RS485 采用差动电压,在 0 与 5V 之间切换。 所有的西门子变频器都采用 RS485 硬件,有的也提供 RS232 接口。

<span id="page-225-0"></span>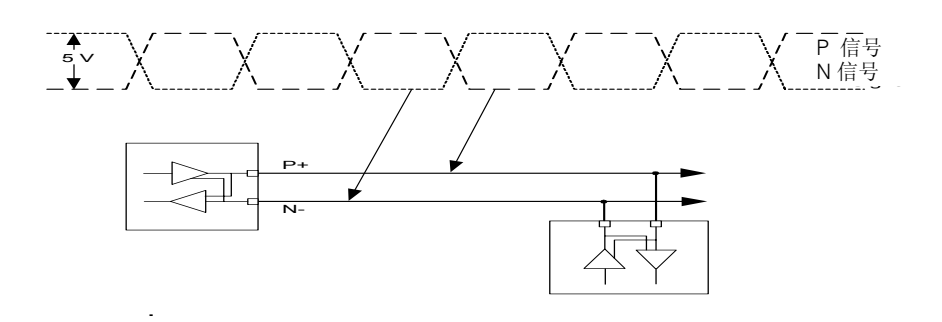

图 13-1 典型的 RS485 多站接口

#### 13.2.2 RS485 的排障

下面谈论的各点有助于理解 RS485 系统和西门子生产的变频器中出现的硬件问题。

在变频器的制造过程中,RS485 接口广泛应用于 MICROMASTER4 的测试,因此,在变频器发货 之前已经对 RS485 进行了充分的测试。

RS485 经常出现的硬件问题是连线的极性接反。无论在什么情况下,正确地连接 P+和 N-都是非常 重要的。较早期的产品上它们的标记是 A 和 B。

在工业环境下使用时建议装设终端电阻。在 P+和 N-输入之间建议连接一个阻值为 120Ω的电阻, 而且应该安装在离控制器最远的变频器上。个别情况下还需要在 P+和 24V, N-和 OV 之间安装附 加的偏置电阻,但是,一般情况下并不需要这些电阻,因为变频器内部已经安装有偏置电阻。

RS485 系统的测试往往是在最简单的配置下进行。例如,使用一台控制器和一台变频器,并且采 用缺省的地址和波特率。

请用示波器观测总线。变频器将始终对合法的信息作出响应.这就是说,变频器任何时候都在对总 线进行监听,而且在识别标记和循环冗余检验(CRC)正确无误时对所有的信息予以应答。只有对 广播信息例外,广播方式时,没有任何一个变频器给予回答。

请检查变频器的地址。连接在总线上的每台变频器的地址必须是惟一的,即使它们进行的是局部控 制。变频器始终对合法的信息给予应答,即使串行通讯控制没有使能。

# <span id="page-226-0"></span>13.3 采用通用的串行接口协议

通用的串行接口协议(USS)按照串行总线的主-从通讯原理来确定访问的方法。总线上可以连接 一个主站和最多 31 个从站。主站根据通讯报文中的地址字符来选择要传输数据的从站。在主站没 有要求它进行通讯时,从站本身不能首先发送数据,各个从站之间也不能直接进行信息的传输。

### 13.3.1 通讯报文的结构

每条报文都是以字符 STX(=02hex)开始,接着是长度的说明(LGE)和地址字节(ADR)。然 后是采用的数据字符。报文以数据块的检验符(BCC)结束。

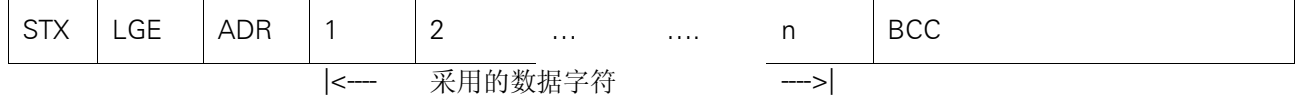

图 13-2 通讯报文的结构

### 13.3.2 USS 协议有关信息的详细说明

- STX: STX 区是一个字节的 ASCIISTX 字符 (02hex), 表示一条信息的开始。
- LGE: LGE 区是一个字节, 指明这一条信息中后跟的字节数目。按照 USS 的技术说明, 报文的长度是可 以变化的,而且报文的长度必须在报文的第 2 个字节(即 LGE)中说明.根据配置,可以把报文定 义为固定的长度(参看 PKE 和 PZD 区的说明)。总线上的各个从站结点可以采用不同长度的报文。 一条报文的最大长度是 256 个字节.LGE 是根据所采用的数据字符(数量 n)数,地址字节(ADR) 和数据块检验字符(BCC)确定的。显然,实际的报文总长度比 LGE 要多 2 个字节,因为字节 STX 和 LGE 没有计算在 LGE 以内。

MICROMASTER4 既可以采用变化的报文长度,也可以采用固定的报文长度。采用哪种报文长度由 参数 P2012 和 P2013 来定义 PZD 和 PKW 的长度。最常用的固定长度是 4-个字(8-字节)的 PKW 区和 2-个字(4-字节)的 PZD 区,共有 12 个数据字符。

ADR: ADR 区是一个字节,是从站结点(即变频器)的地址。地址字节每一位的寻址如图 13-3 所示。

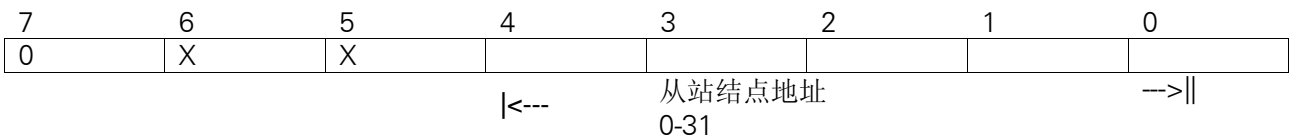

图 13-3 地址 (ADR) 的位号

故得:LGE=12+2=14

位 5 是广播位。如果这一位设置为 1,该信息就是广播信息,对串行链路上的所有信息都有效。结 点号是不用判定的。USS 协议规范要求在 PKW 区进行一些设置.请参看下面关于 USS 广播方式的 应用举例。

位 6 表示镜象报文。结点号需要判定,被寻址的从站将未加更改的报文返回给主站。 不用的位应设置为 0。

<span id="page-227-0"></span>BCC BCC 区是长度为一个字节的校验和,用于检查该信息是否有效。它是该信息中 BCC 前面所有字节 "异或"运算的结果。 如果根据校验和的运算结果,表明变频器接收到的信息是无效的,它将丢弃这一信息,并且不向主 站发出应答信号。

#### 13.3.3 有效的数据字符

有效的数据块分成两个区域,即 PKW 区(参数识别 ID-数值区)和 PZD 区(过程数据)。

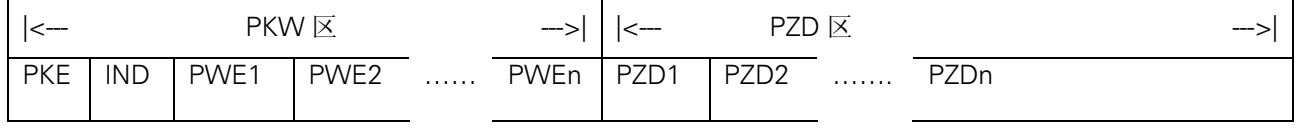

图 13-4 有效的数据字符

#### PKW 区(参数识别标记 ID-数值区)

PKW 区说明参数识别 ID-数值(PKW)接口的处理方式。PKW 接口并非物理意义上的接口,而是 一种机理,这一机理确定了参数在两个通讯伙伴之间(例如控制装置与变频器)的传输方式,例如 参数数值的读和写。

#### PKW 区的结构:

PKW 区前两个字(PKE 和 IND)的信息是关于主站请求的任务(任务识别标记 ID)或应答报文的 类型(应答识别标记 ID)。PKW 区的第 3,第 4 个字规定报文中要访问的变频器的参数号(PNU)。 PNU 的编号与 MICROMASTER4 的参数号相对应,例如,1082=P1082=Fmax。

#### 第 1 个字

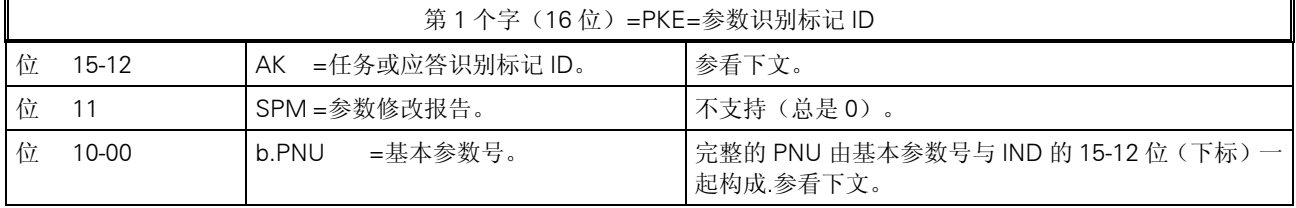

#### 第 2 个字

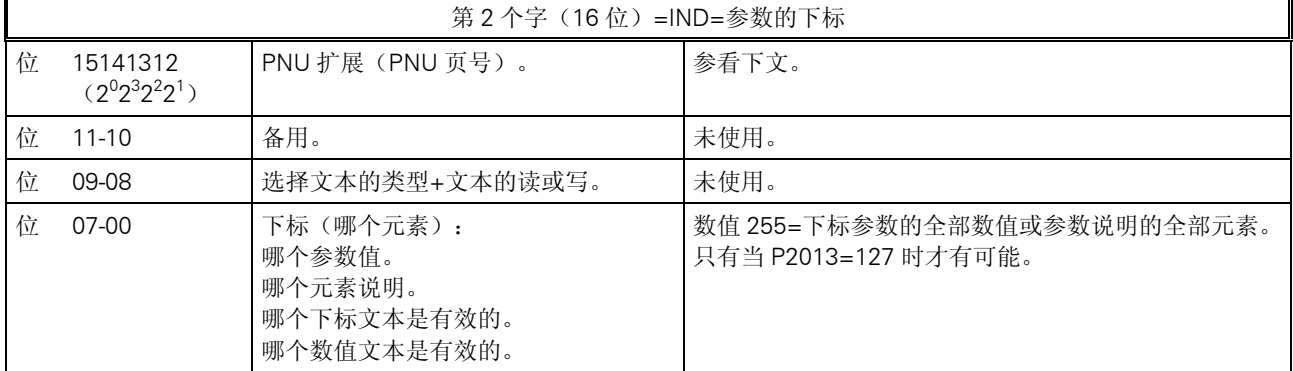

完整的参数号是由参数的任务/应答识别 ID(位 0-10)中的基本参数号和下标(PNU 页号)中的位 12-15 一起产生的。

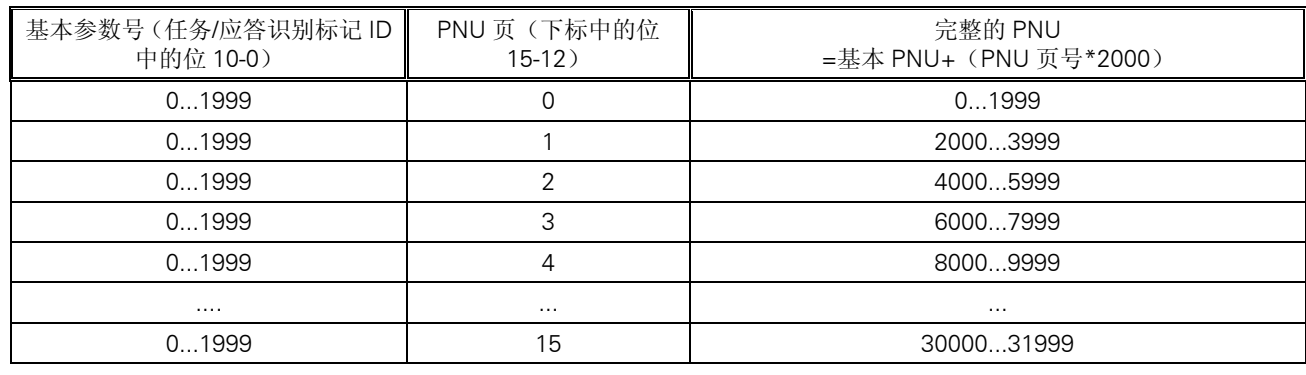

说明:

位 15 的权是 2<sup>0</sup>,所以,参数号 2000 至 3999 的这一位必须是 1。MICROMASTER4 没有大于 3999 的参数号。

第 3 和第 4 个字, PWE1 和 PWE2, 是被访问参数的数值。MICROMASTER4 的参数数值有许多 不同的类型; 整数(单字长或双字长), 十进制数(以 IEEE 浮点数的形式给出, 永远是双字长) 以及下标参数(这里称为数组)。参数的含义决定于参数数值的类型(中间一栏)和 P2013 的设 置(右边一栏)。

#### 第 3 个字

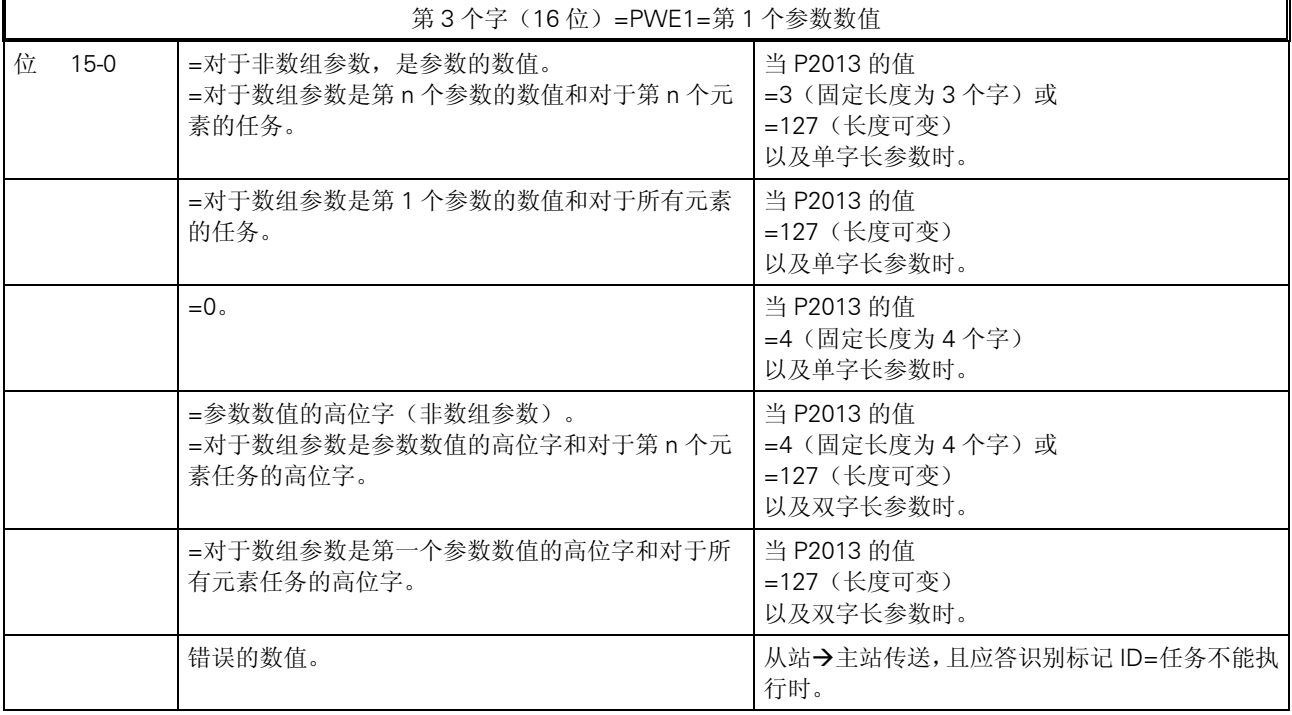

### <span id="page-229-0"></span>第 4 个字

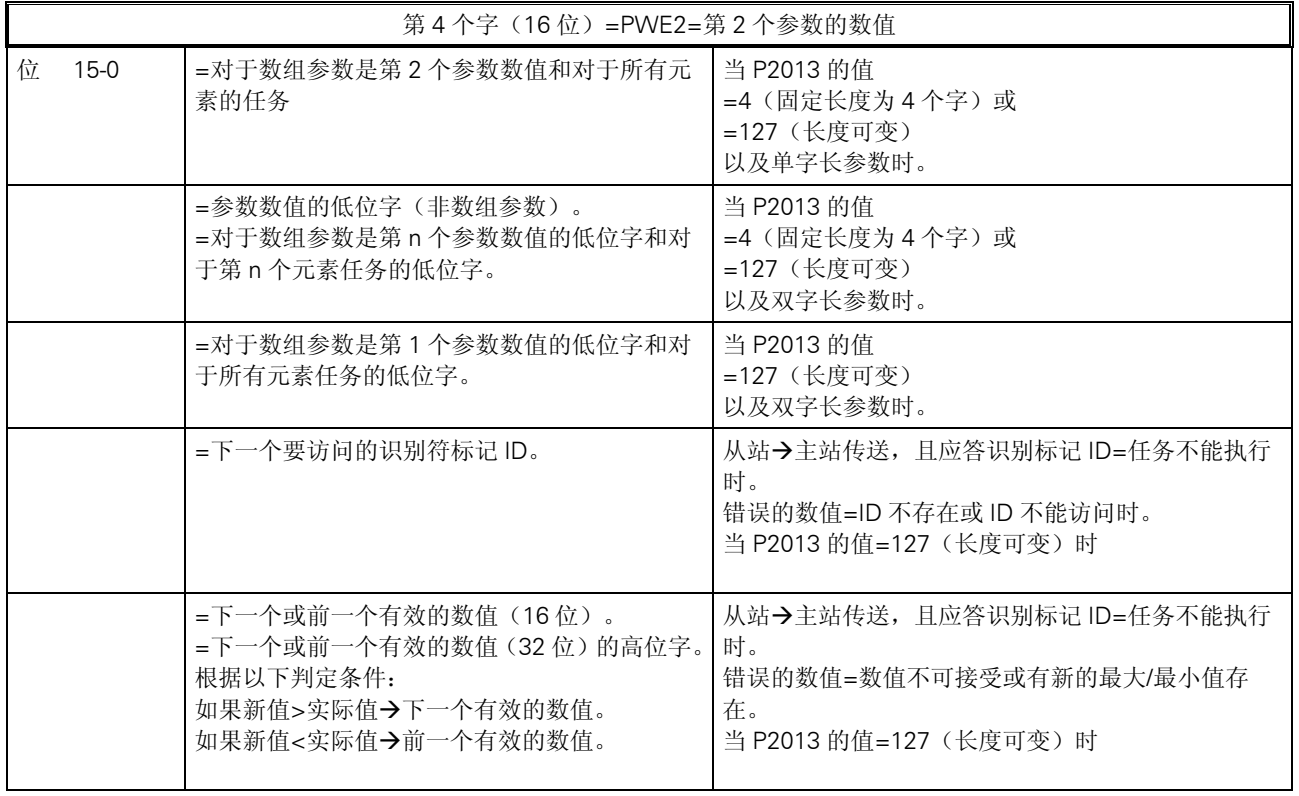

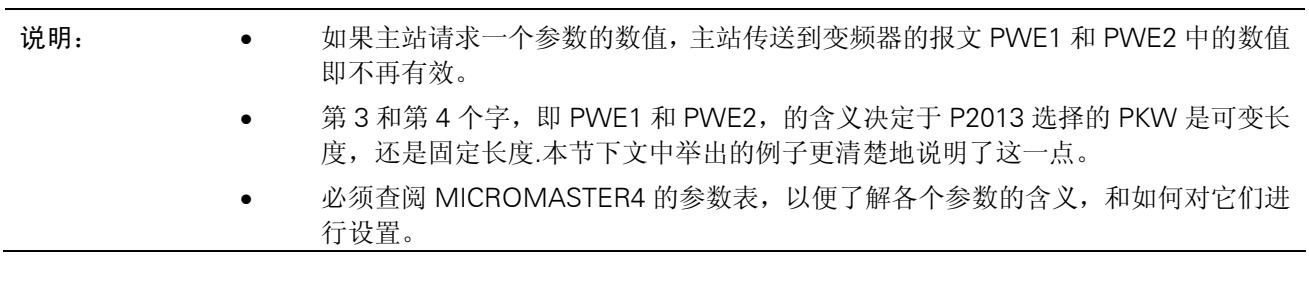

# 13.3.4 USS 的任务和应答

表 13-1 任务识别标记 ID 的定义

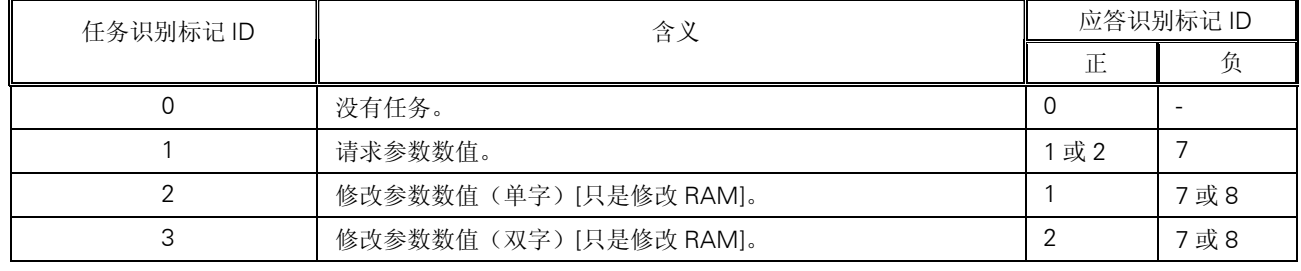

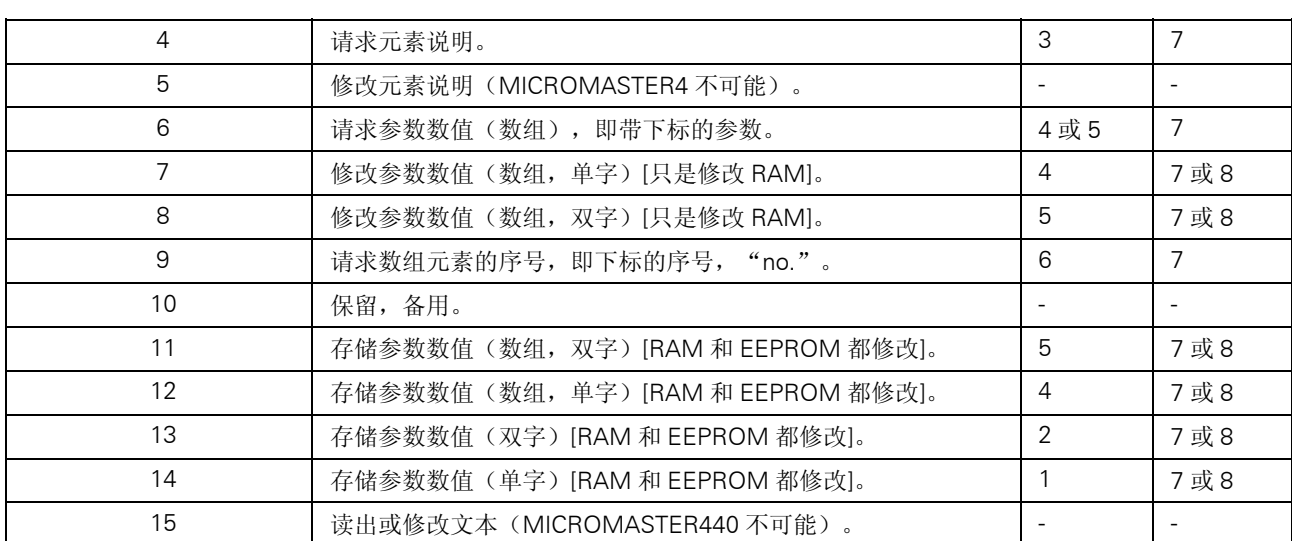

如果 P2013 选择 PKW 为固定长度(3 或 4), 那么, 主站必须在 PKW 区正确地发送 3 或 4 个字 (否则,从站将不能对报文作出响应)。从站的应答 PKW 也是 3 或 4 个字。如果 MICROMASTER4 采用固定长度,则应是 4 个字,因为 3 个字不足以支持很多参数(也就是双字长的参数)。对于 可变长度的 PKW(127),主站只发送 PKW 区任务所必需的字数。应答报文的长度也只是需要多 长就多长。下面举出的例子更清晰地说明了这一点。

表 13-2 应答识别标记 ID 的定义

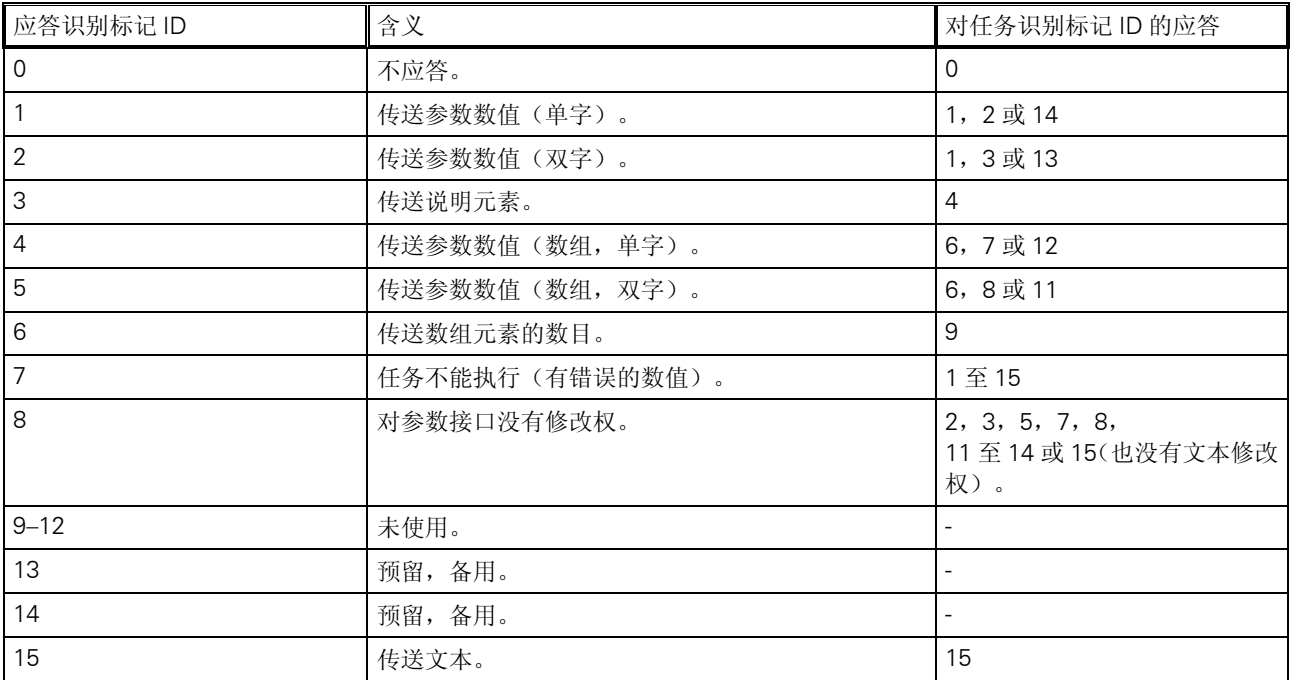

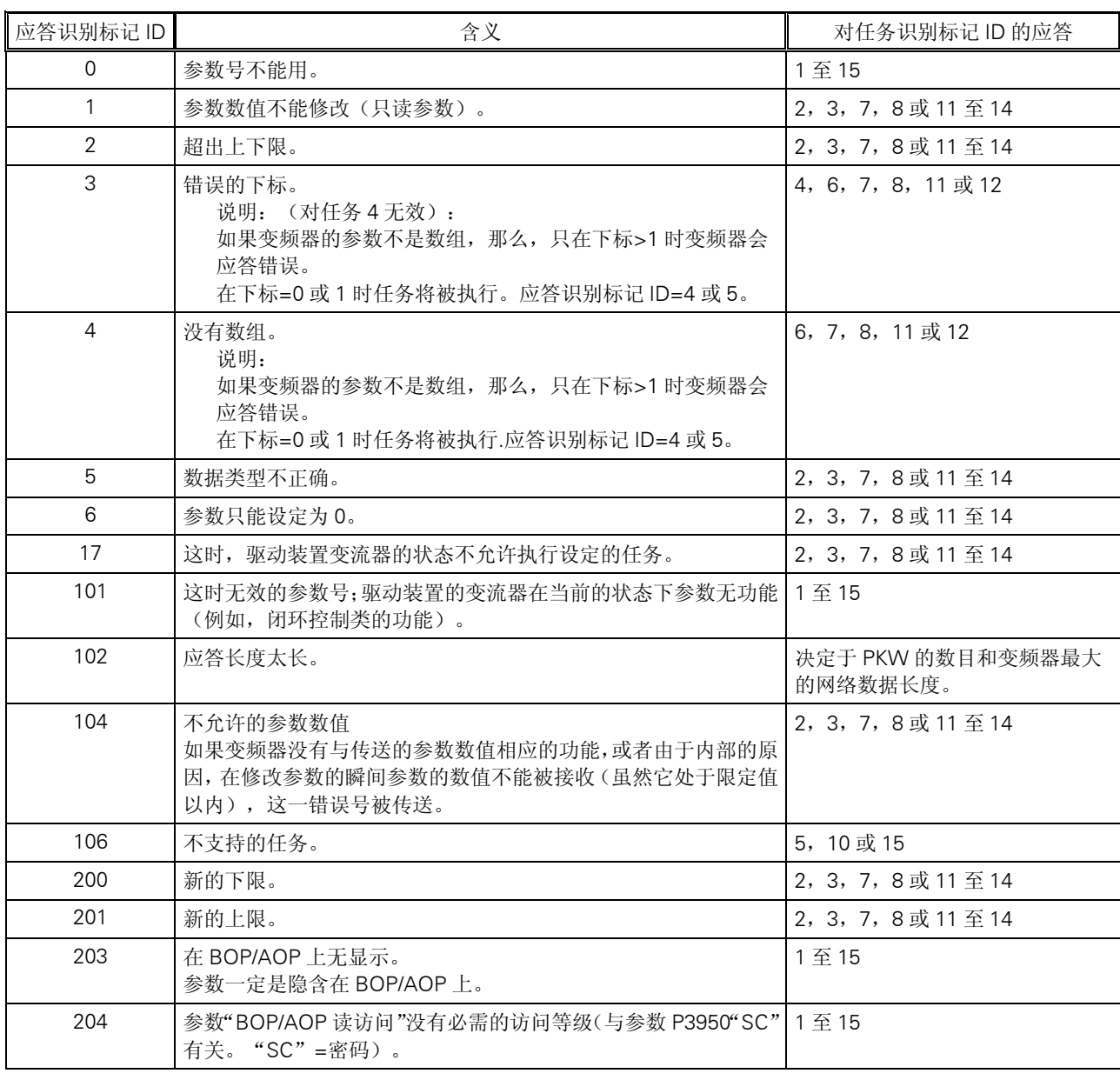

### 表 13-3 对应答识别标记 ID 的错误数值="任务不能执行"的定义

#### 说明:

只说明了从基本系统变频器来的错误数值。

#### 参数的数据类型:

MICROMASTER4 采用了许多不同数据类型的参数: 整数, IEEE 浮点数等。 参数表中给出了以下一些参数类型: U16: 16-位无符号数(单字长) U32: 32-位无符号数(双字长)

<span id="page-232-0"></span>I16:16-位整数(单字长) I32:32-位整数(双字长) 浮点: IEEE 浮点格式(双字长)

I16 和 I32 对 MICROMASTER4 的用户参数不适用。U32 是双字长的整数,例如,P0731。这里, 每个整数都用小数点分开。在小数点前面的部分放在 PWE1 中,而小数点后面的部分放在 PWE2 中。

#### 13.3.5 PKW 举例:

读出和写入参数的数值:

无论何时, 甚至是在 P2013=127=可变长度时, 主站都可以采用 4 个字的 PKW。这一例子中将采 用 4 个字长,并以十六进制的格式表示。根据参数数值的数据类型,PKW 应答报文可以是 3 个或 4 个字长。

1. 读出参数号在 0002 和 1999 之间的参数数值

为了读出参数的数值,应采用任务识别标志 ID1 "请求参数数值"。应答识别标志将是 1 或 2 (相 应为单字或双字长)或7(错误)。

例 1

读出参数 P0700 (700=2BC (hex)) 的数值

USS→MICROMASTER4:12BC000000000000 请求参数 P0700 的数值. MICROMASTER4→USS:12BC00000002 应答报文告诉我们,P0700 是一个单字

长的参数,数值为 0002(hex)。

例 2

读出参数 P1082(1082=43A(hex))的数值

USS→MICROMASTER4:143A000000000000 请求参数 P1082 的数值。 MICROMASTER4→USS:243A000042480000 应答报文告诉我们,这是一个双字长参

数,数值为 42480000(IEEE 浮点数)。 IEEE 浮点数的格式如下: 位 31 = 符号, 位 23 至位 30 = 阶, 位 0 至位 22 = 尾数, 用十进制数表示时是: 数值=((-1)的'符号'次幂) x(2 的(阶-127)次幂) x1.(尾数)。

在本例中: 符号  $=0.$  $\hat{M}$  =84 (hex) =132 尾数: (1).900000 = [1+9/16+0/256...] 数值等于: (1) x (32) x (1.5625) =50.00。

2. 读出参数号在 2000 和 3999 之间的参数数值

为了读出 2000 和 3999 之间的参数数值,必须把第 2 个字(IND)中的'PNU 扩展'设置为'1'。 USS→MICROMASTER4:1000800000000000 请求参数 P2000 的数值。 MICROMASTER4→USS:2000800042480000 应答报文告诉我们,这是一个双字长参数,数值为 42480000(IEEE 浮点数),即 50.00。

MICMICROMASTER 420 使用大全

3. 读出下标参数的数值

为了读出下标参数的数值,必须对第 2 个 PKW 字(IND)的 0 到 7 位区域中的下标进行定义

例如,

读出参数 P2010[下标 1] (2010=00A 和 IND 的位 15) 的数值。

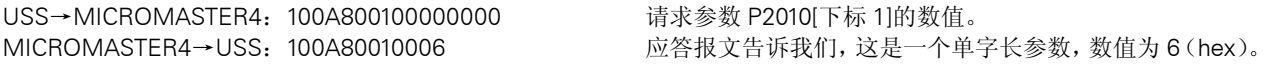

说明: 这里,采用任务识别标志 6 也是可以的.

4. 修改参数的数值[只改变 RAM]

为了写入参数数值,必须知道这一参数是单字长还是双字长,并相应地把任务识别标志取为 2 或 3。 为了找出字长, 首先应通过 USS 读出参数的数值。(有关参数字长的资料在"参数表"中也可以 查到)。

例:

把参数 P1082 的数值修改为 40.00 第 1 步。 通过 USS 读出参数数值: USS→MICROMASTER4: 143A000000000000

MICROMASTER4→USS:243A000042480000 应答识别标志 2 表明,这是一个双字长参数,所以我们必 须采用任务识别标志 3 "修改参数数值(双字长)[只改变 RAM]"。

第 2 步。 把参数数值修改为 40.00(=42200000(IEEE 浮点数))。 USS→MICROMASTER4:343A000042200000 MICROMASTER4→USS:243A000042200000 确认这一参数的数值已修改完毕。

说明:

- 如果信息 243A000042200000 已经发送出去,而应答报文是 743A00000005,则表明传送的是错误 信息,错误号为 5="数据类型不正确"。
- 变频器处在运行状态时,不能对 P1082(Fmax)的参数数值进行修改。如果变频器在运行状态时发 送的要求修改参数的报文是正确的,应答报文将是 743A00000011,表明传送失败,错误号为 17="驱 动装置变流器在这时的状态不允许设定任务"。
- 如果您希望把已修改的参数数值存入 EEPROM,任务识别标志应采用 13(=D hex)。

5. 利用 P2013 来设定 PKW 的长度

这是一个第 3 访问级的参数,因此,您必须把 P0003 设定为=3 才能对它进行访问。P2013 可以有 四种设置:0,3,4 和 127。对于 MICROMASTER4 变频器,最有用的是 127=可变长度=[缺省设 置值]或 4。必须特别注意,如果 P2013 设置为 4,那么,读出或修改单字长的参数数值时,参数 的数值将出现在 PWE2 中,而不是 PWE1 中:

把 P0700 的数值设置为 5 (0700=2BC (hex))。

例 1. P2013=127: USS→MICROMASTER4:22BC000000050000 MICROMASTER4→USS:12BC00000005 例 2. P2013=4 USS→MICROMASTER4:22BC000000000005 MICROMASTER4→USS:12BC000000000005

MICROMASTER 420 使用大全 13-11 13-12 13-12 13-12 13-11 13-11 13-11 13-11 13-11 13-11

<span id="page-234-0"></span>通讯

说明:

- 把 P2013 设置为 3,将不允许访问双字长(即非整数)的参数数值。
- 重要提示: 在软件版本 1.05 中, 当 P2013 设置为 4 时, 单字长的参数数值出现在 PWE1, 而不是 PWE2 中。在以后的版本中,这一点进行了修正。如果您的软件版本是 1.05 (参看参数 r0018), 并且试图通过 PKW 读/写单字长的参数数值(即非 BiCo 整数数值的参数,例如 P0700 等),我们建 议您不要采用 P2013=4 的设置,因为,后来的软件版本不支持上述的处理错误。如果 PKW 只用于 读/写双字长参数(例如斜坡时间等),采用 P2013=4 的设置是没有问题的。

### 13.3.6 PZD 区域 ( 过程数据区 )

通讯报文的 PZD 区是为控制和监测变频器而设计的。在主站和从站中收到的 PZD 总是以最高的优 先级加以处理。处理 PZD 的优先级高于处理 PKW 的优先级,而且,总是传送接口上当前最新的 有效数据。

表 13-4 PZD (过程数据) 区的结构

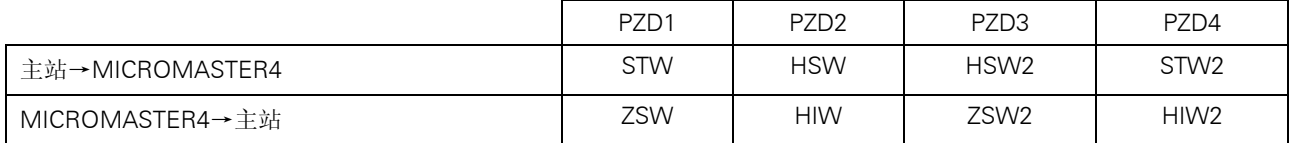

虽然根据 P2012 (访问级 3) 的设置, 变频器也可以采用 0 到 4 个字长的 PZD 进行操作, 但是, MICROMASTER4 通常采用的是 2 个字长的 PZD。非 2 个字长的 PZD 例子将在后面讨论。

### 13.3.7 任务报文(主站→MICROMASTER4)

STW: PZD 任务报文的第 1 个字是变频器的控制字(STW)。通过 USS 控制的变频器(参看参数 P0700) 所提供的控制字的含义如下表所示:

表 13-5 变频器的控制字(STW)

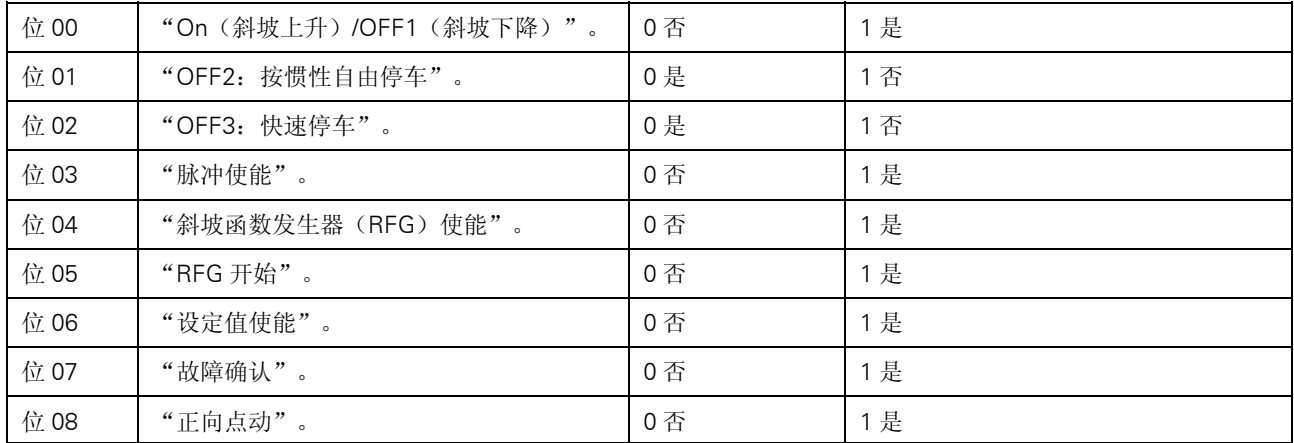

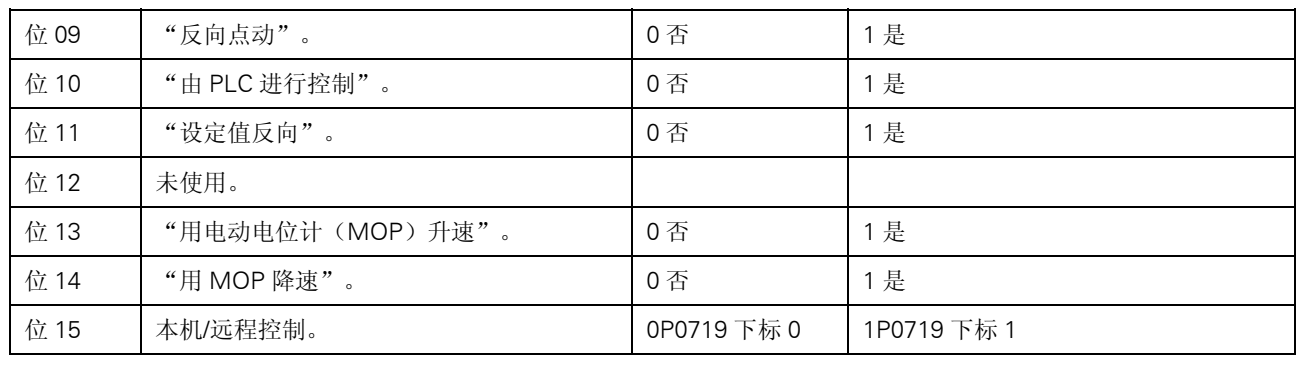

说明:

- 对于变频器收到的控制字,其位 10 必须设置为 1。如果位 10 是 0,控制字将被弃置不顾, 变频器像它 从前一样的控制方式继续工作。
- <sup>位</sup> <sup>15</sup> 选择的本机/远程控制功能在较早期出版的软件版本(r0018=1.05)中是有效的。

HSW: PZD 任务报文的第2个字是主设定值(HSW)。这就是主频率设定值,是由主设定值信号源 USS 提供的, (参看参数 P1000)。 有两种不同的方式(COM 或 BOP 链路串行接口), 按照 P2009("USS 规格化")的设置可以 定义采用哪种方式 如果 P2009 设置为 0, 数值是以十六进制数的形式发送, 即 4000 (hex) 规格化为由 P2000 设定 的频率。 如果 P2009 设置为 1, 数值是以绝对十进制数的形式发送(即 4000(十进制)(=0FA0hex)等 于 40.00Hz。)

# <span id="page-236-0"></span>13.3.8 应答报文(MICROMASTER4→主站)

ZSW: PZD 应答报文的第 1 个字是变频器的状态字(ZSW)。变频器的状态字通常由参数 r0052 定义。 其定义的含义如下:

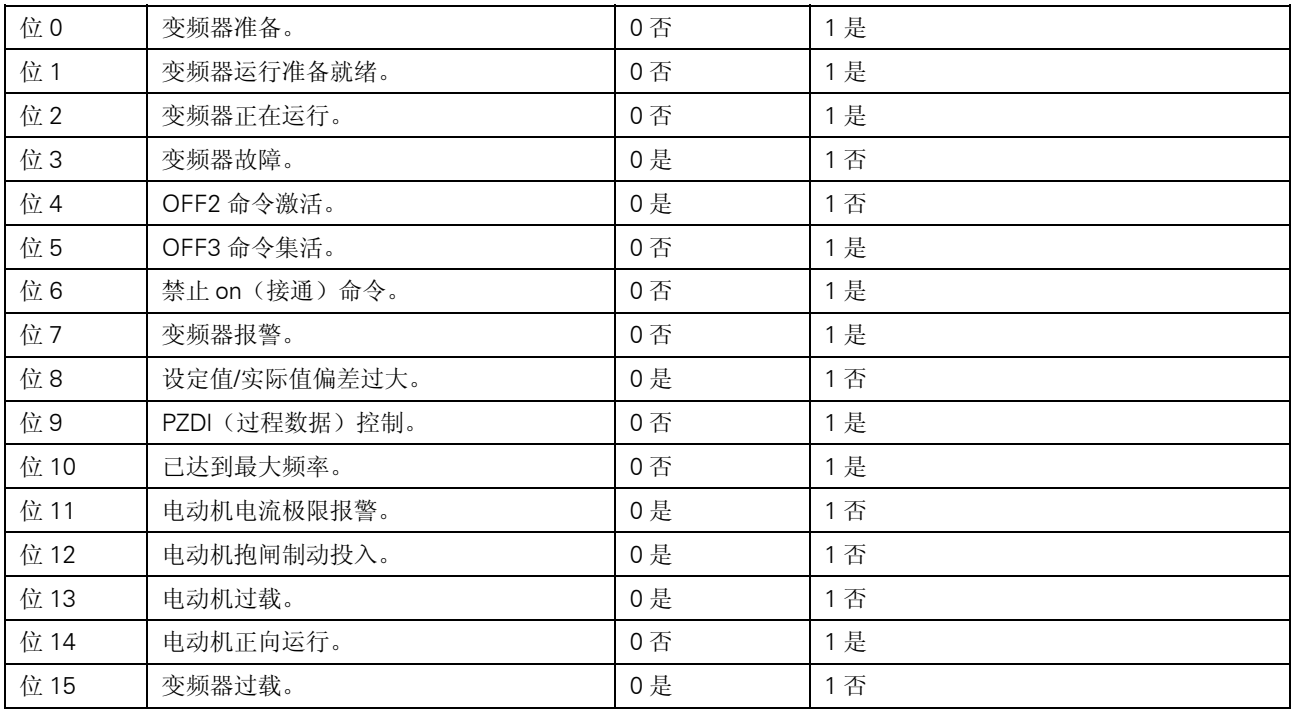

表 13-6 变频器的状态字(ZSW)

如果您希望选择与此不同的应答报文状态字,可以这样来做,即对参数 P2016 或 P2019 的下标 0 中状态字的信号源另外进行定义。它们都是访问级 3 的参数, 所以, P0003 必须设置为=3, 以便 访问这些参数。

HIW: PZD 应答报文的第 2 个字是主要的运行参数实际值(HIW)。通常, 把它定义为变频器的实际输 出频率。通过 P2009(如上所述)进行规格化,也适用于这一数值。

> 如果您希望选择与此不同的运行参数实际值(PZD 应答报文中),可以这样来做,即对参数 P2016 或 P2019 的[下标 1]中的实际值信号源重新定义(例如,设置为 27,可给出实际输出电流)。这 些参数都属于访问级 3,因此,P0003 必须设置为=3,以便访问这些参数。

表 13-7 实际例子

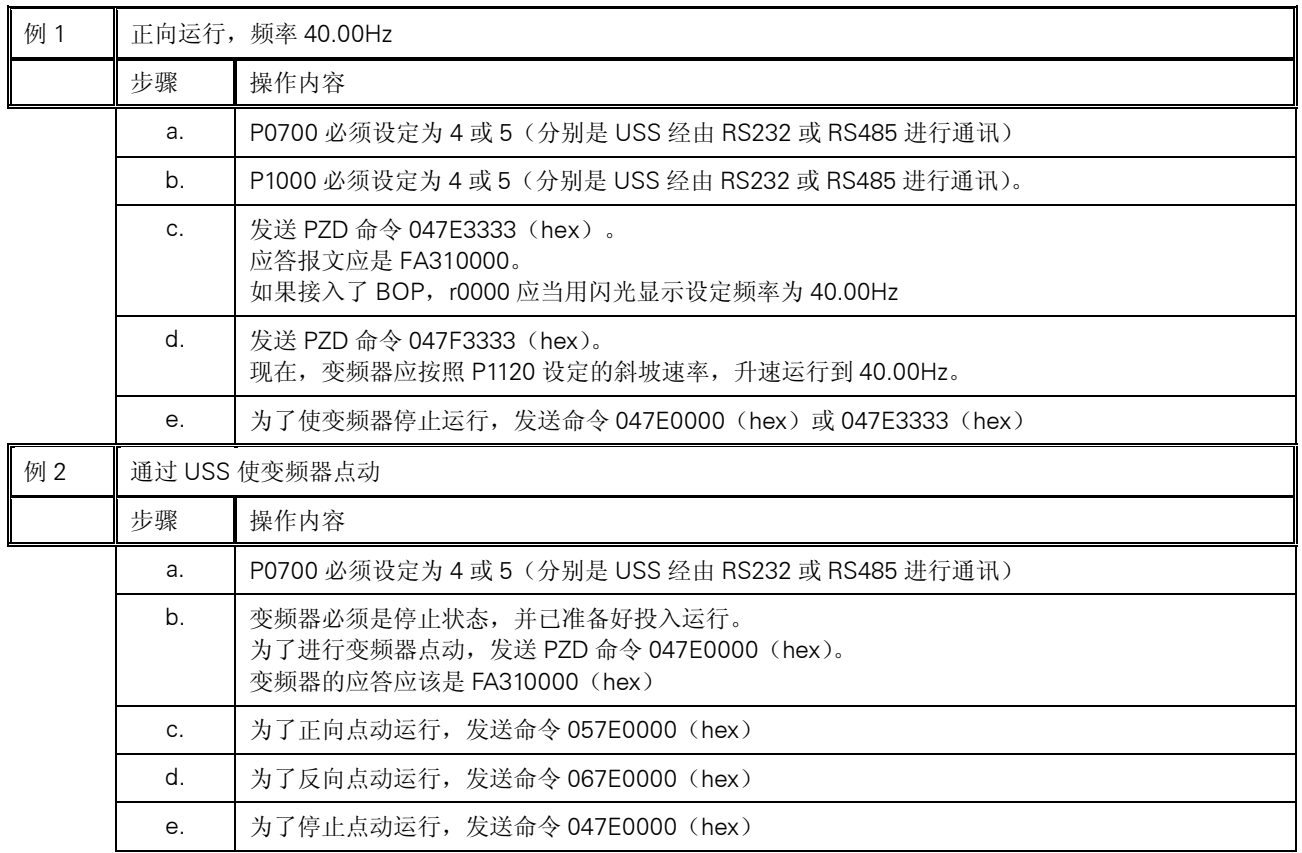

为了改变点动方向而又不停车,可利用控制位 8 和 9。例如,在发送了 057E0000 之后发送 067E0000,就会使变频器改变点动的方向而又不停车。

#### 非 2 个字长的 PZD

利用 P2012 (访问级 3) 可以把 PZD 报文的长度定义为 0 到 4 个字。在这种情况下, 任务报文的 PZD3 是另外的设定值(HSW2), 它可以用 BiCo 任意互联。与此类似, PZD4 是变频器的第 2 个控制字。它没有特定的含义,但是,为了实现各种功能,如"采用点动斜坡时间"等,其每一位 可以用 BiCo 随意互联。在例子"USS 通讯中使用 BiCo 互联"中,应该指明如何实现这种互联。

### 采用 USS 广播方式通讯

采用 USS 广播方式通讯时,所有的从站都通过一个简单的报文来寻址,这样,分成若干组的多台 变频器可以实现同时起动和停车。

<span id="page-238-0"></span>通讯

报文的结构:

ADR 位 5 必须设置为 1, 其它位应设置为 0 (等于从站地址 32 (十进制))。

PKW PKW 区必须是 4 个字长。而且,至少应使第 1 个字的位 15, 位 2 和位 1 设置为 "高",也必须 使第 2 个字的位 15 和位 0 设置为"高"。字 3 和字 4 随意。这就给出如下的 PKW 报文: 8006800100000000。(hex)。这是在 USS 通讯规程中规定的。您也可以在 PKW 区发送 FFFFFFFFFFFFFFFFFFF, 因为, 这也可以使必须置 1 的那些位设置为"高"。

说明:

广播方式下,PKW 不能用于读/写参数的数值。

PZD 通常, PZD 是两个字, 链路上所有的变频器同时对命令和设定值作出反应。

各个从站不产生应答报文,不对广播的报文作出响应。

### 13.3.9 MICROMASTER4 有关 USS 通讯的参数设置

MICROMASTER4 可以有两种 USS 通讯接口: RS232 和 RS485。RS232 接口用选件模块(订货 号为: 6SE6400-1PC00-0AA0)实现。RS485 接口时, 是将端子 14 和 15 分别连接到 P+和 N-来 实现。

在有关参数的文献中,采用 RS485 的 USS 有时称为 USS2,而采用 RS232 的 USS 称为 USS1。 无论哪种情况下,报文的结构都是相同的。通常,USS 的参数有两个下标,[下标 0]对应于 RS485, 而[下标 1]对应于 RS232。

#### 13.3.10 基本设定

为了进行 USS 通讯, 必须确定变频器采用的是 RS485 接口, 还是 RS232 接口。据此可以确定 USS 参数应设定为哪个下标。

- $P0003 = 2$ (访问第 2 级的参数所必须的)。 P2010 =USS 波特率。 这一参数必须与主站采用的波特率相一致。 USS 支持的最大波特率是 57600 波特。
- **P2011 =USS** 结点地址。 这是为变频器指定的唯一从站地址。

一旦设置了这些参数,就可以进行通讯了。主站可以对变频器的参数(PKW 区)进行读和写,也可以监测变频器的状态 和实际的输出频率(PZD 区)。

 $P0700$   $=4$  或 5。 这一设置允许通过 USS 对变频器进行控制。 "PZD 区"一节中,给出了对每一位含义的解释。 常规的正向运行(RUN)和停车(OFF1)命令分别是 047F(hex)和 047E(hex)。 其它的例子已在"PZD 区"一节中给出。

<span id="page-239-0"></span> $P1000 = 4 \times 5$ 

这一设置允许通过 USS 发送主设定值。 这是缺省情况下用 P2000 进行的规格化,所以,4000 (hex)=在 P2000 中设定的数值。 为了对早期生产的变频器具有兼容性,也可以用 P2009 (访问级 3) 进行规格化。 下面一节"高级设置"中将对此作出解释。

#### 说明:

P0700 和 P1000 是相互独立的,必须根据需要分别进行设定。

### 13.3.11 一般的高级设置

- $P1000 = x4 \frac{1}{2} \times 5$ 允许附加设定值与 USS 主设定值相加(参看 P1000 的参数说明)。
- $P1000 = 4x$  或 5x。 允许把 USS 设定值作为附加设定值与变频器的主设定值相加(请参看 P1000 的参数说明)。

以下参数只在专家访问级有效(P0003=3)。

P0003 =3 允许访问专家访问级的参数。

- P2009 = USS 规格化 (具有兼容性)。 设置值为 0 时, 根据 P2000 的基准频率进行频率设定值的规格化。 设置值为 1 时, 允许设定值以绝对十进制数的形式发送(例如, 4000 (十进制)=0FA0 (hex)=40.00Hz),这是为了与早期的 MICROMASTER 产品兼容。这对应答报文中的实 际值(HIW)也有效。
- $P2014$  =USS 的停止传输时间 (ms)。 允许用户设定一个时间,在经过这个时间以后,如果 USS 通道接收不到报文,就将产生故 障信号 F070。 缺省设定值是 Oms, 闭锁了定时器。

## 13.3.12 较复杂的高级设置

对于特殊的应用对象,可以设计专用的 USS 报文,其参数如下(只适用于访问级 3)。

- P0003 =3, 允许访问专家级参数。
- P2012 = USSPZD 长度。 如前所述,常规的 PZD 长度是 2 个字长。 这一参数允许用户选择不同的 PZD 长度, 以便对目标进行控制和监测。 例如, 3 个字 的 PZD 时, 可以有第 2 个设定值和实际值。 可以设定第 2 个实际值, 例如, 变频器的输出电流 (P2016 或 P2019[下标 3]=27)。 P2013 = USSPKW 长度。 缺省值设定为 127(可变长度)。 这就是说,被发送的 PKW 长度是可变的,应答报文的长度也是可变的。这将影响 USS 报文的总长度。 如果要写一个控制程序,并采用固定长度的报文,那么,一种信息,比如说,应答状态 字(ZSW)总是出现在同样的位置。

MICROMASTER4 变频器最常用的 PKW 固定长度是 4 个字长, 因为它可以读写所有的 参数。

<span id="page-240-0"></span>P2016 和 P2019: 允许用户确定,在 RS232 和 RS485 串行接口的情况下,应答报文 PZD 中应该返回哪些 状态字和实际值。这是下标参数,其设定如下:

> 下标 0=状态字 1 (ZSW) (缺省值=52=变频器的状态字) 下标 1=实际值 1 (HIW) (缺省值=21=输出频率) 下标 2=实际值 2 (HIW2)(缺省值=0) 下标 3=状态字 2(ZSW2)(缺省值=0)

## 13.3.13 与早期 MICROMASTER 产品的兼容性

MICROMASTER4 的 USS 与早期的 MICROMASTER 产品之间的兼容性存在一些限制条件。说明 如下:

### PZD 控制字

位 11 和位 12 的意义作了变更。

为了使电动机正向运行,MICROMASTER4 的 PZD 控制字的位 11 应该是 0(而在 MM3 时这一位 为 1)。

为了使电动机反向运行, 位 11 应设置为 1 (在 MM3 时这一位是 0, 且位 12 是 1)。

即是说,信号 047F(hex)使变频器正向运行,而信号 0C7F(hex)使变频器反向运行。

<span id="page-241-0"></span>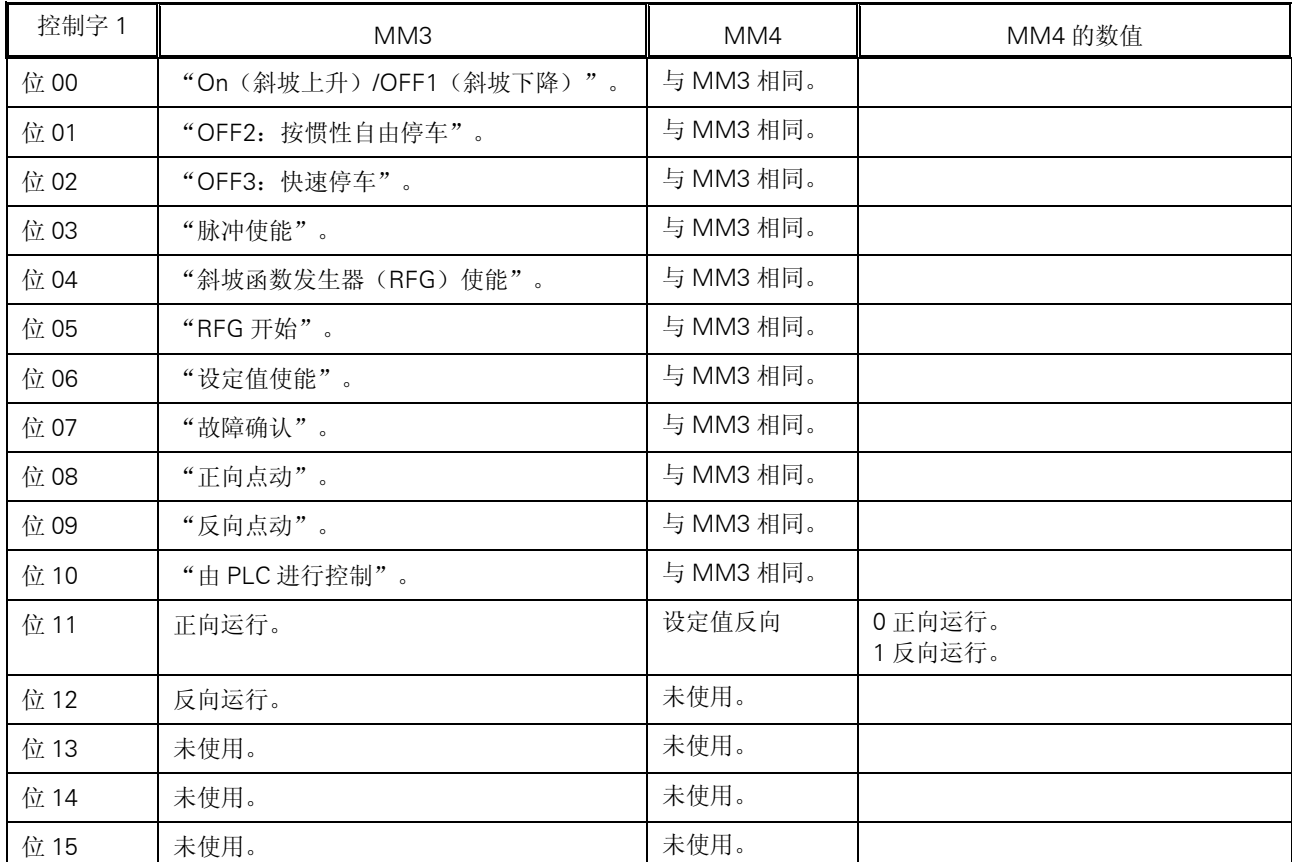

表 13-8 比较表(MICROMASTER4/早期生产的 MIsCROMASTER 变频器)

采用 MICROMASTER4 代替现有机械设备上安装的 MM3 时,设置 P1820=1 (输出相序反向)就 可以使变频器在不改变原有控制字的情况下运行。

在这种情况下,电动机顺时钟方向转动(正向运行)时频率的显示是"负值"。

按照 USS 协议,位 11 至位 15 的功能是由用户定义的。这就使得 MICROMASTER4 变频器与西 门子的所有未来产品一致起来。

## 主设定值

MM3 的参数 P95 "USS 兼容性"的设置可以由设置 P2009=1 (访问级 3, 参看前一节) 来实现。

### 13.3.14 读出和写入参数

这一点与早期的 MICROMASTER 变频器产品不再兼容。除了参数号不同以外,许多参数的数值现 在都采用 IEEE 浮点格式,这些参数必需是双字长,因此,要求报文的 PKW 部分有更长的长度。 这样,使得 MICROMASTER4 与西门子的其它变频器产品, 例如 MasterDrive 一致起来。

# 13.3.15 广播方式

MM3 变频器的 PKW 只有 3 个字长。因此,不能满足采用广播方式时对 PKW 区域长度的要求。 但是,实际中可以利用广播报文来修改所有从站的参数数值。

#### 13.3.16 通过 USS 利用 BiCo(二进制互联连接)

通过 USS 控制变频器时,附加的 BiCo 功能可以使变频器的使用具有更大的灵活性。正如早些时 候讨论的那样,MICROMASTER4 的运行允许用户通过 P2012 对 PZD 的长度进行定义。这就是说, 从 USS 主站可以发出 1 个字长或 2 个字长的控制字。

如果采用单字长的控制字(P2012=缺省值=2),各个控制位的含义是固定的。但是,位 12 没有 指定功能。如果用户需要的话,这一位就可以与 BiCo 功能互联。

#### 举例:

采用控制字为单字长的 USS 控制,用户希望在慢速与快速斜坡时间之间进行切换。为了实现这种 切换,控制字的位 12 可以互联到信号源"点动斜坡时间选择"(P1124)。

#### 参数设置方法:

P0003=第 3 用户访问级。 P0700=5 通过 RS485 进行控制。 P1060=点动斜坡上升时间。 P1061=点动斜坡下降时间。 P1120=常规斜坡上升时间。 P1121=常规斜坡下降时间。 P1124=2036.12(与 RS485 控制字的第 12 位互联)。 P2012=2 缺省设置值。 将 P2012 设定为 4, 可以有第 2 个控制字,这一控制字的各位可以互联到各种功能的信号源。

#### 举例:

如果采用 RS485 第 2 个控制字的第 9 位可用于使能直流注入制动,其设置如下:

P0003=3 P0700=5 P1230=2037.9 P2012=4

#### 说明:

在没有互联第 2 个控制字的功能时,我们建议采用以下各位的设置,这些功能与 r0056 显示的第 2 个控制字的说明相对应。 位 0 固定频率选择位 0。 位 1 固定频率选择位 1。 位 2 固定频率选择位 2。 位 8PID 控制释放。 位 9 使能直流制动。 位 13 外部故障。

其余的各位可以根据需要进行互联连接。

<span id="page-242-0"></span>通讯

# <span id="page-243-0"></span>13.4 PROFIBUS

### 13.4.1 概况

PROFIBUS 是一种开放的标准通讯协议,它是针对一般工业环境下的应用而设计和开发的。协议 的标准由 EN50170(卷2)规程加以规定,而且已经被世界范围的许多制造商开发,赞同和采用。 目前,PROFIBUS 控制有很多种产品(由各个不同的公司生产)可供选用,这些公司还制造传动 设备,执行机构,阀,以及可编程序控制器(PLC)和其它的系统控制器。PROFIBUS 的运行可以 通过各式各样的硬件连接介质,例如光纤和 RS485。

有三种版本的 PROFIBUS: FMS, DP 和 PA, 所有这些版本都可以使用。常用的版本是 DP, 适用 的控制对象是一般的工业应用。这是由西门子传动产品支持的版本。

### 13.4.2 PROFIBUS 的使用

为了连接成 PROFIBUS 系统, 必须采用 PROFIBUS 模板。这一模板安装在变频器的正面, 通过 RS485 串行接口与变频器进行通讯。

在 PROFIBUS 模板的底板上装有一个 9 针的"D 型"插头/座(这是 PROFIBUS 标准的要求)。

PROFIBUS 系统以类似于 USS 的方式对变频器进行控制和监测。PROFIBUS 协议较之 USS 协议 更为复杂,但采用专用软件进行的控制程序开发也最好。

虽然 PROFIBUS 系统比某些协议, 例如 USS 协议, 更为复杂, 但是, 它具有以下一些优点:

- ♦ 是开放的,定义透明的系统。
- ♦ 由不同的制造商开发了多种产品。
- ♦ 在工业应用中证明效果很好。
- ♦ 减少了现场布线的数量;便于(不用更改布线)重新编程,监测和控制。
- ◆ 速度快,可达 12Mbaud。
- ♦ 一个 DP 系统最多可以连接 125 个从站。
- ♦ 可以由一个主站或多个主站进行操作。
- ♦ 通讯方式可以是点对点或广播方式。
- ♦ 有支持和开发软件供使用。

# <span id="page-244-0"></span>13.5 PROFIBUS 模板

PROFIBUS 模板是一个可选件,用户采用这一选件后,可以通过 PROFIBUS-DP 串行总线 (SINECL2-DP)对 MICROMASTER4 进行控制。PROFIBUS-DP 是一个价格适当的高速串行通 讯系统,是执行机构和/或传感器领域最优化的系统,因为这一领域的设备对缩短系统的响应时间 有着很高的要求。PROFIBUS 按照分布式 I/O 系统来操作,即是说,RS485 串行总线系统把各个 站点连接在一起,取代了传统的传感器和执行机构的布线方式。

由于近年来总线的数据传输速率已提高到 12MBd, PROFIBUS 系统对这些应用对象的适用性得以 大大增强。通讯协议的定义遵循 DIN19245 标准和 EN50170 规范的要求,保证 PROFIBUS-DP 的各个站点之间是开放的,多主的通讯方式。

一个总线系统最多可以把 125 个站点链接成为一个网络,其数据结构非常灵活,可以使系统优化, 完全可以满足每个被控设备的需求。

PROFIBUS-DP 是西门子公司生产的新一代 SIMATICS7 自动化系统的核心。采用这种简单的总线 系统,可以把工程设计,可视化和 PLC 控制集成在一起。为了配置一个以 SIMATIC 为基础的自动 化系统,需要在一台PC上运行相关的STEP7配置工具。总线的配置是在图象显示的PROFIBUS-DP 网络中采用拖动和下沉技术来完成的。

采用 PROFIBUS-DP 来实现系统的自动化, 其优点如下面所列:

- 由操作面板,变频器,传感器,执行机构以及 PLC 组成自动化系统时只需要一个简单的网络。
- ♦ 在设备安装时间和电缆布线方面节约费用。
- ♦ 用 SIMATICS7PLC 系统和 STEP7 软件进行调试,使调试工作十分简便。
- ♦ 系统投运以后,扩展和改造自动化系统具有很大的灵活性。
- ♦ 便于集成到更高一级的过程可视系统中,例如 PCS7。
- ♦ 在设备出现问题的情况下,远程诊断功能减少了停机时间。

#### 13.5.1 PROFIBUS 模板的特点

- ♦ 通过 PROFIBUS 总线系统可进行快速的周期通讯。
- ♦ PROFIBUS 支持的波特率可达 12MBd。
- 采用 PROFIBUS-DP 协议最多可以控制 125 台变频器(带有重发器)。
- ♦ 符合 EN50170 规范的要求,保证串行总线系统的通讯是开放的。它可以与串行总线上其它的 PROFIBUS-DP/SINECL2DP 外围设备一起使用。数据格式符合 VDI/VDE 规范 3689"变速传动 装置的 PROFIBUSProfile"。
- ♦ 具有连接 SIMOVIS 或其它维修工具的非周期通讯通道。
- 支持 PROFIBUS 控制命令 SYNC 和 FREEZE。
- 使用 S7 管理软件, 或其它任何专用的 PROFIBUS 调试工具, 系统配置十分方便。
- ♦ 采用专门设计的功能块(S5)和软件模块(S7),可以简便地集成到 SIMATICS5 或 S7 的 PLC 系统中。
- 模板从变频器的正面插入,操作十分方便。
- ♦ 不需要单独的供电电源。
- ♦ 可以通过串行总线读出数字和模拟的输入,控制数字和模拟的输出。
- ♦ 处理数据的响应时间为 5mS。
- ♦ 输出频率(和电动机速度)可以在变频器的机旁控制,也可以通过串行总线进行远程控制。
- ◆ 可以实现多结点运行,控制数据通过端子(数字输入)输入,设定值通过串行总线输入。另一 种方法是,设定值由机旁信号源(模拟输入)给定,传动装置的控制通过串行总线进行。
- ♦ 所有的变频器参数都可以通过串行链路进行访问。
- ♦ PROFIBUS 模板安装在变频器的正面,推入轻便。为了拔出模板,必须拉开固定在底板上的卡 子。

说明:

只有在变频器断电时才允许把 PROFIBUS 模板插入变频器,或从变频器上拔出该模板。

如果 PROFIBUS 模板与面板上的 SUB-D 插座连接, 那么, 6SE32 变频器内部的 RS485 连接端 子(端子 23 和 24)必须是空闲不用的。

PROFIBUS 模板不能用电缆与变频器连接。

按照 VDI/VDE3689 的规定,PROFIBUS-DP 通讯的数据结构可以是 PPO 类型 1 或 PPO 类型 3。 其含义实际上就是,发送的数据总是过程数据(发送报文中的控制字,设定值,和接收报文中的状 态字,实际值)。如果总线的频带宽度或 PLC 的存贮空间非常宝贵,那么,参数数据的交换就可 能被封锁。数据的结构,和 PPO 的类型,通常由总线的主站确定。如果没有指定数据结构的 PPO 类型(例如,如果把 ROFIBUS-DP/PROFIBUSFMS 总线主站结合起来使用), 缺省的 PPO 类型 是 1, 允许进行参数数据的交换)。

从串行链路传输的过程数据与参数数据相比,具有更高的优先级。这就是说,修改设定值或改变变 频器的控制命令,要比修改参数的命令具有更快的处理速度。

根据需要,可以使能或禁止通过串行链路'写'参数,而通过串行链路'读'参数永远是允许的,可以 连续读出变频器的数据,诊断信息,故障信息等。这样,可以轻而易举地组成可视系统。

可以像变频器没有安装 PROFIBUS 模板时那样,任何时候都能在变频器的机旁用 On-(接通运行), Off-(停车), Jog-(点动)和 Reverse-(反向)按钮控制电动机。

PROFIBUS 电缆连接到 PROFIBUS 模板正面的 9 针 SUB-D 插座上。

#### 表 13-9 PROFIBUSSUB-D 插座的插针功能分配

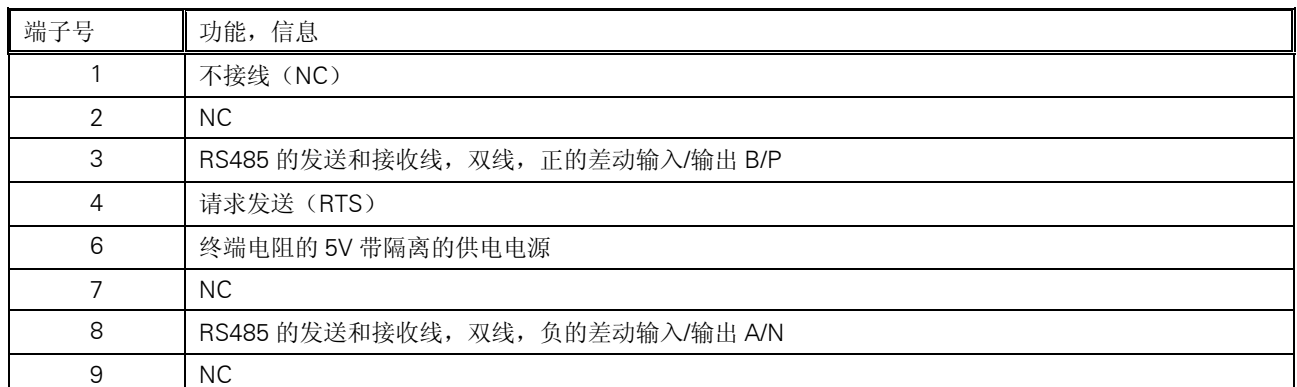

表 13-10 与数据传输速率相应的最大电缆长度

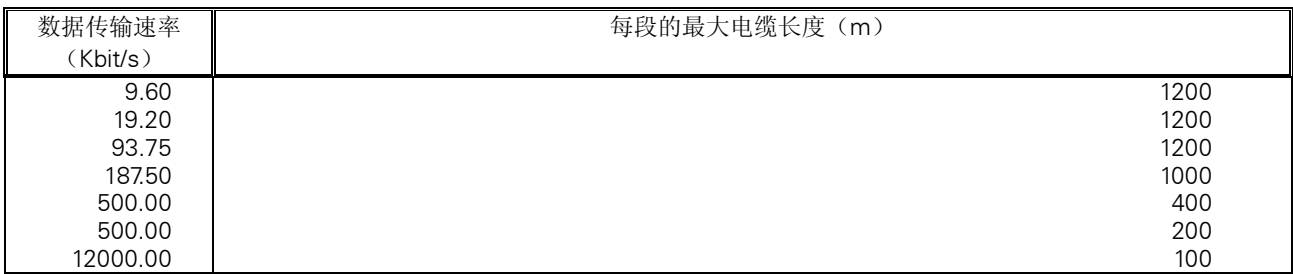

电缆的屏蔽层必须与 SUB-D 插头/座的外壳相连。

采用 RS485 重发器可以扩展一段电缆长度。

建议采用: SINECL2 型 RS485 重发器(订货号: 6ES7972-0AA00-0XA0)。

为了保证串行总线系统运行可靠,电缆的两端必须接有终端电阻。为了使运行速率达到 12MBd, 电缆两端必须连接到装有内置阻尼网络的插头/座上。此外,在 12MBd 运行速率下总线电缆的末 端不允许有多余的裸露短线。

为了在数据传输速率达到 12MBd 时运行可靠,下面的表 13-11 中列出了适宜的 SINEC-L2DP 插 头/座:

表 13-11 插头/座和电缆的订货号

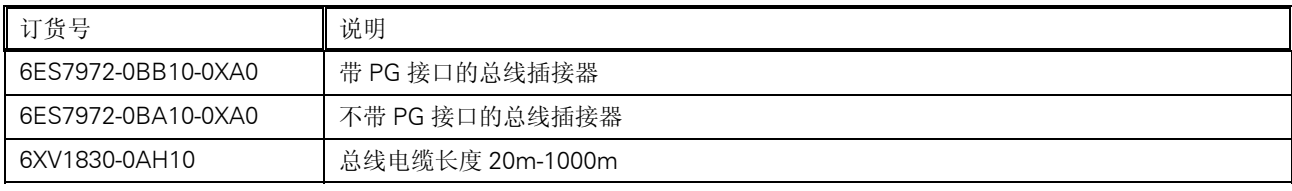

随 PROFIBUS 模板一起供货的软盘上带有关于配置 PLC 系统的手册和 2 个数据文件。

- ♦ 必须正确地连接主站与变频器之间的总线电缆,包括必要的终端电阻和终端网络(在通讯速率 为 12MBd 时)。
- ♦ 总线电缆必须是屏蔽电缆,其屏蔽层必须与电缆插头/座的外壳相连。
- ◆ PROFIBUS 主站的配置必须正确, 允许采用 PPO1 型或 PPO3 型数据结构, 实现与 DP 从站的 通讯(如果不能由远程的操作控制来配置数据结构的 PPO 类型,那就只能是 PPO1 型)。
- ♦ 在采用带有 SIMATICS5 的 COMET 软件时,必须使用正确的类型说明文件,这样,IM308B/C 可以配置为总线的主站。当 Simatic 管理器用于 S7 时,必须装载目标管理器。
- ♦ 总线必须处于运行状态(对于 SIMATIC 模板,操作控制板的开关必须设定为"运行(RUN)")。
- ♦ 总线的波特率不得超过 12MBd。
- ▶ PROFIBUS 模板必须与变频器正确地匹配, 变频器必须是上电状态。
- ◆ 变频器的从站地址(参数 P0918)必须正确设置,使它与 PROFIBUS 主站上配置的从站地址 相一致,总线上定义的每个变频器的地址必须是唯一的。

总线的安装应该符合有关的 EMC 规范和规定(对此, 在变频器和 PLC 的"操作手册"中有详细 的说明)。

表 13-12 技术数据

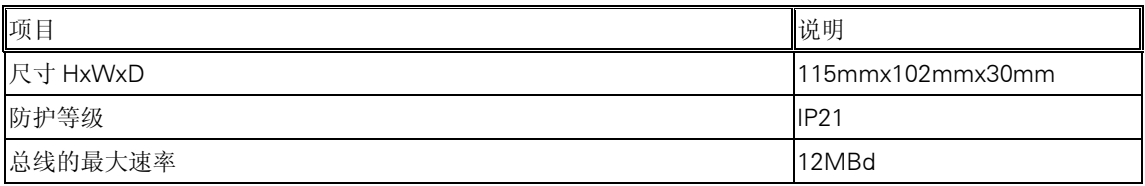

表 13-13 有关 PROFIBUS 的订货资料

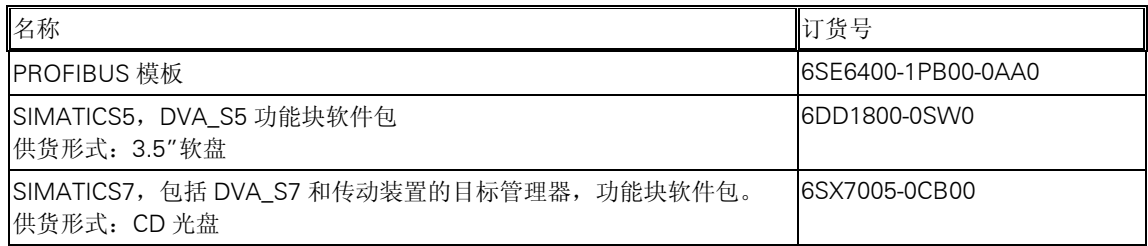

# 14 高级操作板 (AOP)

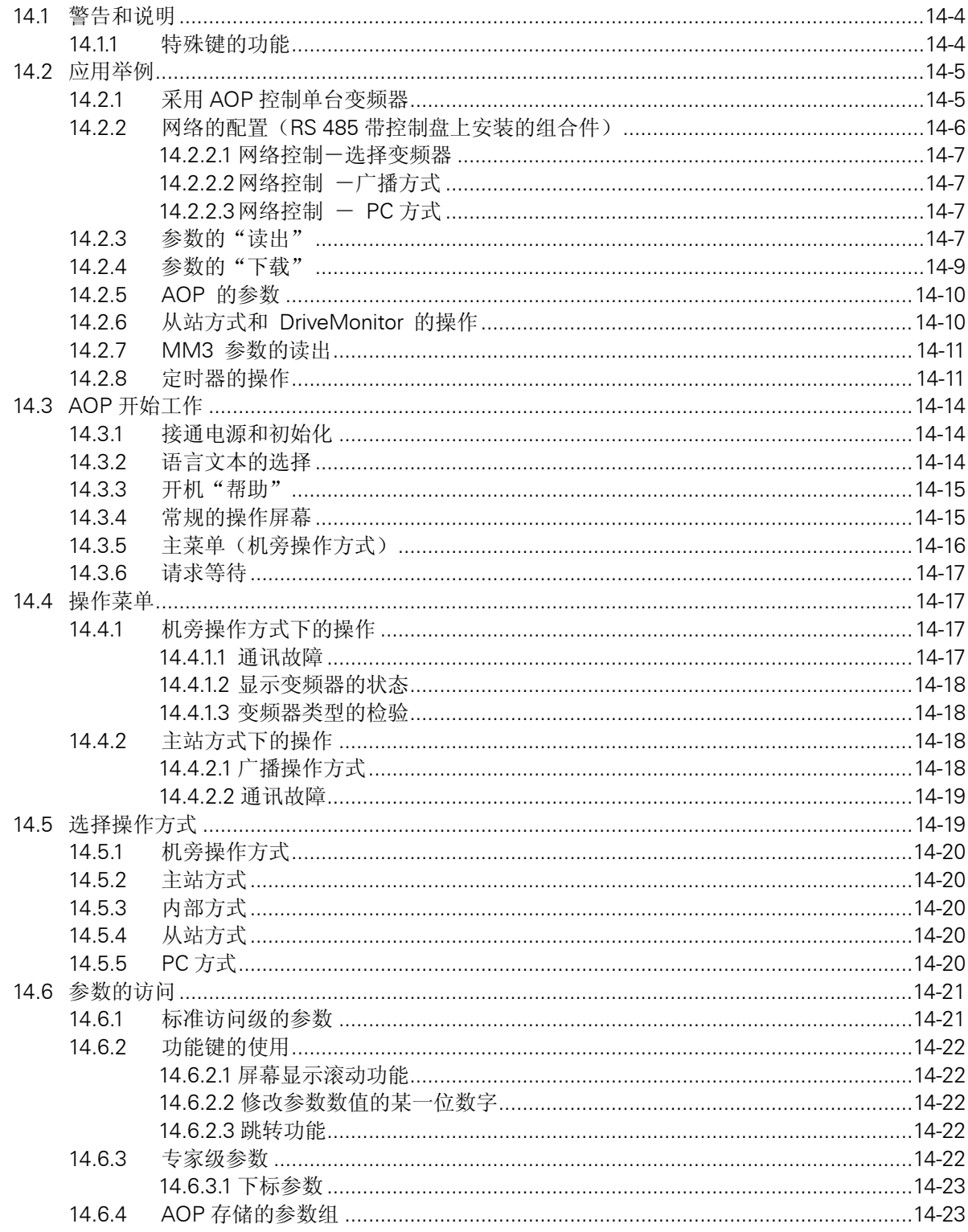

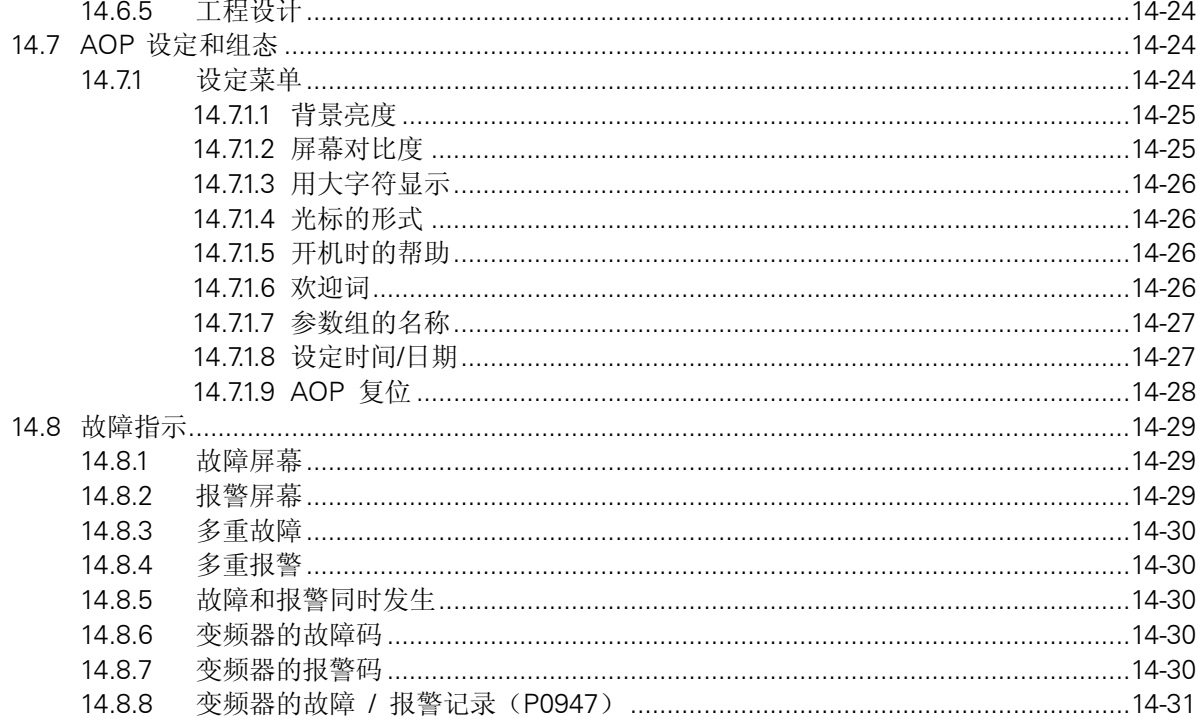

## AOP 菜单的结构

下面是 AOP 菜单结构的总图。

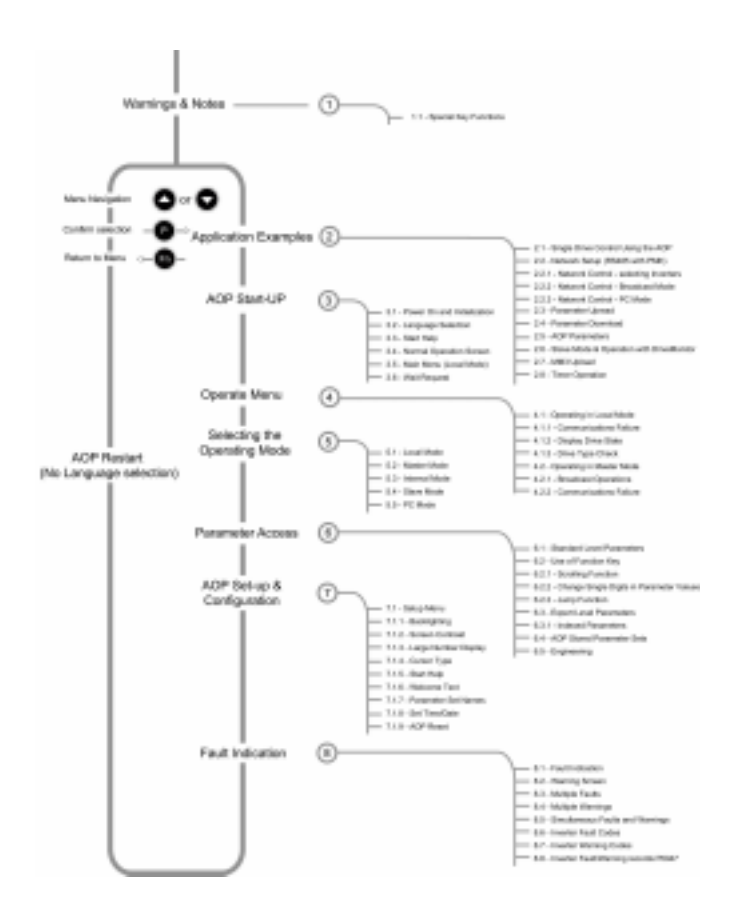

#### 概述

高级操作板 (AOP) 的设计加强了第 4 代 MICROMASTER 变频器的接口和通讯能力。 有关 AOP 操作的详细资料请参看以下各节:

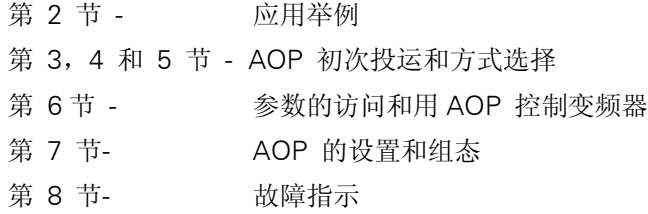
#### 14.1 警告和说明

#### **!** 警告

- ¾ 如果不把 AOP 设定为命令源(P0700 = 4 或 5),AOP 就不能"起动"或"停止"与之 连接的变频器。
- **≻** 如果把 AOP 设定为 I/O 控制(P0700= 4 或 5), 为了避免变频器产 生不应有的操作, USS (协议)报文的停止传输时间(Timeout) (参数 P2014)应设置为 5000(ms)。(在 这种情况下,从变频器上把 AOP 拆 卸下来以后,变频器将在 5 秒钟内跳闸)。
- ¾ 在变频器接通电源的情况下,允许将 AOP 装到变频器上,或者从变频 器上卸下 AOP。
- 当 AOP 接到变频器上时, AOP 将把 USS 的 PZD (过程数据)长度(参数 P2012)设定为 4。
- ¾ 当变频器设定为 AOP 控制(将命令源参数设定为 P0700=4 或 5)时,变频器上的控制按钮 仍然可以在任何时候对变频器进行"起动"(Start), "停止"(Stop), "点动"(Jog) 和"反向"(Reverse)的控制操作。

说明

- **⊁ 参数编辑一位地址指示器 在编辑以位地址形式表示的参数时, AOP 增加的数值是以二** 进制数显示的。对二进制数值的完整说明,请参 看变频器的用户手册。
- ▶ 禁止一当 AOP 显示'Inhibit(禁止)'时,表示变频器由于 USS 信息的报告而处于禁止操 作的状态下。在变频器从 AOP 得到合法的起动 / 停止命令以后, 这一状态将被清除。变 频器准备运行之前, AOP 应在上 电时向它发送一个 OFF1 命令;变频器处于"自动定时器 控制"方式 时,这也是必须要做的。
- ¾ 存储器的限制

AOP 支持五种欧洲语言:英语、德语、法语、西班牙语和意大利语。由于 AOP 内存容量的 限制,用户必须从其中至少删掉一个语种,才能读出指定的 10 个参数组(AOP 能够容纳的 参数组)。

¾ 如何删去一个语种的文本

从最高一级菜单选择"Language(语言)",使您想要删去的语种成为高亮显示,然后按 下"Fn"键和"↑"键。请注意,一旦该语种被删除,就再也不能恢复了。

¾ 变频器 MICROMASTER 420 和 440 的支持版本

AOP 高级操作板(6SE6400-OAPOO-OAA1)支持 MICROMASTER 420 和 440 变频器的 所有软件版本,具有制造 AOP 时有效的变频器最新版本的参数信息。但是,对于较新软件 版本中已经存在,而在老的版本中没有的那些参数,AOP 将显示"not accessible (不可访 问)"。

#### 14.1.1 特殊键的功能

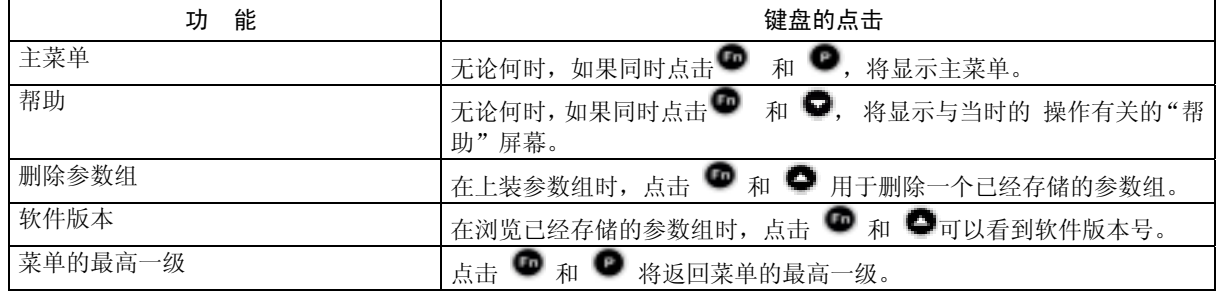

第 这一符号适用于整个手册,表示键盘的特殊功能。

### 14.2 应用举例

#### 14.2.1 采用 AOP 控制单台变频器

为了把变频器组态为以 AOP 作为控制源,必须按照以下步骤完成参数的设定。

- 1.在变频器上安装好 AOP。
- 2. 用 和 键选择希望显示的文本语言的语种。
- 3. 按 键, 确认所选择的文本语言。
- 4. 按 键, 翻过开机"帮助"显示屏幕。
- 5. 用 和 选择参数。
- 6. 按 键, 确认选择的参数。
- 7.选定所有的参数。
- 8. 按 键,确认所有参数的选择。
- 9. 用 和 键选择 P0010 (参数过滤器)
- 10. 按 键, 编辑参数的数值。
- 11.将 P0010 的访问级设定为 1。
- 12. 按 键,确认所作的选择。
- 13. 用 和 键选择 P0700 (选择命令源)。
- 14. 按 键,编辑参数的数值。
- 15.设定 P0700 = 4(通过 AOP 链路的 USS 进行设置)。
- 16. 按 键, 确认所作的选择。
- 17. 用 和 键选择 P1000 (频率设定值源)。
- 18.设定 P1000 = 1 (MOP(电动电位计)设定值)。
- 19. 用 和 键, 选择 P0010
- 20. 按 键,编辑参数的数值。
- 21.把 P0010 的访问级设定为 0
- 22. 按 键, 确认所作的选择。
- 23. 按 键, 返回 r0000。
- 24. 按 健, 显示标准屏幕。
- 25. 按 键,起动变频器 / 电动机。
- 26. 用 健增加输出。
- 27. 用 ■键减少输出。
- 28.按 停止变频器 / 电动机。

#### 说明

¾ 如果 AOP 用作变频器的常规控制装置,建议用户设定 P2014.1= 5000。为此,首先应设定 P0003=3。 P2014 的这一设定值将在变频器 与控制源(即 AOP)的通讯停止时使变频器跳闸。

#### 14.2.2 网络的配置(RS 485 带控制盘上安装的组合件)

当 AOP 连接到第 4 代 Micromaster 变频器网络上时,主要有两种操作方式。一种是 AOP 的主站 操作方式,允许 AOP 访问网络上的每一台变频器,包括对全部控制方式 / 参数数值的访问,另一 种是选择 B 方式,即对网络上所有变频器的广播方式,可设定为同时起动 / 停止。

AOP 最多可以控制 31 台变频器(连接在一个网络上的)。每台变频器具有惟一的两位数字的识别 符。

为了配置一个 AOP 控制下的变频器网络,必须完成以下操作步骤:

1.采用在柜门上安装 AOP 的标准安装组合件(PMK)连接 RS485。

说明

¾ 在柜门上安装 AOP 的安装组合件 1. PMK 和变频器的正确布线如下:  $PIN3 = +24 V$  $PIN4 = 0 V$ PIN 1 和 2 = RS485 的公共线 (Com)  $\pi$  420 PIN1  $\implies$ PIN14 (420)PIN29 (440) PIN2 **->**PIN15 (420) PIN30 (440) 2. 采用双芯绞线,或带屏蔽的电缆。 3. 网络末端的变频器应有一个阻值为 120Ω的终端电阻,跨接在 RS485 的两根插针上。 4. 所有的变频器和 PMK 应有一个公共的地线。 **>** 为了正常地进行通讯,较早期的 PMK 产品的模板上必须将 DIP 1 开 关放在"向上"(或 "ON")位置。

2.变频器按照应用的要求在网络中进行组态。

- 3. 给每台变频器指定一个惟一的 RS485 USS 地址, 地址范围为 0 至 30。 为此, 设定 P003 = 2, 然后用参数 P2011 给每台变频器指定一个惟一的地址。
- 4.将控制方式设定为采用通讯口的 USS 协议。按照上面 14.2.1 节中的操作步骤,在第 15 步中 设定 P0700 = 5(通过 COM 链路的 USS 设置)
- 5.安装组合件 PMK 上的 AOP 也同变频器一起接入网络。
- 6.在 AOP 开始工作时,选择"MASTER(主站)"工作方式。
- 7.选择您要进行的操作。
- 8.这时,AOP 将显示出接在网络上的所有变频器。
- 9.选择对单台变频器的点对点操作方式或广播方式。
- 10. 按 键, 起动变频器 / 电动机。
- 11. 按 键,停止变频器 / 电动机。

#### 说明

如果 AOP 用作变频器的常规控制设备,建议用户设定 P2014.0=5000。为此,首先要设定 P0003=3。在这样的设置下,一旦变频器与 控制源(即 AOP)的通讯中断,变频器会自动跳闸。

**,**<br>【 同时按 ● 和 ● 键, 屏幕显示将回到菜单的最高一级。

#### 14.2.2.1 网络控制-选择变频器

从最高一级菜单选择操作:对变频器所连接的网络进行检查,每台接入网络的变频器都应出现一个 'O'(正常)。

如果接入网络的变频器有故障,则出现'F'- 用 ● 和 ● 键选择每一台变频器,并清除出现的 故障。

#### 14.2.2.2 网络控制 一广播方式

从最高一级菜单选择操作: 对变频器所连接的网络进行检查,每每台接入网络的变频器 都应出现一 个'O'(正常)。

选择'B'并按 <sup>●</sup> 键,进入广播操作方式, 在任何时候只要按下 <sup>●</sup> 键, 就会退出 这一操作方 式。

#### 14.2.2.3 网络控制 - PC 方式

AOP可以组态为从RS232到RS485的转换器。这样,便允许PC上运行的软件,例如 DriveMonitor, 接入变频器连接的网络。

为了进入这种方式,从"方式"菜单中选择 PC,以及希望运行的波特率。PC 应通过 Null Modem (调制—解调器) 导线与 PMK 连接,请参看 PMK 手册的说明。

#### 14.2.3 参数的"读出"

重要说明:

¾ MICROMASTER 440 变频器的支持版本

通常, AOP 高级操作板只是上装或下载第 3 访问级以下的参数(包括第 3 访问级的参数)。在变 频器之间拷贝参数组时,用户必须再次对变频器进行快速调试和电动机参数的自动测试,从而修改 变频器内部的参数(第 4 访问级)。对于无传感器的矢量控制方式,这是很重要的。为了做到这 一点,应设定 P1910=3。

另外一种方式是,为了控制 MICROMASTER 440 变频器, PC 调试软件 "STARTER"可用于讲行 "上装/下载"的操作。

¾ 内存的限制

AOP 支持五种欧洲语言:英语、德语、法语、西班牙语和意大利语。由于 AOP 内存容量的限制, 用户必须从其中删掉至少一个语种,才能读出指定的 10 个参数组(AOP 能够容纳的参数组)。

¾ 如何删去一个语种的文本

从最高一级菜单选择"Language(语言)",使您想要删去的语种成为高亮显示,然后按下"Fn" 键和"↑"键。请注意,一旦该语种被删除,就再也不能恢复了。

参数的向上读出功能便于用户从变频器读出参数组,将其数据送到 AOP,并把它们存 储在 AOP 的内存中。AOP 可以以机旁操作方式从单台变频器中读出参数组的数据,或者以主站方式从网络 中指定的某台变频器中读出参数组的数据。

AOP 可以从与之连接的变频器中读出最多 10 个参数组,实际可以读出的参数组的数目决定于与 AOP 连接的变频器的类型。关于有效内存的详细情况, 请参看参数表中的参数 P8562, 或本手册 第 14.2.5 节的介绍。应该指出,定时器的设置也要占用 AOP 的内存。

为了从变频器读出参数组,并把它们送到 AOP 存贮起来,应进行以下步骤的操作:

1. 用● 和 ● 键滚动主菜单的"洗项列表"屏幕, 直到"UPRFAD(上读)"高亮显示。

2. 按 ■ 键, 确认选项。

于是,屏幕上出现"Upread"菜单。

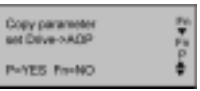

3. 按 ● 键加以确认, 或按 ● 键撤销这一操作。

在主站方式下,用户必须从网络连接的各个变频器中选定一台变频器。

4. 用 ● 和 ● 键滚动 AOP 的参数组,选定需要读出数据并向 AOP 写入信息的参数组。

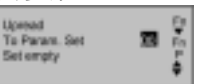

如果选定的参数组已经有了一个参数组,将要求用户作出选择,是否清除已有的参数组。

上装时同时按 ● 和 ● 键, 将删除已有的参数组。在浏览存贮的各个参数组时,同 样的按键组合操作将显示上装参数组的软件版本号。

屏幕显示将要求用户加以确认。

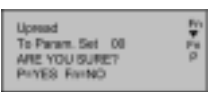

5. 按 ● 键加以确认, 或者按 ● 键撤销这一操作。

AOP 上出现要求"等待" 的屏幕显示,同时与选定的变频器建立通讯联系。

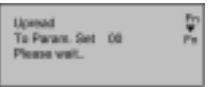

一旦通讯联系建立成功, 便进行参数的"读出", AOP 再一次出现要求"等待"的屏幕显示。

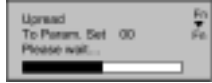

在完成参数"读出"的各个操作步骤以后, AOP 返回主菜单。

MICMICROMASTER 420 使用大全

#### 14.2.4 参数的"下载"

AOP 的下载功能允许用户在机旁操作方式下向与之连接的变频器写入参数组,或者在主站方式下 向网络中指定的某一台变频器写入参数组。

在主站方式下,被指定的一台变频器必须作为信号的接收器。而且 AOP 不能对网络上连接的所有 变频器同时进行参数下载。

1. 利用 <sup>●</sup> 和 ● 键滚动主菜单的"选项列表", 直到"DOWNLOAD(下载)"高亮显示

2. 按 ■ 键, 确认选项。

于是,屏幕上出现"DOWNLOAD(下载)"菜单。

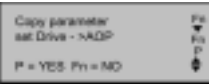

3. 按 ■ 键进行确认, 或按 ■ 键撤销这一操作。

在主站方式下,用户必须从网络连接的各个变频器中选择一台变频器作为数据下载的接收者。

4. 用 ● 和 ● 滚动 AOP 的参数组屏幕, 并选定需要向变频器写入信息的参数组。

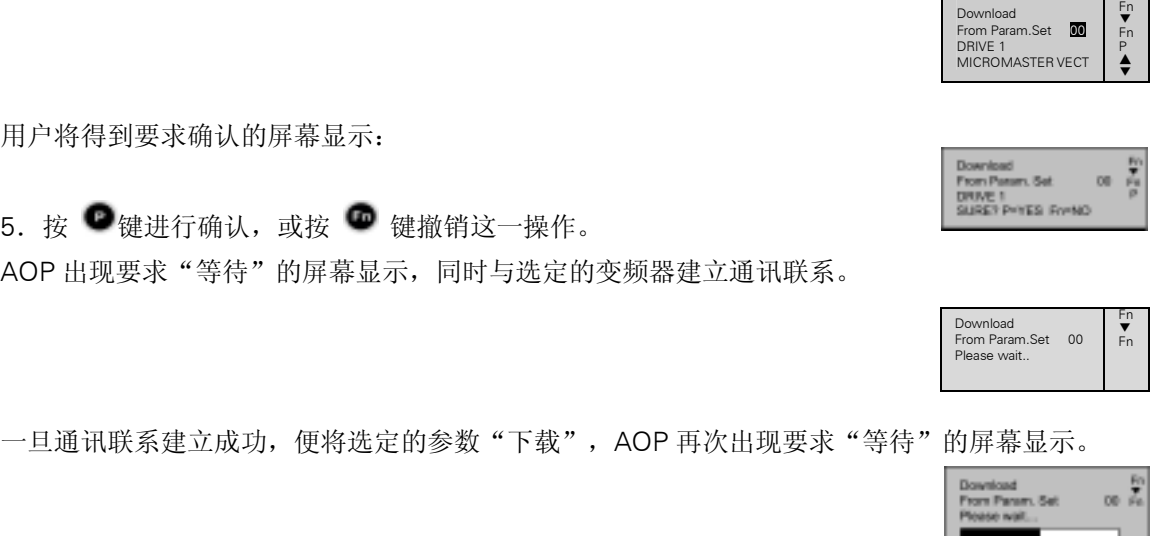

在完成参数"下载"的各个操作步骤以后, AOP 返回主菜单。

#### 说明

- > 如果 AOP "下载"出现故障,用户应进行以下操作:
	- 1.对变频器进行参数复位(P0010 =30,P0970 = 1)。
	- 2.断开变频器电源后重新上电。
- 3.重复"下载"的各个操作步骤。

#### 14.2.5 AOP 的参数

为了访问 AOP 的内部参数组,必须完成以下的操作步骤:

- 1. 如第 5 节所述, 把操作方式设定为"Internal (内部)"。
- 2. 如第 6 节所述, 洗择"Parameters(参数)"。
- 3.选择 AOP 参数组。
- 4.浏览所有的参数。
- 5.设定 P0003 = 3。

显示有用信息的 AOP 内部参数有:

- P0964 软件版本信息
- P8552 基点从站的地址
- P8553 波特率的缺省值
- P8564 使能自动波特率
- P8560 电池的电平
- P8561 使能背景亮度
- P8562 内存的自由空间
- P8563 使能文本滚动
- P8564 RS232 计数错误
- P8565 RS485 计数错误
- P8566 Null USS 响应
- P8567 USS 报文停止传输时间

#### 14.2.6 从站方式和 DriveMonitor 的操作

AOP 可以与运行 DriveMonitor 的 PC 机连接。

#### 说明

▶ 这种操作方式下缺省的波特率是 9600 bps, PZD (过程数据) 的长度应设定为 4。

必须按照以下的步骤进行操作

- 1.根据需要,从变频器上向 AOP 读出参数组。
- 2.为每个上装的参数设定存储单元和驱动装置的类型。
- 3.在 PC 机上运行 DriveMonitor。
- 4. 选择驱动装置的类型, 软件版本和网络地址。

#### 说明

¾ 存储单元 0 是网络地址 0,余类推。

- 5.将参数组选择为"on-line(在线 )"
- 6.用 PMK 或 DTK 连接 AOP 和 PC。
- 7. AOP 的"Mode(方式)"菜单中选择从站方式。

然后, 各个参数对 PC 有效(而不只是读出), 便于需要时进行浏览。

#### 说明

¾ (为正确刷新所有相关的参数)宏参数与变频器的运行有关,这些参数只应在与变频器连接 时才能进行修改。

#### 14.2.7 MM3 参数的读出

可以用 AOP 读出 MM3 变频器中的参数组。为此,您必须用 PMK 作为 RS232 到 RS485 的转换 器,以便 AOP 与 MM3 进行通讯。在这一组态下应从"Mode(方式)"菜单中选择"读出(Upread)" MM3 的方式。

AOP 最多可以从相连的变频器中读出 10 个参数组,实际可以读出的参数组的具体数目决定于与 AOP连接的变频器的类型。有关AOP有效内存的更详细的资料,请查看相关参数表中的参数P8562 或者查看本手册的 14.2.5 节。

(如上面一节所述)参数组可以用 DriveMonitor 传递给 PC 机。

#### 14.2.8 定时器的操作

#### 说明

- **⊁** 使用定时器功能作为一种控制方法之前,用户应该设定 AOP 的实时时 钟, 如 14.7.1.8 节所 述。
- ¾ 如果要为"every day(每一天)"设置一个定时事件,那么一个星期里的每一天都将设置为 同样的组态,各自放置一个事件。这些事件必须一个一个地清除。
- **⊁** 需要从定时器功能中清除若干个事件时,按照 14.7.1.9 所述,使 AOP 复位也许更方便些。
- **▶ 在主站操作方式下,如果看到相连的变频器的屏幕左上角显示一个"T"字,就表明与之连** 接的变频器已处于定时远程控制之下,因此,变频器/电动机的起动和停止是受远程控制的。

定时器菜单在机旁操作方式或主站(网络)操作方式下,可以从最高一级菜单访问定时器菜单。定 时器的运行情况每周七天都一样,每天按设定的时间接通/断开(ON/OFF)控制器,并有可能选择 多个变频器。

用于定时器操作的键和符号

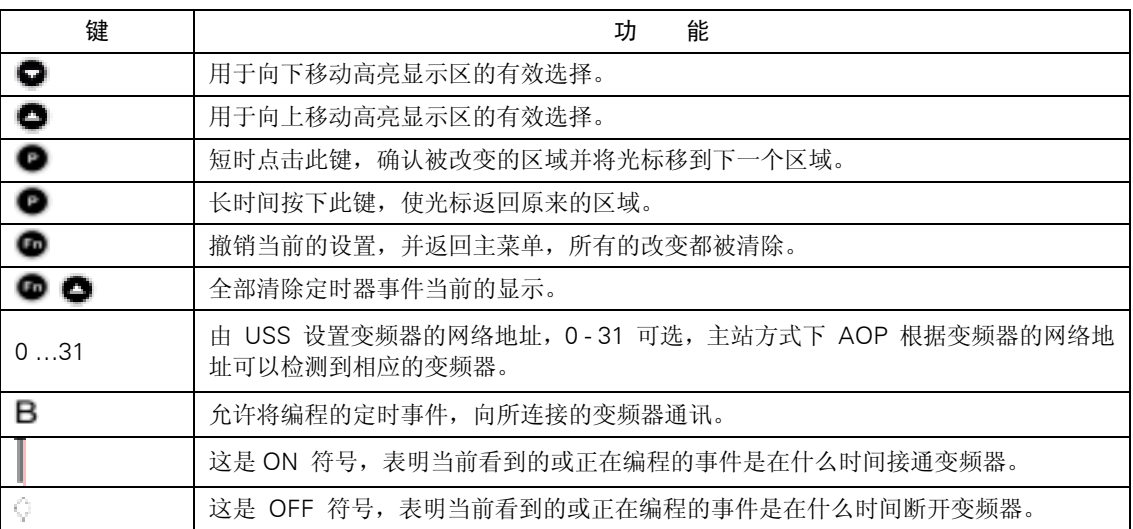

为了将定时器设定为对相连的变频器进行控制,必须按以下步骤进行操作:

设定一个定时事件

 $1. H \bullet \mathbb{R}$ 和 $\bullet$  键, 从主菜单选择 "TIMER(定时器)"。

2. 按 ■ 键对所作选择加以确认。

3.用户面前出现"TIMER(定时器)"的屏幕显示。

4. 如有必要, 用● 和● 键选择"ON"

5. 按 ● 键确认所作的选择, 并把光标移动到"Dav(日期)"区。

**Architecture** 

DOWNLOAD an a

 $6.$  用 ● 和 ● 键选择需要设定的一周中的某一天 MONDAY--SUNDAY(星期一到星期日)。 说明

▶ 如果选择"EVERYDAY(每天)", AOP 在一个星期的每一天都将设置已编程的事件

7. 按 ● 使确认所作的选择,并把光标移到'Event View (事件观察)'区

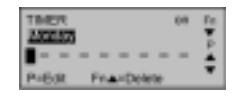

#### 说明

¾ 如果没有事件要编程并放入 AOP,光标也将移动到这一区域。

MICMICROMASTER 420 使用大全

18257

業

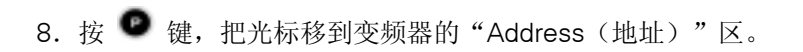

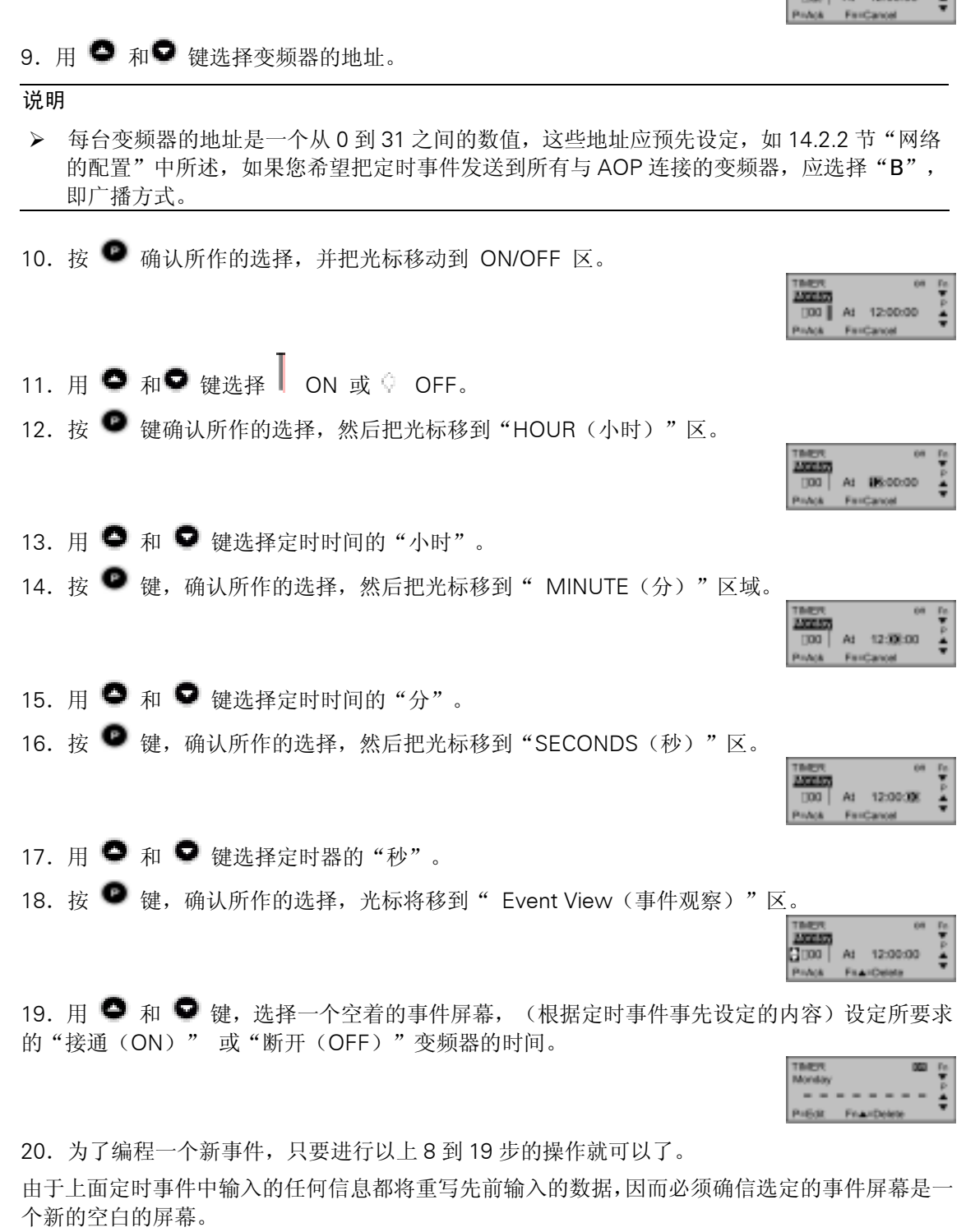

21. 为了退出定时器"TIMER(定时器)"屏幕,并存储前面所作的改变,必须长时间按下 同次。

22. 为了撤销/删除一个事件,请同时按下 ● 和 ●键。

### 14.3 AOP 开始工作

#### 14.3.1 接通电源和初始化

接通电源后, AOP 屏幕显示"Welcome (欢迎)"画面。

一旦 AOP 与变频器建立了通讯联系, "欢迎" 画面显示屏幕即被以下内容之一所取代: 语言选择菜单(只在第一次上电或复位后才显示)。

出现帮助屏幕(开机"帮助"是打开(ON)的)。

常规操作显示(开机"帮助"是关闭(OFF)的)。 屏幕显示的形式取决于采用的操作方式。

#### 14.3.2 语言文本的选择

AOP 具有显示各种语言文本信息的功能。

#### 说明

在没有选择显示文本信息所用的语言之前,AOP 不对变频器进行控制。

¾ 存储器的限制

AOP 支持五种欧洲语言:英语、德语、法语、西班牙语和意大利语。由于 AOP 内存 容量的限制,用户必须从其中删掉至少一个语种,才能读出指定的 10 个参数组(AOP 能够容纳的参数组)。

¾ 如何删去一个语种的文本 从最高一级菜单选择"Language(语言)", 使您想要删去的语种成为高亮显示, 然后按下"Fn"键和"↑"键。请注意,一旦该语种被删除,就再也不能恢复了。

在 AOP 在线,并与变频器连接好的情况下才能进行文本语言的选择。在接通电源,而且 AOP 内 部自测试完成以后,用户即可选择一种语言来显示文本信息:

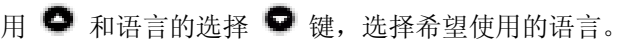

按 ■ 键, 对选择的语言加以确认。

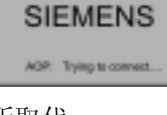

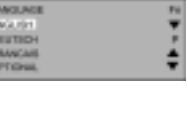

÷

Welcome to the ACIP <sup>SP</sup> MIVES TO CORES<br>LMCGCAMASTER

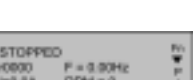

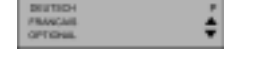

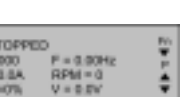

Welcome to the AGP. AOP serves to configure<br>the MICRONMASTER.

81111314

STOPPED

10000

 $P = 0.001$ <br>RPM = 0<br>V = 0.0V

DWGNOSTICS<br>PARAMETERS<br>MODE

÷

Ť

÷

Ÿ

ä.

#### 14.3.3 开机"帮助"

如果开机"帮助"功能被设定为接通(ON), 那么在完成初始化设定以后 就出现在线"帮助"屏 幕。

用 ● 和 ● 键滚动有关的屏幕。

屏幕的左侧有一个箭头,用于表明有更多的帮助信息,而且用 ● 和 ● 键可以改变滚动的方向。 用 ● 键可以返回原来的屏幕, 或者移出"帮助"屏幕, 显示主菜单。

任何时候,只要同时按下 和 ■ 键,都可以返回主菜单。

#### 14.3.4 常规的操作屏幕

在选定文本语言之后,AOP 显示主菜单。

于是,用户可以选择"OPERATE(操作)"。

现在,屏幕显示的是变频器和电动机当前的状态。

#### 下表对屏幕上显示的信息加以解释:

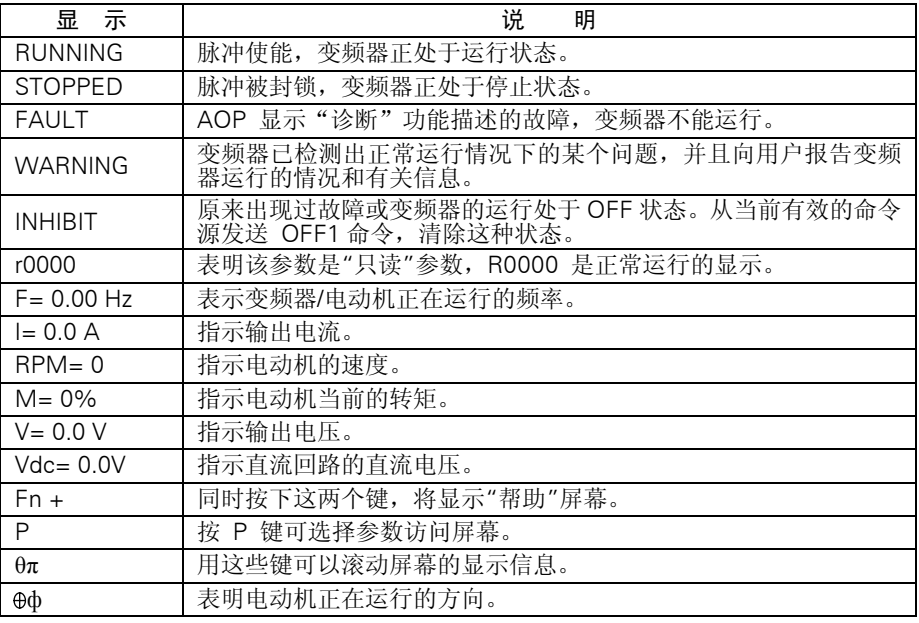

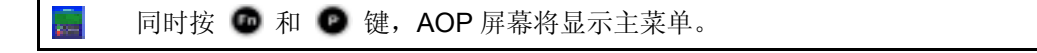

#### 14.3.5 主菜单(机旁操作方式)

AOP 在完成自身初始化以后,立即显示开机"帮助"屏幕。

按 ● 键, 屏幕显示主菜单。

用户从这里选择操作方式和各个"子菜单"。如果选择"Local Mode(机旁操作方式)",那么 您就可以改变与 AOP 直接连接的变频器的参数。

如果改变为以下的参数值:

 $P0700 = 4$ 

 $P2014.1 = 5000$ 

用户就可以起动或停止处于机旁操作方式下的变频器。

详细的情况请参看第 14.2 节。

用户可以选以下各项:

![](_page_264_Picture_174.jpeg)

**【** 任何时候只要同时按下 <sup>●</sup> 和 ● 键, AOP 屏幕将回到主菜单。

#### 14.3.6 请求等待

需要一定的等待时间才能完成要求变频器完成的某些操作。 屏幕显示(下面举出一个例子)告诉用户, AOP 正在等待变频器去完成请求它完成的任务

![](_page_265_Picture_156.jpeg)

#### 14.4 操作菜单

#### 14.4.1 机旁操作方式下的操作

AOP 只与一台变频器连接时,将自动选定机旁操作方式。在必要的时候根据用户的要求,可以通 过主菜单来改变操作方式。有关如何设定参数的详细情况请参看下面第 14.6 节

控制键的功能

![](_page_265_Picture_157.jpeg)

 $\hat{A}$  在任何屏幕显示下或显示"子菜单"时,同时按下 ● 和 ● 键, AOP 将 返回主菜单。

#### 14.4.1.1 通讯故障

当 AOP 与变频器之间的通讯出现故障时,出现一个报警信号的显示屏幕。

用户必须按 键,对故障情况进行确认(应答)。

如果故障再次出现,AOP 将认为它没有与变频器相连接,屏幕显示返回主菜单。

如果 AOP 与变频器未能建立最初的通讯联系,只要从主菜单发出"Operate(操作)"命令,都 会出现已经产生错误的报警屏幕。

用户必须按 ● 键, 对故障进行确认, 然后返回主菜单。

#### 14.4.1.2 显示变频器的状态

AOP 可以监控与之连接的变频器和电动机的状态。 AOP 可以显示变频器和电动机当前的运行状态,包括任何故障状态。

#### 14.4.1.3 变频器类型的检验

AOP 将检验与之连接的变频器的类型。如果变频器的类型与 AOP 不兼容, AOP 会拒绝实现其功 能,并返回主菜单。

#### 14.4.2 主站方式下的操作

从主菜单上选择"Operate(操作)",按照主站方式组态,操作屏幕的显示如下面所示:

用 ● 和 ● 键, 选择作为从站的某个变频器。

一个 AOP 最多可以连接并控制 30 台变频器。

在显示屏幕的左恻有两位数字,用于识别各台变频器的地址。

屏幕的左侧顶部显示一个图形,表明变频器当前的运行状态,各种图形列表如下。

为了把变频器组态为网络运行,以下参数应该设定为下面指出的数值:

 $P0700 = 5$ 

 $P2014.0 = 5000$ 

P2011.0 = 网络上的各台变频器都具有唯一的编号。

有关网络操作方式下变频器设置的详细信息请参看上面第 14.2.2 节。

![](_page_266_Picture_198.jpeg)

#### 14.4.2.1 广播操作方式

广播操作方式下,网络上连接的所有变频器都可以同时得到控制。

选定广播方式时,可以对网上连接的所有变频器完成以下功能:

¾ 起动

¾ 停止

● 键, 在广播方式下没有功能, 因为不能对全局数据库编辑参数。

和 键在广播方式下仍然具有其功能,例如:可以同时改变网络上连接的所有变频器供电的电 动机速度。

MICMICROMASTER 420 使用大全

14-18

#### 14.4.2.2 通讯故障

无论什么时候,只要 AOP 与所连接的从站(变频器)之间发生通讯故障,屏幕便显示"Slave Error (从站出错)"报警信号,屏幕还显示出是哪一台从站变频器工作不正常。

必须按 ● 键, 对故障状态加以确认。

如果故障状态再次出现,屏幕返回主菜单,并且不允许用户进入"Local(机旁)"操作方式。

#### 14.5 选择操作方式

"Mode Menu (方式菜单)"允许用户选择所需的 AOP 操作方式。AOP 支持的操作方式有: LOCAL (机旁操作方式)

MASTER (主站方式)

INTERNAL (内部方式)

SLAVE (从站方式)

PC mode (PC方式)

MM3 Upload (MM3上装) (参看第 5节)

如果要退出已选定的操作方式,可以按照屏幕上的说明进行操作,也可以从最高一级菜单选择 "Mode(方式)",然后改变为其它操作方式。

下面的表格中列出了各种操作方式及其功能限定范围的简要说明。

改变 AOP 的操作方式时,总会出现要求用户加以确认的屏幕。

按 ● 键, 确认选定的操作方式。

按 ■ 键,返回主菜单。

![](_page_267_Picture_257.jpeg)

请按照以下步骤从主菜单选择各种操作方式:

1. 用 ● 和 ● 键, 从主菜单上滚动显示各个选项, 直到所需的操作方式成为高亮显示。

2. 按 ■ 键, 对上述高亮显示的选项加以确认。

#### 14.5.1 机旁操作方式

在"Local(机旁)"操作方式下,通常是把 AOP 直接装在变频器上。只要装有 AOP,变频器上 电后就立即对 RS232 和 RS485 串行通讯口进行扫描,并与第一个回答 AOP 询问的通讯口建立通 讯联系。

正如上面所述,通讯是通过 RS232 和 RS485 串行口完成的。通过对变频器常规参数和 AOP 内部 参数的访问,变频器可以完全由操作员来控制。

这种操作方式适用于只有一台变频器工作的场合,而且 AOP 采用的是初次上电或完成复位以后的 缺省设置。

#### 14.5.2 主站方式

在"Master (主站)"操作方式下,AOP 最多可以控制按多站配置连接的 31 台变频 器。 通过对变频器常规参数和 AOP 内部参数的访问,各台变频器仍然可以完全由操作员来控制。 变频器可以单独控制,也可以采用前面所说的广播方式进行控制。 在广播方式下,只能直接地同 时起动和停止电动机。

#### 14.5.3 内部方式

在内部方式下,用户可以访问 AOP 存放在其硬件中的内部参数组。这种方式下,不能访问变频器 的参数组。

#### 14.5.4 从站方式

在这种方式下,利用 AOP 台式安装组合件和通讯软件,例如:Starter 或 DriveMonitor。使 AOP 按 照 PC 通讯方式进行组态。在这种组态方式下, AOP 是 PC 的从站, USS 地址号是 1 到 10。允许 上读参数组或访问 AOP 的内部参数组。

#### 14.5.5 PC 方式

在 PC 方式下, AOP 按照 RS232/485 转换器组态,并通过柜门安装组合件与 PC 连接, PC 采用适 当的软件控制变频器网络。 这种操作方式下,可以修改的惟一参数是通讯的速率。 请参看关于 PMK 配置的网络设定说明。

### 14.6 参数的访问

#### 14.6.1 标准访问级的参数

AOP 可以编辑变频器的各个参数。

各个访问级实施对参数访问的控制,每一访问级要求用户具有不同专业水平的控制技能。

访问级由参数 P0003 设定,P0003 可以设定为以下的数值:

 P0003 = 0 用户定义的参数表; P0003 = 1 标准级参数;  $P0003 = 2$  扩展级参数: P0003 = 3 **专家级参数**:  $P0003 = 4$  维修级参数;

采用下面介绍的方法修改的参数是与 AOP 连接的变频器的物理参数。

1. 用 ● 和 ● 键, 从主菜单上滚动显示各个选项, 直到"PARAMETERS (参数)"成为高 亮显示。

2. 按 ● 键, 对上述高亮显示的选项加以确认。

然后,出现参数屏幕,用户可以从参数屏幕上选择所需要的参数集合。

![](_page_269_Picture_207.jpeg)

3. 用 ● 和 ● 键, 滚动显示各个参数集合, 并选择需要的参数集合。

选定参数集合以后,从第 1 个参数开始,参数号按数值大小上升排序,屏幕将依次显示该集合的 各个参数。

![](_page_269_Picture_208.jpeg)

4.用 和 键,滚动显示集合中包含的各个参数,直到所需的参数成为高亮显示。

- 5. 按 键, 对高亮显示的参数加以确认。
- 6.屏幕显示参数的数值。

用 ● 和 ● 键, 修改参数的数值。

说明

¾ AOP 只接收参数表中预先定义的限定范围内的参数数值。超出限定范围以外的数值将被拒 绝,并请求用户输入正确的参数数值。

7. 按 ■ 键,接收新的参数值。

AOP 回到"PARAMETERS (参数)"显示屏幕,准备必要时选择其它的参数。

长时间按 键,AOP 回到先前的屏幕。已经经过修改的参数值保留在 AOP 的内存中。但是, 并不送给变频器。在变频器上电或断开 AOP 时, 所有的修改都将丢失。

8. 确认参数的数值以后, 按 ■ 键, 参数数值即被接收。短时按 ■ 键, 屏幕显示回到 r0000。 任何时候只要同时按 <sup>●</sup> 和 ● 键, AOP 将回到主菜单。

任何时候只要同时按 <sup>●</sup> 和 ● 键, 将显示"参数帮助"屏幕。

#### 14.6.2 功能键的使用

短时按 · 键, 屏幕显示返回 r0000。

长时间按 键,屏幕显示回到原先的屏幕。

#### 14.6.2.1 屏幕显示滚动功能

用户需要修改参数的数值时, AOP 的 ● 和 ● 键, 分别用于增加和减少参数的数值。

#### 14.6.2.2 修改参数数值的某一位数字

为了快速地修改参数的数值,可以按照以下的操作步骤,迅速改变屏幕显示的某一位数字: 确认处于参数数值修改级:

- 1. 按 键,最右侧的一位数字闪烁。
- $2. H$   $\bullet$  和 $\bullet$ 。键,改变这一位数字,使之达到用户要求的数值。
- 3. 再次按 啤 键, 使相邻的一位数字闪烁。
- 4.按照第 2 和第 3 步进行操作,直到显示出用户要求的参数数值。
- 5. 按 键, 退出参数数值修改级。

#### 14.6.2.3 跳转功能

短时点击 ● 键, 可以从参数(r xxxx 或 P xxxx) 立即跳转到 r0000。 回到 r0000 以后, 按 ■ 键, 可以返回到开始的那一点。

#### 14.6.3 专家级参数

在专家级参数中,大大增加了有效参数的数目。 专家级参数的一个重要功能是允许专家级的用户访问带下标的参数。 参数的序号后面带有若干下标,这些带下标的参数把关系密切的一类参数信息组合在一起。 访问等级确定的是由变频器而不是由 AOP 对各级参数组的访问实施管理。

MICMICROMASTER 420 使用大全

#### 14.6.3.1 下标参数

在专家访问级,用户可以看到并编辑两维数组下标的各个特征。 编辑下标参数的步骤如下:

1. 用 ● 和 ● 键, 从主菜单滚动显示屏幕列出的各个选项, 直到"PARAMETERS(参数)" 成为高亮显示。

2. 按 ■ 键, 确认上述高亮显示的选项。

AOP 出现参数显示屏幕,由此,可以选择所需要的参数集合。

![](_page_271_Picture_204.jpeg)

3. 用 ● 和 ● 键, 滚动屏幕显示的各个参数集合, 并选定所需的参数集合。

选定参数集合以后,AOP 从第一个参数开始,参数号按数值上升大小排序,屏幕将依次显示该集 合包含的各个参数。

![](_page_271_Picture_205.jpeg)

4. 用 ● 和 ● 键,滚动显示各个参数,直到所需的参数成为高亮显示。

5. 按 ● 键, 对高亮显示的参数加以确认。

6. 再次按 ■ 键, 访问下标参数。

7. 用 ● 和 ● 键, 滚动显示各个下标参数, 直到所要求的下标参数成为高亮显示。

8. 按 ■ 键, 访问下标参数的数值。

9. 用 ● 和 ● 键,滚动显示各个数值,直到所需的数值成为高亮显示。

10. 按 ■ 键, 确认数值的变化, 并返回参数选择屏幕。

返回参数选择屏幕以后,可以选择新的参数。

为了编辑其它参数,应重复第 4 至第 10 步,直到所有的参数都组态完毕。

#### 14.6.4 AOP 存储的参数组

AOP 拥有由电池支持的存储单元,具备存储最多 10 个参数组的能力。 标准的 AOP 版本具有两种型号传动装置的参数组: MM420 MM440

参数组用数字来识别,从 00 到 09,共 10 组。

如果参数组中含有参数数据,这个参数组才能进行编辑。如果选定的参数组中没有参数数据,将请 求用户确定是否希望把缺省的参数组拷贝到新的存储单元中。确认这一询问后只有那些可以编辑的 参数才被拷贝到新的存储单元中-只读参数将从原始存储单元中调出。

为了编辑参数组,应完成以下步骤的操作:

1. 用●和●键, 从主菜单滚动显示列出的各个选项, 直到"MODE(方式)"成为高亮显示 2. 按 ● 键,确认上述高亮显示的选项。

AOP 出现方式选项的屏幕。

3. 使用 ● 和 ● 键, 滚动显示屏幕, 直到"INTERNAL (内部)"成为高亮显示。

4. 按 ● 键,确认上述高亮显示的选项。

AOP 出现内部方式菜单的屏幕。

5. 用 ● 和 ● 键,滚动屏幕, 直到 "PARAMETERS(参数)"成为高亮显示。 屏幕出现 AOP 的内部编辑菜单。

![](_page_272_Picture_237.jpeg)

 $6. H \bullet \mathbb{R}$  和  $\bullet$  键, 使要求的参数组序号成为高亮显示。 这时,这些参数就可以用第 14.6.1 和第 14.6.3 节介绍的步骤进行编辑了。

#### 14.6.5 工程设计

在内部操作方式下,可以利用最高一级菜单中的一个辅助菜单项。 辅助菜单允许用户浏览 USS 的信息记录,此记录含有 AOP 与所连接的变频器之间通讯信息的最后 1K 字节。

#### 14.7 AOP 设定和组态

#### 14.7.1 设定菜单

从 AOP 的主菜单选定"Setup(设定)"选项, AOP 的下述特性就可以由用户来确定了:

- ¾ 背景亮度
- ¾ 屏幕对比度
- ¾ 用大号字符显示
- ¾ 光标的形式
- ¾ 开机时的"帮助"
- ¾ 欢迎词
- ¾ 参数组的名称(只限专家级和专家级以上)
- ¾ 设定时间/日期 (只限维修级)
- ¾ AOP 复位

为了访问"Setup(设置)"菜单,应按照以下步骤进行操作:

1. 用 ● 和 ● 键, 从主菜单滚动显示屏幕列出的各个选项, 直到"Setup(设置)"成为高亮显示

MICMICROMASTER 420 使用大全

2. 按 ● 键, 确认上述高亮显示的选项。 屏幕出现设置菜单:

 $3. H \bullet \mathbb{R}$  和  $\bullet$  键, 滚动屏幕的显示, 直到所需的选项成为高亮显示。 4. 按 ■ 键, 对高亮度显示的选项加以确认。 任何时候,只要同时按 <sup>■</sup> 和 ■ 键, AOP 将显示有关的"帮助"屏幕。

#### 14.7.1.1 背景亮度

为了激活 AOP 的"背景亮度"选项,应按照以下步骤操作: 1. 用 ● 和 ● 键, 从 "Setup(设置)" 菜单选择 "Backlighting(背景亮度)"选项 2. 按 ● 键, 确认选定的选项。 屏幕出现"Backlighting(背景亮度)" 菜单。

3. 用 ● 和 ● 键, 选择 "off" (关闭) 或 "on" (接通背景亮度显示) 状态

4. 按 ■ 键, 对选择的功能加以确认。

背景亮度功能可以设定为在规定的延迟时间(单位为秒)以后关闭亮度。

5. 用  $\bullet$  和  $\bullet$  键, 选择定时功能。

6. 按 ■ 键, 讲入延迟时间屏幕。 7. 用  $\bullet$  和  $\bullet$  键, 设定要求的延迟时间。 8. 按 ■ 键, 确认以上操作, 并返回"Setup (设置)"菜单。 无论何时,只要同时按下 <sup>◎</sup> 和 ● 键, AOP 将显示有关的"帮助"屏幕。

#### 14.7.1.2 屏幕对比度

为了改变屏幕的对比度, 从"Setup(设置)"菜单中选择"Screen Contrast(屏幕对比度)"选 项。

1. 用  $\bullet$  和  $\bullet$  键, 改变对比度的大小。

2. 按 ■ 键, 确认所作的选择, 然后返回"Setup"菜单。

![](_page_273_Picture_16.jpeg)

ic<sup>hting</sup> 53

#### 14.7.1.3 用大字符显示

AOP 的组态允许以大号字符的格式显示变频器的频率。根据用户的需要,也可以在大号字符显示 的上面显示由用户定义的文本,对显示的输出结果加以说明。

#### 14.7.1.4 光标的形式

为了改变 AOP 所用光标的形式, 从"Setup"菜单选择"Cursor Type (光标的形式)"选项。 1. 用 ● 和 ● 键, 滚动屏幕显示的各种光标形式, 直到所需的光标形式成为高亮显示。 2. 按 ● 键, 对所作的选择加以确认, 然后返回"Setup"菜单。 无论何时只要同时按下 <sup>◎</sup> 和 ● 键,屏幕将显示与此相关的"帮助"。

#### 14.7.1.5 开机时的帮助

缺省情况下, "Start Help(开机时的"帮助")"功能被设置为 ON(接通显示), 为了改变这 一设置,从"Setup"菜单选择"Start Help"选项。

1. 用 ● 和 ● 键,选择 "Off"或 "On "状态。

2. 按 ■ 键, 确认所作的选择, 并返回"Setup"菜单。

无论何时只要同时按下  $\bullet$  和  $\bullet$  键, 都将显示与此相关的"帮助"。

#### 14.7.1.6 欢迎词

为了编辑上电时 AOP 上显示的"欢迎词"的内容, 应按照以下步骤进行操作:

1. 用 ● 和 ● 键, 从 "Setup"菜单选择 "Welcome Text (欢迎词) " 选项。 AOP 出现欢迎词屏幕:

![](_page_274_Picture_226.jpeg)

2. 用 ● 和 ● 键, 选择 ON (接通显示) 或 OFF (关闭显示) 状态。

按 <sup>●</sup> 键, 可撤销以上操作, 并返回"Setup"菜单。

3. 按 ■ 键, 确认以上所作的选择。

AOP 出现文本屏幕,它的第一个字符用光标加以高亮显示。文本字符串最多可以容纳 20 个字符。

1. 用 ● 和 ● 键, 滚动屏幕上显示的字符, 直至看到所需的字符。

2. 按 ■ 键,接收显示的字符,并把光标移到下一个字符。

#### MICMICROMASTER 420 使用大全

**Bello Mortel** 

#### 14-26

3.重复第 1 和第 2 步的操作,直到您所希望的欢迎词全部被输入。

4. 按下并保持 · 键不动, 接收输入的文本字符串, 并返回"Setup"菜单

按下并保持 <sup>■</sup> 键不动, 将消除输入的文本字符串, 重新存储原来的"欢迎词", 并返回"Setup" 菜单。

操作过程中,无论何时,只要同时按下 n 和 键, AOP 将显示与此相关的"帮助"屏幕。

#### 14.7.1.7 参数组的名称

这一功能允许用户编辑参数组的名称。10 个参数组的名称全都可以编辑。在标准访问级,这一选 项是无效的。

为了编辑参数组的名称,必须进行以下操作:

1. 用 ● 和 ● 键, 从 "Setup"菜单中选择 "Parameter Set Names(参数组名称)"选项。

2. 按 ■ 键, 加以确认。

AOP 出现"Parameter Set Names (参数组名称)"选项。

![](_page_275_Picture_11.jpeg)

3. 用 ● 和 ● 键, 选择需要编辑名称的参数组。

4. 按 ■ 键, 确认所选的参数组。

参数组名称的字符串文本的编辑按照 14.8.1.5 节中同样的步骤进行。

按下 ◎ 键并保持不动,可撤销输入的字符串文本,重新存储原有的字符串文本,并返回"Setup" 菜单。

操作过程中无论什么时候,只要同时按下 ■ 和 ■ 键,将显示与此相关的"帮助"屏幕.

#### 14.7.1.8 设定时间/日期

从"Setup"菜单选择"Set Time/Date (设定时间和日期)"的选项,用户可以设定 AOP 监控 功能的正确日期和时间。

为了设定正确的时间和日期,应按照以下步骤操作:

1. 用 ● 和 ● 键,滚动屏幕显示的"Setup"菜单的选项,直到"Set Time/Date"选项成为 高亮显示。

2. 按 ■ 键, 确认所作的选择。

AOP 出现"Set Time(设定时间)"屏幕。

Set  $\mathbb{T}_{\overline{\overline{\textbf{M}}}}^{\text{max}}$  300.00

第 1 个时间元素(小时)成为高亮显示。

#### MICROMASTER 420 使用大全 14-27 and the control of the control of the control of the control of the control of the c

3. 用  $\bullet$  和  $\bullet$  键, 增/减高亮显示的数字, 直至成为正确的小时数。 4. 按 ■ 键, 确认选定的小时数。 光标自动移到"分"的数值区域。 5.重复第 3 和第 4 步的操作,直至"分"和"秒"都设定成正确的时间。 接着显示星期 x / 日期屏幕。

![](_page_276_Picture_2.jpeg)

6.完成上述第 1 到第 5 步的操作,设定正确的 星期 x / 日期。

7. 按下并保持 ■键不动, 接收星期 x / 日期的设置, 然后返回"Setup"菜单。

#### 14.7.1.9 AOP 复位

警告

这一功能要删掉存储在 AOP 中的所有参数组和设置

从"Setup"菜单选择"AOP Reset(AOP 复位)"选项,就可以完成 AOP 的复位。 这一功能通常的作用是消除所有的内部故障,信息记录和存储的参数组。 为了进行 AOP 复位, 应按照以下步骤进行操作:

1. 从"Setup"菜单,用 ● 和 ● 键选择"AOP Reset"选项。

2. 按 ■ 键, 对所作的选择进行确认。

AOP 出现"AOP Reset (AOP 复位)"屏幕:

3. 用 ● 和 ● 键选择 Off 或 On。

4. 按 ● 键加以确认。

AOP 出现参数复位屏幕:

![](_page_276_Picture_15.jpeg)

**ACP Read** 

5. 按  $\bullet$  键, 确认 AOP 复位, 并删掉存储在 AOP 内存中的变频器的参数组或者按  $\bullet$  键, 完 成 AOP 复位, 但不删除存储在 AOP 内存中的变频器的参数组。

#### 注意

AOP 复位功能使所有内部存储的 AOP 特定数据恢复为其缺省的工厂设置值,包括对定时器控 制的设置等。

![](_page_276_Picture_19.jpeg)

。<br>→ 操作过程中无论何时,只要同时按下 11和 键, AOP 将显示与之相关的"帮助"屏幕。

#### 14.8 故障指示

#### 14.8.1 故障屏幕

如果与 AOP 连接的变频器出现故障或者变频器的网络出现故障,AOP 将给出特定的故障信息。 典型的故障屏幕如下所示:

![](_page_277_Picture_186.jpeg)

它向用户给出以下信息:

- ¾ 发生故障的变频器的识别号
- ¾ 故障码 (参看本手册有关章节)
- ¾ 说明故障状态的解释文本

然后,用户可以进行以下操作:

按 ■ 键, 对故障讲行确认。

或者

按 ● 键,清除故障,并完成变频器的手动复位。采用何种操作,决定于必须了解的故障情况和 引起故障的原因。为了消除故障,AOP 必须作为命令源(P0700 =4 或 5)进行设定。

同时按 <sup>■</sup> 和 ● 键, AOP 将显示报警"帮助"屏幕, 便于对问题的诊断。

#### 说明

▶ 只有在 P0700 设定为变频器由 AOP 控制的情况下, AOP 才能清除故障。

#### 14.8.2 报警屏幕

AOP 设计有报警屏幕,用于显示变频器内部发生的必须提请用户注意的情况:

SS WARNING Code = ABOS (2)

ņ

它向用户给出的信息有:

- ¾ 发生故障的变频器的识别号
- ¾ 报警码(参看本手册有关章节)
- ¾ 解释文本,说明引起报警信号的原因。

不要求用户对报警信号加以确认,只要变频器报告有问题出现,就将显示报警信号。

同时按 <sup>●</sup> 和 ● 键, AOP 将显示报警"帮助"屏幕,便于对问题的诊断。

#### 14.8.3 多重故障

如果与 AOP 连接的变频器或变频器的网络向 AOP 报告信息, 指出变频器出现了多个故障。AOP 将显示出所有故障的信息。

它是这样实现的: 循环显示所有的信息, 直到它们全部得到确认或清除。

关于如何确认故障信息的说明,请参看第 14.8.8 节。

#### 14.8.4 多重报警

如果与 AOP 连接的变频器或变频器网络向 AOP 报告信息,指出变频器出现了多个报警信号,AOP 将显示出所有报警信号的信息。

它是这样实现的: 循环显示所有的报警信息, 直到引起报警信号的原因不复存在。

#### 14.8.5 故障和报警同时发生

如果与 AOP 连接的变频器或变频器网络向 AOP 报告信息,指出变频器同时发生了故障和报警状 态,AOP 将循环显示故障信息和报警信息。

AOP 首先显示故障信息, 然后显示报警信息, 间隔时间为 2 秒。

循环显示一直进行下去,直到所有的故障信号被确认或消除,而且所有产生报警信号的原因不再存 在。

有关如何确认故障信息的说明,请参看第 14.8.8 节。

#### 14.8.6 变频器的故障码

与 AOP 连接的变频器出现故障时,屏幕显示出故障码,附有关于故障情况的说明。 有关故障码的完整列表,请参看本"手册"的有关章节。

#### 14.8.7 变频器的报警码

与 AOP 连接的变频器出现报警信号时,屏幕显示出报警码,附有关于报警信号的说明。 有关报警码的完整列表,请参看本"手册"的有关章节。

WANDSTICS

**Jackson** 

0442405TICS<br>71. D-F112 (P1823)<br>AL 13:44:20 28/11

of Fault

ss. 맟

95 ţ ė

#### 14.8.8 变频器的故障 / 报警记录(P0947)

诊断菜单允许用户访问变频器新近产生的故障历史记录。主站方式下,利用 2 位数字的 USS 从站 地址来识别变频器。

有关这一功能的完整说明,请参看"故障指示"一节中变频器的故障 / 报警记录(P0947)

说明

¾ AOP 关于故障时间记录的显示功能,只有在发生故障时 AOP 与变 频器相连的情况下才有 效。

为了访问 AOP 的诊断功能应按照以下步骤进行操作:

1. 从"Main Menu (主菜单)"用 ● 和 ● 键滚动屏幕显示的选项, 直到'DIAGNOSTICS (诊 断)'成为高亮显示。

2. 按 ■ 键, 对选定的选项加以确认。 AOP 出现以下两个屏幕之一:

如果没有故障历史记录…

如果有故障历史记录…

3. 如果没有故障历史记录, 按 ● 或 ● 键, 返回"Main Menu (主菜单)"。

4. 如果有故障历史记录, 用 ● 和 ● 键, 滚动屏幕显示的故障历史记录。

5. 同时按 <sup>◎</sup> 和 ● 键, 显示"帮助"菜单, 指出有关正确操作的详细情况。

6. 按下 ■ 键并保持不动, 返回 "Main Menu (主菜单)"。

## 15 选件安装图

![](_page_281_Figure_1.jpeg)

1.柜门上安装 BOP/AOP 的组合件,适用于单台变频器的控制

G85139-K1792-U520-A2

![](_page_282_Figure_1.jpeg)

![](_page_283_Figure_1.jpeg)

![](_page_284_Figure_1.jpeg)

#### MICMICROMASTER 420 使用大全

#### 3. AOP 至 PC 的连接组合件

![](_page_285_Figure_2.jpeg)

MICMICROMASTER 420 使用大全

# 附 录

## A - 更换操作面板

![](_page_287_Figure_2.jpeg)
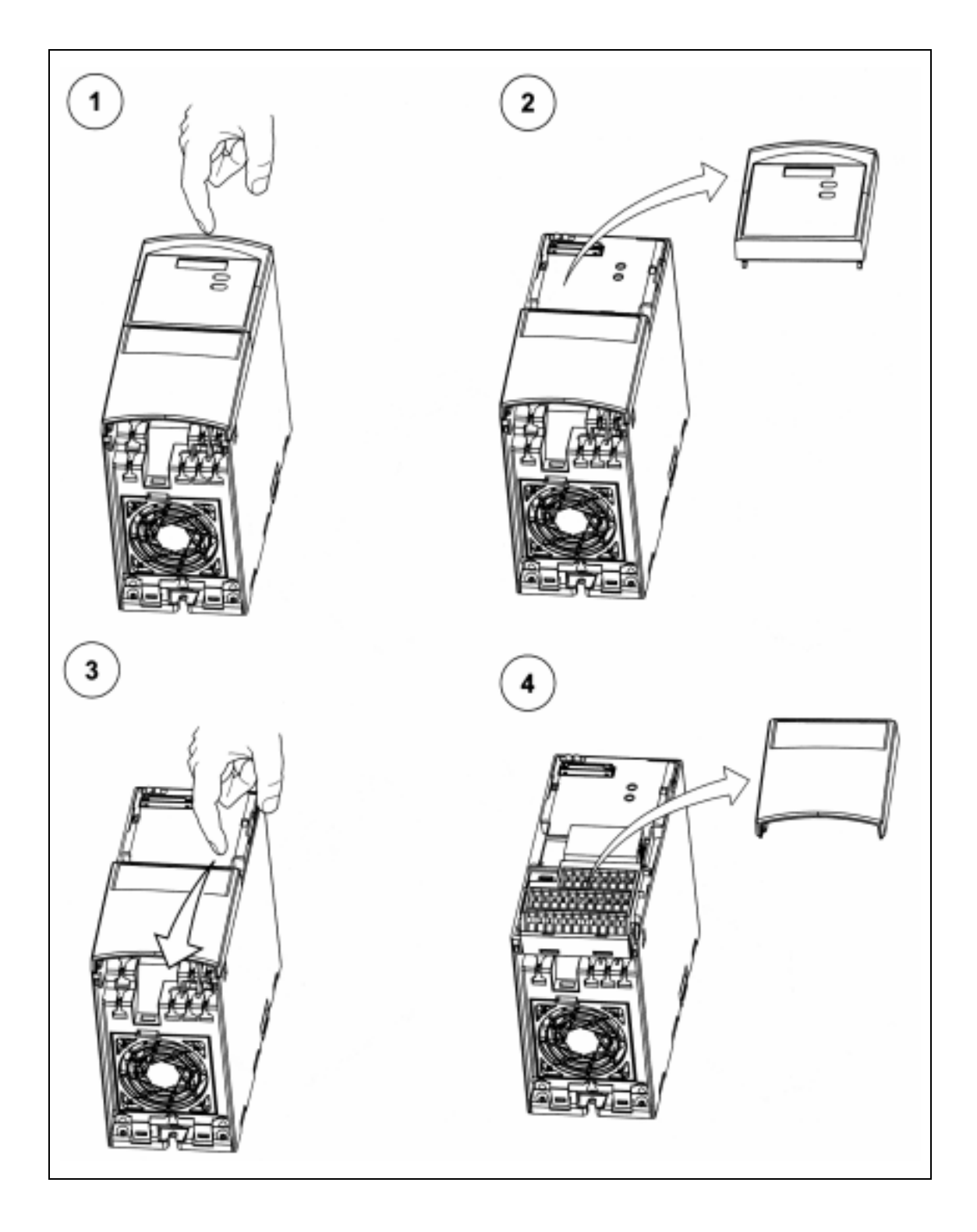

# B - A 型尺寸变频器机壳盖板的拆卸

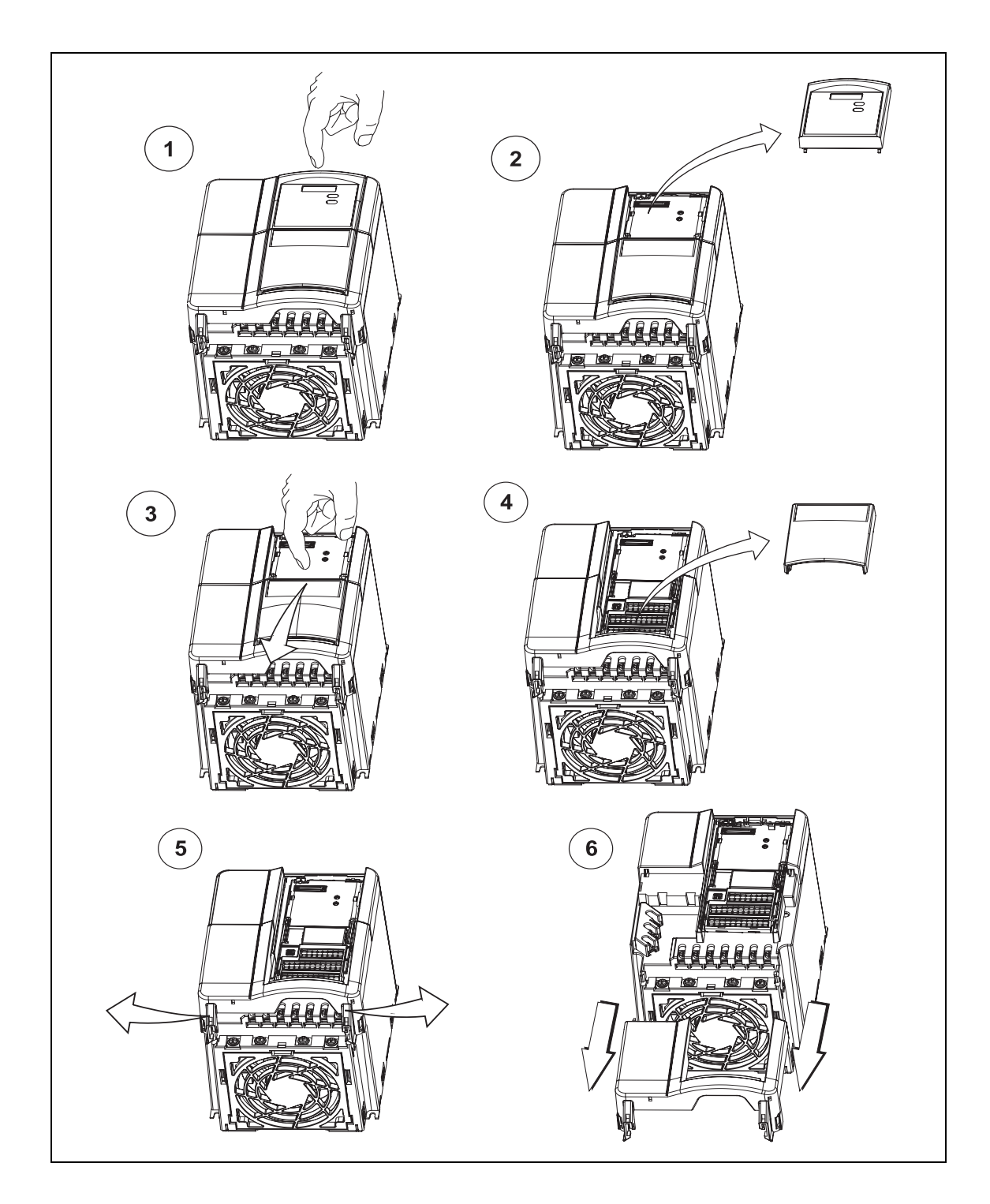

# C - B 和 C 型尺寸变频器机壳盖板的拆卸

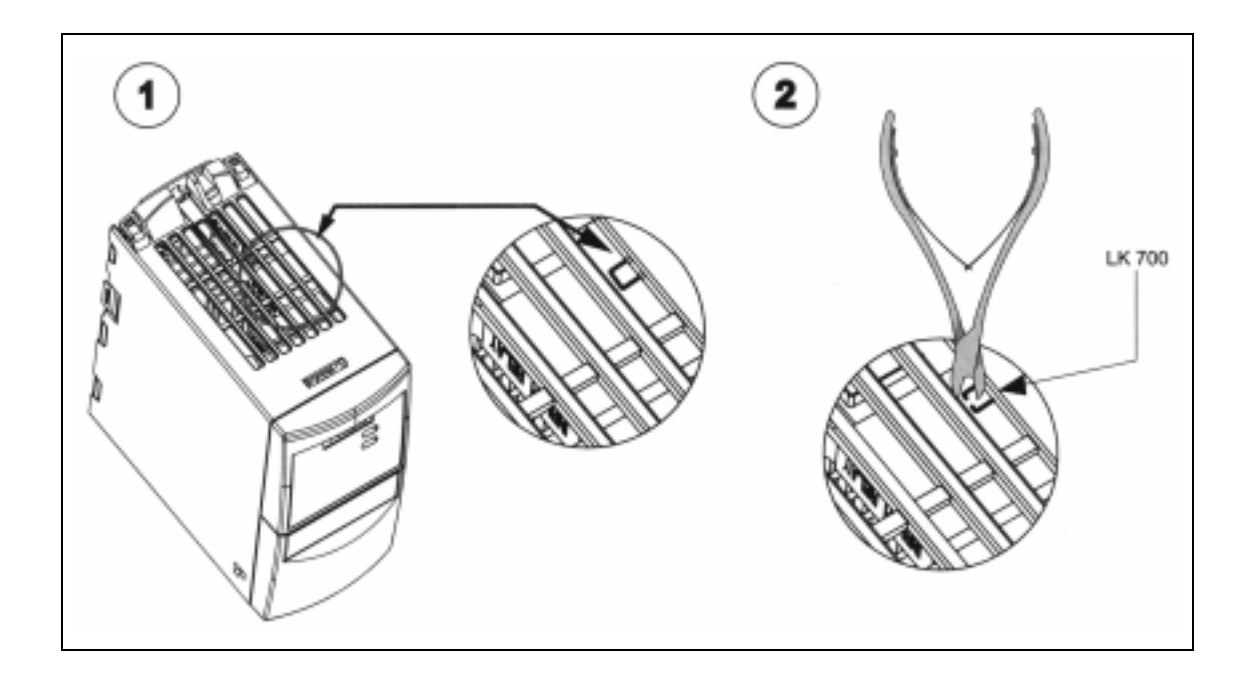

D - A 型尺寸变频器中'Y'接电容器的拆卸

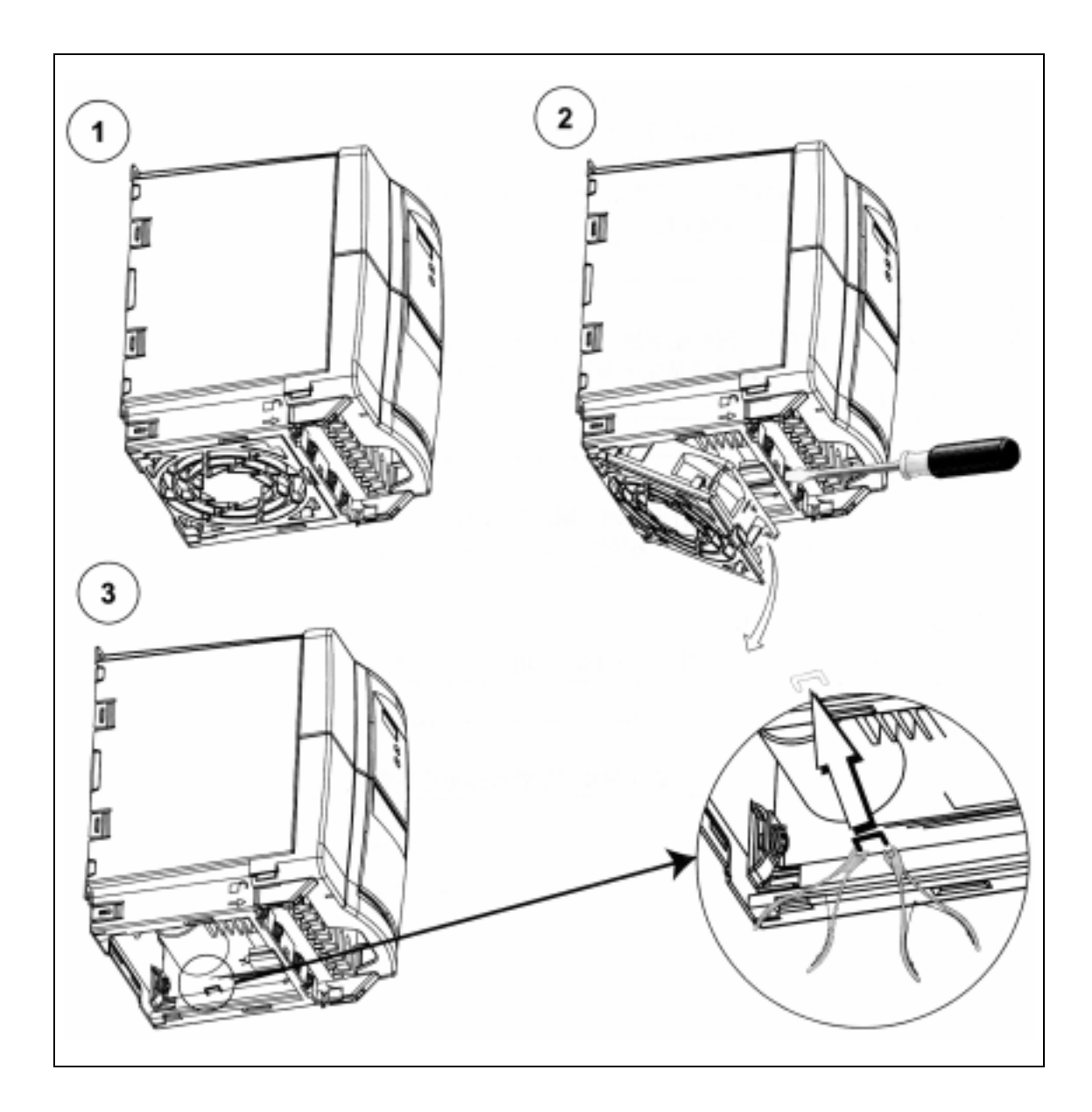

# E - B 和 C 型尺寸变频器中'Y'接电容器的拆卸

### F - 采用的标准

#### 欧洲低电压规范

 $\epsilon$ MICROMASTER 变频器系列的产品符合低电压规范 73/23/EEC 和规范修订条款 98/68/EEC 的规定。该变频器也符合以下标准的规定: EN 60146-1-1 半导体变频器 - 一般要求和线路换流变频器 EN 60204-1 机械安全 - 机械上的电气设备

#### 欧洲机械规范

MICROMASTER 变频器系列产品不属于机械类产品规范界定的范围。 但是,当变频器运用 在定型的机械上时,该产品就应是完全通过了规范中有关正常和安全运行的要求。 公司应用 户要求所作出的介释是有效的。

#### 欧洲 EMC 规范

当您按照本手册中提出的建议进行安装时,MICROMASTER 变频器符合动力驱动系统的 EMC 产品标准 EN61800-3 规定的有关电磁兼容性的全部要求

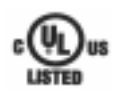

#### 质量保证实验室(UL)标准

UL 和 CUL 编目的功率转换设备 5B33 标准适用于 2 级污染的环境

#### ISO 9001

西门子公司按照 ISO 9001 标准的要求对其质量管理体系进行管理

# G - 缩写字母表

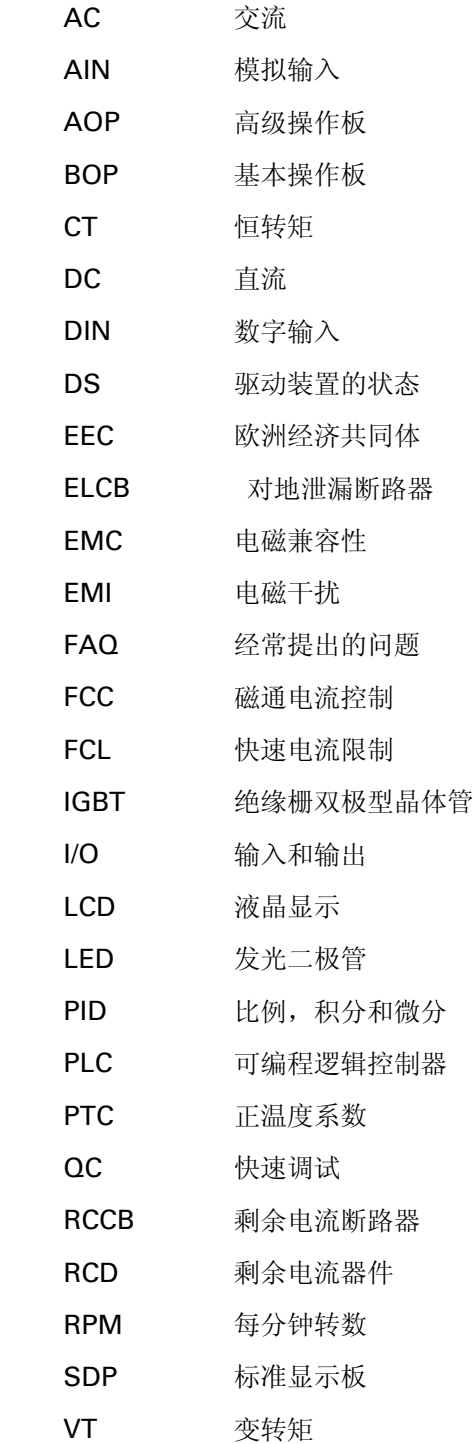

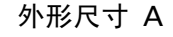

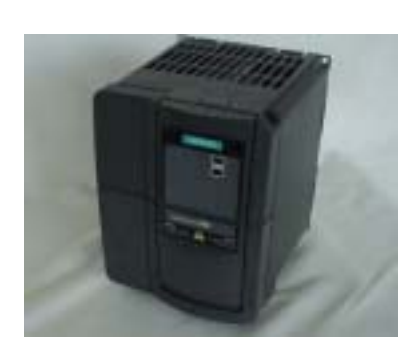

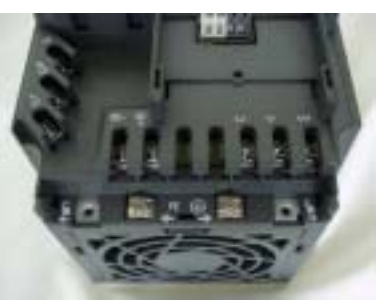

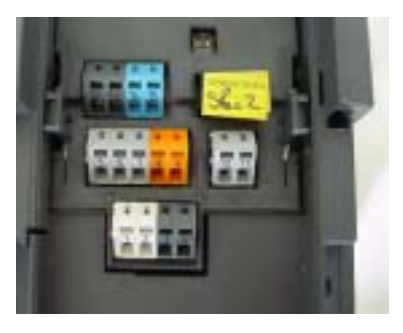

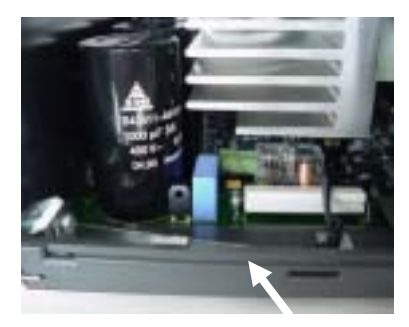

功率端子的连接

安装了标准显示屏(SDP)

控制端子的连接

"Y"接电容器的拆卸